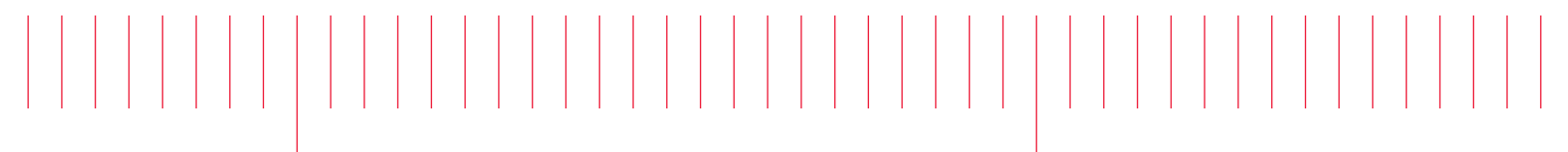

작동 및 서비스 가이드

# Keysight True*volt* 디지털 멀티미터

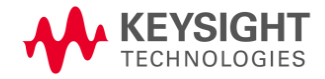

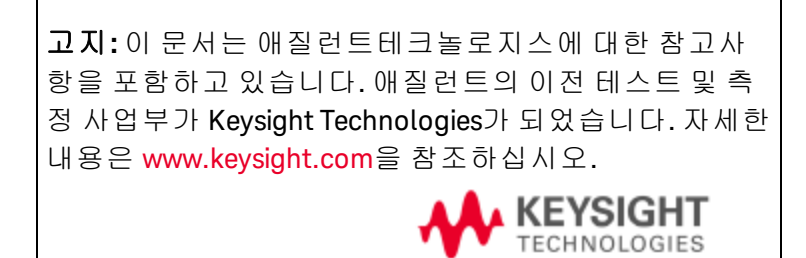

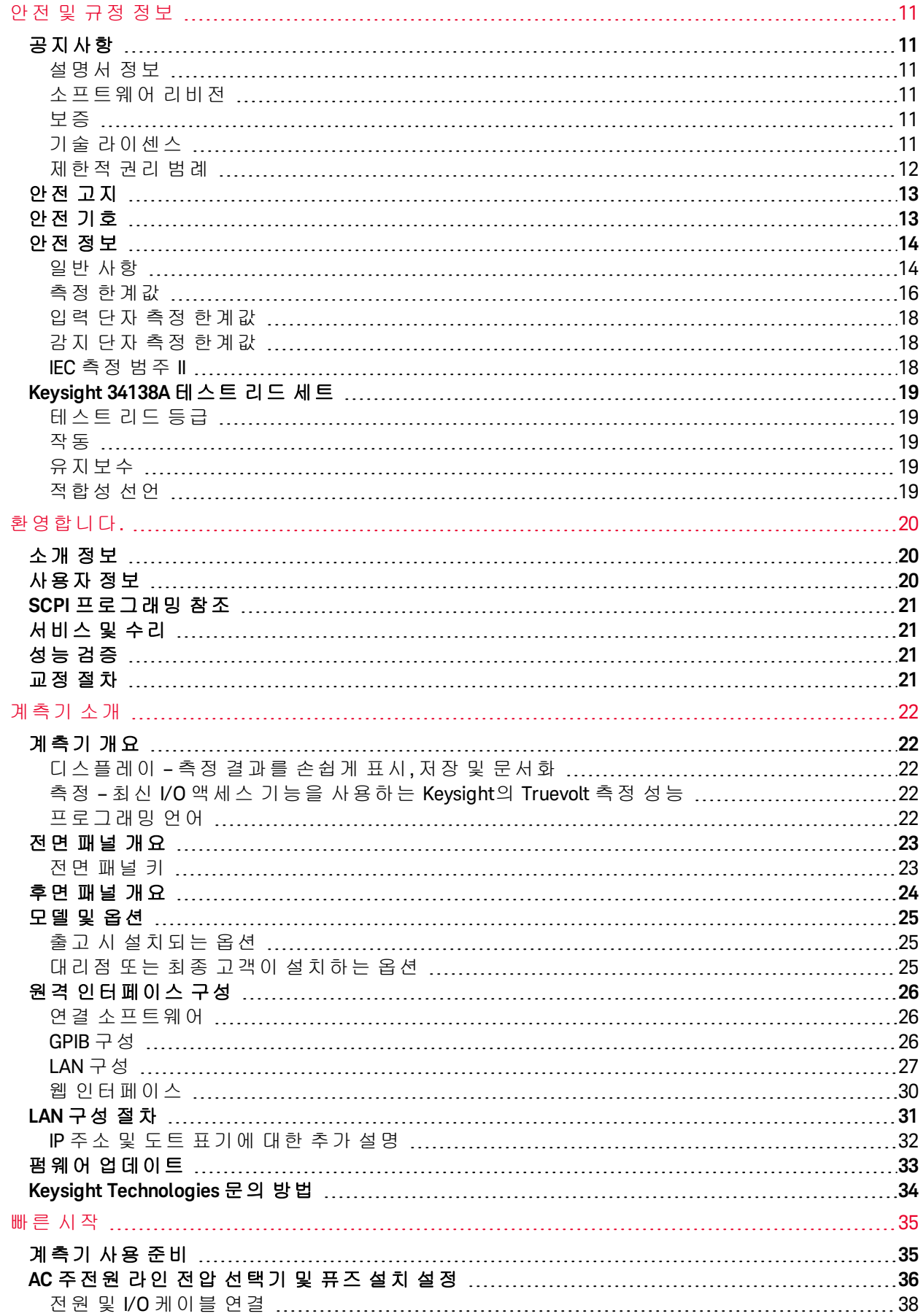

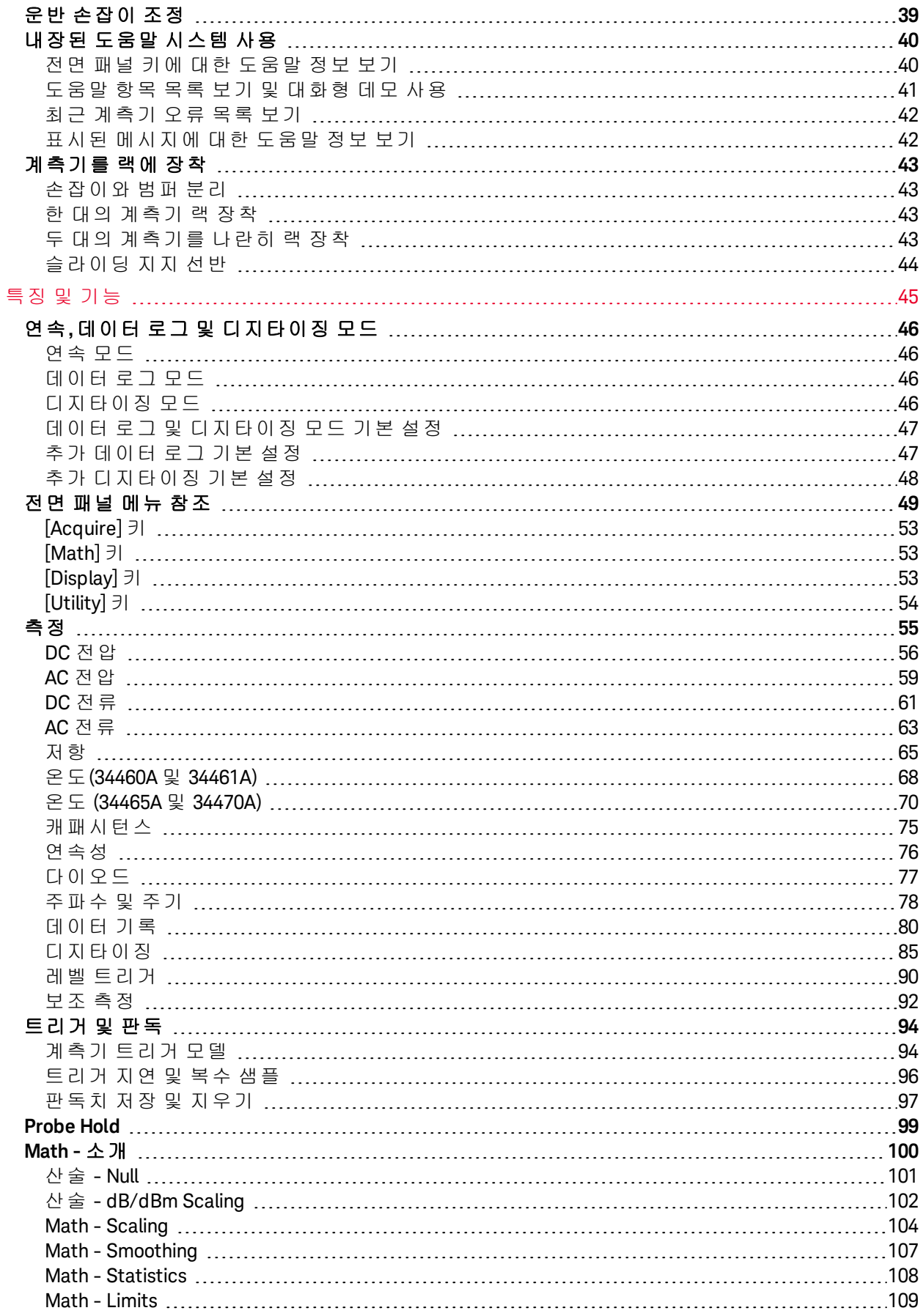

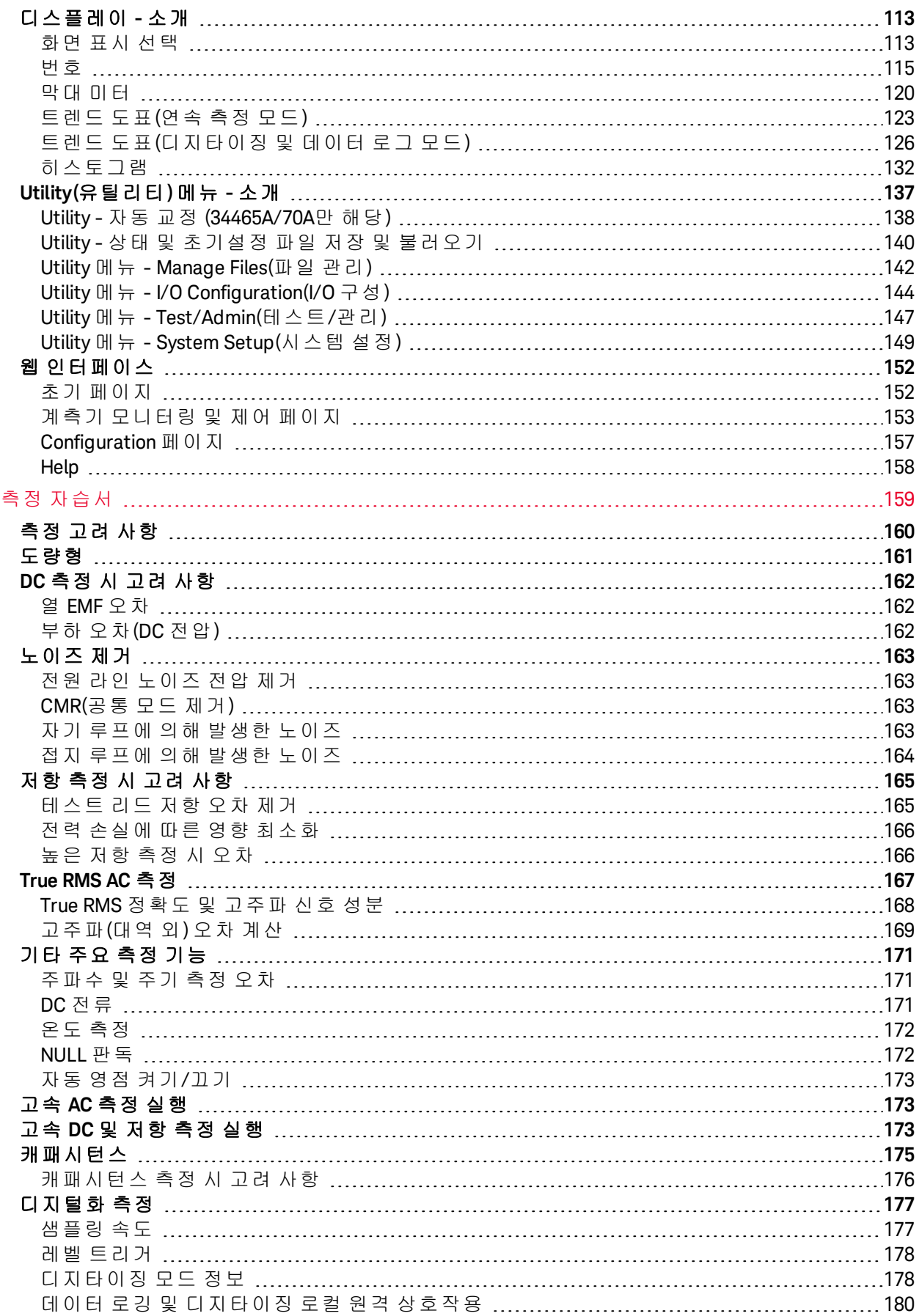

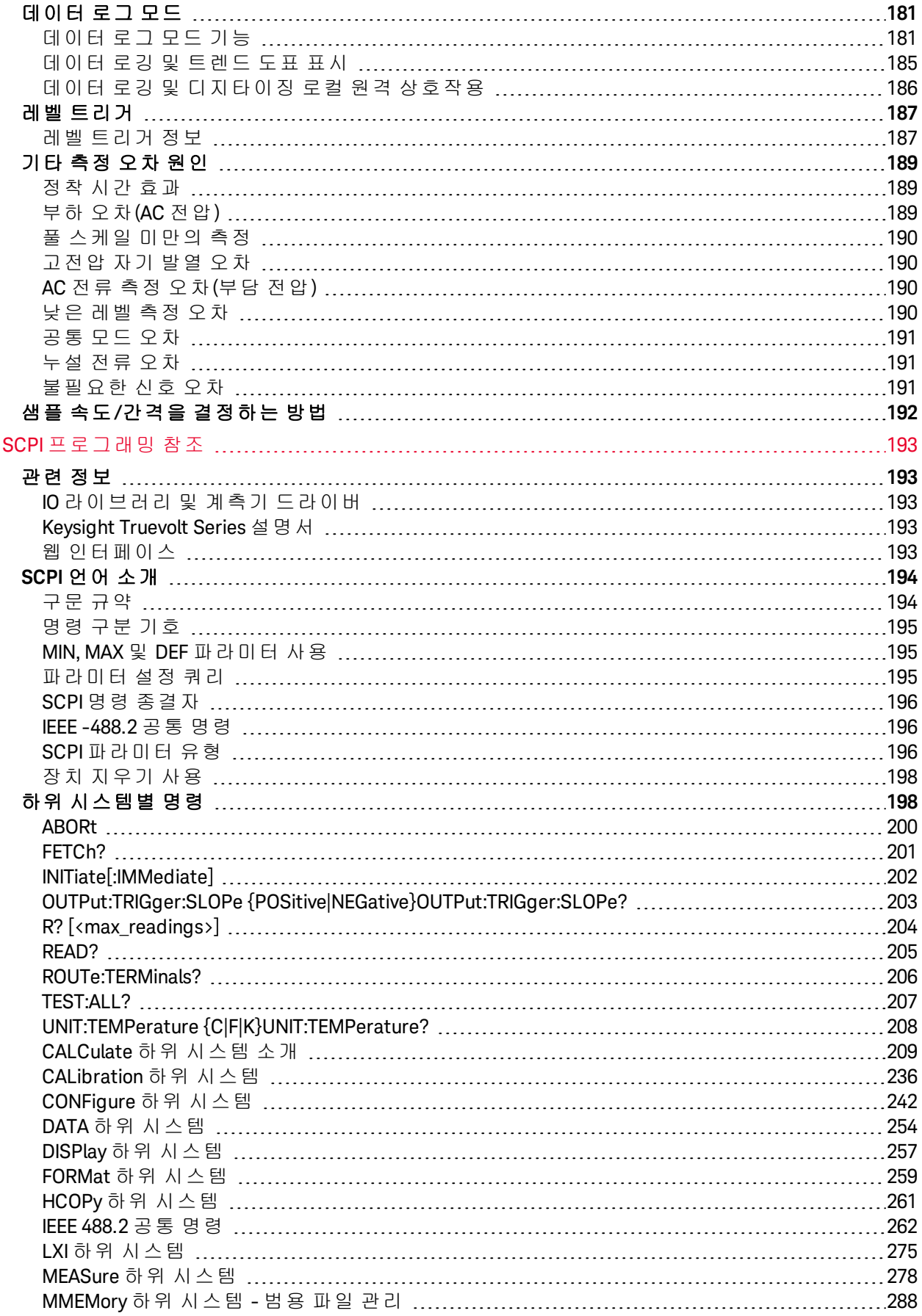

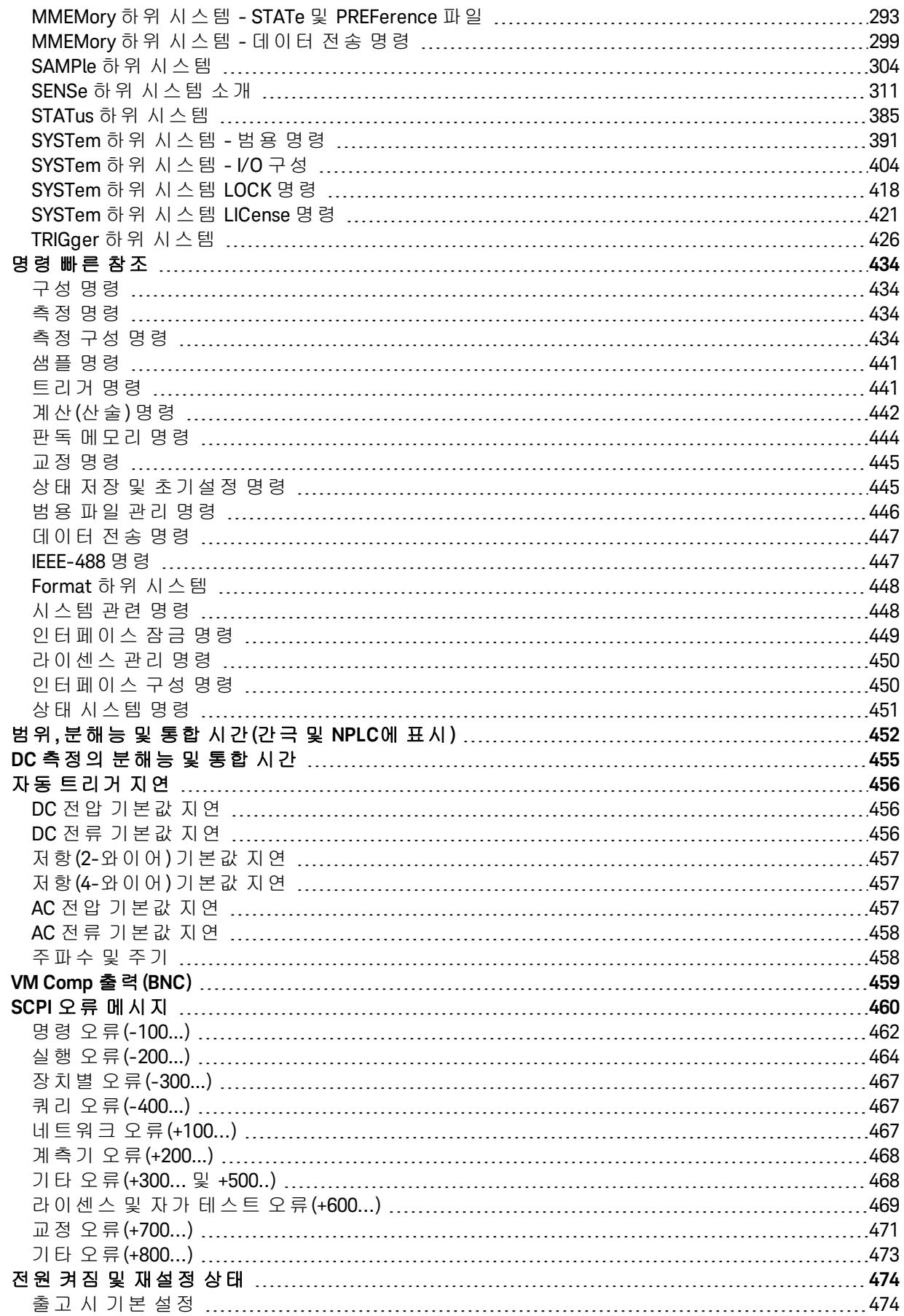

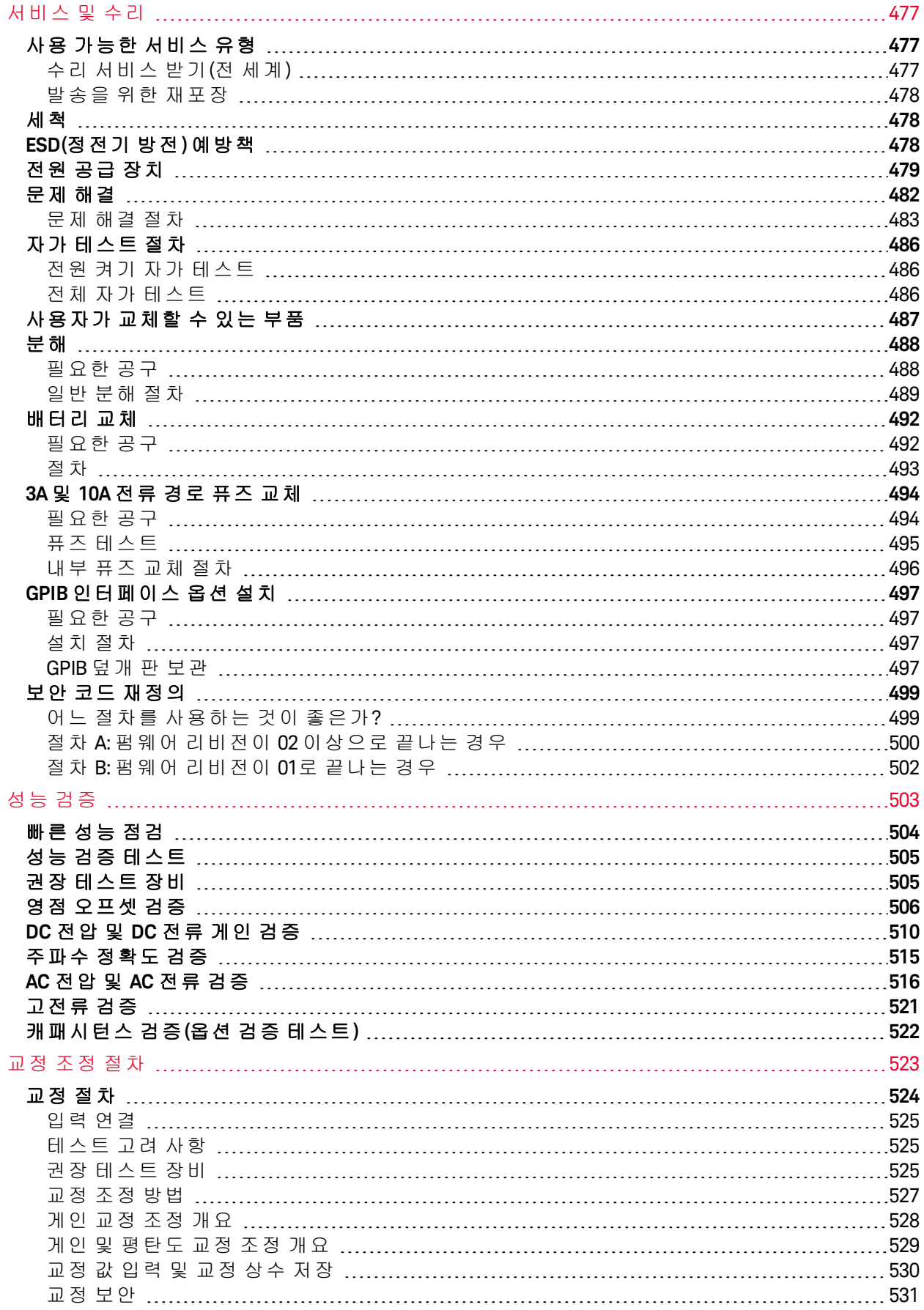

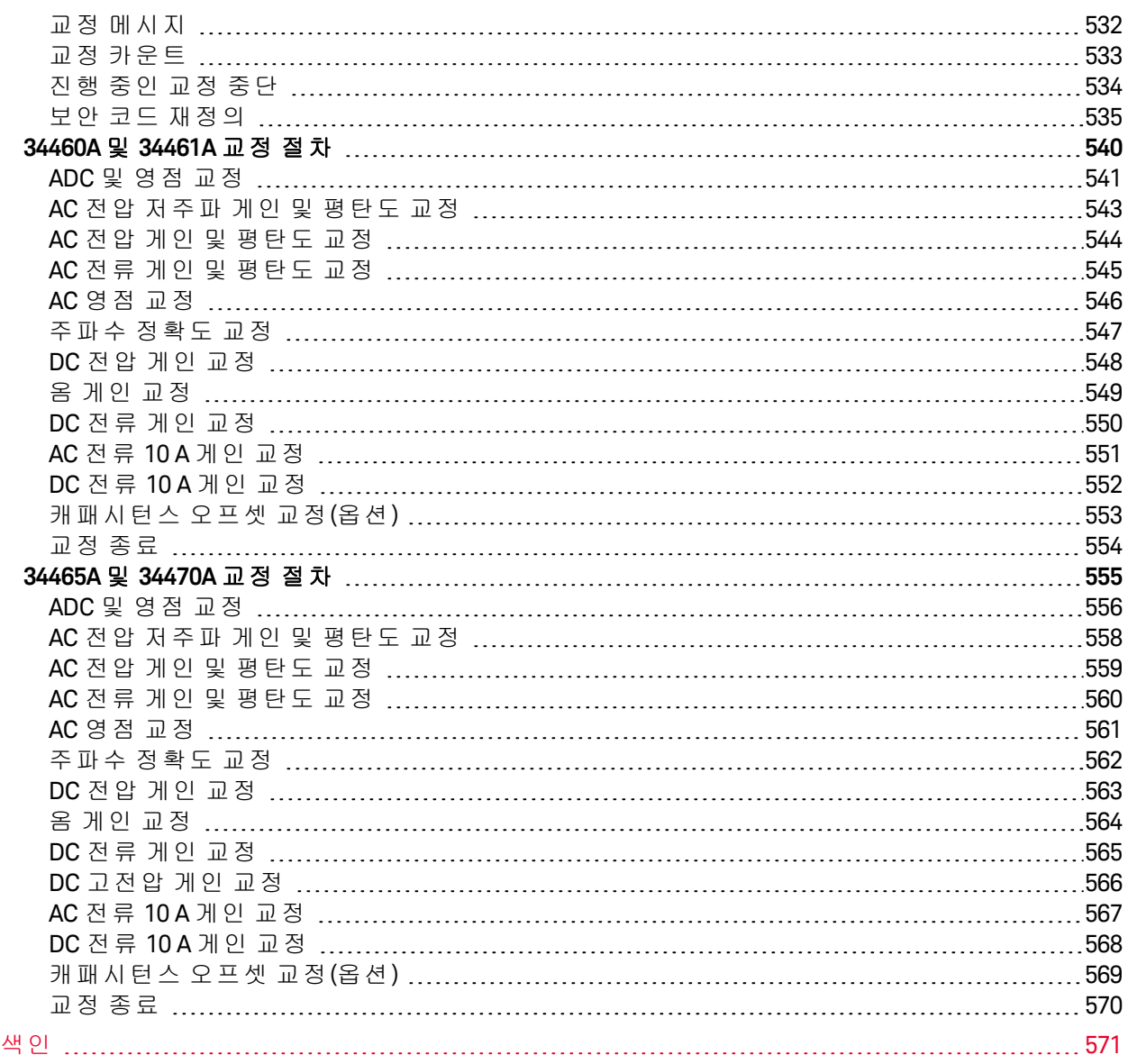

# <span id="page-9-0"></span>안전 및 규정 정보

# <span id="page-9-1"></span>공지사항

© Keysight Technologies, Inc. 2013 - 2020

미국 및 국제 저작권법에 의거하여 Keysight Technologies, Inc.의 사전 서면 동의 없이는 어떠한 형태 또는 수단(전자 파일로 저장 및 복구 또는 다른 언어로 번역 포함)으로도 이 설명서를 복제할 수 없습 니다.

### <span id="page-9-2"></span>설명서 정보

부품 번호: 34460-90916, 제7판, 2020년 11월

Keysight Technologies, Inc. 900 S. Taft Ave. Loveland, CO 80537 USA

# <span id="page-9-3"></span>소프트웨어 리비전

최신 펌웨어을 다운로드하려면 제품 페이지[\(www.keysight.com/find/truevolt\)](http://www.keysight.com/find/truevolt)로 이동하십시오.

최신 제품 설명서는 [www.keysight.com/find/truevolt-doc](http://www.keysight.com/find/truevolt-doc)에서 사용할 수 있습니다. 모바일 기기에 대 한 설명서는 [www.keysight.com/find/truevolt-mobilehelp](http://www.keysight.com/find/truevolt-mobilehelp)를 참조하십시오.

이 제품의 소프트웨어 부분은 General Public License 버전 2("GPLv2")의 조건에 따라 사용이 허가되었 습니다. 라이센스와 소스 코드의 내용은 [www.keysight.com/find/GPLV2](http://www.keysight.com/find/GPLV2)에서 확인할 수 있습니다.

이 제품은 Microsoft Windows CE를 사용합니다. Windows CE 기기에 연결된 모든 Windows 기반 컴퓨 터에서 최신 바이러스 백신 소프트웨어를 사용하는 것이 좋습니다. 자세한 내용은 [www.keysight.com/find/truevolt](http://www.keysight.com/find/truevolt)를 참조하십시오.

# <span id="page-9-4"></span>보증

이 문서의 내용은 "있는 그대로" 제공되며 향후 발행물에서 예고 없이 변경될 수 있습니다. 또한 본 설명서와 설명서 내의 모든 정보와 관련하여 Keysight는 적용 법률이 허용하는 범위 내에서 상품성 이나 특정 목적 적합성에 대한 묵시적 보증을 포함하여 어떠한 명시적 또는 묵시적 보증도 하지 않습 니다. 또한 본 문서 혹은 여기에 포함된 정보의 오류에 대해 책임지지 않으며 이러한 문서와 정보를 제공하거나 사용 또는 실행하여 발생하는 부수적 또는 파생적 손해에 대해 책임지지 않습니다. Keysight와 사용자가 별도 작성한 서면 계약에 본 문서의 내용과 상반되는 보증 조건이 있다면 별도 계약의 보증 조건이 적용됩니다.

### <span id="page-9-5"></span>기술 라이센스

본 문서에서 설명하는 하드웨어 및/또는 소프트웨어는 라이센스 하에서 제공되며 해당 라이센스 조 건에 따라서만 사용하거나 복사할 수 있습니다.

### <span id="page-10-0"></span>제한적 권리 범례

미국 정부의 제한적 권리. 연방정부에 부여하는 소프트웨어 및 기술 자료 권한에는 관례적으로 최종 사용자 고객에게 부여하는 권한만 포함됩니다. Keysight는 이와 같은 소프트웨어 및 기술 자료에 관 한 관례적 상용 라이센스를 FAR 12.211(기술 자료) 및 12.212(컴퓨터 소프트웨어)에 따라, 그리고 국 방부일 경우에는 DFARS 252.227-7015(기술 자료 – 상용 품목) 및 DFARS 227.7202-3(상용 컴퓨터 소 프트웨어 또는 컴퓨터 소프트웨어 설명서에 관한 권리)에 따라 제공합니다.

# <span id="page-11-0"></span>안전 고지

**CAUTION** 

CAUTION 표시는 위험을 나타냅니다. 이는 올바로 이행하거나 지키지 않을 경우 제품이 손상되거나 중요 데이터가 손실될 수 있는 작동 절차나 사용 방식 등에 대한 주의를 환기시키는 표시입니다. CAUTION 내용을 완전히 이해하지 못하거나 조건이 만족되지 않는 경우 작업을 진행하지 마십시오.

#### **WARNING**

WARNING 표시는 위험을 나타냅니다. 이는 올바로 이행하거나 지키지 않을 경우 신체 상해나 사망 에 이를 수 있는 작동 절차나 사용 방식 등에 대한 주의를 환기시키는 표시입니다. WARNING 내용을 완전히 이해하지 못하거나 조건이 만족되지 않을 경우 작업을 진행하지 마십시오.

### <span id="page-11-1"></span>안전 기호

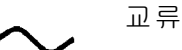

프레임 또는 섀시 단자

공급 대기. 스위치를 꺼도 계측기가 AC 주전원에서 완전히 분리되지 않습니다.

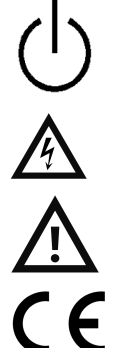

WARNING 감전 위험

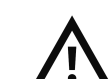

CAUTION 함께 제공된 문서를 참조하십시오.

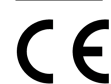

CE 마크는 EC(유럽 공동체)의 등록 상표입니다.

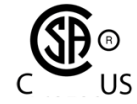

'c' 및 'us' 아래 첨자가 있는 CSA 마크는 계측기가 각각 해당하는 캐나다 및 미국의 표준에 적합하여 인증받았음을 나타냅니다.

**CAT II (300V)** IEC 측정 범주 II. 범주 II 과전압 조건에서 입력을 AC 주전원(최대 300 VAC)에 연결할 수 있 습니다.

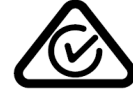

본 제품은 오스트레일리아 / 뉴질랜드에서 적합한 경우 ACMA RCM 마크로 표시됩니다. 본 계측기에 대한 제조업체의 오스트레일리아 적합성 선언 사본은 사용자의 현지 Keysight테크놀러지스 영업 사원에게 문의하여 얻을 수 있습니다.

ISM 1-A 이 문구는 계측기가 산업 과학 및 의료 그룹 1 클래스 A 제품(CISPR 11, 4절)(Industrial Scientific and Medical Group 1 Class A product(CISPR 11, Clause 4))임을 나타냅니다.

- **ICES/NMB-**이 ISM 장치는 캐나다 ICES-001 규격을 준수합니다.
- **001**

Cet appareil ISM est conforme à la norme NMB-001 du Canada.

본 제품은 WEEE 지침안(2002/96/EC) 표시 장비와 호환됩니다. 부착된 제품 라벨은 본 전 자/전기 제품을 국내 가정용 폐기물로 폐기할 수 없음을 나타냅니다.

반품하시려면 가까운 Keysight 사무소로 문의하거나 [www.keysight.com/environment/product/](http://www.keysight.com/environment/product/)에서 자세한 내용을 참조하십시오.

안전 및 규정 정보

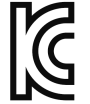

이 기기는 전문적인 용도로 적합한 클래스 A 제품이며 가정 이외의 전자파 환경에서 사용 할 수 있습니다.

이 기기는 업무용 (A 급 ) 전자파적합기기로서 판 매자 또는 사용자는 이 점을 주 .의하시기 바라 며 , 가정의의 지역에서 사용하는 것을 목적으 로 합니다 .

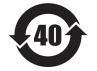

여기에는 최대 허용치(MCV), 40 Year EPUP를 넘는 유해 물질 6 가지 중 하나 이상이 포함되어 있습니다.

### <span id="page-12-0"></span>안전 정보

### <span id="page-12-1"></span>일반 사항

제조자가 지정한 용도 이외로 본 제품을 사용하지 마십시오. 사용 지침과 다르게 사용하는 경우 본 제품의 보호 기능이 손상될 수 있습니다. 대용 부품을 사용하거나 제품을 무단으로 개조하지 마십시 오. 수리나 정비가 필요할 경우 제품을 Keysight Technologies 영업소나 수리 센터로 보내주셔야 안전 기능이 손상되지 않습니다.

### WARNING 제품 접지

이 계측기는 클래스 **1** 제품으로**,** 접지형 전원 코드 세트가 함께 제공됩니다**.** 계측기 섀시와 커버를 계측기 전기 접지에 연결하여 감전의 위험을 최소화합니다**.** 코드 세 트 플러그의 접지 핀은 전원 콘센트에 있는 전기 접지**(**안전 접지**)** 단자에 단단히 연 결해야 합니다**.** 보호**(**접지**)** 도체를 차단하거나 보호 접지 단자의 연결을 끊으면 감전 이 일어나 부상을 입거나 사망에 이를 수 있습니다**.**

### WARNING 세척

감전을 방지하려면 세척 전에 **AC** 주전원에서 계측기의 연결을 분리하고 모든 테스 트 리드를 분리합니다**.** 계측기 외부를 보푸라기 없는 부드러운 천에 물을 살짝 묻혀 닦습니다**.**세제나 용제를 사용하지 마십시오**.**내부는 청소하지 마십시오**.**필요한 경 우 안전 기능 및 성능을 유지할 수 있도록 적절히 세척하는 방법을 **Keysight Technologies** 영업소나 수리 센터로 문의하십시오**.**

### **WARNING AC** 전원 코드

**AC** 전원 코드를 분리하는 것은 계측기에서 전원을 제거하기 위한 연결 분리 방법입 니다**.** 전원 코드에 손쉽게 접근하여 **AC** 전원에서 분리할 수 있도록 하십시오**.** 사용 국가에서 **Keysight**가 지정한 전원 코드 또는 해당 정격의 전원 코드만 사용하십시오**.**

### **WARNING 계측기 커버를 분리하지 마십시오.**

수리 교육을 이수한**,** 자격을 갖춘 전문가만이 계측기 커버를 제거할 수 있습니다**.** 서 비스**:** 수리하기 전에는 콘센트에서 계측기 플러그를 뽑은 다음**,** 전원 코드를 분리하 고**,** 모든 단자에서 모든 프로브를 제거하십시오**.**

### **MARNING AC** 주전원 라인 퓨즈

지속적 화재 방지를 위해 라인 퓨즈를 지정된 유형과 정격의 퓨즈로만 교체하십시 오**.** 퓨즈를 교체하기 전에 **AC** 주전원에서 기기를 분리하고 모든 측정 단자를 차단해 야 합니다**.**

#### WARNING 전류 측정 보호 퓨즈

지속적 화재 방지를 위해 전류 보호 퓨즈를 지정된 유형과 정격 퓨즈로만 교체하십 시오**.** 퓨즈를 교체하기 전에 **AC** 주전원에서 기기를 분리하고 모든 측정 단자를 차단 해야 합니다**.**

#### **MARNING Front/Rear 스위치**

전면 또는 후면 단자 세트에 신호가 있는 동안에는 전면 패널의 **Front/Rear** 스위치 위 치를 변경하지 마십시오**.** 스위치는 활성 멀티플렉서로 사용할 수 없습니다**.** 전류 또 는 고전압이 있는 동안 스위치를 바꾸면 계측기가 손상되고 감전의 위험이 있습니 다**.**

#### 폭발 위험이 있는 대기나 습한 환경에서 작동하지 마십시오**.**

가연성 가스나 연기**,** 증기 주변에서 또는 수분이 많은 환경에서 계측기를 작동시키 지 마십시오**.** 계측기 인클로저는 **IP 20** 등급을 준수합니다**.**

#### WARNING 손상된 경우

기기가 손상되거나 결함이 있는 것으로 판단되면 자격을 갖춘 서비스 직원의 수리 를 받을 때까지 작동을 멈추고 사용하지 못하도록 안전하게 보호하십시오**.**

#### WARNING 자가 테스트

위험 전압 또는 전류를 측정하기 전에 계측기에 연결한 모든 테스트 리드를 제거하 고 원격 인터페이스에서 **TEST:ALL?** 쿼리를 실행한 다음 결과를 판독하여 계측기가 올 바르게 작동하는지 검증하십시오**.**

**TEST:ALL?** 쿼리는 계측기가 통과하면 **+0** 및 계측기가 실패하면 **+1**을 반환하는 자가 테 스트입니다**.** 또한 전면 패널에서 **[Shift] > [Utility] > Test/Admin > Self Test > Full Test**를 눌러 이 쿼리를 수행할 수도 있습니다**.** 이 자가 테스트에 실패하면 계속하기 전에 계측기 를 수리한 후 전체 자가 테스트를 통과하는지 확인하십시오**.**

#### **MARNING AC** 주전원 측정

최대 **300 VAC**의 라인 전압에 대한 **IEC** 범주 **II** 설치의 **AC** 주전원에 **HI, LO** 및 전류 입력 단자를 연결할 수 있습니다**.** 감전 위험을 피하려면 **300 VAC** 이상의 라인 전압에 대한 **AC** 주전원에 입력 단자를 연결하지 마십시오**.** 자세한 내용은 **IEC** [측정](#page-16-2) 범주 **II**를 참조 하십시오**.**

#### WARNING 변류기를 사용하여 전류 측정

전류를 측정할 때 변류기를 사용하는 경우 내부 보조 보호 장치와 함께 변류기를 사 용해야 합니다**.** 보호 장치 없이 변류기를 사용하면 위험 전압이 발생하여 심각한 부 상을 입거나 사망에 이를 수 있습니다**.** 또한 계측기가 손상될 수도 있습니다**.**

### WARNING 파고율

파고율 한계를 초과하면 판독 표시가 부정확하거나 낮아질 수 있습니다**.** 계측기 손 상 및 감전의 위험을 피하기 위해 파고율 한계를 초과하지 마십시오**.** 파고율 한계는 **[www.keysight.com/find/truevolt-doc](http://www.keysight.com/find/truevolt-doc)**의 제품 데이터시트에 나열되어 있습니다**.**

#### WARNING 측정 한계값

계측기 손상 및 감전 위험을 방지하려면 다음 단원에 정의된 측정 한계값을 초과하 지 마십시오**.**

CAUTION 이 제품은 민감도 테스트 및 측정 장비에 대한 EN/IEC 61326-2-1을 준수합니다.

일시적인 방사성 및/또는 전도성 전자기 현상의 영향을 받을 경우 이 제품이 일시적으로 작동하지 않거나 성능 저하가 발생할 수 있으며, 이는 자체적으로 복구됩니다. 복구 작업 에는 10초 이상 걸릴 수 있습니다.

지속적으로 존재하는 전자기 현상의 영향을 받을 경우 성능이 일부 저하될 수 있습니다.

- CAUTION 별다른 지시사항이 없는 한 이 기기 또는 시스템은 각각 IEC 61010-1과 664의 설치 범주 II, 오염도 2 환경인 실내에서 사용하도록 되어 있습니다. 또한 40°C 이하, 최대 상대 습도 5% ~ 80%(비응결)에서 작동하도록 설계되어 있습니다. 이 계측기 또는 시스템은 최대 고 도 3000m, 0 ~ 55°C의 온도에서 작동하도록 설계되어 있습니다.
- 계측기는 100 240V, 50/60Hz 또는 100 120V, 400Hz의 주전원을 사용합니다. 최대 전 원 사용량은 25VA입니다. 주전원 공급 전압 변동이 공칭 공급 장치 전압의 ±10%를 초과 하지 않아야 합니다. 계측기의 등급과 사용자 국가의 전기 코드를 기준으로 올바른 등급 의 주전원을 사용하고 있는지 확인하십시오.

# <span id="page-14-0"></span>측정 한계값

Truevolt Series DMM은 측정 한계값을 초과하지 않을 경우 보호 회로를 통해 계측기 손상을 방지하고 감전 위험으로부터 보호해 줍니다. 계측기의 안전한 작동을 위해 다음과 같이 전면 및 후면 패널에 표시된 측정 한계값을 초과하지 마십시오.

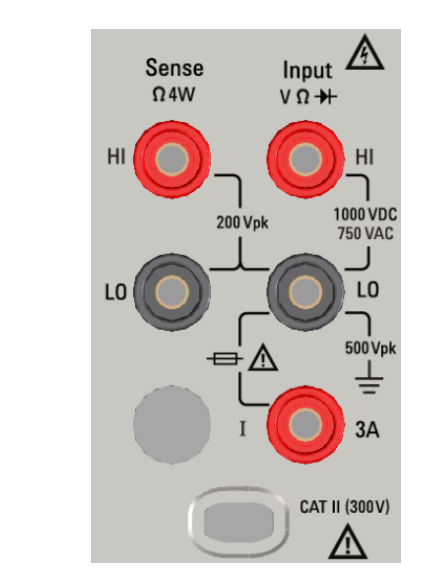

**34460A** 전면 패널 단자 영역

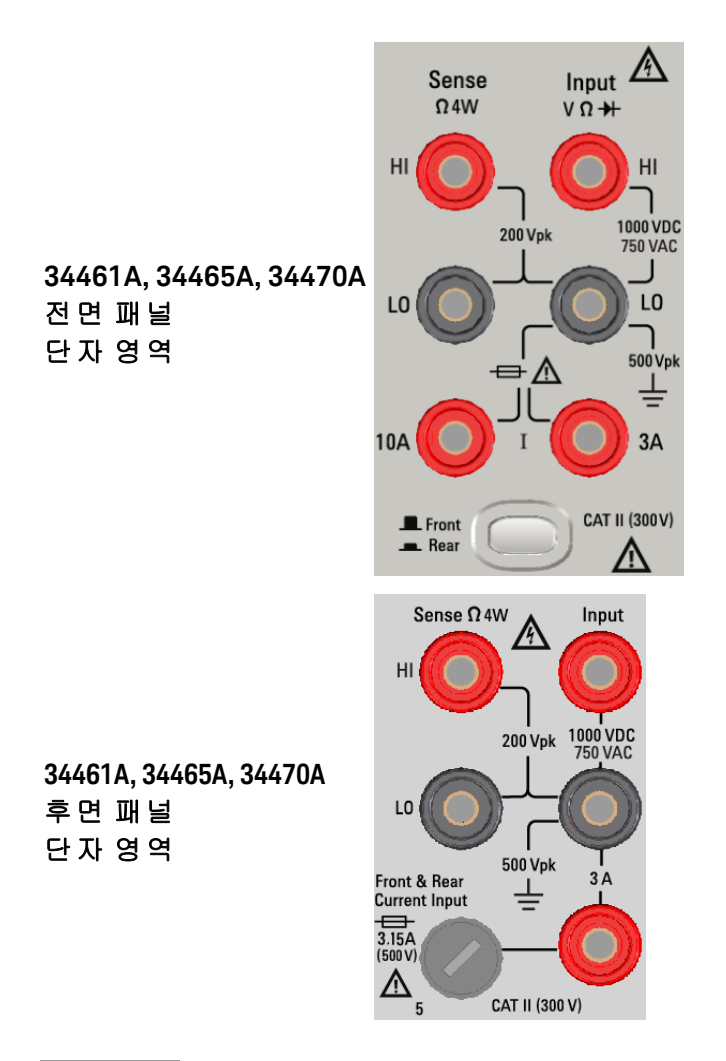

34461A, 34465A 및 34470A의 경우, Front/Rear 스위치로 사용할 단자를 선택합니다. 전 면 또는 후면 단자에 신호가 있는 동안에는 이 스위치를 작동하지 마십시오.

> 후면 패널에는 사용자가 교체할 수 있는 3 A 전류 보호 퓨즈가 있습니다. 3 A 및 10 A (34461A, 34465A 및 34470A) 전류 보호 퓨즈는 기기 내부에 있습니다. 교체 지침에 대해 서는 Keysight 영업소나 수리 센터로 문의하거나 제품 서비스 설명서를 참조하십시오.

보호 상태를 유지하려면 퓨즈를 [지정된](#page-485-0) 유형과 정격의 퓨즈로만 교체하십시오.

안전 및 규정 정보

### <span id="page-16-0"></span>입력 단자 측정 한계값

입력 단자에 대해서는 다음과 같이 측정 한계값이 정의됩니다.

주전원 입력**(HI** 및 **LO)** 단자**.** HI 및 LO 입력 단자는 전압, 저항, 주파수(주기), 캐패시턴스 및 다이오 드 테스트 측정에 사용됩니다. 이러한 단자에 대해서는 다음 두 가지 측정 한계값이 정의됩니다.

- HI-LO 측정 한계값. HI-LO(입력 단자)의 측정 한계값은 1000 VDC 또는 750 VAC이며. 이는 또한 최대 전압 측정치입니다. 이 한계값은 1000 Vpk(최대값)로 표시할 수도 있습니다.
- <sup>l</sup> **LO-**접지 측정 한계값**.** LO 입력 단자는 접지를 기준으로 하여 최대값 500 Vpk를 안전하게 "부동" 상태로 유지할 수 있습니다. 여기에서 접지는 계측기에 연결된 AC 주전원 코드의 보호 접지 도체 로 정의됩니다.

위 한계값에서 암시하는 바와 같이, LO가 접지를 기준으로 최대 500 Vpk일 때 HI 입력 단자의 측정 한 계값은 접지를 기준으로 최대 1500 Vpk입니다.

전류 입력 단자**.** 전류 입력("I") 단자의 3 A 또는 10 A(DC 또는 AC)의 측정 한계값은 "I" 단자(3 A 또는 10 A)와 LO 입력 단자 사이에 있습니다. 전류 보호 퓨즈가 열려 있지 않은 한 전류 입력 단자는 항상 LO 단자와 거의 동일한 전압을 유지합니다. 10 A 단자는 34460A에서는 사용할 수 없습니다.

### <span id="page-16-1"></span>감지 단자 측정 한계값

HI 및 LO 감지 단자는 DCV 비율 측정과 4-와이어 저항 및 온도 측정에 사용됩니다. 모든 단자 쌍 즉, LO 감지-LO 입력, HI 감지-LO 입력 및 HI 감지-LO 감지의 측정 한계값은 200 Vpk입니다.

■ NOTE | 감지 단자의 200 Vpk 한계는 측정 한계값입니다. 저항 측정의 동작 전압은 정상 작동의 최 대 ± 12 V로, 훨씬 더 낮습니다.

### <span id="page-16-2"></span>IEC 측정 범주 II

감전 위험으로부터 보호하기 위해 Keysight True*volt* Series DMM은 사용자를 AC 주전원 과전압 상태 에서 보호합니다. AC 주전원을 측정할 때는 HI 및 LO 입력 단자를 아래 정의된 대로 측정 범주 II 조건 에 따라 최대 300 VAC의 AC 주전원에 연결할 수 있습니다.

IEC 측정 범주 II에는 분기 회로 콘센트의 AC 주전원에 연결된 전기 장치가 포함됩니다. 이러한 장치 에는 대부분의 소형 기기, 테스트 장비 및 기타 분기 콘센트나 소켓에 연결되는 장치가 포함됩니다. 계측기는 이러한 장치의 AC 주전원 또는 분기 콘센트 자체(최대 300 VAC)에 연결된 HI 및 LO 입력으 로 측정하는 데 사용할 수 있습니다. 그러나 주전원 회로 차단기 패널, 부속 패널 단로 박스 또는 영구 적으로 연결된 모터와 같이 영구적으로 설치된 전기 장치의 AC 주전원에 연결된 HI 및 LO 입력에서 는 계측기를 사용할 수 없습니다. 이러한 장치와 회로는 계측기의 보호 기능을 초과할 수 있는 과전 압이 될 가능성이 높습니다.

800TE 300 VAC 이상의 전압은 AC 주전원에서 격리된 회로에서만 측정할 수 있습니다. 그러나 AC 주전원에서 격리된 회로에는 또한 순간 과전압이 있습니다. 계측기는 300 VAC보다 큰 전 압을 측정할 때 최대 1500 Vpk의 순간 과전압을 견디도록 안전하게 설계되었습니다. 순간 과전압이 이 수준을 초과할 수 있는 회로를 측정할 때는 이 기기를 사용하지 마십시오.

# <span id="page-17-0"></span>Keysight 34138A 테스트 리드 세트

아래 설명된 Keysight 34138A 테스트 리드 세트는 True*volt* Series DMM과 호환됩니다.

# <span id="page-17-1"></span>테스트 리드 등급

- 테스트 리드 1000V, 15A
- 파인 팁 프로브 부착 장치 300V
- 3A 미니 그래버 부착 장치 300V, 3A
- SMT 그래버 부착 장치 300V, 3A

# <span id="page-17-2"></span>작동

파인 팁, 미니 그래버 및 SMT 그래버 부착 장치를 테스트 리드의 프로브 끝에 연결합니다.

# <span id="page-17-3"></span>유지보수

테스트 리드 세트의 일부가 마모되거나 손상된 경우에는 사용하지 마십시오. 새로운 Keysight 34138A 테스트 리드 세트로 교체하십시오.

# 테스트 리드 세트를 **Keysight Technologies**가 정한 방식으로 사용하지 않으면 테스트 리드 세트가 제공하는 보호 기능이 손상될 수도 있습니다**.** 또한 손상되거나 마모된 테스트 리드 세트를 사용하지 마십시오**.** 부상을 당하거나 사망에 이를 수 있습니다**.**

## <span id="page-17-4"></span>적합성 선언

본 제품과 다른 Keysight 제품의 적합성 선언은 Keysight Regulatory 웹 사이트에서 다운로드할 수 있 습니다.

<http://regulations.products.keysight.com/DoC/search.htm>

<span id="page-18-0"></span>환영합니다.

# 환영합니다.

이 작동 및 서비스 가이드에는 Keysight True*volt* Series 디지털 멀티미터(DMM) 사용, 프로그래밍 및 서비스에 대한 정보가 포함되어 있습니다. 이 문서에 대한 피드백을 제공하려면 [www.keysight.com/find/truevolt-docfeedback](http://www.keysight.com/find/truevolt-docfeedback)을 방문하십시오.

# <span id="page-18-1"></span>소개 정보

[안전](#page-9-0) 및 규정 정보

[모델](#page-23-0) 및 옵션

[빠른](#page-33-0) 시작

Keysight [Technologies](#page-32-0) 문의 방법

<span id="page-18-2"></span>[계측기](#page-20-0) 소개

# 사용자 정보

[전면](#page-47-0) 패널 메뉴 참조 [특징](#page-43-0) 및 기능 원격 [인터페이스](#page-24-0) 구성 LAN [구성](#page-29-0) 절차 웹 [인터페이스](#page-150-0)

[측정](#page-53-0)

[트리거](#page-92-0) 및 판독

[Probe](#page-97-0) Hold

**[Math](#page-98-0)** 

[디스플레이](#page-111-0)

Utility([유틸리티](#page-135-0)) 메뉴

측정 [자습서](#page-157-0)

# <span id="page-19-0"></span>SCPI 프로그래밍 참조

SCPI [시작](#page-191-0)

SCPI [언어](#page-192-0) 소개

하위 [시스템별](#page-196-1) 명령

[명령](#page-432-0) 빠른 참조

범위, [분해능](#page-450-0) 및 NPLC

[분해능](#page-453-0) 표

VM [Comp](#page-457-0) 출력

SCPI 오류 [메시지](#page-458-0)

<span id="page-19-1"></span>전원 켜짐 및 [재설정](#page-472-0) 상태

# 서비스 및 수리

[서비스](#page-475-0) 및 수리 [분해](#page-486-0) [문제](#page-480-0) 해결 [전원](#page-477-0) 공급 장치 자가 [테스트](#page-484-0) 절차 [배터리](#page-490-0) 교체 GPIB [인터페이스](#page-495-0) 옵션 설치 [사용자가](#page-485-0) 교체할 수 있는 부품

# <span id="page-19-2"></span>성능 검증

<span id="page-19-3"></span>[성능](#page-501-0) 검증

# 교정 절차

[교정](#page-522-0) 절차 [34460A](#page-538-0) 및 34461A 교정 절차 [34465A](#page-553-0) 및 34470A 교정 절차 펌웨어 [업데이트](#page-31-0)

# <span id="page-20-0"></span>계측기 소개

Keysight Technologies 34460A/61A/65A 계측기는 6½-자릿수 디지털 멀티미터(DMM)이며, 34470A는 7½-자릿수 DMM입니다.

[계측기](#page-20-1) 개요

[전면](#page-21-0) 패널 개요

[후면](#page-22-0) 패널 개요

[모델](#page-23-0) 및 옵션

<span id="page-20-1"></span>Keysight [Technologies](#page-32-0) 문의 방법

# 계측기 개요

벤치탑 및 시스템 기능이 결합된 이 계측기는 현재와 미래의 요구를 충족하는 다기능 솔루션입니다. 이 계측기를 사용하면 다양한 범위의 정확하고 유연한 측정을 수행할 수 있습니다.

# <span id="page-20-2"></span>디스플레이 – 측정 결과를 손쉽게 표시, 저장 및 문서화

- 직관적인 메뉴 방식의 사용자 인터페이스를 통한 사용의 편리함
- <sup>l</sup> 고해상도 컬러 디스플레이에서 히스토그램, 트렌드 도표(34460A에서는 사용할 수 없음), 미터 및 숫자 보기
- USB, LAN(34460A의 경우 옵션) 및 옵션 GPIB 인터페이스
- 끌어서 놓기, 드라이버 없이 USB 연결

# <span id="page-20-3"></span>측정 – 최신 I/O 액세스 기능을 사용하는 Keysight의 True*volt* 측정 성능

• 모든 측정에 대한 기반이 되는 특허 받은 계측 수준의 성능

# <span id="page-20-4"></span>프로그래밍 언어

<sup>l</sup> SCPI(Standard Commands for Programmable Instruments) 프로그래밍 언어

# <span id="page-21-0"></span>전면 패널 개요

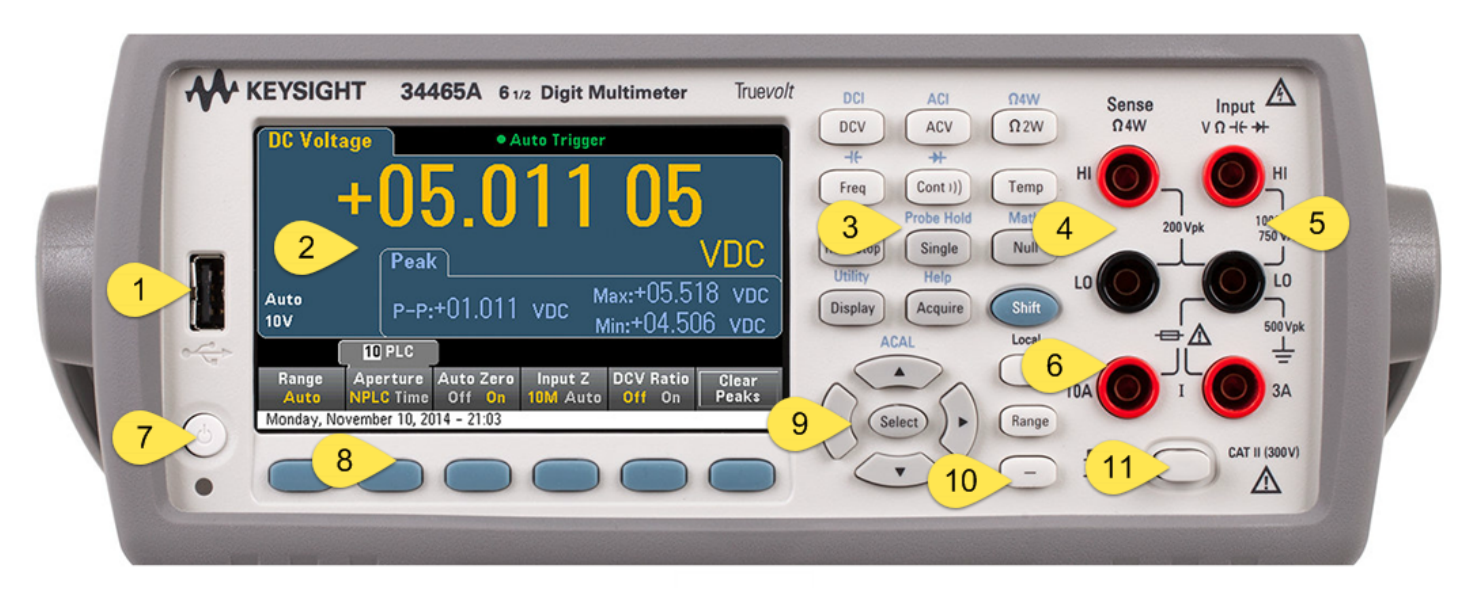

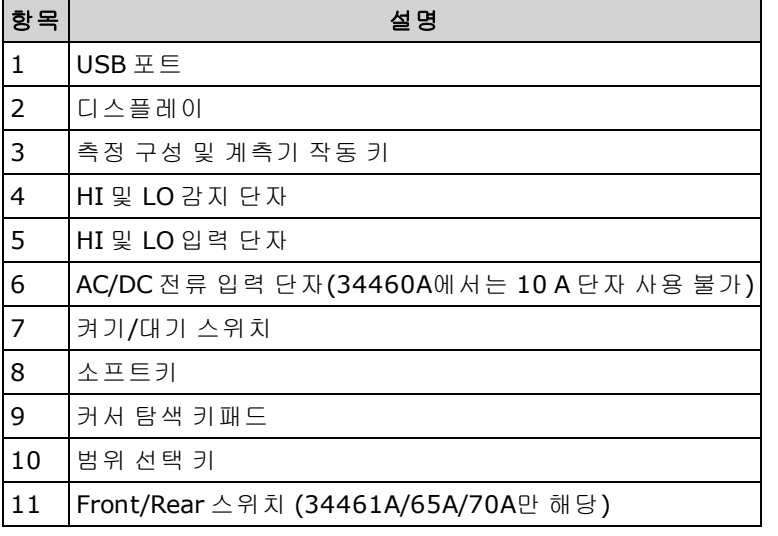

# <span id="page-21-1"></span>전면 패널 키

**NOTE** 

일부 전면 패널 키의 위에는 텍스트가 있습니다. 이는 키를 누르기 전에 **[Shift]**를 눌렀다 놓아 액세스할 수 있는 기능이 있음을 나타냅니다. 예를 들어 **[Display]**를 누르기 전에 **[Shift]**를 눌렀다 놓으면 **[Utility]** 기능에 액세스할 수 있습니다.

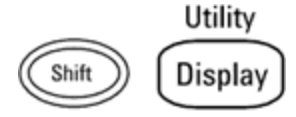

# <span id="page-22-0"></span>후면 패널 개요

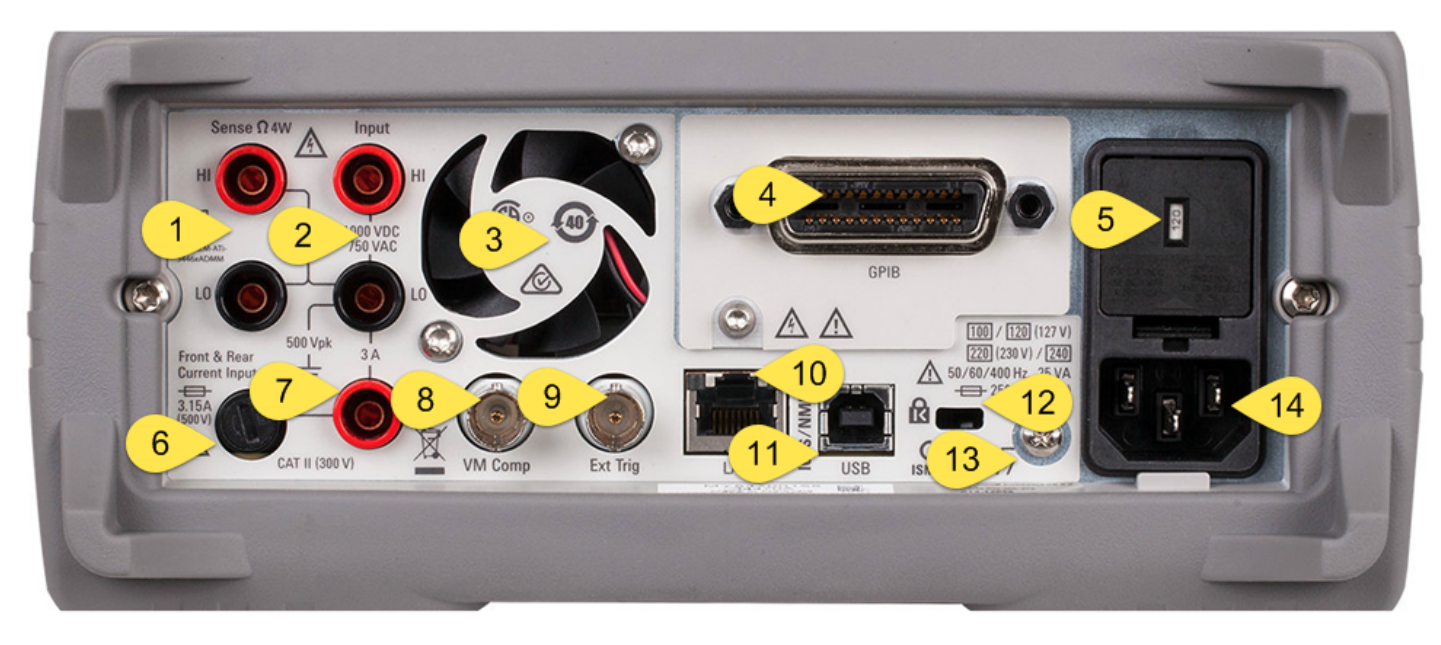

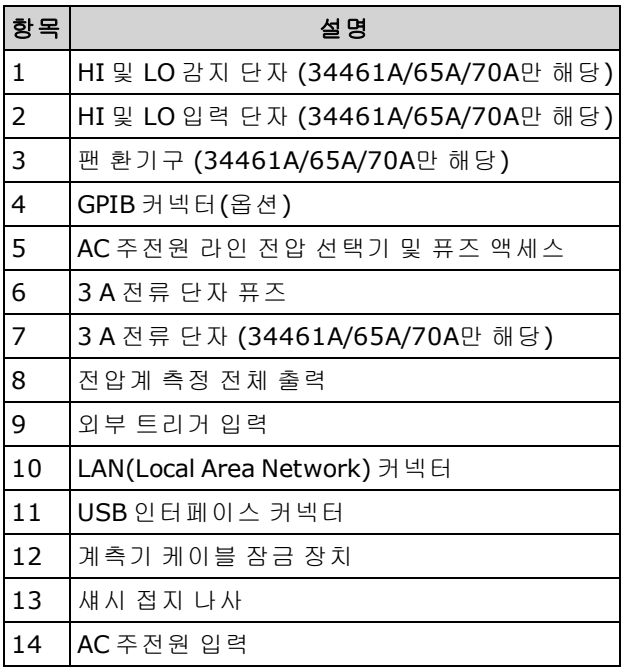

# <span id="page-23-0"></span>모델 및 옵션

사용 가능한 True*volt* Digital Multimeter(DMM) 모델:

- <sup>l</sup> 34460A 6½ 자릿수 기본 DMM
- <sup>l</sup> 34461A 6½ 자릿수 34401A 교체용 DMM
- <sup>l</sup> 34465A 6½ 자릿수 DMM
- <sup>l</sup> 34470A 7½ 자릿수 DMM

출고 시 설치되는 옵션과 사용자 또는 대리점이 설치할 수 있는 옵션이 아래 표에 나열되어 있습니 다. **[Shift]** > **[Help]** > **About**을 눌러 계측기의 전면 패널에서 설치되는 옵션을 결정할 수 있습니다.

# <span id="page-23-1"></span>출고 시 설치되는 옵션

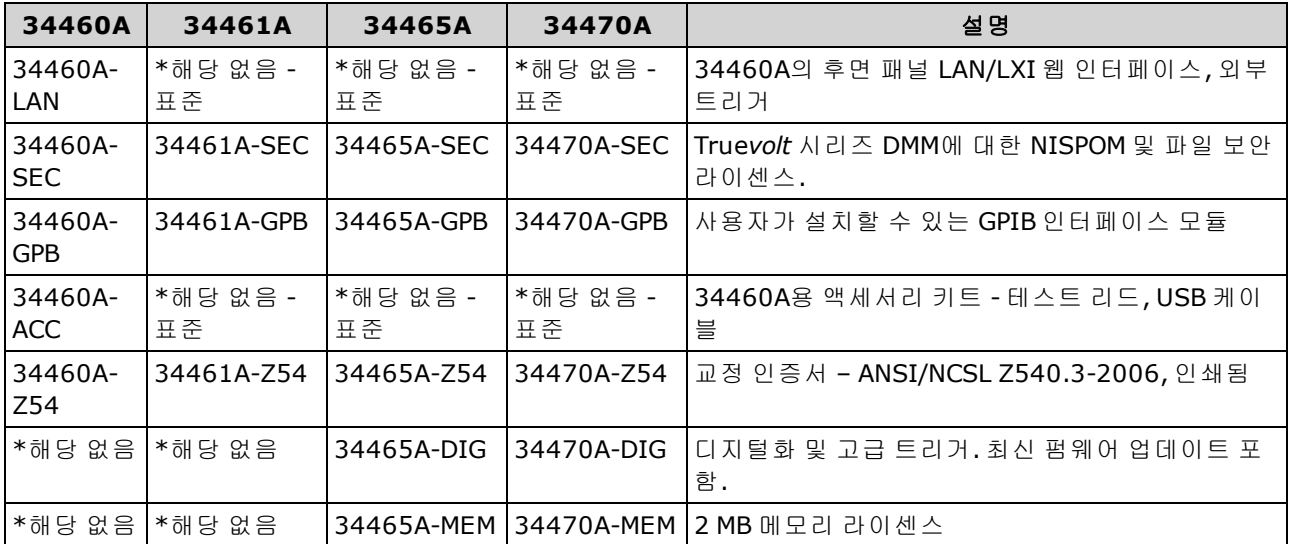

# <span id="page-23-2"></span>대리점 또는 최종 고객이 설치하는 옵션

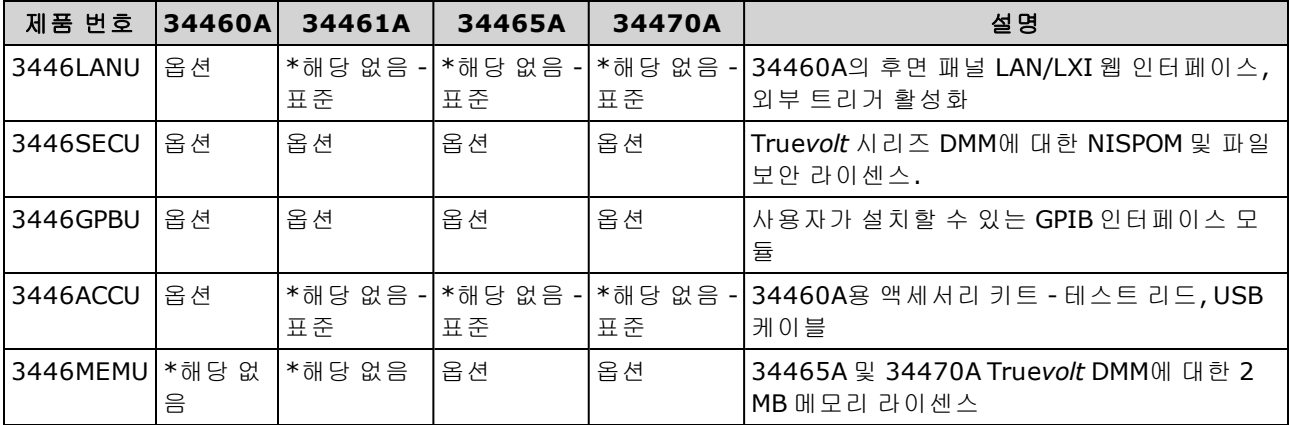

\**N/A =* 해당 없음*.*

# <span id="page-24-0"></span>원격 인터페이스 구성

■ NOTE - 계측기에 보안 옵션이 설치되어 있는 경우 이러한 대부분의 작업을 수행하려면 보안 코 드를 사용하여 계측기의 보안을 해제해야 합니다.

이 계측기는 GPIB(옵션), USB 및 LAN(34460A의 경우 옵션) 등의 세 가지 인터페이스를 통한 원격 인 터페이스 통신을 지원합니다. 이 세 가지 인터페이스는 모두 계측기가 공장에서 출고될 때 전원 가동 시 "활성화"됩니다.

- <sup>l</sup> **GPIB** 인터페이스**:** 계측기의 GPIB 주소를 설정하고 GPIB 케이블을 사용하여 PC에 연결합니다.
- [USB](#page-143-0) 인터페이스: 후면 패널의 USB 커넥터를 사용하여 PC와 통신합니다. 자세한 내용은 USB 설 [정](#page-143-0)을 참조하십시오.
- <sup>l</sup> **LAN** 인터페이스**:** 기본적으로 DHCP가 켜지며 이로 인해 LAN에서 통신이 가능합니다. 약자 DHCP는 네트워크 장치에 동적 IP 주소를 할당하는 프로토콜인 Dynamic Host Configuration Protocol을 의미합니다. 동적 주소 지정을 사용할 경우 장치는 네트워크에 연결할 때마다 다른 IP 주소를 사용할 수 있습니다.

# <span id="page-24-1"></span>연결 소프트웨어

<sup>l</sup> 본 계측기에는 **Keysight Automation-Ready CD**가 함께 제공됩니다**.** 이 CD에는 원격 인터페이 스 작업을 활성화하기 위해 설치해야 하는 Keysight IO Libraries Suite 소프트웨어가 들어 있습니 다. 이 CD는 자동으로 실행되며 소프트웨어 설치와 관련된 정보를 제공합니다. 추가 정보가 들어 있는 *Keysight Technologies USB/LAN/GPIB* 연결 가이드도 포함되어 있습니다.

### <span id="page-24-2"></span>GPIB 구성

GPIB(IEEE-488) 인터페이스의 각 장치에는 0 ~ 30 사이의 고유 자연수 주소가 지정되어 있어야 합니 다. 본 계측기는 기본 주소 10이 지정된 상태로 제공되며 GPIB 주소는 전원이 켜질 때 표시됩니다.

- 이 설정은 비휘발성이므로 전원을 껐다 켜거나 [\\*RST](#page-398-0) 또는 [SYSTem:PRESet](#page-398-0)를 실행해도 변경되지 않습니다.
- 컴퓨터의 GPIB 인터페이스 카드 주소가 인터페이스 버스의 계측기와 충돌해서는 안 됩니다.
- <sup>l</sup> 전면 패널**: [Utility] > I/O Config > GPIB Settings**를 누릅니다. 이 메뉴에서 GPIB 주소를 설정하 고 GPIB를 켜거나 끌 수 있습니다. 내용을 변경한 후에 변경 사항을 적용하려면 계측기의 전원을 껐다가 켜야 합니다.
- <sup>l</sup> **SCPI:** [SYSTem:COMMunicate:GPIB:ADDRess](#page-404-0) <*address*> [SYSTem:COMMunicate:ENABle](#page-403-0) {ON|1|OFF|0},GPIB

# <span id="page-25-0"></span>LAN 구성

다음 단원에서는 SCPI 명령(해당하는 경우)을 비롯한 기본 전면 패널 LAN 구성 기능에 대해 설명합니 다. 일부 LAN 구성 기능은 SCPI를 통해서만 수행할 수 있습니다. 모든 LAN 구성 명령을 보려면 [SYSTem](#page-402-0) 하위 시스템 - I/O 구성을 참조하고, 전면 패널을 통해 LAN을 구성하려면 LAN 구성 [절차](#page-29-0)를 참 조하십시오.

NOTE 일부 LAN 설정을 활성화하려면 계측기의 전원을 껐다가 켜야 합니다. 이 경우 계측 기에는 잠시 메시지가 표시되므로 LAN 설정을 변경할 때는 화면을 주의 깊게 살펴 보십시오.

#### **LAN** 재설정

언제든지 웹 인터페이스 암호를 지우고 DHCP를 켜고 LAN을 재시작할 수 있습니다.

<sup>l</sup> 전면 패널**:[Utility] > I/O Config > LAN Reset**

LAN을 재설정하는 동안에는 "Performing LAN Reset" 메시지가 표시됩니다.

<sup>l</sup> **SCPI:** LXI:RESet

### **DHCP** 켜기**/**끄기

DHCP(Dynamic Host Configuration Protocol)로 LAN 장치에 동적 IP 주소를 자동으로 할당할 수 있습니 다. 이 방법은 일반적으로 계측기를 LAN에 대해 구성할 수 있는 가장 쉬운 방법입니다.

- 이 설정은 비휘발성이므로 전원을 껐다 켜거나 [\\*RST](#page-398-0) 또는 [SYSTem:PRESet](#page-398-0)를 실행해도 변경되지 않습니다.
- <sup>l</sup> 전면 패널**:[Utility] > I/O Config > LAN Settings > Modify Settings** 그런 다음 첫 번째 소프트키를 DHCP로 설정하고 DHCP를 사용하여 자동으로 IP 주소를 할당합니 다.
- **· SCPI:** [SYSTem:COMMunicate:LAN:DHCP](#page-405-0) {ON|1|OFF|0}
- <sup>l</sup> 이 파라미터를 변경할 경우 변경 사항을 적용하려면 **Apply Changes** 소프트키(전면 패널)를 누르 거나 [SYSTem:COMMunicate:LAN:UPDate](#page-412-0)(원격 인터페이스)를 전송해야 합니다.

IP 주소, 서브넷 마스크 또는 기본 게이트웨이를 수동으로 설정하려면 DHCP를 끄고 아래 설명에 따 라 IP 설정을 변경합니다.

### **IP** 주소

계측기의 고정 IP 주소를 점 표기법으로 표시된 4바이트 정수로 입력할 수 있습니다. 각 바이트는 선 행 0이 없는 10진수 값(예: 169.254.2.20)입니다.

- <sup>l</sup> DHCP가 켜져 있으면 계측기에 IP 주소를 할당하려고 합니다. 이 작업이 실패하면 Auto-IP가 계측 기에 IP 주소를 할당하려고 시도합니다.
- IP 주소를 받으려면 LAN 관리자에게 문의하십시오.
- 이 설정은 비휘발성이므로 전원을 껐다 켜거나 [\\*RST](#page-398-0) 또는 [SYSTem:PRESet](#page-398-0)를 실행해도 변경되지 않습니다.
- <sup>l</sup> 전면 패널**:[Utility] > I/O Config > LAN Settings > Modify Settings** 그런 다음 첫 번째 소프트키를 **Manual**로 전환하고 **IP Address**를 눌러 새 IP 주소를 입력합니다.
- <sup>l</sup> **SCPI:** [SYSTem:COMMunicate:LAN:IPADdress](#page-409-0) "<*address*>"
- <sup>l</sup> 이 파라미터를 변경할 경우 변경 사항을 적용하려면 **Apply Changes** 소프트키(전면 패널)를 누르 거나 [SYSTem:COMMunicate:LAN:UPDate](#page-412-0)(원격 인터페이스)를 전송해야 합니다.

### 서브넷 마스크

서브넷을 사용하면 LAN 관리자가 네트워크를 분할하여 관리 작업을 간소화하고 네트워크 트래픽을 최소화할 수 있습니다. 서브넷 마스크는 호스트 주소에서 서브넷을 표시하는 데 사용되는 부분을 나 타냅니다.

- 자세한 내용은 LAN 관리자에게 문의하십시오.
- 이 설정은 비휘발성이므로 전원을 껐다 켜거나 [\\*RST](#page-398-0) 또는 [SYSTem:PRESet](#page-398-0)를 실행해도 변경되지 않습니다.
- <sup>l</sup> 전면 패널**:[Utility] > I/O Config > LAN Settings > Modify Settings** 그런 다음 첫 번째 소프트키를 **Manual**로 설정하고 **Subnet Mask**를 누른 다음 화살표 키로 새 서 브넷 마스크(예: 255.255.0.0)를 입력합니다.
- <sup>l</sup> **SCPI:** [SYSTem:COMMunicate:LAN:SMASk](#page-410-0) "<*mask*>"
- <sup>l</sup> 이 파라미터를 변경할 경우 변경 사항을 적용하려면 **Apply Changes** 소프트키(전면 패널)를 누르 거나 [SYSTem:COMMunicate:LAN:UPDate](#page-412-0)(원격 인터페이스)를 전송해야 합니다.

### 기본 게이트웨이

게이트웨이는 네트워크를 연결하는 네트워크 장치입니다. 기본 게이트웨이 설정은 이러한 장치의 IP 주소입니다.

- <sup>l</sup> DHCP를 사용할 경우에는 게이트웨이 주소를 설정할 필요가 없습니다.
- 자세한 내용은 LAN 관리자에게 문의하십시오.
- 이 설정은 비휘발성이므로 전원을 껐다 켜거나 [\\*RST](#page-398-0) 또는 [SYSTem:PRESet](#page-398-0)를 실행해도 변경되지 않습니다.
- <sup>l</sup> 전면 패널**:[Utility] > I/O Config > LAN Settings > Modify Settings** 그런 다음 첫 번째 소프트키를 **Manual**로 설정하고 **More** 및 **Gateway**를 누릅니다. 그런 다음 화살 표 키를 사용하여 적절한 게이트웨이 주소를 설정합니다.
- <sup>l</sup> **SCPI:** [SYSTem:COMMunicate:LAN:GATeway](#page-407-0) "<*address*>"
- <sup>l</sup> 이 파라미터를 변경할 경우 변경 사항을 적용하려면 **Apply Changes** 소프트키(전면 패널)를 누르 거나 [SYSTem:COMMunicate:LAN:UPDate](#page-412-0)(원격 인터페이스)를 전송해야 합니다.

### 호스트 이름

호스트 이름은 도메인 이름의 호스트 부분이며, IP 주소로 변환됩니다.

- <sup>l</sup> 계측기는 출고 시 고유한 호스트 이름을 받지만 이 이름을 변경할 수 있습니다. 호스트 이름은 LAN에서 고유해야 합니다.
- <sup>l</sup> 이름은 문자로 시작해야 하며, 다른 문자는 대문자 또는 소문자, 숫자 또는 대시("-")가 될 수 있습 니다.
- 이 설정은 비휘발성이므로 전원을 껐다 켜거나 [\\*RST](#page-398-0) 또는 [SYSTem:PRESet](#page-398-0)를 실행해도 변경되지 않습니다.
- <sup>l</sup> 전면 패널**:[Utility] > I/O Config > LAN Settings > Modify Settings** 그런 다음 **Host Name**를 누르고 전면 패널 화살표 키로 호스트 이름을 입력합니다.
- <sup>l</sup> **SCPI:** [SYSTem:COMMunicate:LAN:HOSTname](#page-408-0) "<*name*>"
- <sup>l</sup> 이 파라미터를 변경할 경우 변경 사항을 적용하려면 **Apply Changes** 소프트키(전면 패널)를 누르 거나 [SYSTem:COMMunicate:LAN:UPDate](#page-412-0)(원격 인터페이스)를 전송해야 합니다.

### 도메인 이름

도메인 이름은 등록된 인터넷 이름이며, IP 주소로 변환됩니다. 도메인 이름은 전면 패널 또는 SCPI에 서 설정할 수 없습니다.

계측기 소개

### **DNS** 서버

DNS(Domain Name Service)는 도메인 이름을 IP 주소로 변환하는 인터넷 서비스입니다. DNS 서버 주 소는 위 서비스를 실행하는 서버의 IP 주소입니다.

- <sup>l</sup> 일반적으로 DHCP에서 DNS 주소 정보를 검색하므로 DHCP가 사용되지 않거나 작동하지 않을 때 에만 이 설정을 변경하면 됩니다. 자세한 내용은 LAN 관리자에게 문의하십시오.
- 이 설정은 비휘발성이므로 전원을 껐다 켜거나 [\\*RST](#page-398-0) 또는 [SYSTem:PRESet](#page-398-0)를 실행해도 변경되지 않습니다.
- <sup>l</sup> 전면 패널**:[Utility] > I/O Config > LAN Settings > Modify Settings** 그런 다음 첫 번째 소프트키를 **Manual**로 설정하고 **More** 및 **Primary DNS** 또는 **Second DNS**를 누 른 다음 전면 패널 화살표 키를 사용하여 DNS 주소를 입력합니다.
- <sup>l</sup> **SCPI:** [SYSTem:COMMunicate:LAN:DNS\[{1|2}\]"<](#page-406-0)*address*>"
- <sup>l</sup> 이 파라미터를 변경할 경우 변경 사항을 적용하려면 **Apply Changes** 소프트키(전면 패널)를 누르 거나 [SYSTem:COMMunicate:LAN:UPDate](#page-412-0)(원격 인터페이스)를 전송해야 합니다.

### 현재 구성**(LAN)**

- <sup>l</sup> **[Utility] > I/O Config > LAN Settings** 를 눌러 MAC 주소 및 현재 LAN 구성을 봅니다. 이에 해당하 는 SCPI 명령은 없습니다.
- 계측기가 원격으로 전환되면 모든 LAN 변경 사항이 취소되며, 디스플레이가 다른 화면으로 전환 됩니다. LAN 재시작이 실행된 경우 LAN Settings 페이지를 다시 선택하면 새로운 설정이 표시됩 니다.

# <span id="page-28-0"></span>웹 인터페이스

계측기에는 웹 브라우저에서 LAN을 통해 원격 계측기에 액세스하고 제어할 수 있는 내장 웹 인터페 이스가 포함되어 있습니다. 자세한 내용은 웹 [인터페이스](#page-150-0)를 참조하십시오.

# <span id="page-29-0"></span>LAN 구성 절차

LAN 인터페이스를 사용하여 네트워크 통신을 구축하려면 몇 가지 파라미터를 설정해야 할 수도 있 습니다. 주로 IP 주소를 설정해야 합니다. LAN 인터페이스 통신을 구축하는 데 도움이 필요한 경우 네 트워크 관리자에게 문의해야 할 수 있습니다.

- 1. **[Utility] > I/O Config > LAN Settings**를 누릅니다.
- 2. **Modify Settings**를 선택하여 LAN 설정을 변경하거나, LAN 서비스를 켜고 끄거나, LAN 설정을 기 본값으로 복원할 수 있습니다.

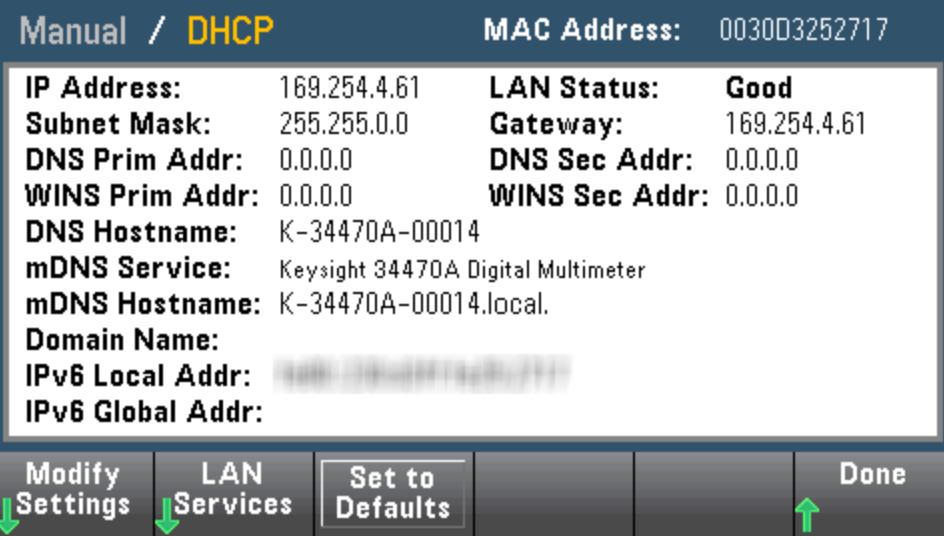

3. 설정을 변경하려면 **Modify Settings**를 누릅니다. 이 화면에서 대부분의 항목에 액세스하려면 첫 번째 소프트키를 **DHCP**에서 **Manual**로 바꿉니다. DHCP 서버가 발견되었고 IP 주소 자동 설정이 가능한 경우, DHCP가 켜져 있으면 계측기를 네트워크에 연결할 때 DHCP(Dynamic Host Configuration Protocol)를 통해 IP 주소가 자동으로 설정됩니다. 또한 DHCP는 서브넷 마스크, 게 이트웨이 주소, DNS, WINS 및 도메인 이름을 자동으로 처리합니다(필요한 경우). 이 방법은 일반 적으로 계측기에 대해 LAN 통신을 설정할 수 있는 가장 쉬운 방법으로, DHCP를 켜기만 하면 됩니 다. 자세한 내용은 LAN 관리자에게 문의하십시오.

### 4. **"IP** 설정**"**을 구성합니다**.**

DHCP를 사용하지 않는 경우(첫 번째 소프트키가 **Manual**로 설정된 경우) IP 주소(서브넷 마스크 와 게이트웨이 주소도 포함될 수 있음)를 비롯한 IP 설정을 구성해야 합니다. **IP Address** 및 **Subnet Mask** 버튼은 메인 화면에 있으며, **More**를 누르면 게이트웨이를 구성할 수 있습니다.

사용할 IP 주소, 서브넷 마스크 및 게이트웨이에 대해서는 네트워크 관리자에게 문의하십시오. 모든 IP 주소는 점 표기법 형식 "nnn.nnn.nnn.nnn"(여기서 각 경우의 "nnn"은 0 ~ 255 범위의 바이 트 값)으로 되어 있습니다. 전면 패널 화살표 키를 사용하여 새 IP 주소를 입력할 수 있습니다. [선](#page-30-0) 행 0은 [입력하지](#page-30-0) 마십시오.

<sup>■</sup> NOTE - 계측기에 보안(SEC) 옵션이 있는 경우 대부분의 LAN 설정을 변경하려면 계측기의 보안을 해제해야 합니다.

### 5. **"DNS** 설정**"** 구성**(**옵션**)**

DNS(Domain Name Service)는 도메인 이름을 IP 주소로 변환하는 인터넷 서비스입니다. 네트워크 관리자에게 DNS가 사용 중인지, 사용 중이라면 사용할 호스트 이름, 도메인 이름, DNS 서버 주소 가 무엇인지 문의하십시오.

- a. "호스트 이름"을 설정합니다. **Host Name**을 누르고 호스트 이름을 입력하십시오. 호스트 이 름은 도메인 이름의 호스트 부분이며, IP 주소로 변환됩니다. 호스트 이름은 전면 패널 화살표 키를 사용하여 문자를 선택하고 변경하는 방법을 통해 문자열로 입력합니다. 호스트 이름에 는 문자, 숫자 및 대시("-")를 사용할 수 있습니다.
- b. "DNS 서버" 주소를 설정합니다. 구성 화면에서 **More**를 눌러 소프트키의 세 가지 세트 중 두 번째로 이동합니다.

Primary DNS 및 Second DNS를 입력합니다. 자세한 내용은 네트워크 관리자에게 문의하십시 오.

### <span id="page-30-0"></span>IP 주소 및 도트 표기에 대한 추가 설명

대부분의 PC 웹 소프트웨어는 선행 0이 포함된 바이트 값을 8진수(기수 8)로 해석하므로 점 표기법 주소("nnn.nnn.nnn.nnn", 여기서 "nnn"은 0 ~ 255 사이의 바이트 값)를 표시할 때는 주의해야 합니다. 예를 들어, "192.168.020.011"의 경우 8진수에서 ".020"은 "16"으로, ".011"은 "9"로 해석되므로 실제 로 십진수 "192.168.16.9"와 동일합니다. 혼동을 피하려면 선행 0을 사용하지 않고 0 ~ 255 사이의 10 진수 값만 사용하십시오.

# <span id="page-31-0"></span>펌웨어 업데이트

다음 절차를 사용하여 계측기 펌웨어를 업데이트할 수 있습니다.

CAUTION 업데이트 중에는 계측기를 끄지 마십시오.

- 1. **[Help] > About**을 눌러 현재 설치된 계측기 펌웨어 버전을 확인합니다.
- 2. [www.keysight.com/find/truevolt](http://www.keysight.com/find/truevolt)로 이동한 후 링크를 사용하여 최신 펌웨어 버전을 찾습니다. 이 최신 버전이 계측기에 설치된 버전과 일치하면 이 절차를 계속하지 않아도 됩니다. 그렇지 않으 면 펌웨어 업데이트 유틸리티 및 펌웨어의 ZIP 파일을 다운로드합니다. 자세한 펌웨어 지침은 다 운로드 페이지에 위치한 *Firmware Update Utility Instructions*에 있습니다.
- 3. ZIP 파일의 압축을 풀고 펌웨어 업데이트 유틸리티를 사용하여 업데이트된 펌웨어가 포함된 USB 드라이브를 준비합니다.
- 4. USB 드라이브를 계측기 전면 패널에 연결하고 **[Utility] > Test / Admin > Firmware Update**를 눌 러 펌웨어를 업데이트합니다. 보안 옵션이 설치되어 있는 경우에는 펌웨어를 설치하기 전에 보 안 코드를 사용하여 계측기 잠금을 해제하십시오.

중요**:** 계측기 펌웨어를 원격 위치에서 업데이트하려면 [\\*IDN?](#page-265-0) 응답의 모델 번호가 실제 계측기 모델 번호와 일치해야 합니다. 계측기의 [\\*IDN?](#page-265-0) 응답을 다른 계측기로 변경한 경우 원격 위치에서 펌웨어 업데이트를 시도하면 *The instrument is not supported by this firmware file.(*계측기가 이 펌웨어 파 일에서 지원되지 않음*)* 오류가 표시됩니다*.* 펌웨어를 업데이트하려면 전면 패널 절차를 사용하여 업데이트하거나, 또는 원격 위치에서 [SYSTem:IDENtify](#page-396-0)를 사용하여 [\\*IDN?](#page-265-0)를 실제 모델 번호와 일치하 도록 설정한 다음 [SYSTem:IDENtify](#page-396-0)를 다시 사용하여 [\\*IDN?](#page-265-0) 응답을 다른 모델 번호로 설정합니다.

# <span id="page-32-0"></span>Keysight Technologies 문의 방법

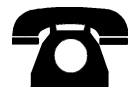

Keysight Technologies에 문의하여 보증, 서비스 또는 기술 지원을 받을 수 있습니다.

미국: (800) 829-4444

유럽: 31 20 547 2111

일본: 0120-421-345

[www.keysight.com/find/assist](http://www.keysight.com/find/assist)를 이용하여 Keysight worldwide에 문의하거나 가까운 Keysight Technologies 담 당자에게 문의하십시오.

# <span id="page-33-0"></span>빠른 시작

이 단원에서는 계측기를 빠르게 시작하는 데 도움이 되는 기본 절차를 설명합니다.

- [계측기](#page-33-1) 사용 준비
- <sup>l</sup> 운반 [손잡이](#page-37-0) 조정
- <sup>l</sup> [내장된](#page-38-0) 도움말 시스템 사용
- <span id="page-33-1"></span>• [계측기를](#page-41-0) 랙에 장착

# 계측기 사용 준비

다음 품목을 받았는지 확인하십시오. 누락된 항목이 있으면 가까운 Keysight 영업소나 Keysight 공인 리셀러에 문의하십시오.

- 전원 코드(대상 국가용)
- <sup>l</sup> 교정 인증서(옵션)
- <sup>l</sup> *Keysight Automation-Ready CD*(Keysight IO Libraries Suite)(34460A의 경우 옵션)
- 추가 설명서 패킷
- USB 2.0 케이블(34460A의 경우 옵션)

최신 제품 설명서는 [www.keysight.com/find/truevolt-doc](http://www.keysight.com/find/truevolt-doc)에서 사용할 수 있습니다. 모바일 기기에 대 한 설명서는 [www.keysight.com/find/truevolt-mobilehelp](http://www.keysight.com/find/truevolt-mobilehelp)를 참조하십시오.

디지털 멀티미터 연결 유틸리티를 다운로드하려면 [www.keysight.com/find/DMMutilitysoftware](http://www.keysight.com/find/DMMutilitysoftware)로 이 동하십시오.

# <span id="page-34-0"></span>AC 주전원 라인 전압 선택기 및 퓨즈 설치 설정

**WARNING** 계측기 전원 플러그를 **AC** 주전원에 연결하기 전에**,** 연결하려는 **AC** 주전원 소 스에 대해 **AC** 주전원 입력 모듈의 뒷면에 표시된 라인 전압 설정이 올바른지 확인하십시오**.** 라인 전압 선택 정보는 후면 패널에서 **AC** 주전원 입력 모듈의 바로 왼쪽에 있는 상자에 표시되어 있습니다**.** 기타 공칭 라인 전압은 괄호 안 에 표시되어 있습니다**.**

> 올바른 퓨즈가 설치되어 있는지 확인합니다**.** 끊어진 퓨즈를 교체하거나 올바 른 퓨즈를 확인하려면 퓨즈 드로어에서 퓨즈를 가볍게 잡아당긴 다음 올바르 게 작동하는 퓨즈를 삽입합니다**.**

**5x20 mm**의 시간 지연형 **0.25 A, 250 V** 인증 퓨즈만 사용하십시오**. Keysight** 부품 번호는 **2110-0817**입니다**.**

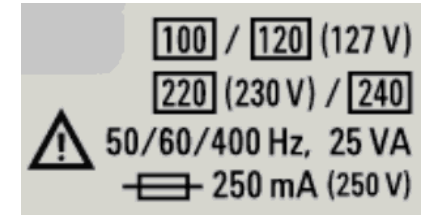

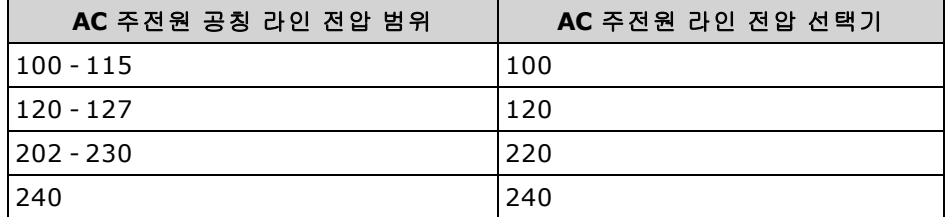

다음 절차를 사용하여 라인 전압 선택기를 구성합니다.

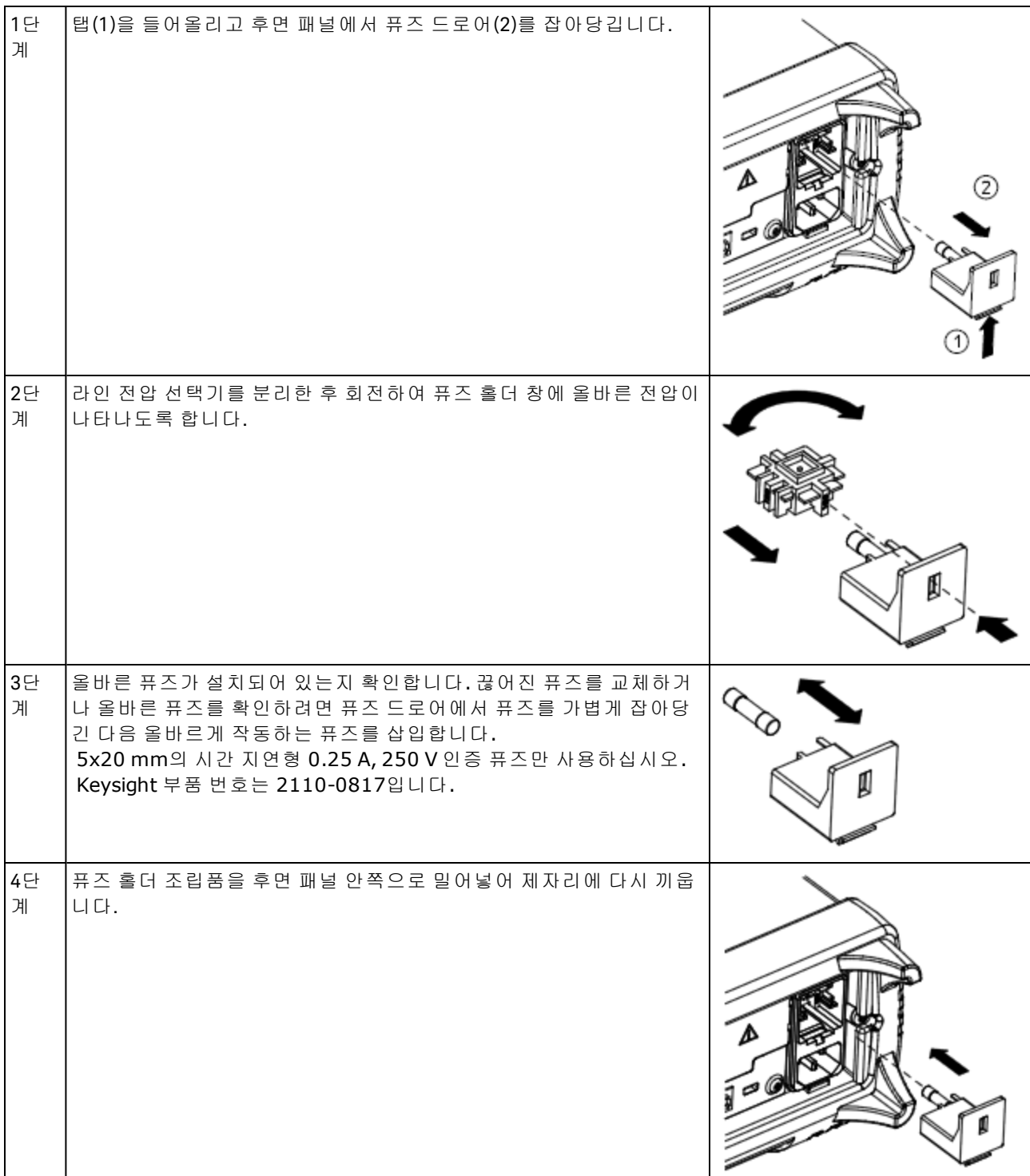

### WARNING 제품 접지

이 계측기는 클래스 **1** 제품으로**,** 접지형 전원 코드 세트가 함께 제공됩니다**.** 계측기 섀시와 커버를 계측기 전기 접지에 연결하여 감전의 위험을 최소화합니다**.** 코드 세 트 플러그의 접지 핀은 전원 콘센트에 있는 전기 접지**(**안전 접지**)** 단자에 단단히 연 결해야 합니다**.** 보호**(**접지**)** 도체를 차단하거나 보호 접지 단자의 연결을 끊으면 감전 이 일어나 부상을 입거나 사망에 이를 수 있습니다**.**
#### 전원 및 I/O 케이블 연결

전원 코드와 LAN, GPIB 또는 USB 케이블을 원하는 대로 연결합니다. 아래 설명된 대로 계측기의 전 원을 켜면 계측기는 전원 켜기 자가 테스트를 실행한 후 현재 IP 주소와 함께 도움을 받는 방법에 대 한 메시지를 표시합니다. 또한 GPIB 주소(해당하는 경우)를 표시합니다.

계측기의 기본 측정 기능은 자동 범위 조정을 사용하는 DC 전압(DCV)입니다.

# 전원 스위치

전면 패널의 왼쪽 아래 모서리에 있는 전원 스위치를 누릅니다. 계측기가 켜지지 않으면 위에 설명된 대로 전원 코드가 단단히 연결되어 있고 퓨즈 상태가 정상이며 라인 전압 선택기가 올바르게 설정되 어 있는지 확인하십시오. 또한 계측기가 전력이 공급되는 전원에 연결되어 있는지 확인하십시오. 전 원 스위치 아래의 LED가 꺼져 있으면 AC 주전원이 연결되어 있지 않은 것입니다. LED가 주황색이면 AC 주전원이 연결되어 있고 계측기가 대기 모드에 있는 것이며, LED가 녹색이면 계측기가 켜져 있는 것입니다.

KINOTE 경우에 따라 잘못된 라인 전압이 선택된 경우에도 주황색 LED가 켜질 수 있습니다. 이 경 우에는 계측기의 전원이 켜지지 않을 수 있습니다.

전원 켜기 자가 테스트가 실패하면 디스플레이 오른쪽 상단 모서리에 **Error**가 표시됩니다. 또한 오류 를 설명하는 메시지가 표시됩니다. 오류 코드에 대한 내용은 SCPI 오류 [메시지를](#page-458-0) 참조하십시오. 서비 스를 위해 계측기를 반송하는 지침은 [서비스](#page-475-0) 및 수리 - 소개를 참조하십시오.

계측기를 끄려면 전원 스위치를 약 500 ms 동안 누르고 계십시오. 그러면 전원 스위치를 건드려서 계 측기를 실수로 끄는 상황을 방지할 수 있습니다.

│ NOTE │전원 분리하여 계측기를 끄면(권장되지 않음) 전원을 다시 연결하는 즉시 계측기가 켜집 니다. 전원 스위치를 누르지 않아도 됩니다.

# 운반 손잡이 조정

손잡이는 아래 그림과 같이 세 위치에 둘 수 있습니다.

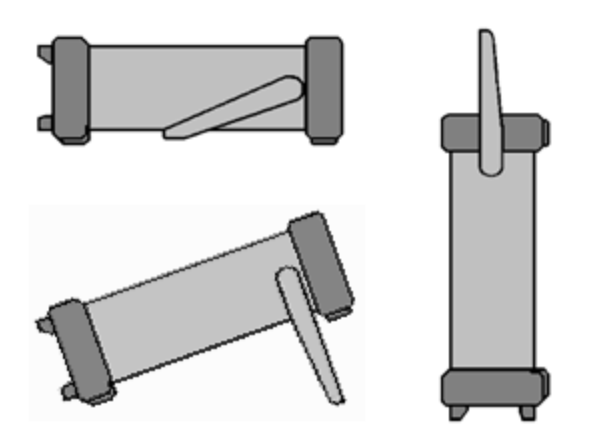

손잡이 위치를 조정하려면 손잡이의 양쪽을 잡고 바깥쪽으로 당긴 다음 손잡이를 회전합니다.

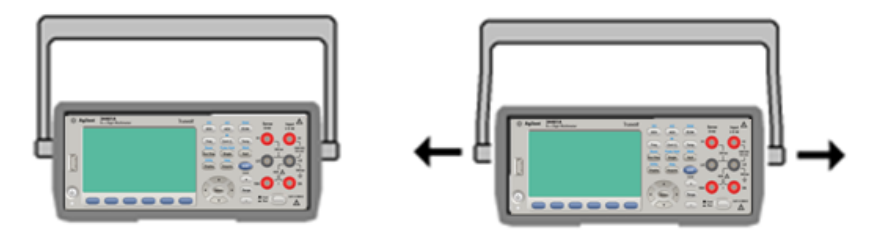

# 내장된 도움말 시스템 사용

내장된 도움말 시스템은 모든 전면 패널 키 또는 메뉴 소프트키에서 상황에 맞는 도움말을 제공합니 다. 도움말 항목 목록을 사용하여 계측기에 대한 정보를 얻을 수도 있습니다.

### 전면 패널 키에 대한 도움말 정보 보기

**[Display]** 같은 소프트키 또는 버튼을 누르고 있습니다.

메시지에 포함된 정보가 디스플레이에 모두 표시되지 않으면 아래쪽 화살표 소프트키를 눌러 아래 로 스크롤합니다.

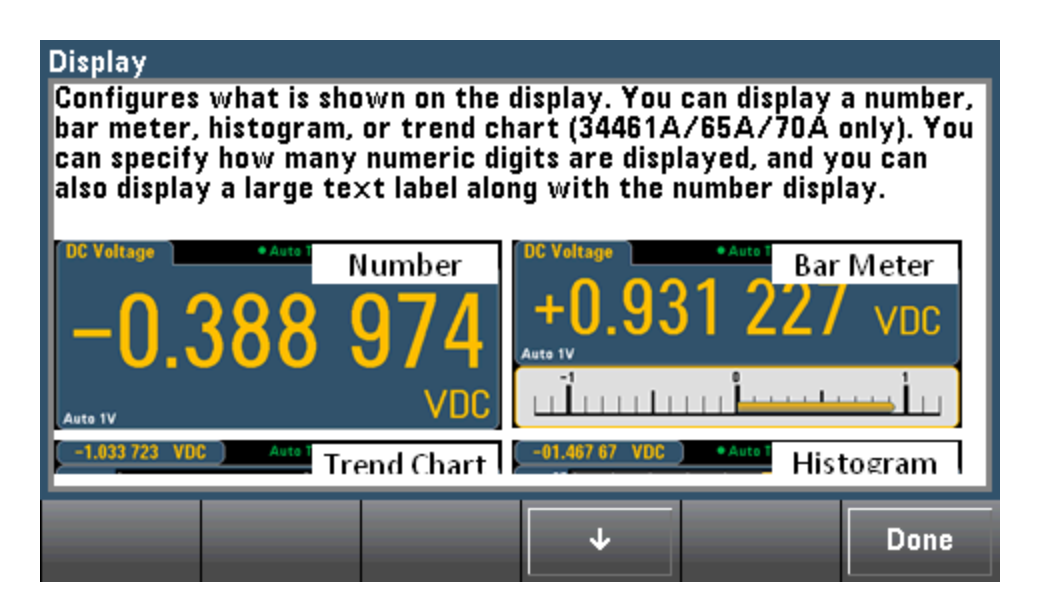

**Done**을 누르면 도움말이 종료됩니다.

# 도움말 항목 목록 보기 및 대화형 데모 사용

Help 도움말 항목 목록을 보려면 (Shift) (Acquire)<br>를 누릅니다. 화살표 소프트키를 누르기를 누르게 서면 패널 화살 Shift 표 키를 사용하여 원하는 항목을 강조 표시합니다. 그런 다음 **Select**를 누릅니다. **Demos**를 눌러 계 측기 사용 방법에 대한 대화형 데모를 실행할 수도 있습니다.

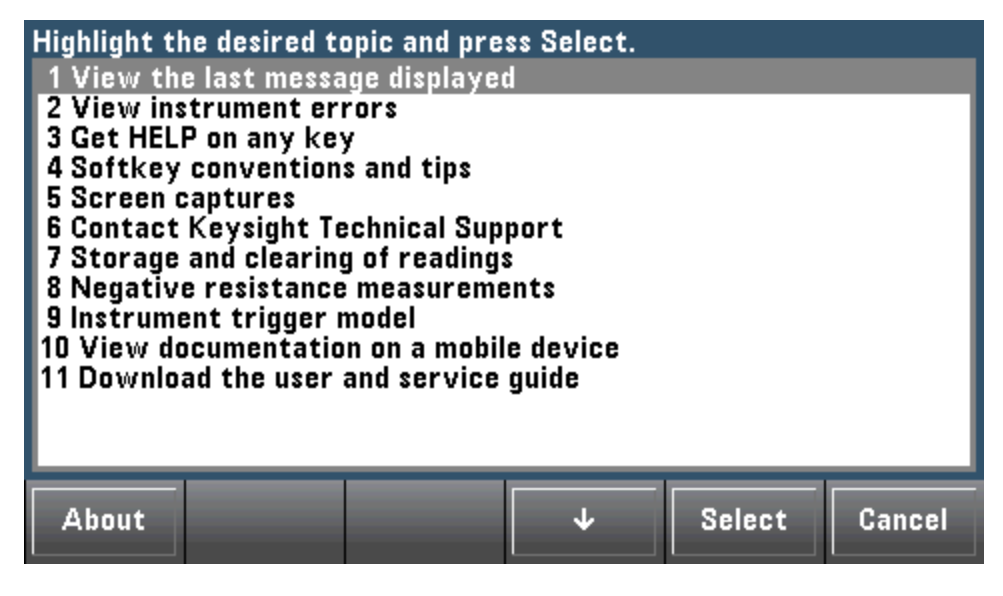

### 이 경우 다음과 같은 도움말 항목이 나타납니다.

#### Softkey conventions and tips

The following conventions are used to simplify front panel menu use and navigation.

1. Help text references to labeled front panel keys are enclosed in brackets (for example, [Math]).

2. Help text references to softkeys are capitalized.

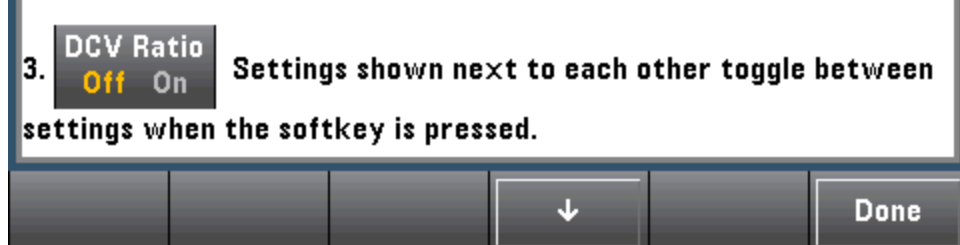

### 최근 계측기 오류 목록 보기

Help Shift Acquire 를 누른 다음 도움말 항목 목록에서 **View instrument errors(**계측기 오류 보기**)**를 선택 합니다. 그러면 최대 20개의 오류가 포함된 계측기의 오류 대기열이 표시됩니다.

#### 표시된 메시지에 대한 도움말 정보 보기

한계를 초과했거나 기타 다른 올바르지 않은 구성이 발견되면 계측기에 메시지가 표시됩니다. 내장 된 도움말 시스템은 가장 최근에 표시된 메시지에 대해 추가적인 정보를 제공합니다. 그런 다음 **[Shift] > [Help]**를 누르고, **View the last message displayed**를 선택하고, **Select**를 누릅니다.

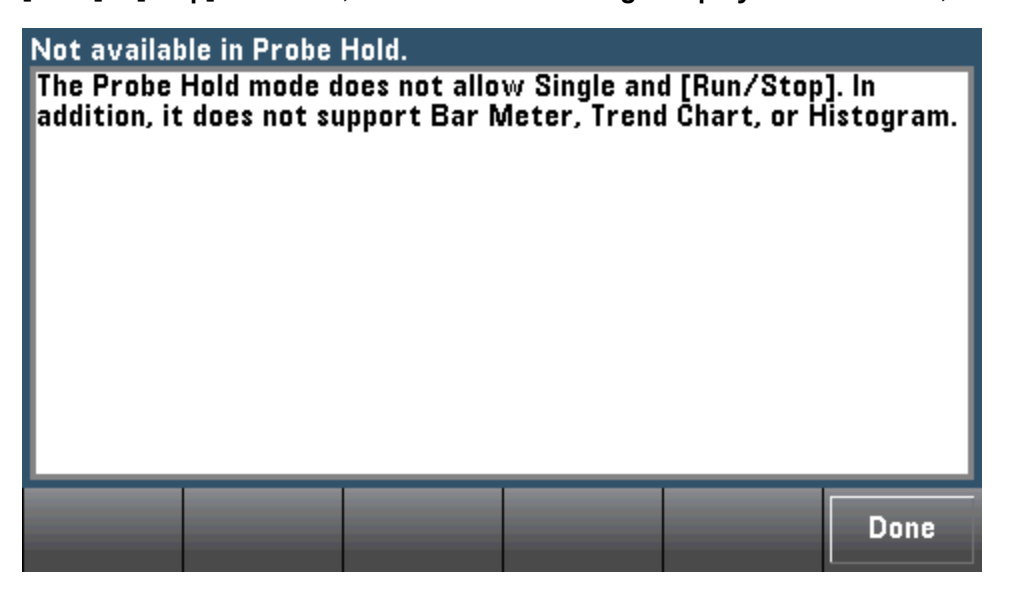

**Done**을 누르면 도움말이 종료됩니다.

#### **NOTE** 지역별 언어 도움말

모든 메시지, 상황에 맞는 도움말 및 도움말 항목은 영어, 중국어, 프랑스어, 독일 어, 일본어, 한국어 및 러시아어로 제공됩니다. 지역별 언어를 선택하려면 **[Utility] > System Setup > User Settings > Help Lang**을 누릅니다. 그런 다음 원하는 언어 를 선택합니다.

메뉴 소프트키 라벨과 상태 표시줄 메시지는 번역되어 있지 않습니다.

# 계측기를 랙에 장착

각각 지침 및 장착용 하드웨어가 포함된 두 가지 옵션 키트 중 하나를 사용하여 계측기를 표준 19인 치 랙 캐비닛에 장착할 수 있습니다. 또한 계측기 옆에 높이와 폭이 동일한 다른 Keysight 시스템 II 기 기를 장착할 수도 있습니다.

**CAUTION** 과열을 방지하려면 계측기로 들어오거나 나가는 공기 흐름을 막지 마십시오. 적절 한 내부 공기 흐름이 가능하도록 계측기 후면, 측면 및 바닥에 충분한 여유 공간을 두십시오.

계측기를 랙에 장착하기 전에 운반 손잡이와 전면 및 후면 범퍼를 분리하십시오. **NOTE** 

### 손잡이와 범퍼 분리

손잡이를 분리하려면 손잡이를 수직 위치로 돌려 양끝을 바깥쪽으로 당기십시오.

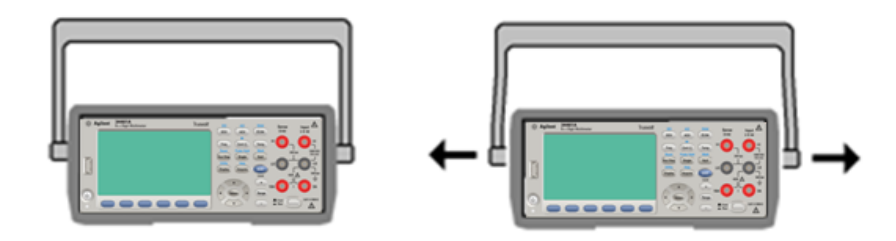

고무 범퍼를 분리하려면 모서리 부분을 잡아당겨 벗겨내십시오.

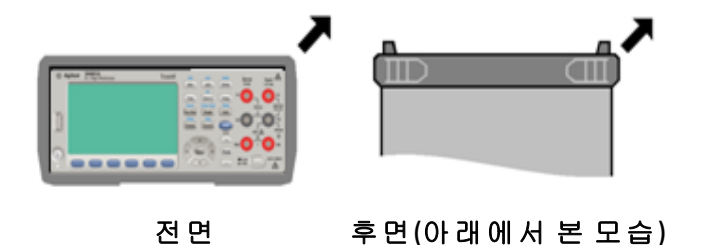

한 대의 계측기 랙 장착

한 대의 계측기를 랙 장착하려면 어댑터 키트 5063-9240을 주문하십시오.

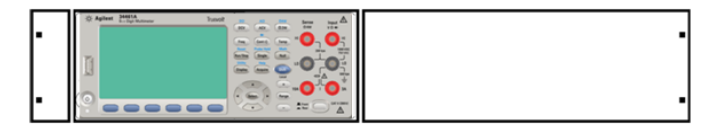

#### 두 대의 계측기를 나란히 랙 장착

두 대의 기기를 나란히 랙 장착하려면 잠금 링크 키트 5061-8769 및 플랜지 키트 5063-9212를 주문 하십시오. 랙 캐비닛에 지지 레일을 사용해야 합니다.

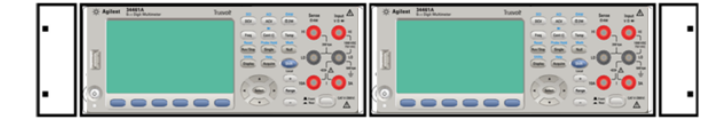

# 슬라이딩 지지 선반

슬라이딩 지지 선반에 한 대 또는 두 대의 기기를 설치하려면 선반 5063-9255 및 슬라이드 키트 1494-0015를 주문하십시오. 단일 기기의 경우 필러 패널 5002-3999도 주문하십시오.

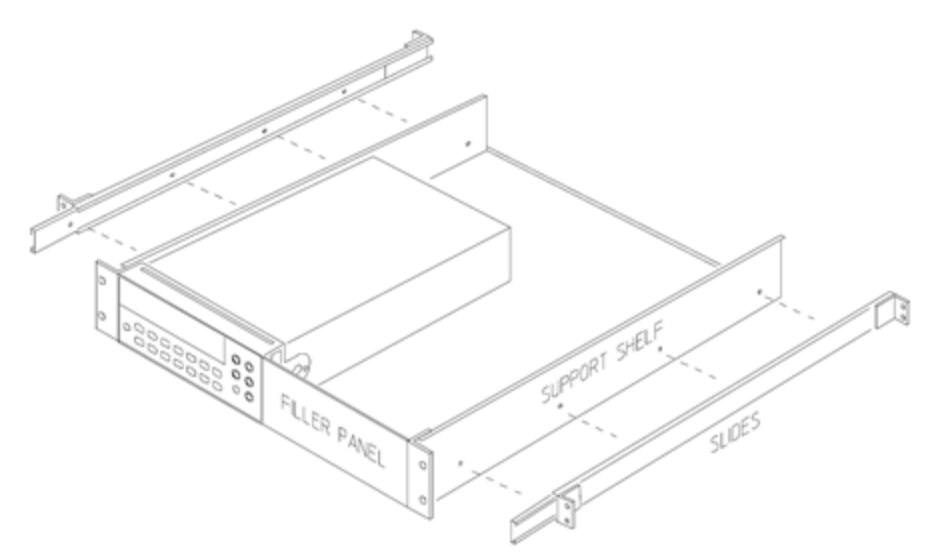

이 단원에서는 전면 패널과 원격 인터페이스 작동을 비롯한 계측기 기능에 대해 자세히 설명합니다. 먼저 전면 패널 메뉴 [참조를](#page-47-0) 읽어 보십시오. SCPI 명령 및 쿼리에 대한 자세한 내용은 SCPI [언어](#page-192-0) 소개 를 참조하십시오.

이 단원에서는 다음에 대해 설명합니다.

[전면](#page-47-0) 패널 메뉴 참조

[측정](#page-53-0)

[트리거](#page-92-0) 및 판독

[Probe](#page-97-0) Hold

[Math](#page-98-0) 메뉴

[디스플레이](#page-111-0)

Utility([유틸리티](#page-135-0)) 메뉴

웹 [인터페이스](#page-150-0)

이 설명서 전체에서 "기본" 상태와 값이 식별되어 있습니다. 이는 계측기가 공장에서 출고될 때의 [전](#page-472-0) 원 켜짐 기본 [상태입](#page-472-0)니다.

### 연속, 데이터 로그 및 디지타이징 모드

34465A/70A는 아래 설명과 같이 연속, 데이터 로그 또는 디지타이징 모드에서 작동할 수 있습니다.

KIDTE 34460A/61A DMM은 항상 연속 모드로 작동하며, 이 모드에서는 데이터 로그 및 디지타이 징 모드를 사용할 수 없습니다.

### 연속 모드

연속 모드는 모든 True*volt* DMM에 대한 기본 모드입니다. 출고 시 기본 설정에서 DMM은 자동 범위 조정 및 자동 영점 기능을 켜고 NPLC를 10 PLC로 설정한 상태에서 DCV 측정을 실행합니다(자세한 내 용은 출고 시 기본값 설정).

### 데이터 로그 모드

데이터 로그 모드는 DMM의 전면 패널에서만 사용할 수 있기 때문에 34465A 및 34470A에서만 표준 기능입니다. 데이터 로그 모드는 계측기의 비휘발성 메모리에 데이터 로깅을 설정하거나 프로그래 밍 없이 그리고 컴퓨터에 연결하지 않고 내부/외부 파일에 데이터 로깅을 설정할 수 있는 전면 패널 사용자 인터페이스를 제공합니다. 데이터 수집을 완료한 후 해당 데이터를 전면 패널에서 보거나 컴 퓨터로 전송할 수 있습니다. 데이터 로그 모드에서는 지정된 수의 판독치 또는 지정된 시간 주기 동 안 수집된 판독치를 계측기 메모리 또는 내부 또는 외부 데이터 파일에 기록할 수 있습니다.

데이터 로그 모드를 선택하려면 **[Acquire] Acquire > Data Log**를 누릅니다. 그런 다음 샘플 간격(측정 사이의 시간 - 예를 들어 500 mS), 시간의 양 또는 판독치 수인 지속 시간, 지연 시간이 경과한 후에 시 작할지 아니면 특정 시각에 시작할지 여하, 그리고 메모리에 기록할지 아니면 파일에 기록할지 여하 를 선택할 수 있습니다. 데이터 로깅 파라미터를 구성한 후 **[Run/Stop]**을 누릅니다. 데이터 로깅은 지 정한 지연 시간이 경과한 후 또는 지정된 시각에 시작됩니다.

### 디지타이징 모드

디지타이징 모드는 DIG 옵션을 포함하고 있는 34465A/70A에만 적용되며 DMM의 전면 패널에서만 사용할 수 있습니다. 디지타이징 모드는 디지타이징 측정을 빨리 설정할 수 있는 전면 패널 사용자 인터페이스를 제공합니다.

디지타이징은 사인파 같은 연속 아날로그 신호를 일련의 이산 샘플(판독치)로 변환하는 방법입니다. 아래 그림은 사인파를 디지타이징한 결과를 나타냅니다. 이 장에서는 신호를 디지타이징하는 여러 가지 방법, 샘플링 속도의 중요성 및 레벨 트리거 사용 방법을 설명합니다.

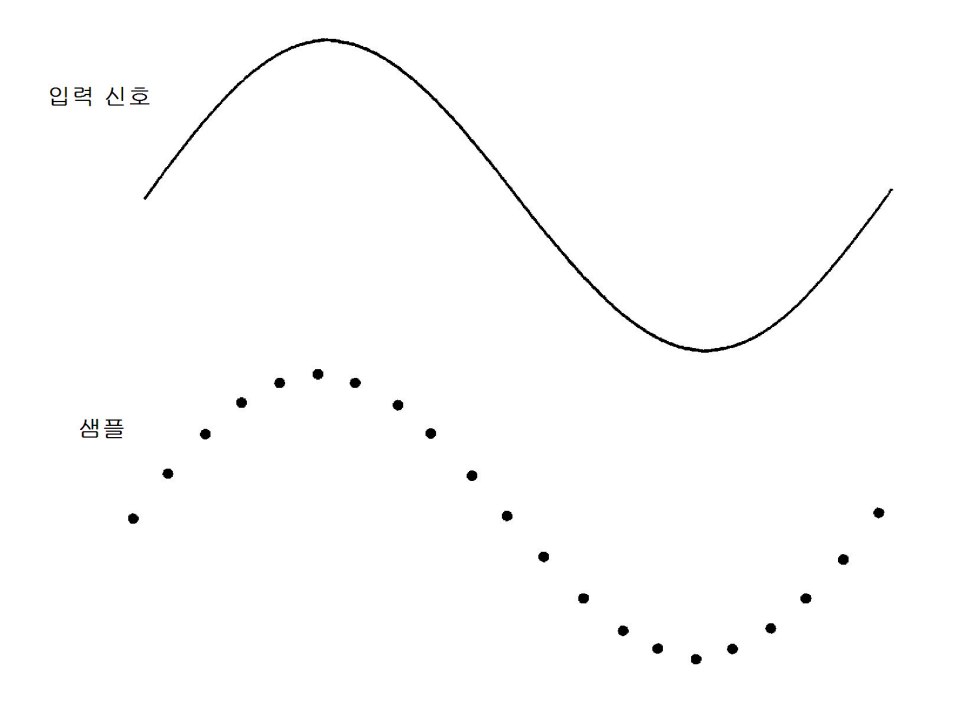

### 데이터 로그 및 디지타이징 모드 기본 설정

데이터 로그 또는 디지타이징 모드로 전환하면 DMM은 다음 설정을 구성합니다.

- 트리거 카운트는 1로 설정됩니다. (일반적으로 트리거 카운트는 로컬 모드에 있을 때 무한하며 전면 패널에서 설정할 수 없습니다.)
- 보조 측정은 꺼져 있습니다.
- <sup>l</sup> 산술 평활은 꺼져 있습니다.
- 통계는 지워집니다.
- 히스토그램은 지워집니다.
- 트렌드 도표는 연속된 버킷화 모드에서 간단한 데이터 그래프까지 변화합니다.

# 추가 데이터 로그 기본 설정

데이터 로그 모드로 전환하면 DMM은 다음 설정을 구성합니다.

- 트리거 소스는 Auto로 설정됩니다.
- 트리거 지연은 Auto로 설정됩니다.
- 사전 트리거 카운트는 0으로 설정됩니다.
- <sup>l</sup> 트리거당 샘플 수는 데이터 로그 지속 시간(시간 또는 샘플 수)에 따라 설정됩니다.
- 샘플 타이머는 타이머 모드로 전환되며(즉시가 아님)샘플 시간은 데이터 로그 샘플 간격에 따라 설정됩니다.

### 추가 디지타이징 기본 설정

디지타이징 모드로 전환하면 DMM은 다음 설정을 구성합니다.

- <sup>l</sup> 트리거 소스가 수동으로 설정된 경우 자동으로 변경됩니다. (외부 및 레벨은 그대로 남아 있습니 다.)
- 한계 모드는 꺼져 있습니다.
- <sup>l</sup> 스케일링은 꺼져 있습니다.
- <sup>l</sup> 통계 및 히스토그램은 사후 처리 모드로 전환됩니다(디지타이징가 완료된 후 계산됨).
- 선택한 기능(DCV 또는 DCI)에 대해 그리고 변경된 경우 새 기능에 대해:
	- <sup>l</sup> 자동 범위 조정은 꺼져 있습니다.
	- 자동 영점은 꺼져 있습니다.
	- NPLC 및 간극은 최소값으로 설정됩니다.
- 트리거 소스가 외부 또는 레벨인 경우 사전 트리거 카운트는 디지타이징 사전 트리거 카운트 설 정으로 지정됩니다(기본값 0).
- <sup>l</sup> 트리거당 샘플 수는 디지타이징 지속 시간(시간 또는 샘플 수)에 따라 설정됩니다.
- 샘플 타이머는 타이머 모드로 전환되며(즉시가 아님) 샘플 타이머는 디지타이징 샘플 속도 또는 샘플 간격에 따라 설정됩니다.
- 트렌드 도표 모드는 파일에 데이터를 로깅할 때 버킷화 모드로 변경됩니다.
- <sup>l</sup> 연속 모드로 돌아갈 때 설정은 다음을 제외하고 데이터 로그 또는 디지타이징 모드에서 수행한 대로 남아 있습니다.
	- 샘플 소스는 즉시로 설정됩니다.
	- 사전 트리거 카운트는 0으로 설정됩니다.
	- 트리거당 샘플 수는 1로 설정됩니다.
	- 사전 트리거 카운트는 무한으로 설정됩니다.

# <span id="page-47-0"></span>전면 패널 메뉴 참조

다음 표에는 전면 패널 키와 메뉴 구조가 요약되어 있습니다.

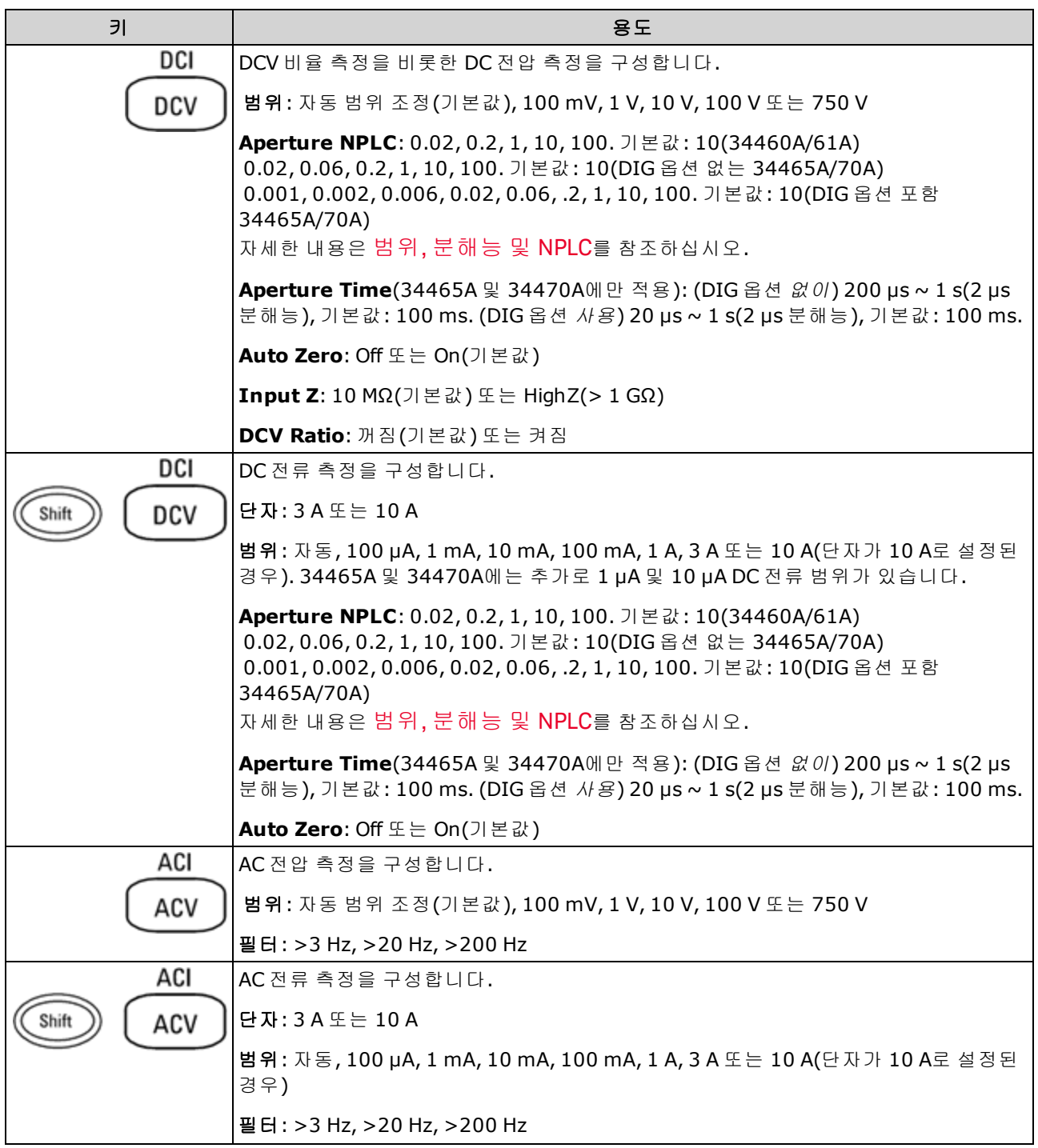

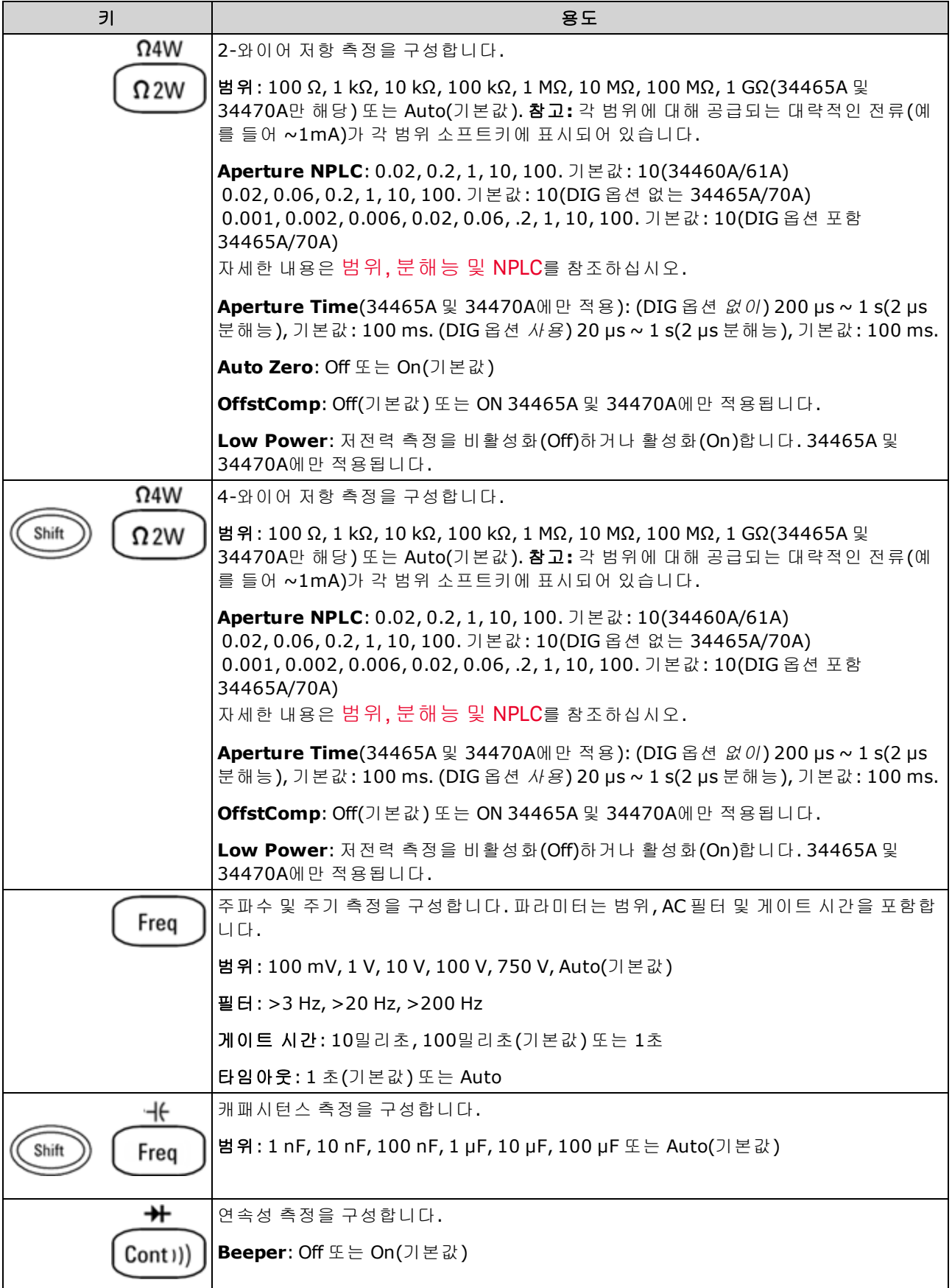

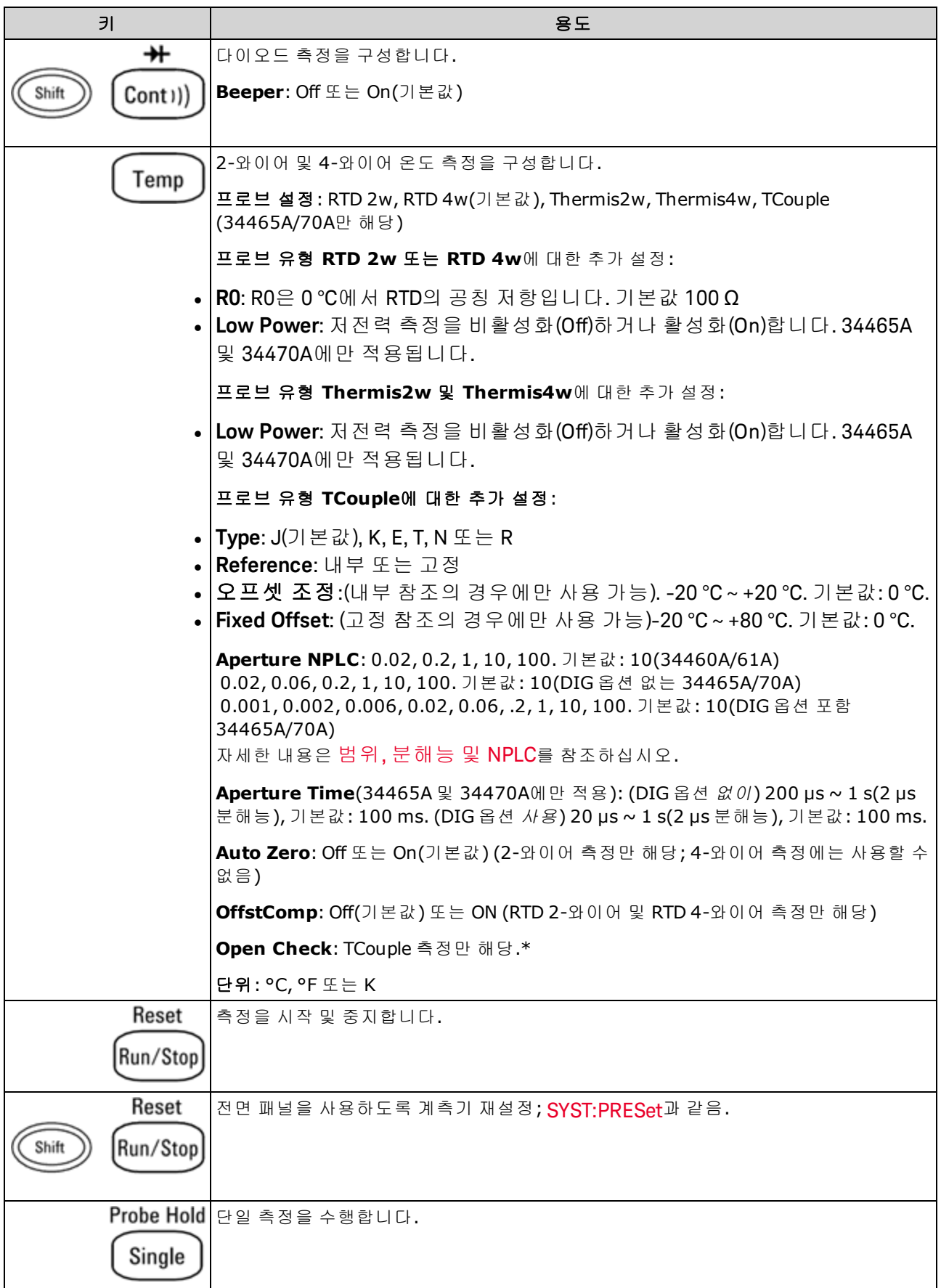

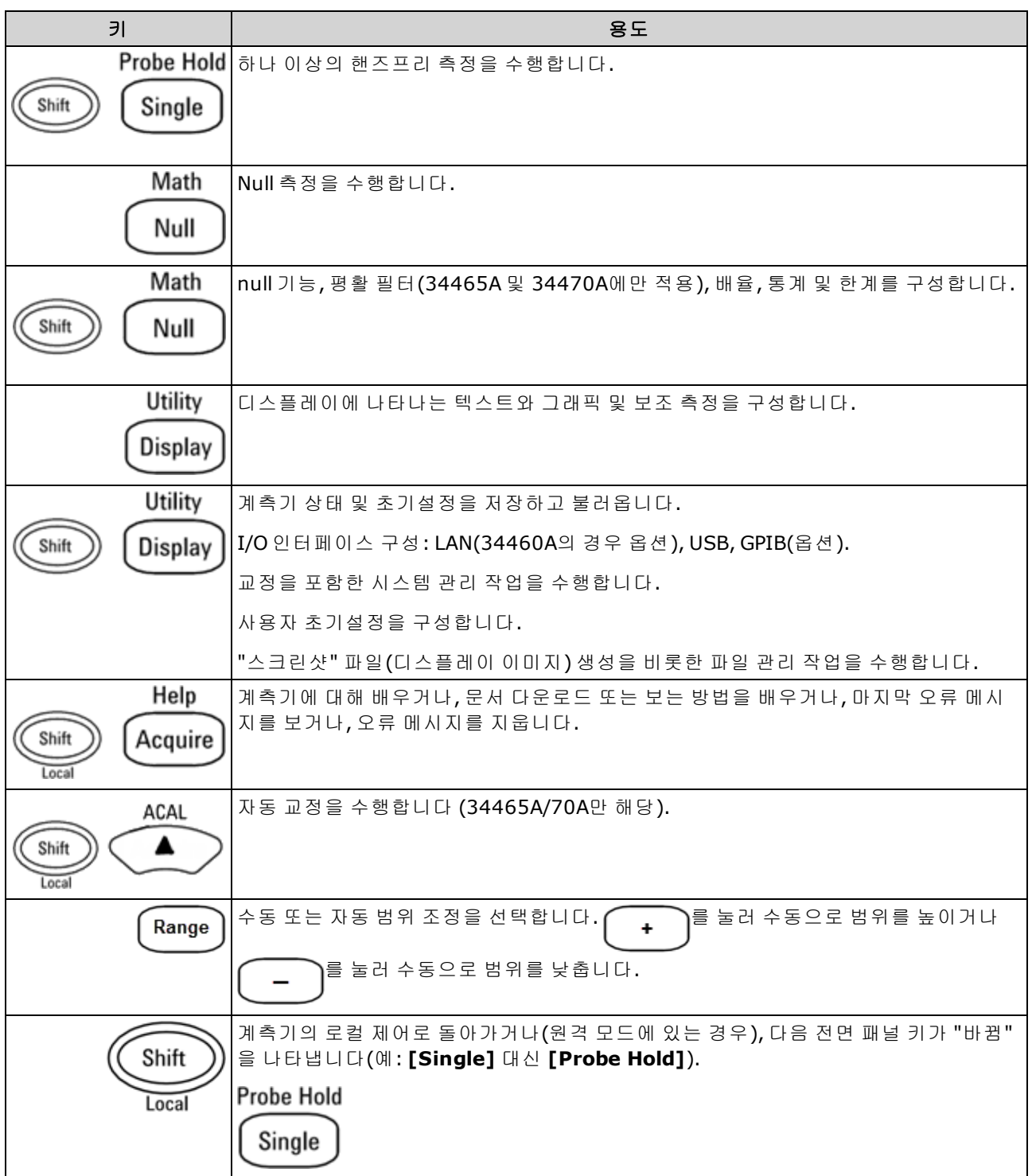

아래에는 다양한 기능에 액세스하는 키가 나열되어 있습니다.

# [Acquire] 키

### Help

Acquire

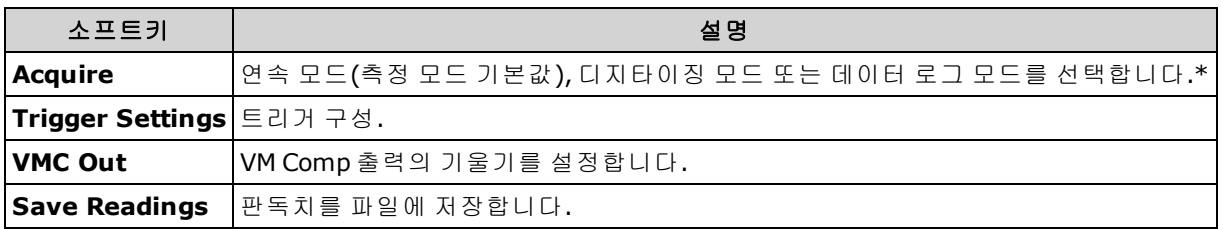

*\** 디지타이징 및 데이터 로그 모드는 *34465A/70A*에서만 사용할 수 있습니다*.* 디지타이징 모드를 사 용하려면 *DIG* 옵션이 필요합니다*.*

# [Math] 키

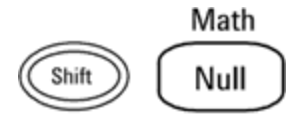

Math 소프트키를 사용할 수 있는지 여부는 측정 기능에 따라 다릅니다.

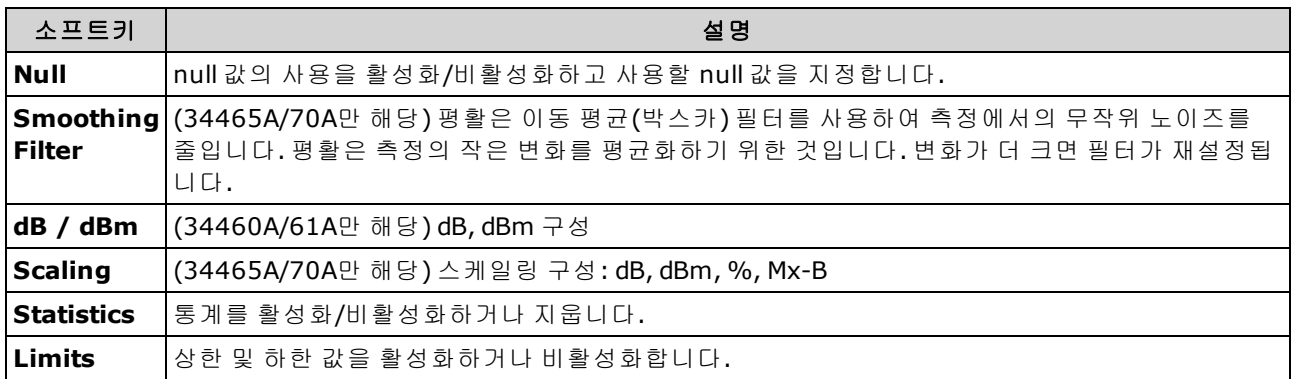

# [Display] 키

Utility

Display

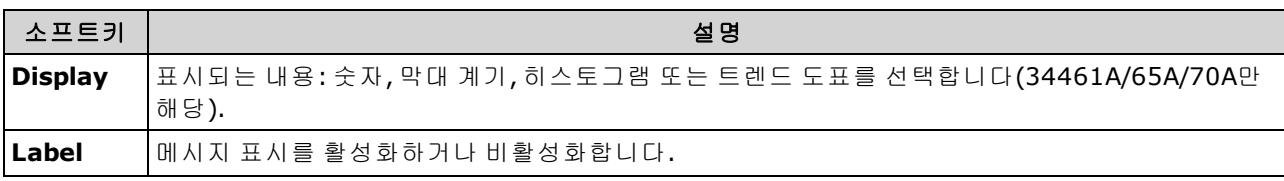

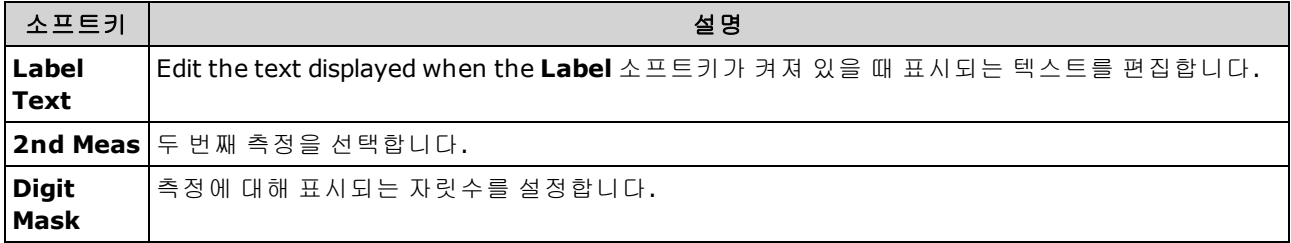

# [Utility] 키

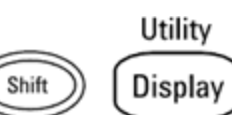

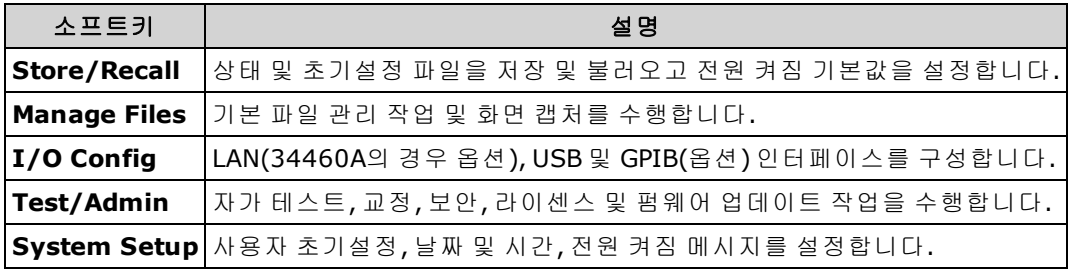

<span id="page-53-0"></span>측정

Keysight True*volt* DMM은 흔히 사용하는 많은 측정을 지원합니다.

DC [전압](#page-54-0)

AC [전압](#page-57-0)

- DC [전류](#page-59-0)
- AC [전류](#page-61-0)

[저항](#page-63-0)

[온도](#page-68-0)

[캐패시턴스](#page-73-0)

[연속성](#page-74-0)

[다이오드](#page-75-0)

[주파수](#page-76-0) 및 주기

[데이터](#page-78-0) 로깅

[디지타이징](#page-83-0)

레벨 [트리거](#page-185-0)

# <span id="page-54-0"></span>DC 전압

이 단원에서는 전면 패널에서 DCV 비율 측정을 비롯하여 DC 전압 측정을 구성하는 방법을 설명합니 다.

**1**단계**:** 표시된 대로 테스트 리드를 구성합니다.

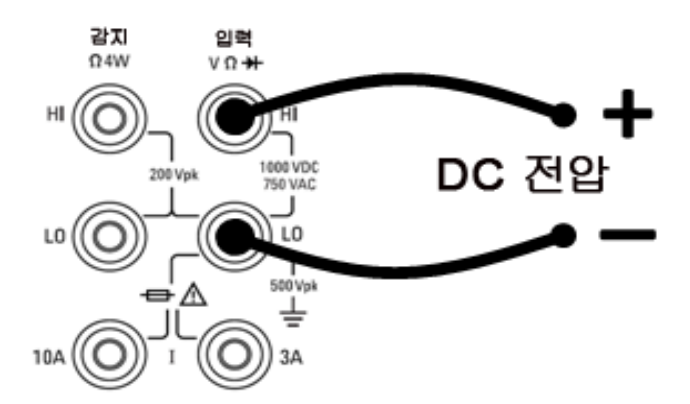

**2**단계**:** 전면 패널에서 **[DCV]**를 누릅니다.

**3**단계**:**

**• 34460A/61A의 경우, Aperture**를 누르고 측정에 사용할 전원 라인 주기(PLC) 수를 선택합니다. PLC 수가 1, 10 및 100인 경우에만 정상 모드(라인 주파수 노이즈) 제거 기능이 제공됩니다. 100 PLC를 선택하면 최상의 노이즈 제거 및 분해능이 제공되지만 측정 속도는 가장 느립니다.

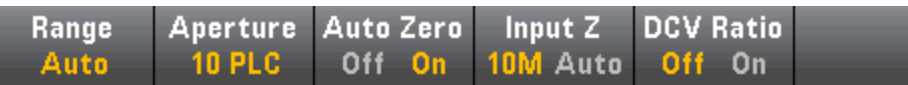

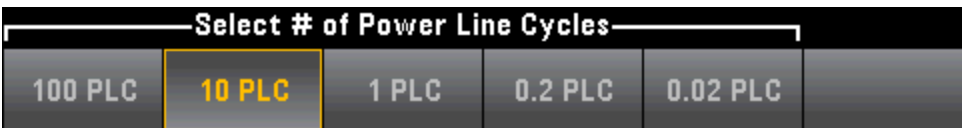

<sup>l</sup> **34465A/70A**의 경우, **Aperture NPLC** 소프트키가 기본값으로 선택되어 있습니다. 위쪽/아래쪽 화살표 키를 사용하여 측정에 사용할 전원 라인 주기(PLC)의 통합 시간을 지정합니다. PLC 수가 1, 10 및 100인 경우 정상 모드(라인 주파수 노이즈) 제거 기능이 제공됩니다. 100 PLC를 선택하 면 최상의 노이즈 제거 및 분해능이 제공되지만 측정 속도는 가장 느립니다.

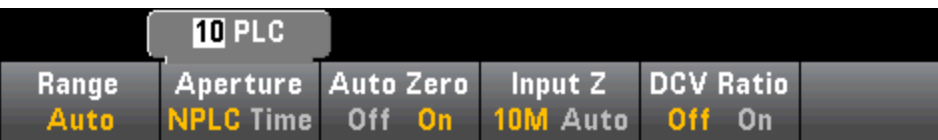

통합 시간을 정확히 설정하려면 PLC를 사용하는 대신에 **Aperture Time**을 누르고 왼쪽/오른쪽/ 위쪽/아래쪽 화살표 키를 사용하여 통합 시간을 초 단위로 지정할 수 있습니다. **Aperture Time**에 대해 200 µs(DIG 옵션의 경우 20 µs) ~ 1 s의 통합 시간(2 µs 분해능)을 지정할 수 있습니다.

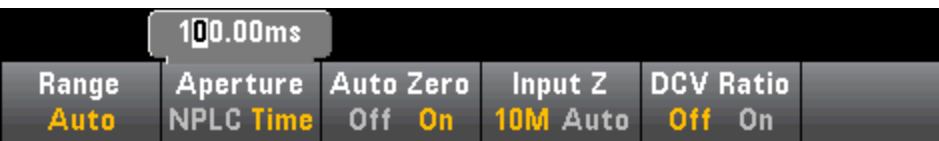

**4**단계**:Range**를 누르고 측정 범위를 선택합니다. 또한 전면 패널에서 **[+]**, **[-]** 및 **[Range]** 키를 사용하 여 범위를 선택할 수도 있습니다. (**Auto**(자동 범위 조정) 기능은 입력을 기반으로 하여 측정 범위를 자 동으로 선택합니다. 자동 범위 조정은 편리하지만 수동 범위를 사용할 때보다 측정 속도가 느립니 다. 자동 범위 조정은 현재 범위에서 120% 상향, 10% 하향 범위 내에서 이루어집니다.

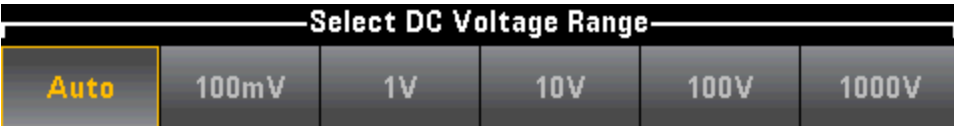

**5**단계**: Auto Zero**: 자동 영점은 가장 정확한 측정을 제공하지만 영점 측정을 수행하기 위해 시간이 좀더 걸립니다. 자동 영점이 활성화되면(켜짐) DMM 내부에서 각 측정 후 오프셋을 측정합니다. 그런 다음 이전 판독치에서 측정치를 뺍니다. 이렇게 하여 DMM의 입력 회로에 존재하는 오프셋 전압이 측정 정확도에 영향을 미치는 것을 방지합니다. 자동 영점이 비활성화된 경우(꺼짐) DMM은 오프셋 을 한 번 측정한 후 이후의 모든 측정치에서 오프셋을 뺍니다. DMM은 기능, 범위 또는 통합 시간을 변경할 때마다 오프셋 측정치를 새로 판독합니다. (4-와이어 측정에 대해서는 자동 영점 설정이 없습 니다.)

**6**단계**:** 테스트 리드에 대한 입력 임피던스를 지정합니다(**Input Z**). 이는 측정 단자 입력 임피던스 (Auto 또는 10 MΩ)를 지정하는 것입니다. Auto 모드에서는 100 mV, 1 V 및 10 V 범위에 대해 고임피 던스(HighZ)를 선택하고 100 V 및 1000 V 범위에 대해서는 10 MΩ을 선택합니다. 대부분의 경우 10 MΩ이면 대부분의 회로에 부하를 주지 않을 만큼 높으면서 고임피던스 회로에서 안정적인 판독이 가능할 만큼 낮은 수준입니다. 또한 10 MΩ이 큰 부하에 해당하는 경우를 위해 포함된 **HighZ** 옵션에 비해 판독 노이즈가 감소합니다.

### **DCV** 비율

**DCV Ratio** 키는 DCV 비율 측정을 활성화하거나 비활성화합니다. DCV 비율 측정을 활성화할 경우 **Auto Zero** 소프트키는 표시되지 않습니다. DCV 비율 측정 중에는 자동 영점을 비활성화할 수 없기 때문입니다.

이 비율은 입력 단자의 전압을 기준 전압으로 나눈 값입니다. 기준 전압은 두 개별 측정치 사이의 차 이입니다. 이러한 측정치는 HI 감지 단자에서 LO 입력 단자 사이 및 LO 감지 단자에서 LO 입력 단자 사이에 걸리는 DC 전압입니다. 이 두 측정치는 ±12 VDC 범위 내에 있어야 합니다. 기준 전압은 항상 자동으로 범위가 조정되며, 둘 모두에 사용되는 범위는 이 두 측정치 중 보다 큰 결과를 기반으로 합 니다.

아래 표시된 대로 DCV 비율 측정을 구성합니다.

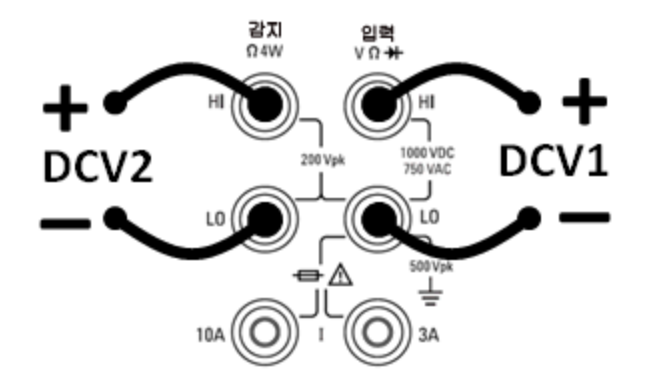

### <span id="page-57-0"></span>AC 전압

이 단원에서는 전면 패널에서 AC 전압 측정을 구성하는 방법을 설명합니다.

■ NOTE ■ 대부분의 측정에 대해 정확한 첫 번째 판독치를 제공하려면 기본 지연을 선택합니다. 가 장 정확한 측정을 위해서는 입력 차단 RC 시상수를 AC 신호 레벨의 1/50로 설정해야 합 니다.

> 신호가 300 V(rms) 또는 1 A(rms)보다 크면 신호 조절 구성 요소에서 자기 발열이 발생합 니다. 이러한 오차는 계측기 사양에 포함되어 있습니다. 자기 발열로 인해 내부 온도가 바 뀌면 다른 기능 또는 범위에서 추가 오차가 발생할 수 있습니다. 추가 오차는 일반적으로 몇 분 내에 사라집니다.

10 VDC 바이어스의 100 mVAC 신호를 예로 들어 보겠습니다. 10 VDC 바이어스는 100 mVAC의 1/50인 2 mVDC로 설정해야 합니다. 다음과 같이 차단 RC 시상수 0.22초를 사용 하여 해당하는 정착 시간을 계산할 수 있습니다.

정착 시간 = ln(바이어스/설정된 값)\* 0.22초

정착 시간 = ln(10 VDC/2 mVDC)\* 0.22초

정착 시간 = ln(5000)\* 0.22초 = 1.9초

신호를 DMM의 ACV 입력에 연결하거나 신호가 이미 연결된 상태에서 ACV 기능을 선택 한 후에 이 추가 안착 지연을 적용해야 합니다. DC 바이어스가 일정하게 유지되면 추가 안착 지연 없이 이후 측정을 완전히 정확하게 수행할 수 있습니다.

**1**단계**:** 표시된 대로 테스트 리드를 구성합니다.

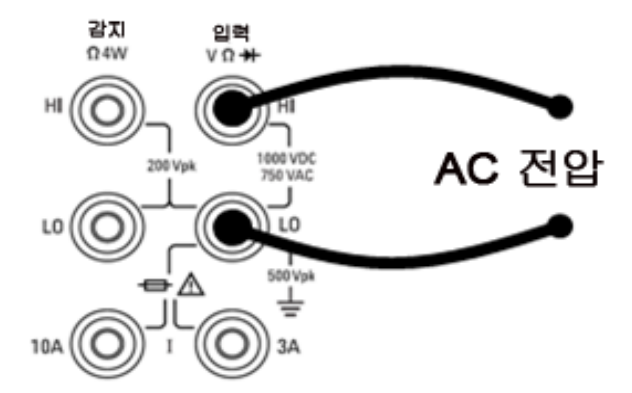

**2**단계**:** 전면 패널에서 **[ACV]**를 누릅니다.

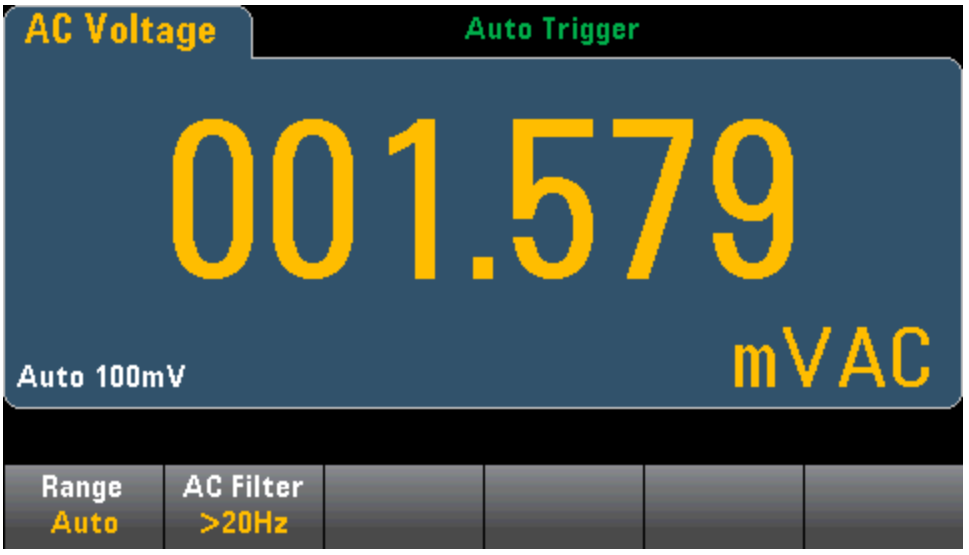

**3**단계**: Range**를 누르고 측정 범위를 선택합니다. (**Auto**(자동 범위 조정) 기능은 입력을 기반으로 하 여 측정 범위를 자동으로 선택합니다. 자동 범위 조정은 편리하지만 수동 범위를 사용할 때보다 측정 속도가 느립니다. 자동 범위 조정은 현재 범위에서 120% 상향, 10% 하향 범위 내에서 이루어집니다.

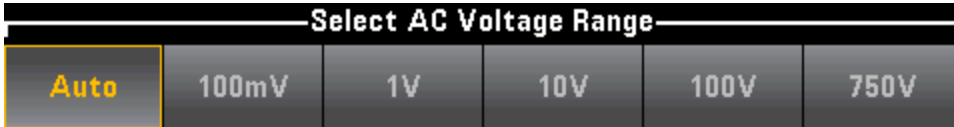

**4**단계**: AC Filter**를 누르고 측정에 대한 필터를 선택합니다. 계측기는 입력 신호 진폭이 변경된 후 저 주파수 정확성을 최적화하거나 AC 정착 시간을 보다 빠르게 해 주는 세 가지 AC 필터를 사용합니다.

이 세 가지 필터는 3 Hz, 20 Hz 및 200 Hz 필터이며, 일반적으로 필터 주파수가 높을수록 측정 속도가 빨라지므로 측정할 신호의 주파수보다는 낮은 주파수를 갖는 최고 주파수 필터를 선택해야 합니다. 예를 들어 20 Hz와 200 Hz 사이의 신호를 측정하는 경우 20 Hz 필터를 사용합니다.

측정 속도가 문제가 되지 않는 경우 측정 중인 신호에 따라 낮은 주파수의 필터를 선택하면 측정 시 의 소음을 줄일 수 있습니다.

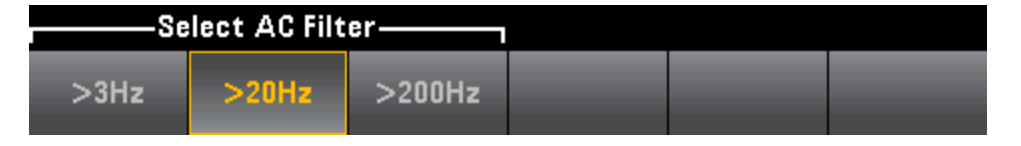

전면 패널 모드에서 AC 측정의 통계를 정확히 표시하려면 기본 수동 트리거 지연(**[Acquire] > Delay Man**)을 사용해야 합니다.

# <span id="page-59-0"></span>DC 전류

이 단원에서는 전면 패널에서 DC 전류 측정을 구성하는 방법을 설명합니다.

**1**단계**:** 표시된 대로 테스트 리드를 구성합니다.

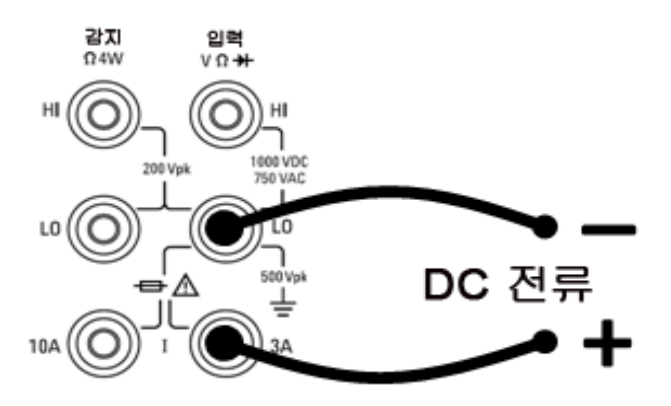

34461A/65A/70A에서는 10 A 단자를 사용하여 측정을 구성할 수도 있습니다. 이는 1 A 이상의 전류 를 측정하는 경우 권장됩니다.

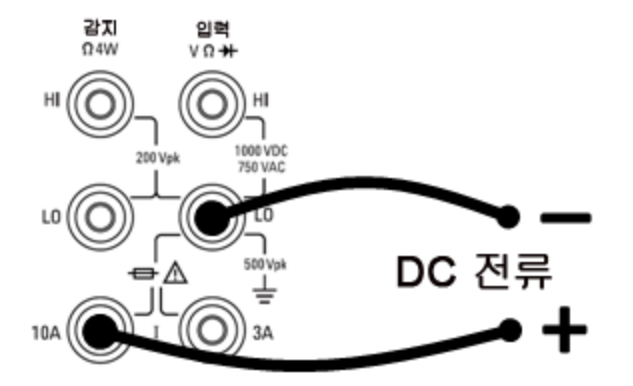

**2**단계**:** 전면 패널에서 **[DCI]**를 누릅니다.

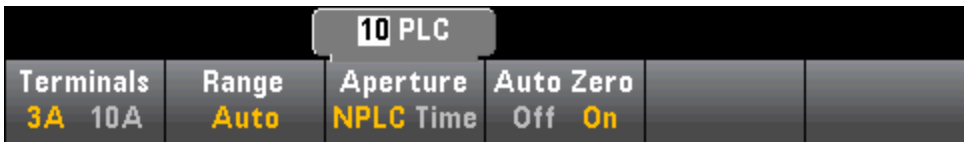

**3**단계**: 34465A/70A**의 경우, **Aperture NPLC** 소프트키가 기본값으로 선택되어 있습니다. 위쪽/아래 쪽 화살표 키를 사용하여 측정에 사용할 전원 라인 주기(PLC)의 통합 시간을 지정합니다. PLC 수가 1, 10 및 100인 경우 정상 모드(라인 주파수 노이즈) 제거 기능이 제공됩니다. 100 PLC를 선택하면 최상 의 노이즈 제거 및 분해능이 제공되지만 측정 속도는 가장 느립니다.

**4**단계**(34461A/65A/70A**만 해당**):** 3A 단자는 기본값으로 선택됩니다. **Terminals** 소프트키는 3 A 단 자와 10 A 입력 단자 사이를 전환합니다. 이 소프트키를 10 A로 변경하면 측정 범위는 자동으로 10 A 가 됩니다.

**5**단계**: Range**를 누르고 측정 범위를 선택합니다. 또한 전면 패널에서 **[+]**, **[-]** 및 **[Range]** 키를 사용하 여 범위를 선택할 수도 있습니다. (**Auto**(자동 범위 조정) 기능은 입력을 기반으로 하여 측정 범위를 자 동으로 선택합니다. 자동 범위 조정은 편리하지만 수동 범위를 사용할 때보다 측정 속도가 느립니 다. 자동 범위 조정은 현재 범위에서 120% 상향, 10% 하향 범위 내에서 이루어집니다. 두 페이지로 된 설정 간에 이동하려면 **More**를 누릅니다.

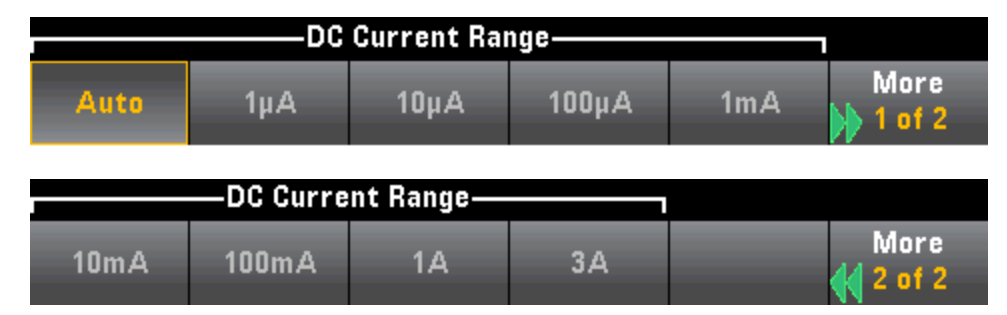

**6**단계**: Auto Zero**: 자동 영점은 가장 정확한 측정을 제공하지만 영점 측정을 수행하기 위해 시간이 좀더 걸립니다. 자동 영점이 활성화되면(켜짐) DMM 내부에서 각 측정 후 오프셋을 측정합니다. 그런 다음 이전 판독치에서 측정치를 뺍니다. 이렇게 하여 DMM의 입력 회로에 존재하는 오프셋 전압이 측정 정확도에 영향을 미치는 것을 방지합니다. 자동 영점이 비활성화된 경우(꺼짐) DMM은 오프셋 을 한 번 측정한 후 이후의 모든 측정치에서 오프셋을 뺍니다. DMM은 기능, 범위 또는 통합 시간을 변경할 때마다 오프셋 측정치를 새로 판독합니다. (4-와이어 측정에 대해서는 자동 영점 설정이 없습 니다.)

### <span id="page-61-0"></span>AC 전류

이 단원에서는 전면 패널에서 AC 전류 측정을 구성하는 방법을 설명합니다.

**1**단계**:** 표시된 대로 테스트 리드를 구성합니다.

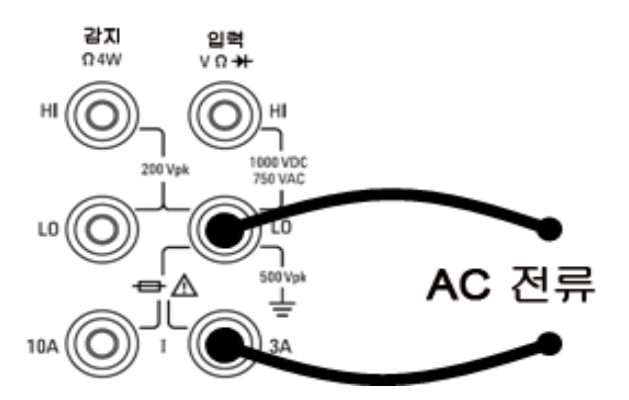

34461A/65A/70A에서는 10 A 단자를 사용하여 측정을 구성할 수도 있습니다. 이는 1 A 이상의 전류 를 측정하는 경우 권장됩니다.

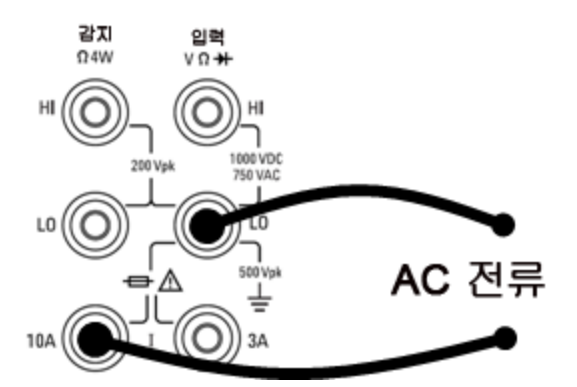

**2**단계**:** 전면 패널에서 **[ACI]**를 누릅니다.

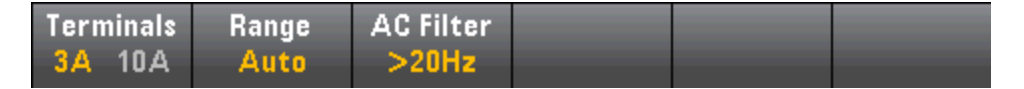

**3**단계**(34461A/65A/70A**만 해당**):** 3A 단자는 기본값으로 선택됩니다. **Terminals** 소프트키는 3 A 단 자와 10 A 입력 단자 사이를 전환합니다. 이 소프트키를 10 A로 변경하면 측정 범위는 자동으로 10 A 가 됩니다.

CAUTION 10A 단자를 사용하여 측정하는 경우, 3A 단자에 신호가 있으면 상당한 오차가 발생할 수 있습니다.

**4**단계**: Range**를 누르고 측정 범위를 선택합니다. 또한 전면 패널에서 **[+]**, **[-]** 및 **[Range]** 키를 사용하 여 범위를 선택할 수도 있습니다. (**Auto**(자동 범위 조정) 기능은 입력을 기반으로 하여 측정 범위를 자 동으로 선택합니다. 자동 범위 조정은 편리하지만 수동 범위를 사용할 때보다 측정 속도가 느립니 다. 자동 범위 조정은 현재 범위에서 120% 상향, 10% 하향 범위 내에서 이루어집니다. 두 페이지로 된 설정 간에 이동하려면 **More**를 누릅니다.

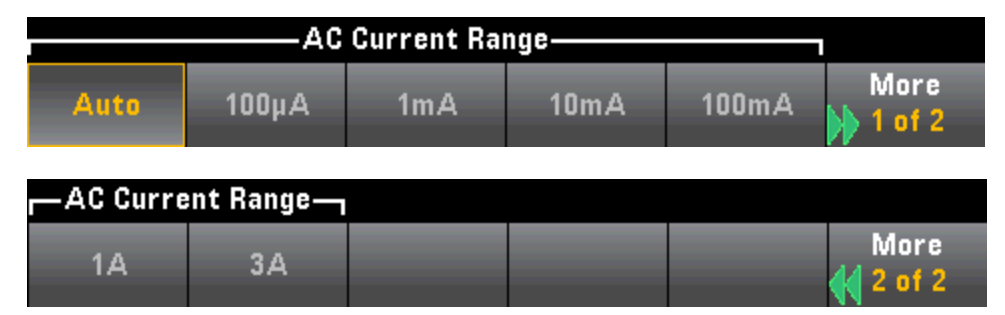

**5**단계**: AC Filter**를 누르고 측정에 대한 필터를 선택합니다. 계측기는 입력 신호 진폭이 변경된 후 저 주파수 정확성을 최적화하거나 AC 정착 시간을 보다 빠르게 해 주는 세 가지 AC 필터를 사용합니다.

이 세 가지 필터는 3 Hz, 20 Hz 및 200 Hz 필터이며, 일반적으로 필터 주파수가 높을수록 측정 속도가 빨라지므로 측정할 신호의 주파수보다는 낮은 주파수를 갖는 최고 주파수 필터를 선택해야 합니다. 예를 들어 20 Hz와 200 Hz 사이의 신호를 측정하는 경우 20 Hz 필터를 사용합니다.

측정 속도가 문제가 되지 않는 경우 측정 중인 신호에 따라 낮은 주파수의 필터를 선택하면 측정 시 의 소음을 줄일 수 있습니다.

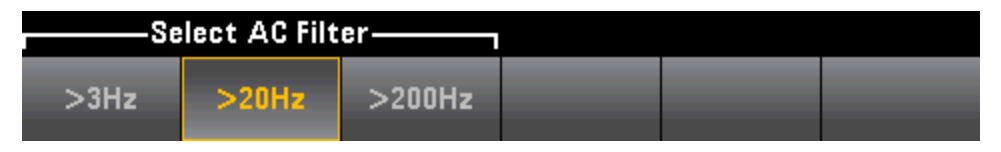

전면 패널 모드에서 AC 측정의 통계를 정확히 표시하려면 기본 수동 트리거 지연(**[Acquire] > Delay Man**)을 사용해야 합니다.

# <span id="page-63-0"></span>저항

이 단원에서는 전면 패널에서 2-와이어 및 4-와이어 저항 측정을 구성하는 방법을 설명합니다. **1**단계**:** 표시된 대로 테스트 리드를 구성합니다.

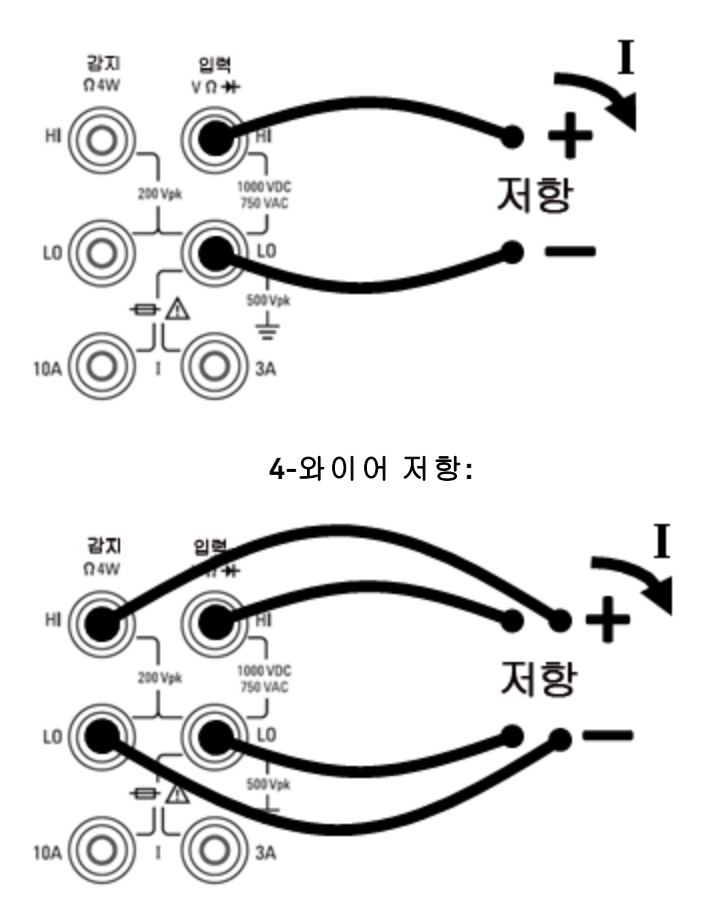

**2-**와이어 저항**:**

**2**단계**:** 전면 패널에서 **[Ω2W]** 또는 **[Ω4W]**를 누릅니다. 다음 메뉴가 나타납니다. (Ω4W 메뉴에는 **Auto Zero**가 없습니다.)

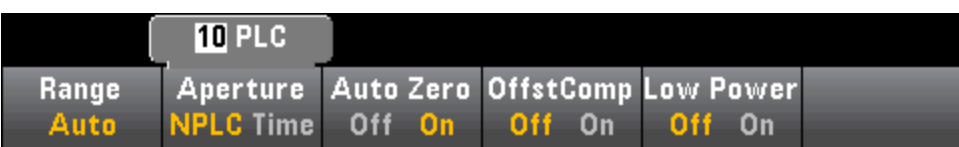

**3**단계**: 34465A/70A**의 경우, **Aperture NPLC** 소프트키가 기본값으로 선택되어 있습니다. 위쪽/아래 쪽 화살표 키를 사용하여 측정에 사용할 전원 라인 주기(PLC)의 통합 시간을 지정합니다. PLC 수가 1, 10 및 100인 경우 정상 모드(라인 주파수 노이즈) 제거 기능이 제공됩니다. 100 PLC를 선택하면 최상 의 노이즈 제거 및 분해능이 제공되지만 측정 속도는 가장 느립니다.

**4**단계**:Range**를 누르고 측정 범위를 선택합니다. (**Auto**(자동 범위 조정) 기능은 입력을 기반으로 하 여 측정 범위를 자동으로 선택합니다. 자동 범위 조정은 편리하지만 수동 범위를 사용할 때보다 측정 속도가 느립니다. 자동 범위 조정은 현재 범위에서 120% 상향, 10% 하향 범위 내에서 이루어집니다. 두 페이지로 된 설정 간에 이동하려면 **More**를 누릅니다.

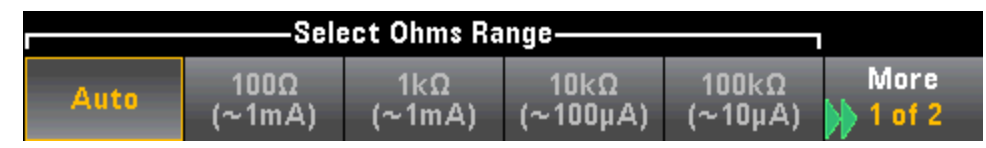

각 범위에 대해 공급되는 테스트 전류의 양이 표시됩니다. 범위를 선택한 후 메인 저항 메뉴가 표시 됩니다.

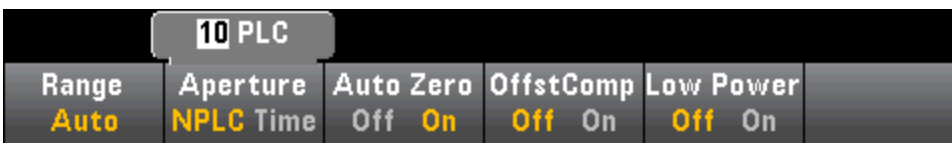

**5**단계**: Auto Zero**: 자동 영점은 가장 정확한 측정을 제공하지만 영점 측정을 수행하기 위해 시간이 좀더 걸립니다. 자동 영점이 활성화되면(켜짐) DMM 내부에서 각 측정 후 오프셋을 측정합니다. 그런 다음 이전 판독치에서 측정치를 뺍니다. 이렇게 하여 DMM의 입력 회로에 존재하는 오프셋 전압이 측정 정확도에 영향을 미치는 것을 방지합니다. 자동 영점이 비활성화된 경우(꺼짐) DMM은 오프셋 을 한 번 측정한 후 이후의 모든 측정치에서 오프셋을 뺍니다. DMM은 기능, 범위 또는 통합 시간을 변경할 때마다 오프셋 측정치를 새로 판독합니다. (4-와이어 측정에 대해서는 자동 영점 설정이 없습 니다.)

**6**단계**: OffstComp**(34465A/70A만 해당): 오프셋 보상을 활성화하거나 비활성화합니다. 오프셋 보상 은 측정하는 회로에서 작은 DC 전압의 효과를 제거합니다. 이 방법에서는 두 가지 저항 측정, 즉 전류 소스를 정상 값으로 설정하는 측정과 전류 소스를 더 낮은 값으로 설정하는 측정 간의 차를 취하게 됩니다. 오프셋 보상을 활성화하면 판독 시간이 대략 두 배가 됩니다.

**7**단계**: Low Power**(34465A/70A만 해당):저전력 모드는 DUT에서의 전력 소모와 자기 발열을 줄이기 위해 측정 범위당 테스트 전류를 표준 저항 측정에 정상 공급되는 것보다 적게 공급합니다. Low Power가 켜진 상태에서 **Range**를 누르면 각 범위에 대해 공급되는 더 낮은 전류가 표시됩니다.

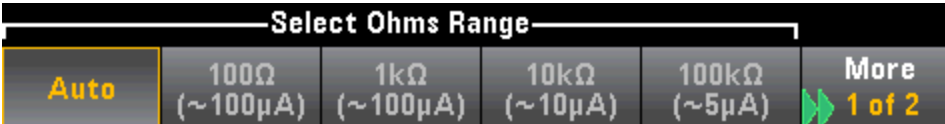

저전력 저항 측정은 100 Ω ~ 100 kΩ 범위에만 적용됩니다. 1 MΩ ~ 1 GΩ 범위는 저전력 설정과 관계 없 이 같은 전류 를 공급합니다.

### 음 저항 측정치

일부 경우에는 계측기가 음 저항 측정치를 보고할 수 있습니다. 이러한 경우는 2-와이어 및 4-와이어 저항 측정이나 연속성 측정 시에 발생할 수 있습니다.

음수 옴 값이 발생하는 경우는 다음과 같습니다.

- 전면/후면 스위치 접점 저항에 변화가 있는 경우
- 감지 단자의 Hi 리드와 Lo 리드가 바뀐 경우
- <sup>l</sup> 회로 연결부에 외부 바이어스 또는 열 전압이 있는 회로
- NULL 연산 후 측정 연결부에 변화가 있는 경우

동일한 상황에서 34401A는 음수 판독치와 관련한 혼동을 방지하기 위해 측정치의 절대값을 반환합 니다. Keysight True*volt* Series DMM은 음수 값을 반환합니다. 따라서 NULL 연산 후의 결과가 가장 정 확합니다.

# <span id="page-66-0"></span>온도(34460A 및 34461A)

이 항목은 34460A/61 DMM에만 적용됩니다. 34465A/70A를 사용한 온도 측정의 경우 온도[\(34465A](#page-68-0) 및 [34470A\)](#page-68-0)를 참조하십시오.

이 단원에서는 전면 패널에서 2-와이어 및 4-와이어 온도 측정을 구성하는 방법을 설명합니다.

**1**단계**:** 표시된 대로 테스트 리드를 구성합니다.

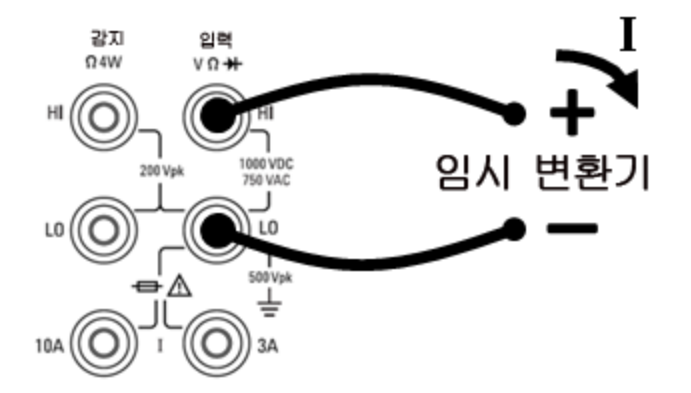

**2-**와이어 온도**:**

**4-**와이어 온도**:**

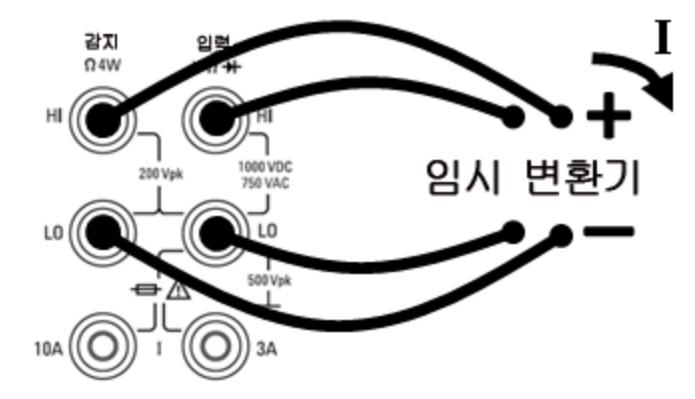

**2**단계**:** 전면 패널에서 **[Temp]**를 누릅니다. 다음 메뉴가 나타납니다.

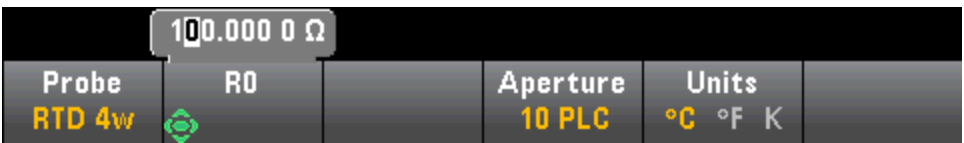

**3**단계**: Probe**를 누른 다음 프로브 유형을 선택합니다. RTD를 사용하도록 선택한 경우 메뉴에는 섭씨 0도에서 RTD의 저항(R<sub>0</sub>)을 지정할 수 있는 소프트키가 표시됩니다.

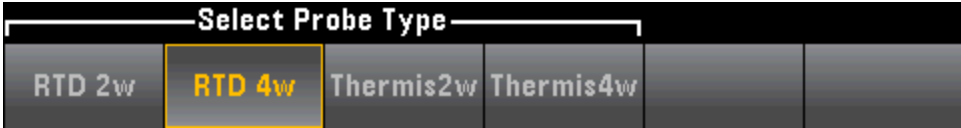

**4**단계**:** 2-와이어 측정의 경우 **Auto Zero** 소프트키를 사용할 수 있습니다.

**Auto Zero**: 자동 영점은 가장 정확한 측정을 제공하지만 영점 측정을 수행하기 위해 시간이 좀더 걸 립니다. 자동 영점이 활성화되면(켜짐) DMM 내부에서 각 측정 후 오프셋을 측정합니다. 그런 다음 이 전 판독치에서 측정치를 뺍니다. 이렇게 하여 DMM의 입력 회로에 존재하는 오프셋 전압이 측정 정 확도에 영향을 미치는 것을 방지합니다. 자동 영점이 비활성화된 경우(꺼짐) DMM은 오프셋을 한 번 측정한 후 이후의 모든 측정치에서 오프셋을 뺍니다. DMM은 기능, 범위 또는 통합 시간을 변경할 때 마다 오프셋 측정치를 새로 판독합니다. (4-와이어 측정에 대해서는 자동 영점 설정이 없습니다.)

**5**단계**: Aperture**를 누르고 측정에 사용할 PLC(전원 라인 주기) 수를 선택합니다. PLC 수가 1, 10 및 100인 경우에만 정상 모드(라인 주파수 노이즈) 제거 기능이 제공됩니다. 100 PLC를 선택하면 최상 의 노이즈 제거 및 분해능이 제공되지만 측정 속도는 가장 느립니다.

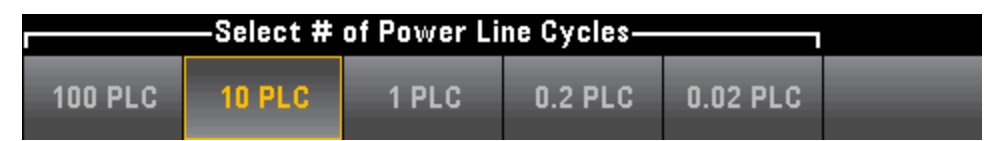

**6**단계**: Units** 소프트키를 사용하여 온도를 섭씨(Celsius), 화씨(Fahrenheit) 또는 켈빈(Kelvin)으로 표시 합니다.

### <span id="page-68-0"></span>온도 (34465A 및 34470A)

이 항목은 34465A/70 DMM에만 적용됩니다. 34460A/61A를 사용한 온도 측정의 경우 온도[\(34460A](#page-66-0) 및 [34461A\)](#page-66-0)를 참조하십시오.

이 단원에서는 전면 패널에서 온도 측정을 구성하는 방법을 설명합니다. 온도를 측정하려면 온도 변 환기 프로브가 필요합니다. 지원되는 프로브는 2-와이어/4-와이어 RTD, 2-와이어/4-와이어 서미스 터(5 kΩ 44007 유형, [서미스터](#page-70-0) 요구사항 참조) 및 유형 E, J, K, N, R 또는 T 열전쌍입니다.

■ NOTE ■이 단원에서는 일반적인 온도 측정 구성 정보를 설명합니다. 온도 측정에 대한 자세한 자 습서는 [www.keysight.com](http://www.keysight.com/)에서 제공되는 Keysight 어플리케이션 노트 290 *Practical Temperature Measurements(*실용적인 온도 측정*)*을 참조하십시오.

**1**단계**:** 표시된 대로 테스트 리드를 구성합니다.

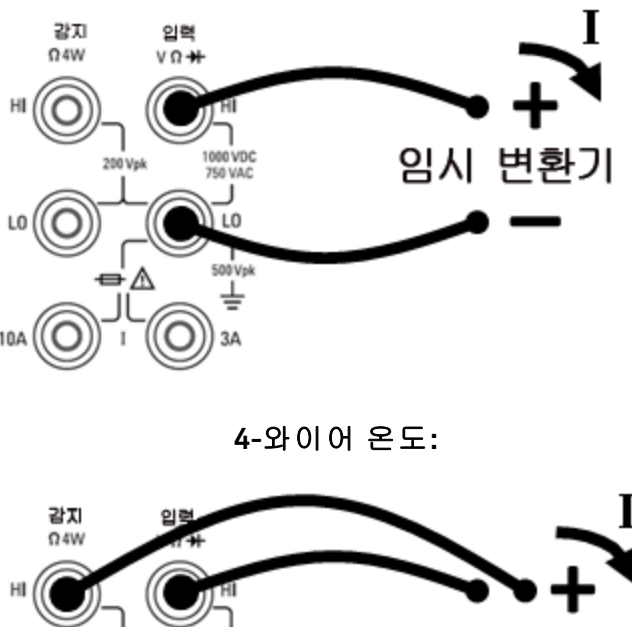

**2-**와이어 온도**:**

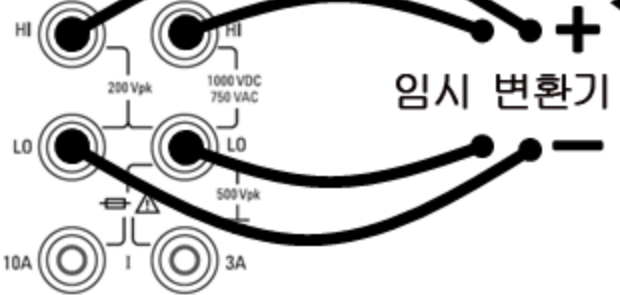

**2**단계**:** 전면 패널에서 **[Temp]**를 누릅니다.

**3**단계**:Aperture NPLC** 소프트키가 기본값으로 선택됩니다. 위쪽/아래쪽 화살표 키를 사용하여 측정 에 사용할 전원 라인 주기(PLC)의 통합 시간을 지정합니다. PLC 수가 1, 10 및 100인 경우 정상 모드 (라인 주파수 노이즈) 제거 기능이 제공됩니다. 100 PLC를 선택하면 최상의 노이즈 제거 및 분해능이 제공되지만 측정 속도는 가장 느립니다.

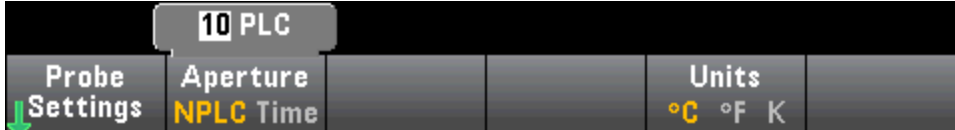

통합 시간을 정확히 설정하려면 PLC를 사용하는 대신에 **Aperture Time**을 누르고 왼쪽/오른쪽/위쪽/ 아래쪽 화살표 키를 사용하여 통합 시간을 초 단위로 지정할 수 있습니다. **Aperture Time**에 대해 200 µs(DIG 옵션의 경우 20 µs) ~ 1 s의 통합 시간(2 µs 분해능)을 지정할 수 있습니다.

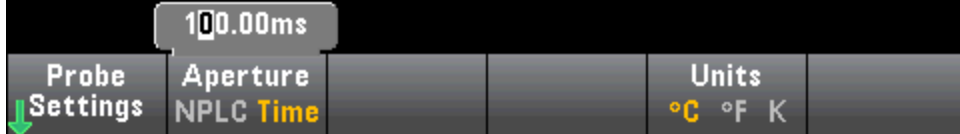

**4**단계**:Units** 소프트키를 사용하여 온도를 섭씨(**C**elsius), 화씨(**F**ahrenheit) 또는 켈빈(**K**elvin)으로 표시 합니다.

**5**단계**: Probe Settings**를 누릅니다. 기본 프로브 설정은 다음과 같습니다.

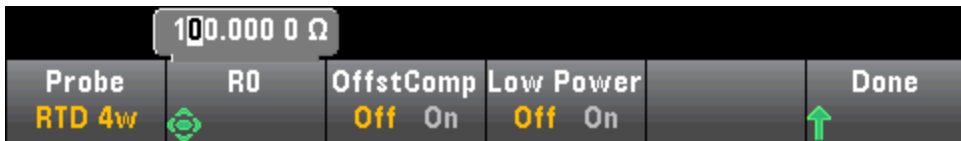

**6**단계**:** 다른 프로브 유형을 선택하려면 **Probe**를 누르고 소프트키 중 하나를 누릅니다.

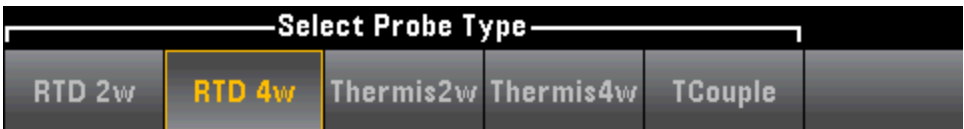

각 프로브 유형에 대한 추가 설정을 아래 단원에서 설명합니다.

### **RTD 2w** 또는 **RTD 4w** 프로브 유형의 경우**...**

RTD 2w 또는 RTD 4w 프로브 유형을 사용하면 R0을 설정하고 오프셋 보상 및/또는 저전력 모드를 활 성화/비활성화할 수 있습니다.

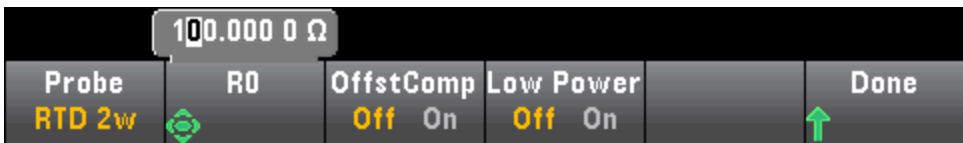

**R0**: R0은 0 °C에서 RTD의 공칭 저항입니다. 기본값 100 Ω

**OffstComp**오프셋 보상을 활성화하거나 비활성화합니다. 오프셋 보상은 측정하는 회로에서 작은 DC 전압의 효과를 제거합니다. 이 방법에서는 두 가지 저항 측정, 즉 전류 소스를 정상 값으로 설정하 는 측정과 전류 소스를 더 낮은 값으로 설정하는 측정 간의 차를 취하게 됩니다. 오프셋 보상을 활성 화하면 판독 시간이 대략 두 배가 됩니다.

**Low Power**: 저전력 측정을 비활성화(Off)하거나 활성화(On)합니다. 저전력 모드는 프로브에서의 전 력 소모와 자기 발열을 줄이기 위해 측정 범위당 테스트 전류를 표준 저항 측정에 정상 공급되는 것 보다 적게 공급합니다.

**Done**을 눌러 메인 온도 메뉴로 돌아갑니다.

Keysight True*volt* Series 작동 및 서비스 가이드 71

**RTD 2w** 프로브 유형의 경우, **Auto Zero** 설정을 추가로 사용할 수 있습니다.

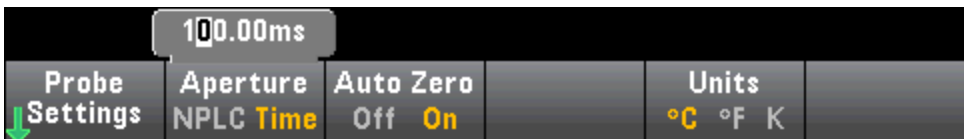

**Auto Zero**: 자동 영점은 가장 정확한 측정을 제공하지만 영점 측정을 수행하기 위해 시간이 좀더 걸 립니다. 자동 영점이 활성화되면(켜짐) DMM 내부에서 각 측정 후 오프셋을 측정합니다. 그런 다음 이 전 판독치에서 측정치를 뺍니다. 이렇게 하여 DMM의 입력 회로에 존재하는 오프셋 전압이 측정 정 확도에 영향을 미치는 것을 방지합니다. 자동 영점이 비활성화된 경우(꺼짐) DMM은 오프셋을 한 번 측정한 후 이후의 모든 측정치에서 오프셋을 뺍니다. DMM은 기능, 범위 또는 통합 시간을 변경할 때 마다 오프셋 측정치를 새로 판독합니다. (4-와이어 측정에 대해서는 자동 영점 설정이 없습니다.)

**Thermis2w** 또는 **Thermis4w** 프로브 유형의 경우**...**

Thermis2w 또는 Thermis4w 프로브 유형을 사용하면 저전력 모드를 활성화/비활성화할 수 있습니다.

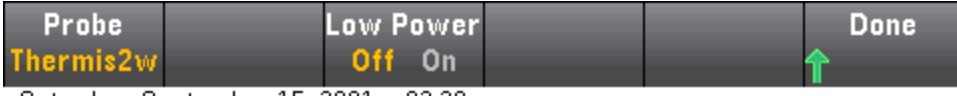

Saturday, September 15, 2001 - 02:20

**Low Power**: 저전력 측정을 비활성화(Off)하거나 활성화(On)합니다. 저전력 모드는 프로브에서의 전 력 소모와 자기 발열을 줄이기 위해 측정 범위당 테스트 전류를 표준 저항 측정에 정상 공급되는 것 보다 적게 공급합니다.

**Done**을 눌러 메인 온도 메뉴로 돌아갑니다. **Thermis2w** 프로브 유형의 경우, **Auto Zero** 설정을 추가 로 사용할 수 있습니다.

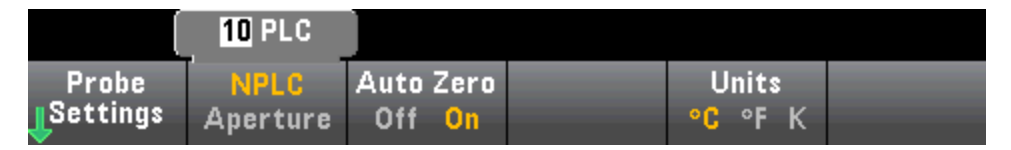

**Auto Zero**: 자동 영점은 가장 정확한 측정을 제공하지만 영점 측정을 수행하기 위해 시간이 좀더 걸 립니다. 자동 영점이 활성화되면(켜짐) DMM 내부에서 각 측정 후 오프셋을 측정합니다. 그런 다음 이 전 판독치에서 측정치를 뺍니다. 이렇게 하여 DMM의 입력 회로에 존재하는 오프셋 전압이 측정 정 확도에 영향을 미치는 것을 방지합니다. 자동 영점이 비활성화된 경우(꺼짐) DMM은 오프셋을 한 번 측정한 후 이후의 모든 측정치에서 오프셋을 뺍니다. DMM은 기능, 범위 또는 통합 시간을 변경할 때 마다 오프셋 측정치를 새로 판독합니다. (4-와이어 측정에 대해서는 자동 영점 설정이 없습니다.)

### <span id="page-70-0"></span>서미스터 요구사항

DMM은 스테인하트-하트 서미스터 방정식을 사용하여 측정된 서미스터 저항을 온도로 변환합니다.

 $1/\text{T} = \text{A} + \text{B} (\text{Ln}(\text{R})) + \text{C} (\text{Ln}(\text{R}))^3$ 

여기서 각각은 다음을 의미합니다.

A, B 및 C는 서미스터 제조업체가 제공한 상수이며 세 온도 테스트 지점에서 유도됩니 다.

R = 서미스터 저항(Ω).

 $T = 2 \pm (K)$ .

중요**:** 5 kΩ 44007형 서미스터만 사용합니다. 이 유형의 서미스터는 상수 A = 1.285e-3, B = 2.362e-4, C = 9.285e-8을 가지고 있습니다. 잘못된 유형의 서미스터를 사용하면 100 °C의 측정 온도에 대해 20 °C의 오차가 발생할 수 있습니다.

온도 측정에 대한 자세한 자습서는 [www.keysight.com](http://www.keysight.com/)에서 제공되는 Keysight 어플리케이션 노트 290 *Practical Temperature Measurements(*실용적인 온도 측정*)*을 참조하십시오.

#### **TCouple** 프로브 유형의 경우**...**

**TCouple** 프로브 유형을 사용하면 아래 설정을 사용할 수 있습니다.

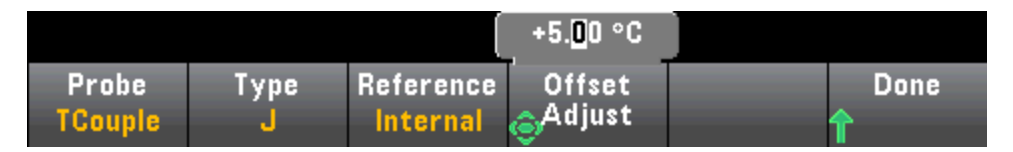

**Type**: 열전쌍 유형을 선택합니다. 지원되는 유형 J(기본값), K, E, T, N 또는 R

**Reference**: 열전쌍 측정에는 참조 접점 온도가 필요합니다. 알려진 고정 참조 접점 온도(일반적으로 외부 참조 접점에 사용)를 입력하거나 내부에서 측정한 전면 단자의 온도를 참조 접점 온도로 사용할 수 있습니다. 내부 또는 고정 참조를 선택합니다.

중요**:** 내부 참조 온도는 전면 연결의 온도이므로, 내부 참조 접점을 선택한 상태의 후면 연결 사용은 지정된 성능이 없는 알 수 없는 오류가 발생하며 권장되지 않습니다.

**Offset Adjust**: 온도를 조금 조정하여 전면 연결의 DMM 내부 온도 측정과 측정 단자의 실제 온도 간 의 차를 보정할 수 있습니다. 내부 참조 접점을 선택하면 전면 단자의 내부 온도 측정값과 지정된 오 프셋을 더한 값이 참조 접점 온도로 사용됩니다. 예를 들어 측정한 내부 온도가 +20.68 °C이고 지정 된 오프셋이 +5 °C이면 두 값의 합을 인위적인 저온 접점 온도로 사용합니다. 도량형에 달리 지시된 경우를 제외하고 오프셋을 0으로 남겨 두는 것이 좋습니다.

**Fixed Offset**: 외부 참조 접점을 선택한 경우, 참조 접점 온도를 섭씨 도 단위로 지정해야 합니다. - 20 °C ~ +80 °C. 기본값: 0 °C.에서 값을 입력합니다. 예를 들어 고정 참조 온도를 +23.36 °C로 설정하려 면:

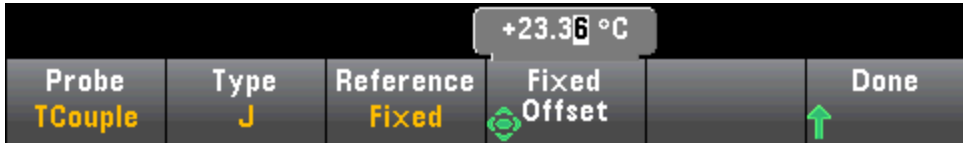

**Done**을 눌러 열전쌍 측정을 위한 추가 설정을 표시하는 메인 온도 메뉴로 돌아갑니다.

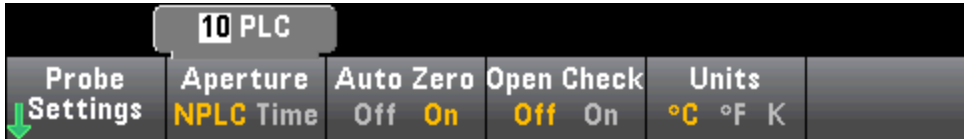

**Auto Zero**: 자동 영점은 가장 정확한 측정을 제공하지만 영점 측정을 수행하기 위해 시간이 좀더 걸 립니다. 자동 영점이 활성화되면(켜짐) DMM 내부에서 각 측정 후 오프셋을 측정합니다. 그런 다음 이 전 판독치에서 측정치를 뺍니다. 이렇게 하여 DMM의 입력 회로에 존재하는 오프셋 전압이 측정 정 확도에 영향을 미치는 것을 방지합니다. 자동 영점이 비활성화된 경우(꺼짐) DMM은 오프셋을 한 번
측정한 후 이후의 모든 측정치에서 오프셋을 뺍니다. DMM은 기능, 범위 또는 통합 시간을 변경할 때 마다 오프셋 측정치를 새로 판독합니다. (4-와이어 측정에 대해서는 자동 영점 설정이 없습니다.)

**Open Check**: 열전쌍이 측정을 위해 올바르게 연결되었는지 검증하기 위해 열전쌍 검사 기능을 비 활성화 또는 활성화합니다. 활성화된 경우, 계측기는 각 열전쌍 측정 후 저항을 측정하여 제대로 연 결되어 있는지 확인합니다. 개방된 연결이 탐지되면(10 kΩ 범위에서 5 kΩ보다 큼) 계측기가 오버로 드 조건을 보고합니다.

온도 측정에 대한 자세한 내용은 [www.keysight.com](http://www.keysight.com/)에서 제공되는 Keysight 어플리케이션 노트 290 *Practical Temperature Measurements(*실용적인 온도 측정*)*을 참조하십시오.

# 캐패시턴스

이 단원에서는 전면 패널에서 캐패시턴스 측정을 구성하는 방법을 설명합니다.

**1**단계**:** 표시된 대로 테스트 리드를 구성합니다.

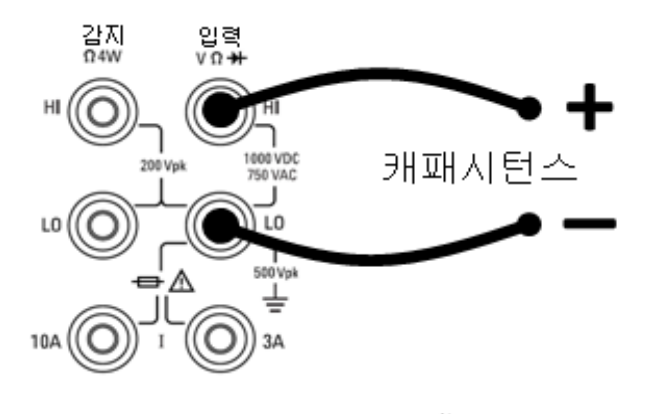

**2**단계**:** 전면 패널에서 를 누릅니다.

**3**단계**:** 테스트 리드 캐패시턴스를 없애려면:

- +와 테스트 리드 프로브의 끝을 시험 회로에서 분리하고 개방된 상태로 방치합니다.
- **Null**을 누릅니다. DMM은 이제 이 null 값을 캐패시턴스 측정치에서 뺍니다.

**4**단계**: Range**를 누르고 측정 범위를 선택합니다. 또한 전면 패널에서 **[+]**, **[-]** 및 **[Range]** 키를 사용하 여 범위를 선택할 수도 있습니다. (**Auto**(자동 범위 조정) 기능은 입력을 기반으로 하여 측정 범위를 자 동으로 선택합니다. 자동 범위 조정은 편리하지만 수동 범위를 사용할 때보다 측정 속도가 느립니 다. 자동 범위 조정은 범위에서 10% 하향, 120% 상향한 범위 내에서 이루어집니다. 캐패시턴스 측정 의 경우에만 자동 범위 조정이 꺼져 있으면 계측기는 120% 범위보다 큰 판독치에 대해 오버로드를 보고하지 않습니다. 오버로드는 적용된 캐패시턴스가 너무 커서 알고리즘이 측정하기 어렵기 때문 에 알고리즘이 타임아웃된 경우에만 발생합니다. 캐패시턴스 측정 모드에서 DC 전압을 가하거나 입 력 단자를 단락시키면 계측기에서 오버로드를 보고합니다.

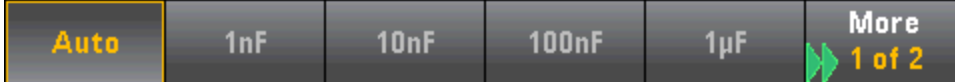

# 연속성

이 단원에서는 전면 패널에서 연속성 테스트를 구성하는 방법을 설명합니다. **1**단계**:** 표시된 대로 테스트 리드를 구성합니다.

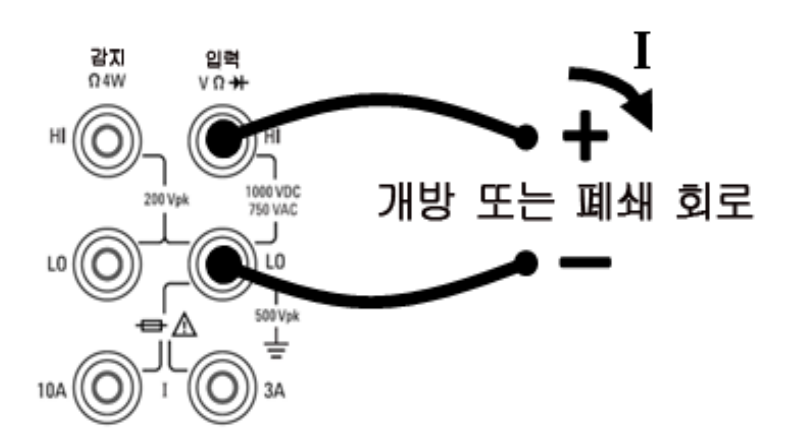

**2**단계**:** 전면 패널에서 **[Cont]**를 눌러 메뉴를 열고 신호음을 사용하는 모든 기능에 대해 신호음을 활 성화 또는 비활성화할 수 있습니다(한계, 프로브 유지, 다이오드, 연속성 및 오류).

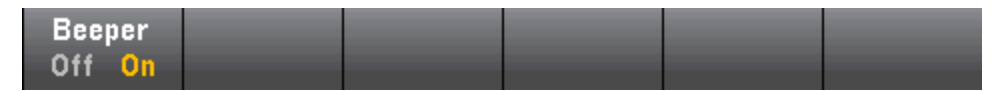

연속성 측정은 다음과 같이 작동합니다.

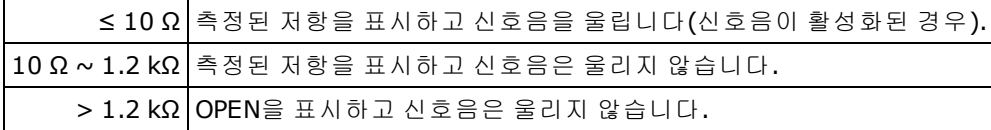

# 다이오드

이 단원에서는 전면 패널에서 다이오드 테스트를 구성하는 방법을 설명합니다. 범위 및 분해능은 고 정되어 있습니다. 범위는 10 VDC(1 mA 전류 소스 출력)입니다.

**1**단계**:** 표시된 대로 테스트 리드를 구성합니다.

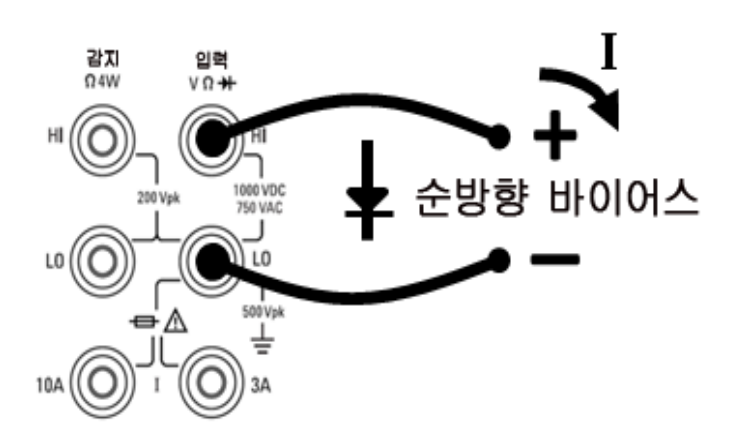

2단계: 전면 패널에서 - - - - - 눌러 DMM 이 신호음을 울려 다이오드 테스트 성공 여부를 나타낼지 지정하는 메뉴를 엽니다.

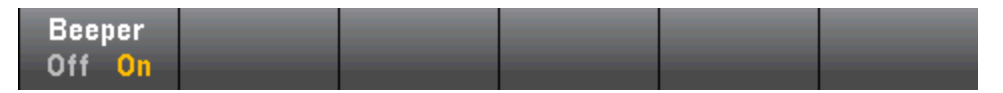

다이오드 측정은 다음과 같이 작동합니다.

0 ~ 전면 패널에 전압이 표시되며, 신호가 0.3 ~ 0.8 V 임계값으로 전환되면 계측기에서 신호음이 울립니다 5 V (신호음이 활성화된 경우).

> 5 V 전면 패널에 OPEN이 표시되고 SCPI가 9.9E37을 반환합니다.

# 주파수 및 주기

이 단원에서는 전면 패널에서 주파수 및 주기 측정을 구성하는 방법을 설명합니다. **1**단계**:** 표시된 대로 테스트 리드를 구성합니다.

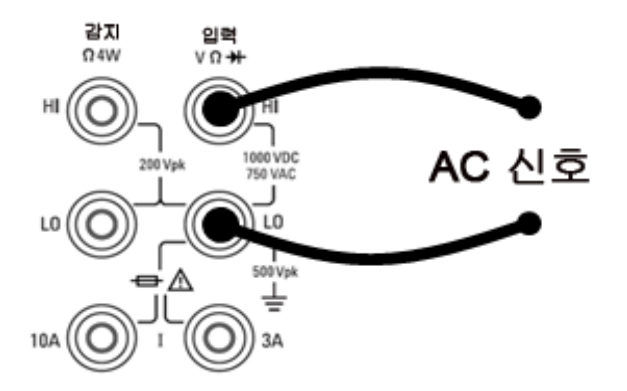

**2**단계**:** 전면 패널에서 **[Freq]**를 누른 다음 첫 번째 소프트키를 사용하여 주파수 또는 주기 측정을 선 택합니다.

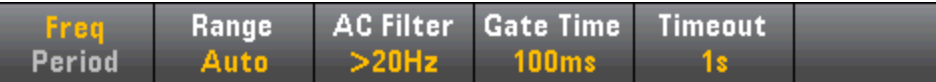

**3**단계**: Range**를 누르고 측정 범위를 선택합니다. (**Auto**(자동 범위 조정) 기능은 입력을 기반으로 하 여 측정 범위를 자동으로 선택합니다. 자동 범위 조정은 편리하지만 수동 범위를 사용할 때보다 측정 속도가 느립니다. 자동 범위 조정은 현재 범위에서 120% 상향, 10% 하향 범위 내에서 이루어집니다.

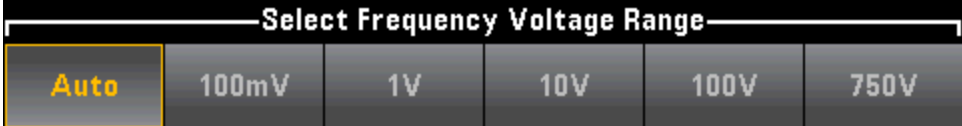

**4**단계**: AC Filter**를 누르고 측정에 대한 필터를 선택합니다. 계측기는 입력 신호 진폭이 변경된 후 저 주파수 정확성을 최적화하거나 AC 정착 시간을 보다 빠르게 해 주는 세 가지 AC 필터를 사용합니다.

이 세 가지 필터는 3 Hz, 20 Hz 및 200 Hz 필터이며, 일반적으로 필터 주파수가 높을수록 측정 속도가 빨라지므로 측정할 신호의 주파수보다는 낮은 주파수를 갖는 최고 주파수 필터를 선택해야 합니다. 예를 들어 20 Hz와 200 Hz 사이의 신호를 측정하는 경우 20 Hz 필터를 사용합니다.

측정 속도가 문제가 되지 않는 경우 측정 중인 신호에 따라 낮은 주파수의 필터를 선택하면 측정 시 의 소음을 줄일 수 있습니다.

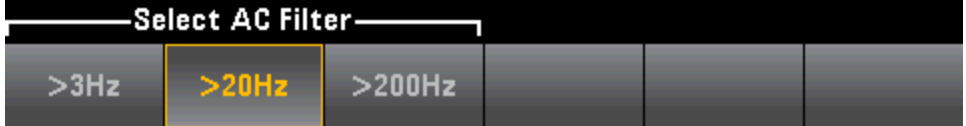

**5**단계**: Gate Time**을 누르고 측정 간극(통합 시간) 1 ms(34465A/70A만 해당), 10 ms, 100 ms(기본값) 또는 1 s를 선택합니다.

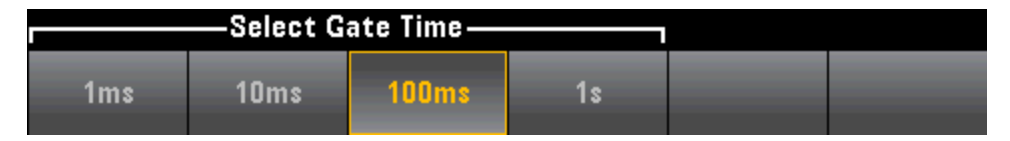

**6**단계**:** (34465A/70A만 해당) **Timeout**을 누르고 신호가 없을 때 계측기에서 주파수 또는 주기 측정이 타임아웃될 때까지의 경과 시간을 제어합니다. 1 s로 설정하면 계측기는 1초 기다린 후 타임아웃됩 니다. Auto로 설정하면 대기 시간이 AC 필터 대역폭에 따라 달라지며, 대역폭이 더 빨라지면 계측기 는 더 짧은 시간만 기다린 후 타임아웃되고 0.0으로 돌아갑니다. 이는 DUT 고장으로 신호가 발생하 지 않을 수 있는 제조 시험 시스템에 유용한 기능이며, 이 경우 고장을 더 빨리 탐지할 수 있어 테스트 처리 속도가 향상됩니다.

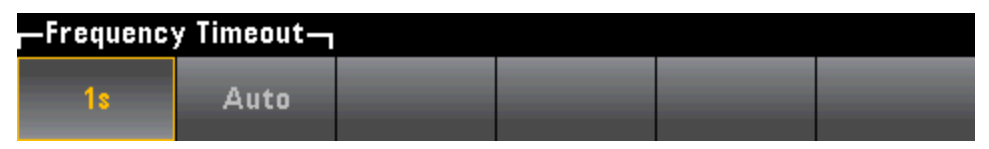

전면 패널 모드에서 AC 측정의 통계를 정확히 표시하려면 기본 수동 트리거 지연(**[Acquire] > Delay Man**)을 사용해야 합니다.

## <span id="page-78-0"></span>데이터 기록

데이터 로그 모드는 DMM의 전면 패널에서만 사용할 수 있기 때문에 34465A 및 34470A에서만 표준 기능입니다. 데이터 로그 모드는 계측기의 비휘발성 메모리에 데이터 로깅을 설정하거나 프로그래 밍 없이 그리고 컴퓨터에 연결하지 않고 내부/외부 파일에 데이터 로깅을 설정할 수 있는 전면 패널 사용자 인터페이스를 제공합니다. 데이터 수집을 완료한 후 해당 데이터를 전면 패널에서 보거나 컴 퓨터로 전송할 수 있습니다. 데이터 로그 모드에서는 지정된 수의 판독치 또는 지정된 시간 주기 동 안 수집된 판독치를 계측기 메모리 또는 내부 또는 외부 데이터 파일에 기록할 수 있습니다.

데이터 로그 모드를 선택하려면 **[Acquire] Acquire > Data Log**를 누릅니다. 그런 다음 샘플 간격(측정 사이의 시간 - 예를 들어 500 mS), 시간의 양 또는 판독치 수인 지속 시간, 지연 시간이 경과한 후에 시 작할지 아니면 특정 시각에 시작할지 여하, 그리고 메모리에 기록할지 아니면 파일에 기록할지 여하 를 선택할 수 있습니다. 데이터 로깅 파라미터를 구성한 후 **[Run/Stop]**을 누릅니다. 데이터 로깅은 지 정한 지연 시간이 경과한 후 또는 지정된 시각에 시작됩니다.

데이터 로그 모드는 DC 전압, DC 전류, AC 전압, AC 전류, 2-와이어 및 4-와이어 저항, 주파수, 주기, 온도, 캐패시턴스 및 비율 측정 기능과 함께 사용할 수 있습니다(다이오드 및 연속성은 제외됨). 최대 판독 속도는 판독치 1000/s이고 최대 지속시간은 100시간이며, 따라서 최대 판독치 360,000,000개 를 파일에 기록할 수 있습니다. 메모리에 기록할 수 있는 판독치 수는 계측기 메모리의 양에 따라 달 라집니다. MEM 옵션을 사용하는 경우 한계는 판독치 2,000,000개이며, MEM 옵션이 없는 경우 한계 는 판독치 50,000개입니다. 기본적으로 데이터 로깅은 자동 트리거를 구현합니다. 데이터 로깅에 대 해서는 레벨 및 외부 트리거 소스가 지원되지 않습니다.

#### **CAUTION**

데이터 손실 가능성 **-** 로컬에서 원격으로 전환하면 계측기 메모리가 지워집니다**.** 데이터를 메모리로 기록 또는 디지타이징할 때, 원격 위치에서 계측기에 액세스한 다음 (SCPI 또는 공통 명령을 전송) 로컬로 돌아가면(**[Local]**을 눌러) 메모리의 판독치가 지원 지고 계측기는 연속 모드로 돌아갑니다.

데이터 로깅의 경우에만 데이터를 메모리 대신 파일에 기록하면 이 상황을 방지할 수 있 습니다(자세한 내용은 [데이터](#page-78-0) 로그 모드 참조). 또한 계측기를 원격에서 액세스하지 못 하게 하는 조치를 취하여 데이터 로깅 또는 디지타이징에 대해 이 상황이 일어나지 않게 할 수도 있습니다. 원격 액세스를 방지하려면 측정을 시작하기 전에 계측기에서 LAN, GPIB 및 USB 인터페이스 케이블을 분리하는 것이 좋습니다. LAN을 통한 원격 액세스를 방지하려는 경우 계측기를 라우터 뒤에 연결하여 원격 액세스의 가능성을 최소화할 수 있습니다. 또한 **[Utility]** > **I/O Config** 아래의 전면 패널 메뉴에서 여러 I/O 인터페이스를 비활성화할 수도 있습니다.

데이터 로깅 또는 디지타이징 작동의 상태를 원격으로 보려면 계측기의 웹 [사용자](#page-150-0) 인터 [페이스](#page-150-0)를 사용합니다. 웹 사용자 인터페이스 모니터는 계측기를 원격으로 설정하지 않 습니다.

*\**원격 위치에서 액세스하는 경우*,* 계측기는 데이터 로깅 또는 디지타이징를 완료될 때까지 계속하며 사용자 는 원격 위치에서 판독치를 가져올 수 있습니다*.*

#### 데이터 로깅 개요

이 단원에서는 데이터 로깅 설정과 관련된 단계를 요약합니다. 자세한 단계는 아래의 상세 데이터 로 깅 단계에서 설명합니다.

- 1. 측정 기능을 선택하고 DUT에 연결합니다(자세한 내용은 [측정](#page-53-0) 참조).
- 2. 데이터 로그 모드를 선택합니다(**[Acquire]** > **Acquire** > **Data Log**를 누름).
- 3. 샘플 간격(판독치 사이의 시간), 예를 들어 20 mS를 지정합니다.
- 4. 지속 시간을 시간의 양 또는 판독치 수로 지정합니다.
- 5. 데이터 로깅을 시작할 시기(지연 또는 시각)를 지정합니다. 데이터 로깅에는 자동 트리거(기본값) 또 는 단일 트리거(**Single]**을 누름)만 사용할 수 있습니다.
- 6. 데이터를 메모리에 기록할지 아니면 내부 또는 외부 데이터 파일에 기록할지 여하를 선택합니다.
- 7. **[Run/Stop]** 또는 **[Single]**을 누릅니다. 데이터 로깅은 지정한 지연 시간이 경과했거나 시각에 도달했 을 때 시작됩니다(5단계에서 지정). 데이터 로깅은 지정한 지속 시간(시간 또는 판독치 수)이 발생한 후 또는 **[Run/Stop]**을 다시 누른 후 정지합니다.

### 상세 데이터 로깅 단계

참고**:** 아래에 설명하는 소프트키에 대한 자세한 내용(예를 들어 특정 설정에 대한 값의 범위)을 보려 는 경우 소프트키를 누르고 있으면 해당 소프트키에 대한 도움말이 표시됩니다.

**1**단계**:** 측정 기능을 선택하고 DUT에 연결합니다(자세한 내용은 [측정](#page-53-0) 참조). 예를 들어 **DCV**를 누르고 테스트 리드를 그림과 같이 구성합니다.

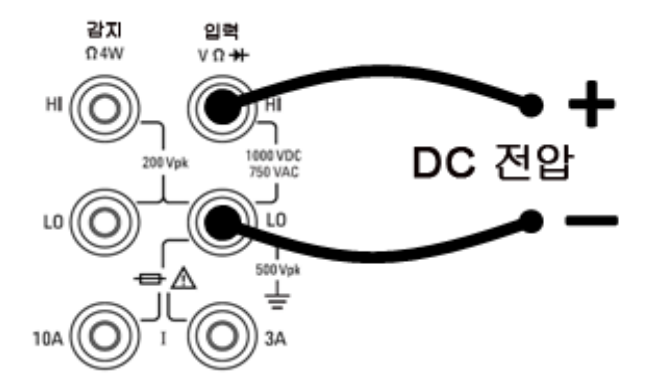

**2**단계**:** 전면 패널에서 **[Acquire]**를 눌러 다음 소프트키를 표시합니다.

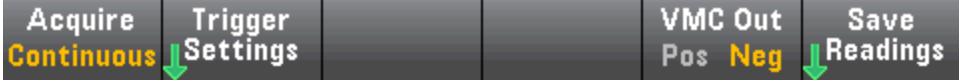

**Acquire** 소프트키를 누릅니다.

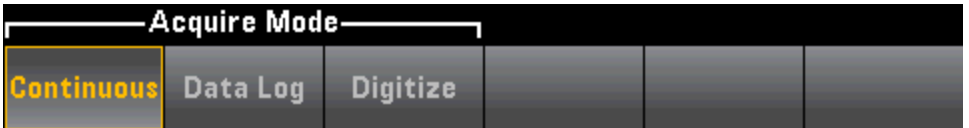

**Data Log** 소프트키를 누릅니다. Data Log 메뉴가 열립니다.

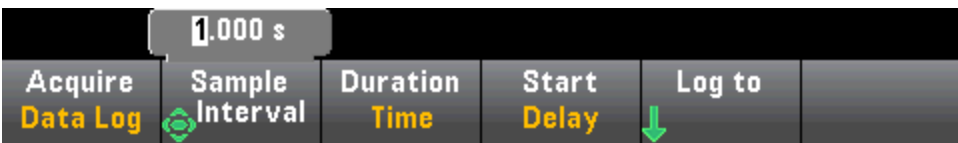

**3**단계**: Sample Interval**을 누르고 샘플 간의 시간 간격(판독치 수)을 지정합니다.

참고**:** 데이터 로깅을 구성할 때 다음 메시지가 나타날 수 있습니다. *Sample interval is limited by measurement settings(*샘플 간격은 측정 설정에 의해 제한됩니다*.)* 측정 시간은 측정 기능, NPLC, Aperture, Autorange, Autozero, Offset Compensation, AC Filter, TC Open Check 및 Gate Time에 의해 결 정됩니다. 데이터 로깅 샘플 간격은 측정 시간보다 작을 수 없습니다. 더 작은 통합 시간 선택, 고정 범위 선택 등의 방법을 통해 측정 시간을 단축할 수 있습니다.

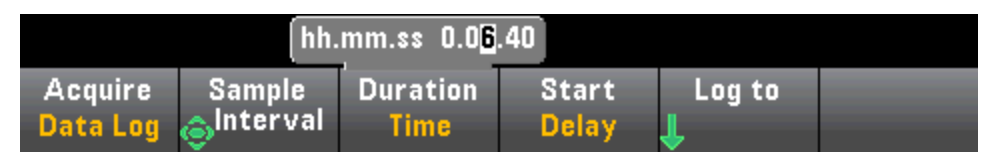

**4**단계**: Duration** 소프트키를 눌러 데이터를 기록할 시간의 길이를 지정하거나 **Duration**을 다시 눌러 기록할 총 판독치 수를 지정합니다.

**5**단계**: Start**를 눌러 데이터 로깅을 시작할 시기를 지정합니다. 다음을 선택할 수 있습니다.

- <sup>l</sup> **Start Delay** 지정된 시간 지연 후에 데이터 로깅을 시작합니다. HH.MM.SS 형식으로 지정.
- <sup>l</sup> **Start Time of Day** 지정된 시각에 데이터 로깅을 시작합니다. HH.MM.SS 형식으로 지정. 시각을 사용하려면 계측기의 실시간 시계가 올바르게 설정되어야 합니다. 시계를 설정하려면 **[Shift]** > **[Utility]** > > **System Setup**.**Date/Time**을 누릅니다.

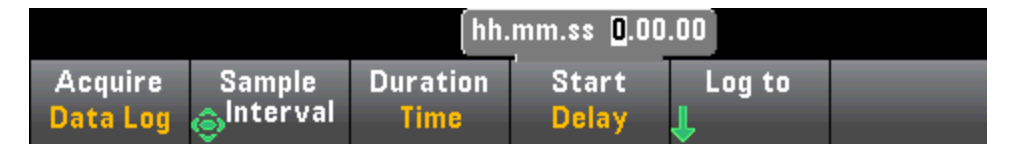

**NOTE** 데이터 로깅을 할 때에는 트리거 소스를 구성할 수 없습니다. 자동 트리거(기본값으로 선 택됨)만 사용하거나 데이터 로깅을 시작할 준비가 되었을 때 단일 트리거를 시작할 수 있습니다 (**[Single]**을 눌러). 데이터 로깅을 활성화하기 위해 자동 트리거 또는 단일 트리거 이벤트 하나만 필요 하므로 효과는 같습니다.

**6**단계**: Log To** > **Log To Memory** 또는 **Log To Files**를 누르고 데이터 로깅 결과를 표시하기 위해 휘발 성 메모리에 저장할지 아니면 한 개 이상의 내부/외부 파일에 기록할지 여하를 지정합니다.

<sup>l</sup> 데이터를 메모리에 기록하면 데이터는 휘발성(전원을 끄면 사라짐)이지만 데이터 로깅이 완료 된 후 내부 또는 외부 파일에 저장할 수 있습니다(아래 7단계 참조). 메모리에 저장할 수 있는 판 독치 수는 계측기 메모리의 양에 따라 달라집니다. MEM 옵션을 사용하면 한계는 판독치 2,000,000개입니다. MEM 옵션이 없으면 한계는 판독치 50,000개입니다.

<sup>l</sup> 데이터를 파일에 기록할 때 **Browse**를 눌러 내부 또는 외부 경로를 지정하고 **File Name**을 지정합 니다. 데이터를 저장하기 위해 둘 이상의 파일을 생성해야 하는 경우, 두 번째 파일 이름에는 \_ 00001이 추가되고 세 번째 파일 이름에는 \_00002가 추가되는 식으로 계속됩니다. 데이터를 파 일에 기록할 때 최대 판독치 수는 360,000,000개입니다.

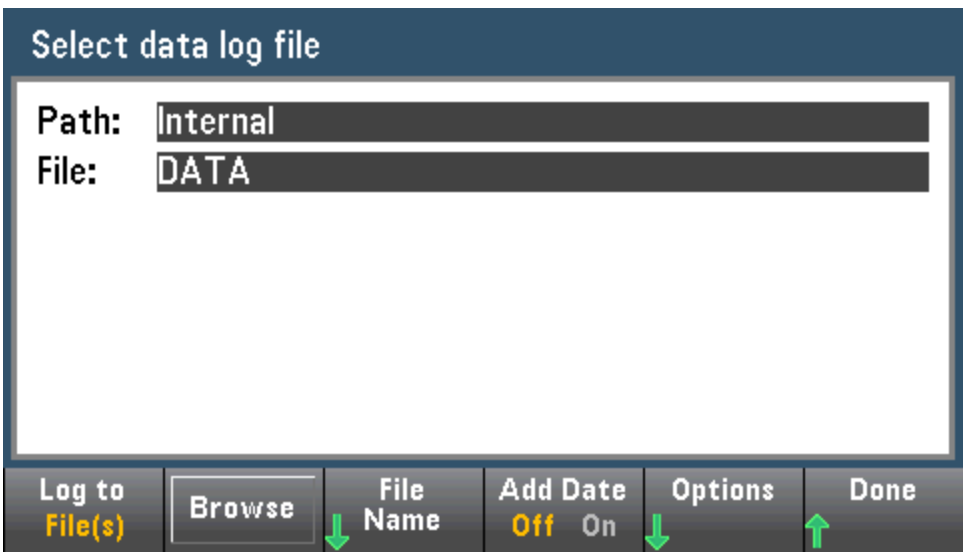

**Add Date**이 **On**인 경우 데이터 로깅 시작 날짜 및 시간이 다음 형식을 사용하여 파일 이름에 추가 됩니다.

### *\_YYYYMMDD\_HHMMSS*

예를 들어 이름이 *Data 1*인 파일은 *Data 1\_20140720\_032542*처럼 이름이 지정됩니다.

판독치 저장 옵션을 구성하려면 **Options**를 누릅니다.

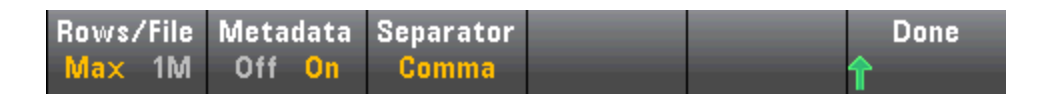

**Rows/File** - 파일에 기록할 최대 행 또는 판독치 수를 지정합니다. **Max**의 경우 한계는 파일 시스 템에서 허용되는 바이트 수입니다(2<sup>32</sup> = 4.294967296 GB). 이는 대략 Metadata Off를 사용할 경우 판독치 252만 개 또는 Metadata On을 사용한 경우 판독치 159만 개를 나타냅니다. **1M**의 경우, 한 계는 결과 파일의 1,000,000행입니다. 이 정도 한계이면 파일당 행수 한계가 1백만 개인 일반적 인 스프레드시트, 데이터베이스 및 데이터 분석 프로그램을 대응할 수 있습니다.

**Metadata** - 파일의 판독치 번호, 첫 번째 판독치의 타임스탬프 및 샘플 간격(사용 가능한 경우)을 활성화합니다.

**Separator** - 각 행의 정보를 분리하는 데 사용할 문자(콤마, 탭 또는 세미콜론)를 지정합니다.

판독치 저장 구성을 마쳤으면 **Done** > **Done**을 눌러 메인 데이터 로깅 메뉴로 돌아갑니다.

**7**단계**: [Run/Stop]** 또는 **[Single]**을 누릅니다. 데이터 로깅은 지정한 지연 시간이 경과했거나 시각에 도달했을 때 시작됩니다(5단계에서 지정). 데이터 로깅은 지정한 지속 시간(시간 또는 판독치 수)이 발생한 후 또는 **[Run/Stop]**을 다시 누른 후 정지합니다.

데이터 로깅이 완료된 경우:

- 데이터를 파일에 기록하는 경우 계측기는 지정된 이름과 경로를 사용하여 파일을 저장합니다.
- <sup>l</sup> 데이터를 메모리에 기록하는 경우 이제 **Save Readings**를 눌러 메인 데이터 로그 메뉴에서 판독 치를 저장할 수 있습니다.

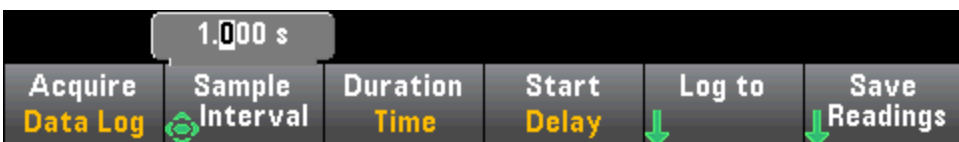

그런 다음 **Browse**를 눌러 내부 또는 외부 경로를 지정하고 **File Name**을 눌러 파일 이름을 지정합 니다. 위의 6단계에서 설명한 대로 **Options**를 누르고 판독치 저장 옵션을 지정할 수도 있습니다.

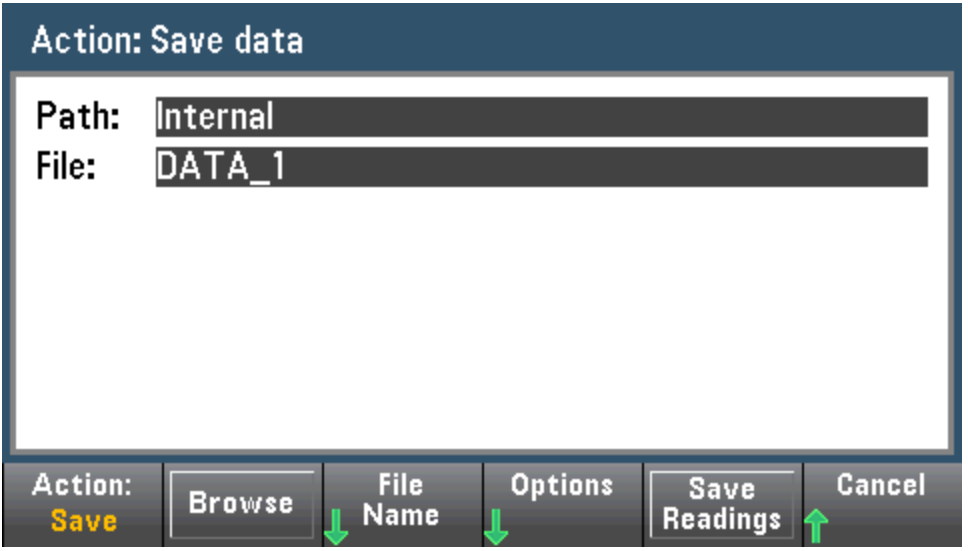

## 데이터 로깅에 대한 트렌드 도표

트렌드 도표는 데이터 로깅 측정치를 보려는 경우 특히 유용합니다. 자세한 내용은 [트렌드](#page-124-0) 도표(디 [지타이징](#page-124-0) 및 데이터 로그 모드)를 참조하십시오.

# <span id="page-83-0"></span>디지타이징

디지타이징 기능(DIG 옵션을 포함하고 있는 34465A/70A에만 적용)은 디지타이징 측정을 빨리 설정 할 수 있는 전면 패널 사용자 인터페이스를 제공합니다. 디지타이징은 사인파 같은 연속 아날로그 신 호를 일련의 이산 샘플(판독치)로 변환하는 방법입니다.

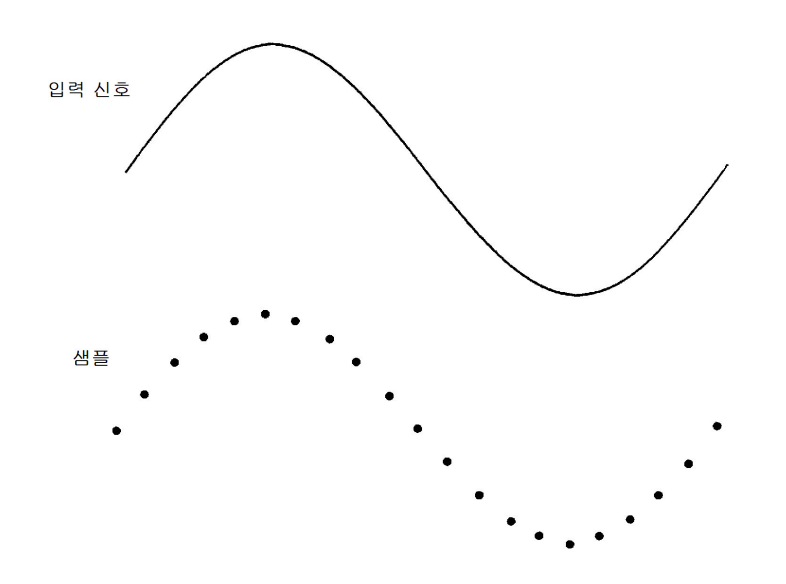

디지타이징에 관한 자습서 및 샘플 속도 대 입력 주파수에 대한 자세한 내용은 측정 [디지타이징](#page-175-0)을 참 조하십시오.

DMM은 DCV 함수(기본값) 또는 자동 범위 조정 및 자동 영점이 비활성화된 DCI 함수를 사용하여 입력 신호를 샘플링해서 디지타이징합니다.

#### **CAUTION**

데이터 손실 가능성 **-** 로컬에서 원격으로 전환하면 계측기 메모리가 지워집니다**.** 데이터를 메모리로 기록 또는 디지타이징할 때, 원격 위치에서 계측기에 액세스한 다음 (SCPI 또는 공통 명령을 전송) 로컬로 돌아가면(**[Local]**을 눌러) 메모리의 판독치가 지원 지고 계측기는 연속 모드로 돌아갑니다.

데이터 로깅의 경우에만 데이터를 메모리 대신 파일에 기록하면 이 상황을 방지할 수 있 습니다(자세한 내용은 [데이터](#page-78-0) 로그 모드 참조). 또한 계측기를 원격에서 액세스하지 못 하게 하는 조치를 취하여 데이터 로깅 또는 디지타이징에 대해 이 상황이 일어나지 않게 할 수도 있습니다. 원격 액세스를 방지하려면 측정을 시작하기 전에 계측기에서 LAN, GPIB 및 USB 인터페이스 케이블을 분리하는 것이 좋습니다. LAN을 통한 원격 액세스를 방지하려는 경우 계측기를 라우터 뒤에 연결하여 원격 액세스의 가능성을 최소화할 수 있습니다. 또한 **[Utility]** > **I/O Config** 아래의 전면 패널 메뉴에서 여러 I/O 인터페이스를 비활성화할 수도 있습니다.

데이터 로깅 또는 디지타이징 작동의 상태를 원격으로 보려면 계측기의 웹 [사용자](#page-150-0) 인터 [페이스](#page-150-0)를 사용합니다. 웹 사용자 인터페이스 모니터는 계측기를 원격으로 설정하지 않 습니다.

*\**원격 위치에서 액세스하는 경우*,* 계측기는 데이터 로깅 또는 디지타이징를 완료될 때까지 계속하며 사용자 는 원격 위치에서 판독치를 가져올 수 있습니다*.*

## 디지타이징 개요

이 단원에서는 디지타이징 설정과 관련된 단계를 요약합니다. 자세한 단계는 아래의 상세 디지타이 징 단계에서 설명합니다.

- 1. DCV 또는 DCI 측정을 선택하고 DUT에 연결합니다.
- 2. 디지타이징 모드를 선택합니다(**[Acquire]** > **Acquire** > **Digitize** 선택).
- 3. 샘플 속도(예를 들어 50 kHz) 또는 샘플 간격(예를 들어 20 µS)를 지정합니다.
- 4. 지속 시간을 시간의 양 또는 판독치 수로 지정합니다.
- 5. 트리거 소스(Auto, Ext 또는 Level)를 선택합니다.
- a. 외부의 경우 극성을 지정합니다.
- b. 레벨의 경우 Range +/-를 사용하여 고정 범위를 선택한 다음 임계값과 극성을 지정합니다.
- 6. 지연 시간을 지정하거나 Auto를 사용합니다.
- 7. 옵션: 레벨 또는 외부 트리거 소스를 사용하는 경우 사전 트리거 카운트(트리거 이벤트가 발생하기 전에 저장할 판독치 수)를 지정합니다.
- 8. **[Run/Stop]**를 누릅니다. 디지타이징은 트리거 이벤트가 발생할 때 시작되며 지속 시간이 경과한 후 또는 사용자가 **[Run/Stop]**을 다시 누를 때 정지합니다.
- 9. 디지타이징된 데이터를 파일로 저장합니다.
- 10. 옵션: 디지타이징된 데이터를 보려면 트렌드 도표를 선택합니다.

**NOTE 디지타이징할 때 히스토그램 및 통계 함수를 사용할 수 있습니다. 단, 이 데이터는 디지타** 이징이 완료될 때까지 업데이트되지 않습니다.

#### 상세 디지타이징 단계

**1**단계**:** DC 전압을 디지타이징하려면 **DCV**를 누르고 테스트 리드를 그림과 같이 구성합니다.

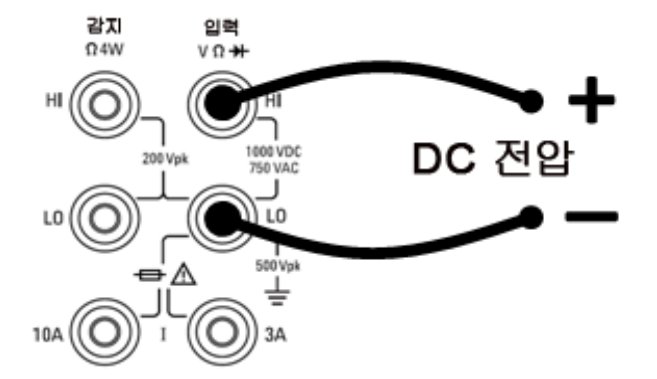

DC 전류를 디지타이징하려면 **DC**I를 누르고 테스트 리드를 그림과 같이 구성합니다.

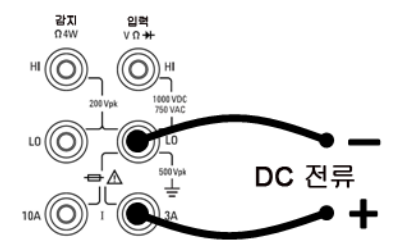

34461A/65A/70A에서는 10 A 단자를 사용하여 측정을 구성할 수도 있습니다. 이는 1 A 이상의 전류 를 측정하는 경우 권장됩니다.

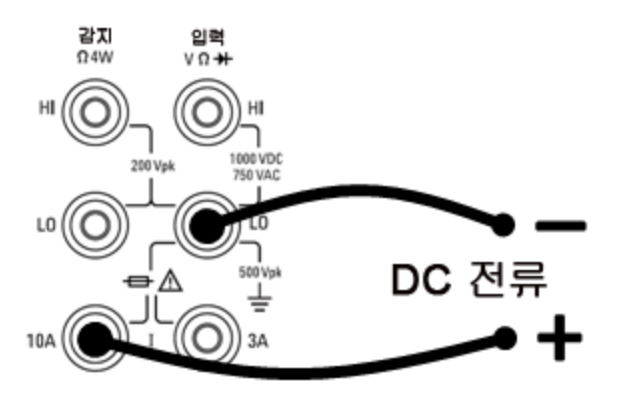

**2**단계**:** 전면 패널에서 **[Acquire]**를 누르고 **Acquire** 소프트키를 누릅니다.

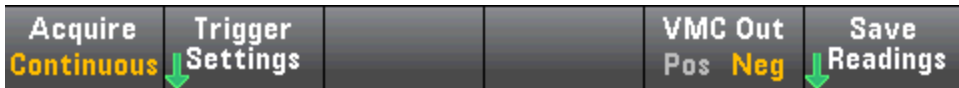

**Digitize** 소프트키를 누릅니다.

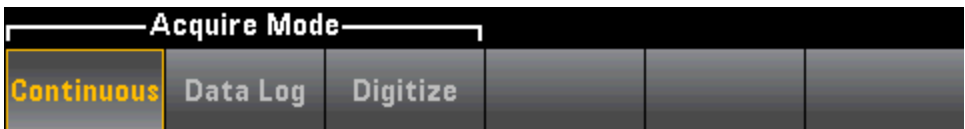

**3**단계**:** Digitize 메뉴가 열립니다.

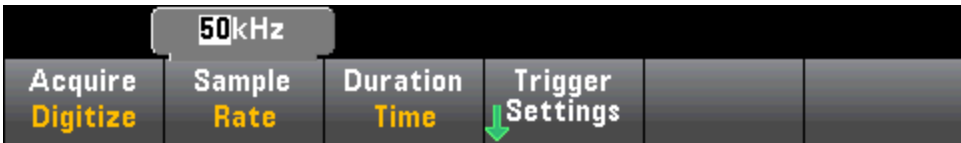

**Sample Rate**가 선택된 상태에서 위쪽/아래쪽 화살표 키를 사용하여 초당 샘플 수(Hz) 단위로 샘플 속도를 선택하거나 **Sample Rate** 소프트키를 누르고 샘플 간격(샘플 사이의 시간)을 지정합니다.

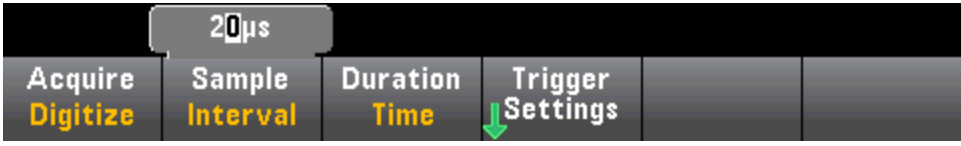

**4**단계**: Duration** 소프트키를 누르고 디지타이징할 시간의 길이를 지정합니다.

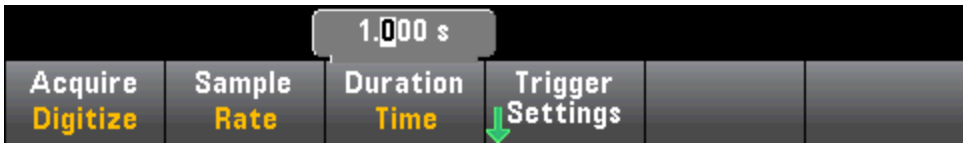

또는 **Duration**을 다시 누르고 디지타이징할 총 샘플 수를 지정합니다.

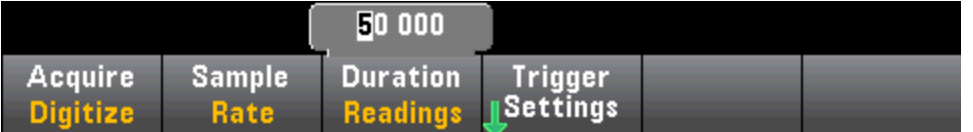

**5**단계**: Trigger Settings**를 누르고 트리거 소스를 보거나 변경합니다. 기본적으로 트리거 소스는 Auto로 설정됩니다. 디지타이징할 때 외부 및 레벨 트리거를 선택할 수도 있습니다.

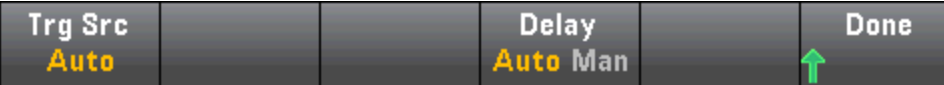

**Trg Source**를 누르고 세 가지 트리거 소스 중 하나를 선택합니다.

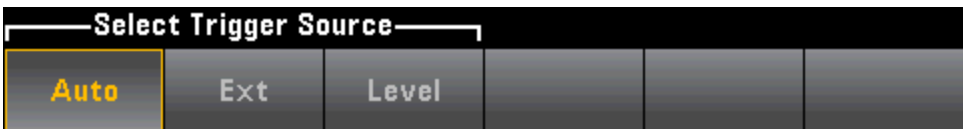

**Auto -** 사용자가 **[Run/Stop]** 또는 **[Single]**을 누른 직후에 계측기가 자동으로 트리거합니다.

**5a**단계 외부 트리거 구성**: Ext**를 누른 후에 다음 메뉴가 나타납니다.

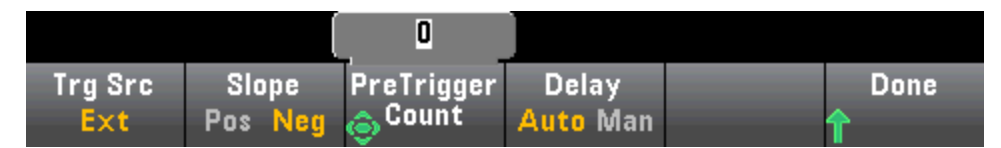

**Ext -** 적절한 기울기의 에지가 후면 패널 Ext Trig 커넥터에 도착하면 계측기가 트리거를 발생시킵니 다. **Trg Src**가 Ext로 설정되면 나타나는 소프트키 메뉴에서 기울기를 지정할 수 있습니다. 외부 트리 거를 선택하려면 **Ext**를 누르고 양수(Pos) 또는 음수(Neg) 기울기를 선택합니다.

**5b**단계 레벨 트리거 선택**: Level -** (DIG 옵션 포함 34465A/70A만 해당) 계측기는 지정된 양수 또는 음수 기울기를 가진 지정된 측정 임계값이 발생하면 트리거 한 개를 발생시킵니다. 레벨 트리거를 선 택하려면 **Level**을 누르고 레벨 임계값 및 음수(Pos) 또는 양수(Neg) 기울기를 지정합니다.

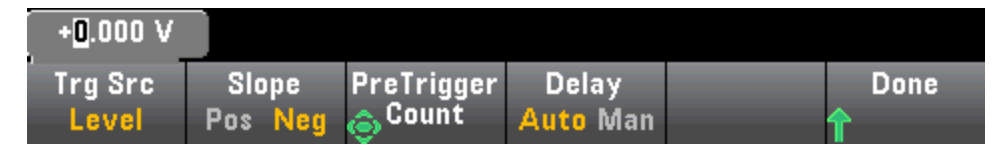

레벨 트리거 전압 또는 전류를 설정하기 전에 **[Range] [+]** 및 **[-]** 키를 사용하여 예상 측정 범위를 선택합니다.

#### **6**단계**:** 지연 시간 지정

디지타이징하기 전에 일어날 지연을 지정합니다. 이 지연은 트리거 이벤트가 발생한 후 디지타이징 이 시작되기 전에 한 번 삽입됩니다. 지연 시간은 자동(계측기가 계측기의 설정 시간에 따라 지연 시 간 선택) 또는 수동(사용자가 지연 시간 선택)으로 설정될 수 있습니다.

**7**단계**:** (옵션) 트리거 카운트를 지정합니다.

외부 또는 레벨 트리거 소스를 사용하는 경우 사전 트리거 카운트를 지정할 수 있습니다. 사전 트리 거 카운트를 지정한 후 판독치를 수집하고 트리거 이벤트가 발생하기를 기다리는 동안 버퍼에 저장 합니다. 트리거 이벤트가 발생하면 버퍼링된 판독치가 판독 메모리로 전송되며 남은 판독치는 평시 와 같이 기록됩니다. 사전 트리거 카운트 판독치를 수집하기 전에 트리거 이벤트가 발생하면 트리거 이벤트는 여전히 유효하고 디지타이징는 모든 사전 트리거 판독치를 수집하지 않고 완료됩니다. 사 전 트리거 카운트는 Duration 설정에 의해 수집하도록 지정된 총 판독치 수보다 1만큼 적게 제한됩니 다.

**8**단계**:** 디지타이징 프로세스를 시작하려면 **[Run/Stop]**을 누릅니다. 디지타이징은 지정된 트리거 이 벤트가 발생할 때 그리고 지정된 지연 시간이 경과했을 때 시작됩니다. **• Digitizing(**디지타이징**)**은 디지타이징하는 동안 디스플레이 상단에 표시되며, 완료되면 **Digitize Stopped(**디지타이징 정지 됨**)**가 표시됩니다.

**9**단계**:** 디지타이징 중에 수집된 모든 판독치는 휘발성 메모리에 저장되며, 디지타이징가 완료되었 을 때 **Save Readings** 소프트키를 눌러 파일 위치를 지정하고 판독치를 저장합니다.

**10**단계**:** (옵션) 트렌드 도표를 보려면 **Display > Display Trend**를 누릅니다. 트렌드 도표는 디지타이 징된 측정치를 보고 분석하려는 경우 특히 유용합니다. X 및 Y 커서(아래 그림), 추적 커서, 초점 이동 제어 및 확대/축소를 사용하여 디지타이징된 데이터를 분석할 수 있습니다. 자세한 내용은 [트렌드](#page-124-0) 도표([디지타이징](#page-124-0) 및 데이터 로그 모드)를 참조하십시오.

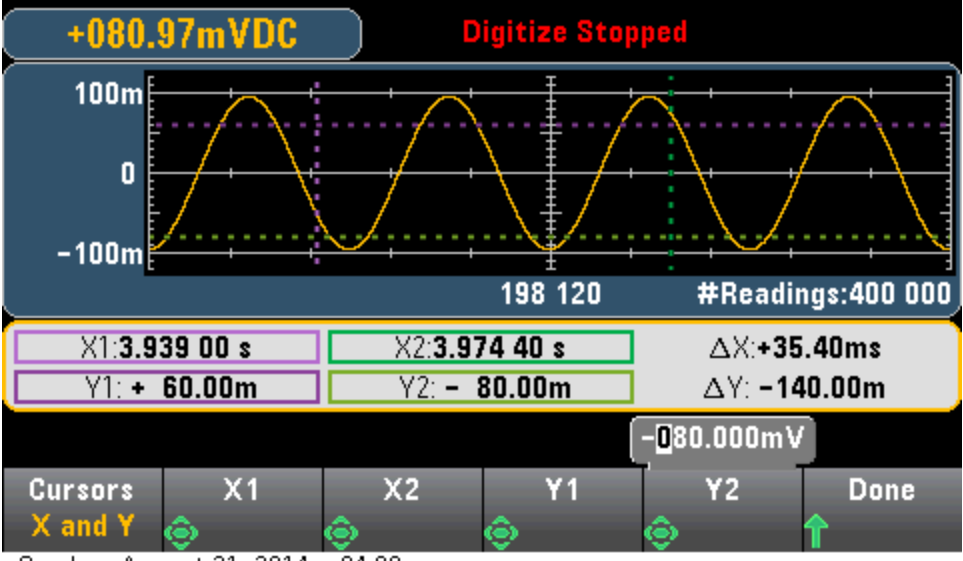

Sunday, August 31, 2014 - 04:08

## 레벨 트리거

레벨 트리거는 DIG 옵션이 포함된 34465A/70A에서만 사용할 수 있습니다. 레벨 트리거를 사용하면 신호가 0 V와 교차할 때 또는 양수 또는 음수 피크 진폭의 중간점에 도달할 때와 같이 입력 신호의 몇 몇 정의된 지점에서 측정을 트리거할 수 있습니다. 예를 들어 아래 그래픽은 입력 신호가 0 V와 교차 하고 양수 기울기를 가졌을 때의 샘플링 시작을 나타냅니다.

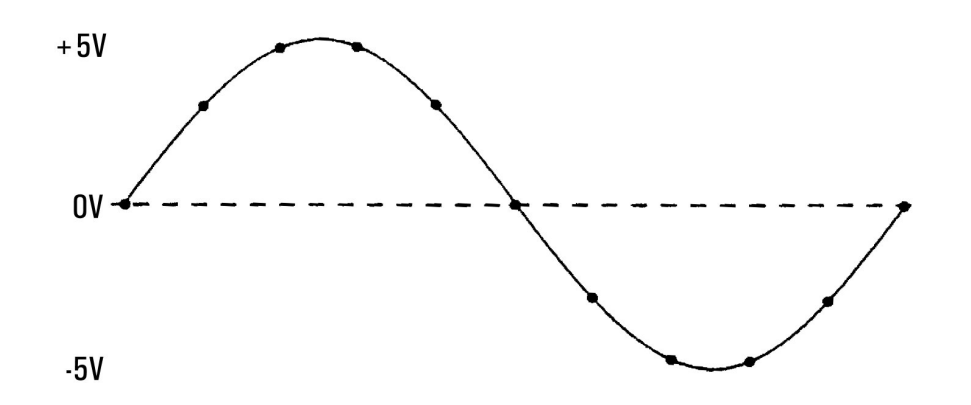

#### 레벨 트리거 정보

레벨 트리거는 다음과 같은 측정 기능에 사용할 수 있습니다.

- DC 전압 및 DC 전류
- **AC** 전압 및 AC 전류
- 오프셋 보상이 꺼지고 저전력 모드가 꺼진 2-와이어 및 4-와이어 저항
- 온도. RTD 또는 서미스터 센서만
- <sup>l</sup> 주파수 및 주기

레벨 트리거는 에지에 민감합니다. 즉, 계측기는 레벨 설정의 한 쪽에서 반대쪽까지(방향은 Slope 설 정에 의해 제어됨) 측정 중인 양의 변화를 탐지해야 합니다. 예를 들어 Slope가 양수이면 측정 중인 양은 먼저 트리거 이벤트가 탐지할 수 있는 설정된 레벨보다 낮은 값에 도달해야 합니다.

레벨 트리거 성능은 일정하지 않습니다. 그 정확도, 대기 시간 및 감도는 다른 DMM 기능에 따라 달라 집니다. 이러한 의존성은 아래 설명과 같이 측정 기능에 따라 다릅니다.

### **DC** 전압**, DC** 전류 및 **2-**와이어 저항 고려 사항

이 측정 기능은 고정 범위 측정을 위해 하드웨어에 내장된 고속 응답 탐지기를 사용할 수 있습니다. 가장 낮은 대기 시간과 가장 높은 감도를 원하면 레벨 트리거를 사용할 때 고정 범위를 사용하십시 오. 단, 하드웨어 탐지기를 사용하면 트리거 레벨 정확도가 감소합니다.

트리거 레벨 정확도를 증가시키고 감도를 감소시키려면(노이즈로 인한 잘못된 트리거 방지) 자동 범 위 조정을 사용합니다.

<sup>l</sup> 자동 범위 조정이 활성화된 경우 간극 또는 NPLC 설정이 증가함에 따라 트리거 레벨 정확도가 증 가하고, 대기 시간이 증가하고, 감도가 감소합니다.

- <sup>l</sup> 자동 범위 조정이 활성화된 경우 자동 영점이 활성화되어 있으면 트리거 레벨 정확도가 증가하 고, 대기 시간이 증가하고, 감도가 감소합니다.
- <sup>l</sup> 자동 범위 조정이 활성화된 경우 트리거 대기 중에 추가 대기 시간/불확실성을 야기할 수 있는 크 로싱 때문에 범위 변경이 이루어질 수 있습니다.

#### **4-**와이어 저항 및 온도 고려 사항

- <sup>l</sup> 간극 또는 NPLC가 증가하면 트리거 레벨 정확도가 증가하고, 대기 시간이 증가하고, 감도가 감소 합니다.
- <sup>l</sup> 고정 범위(저항에 대해서만 사용 가능)를 사용하면 트리거 대기 시간의 불확실성(범위 변경으로 인한)이 제거됩니다.

#### **AC** 전압 및 **AC** 전류 고려 사항

- <sup>l</sup> 필터 대역폭이 증가하면 트리거 대기 시간이 증가하고 감도가 감소합니다.
- <sup>l</sup> 트리거 대기 시간은 트리거 지연 설정에 의해 제어할 수 있습니다.
- 고정 범위를 사용하면 트리거 대기 시간의 불확실성(범위 변경으로 인한)이 제거됩니다.
- 필터 대역폭이 증가하면 자동 범위 조정 불확실성이 악화됩니다.

#### 주파수 및 주기 고려 사항

- 게이트 시간이 증가하면 트리거 레벨 정확도가 증가하고 대기 시간이 증가하고 감도가 감소합니 다.
- 고정 전압 범위를 사용하면 트리거 대기 시간의 불확실성(범위 변경으로 인한)이 제거됩니다.

# 보조 측정

대부분의 측정 기능에서는 보조 측정 기능을 선택 및 표시할 수 있습니다. 보조 측정은 숫자 및 막대 미터 디스플레이에만 표시될 수 있습니다. 예를 들어 서미스터 온도 측정(기본) 및 서미스터에 대해 실행되는 저항 측정(보조)은 아래와 같습니다.

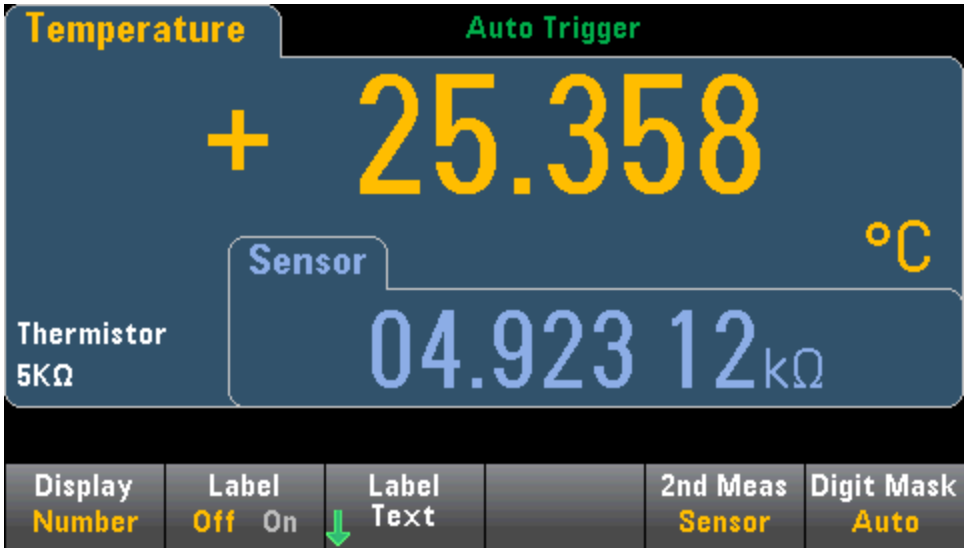

전면 패널에서 보조 측정을 선택하려면 먼저 기본 측정 기능을 선택한 다음 **Display**를 누릅니다.

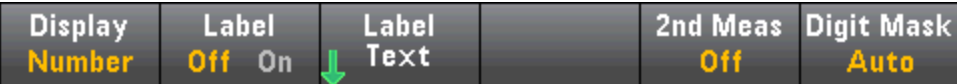

**2nd Meas**를 누르고 보조 측정을 선택합니다.

각 DMM에 대한 보조 측정 기능 및 해당 관련 보조 측정은 다음과 같습니다.

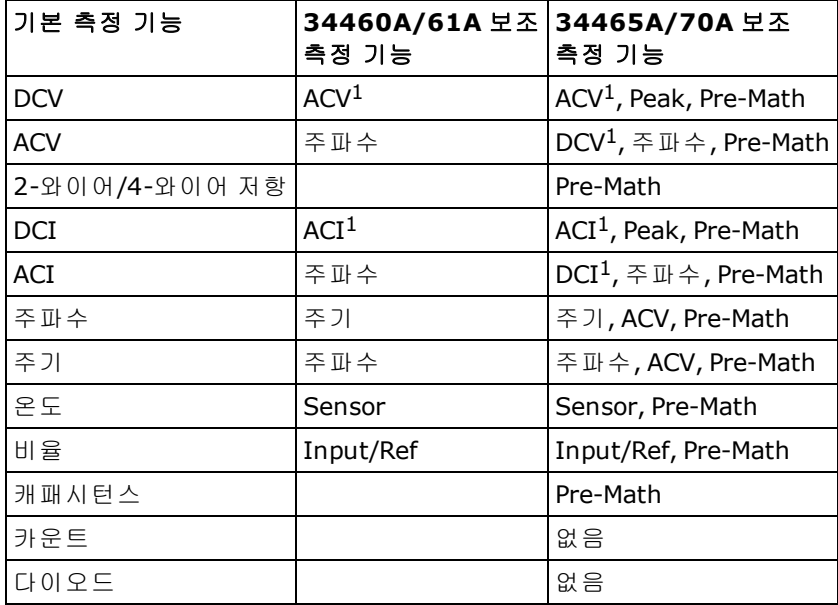

여기서 각각은 다음을 의미합니다.

- Pre-Math 산술 연산(NULL 포함)이 수행되기 전의 측정 값.
- Sensor 원시 센서 값, 서미스터/RTD의 경우 옴, 열전쌍의 경우 V(열전쌍 측정은 34465A 및 34470A 에만 적용됨).
- Input/Ref DC 신호 전압 및 DC 기준 전압 측정.
- Peak 입력 신호의 최소 피크, 최대 피크 및 피크 대 피크 값의 실행 이력을 표시합니다. 피크 측정은 고속(유효 간극 16 µs)이며 통계에서 수집되는 Min, Max 및 Peak-to-Peak와 다릅니다.

<sup>1</sup> 하나 이상의 기본 측정을 <sup>약</sup> *4*<sup>초</sup> 동안 실행한 <sup>후</sup> *DMM*<sup>은</sup> 하나의 보조 측정을 실행합니다*.*

Peak 보조 측정의 경우 **Clear Peaks** 소프트키를 사용하여 피크 대 피크 기능의 누적 이력을 지울 수 있습니다(피크 값의 기록을 초기화).

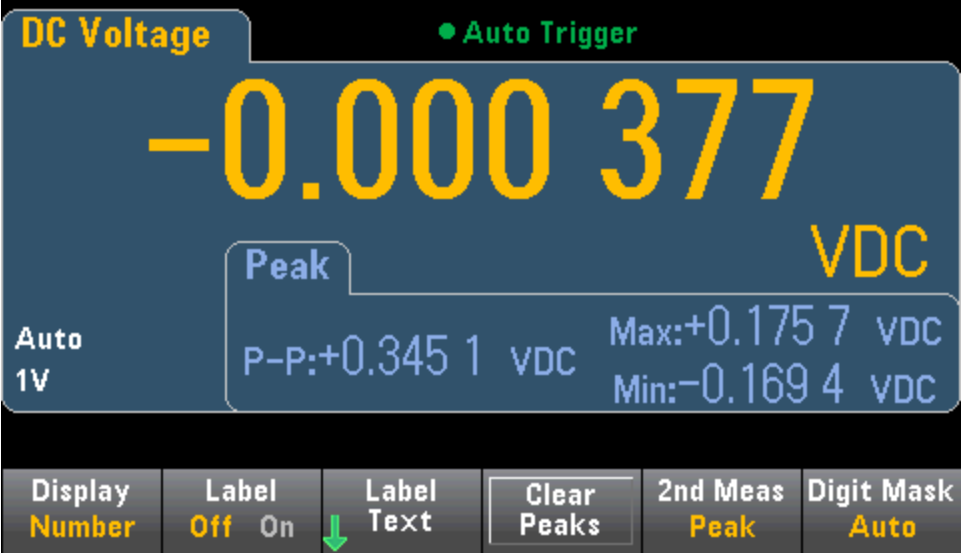

# 트리거 및 판독

True*volt* Series DMM의 트리거 모델 및 대용량 판독 메모리는 다양한 적용 상황에서 다용도 기능을 제 공합니다.

# 계측기 트리거 모델

DMM에서 측정치 획득은 트리거의 결과로 수행됩니다. 이 단원에서는 연속 측정 모드를 위해 트리거 링을 구성하는 방법을 설명합니다. 34465A/70A의 경우, 해당 측정 모드에서의 트리거링에 대한 내 용은 [디지타이징](#page-83-0) 및 [데이터](#page-78-0) 로깅을 참조하십시오.

34460A/61A의 경우 **[Acquire]**를 누르면 다음 메뉴가 열립니다.

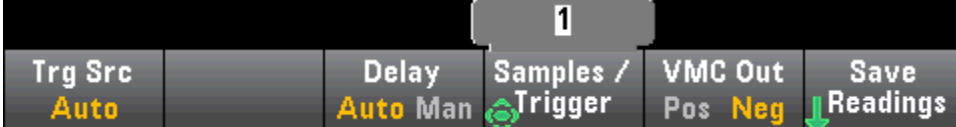

34465A/70A의 경우 **[Acquire]**를 누르면 다음 메뉴가 열립니다.

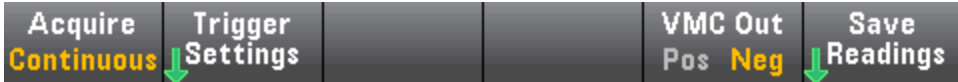

**Trigger Settings**를 눌러 다음 메뉴를 엽니다.

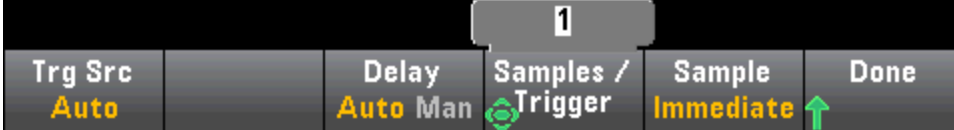

위의 메뉴에서는 측정 트리거를 구성할 수 있으며, 또한 계측기의 후면 패널에서 **VMC Out** 소프트키 를 사용하여 **VM Comp**(전압계 완료) 출력의 에지 기울기를 설정할 수 있습니다. 이 커넥터는 전압계 가 측정을 마칠 때마다 측정 시스템의 다른 장치에 신호를 보낼 수 있도록 신호를 울립니다.

전면 패널 모드에서 AC 측정의 통계를 정확히 표시하려면 기본 수동 트리거 지연(**[Acquire] > Delay Man**)을 사용해야 합니다.

**(Trg Src)** 메뉴에서는 다음 트리거 소스 중 하나를 선택할 수 있습니다.

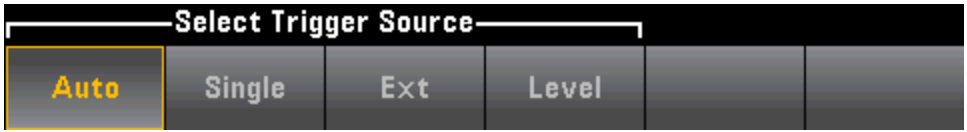

**Auto -** 계측기가 지속적으로 측정하고, 측정이 완료되는 즉시 새 트리거를 자동으로 발생시킵니다.

**Single -** 전면 패널의 **[Single]** 키를 누를 때마다 계측기가 트리거를 하나씩 발생시킵니다.

**Ext -** (34460A의 경우 Ext를 사용하려면 LAN 옵션 필요) 적절한 기울기의 에지가 후면 패널 Ext Trig 커 넥터에 도착할 때마다 계측기가 트리거를 하나씩 발생시킵니다. **Trg Src**가 Ext로 설정되면 나타나는 소프트키 메뉴에서 기울기를 지정할 수 있습니다.

**Level -** (DIG 옵션 포함 34465A/70A만 해당) 계측기는 지정된 양수 또는 음수 기울기를 가진 지정된 측정 임계값이 발생하면 트리거 한 개를 발생시킵니다.

Single, Ext 및 Level 모드에서 **Samples/Trigger** 소프트키를 사용하여 트리거당 샘플 수를 지정할 수 있습니다. Single 및 Ext 모드는 모두 트리거를 한 개까지만 버퍼링할 수 있으므로 측정 시리즈가 진행 중일 때 **[Single]**을 누르거나 외부 트리거를 수신하면 계측기는 진행 중인 측정 시리즈를 모두 종료 한 다음 즉시 해당 트리거를 기반으로 새 측정 시리즈를 실행합니다.

측정 시리즈 도중 **[Single]** 또는 외부 트리거가 여러 번 실행될 경우 첫 번째 이후에 수신된 모든 트리 거는 폐기됩니다.

**[Acquire]** 메뉴는 또한 트리거 모드(Auto, Single 또는 Ext)에 관계없이 각 측정이 수행되기 전의 지연 시간을 구성합니다. 지연 시간은 자동(지연 시간이 DMM의 정착 시간을 기반으로 함) 또는 수동(사용 자가 지연 시간 지정)으로 설정될 수 있습니다.

마지막으로, 전면 패널의 **[Run/Stop]** 및 **[Single]** 키에 주목하십시오. Auto 트리거 모드에서 **[Run/Stop]**을 누르면 측정이 중지 및 재개되고, **[Single]**을 누르면 계측기가 단일 트리거 모드로 전환 됩니다. Single 및 Ext 모드에서 **[Run/Stop]**을 누르면 판독이 중지되거나(판독이 진행 중인 경우), 자 동 모드로 전환됩니다(판독이 중지된 경우).

# 트리거 지연 및 복수 샘플

계측기에서 트리거 발생과 첫 번째 측정 사이에 트리거 지연을 삽입합니다. **Auto**를 사용하는 경우 (**Delay Auto** 소프트키), 계측기에서 기능, 범위 및 통합 시간을 기반으로 지연을 자동으로 결정합니 다. 자세한 내용은 자동 [트리거](#page-454-0) 지연을 참조하십시오. 단, 긴 케이블 측정을 위해, 또는 높은 캐패시턴 스 또는 고임피던스 신호의 측정을 위해 측정을 수행하기 전에 입력을 안정시킬 수 있도록 자동 지연 보다 더 긴 지연을 수동으로 설정해야 할 수 있습니다(**Delay Man** 소프트키).

트리거당 둘 이상의 샘플에 대한 측정을 구성한 경우에는(**Samples/Trigger** 소프트키) 모든 경우 첫 번째 샘플은 트리거가 발생한 후 트리거 지연 시간이 한 번 지나고 나서 채취됩니다. 그 후 샘플 시간 은 아래 설명과 같이 사용자가 즉시(**Sample Immediate** 소프트키, 기본값)를 선택하는지 아니면 타 이머를 선택하는지(**Sample Timer** 소프트키)에 따라 달라집니다.

<sup>l</sup> **Sample Immediate** - 첫 번째 샘플은 트리거 후 트리거 지연 시간 한 번이 지나고 나서 시작되며, 그 런 다음 트리거 지연 시간은 연속 샘플 사이에 삽입됩니다.

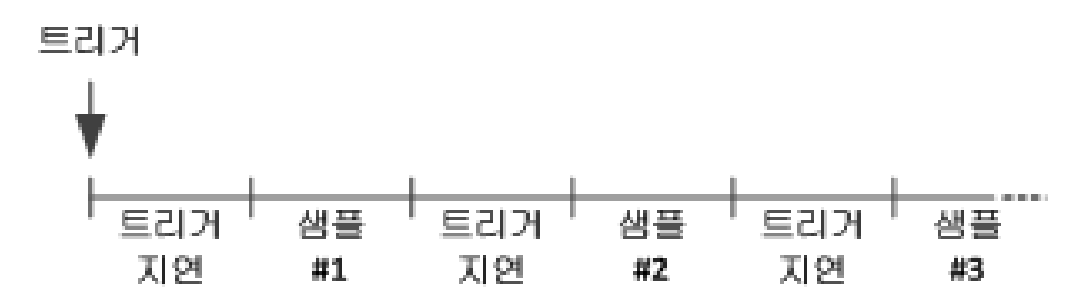

이 구성에서는 각 샘플이 완료된 후 지연 시간이 삽입되기 때문에 샘플 시간은 결정적이 아닙니다. 각 샘플을 채취하는 데 필요한 실제 시간은 통합 시간과 자동 범위 조정 시간 에 따라 달라집니다.

<sup>l</sup> **Sample Timer** - 첫 번째 샘플은 트리거 후 트리거 지연 시간 한 번이 지나고 나서 시작됩니다. 두 번 째 샘플은 첫 번째 샘플 시작 후 샘플 간격 한 개가 지나고 나서 시작되며, 이런 식으로 계속됩니다.

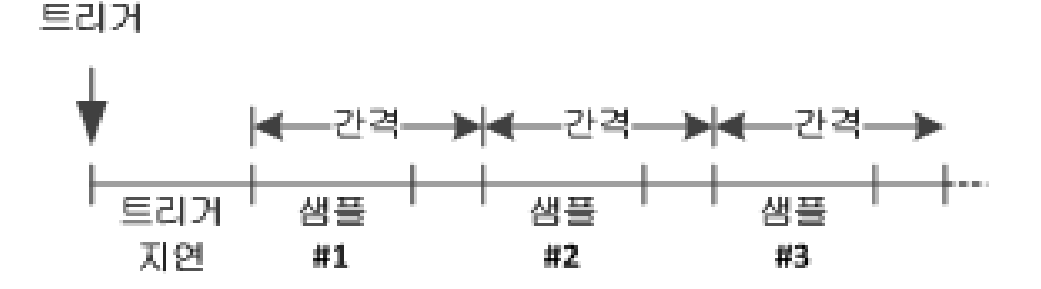

이 구성에서는 각 샘플의 시작이 지정된 샘플 간격에 의해 결정되기 때문에 샘플 시간은 결정적입니다(트리거 지연은 첫 번째 샘플의 시작에만 영향을 줌). 통합 시간과 자동 범 위 조정은 각 샘플의 샘플링 시간에 영향을 주지만 샘플 간격에는 영향을 주지 않습니 다. 주기적 샘플링은 샘플 카운트(**Samples/Trig** 소프트키로 설정)가 만족될 때까지 계속 됩니다.

\_\_NOTE \_\_ 계측기의 전면 패널에서는 현재 기능, 범위 및 통합 시간을 기반으로 측정하는 데 필요한 시간보다 더 짧은 샘플 타이머를 지정할 수 없습니다.

# 판독치 저장 및 지우기

34460A의 판독 메모리에 측정치 최대 1,000개, 34461A의 경우 측정치 10,000개, 34465A/70A(MEM 옵션 *없이*)의 경우 측정치 50,000개 또는 34465A/70A(MEM 옵션 *포함*)의 경우 측정치 2,000,000개 를 저장할 수 있습니다. 판독치는 FIFO(선입선출) 버퍼에 저장되므로, 판독 메모리가 가득 차면 새 판 독치가 저장될 때 가장 오래된 판독치부터 지워집니다.

Local(전면 패널) 모드일 때 계측기는 백그라운드에서 판독치, 통계, 트렌드 도표 및 히스토그램 정보 를 수집합니다. 따라서 사용자가 옵션을 선택하면 데이터가 바로 표시될 수 있습니다. Remote(SCPI) 모드일 때 계측기는 기본적으로 이 정보를 수집하지 않습니다.

계측기를 Local에서 Remote로 바꾸어도 메모리의 판독치는 지워지지 않습니다. 계측기를 Remote에 서 Local DOE로 바꾸면 메모리의 판독치가 지워집니다.

일반적으로 위에서 설명한 **[Run/Stop]**을 눌러 측정치 판독을 수행하거나 해제할 수 있습니다. **[Single]**을 눌러 한 개의 판독치를 가져오거나 지정된 수의 판독치를 가져올 수도 있습니다.

판독치를 저장하려면 **[Acquire] > Save Readings**를 누릅니다. 그런 다음 나타나는 메뉴를 사용하여 판독치를 저장할 위치를 구성합니다.

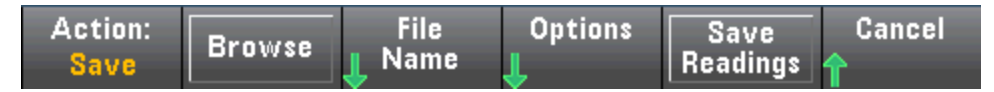

자세한 내용은 Utility 메뉴 - [Manage](#page-140-0) Files를 참조하십시오.

34460A/61A의 경우만, **Save Readings**를 눌러 메모리에 있는 판독치를 파일에 저장합니다.

34465A/70A의 경우만, **Options**를 눌러 판독치 저장 옵션을 구성합니다.

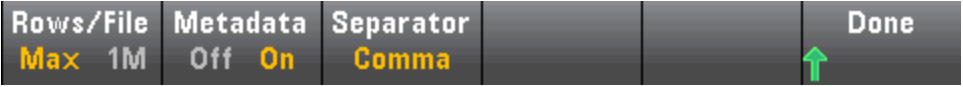

**Rows/File** - 파일에 기록할 최대 행 또는 판독치 수를 지정합니다.

- <sup>l</sup> **Max**의 경우 한계는 파일 시스템에서 허용되는 바이트 수입니다(2<sup>32</sup> = 4.294967296 GB). 이는 대 략 Metadata Off를 사용할 경우 판독치 252만 개 또는 Metadata On을 사용한 경우 판독치 159만 개를 나타냅니다.
- 1M의 경우, 한계는 결과 파일의 1,000,000행입니다. 이 정도 한계이면 파일당 행수 한계가 1백만 개인 일반적인 스프레드시트, 데이터베이스 및 데이터 분석 프로그램을 대응할 수 있습니다.

**Metadata** - 파일의 판독치 번호, 첫 번째 판독치의 타임스탬프 및 샘플 간격(사용 가능한 경우)을 활 성화합니다.

**Separator** - 각 행의 정보를 분리하는 데 사용할 문자(콤마, 탭 또는 세미콜론)를 지정합니다.

판독치 저장의 구성을 마쳤을 때 **Done** > **Save Readings**를 눌러 메모리의 판독치를 파일에 저장합니 다.

# 판독 메모리 지우기

## 다음 작업을 수행하면 판독 메모리가 지워집니다**.**

- <sup>l</sup> 측정 기능 변경
- <sup>l</sup> **Clear Readings** 소프트키 누르기
- Probe Hold의 입력 또는 출력 전환
- <sup>l</sup> 온도 단위 변경
- dB/dBm 파라미터 변경
- <sup>l</sup> 히스토그램 범주화 파라미터 변경
- $\bullet$  온도 프로브 또는  $R_0$  변경
- 저장된 상태 불러오기
- 계측기 교정
- 3 A 입력과 10 A 입력 간 전환
- <sup>l</sup> 전면/후면 스위치의 위치 변경
- Remote에서 Local 모드로 이동
- $\bullet$  Null 설정/해제 또는 Null 값 변경

# 다음 작업을 수행할 경우에는 판독 메모리가 지워지지 않습니다**.**

- 범위 및 간극 등의 측정 파라미터 변경
- <sup>l</sup> 한계 설정/해제 또는 한계값 조정
- <sup>l</sup> 전면 패널 자동 트리거 모드에서 **[Run/Stop]** 누르기
- <sup>l</sup> 트렌드 도표 **Recent/All** 소프트키 변경 (34461A/65A/70A만 해당)
- 트리거당 샘플 수 또는 트리거 지연 시간 변경
- 디스플레이 모드 변경
- <sup>l</sup> **VM Comp** 출력 극성 바꾸기
- <sup>l</sup> 자릿수 마스크 변경
- 히스토그램, 막대 미터 또는 트렌드 도표의 스케일 변경
- 사용자 초기설정 변경
- 자가 테스트 실행

# Probe Hold

작은 영역을 프로빙할 때는 매우 집중해야 하므로 측정 중에 계측기에 표시되는 값을 읽기 어려울 수 있습니다. 따라서 계측기에는 표시된 내용을 보지 않고도 판독치를 읽을 수 있는 전면 패널 키 **[Probe Hold]**가 있습니다. 최대 8개의 판독치를 생성하고 나중에 볼 수 있도록 디스플레이에 유지할 수 있습니다. 이러한 판독치는 측정 유형이 각각 다를 수 있으므로 언제든지 표시된 판독치를 지울 수 있습니다.

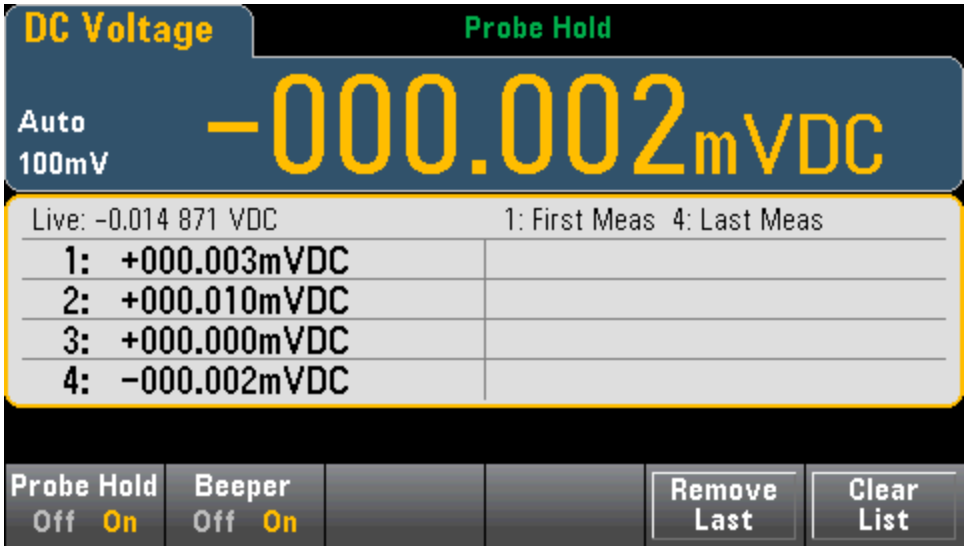

Probe Hold 모드에서 계측기는 안정적인 신호를 신뢰성 있는 수준으로 감지할 수 있도록 측정 설정 을 최적화하며, 이러한 설정은 Probe Hold를 종료할 때 원래 값으로 복원됩니다. 신호를 프로빙할 때 계측기는 일련의 안정적인 판독치를 찾으면 신호음을 울리고(신호음이 활성화된 경우) 측정치를 자 동으로 기록합니다. **[Probe Hold]**를 다시 누르지 않고도 추가 판독치를 얻을 수 있습니다.

목록에서 마지막 판독치를 제거하려면 **Remove Last**를 누릅니다. 목록에서 모든 판독치를 제거하려 면 **Clear List**를 누릅니다.

Probe Hold 디스플레이는 Probe Hold 판독치를 표시하는 데 최적화되어 있으므로 히스토그램, 막대 그래프, 트렌드 도표 또는 통계 등의 다른 디스플레이 모드와 함께 사용할 수 없습니다.

Probe Hold는 전면 패널 전용 기능입니다. Probe Hold 모드에서 기록된 판독치에는 원격으로 액세스 할 수 없습니다. 단, 프로브 유지 디스플레이의 화면 캡처를 취할 수 있습니다. 자세한 내용은 [Utility](#page-140-0) 메뉴 - [Manage](#page-140-0) Files를 참조하십시오.

<span id="page-98-0"></span>Math - 소 개

**[Math]** 키는 **[Null]**의 전환된 키입니다.

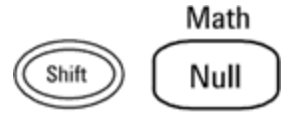

아래 산술 함수는 34460A/61A에서 사용할 수 있습니다.

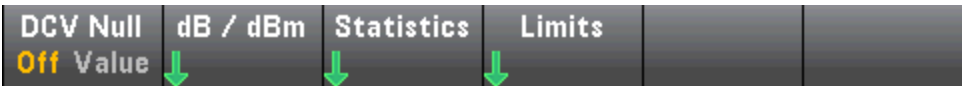

- [Null](#page-99-0)
- [dB/dBm](#page-100-0) Scaling
- **.** [Statistics](#page-106-0)
- [Limits](#page-107-0)

아래 산술 함수는 34465A/70A에서 사용할 수 있습니다.

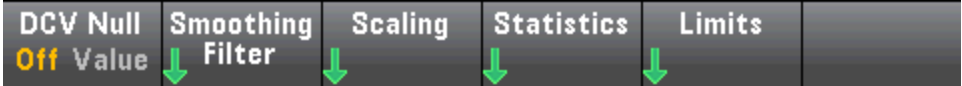

- [Null](#page-99-0)
- [Smoothing](#page-105-0) Filter
- [Scaling](#page-102-0)
- **.** [Statistics](#page-106-0)
- [Limits](#page-107-0)

# <span id="page-99-0"></span>산술 - Null

null 판독치는 이후의 모든 측정치에서 차감되는 값입니다. 이 값은 현재 기능에 설정되며, 현재 기능 에서 나갔다가 나중에 돌아와도 계속 유지됩니다.

이 기능의 일반적인 용도는 저항 측정 시 리드 저항을 제거하는 것입니다. 이렇게 하려면 테스트 리 드를 모두 단락하고 **[Null]**을 누르면 됩니다. 다른 측정 기능의 경우, null 값 회로에 걸쳐 프로브를 배 치한 후에 **[Null]**을 누릅니다.

또한 **[Math]**를 누르고 첫 번째 소프트키를 **Value**로 변경한 다음 화살표 키로 값을 입력하여 null 값을 지정할 수도 있습니다. Null 기능을 해제하려면 **[Null]**을 다시 누르거나 **[Math]**를 누르고 첫 번째 소 프트키를 **Off**로 설정하십시오**.**

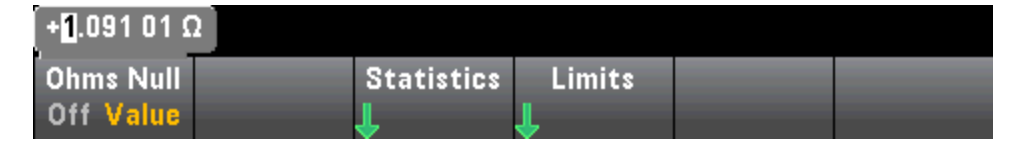

### 관련 항목

[Math](#page-98-0) - 소개

[dB/dBm](#page-100-0) Scaling

**[Statistics](#page-106-0)** 

**[Limits](#page-107-0)** 

## <span id="page-100-0"></span>산술 - dB/dBm Scaling

NOTE **NOTE** 이 항목에서는 34460A/61A에 대한 dB/dBm 스케일링을 설명합니다. 34465A/70A 의 스케일링 기능은 이와 다르며 [스케일링](#page-102-0) 항목에서 설명합니다.

dB 및 dBm 스케일링 기능(ACV 및 DCV 측정에만 적용됨)을 사용하면 기준값에 대비하여 측정의 스케 일을 조정할 수 있습니다.

MOTE 축정 기능을 변경하면(예를 들어 DCV에서 ACV로 변경하면) Scaling은 OFF로 설정됩니다. 측정 기능을 변경한 후에는 스케일링을 다시 활성화해야 합니다.

#### 전면 패널 메뉴

dB 및 dBm 기능은 **[Math]** 메뉴의 두 번째 소프트키를 통해 액세스합니다.

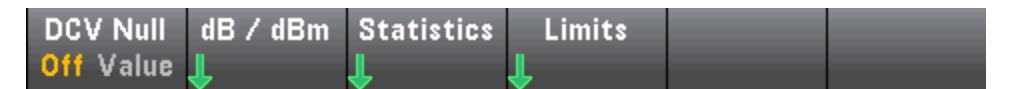

아래 그림과 같이 dB/dBm 메뉴의 첫 번째 소프트키가 활성화된 경우 다음 메뉴 중 하나가 표시됩니 다.

### 기능이 **dB**인 경우

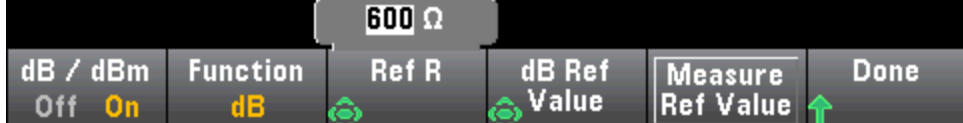

#### 기능이 **dBm**인 경우

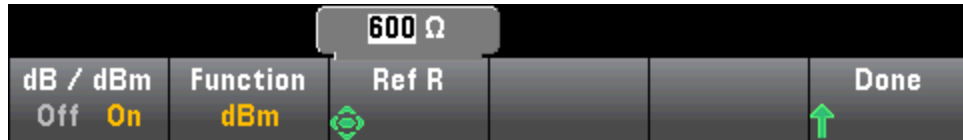

## **dB** 스케일링

각 dB 측정치는 입력 신호와 저장된 기준값 사이의 차이입니다(두 값 모두 dBm으로 변환됨).

dB = 판독치(dBm) – 기준값(dBm)

상대값은 -200 ~ +200 dBm 사이여야 합니다(기본값 0). **Measure Ref Value**를 눌러서 이 값을 측정하 거나, 지정된 값을 입력할 수 있습니다.

### **dBm** 스케일링

dBm 함수는 1밀리와트에 대비하여 제공된 전원을 기준 저항에 비교하는 로그입니다.

 $dBm = 10 \times log_{10}(퐌 \leq \bar{x})^2 / \sin \bar{x}$  저항 / 1 mW)

기준 저항 값(**Ref R**)을 50, 75, 93, 110, 124, 125, 135, 150, 250, 300, 500, 600(기본값), 800, 900, 1000, 1200 또는 8000 Ω 중에서 선택할 수 있습니다. **Ref R**을 누르고 전면 패널의 위쪽 및 아래쪽 화살표 키 를 사용하여 선택합니다.

# 관련 항목

[Math](#page-98-0) - 소개

[Null](#page-99-0)

**[Statistics](#page-106-0)** 

[Limits](#page-107-0)

# <span id="page-102-0"></span>Math - Scaling

NOTE **NOTE** 

이 항목에서는 34465A/70A에 대한 dB/dBm 스케일링을 설명합니다. 34460A/61A 의 스케일링 기능은 이와 다르며 dB dBm [스케일링](#page-100-0) 메뉴 항목에서 설명합니다.

**Scaling** 소프트키를 눌러 dB 스케일링 메뉴를 엽니다.

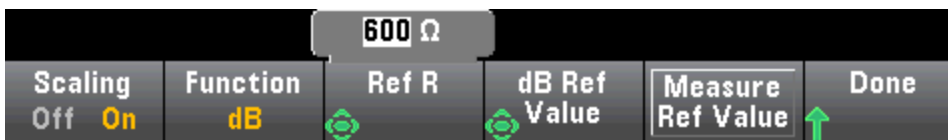

**Function** 소프트키를 사용하여 스케일링 기능을 선택합니다.

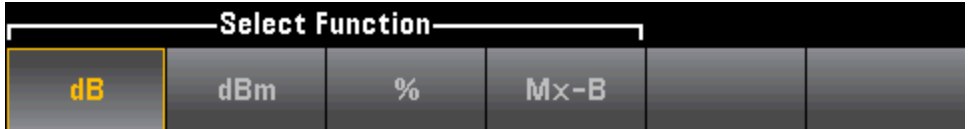

측정 기능을 변경하면(예를 들어 DCV에서 ACV로 변경하면) Scaling은 OFF로 설정됩니다. 측정 기능을 변경한 후에는 스케일링을 다시 활성화해야 합니다.

## **dB** 스케일링

각 dB 측정치는 입력 신호와 저장된 기준값 사이의 차이입니다(두 값 모두 dBm으로 변환됨).

dB = 판독치(dBm) – 기준값(dBm)

상대값은 -200 ~ +200 dBm 사이여야 합니다(기본값 0). **Measure Ref Value**를 눌러 이 값을 측정하거 나 **dB Ref Value** 소프트키를 사용하여 값을 지정할 수 있습니다.

dB 스케일링은 ACV 및 DCV 측정에만 적용됩니다.

**dBm** 스케일링

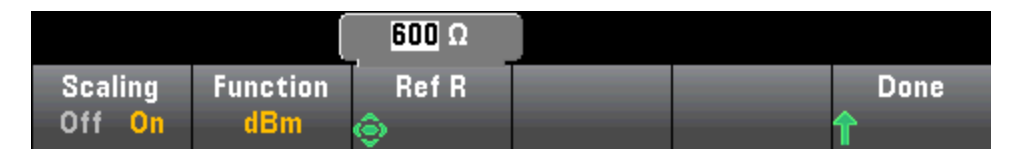

dBm 함수는 1밀리와트에 대비하여 제공된 전원을 기준 저항에 비교하는 로그입니다.

 $dBm = 10 \times log_{10}(\text{판} = \bar{x} + 2)$  기준 저항 / 1 mW )

기준 저항 값(**Ref R**)을 50, 75, 93, 110, 124, 125, 135, 150, 250, 300, 500, 600(기본값), 800, 900, 1000, 1200 또는 8000 Ω 중에서 선택할 수 있습니다. **Ref R**을 누르고 전면 패널의 위쪽 및 아래쪽 화살표 키 를 사용하여 선택합니다.

dBm 스케일링은 ACV 및 DCV 측정에만 적용됩니다.

## **%** 스케일링

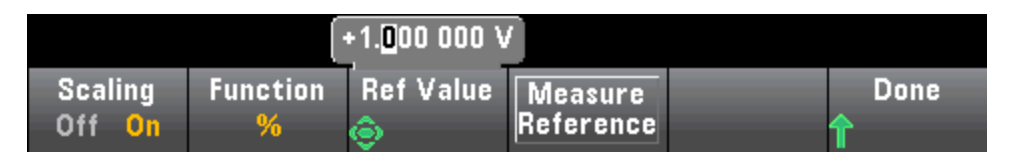

**%**는 백분율 변경 연산을 수행합니다. 그 결과는 측정값이 기준값에서 변경된 비율입니다.

결과 = ((측정치 – 기준값) / 기준값)\* 100.

**Measure Reference**를 눌러 첫 번째 측정치를 기준값으로 사용하거나 **Ref Value**를 눌러 기준값을 지 정합니다.

% 스케일링은 Ratio, Continuity 및 Diode를 제외한 모든 측정 기능에 적용됩니다.

## **Mx-B** 스케일링

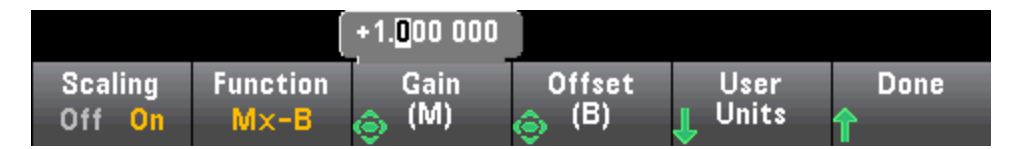

Mx-B 스케일링의 경우 결과는 측정치를 **Gain(M)** 값에서 **Offset(B)** 값을 뺀 값으로 곱한 값입니다.

**User Units** 소프트키를 사용하면 Mx-B 스케일링이 적용된 측정치에 대해 최대 4문자까지 사용자 지 정 영숫자 라벨(예: RPM 또는 °C)을 지정할 수 있습니다.

Mx-B 스케일링은 Ratio, Continuity 및 Diode를 제외한 모든 측정 기능에 적용됩니다.

# 관련 항목

[Math](#page-98-0) - 소개

[Null](#page-99-0)

**[Statistics](#page-106-0)** 

[Limits](#page-107-0)

# <span id="page-105-0"></span>Math - Smoothing

(34465A/70A만 해당) 평활은 이동 평균(박스카) 필터를 사용하여 측정에서의 무작위 노이즈를 줄입 니다. 평활은 측정의 작은 변화를 평균화하기 위한 것입니다. 변화가 더 크면 필터가 재설정됩니다.

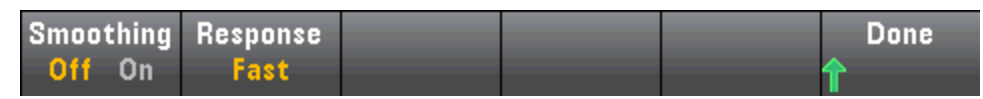

**Response**를 눌러 평균할 판독치 수를 **Slow**(판독치 100개), **Medium**(판독치 50개) 또는 **Fast**(판독치 10개) 중에서 선택합니다.

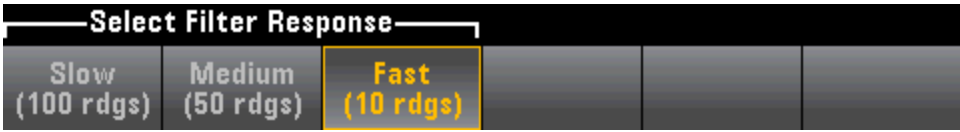

평활 필터는 Digitizing, Data Logging, Continuity, Diode 및 Probe Hold를 제외한 모든 측정 기능에 적용 됩니다.

평활 필터는 초기화(필터에 판독치 없음) 상태에서 시작하며 측정 기능이 변경되거나 판독치가 현재 평균을 너무 많이 초과한 경우 재설정됩니다. 필터가 재설정된 후에는 판독치가 지정된 응답까지 (10, 50, 100) 모든 판독치의 평균이 됩니다. 이 시점에서 판독치는 마지막 판독치 10(Fast), 50 (Medium) 또는 100(Slow)개의 이동 평균이 됩니다. 평균에 포함되는 모든 판독치에 균등 가중법이 적 용됩니다.

<mark>Filter</mark> 아이콘(디스플레이 오른쪽 위)은 판독치의 변화, 필터에 허용 가능한 판독치의 양 및 필터가 재 설정되는 시기를 다음과 같이 나타냅니다.

- 판독치 변화가 너무 크면 일정하게 필터를 재설정하며 필터 아이콘이 속이 찬 노란색이 됩니다( Filter).
- 필터가 판독치로 꽉 차고 필터에 이미 있는 판독치에서 허용 가능한 변화 범위 내에 있으면 필터 아이콘은 왼쪽에서 오른쪽으로 가면서 점차 녹색으로 변해 갑니다(<mark>Filter</mark> -> <mark>Filter</mark>).
- 단일 판독치가 필터의 판독치에서 허용 가능한 변화를 초과하면 필터를 재설정하고 필터 아이콘 을 속이 찬 노란색으로 설정합니다(<mark>Filter</mark>).
- 모든 판독치가 필터의 판독치에서 허용 가능한 변화 범위 내에 있으면 필터 아이콘이 속이 찬 녹 색이 됩니다( Filter).

<span id="page-106-0"></span>Math - Statistics

계측기는 측정을 수행할 때 해당 측정에 대한 통계를 자동으로 계산합니다.

## 전면 패널 메뉴

통계 메뉴는 **[Math]** 메뉴의 세 번째 소프트키에서 액세스합니다.

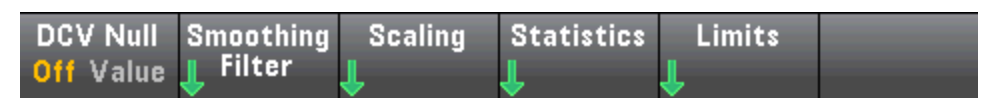

전면 패널 모드에서 AC 측정의 통계를 정확히 표시하려면 기본 수동 트리거 지연(**[Acquire] > Delay Man**)을 사용해야 합니다.

이 메뉴의 첫 번째 소프트키(아래 그림에 표시)는 데이터 화면 표시(숫자, 막대 미터, 트렌드 도표 (34460A에서는 사용할 수 없음) 또는 히스토그램) 아래쪽에 통계를 표시하거나 숨깁니다.

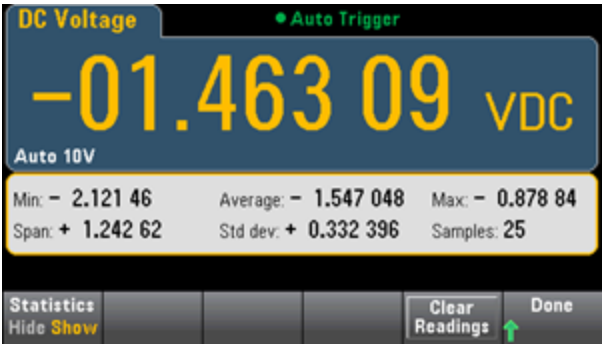

dB 또는 dBm 스케일링이 사용 중인 경우에는 평균 및 표준 편차가 표시되지 않습니다.

설명

- <sup>l</sup> **Span** 값은 **Max**에서 **Min**을 뺀 값입니다.
- <sup>l</sup> **Clear Readings**를 누르면 판독 메모리를 지우고 통계 계산을 다시 시작할 수 있습니다.

## 관련 항목

[Math](#page-98-0) - 소개

[Null](#page-99-0)

[dB/dBm](#page-100-0) Scaling

[한계](#page-107-0)

# <span id="page-107-0"></span>Math - Limits

한계 확인 기능은 지정된 한계를 초과한 샘플 수를 나타내고 한계를 초과한 시기를 시각적으로 나타 냅니다.

# 전면 패널 메뉴

한계 메뉴에는 **[Math]** 메뉴를 통해 액세스합니다.

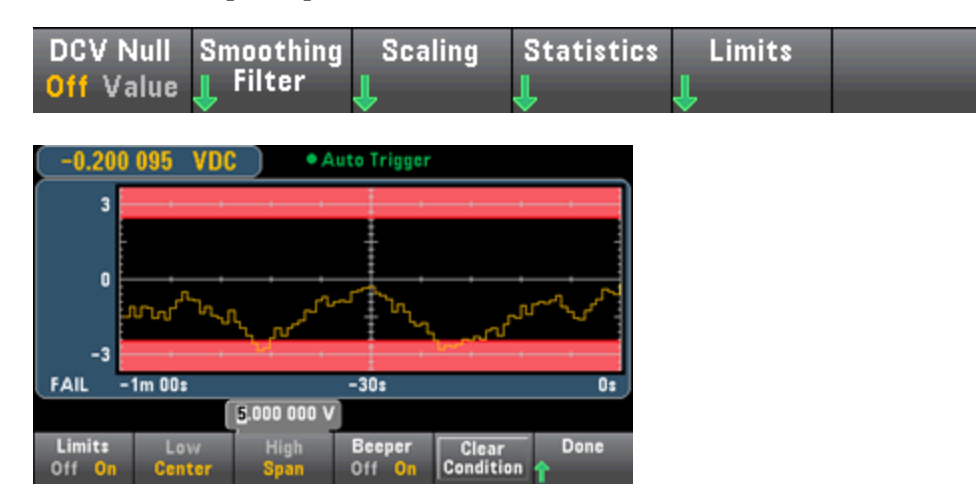

첫 번째 소프트키는 한계를 활성화하거나 비활성화합니다. 두 번째 및 세 번째 소프트키는 한계를 상 한 값과 하한 값으로 지정하거나, 중앙 값을 기준으로 한 범위로 지정합니다. 예를 들어 **Low** 한계가 - 4 V이고 **High** 한계가 +7 V이면 **Center**는 1.5 V가 되고 **Span**은 11 V가 됩니다.

**Beeper** 소프트키는 한계를 위반한 경우 신호음을 활성화하거나 비활성화합니다. 이 소프트키로 신 호음을 사용하는 다른 기능 - 프로브 유지, 다이오드, 연속성 및 오류에 대한 신호음도 활성화하거나 비활성화합니다. **Clear Condition**은 아래 설명과 같이 한계 경계를 녹색으로 재설정합니다.
### 한계 표시

이 디스플레이는 색을 사용하여 한계 및 한계 초과 상태를 표시합니다.

### 트렌드 도표 **(34461A/65A/70A**만 해당**)**

한계 영역은 그래프에서 연한 빨간색으로 표시됩니다. 한계 경계는 한계를 초과하지 않는 한 녹색으 로 표시됩니다(아래 참조).

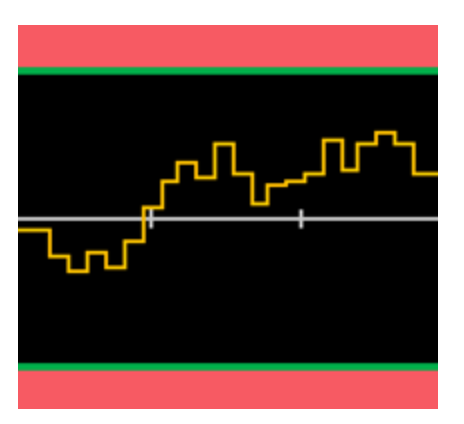

한계를 초과하면 경계가 빨간색으로 바뀝니다. 아래 이미지에서 위쪽 경계는 여전히 녹색이지만, 아 래쪽 경계는 트렌드 선이 하한 영역 안으로 들어갔기 때문에 빨간색으로 바뀌었습니다.

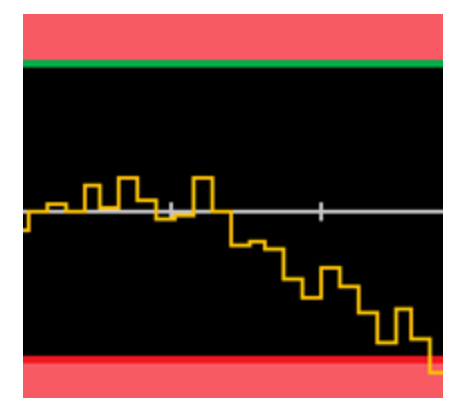

트렌드 선이 한계 영역 밖으로 이동할 경우에도 경계는 여전히 빨간색으로 유지됩니다. 트렌드 선이 한계 내에 있을 경우 **Clear Condition**을 눌러 경계를 녹색으로 재설정할 수 있습니다.

또한 가장 최근에 표시된 측정치(아래의 +09.994 VDC)는 측정치가 한계 내에 있는지 여부를 표시합 니다. 한계가 10 V이므로 9.994 VDC 값이 표준 배경으로 표시되었습니다.

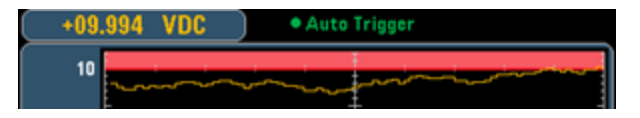

이와 반대로 11.083 VDC 판독치는 빨간색으로 강조 표시되어 이 값이 한계를 벗어났음을 표시합니 다.

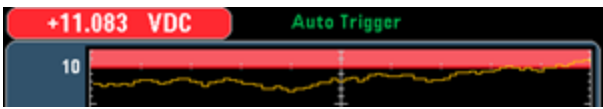

#### 히스토그램

히스토그램에도 동일한 색 구성표가 적용됩니다. 아래 이미지에서 검정색 히스토그램 배경과 연한 빨간색의 한계 영역을 구분하는 녹색 수직선은 한계를 초과하지 않았음을 나타냅니다.

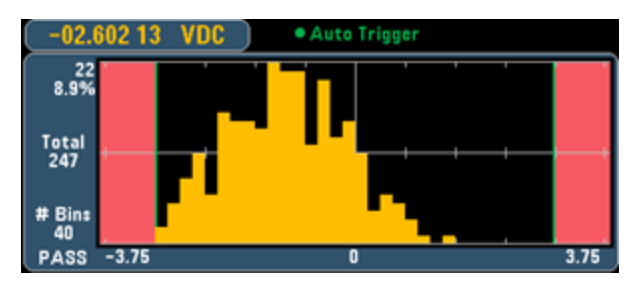

아래 이미지에서는 하한(왼쪽) 경계가 빨간색으로 표시되어 하한을 초과했음을 나타냅니다. (왼쪽 위 모서리에 있는 판독치(-01.68487 VDC)는 한계 내에 있으므로 빨간색으로 표시되지 않습니다.)

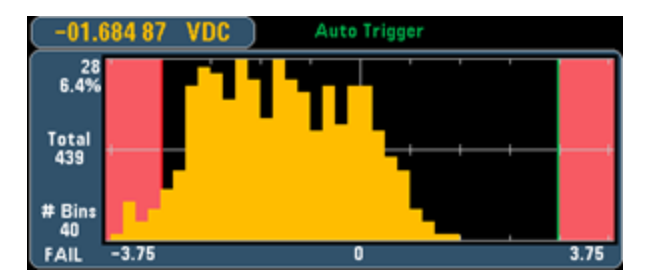

#### 막대 미터

막대 미터(아래)에서도 동일한 색 구성표를 사용합니다. 왼쪽의 녹색 한계 경계는 하한을 초과하지 않았음을 나타내고, 오른쪽의 빨간색 한계 경계는 상한을 초과했음을 나타냅니다. 연한 빨간색 한계 영역 아래쪽의 숫자 0과 259는 각 한계를 초과한 횟수를 나타내며, FAIL이라는 단어는 한계를 초과했 음을 나타냅니다.

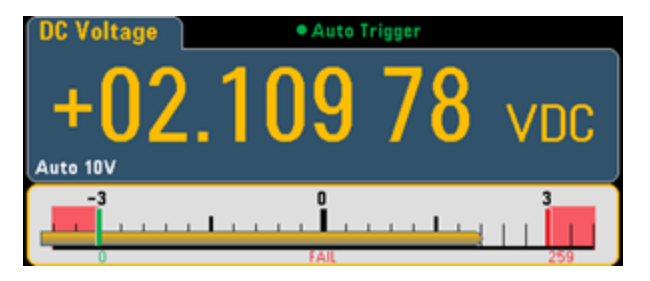

#### 번호

아래 표시된 밝은 빨간색은 표시된 측정치가 한계를 초과했음을 나타냅니다. **Number** 표시도 한계 를 초과한 횟수를 나타냅니다.

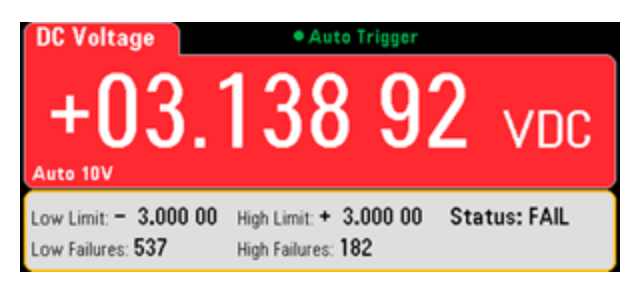

# 관련 항목

[Math](#page-98-0) - 소개

[Null](#page-99-0)

[dB/dBm](#page-100-0) Scaling

**[Statistics](#page-106-0)** 

# <span id="page-111-0"></span>디스플레이 - 소개

기본적으로 계측기는 판독치를 숫자로 표시합니다. 막대 미터, 트렌드 도표 (34461A/65A/70A만 해 당) 또는 히스토그램 디스플레이를 선택할 수도 있습니다.

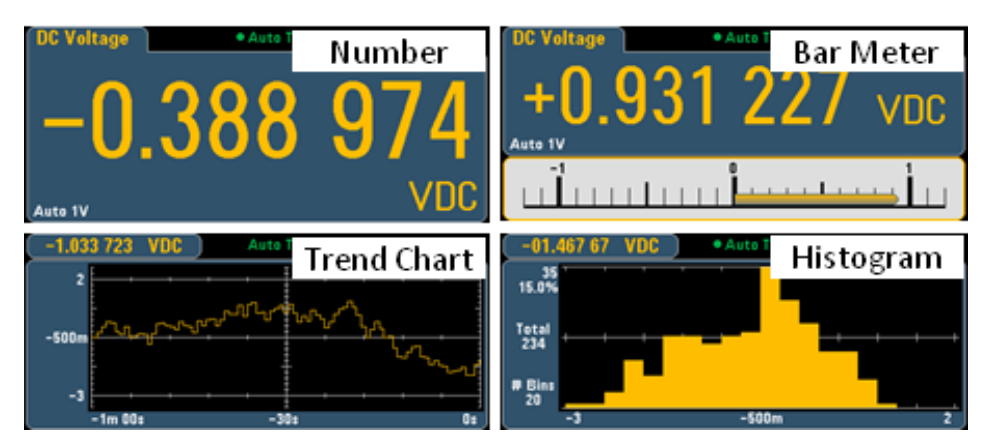

숫자와 막대 미터 디스플레이의 경우, 많은 기본 측정 기능에서 보조 측정을 표시할 수 있습니다. 자 세한 내용은 보조 [측정](#page-90-0)을 참조하십시오.

# 화면 표시 선택

Utility

Display 키를 누른 다음 **Display** 소프트키를 누르면 화면 표시를 선택할 수 있습니다.

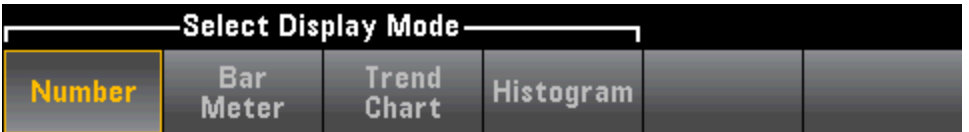

다음 표에 각 측정 모드의 여러 계측기 디스플레이 유형을 요약합니다.

### 디스플레이 유형

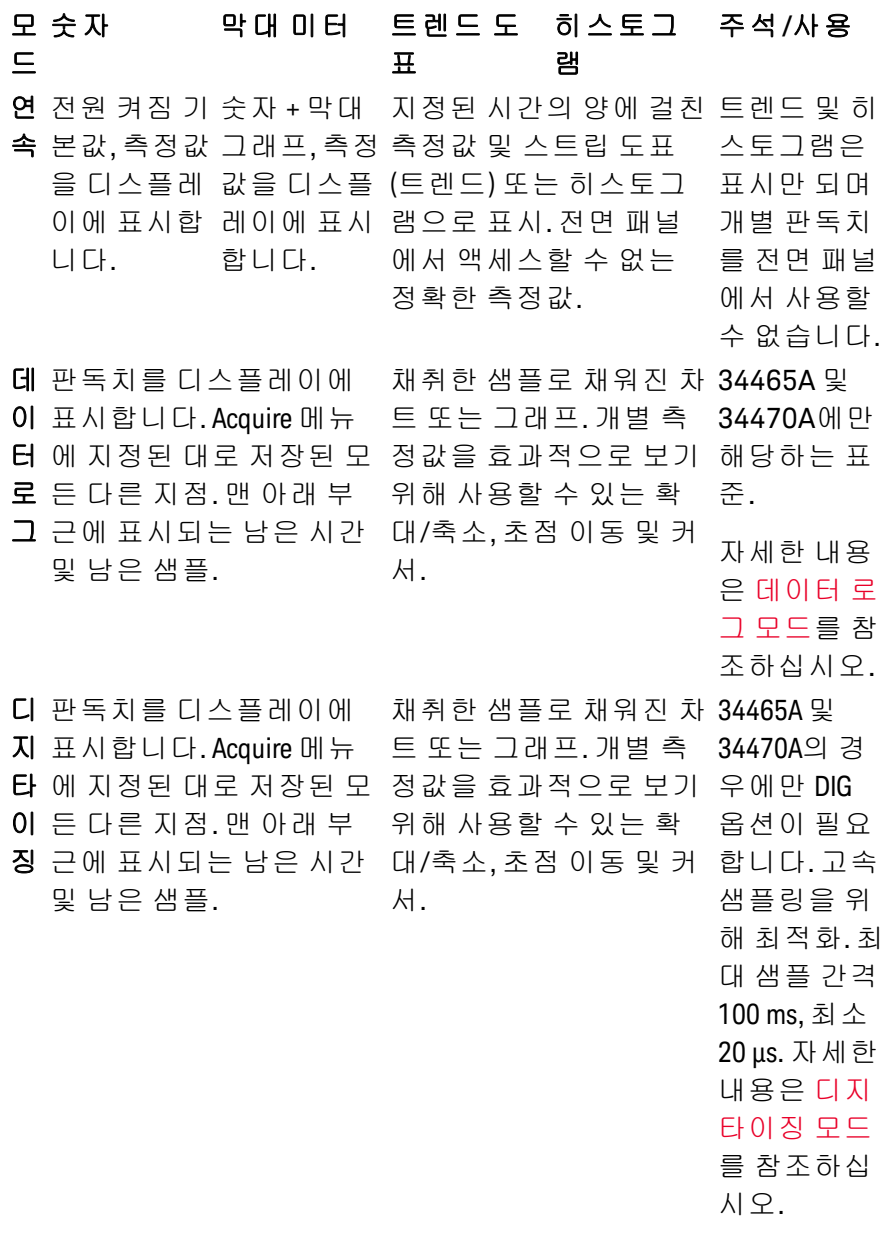

디스플레이 유형에 대한 자세한 내용을 보려면 아래 링크를 클릭하십시오.

[번호](#page-113-0) [막대](#page-118-0) 미터

트렌드 도표 [\(34461A/65A/70A](#page-121-0)만 해당)

- [히스토그램](#page-130-0)
- [보조](#page-90-0) 측정

# <span id="page-113-0"></span>번호

기본적으로 계측기는 판독치를 숫자로 표시합니다.

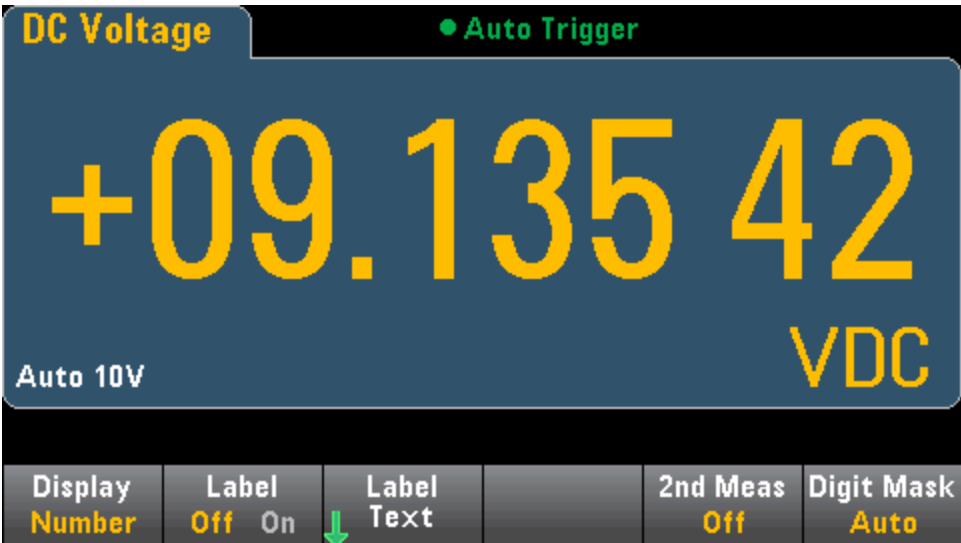

# 라벨 추가

**Label** 소프트키를 사용하여 화면에 큰 텍스트 라벨을 추가할 수 있습니다. 예를 들어, 이 소프트키를 사용하여 DMM에서 수행 중인 측정을 표시할 수 있습니다.

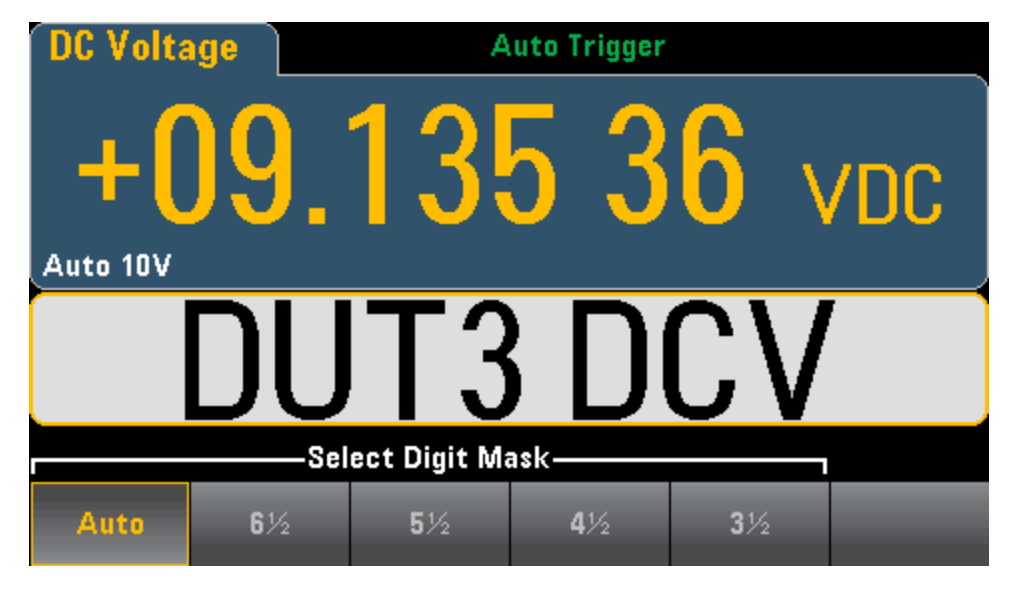

텍스트를 입력하려면 **Label Text**를 누르고 소프트키와 전면 패널 화살표 키를 사용하여 라벨을 수정 합니다(아래 참조). 그런 다음 **Done**을 누릅니다. 라벨이 긴 경우 현재 공간에 표시할 수 있도록 라벨 의 글꼴이 자동으로 축소됩니다.

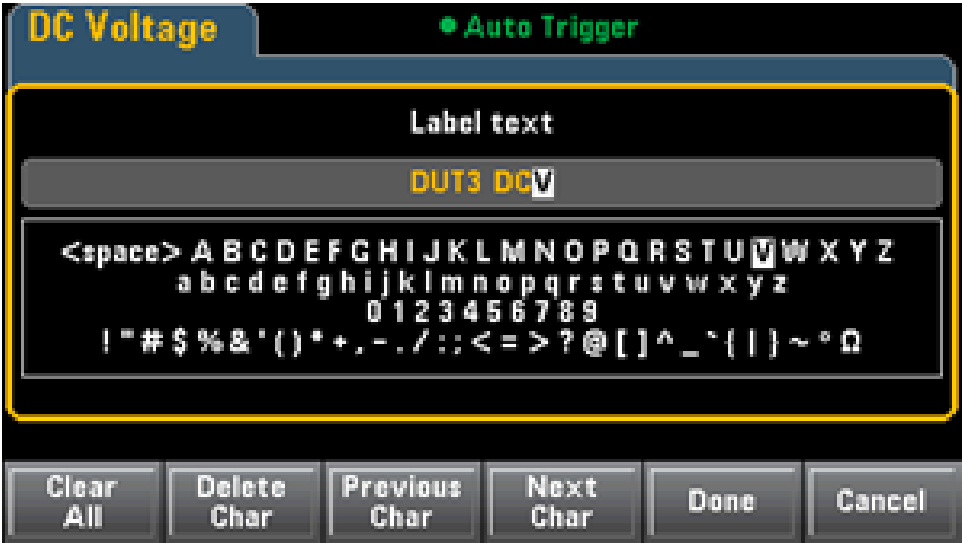

### 두 번째 측정 선택

**2nd Meas**를 눌러서 선택하고 두 번째 측정을 표시합니다. 예를 들어 DCV 측정 기능의 경우, ACV, Peak 또는 Pre-Math를 보조 측정 기능으로 선택할 수 있습니다. ACV를 보조 측정 기능으로 선택하면 디스플레이 상단 부근에 DCV 측정이 표시되고 하단 부근에 ACV 측정이 표시됩니다.

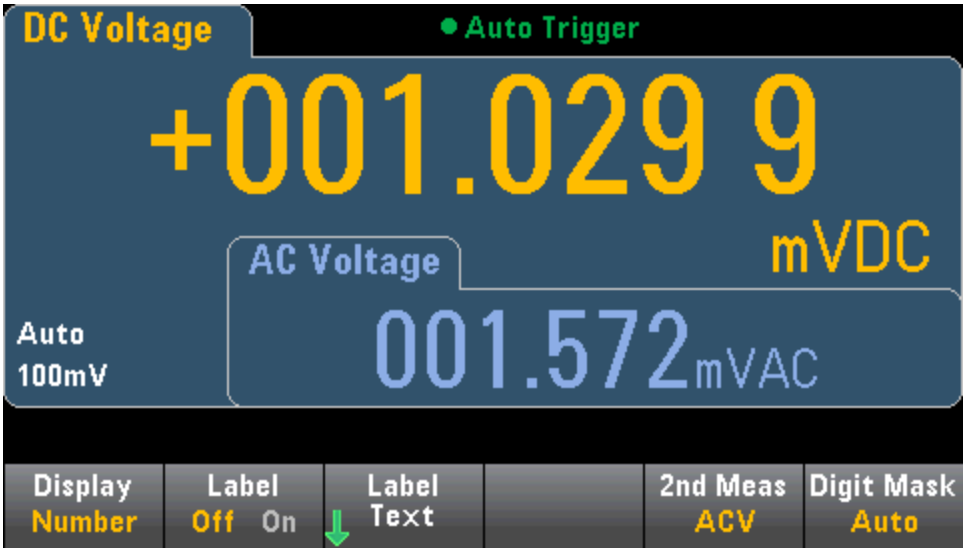

각 측정 기능에 사용할 수 있는 보조 측정에 대한 자세한 내용은 보조 [측정](#page-90-0)을 참조하십시오.

자릿수 마스킹 지정

Digit Mask 소프트키는 표시되는 자릿수를 지정합니다.

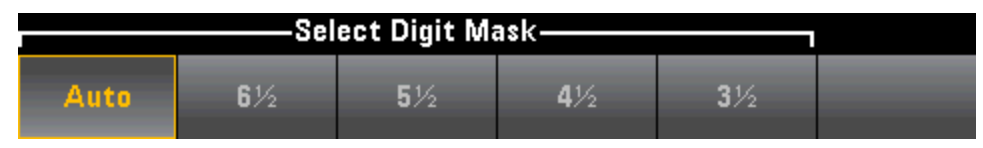

예를 들어, 다음 이미지는 6½ 자릿수를 보여 줍니다.

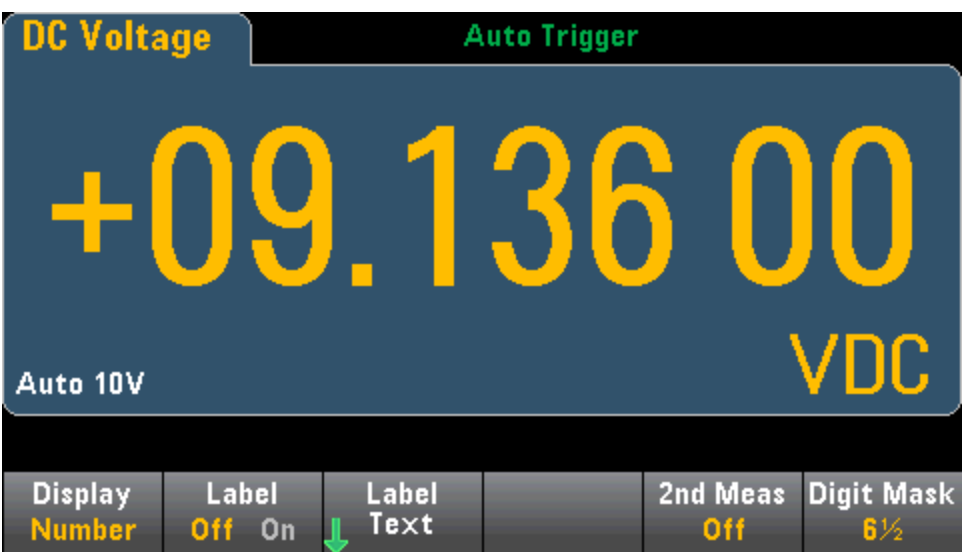

이와 반대로 다음 이미지는 4½ 자릿수를 보여 줍니다.

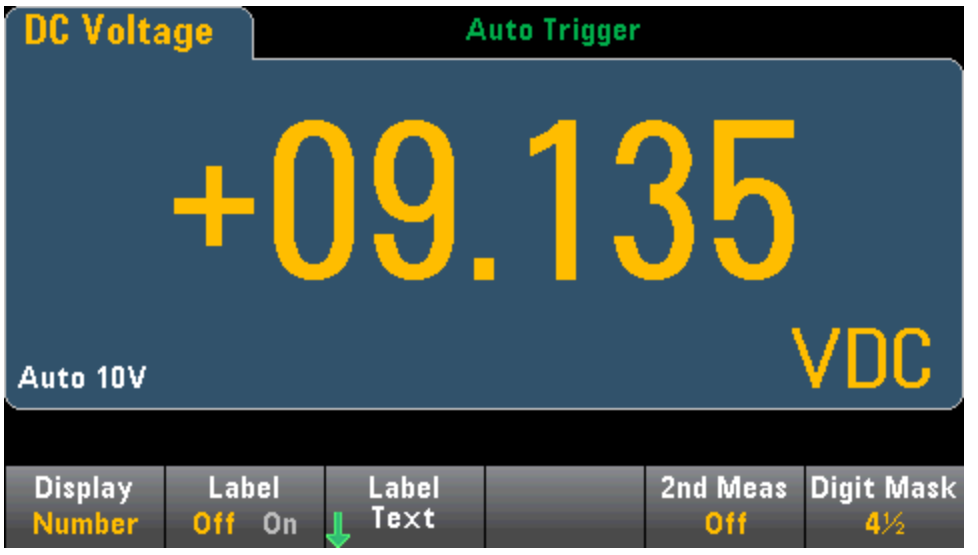

**Auto** 소프트키는 표시되는 자릿수가 NPLC에 설정된 측정 간극 등의 다른 기능별 설정을 기반으로 하 도록 지정합니다. 측정치는 항상 반올림되며 끝이 잘리지 않습니다.

# 관련 항목

- [디스플레이](#page-111-0) 소개
- [막대](#page-118-0) 미터
- 트렌드 도표 [\(34461A/65A/70A](#page-121-0)만 해당)
- [히스토그램](#page-130-0)
- [보조](#page-90-0) 측정

# <span id="page-118-0"></span>막대 미터

막대 미터(아래)에서는 표준 숫자 디스플레이 아래에 이동 막대가 추가됩니다.

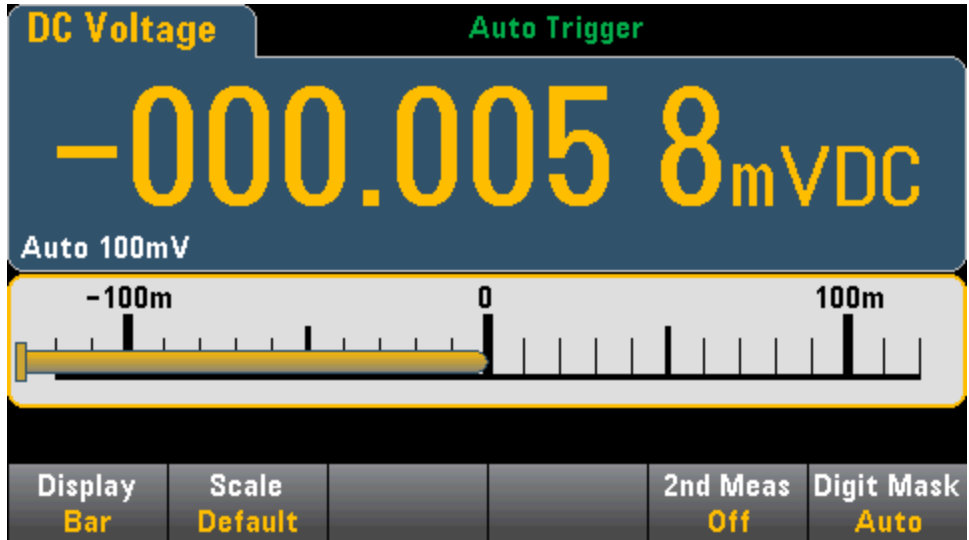

**Display** 및 **Digit Mask** 소프트키는 [숫자](#page-113-0) 표시와 같은 방법으로 작동합니다.

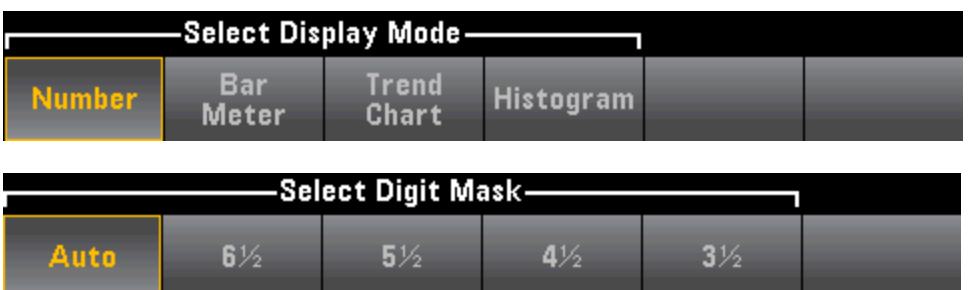

**Scale** 소프트키는 수평 스케일을 지정합니다.

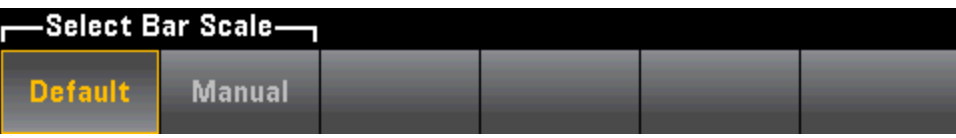

- <sup>l</sup> **Default**는 스케일을 측정 범위와 동일하게 설정합니다.
- <sup>l</sup> **Manual**을 사용하면 스케일을 **High** 및 **Low** 값 또는 **Center**를 중심으로 한 **Span** 값으로 구성할 수 있습니다. 예를 들어 **Low** -500 Ω과 **High** 1000 Ω의 스케일을 **Center** 250 Ω과 **Span** 1500 Ω으로 지정할 수도 있습니다.

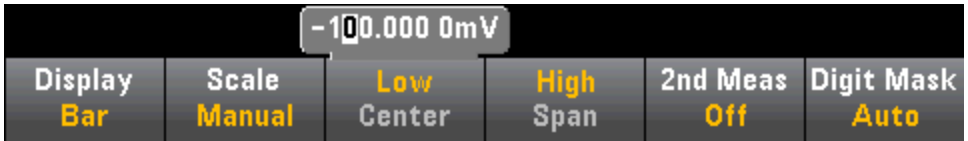

### 두 번째 측정 선택

**2nd Meas**를 눌러서 선택하고 두 번째 측정을 표시합니다. 예를 들어 DCV 측정 기능의 경우, ACV, Peak 또는 Pre-Math를 보조 측정 기능으로 선택할 수 있습니다. ACV를 보조 측정 기능으로 지정하면 디스플레이의 상단 부근에 DCV 측정이 숫자로, DCV가 막대 미터로, 막대 미터 위에 ACV 측정이 표시 됩니다.

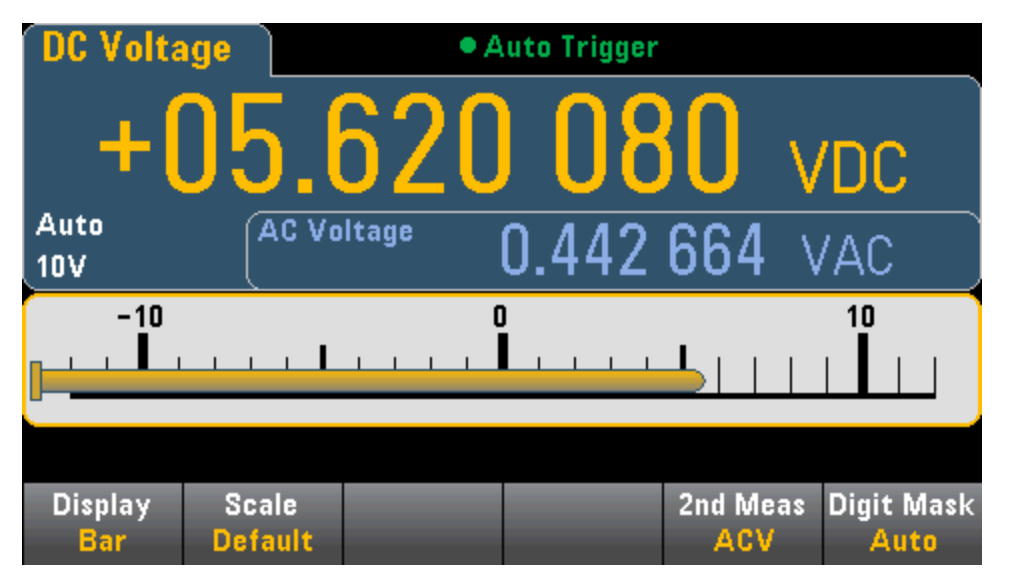

각 측정 기능에 사용할 수 있는 보조 측정에 대한 자세한 내용은 보조 [측정](#page-90-0)을 참조하십시오.

# 관련 항목

[디스플레이](#page-111-0) - 소개

[번호](#page-113-0)

트렌드 도표 [\(34461A/65A/70A](#page-121-0)만 해당)

[히스토그램](#page-130-0)

[보조](#page-90-0) 측정

## <span id="page-121-0"></span>트렌드 도표(연속 측정 모드)

이 항목에서는 34461A/65A/70A에서만 사용할 수 있는 연속 측정 모드의 트렌드 도표 동작을 설명합 니다. 34460A에서는 트렌드 도표를 사용할 수 없습니다.

트렌드 도표를 선택하려면 **[Display]**를 누른 다음 **Display** 소프트 키를 누릅니다.

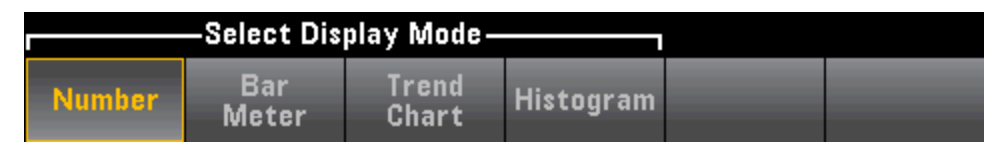

연속 측정 모드에서 트렌드 도표는 시간에 대한 데이터 트렌드를 표시합니다.

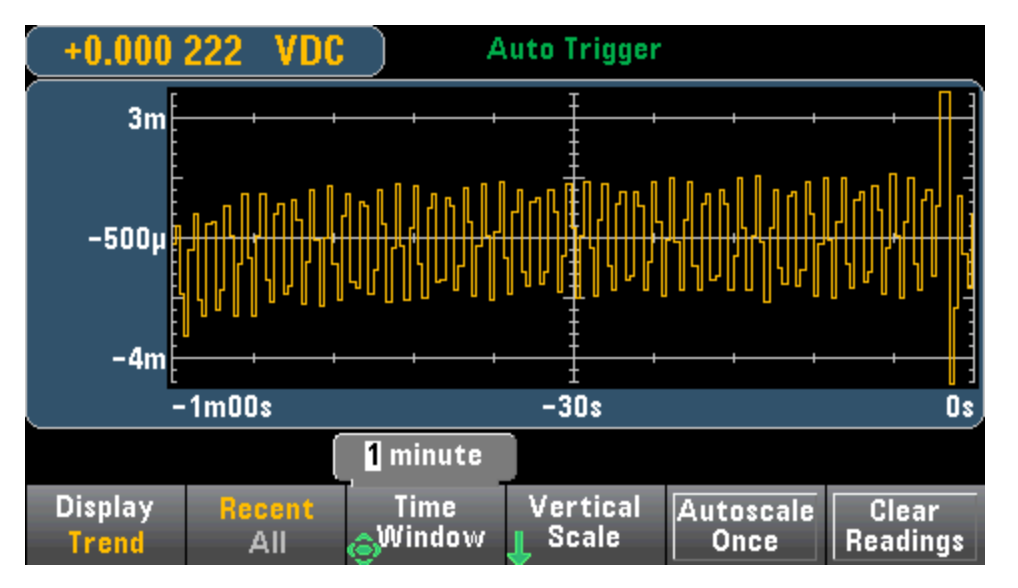

데이터가 수집되어 아래 설명과 같이 픽셀 기둥으로 표시됩니다.

#### **Recent/All**

**Recent/All** 소프트키는 모든 데이터(**All**) 또는 최근 데이터만(**Recent**) 트렌드 도표로 표시합니다. 어 느 소프트키를 선택해도 판독 메모리는 지워지지 않습니다.

All 모드에서 트렌드 도표는 수집한 모든 측정치를 표시하고 왼쪽에서 오른쪽으로 축적해 갑니다. 디 스플레이가 꽉 찬 후에는 새 데이터가 디스플레이 오른쪽에 추가되고 디스플레이 왼쪽의 데이터는 압축됩니다.

Recent 모드에서 트렌드 도표는 지정된 시간 동안 수집한 데이터를 표시합니다. 34465A/70A의 경 우, 이 시간을 **Time Window** 소프트키로 선택합니다(1분 ~ 1시간). 34461A의 경우, 이 시간은 1분으 로 고정되어 있으며 **Time Window** 소프트키는 없습니다. 이 설정을 변경하면 트렌드 도표가 지워지 지만 판독 메모리, 통계 또는 히스토그램 데이터는 지워지지 않습니다.

#### 픽셀 기둥

트렌드 도표 표시 영역은 폭이 400픽셀이며 높이가 147픽셀입니다. 픽셀 기둥은 폭이 1픽셀이고 높 이가 147픽셀입니다. 트렌드 도표 표시의 각 픽셀 기둥은 Time Window 값의 1/400을 나타내며, Time Window 설정에 따라 각 픽셀 기둥이 나타내는 시간의 양이 다음과 같이 결정됩니다.

- <sup>l</sup> 1분 = 픽셀 기둥당 150 mS 이 시간은 34461A의 Recent 모드 및 All 모드(34461A/65A/70A)에 사 용됩니다.
- 5분 = 픽셀 기둥당 750 mS (34465A/70A만 해당)
- 10분 = 픽셀 기둥당 1.5 S (34465A/70A만 해당)
- 30분 = 픽셀 기둥당 4.5 S (34465A/70A만 해당)
- 1시간 = 픽셀 기둥당 9 S (34465A/70A만 해당)

판독 속도가 각 픽셀 기둥당 시간보다 더 빠르면 기둥은 복수의 판독치를 나타냅니다. 이 상황에서 트렌드 도표는 각 왼쪽 기둥에 수직선을 긋고 해당 시간 주기 동안 수집된 최대 ~ 최소 측정값을 표시 합니다.

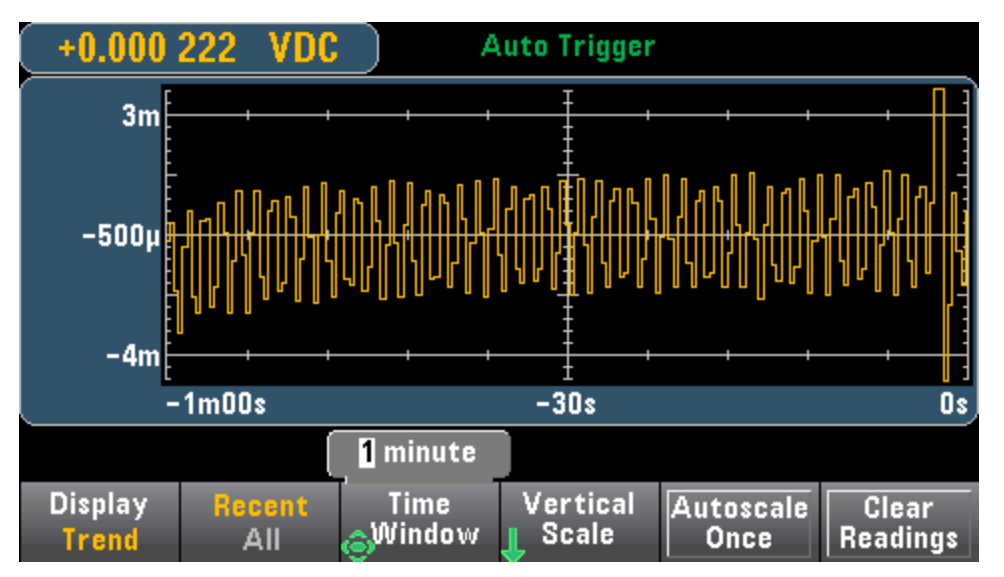

판독 속도가 픽셀 기둥당 시간보다 더 느리면 일부 픽셀 기둥은 판독치를 나타내지 않을 수 있습니 다. 이 상황에서 트렌드 도표는 픽셀을 가로질러 수평선이 표시된 상태로 계속됩니다.

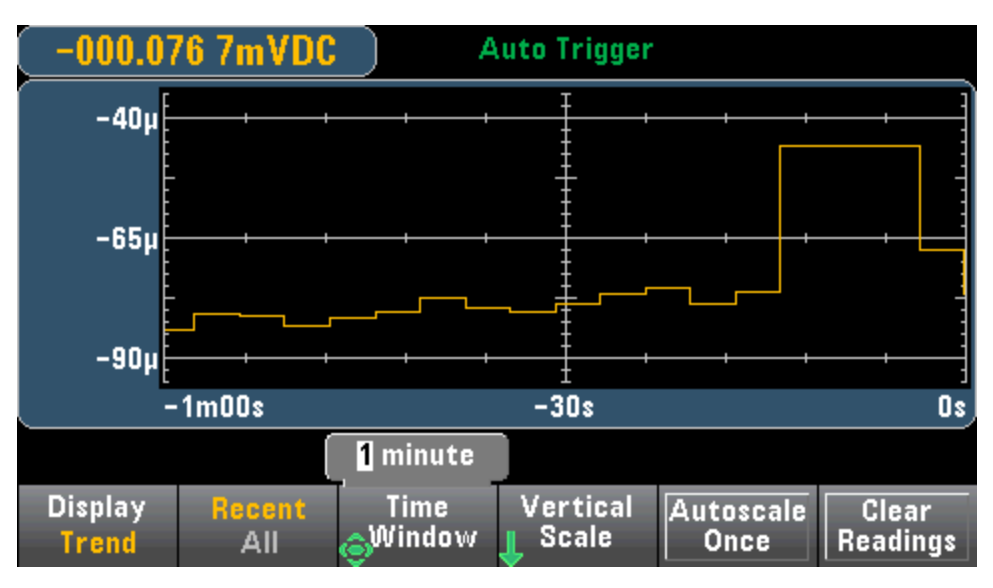

### 스케일링

**Vertical Scale** 소프트키는 현재 수직 스케일을 결정하는 방법을 지정합니다.

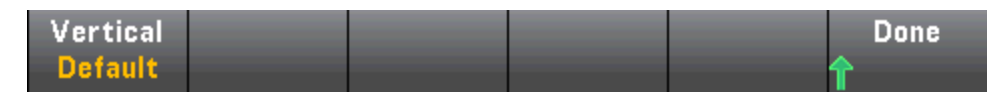

스케일링을 변경하려면 **Vertical**을 누릅니다.

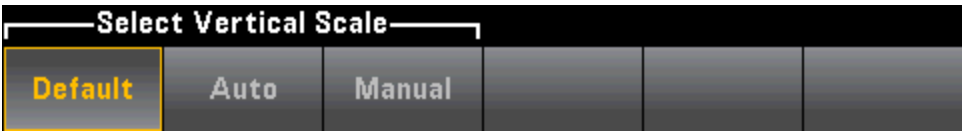

- <sup>l</sup> **Default**는 스케일을 측정 범위와 동일하게 설정합니다.
- <sup>l</sup> **Auto**는 현재 화면에 표시된 선에 적절히 맞도록 자동으로 스케일을 조정합니다.
- <sup>l</sup> **Manual**을 사용하면 스케일을 **High** 및 **Low** 값 또는 **Center**를 중심으로 한 **Span** 값으로 구성할 수 있습니다. 예를 들어 **Low** 0 V에서 **High** 5 V까지의 스케일은 **Center**가 2.5 V이고 **Span**이 5 V인 것 과 같습니다.

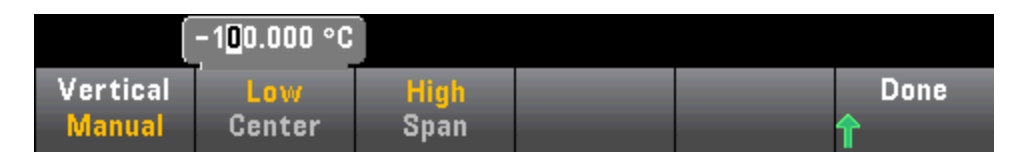

한계를 활성화한 경우에는 (**Limits**) 소프트키도 나타납니다. 이 키는 한계와 일치하도록 수직 스케일 을 설정합니다.

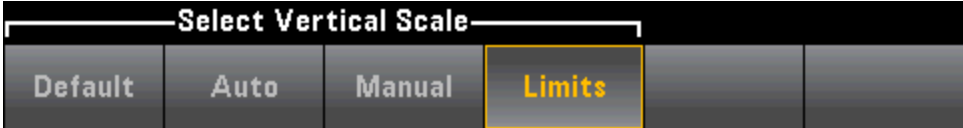

관련 항목

[디스플레이](#page-111-0) - 소개

[번호](#page-113-0)

[막대](#page-118-0) 미터

[히스토그램](#page-130-0)

## 트렌드 도표(디지타이징 및 데이터 로그 모드)

이 항목은 34465A/70 DMM에만 적용됩니다.

### 트렌드 도표 **-** 디지타이징 모드

34465A/70A DMM이 디지타이징 모드에 있으면(DIG 옵션 필요) Zoom, Pan 및 Cursor 트렌드 도표 제 어를 사용할 수 있습니다. 디지타이징 모드로 전환하려면 **[Acquire] > Acquire** 소프트키 > **Digitize**를 누릅니다.

트렌드 도표를 선택하려면 **[Display]**를 누른 다음 **Display** 소프트 키를 누릅니다.

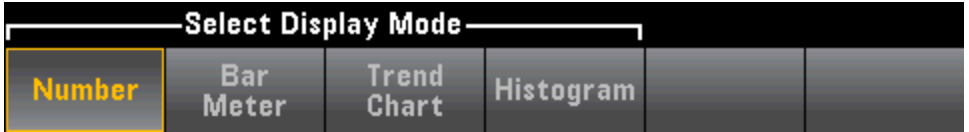

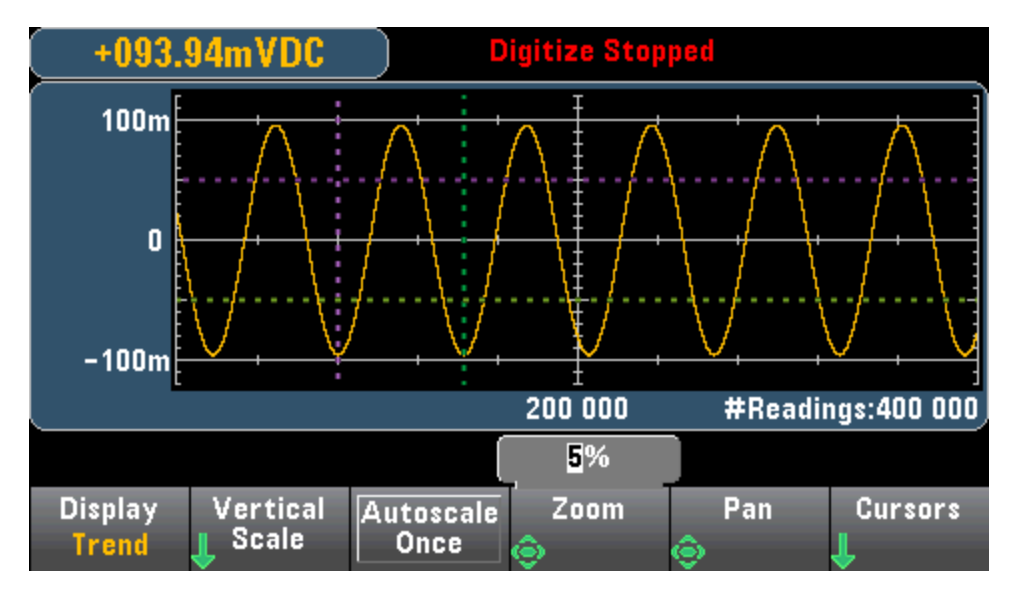

디지타이징 모드에서 다음 트렌드 도표 소프트키를 사용할 수 있습니다.

**Zoom** - 수평축 확대/축소 비율을 설정합니다. **Zoom**을 누르고 위쪽/아래쪽 화살표 키를 사용하여 줌의 양을 %로 선택합니다. 100%는 디스플레이 픽셀 기둥당 표시되는 한 판독치의 최대값에 대한 확대/축소의 최대 양입니다 디스플레이는 폭이 400픽셀입니다. 확대/축소 비율 1%, 2%, 5%, 10%, 20%, 50% 또는 100%를 선택할 수 있습니다. 예를 들어 위 그래픽은 5% 확대/축소를 나타내며 아래 그래픽은 같은 신호를 100% 확대/축소로 표시한 것입니다.

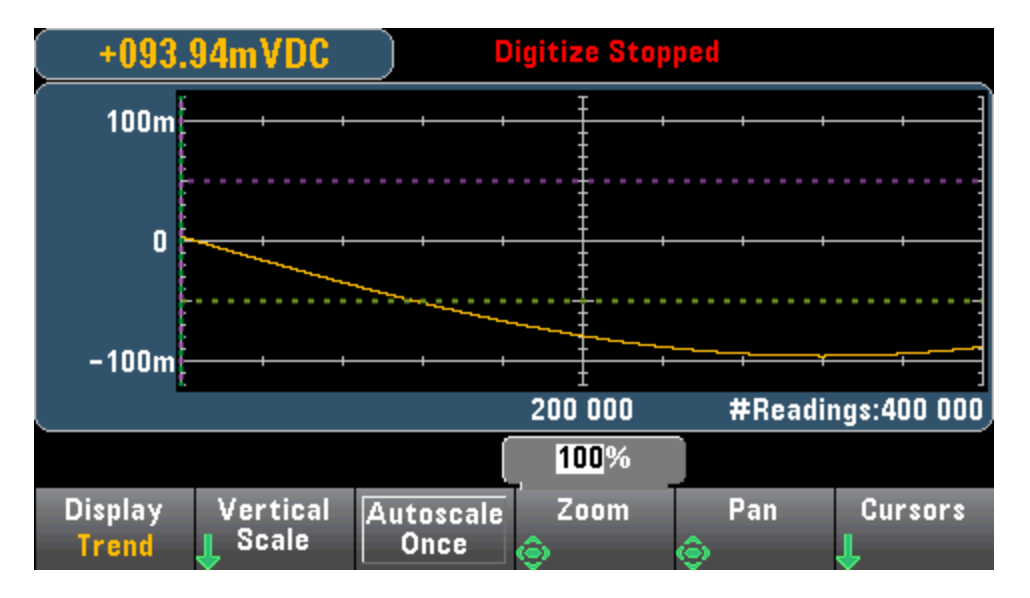

**Pan** - 화면의 중앙에 표시되는 메모리의 판독치를 선택합니다. 위쪽 또는 오른쪽 화살표 키를 사용 하여 표시되는 판독치 수를 증가시키며 - 이때 그래프 데이터가 왼쪽으로 이동합니다. 아래쪽 또는 왼쪽 화살표 키를 사용하여 표시되는 판독치 수를 감소시키며 - 이때 그래프 데이터가 오른쪽으로 이동합니다.

화살표 키를 눌렀다 놓으면 커서가 디스플레이 픽셀 한 개만큼 이동합니다. 화살표 키를 누르고 있으 면 커서가 20픽셀씩 이동합니다. 픽셀당 표시되는 판독치 수는 줌 비율에 따라 달라집니다.

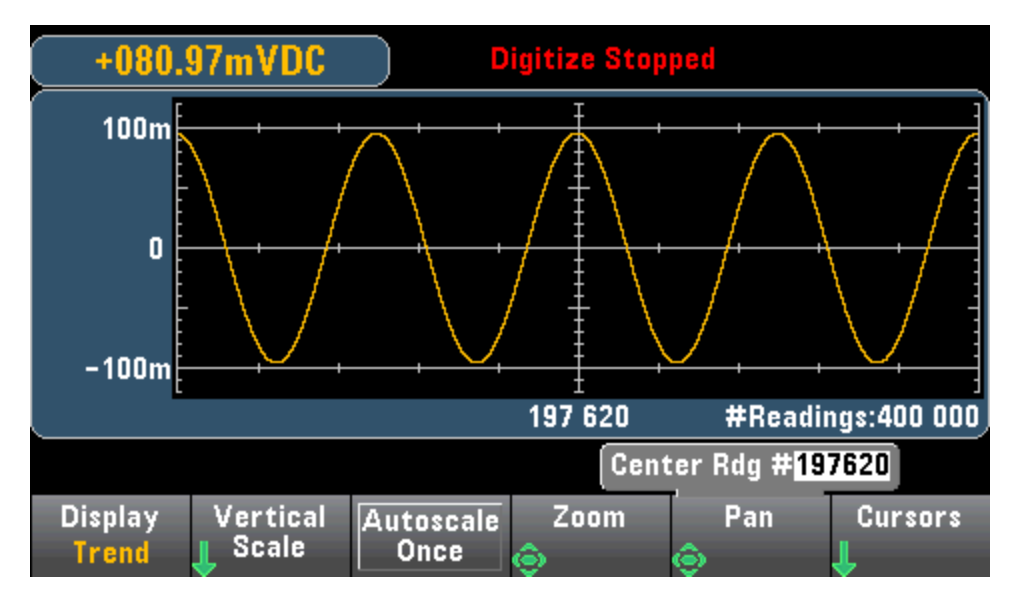

팁**:** 한 번에 판독치 한 개를 초점 이동하려면 100%로 확대합니다. 판독치를 선택한 다음 주변 신호를 보기 위해 필요하면 확대/축소 비율을 감소시킬 수 있습니다.

**Cursors** - X1, X2, Y1, Y2 및 추적 커서(선으로 표시됨)를 트렌드 도표에 표시하고 제어합니다.

특징 및 기능

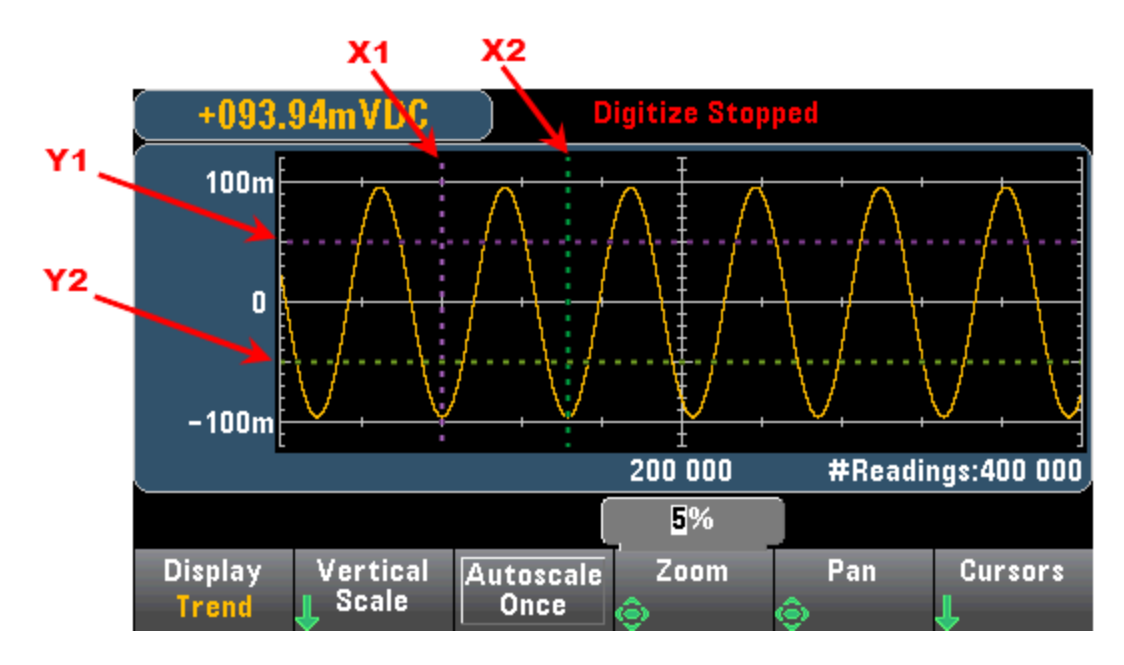

X 커서는 샘플 또는 시간축을 따라가는 수직선입니다. 위쪽 또는 오른쪽 화살표 키를 사용하여 커서 를 오른쪽으로 이동하며, 아래쪽 또는 왼쪽 화살표 키를 사용하여 커서를 왼쪽으로 이동합니다. 화 살표 키를 눌렀다 놓으면 커서가 디스플레이 픽셀 한 개만큼 이동합니다. 화살표 키를 누르고 있으면 커서가 10픽셀씩 이동합니다. Y 커서는 선택한 측정(DCV 또는 DCI)의 단위로 측정(크기)을 따라가며 표시되는 수평선입니다. 왼쪽 및/또는 오른쪽 화살표 키를 사용하여 Y1 또는 Y2 소프트키 위에 표시 되는 크기의 자리를 선택할 수 있습니다. 그런 다음 위쪽 또는 아래쪽 화살표 키를 사용하여 자리를 증가/감소시키고 커서를 그 양만큼 위쪽 또는 아래쪽으로 이동합니다. 커서 X1 및 Y1은 보라색이며, 커서 X2와 Y2는 녹색입니다.

**Cursors** > **Cursors**를 눌러 선택항목을 표시합니다.

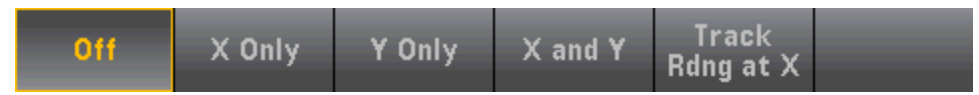

**X Only** – X1 및 X2 커서만 표시합니다. 이 모드에서 다음 소프트키를 사용할 수 있습니다.

- <sup>l</sup> **X1** 화살표 키를 사용하여 X1 커서를 제어합니다.
- <sup>l</sup> **X2** 화살표 키를 사용하여 X2 커서를 제어합니다.
- <sup>l</sup> **∆X Lock ON**이면 커서가 이동할 때 X 커서를 고정된 거리만큼 떨어지도록 유지합니다.

**Y Only** – Y1 및 Y2 커서만 표시합니다. 이 모드에서 다음 소프트키를 사용할 수 있습니다.

- <sup>l</sup> **Y1** 화살표 키를 사용하여 Y1 커서를 제어합니다.
- <sup>l</sup> **Y2** 화살표 키를 사용하여 Y2 커서를 제어합니다.
- **ΔY Lock ON**이면 커서가 이동할 때 Y 커서를 고정된 거리만큼 떨어지도록 유지합니다.
- <sup>l</sup> **Place Y***n* **on Screen Y1** 또는 **Y2**를 누른 다음 이 소프트키를 눌러 커서를 도표에 보이는 값으로 설정합니다.

**X and Y** – X1, X2, Y1 및 Y2 커서를 표시합니다. 이 모드에서 다음 소프트키를 사용할 수 있습니다.

- <sup>l</sup> **X1** 화살표 키를 사용하여 X1 커서를 제어합니다.
- <sup>l</sup> **X2** 화살표 키를 사용하여 X2 커서를 제어합니다.
- <sup>l</sup> **Y1** 화살표 키를 사용하여 Y1 커서를 제어합니다.
- <sup>l</sup> **Y2** 화살표 키를 사용하여 Y2 커서를 제어합니다.

**Track Rdng at X** - X1 및 X2 소프트키를 사용하여 각 판독치에 대한 X(시간)와 Y(크기) 값 및 델타 X와 델타 Y 값을 표시함으로써 판독치 번호에 의해 두 판독치를 선택합니다.

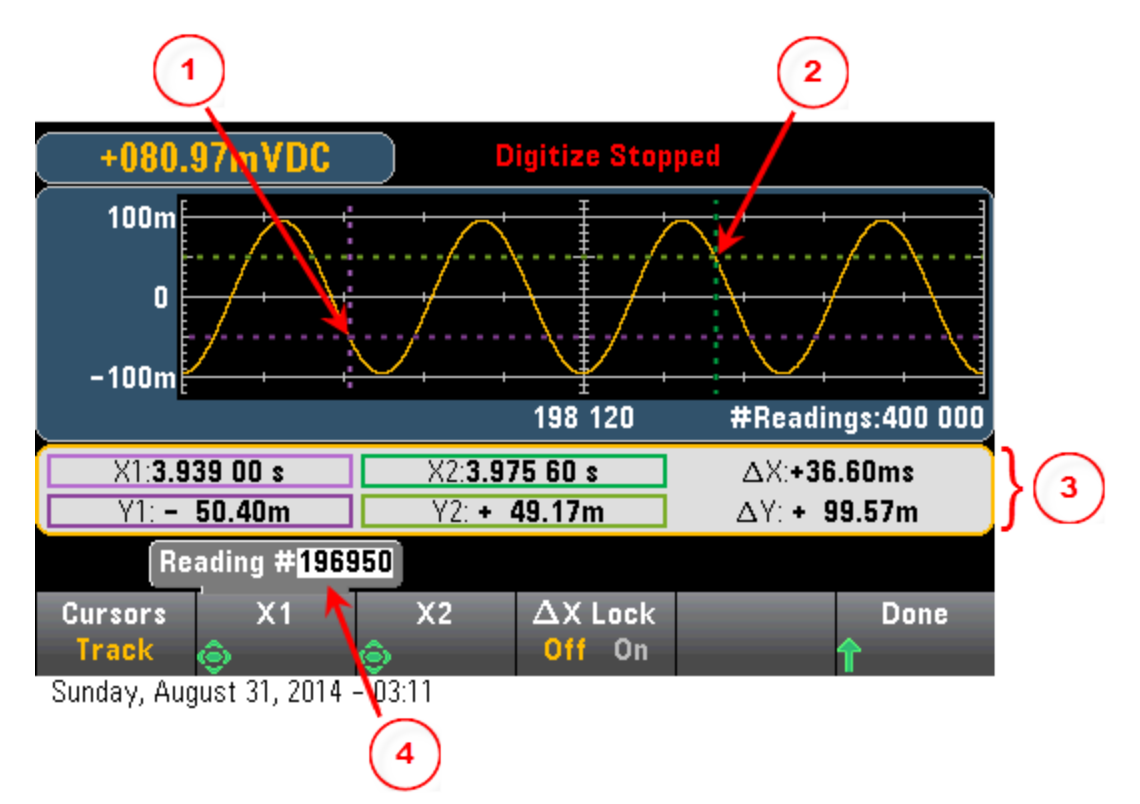

### 위 그래픽에서:

Y1 커서는 X1 커서 위치를 추적합니다. Y2 커서는 X2 커서 위치를 추적합니다. 커서 시간과 진폭 정보, ∆X, ∆Y.  $\overline{\mathbf{3}}$ X1 또는 X2를 눌러 판독치 번호를 표시합니다.  $\overline{4}$ 

**Track Rdng at X** 모드에서 아래 소프트키를 사용할 수 있습니다.

- <sup>l</sup> **X1** 화살표 키를 사용하여 X1 커서를 제어합니다.
- <sup>l</sup> **X2** 화살표 키를 사용하여 X2 커서를 제어합니다.
- <sup>l</sup> **∆X Lock ON**이면 커서가 이동할 때 X 커서를 고정된 거리만큼 떨어지도록 유지합니다.

팁**:** X와 Y 데이터 및 델타 X와 Y 데이터를 스크린샷으로 기록하려면 전면 패널 스크린샷 유틸리티가 아닌 웹 UI의 스크린샷을 취합니다.

### 트렌드 도표 **-** 데이터 로그 모드

이 항목은 34465A/70 DMM에만 적용되며, 데이터 로깅은 이 DMM의 표준입니다. 데이터 로깅을 구 성하는 자세한 방법은 [데이터](#page-78-0) 로깅을 참조하십시오.

DMM이 데이터 로그 모드에 있으면 Zoom, Pan 및 Cursor 트렌드 도표 제어를 사용할 수 있습니다. 데 이터 로그 모드로 전환하려면 **[Acquire] > Acquire** 소프트키 > **Data Log**를 누릅니다.

트렌드 도표를 선택하려면 **[Display]**를 누른 다음 **Display** 소프트 키를 누릅니다.

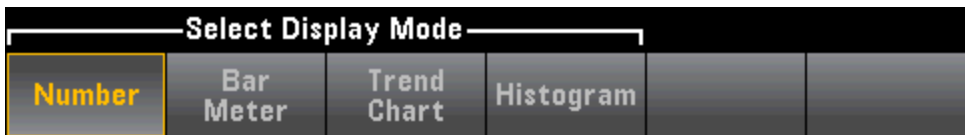

데이터 로그 모드에서 트렌드 도표의 동작은 계측기 메모리에 데이터 로깅을 하는지 아니면 파일에 데이터 로깅을 하는지에 따라 다릅니다.

#### 메모리에 데이터 로깅

메모리에 데이터 로깅을 하는 경우, 트렌드 도표는 각 판독치를 픽셀 기둥의 점에 매핑하고, 각 기둥 의 마지막 판독치에서 다음 기둥의 첫 번째 판독치까지 선을 그립니다.

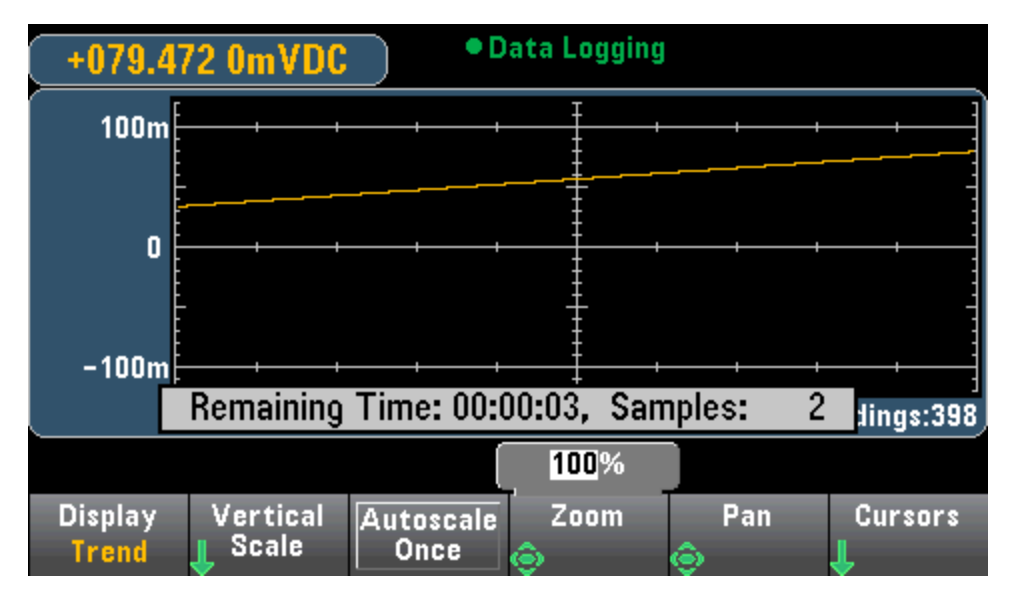

메모리에 데이터 로깅을 하는 경우 Zoom, Pan 및 Cursors를 사용할 수 있으며 이들은 디지타이징 단 원에서 설명한 대로 작동합니다.

#### 파일에 데이터 로깅

파일에 데이터 로깅을 하는 경우 트렌드 도표는 연속 측정 모드의 경우와 유사한 방법으로 작동합니 다. 즉, 픽셀 기둥당 표시되는 판독치 수는 판독 속도와 선택한 Time Window에 따라 달라집니다.

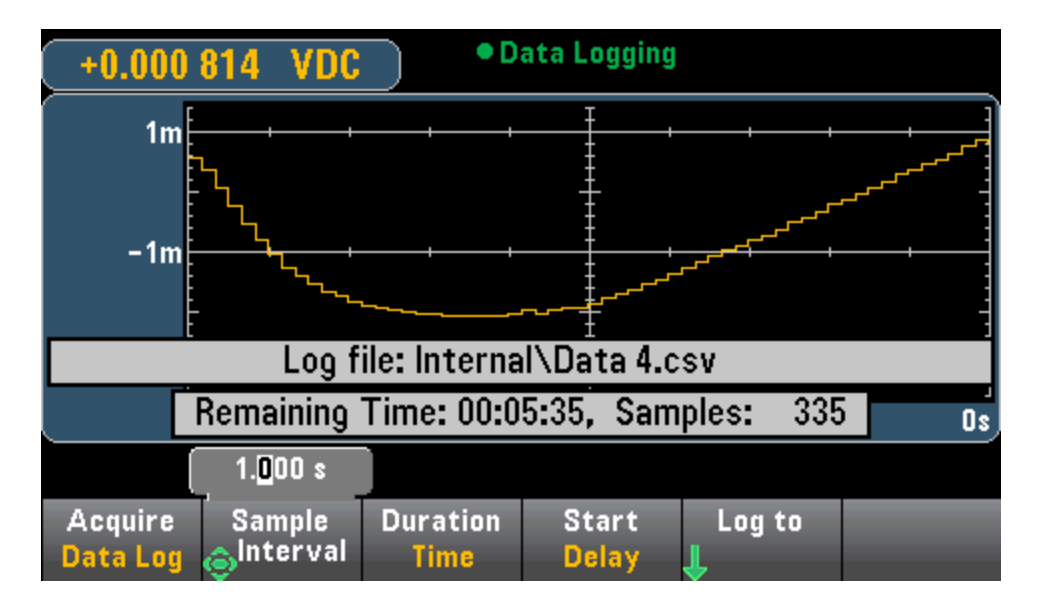

파일에 데이터 로깅을 할 때에는 Zoom, Pan 및 Cursors를 사용할 수 없습니다. 자세한 내용은 [트렌드](#page-121-0) [도표](#page-121-0)(연속 측정 모드)를 참조하십시오.

### 관련 항목

[디스플레이](#page-111-0) - 소개

[트렌드](#page-121-0) 도표(연속 측정 모드)

[번호](#page-113-0)

[막대](#page-118-0) 미터

[히스토그램](#page-130-0)

# <span id="page-130-0"></span>히스토그램

히스토그램은 측정 데이터를 측정 데이터의 그래픽 분포로 표시합니다. 데이터는 히스토그램 표시 에서 수직 막대로 나타나는 빈(bin) 단위로 그룹화됩니다.

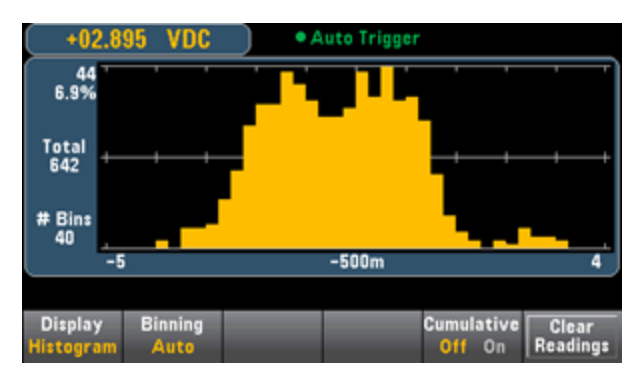

**NOTE** 자동 범위 조정은 여러 범위에 걸쳐 있는 반복 신호를 측정할 때 히스토그램 표시에 나쁜 영향을 줄 수 있습니다. 이 영향을 방지하려면 히스토그램 표시를 사용할 때 고정된 범위를 선택합니 다.

### 화면 표시 선택

Utility

Display 키를 누른 다음 **Display** 소프트키를 누르면 화면 표시를 선택할 수 있습니다.

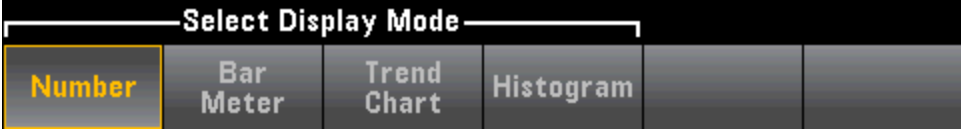

### **Binning**

**Binning** 소프트키를 사용하여 계측기에서 히스토그램의 범주화 방식을 제어하도록 설정하거나(자 동 범주화), **Bin Settings** 소프트키를 사용하여 범주화 파라미터를 수동으로 지정할 수 있습니다. 범 주화 파라미터를 변경하거나 자동 및 수동 범주화 간에 전환하면 새 데이터에 대해 히스토그램이 자 동으로 시작됩니다. 34461A/65A/70A에서는 이 경우 트렌드 도표도 재설정됩니다.

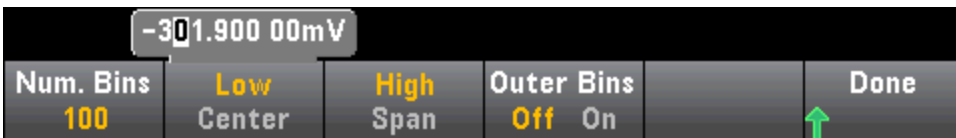

**Binning Auto**의 경우 알고리즘은 들어오는 판독치를 기반으로 히스토그램 범위를 연속적으로 재조 정하는 것으로 시작하며, 현재 범위를 벗어난 새 값이 들어올 때마다 데이터의 범주화를 완전히 다시 수행합니다. 많은 수의 판독치를 수집한 후, 범위를 벗어난 새 판독치가 들어오면 새 빈 범위가 새 판 독치를 포함하도록 빈을 2의 배수만큼 압축합니다. 표시되는 빈 수는 수신된 판독치 수에 따라 달라 집니다. 판독치 0 ~ 100개 = 빈 10개, 판독치 101 ~ 500개 = 빈 20개, 판독치 501 ~ 1000개 = 빈 40개, 판독치 1001 ~ 5000개 = 빈 100개, 판독치 5001 ~ 10000개 = 빈 200개, 판독치 > 10000개 = 빈 400개. NPLC 설정 < 1 PLC 또는 Aperture Time(34465A/70A만 해당) < 20 mS이면 최대 빈 수는 100개입니다.

**Binning Manual**의 경우 빈 수를 10, 20, 40, 100, 200 또는 400개로 설정할 수 있습니다. 빈 범위를 **Low** 및 **High** 값 또는 **Center**를 중심으로 한 **Span** 값으로 지정할 수 있습니다. 예를 들어 위에 표시된 히스토그램(-5 ~ 4 V)을 **Low** -5 V 및 **High** 4 V 또는 **Center** -0.5 V 및 **Span** 9 V로 지정할 수 있습니다.

**Outer Bins** 소프트키는 빈 범위보다 높거나 낮은 판독치에 대한 두 개의 추가 빈을 표시합니다. 예를 들어, 아래 이미지는 **Outer Bins** 소프트키가 **Off**로 설정되었을 때의 모습입니다.

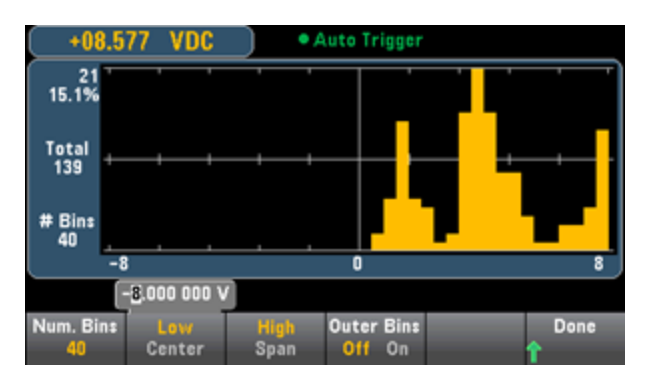

아래 이미지에는 디스플레이에 바깥쪽 빈이 추가되었습니다. 빈 범위보다 상대적으로 큰 판독치(하 늘색 막대)가 있는 경우 빈 범위 내의 막대가 축소됩니다.

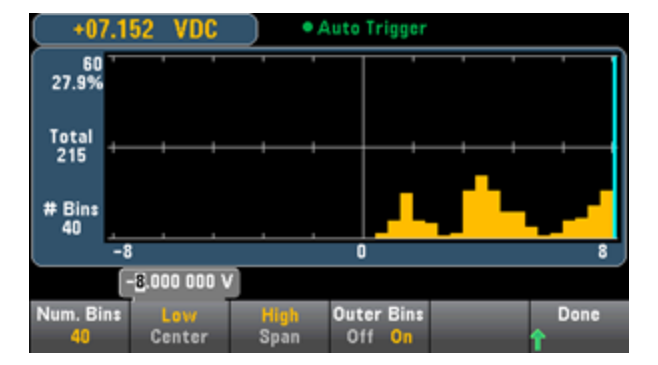

메인 히스토그램 메뉴에는 히스토그램 데이터의 누적 분포를 나타내는 선을 숨기거나 표시하는 **Cumulative** 소프트키가 있습니다. 이 선은 바깥쪽 빈이 표시된 경우에만 모든 데이터를 나타내며, 바깥쪽 빈이 표시되지 않으면 바깥쪽 빈 데이터는 선에 표시되지 않습니다. 누적 분포선은 히스토그 램의 배율에 관계없이 항상 세로 배율의 0 ~ 100% 범위에 있습니다.

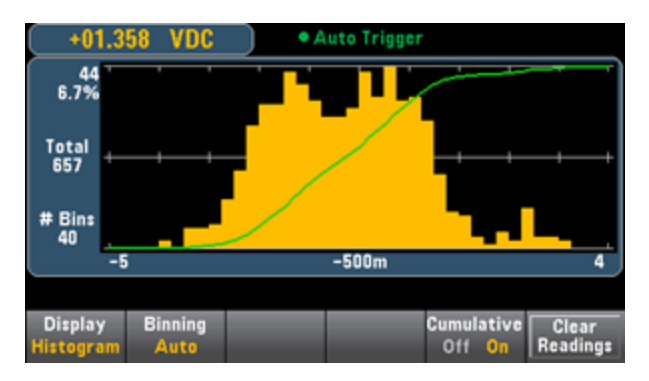

히스토그램 메뉴의 마지막 버튼인 **Clear Readings**는 판독 메모리를 지우고 새 히스토그램을 시작할 때 사용합니다.

### 히스토그램 데이터

아래 그래픽은 주파수 측정의 히스토그램을 표시합니다. 데이터는 히스토그램 왼쪽에 표시됩니다. 아래 그래픽에서 맨 왼쪽부터 아래로 내려가면서:

- <sup>l</sup> **3.011 06 kHz** 측정 값을 나타냅니다.
- <sup>l</sup> **48** 가장 큰 빈의 샘플 수.
- **19.0%** 가장 큰 빈의 샘플 비율.
- <sup>l</sup> **Total 253** 총 샘플 수.
- <sup>l</sup> **# Bins 20** 총 빈 수.
- <sup>l</sup> **0, 2.5k, 5k** (히스토그램 아래) 주파수 값의 범위.

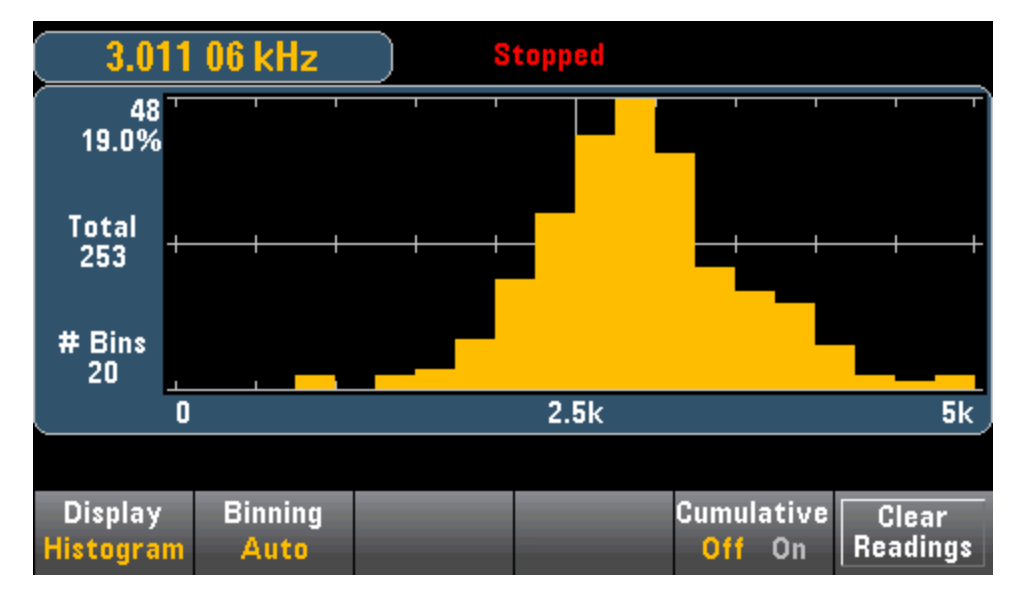

#### **Cursors(34465A/70A**만 해당**)**

**Cursors** 소프트키(34465A/70A만 해당)를 누르면 히스토그램 커서를 표시할 수 있습니다.

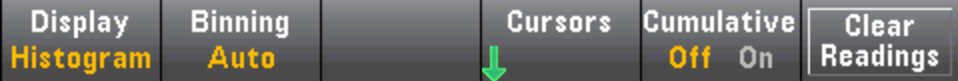

히스토그램의 커서는 빈 수로 지정되며 해당 빈이 적용되는 값의 범위, 카운트 및 총계에 대한 비율 을 표시합니다. 총계 카운트와 총계에 대한 비율 및 커서 빈 사이의 적용대상 측정 범위도 표시됩니 다. 아래 그래픽에서 커서 B1(보라색 수직선)은 빈 번호 10에 위치하며 커서 B2(녹색 수직선)은 빈 번 호 14에 위치합니다(빈 번호는 **B1** 소프트키 위에 표시됨). 커서 B1에 대한 빈 정보는 보라색 상자에 표시되며 B2에 대한 빈 정보는 녹색 상자에 표시됩니다. 예를 들어 아래 그래픽에서 B1 상자의 정보 는 다음과 같습니다.

- <sup>l</sup> **2.250 00 k ~ 2.500 00k** 이 빈에 대한 주파수 측정 값의 범위.
- <sup>l</sup> **#29** 이 빈의 샘플 수.
- <sup>l</sup> **11.5%** 이 빈의 샘플 총수에 대한 비율.

B1과 B2 커서 사이의 데이터는 B1과 B2 빈의 데이터를 포함하여 보라색 상자와 녹색 상자의 오른쪽 에 표시됩니다. 아래 그래픽에서:

- Span: B1에서 B2까지 포함되는 측정 범위.
- <sup>l</sup> **#178** B1에서 B2까지의 샘플 수.
- <sup>l</sup> **70.4%** B1에서 B2까지 샘플 총수에 대한 비율.

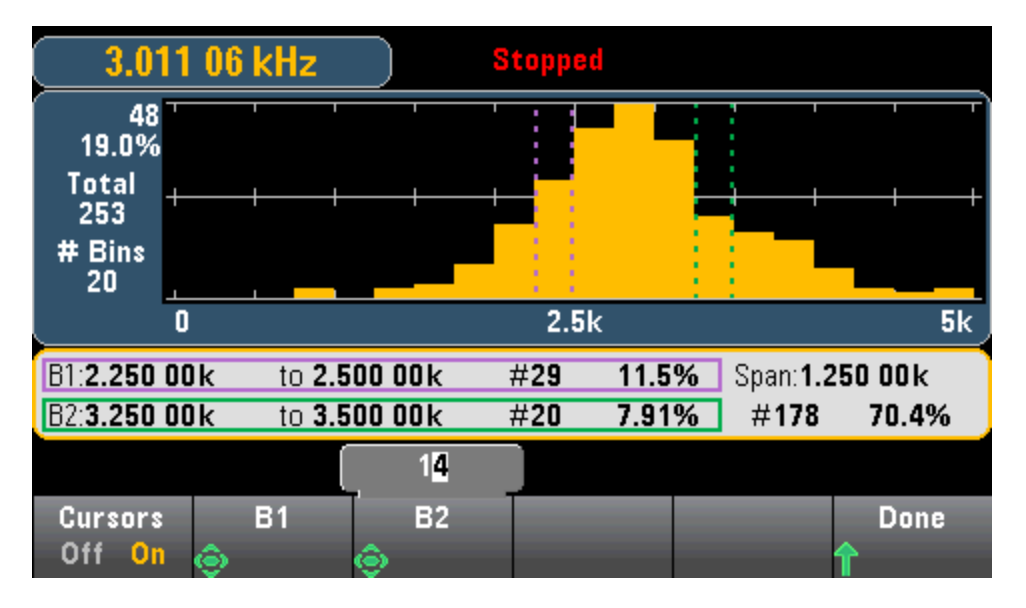

Outer Bins이 표시된 경우(수동 범주화를 사용할 때), 커서 값 0은 히스토그램 범위 아래의 벗어난 카 운트를 나타내며 1에 빈 수를 더한 값은 히스토그램 위의 벗어난 카운트를 나타냅니다.

### 통계 포함 히스토그램

통계 표시(**Shift > Math > Statistics**)는 히스토그램 표시에 특히 유용합니다. 예를 들어 아래 그래픽 에서 굵은 파란색 선은 평균이며 각 얇은 파란색 선은 평균에서의 1 표준 편차를 나타냅니다.

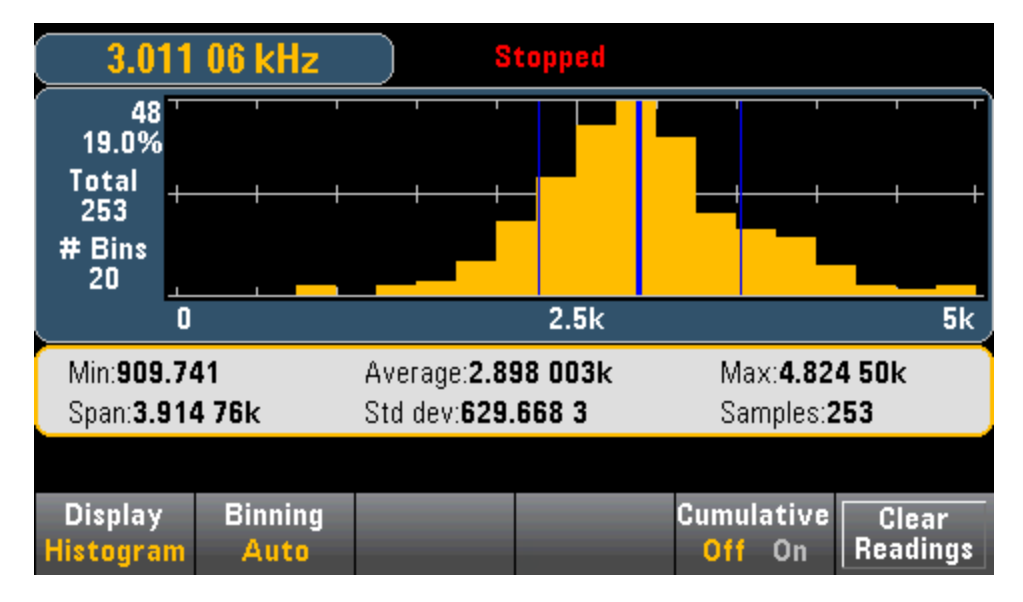

### 관련 항목

[디스플레이](#page-111-0) - 소개

[번호](#page-113-0)

[막대](#page-118-0) 미터

트렌드 도표 [\(34461A/65A/70A](#page-121-0)만 해당)

# Utility(유틸리티) 메뉴 - 소개

**[Utility]** 키는 **[Display]**가 전환된 키입니다.

**Utility** Display Shift

**[Utility]**는 다음과 같은 기능을 제공합니다.

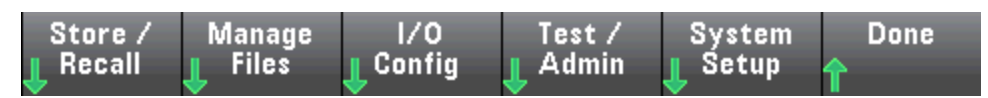

상태 및 [초기설정](#page-138-0) 파일 저장 및 불러오기

[스크린샷](#page-140-0) 생성을 비롯한 파일 관리

LAN 구성(34460A의 경우 옵션), GPIB(모든 [모드에서](#page-142-0) 옵션) 및 USB

[계측기](#page-145-0) 자가 테스트 및 관리 기능 수행

[계측기의](#page-147-0) 날짜 및 시간과 다양한 사용자 설정 구성

## Utility - 자동 교정 (34465A/70A만 해당)

자동 교정은 DC 전압 및 저항 측정에서 시간과 온도 변화에 의해 야기된 드리프트를 보상하며, 다른 측정 기능의 일부 측면을 조정합니다.

cal 문자열 메시지를 편집하지 않고 자동 교정을 빨리 수행하려면 **Shift** > **ACAL (Up Arrow)** 키를 누릅 니다.

메뉴와 소프트키를 사용하여 cal 문자열 메시지를 편집하고 자동 교정을 수행하려면 아래 절차를 사 용합니다.

**1**단계**:** 전면 패널에서 **Utility**를 누릅니다.

**2**단계**: Test/Admin** 소프트키를 누릅니다.

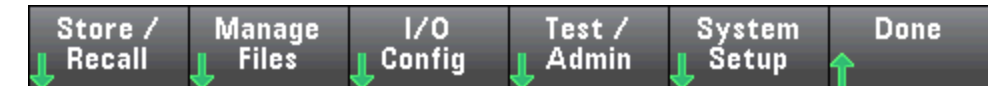

**3**단계**: Calibrate** 소프트키를 누릅니다.

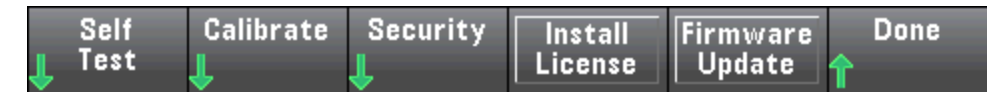

**4**단계**:** (옵션 단계) **Edit Cal String** 소프트키를 누르고 cal 문자열 메시지에 대한 정보를 입력합니다. 일반 메시지에는 마지막 교정 날짜, 교정 기한 날짜 또는 교정 부서 연락처 정보가 포함됩니다. 마쳤 으면 **Done** 소프트키를 누릅니다.

**5**단계**: Perform Autocal** 소프트키를 누릅니다.

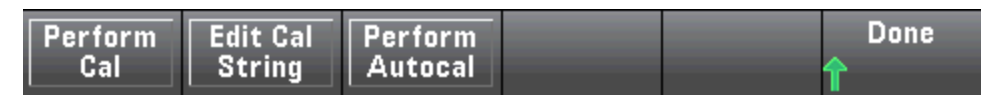

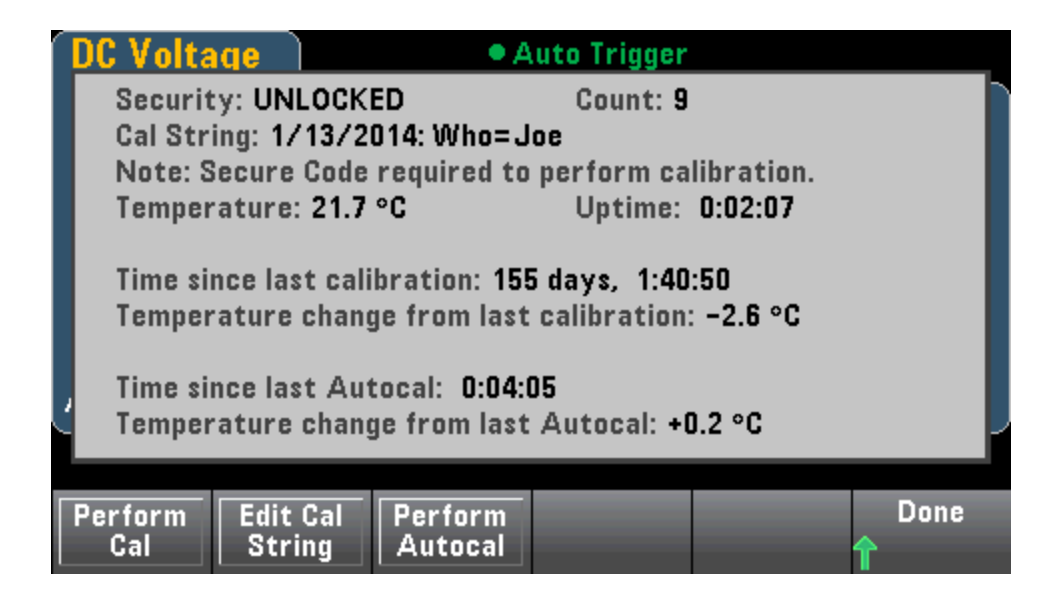

## <span id="page-138-0"></span>Utility - 상태 및 초기설정 파일 저장 및 불러오기

Utility 메뉴는 아래와 같이 표시됩니다.

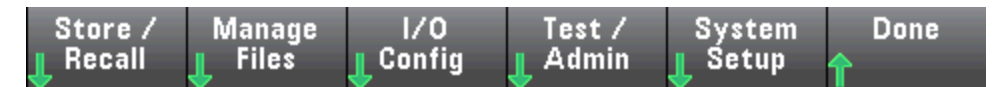

**Store/Recall**을 누르면 상태 및 초기설정 파일을 저장하고 불러올 수 있습니다. 일반적으로 상태 파 일은 측정과 관련된 휘발성 설정을 저장합니다. 초기설정은 계측기와 관련된 비휘발성 파라미터이 며, 특정 측정과는 관련이 없습니다. 자세한 내용은 [MMEMory](#page-291-0) 상태 및 초기설정 하위 시스템에 있는 표를 참조하십시오.

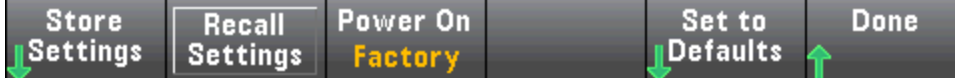

#### **Store Settings(**설정 저장**)**

**Store Settings**를 사용하면 디렉터리로 이동하여 파일 이름을 지정하고 상태 파일을 저장할지 아니 면 초기설정 파일을 저장할지 여하를 선택할 수 있습니다.

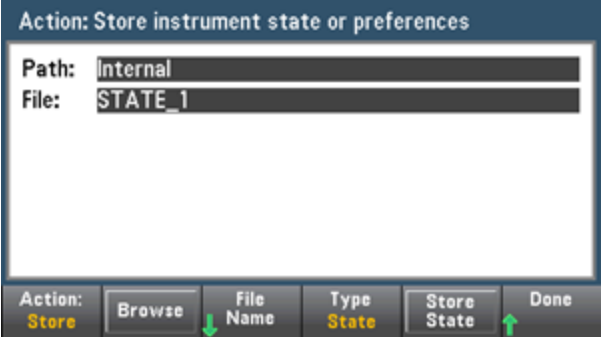

**Type**을 눌러 상태 또는 초기설정 파일을 저장할지 여부를 선택하고, **Store State**(위에 표시) 또는 **Store Pref**(초기설정을 저장할 경우 소프트키의 라벨)를 눌러 지정된 파일을 저장합니다.

**Action**을 사용하면 파일을 저장하거나 새 폴더를 만들 수 있습니다.

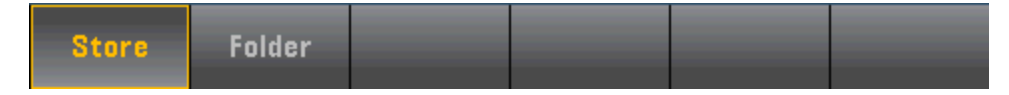

### **Recall Settings(**설정 불러오기**)**

**Recall Settings**를 사용하면 불러올 파일을 탐색할 수 있습니다. 화살표 키를 사용하여 원하는 상태 파일(\*.sta) 또는 초기설정 파일(\*.prf)을 탐색합니다.

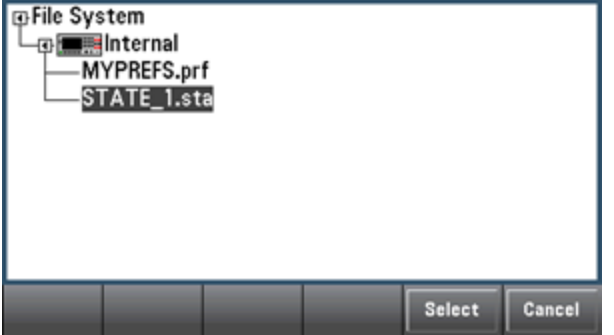

### **Power On(**전원 켜짐**)**

**Power On**을 통하여 전원을 켤 때 로드되는 상태를 선택합니다. 이 상태는 전원 스위치를 사용하여 계측기의 전원을 끌 때의 상태(**Last**), 사용자가 선택한 상태 파일(**User Defined**) 또는 출고 시 기본 상 태(**Factory Defaults**)가 될 수 있습니다.

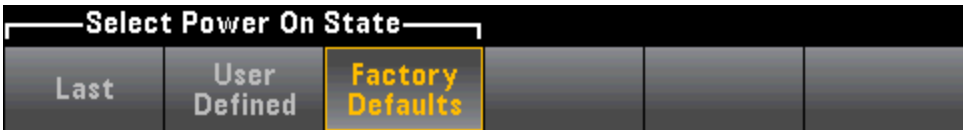

**Set to Defaults(**기본값으로 설정**)**

**Set to Defaults**는 계측기의 출고 시 기본 상태 또는 초기설정을 로드합니다.

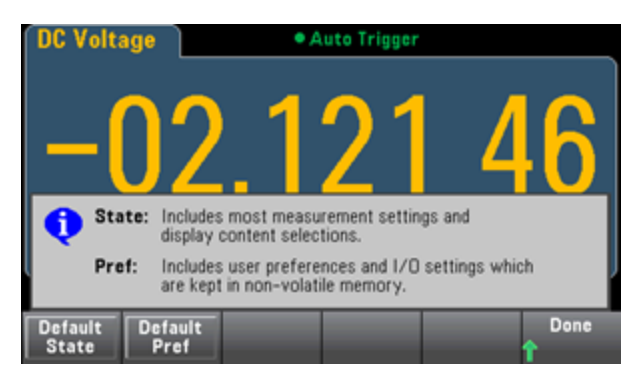

# <span id="page-140-0"></span>Utility 메뉴 - Manage Files(파일 관리)

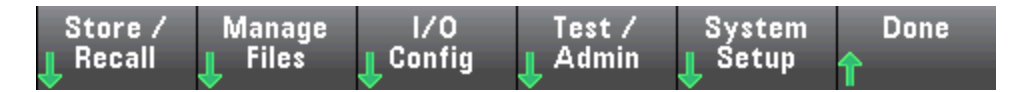

**Manage Files** 소프트키를 사용하면 계측기의 내부 플래시 메모리 또는 전면 패널에 연결된 USB 드 라이브에서 파일과 폴더를 만들고, 복사하고, 삭제하고, 이름을 바꿀 수 있습니다. 또한 현재 화면을 비트맵(\*.bmp) 또는 이동식 네트워크 그래픽(\*.png) 파일로 캡처할 수 있습니다. 이는 기본 옵션입니 다(아래 그림 참조).

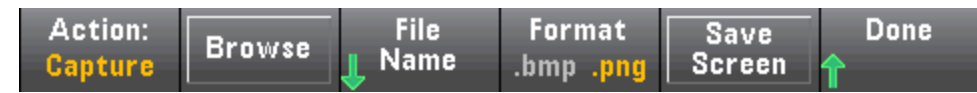

### **Action(**작업**)**

**Action**을 통하여 수행할 작업을 지정합니다. **Capture Display**를 누르면 **[Shift]**를 눌러 **[Utility]** 메뉴 로 이동할 때 표시된 디스플레이의 화면 캡처가 저장됩니다.

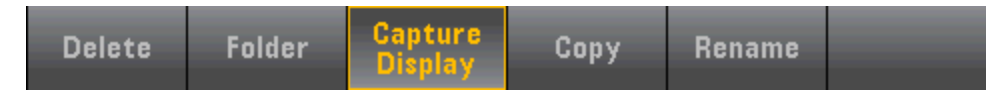

**Delete** - 파일 또는 폴더를 삭제하려면 **Delete**를 누르고 **Browse**를 눌러 삭제할 폴더 또는 파일을 지 정합니다. **Select** > **Perform Delete** > **Done**을 누릅니다.

**Folder** - 폴더를 생성하려면 **Browse**를 눌러 폴더의 내부 또는 외부 위치로 이동하고, **Done**을 누르고, 폴더 이름을 입력하고, **File Name**을 누릅니다. **Create Folder** > **Done**을 누릅니다.

**Copy** - 파일 또는 폴더를 복사하려면 **Copy**를 누릅니다. **Browse**를 눌러 복사할 폴더 또는 파일을 지 정하고 Select를 누릅니다**. Copy Path**를 누르고 복사에 대한 내부 또는 외부 경로를 선택합니다. **Perform Copy** > **Done**을 누릅니다.

**Rename** - 파일 또는 폴더 이름을 바꾸려면 **Rename**을 누릅니다. **Browse**를 눌러 이름을 바꿀 폴더 또 는 파일을 지정하고 Select를 누릅니다**. New Name**을 누르고, 새 이름을 입력하고, **Done**을 누릅니다. **Perform Rename** > **Done**을 누릅니다.

**Browse(**찾아보기**)**

**Browse**를 통하여 작업을 수행할 파일 또는 폴더를 선택합니다.

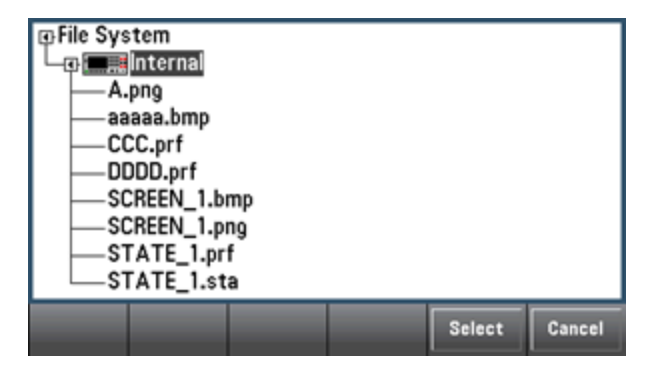

전면 패널 화살표와 **[Select]** 키를 사용하여 목록을 탐색하고 **Select** 또는 **Cancel**을 눌러 찾아보기 창 을 닫습니다. 왼쪽 및 오른쪽 화살표는 폴더를 축소하거나 확장하여 해당 파일을 숨기거나 표시합니 다.

### **File Name(**파일 이름**)**

**File Name**을 사용하면 전면 패널 화살표, **[Select]** 키 및 소프트키를 사용하여 파일 이름을 입력할 수 있습니다. 전면 패널 화살표를 사용하여 문자를 가리키고, **Previous Char** 및 **Next Char**를 사용하여 이름을 입력할 영역에서 커서를 이동합니다. 아래 이미지에는 커서가 끝에 있기 때문에 **Next Char** 소프트키가 표시되어 있지 않습니다.

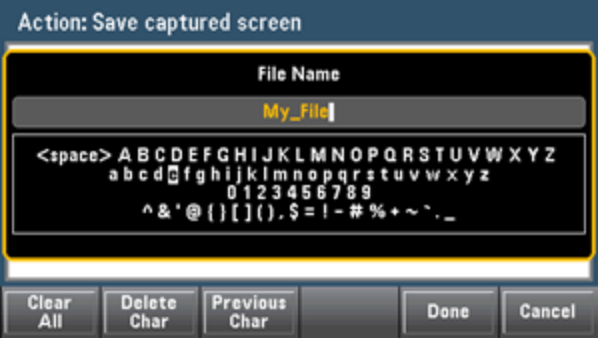

**[Done]** 또는 **[Cancel]**을 눌러 마칩니다.

# <span id="page-142-0"></span>Utility 메뉴 - I/O Configuration(I/O 구성)

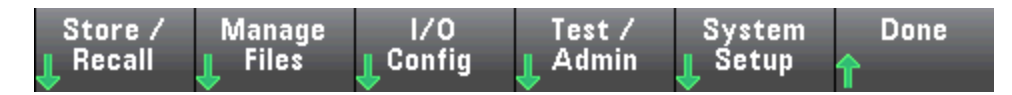

**I/O Config**는 LAN(34460A의 경우 옵션), USB 또는 GPIB(옵션) 인터페이스를 통해 수행하는 원격 작업 에 대한 I/O 파라미터를 구성합니다.

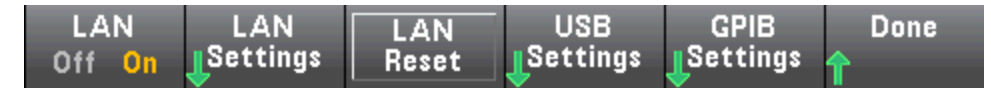

**LAN**은 계측기의 LAN 인터페이스를 활성화 및 비활성화하며, **LAN Reset**은 현재 설정을 사용하여 LAN을 재설정하고 DHCP 및 mDNS를 활성화합니다. **LAN Reset** 소프트키는 또한 사용자가 정의한 웹 인터페이스 암호를 지웁니다.

### **LAN Settings(LAN** 설정**)**

**LAN Settings**는 아래에 표시된 메뉴를 엽니다. **Set to Defaults**는 LAN 설정을 기본값으로 초기화합 니다.

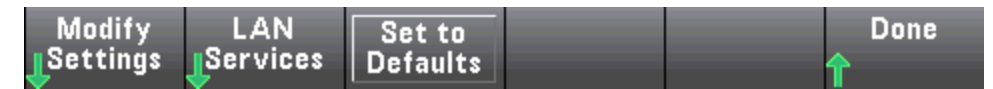

### **Modify Settings(**설정 수정**)**

**Modify Settings**는 계측기의 IP 주소를 DHCP 또는 Manual(Auto-IP) 방법으로 할당할 수 있도록 합니 다. 또한 선택한 프로토콜(DHCP 또는 Manual)을 기준으로 네트워크 파라미터의 구성을 활성화합니 다.

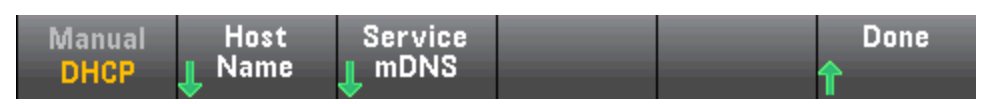

예를 들어 **Host Name** 또는 **Service mDNS**를 눌러 계측기의 호스트 이름 또는 mDNS 서비스 이름을 수정합니다(아래 그림 참조).

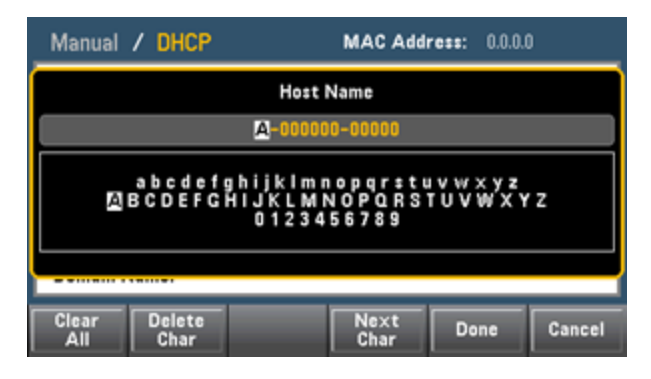

#### **LAN Services(LAN** 서비스**)**

**LAN Services**는 아래에 표시된 LAN 서비스를 활성화 및 비활성화합니다.

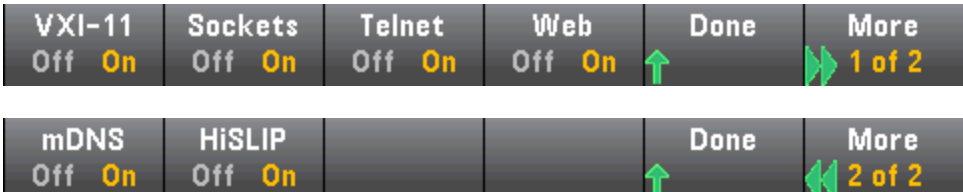

하나 이상의 서비스를 활성화/비활성화한 후 **Done > Apply Changes**를 누릅니다. 그 후에 계측기의 전원을 껐다 켜야만 새로운 설정이 적용됩니다.

웹 서버는 계측기 웹 인터페이스에서의 계측기 프로그래밍을 활성화하거나 비활성화합니다.

mDNS(멀티캐스트 DNS) 서비스는 기존 DNS 서버가 설치되지 않은 네트워크에서 사용하기 위한 것 입니다. 전원을 껐다 켜거나 LAN을 재설정하면 항상 mDNS가 활성화됩니다.

계측기 텔넷 포트는 5024입니다. 다음을 입력하여 텔넷 연결에서 SCPI 세션을 엽니다.

telnet *IP* 주소 5024

VXI-11, Sockets 및 HiSLIP 프로토콜에 대한 자세한 내용은 Keysight IO Libraries 도움말을 참조하십시 오.

#### **USB Settings(USB** 설정**)**

**USB Settings**는 전면 패널 USB(저장소) 및 후면 패널 USB(연결) 커넥터를 구성합니다.

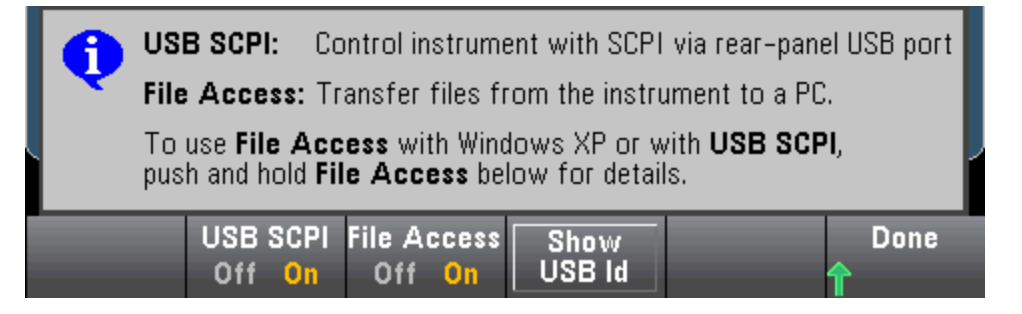

SEC의 라이센스를 받은 옵션을 사용하면 **USB Front** 소프트키를 통해 전면 패널 USB 인터 페이스를 활성화 또는 비활성화할 수도 있습니다. 이 옵션은 출고 시 옵션 또는 고객이 설 치할 수 있는 옵션으로 주문할 수 있습니다. 자세한 내용은 모델 및 [옵션](#page-23-0)을 참조하십시오. 이 옵션을 사용하지 않으면 전면 패널 USB 인터페이스가 항상 활성화됩니다.

#### **USB SCPI**

**USB SCPI**는 후면 패널 USB 제어 포트를 활성화하거나 비활성화합니다. 인터페이스 상태를 변경한 후에 변경 사항을 적용하려면 계측기를 껐다 켜십시오. 비활성화된 경우에는 Keysight IO Libraries Connection Expert 유틸리티를 사용하여 인터페이스를 구성할 수 없습니다.
**Easy File Access(File Access** 소프트키**)**

**Easy File Access**는 MTP(미디어 전송 프로토콜)를 사용하여 계측기 파일을 PC로 손쉽게 다운로드합 니다. 계측기의 후면 패널 USB 포트를 PC의 USB 포트에 연결하기만 하면 됩니다. DMM은 PC의 파일 시스템에서 읽기 전용 드라이브로 표시됩니다.

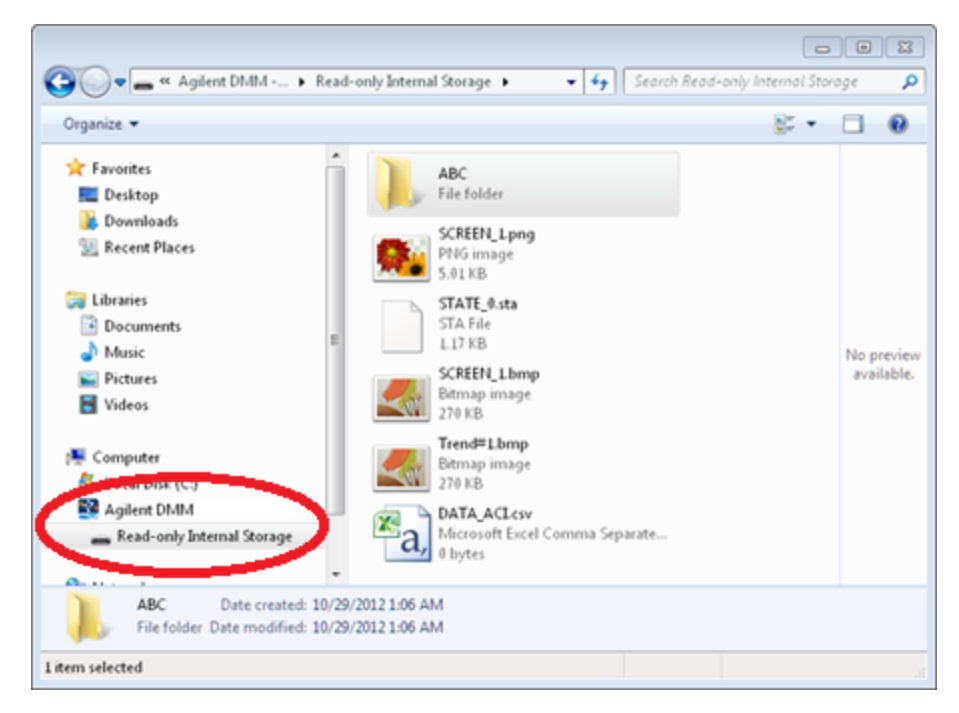

PC의 표준 파일 관리 기능을 사용하여 DMM에서 PC로 파일을 복사할 수 있습니다.

USB를 통한 SCPI(**USB SCPI**) 인터페이스를 사용하여 계측기를 원격으로 프로그래밍하면서 동시에 **Easy File Access**를 사용하려면 PC에 Keysight IO Libraries Suite 16.3 이상이 설치되어 있 어야 합니다. 최신 버전은 [www.keysight.com/find/iosuite](http://www.keysight.com/find/iosuite)에서 다운로드할 수 있습니다.

Windows XP 운영 체제를 실행하는 PC에서 **Easy File Access**를 사용하려면 Windows XP SP1의 경우 Microsoft Windows Media Player 11을 설치하거나 Windows XP SP2, SP3 또는 더 새로운 Windows 버전 을 실행해야 합니다. 이 소프트웨어는 [www.microsoft.com/en-us/download/details.aspx?id=8163](http://www.microsoft.com/en-us/download/details.aspx?id=8163)에서 다운로드할 수 있습니다.

## **GPIB Settings(**옵션**)**

**GPIB Settings**는 계측기의 GPIB 인터페이스를 활성화 또는 비활성화합니다.

비활성화된 경우에는 Keysight IO Libraries Connection Expert 유틸리티를 사용하여 인터페이스를 구 성할 수 없습니다.

GPIB 주소를 0 ~ 30의 값으로 설정할 수도 있습니다. GPIB를 활성화 또는 비활성화하거나 주소를 변 경한 후 계측기 전원을 켰다가 꺼야 변경 내용이 적용됩니다.

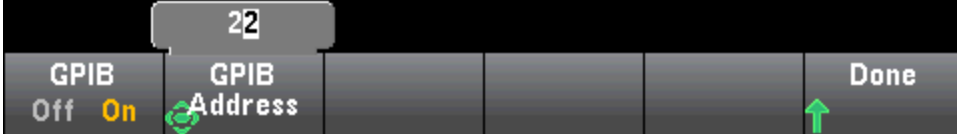

Utility 메뉴 - Test/Admin(테스트/관리)

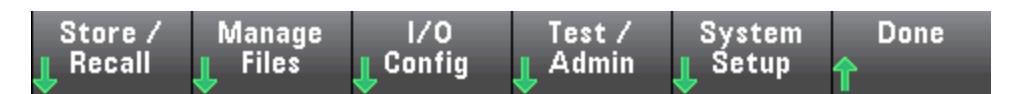

**Test/Admin**을 통해 자가 테스트, 교정 및 관리 기능에 액세스할 수 있습니다.

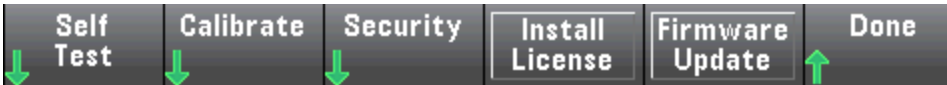

# 자가 테스트

**Self-Test**는 계측기가 제대로 작동하는지 확인합니다. 자세한 내용은 자가 [테스트](#page-484-0) 절차를 참조하십 시오. 전체 테스트를 실행하기 전에는 항상 DMM 단자에 대한 입력 연결을 안전하게 분리하십시오.

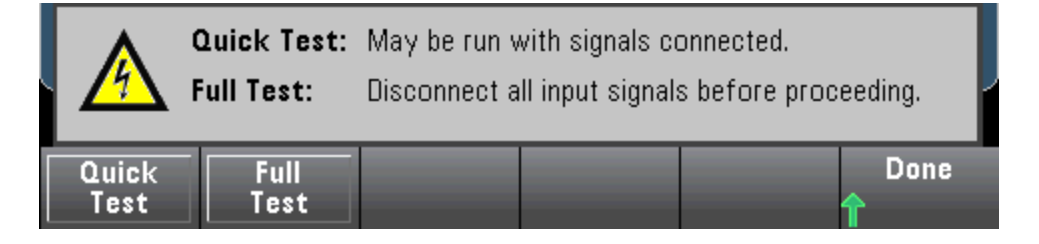

**Calibrate(**교정**)**

**Calibrate**를 통해 계측기 교정 절차에 액세스합니다. 자세한 내용은 [교정을](#page-522-0) 참조하십시오.

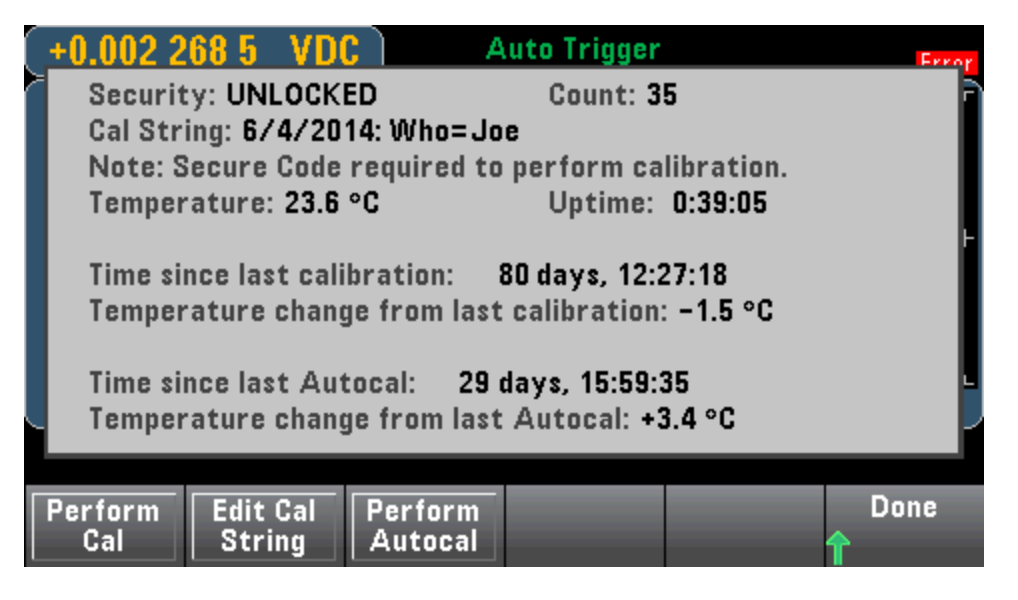

## **Security(**보안**)**

**Security**는 보안 코드와 보안 기능을 관리합니다. SEC 옵션이 있는 경우 일부 기능을 구성하려면 보 안 코드를 입력해야 합니다.

**NISPOM Sanitize**는 교정 상수를 제외하고 사용자가 액세스할 수 있는 모든 계측기 메모리를 삭제한 후 계측기를 다시 부팅합니다. 이는 NISPOM(National Industrial Security Program Operating Manual)의 제8장에 있는 요구 사항을 준수합니다.

**CAUTION NISPOM Sanitize** 소프트키와 SYSTem:SECurity:IMMEdiate 명령은 동일합니다. 이 러한 명령은 NISPOM을 준수해야 하는 군수물자 공급업체 등의 고객이 사용할 수 있습니다.

> 이 기능은 사용자가 정의한 모든 상태 정보, 측정 데이터 및 사용자 정의 I/O 설정 (예: IP 주소)을 삭제합니다. 의도하지 않은 데이터가 손실될 가능성이 있으므로 일 상적인 적용 상황에서는 이 기능을 사용하지 않는 것이 좋습니다.

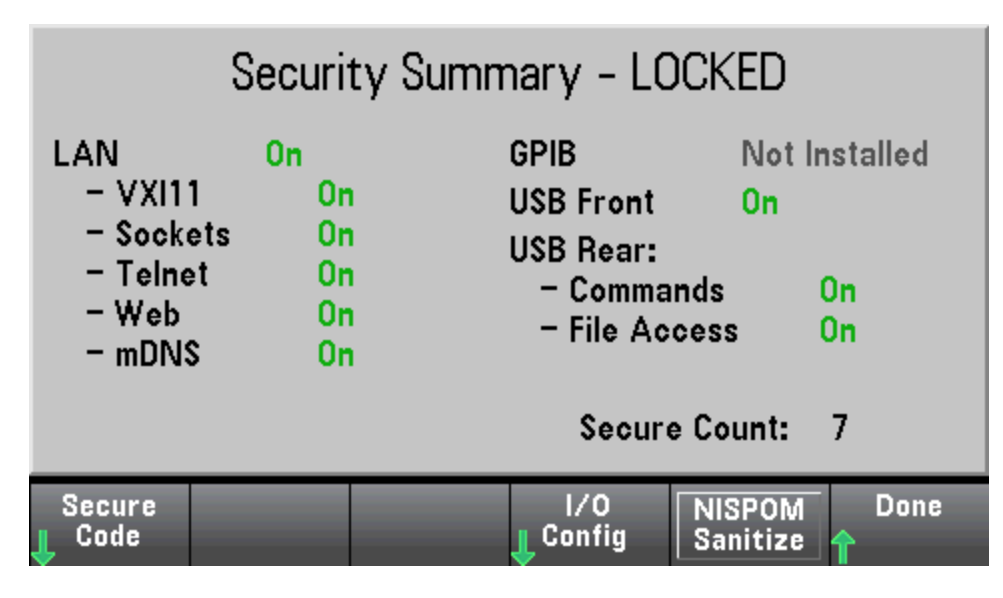

## **Install License(**라이센스 설치**)**

**Install License**를 통해 사용이 허가된 계측기 기능을 사용할 수 있습니다. 라이센스를 얻는 방법에 대한 자세한 내용은 [www.keysight.com/find/truevolt](http://www.keysight.com/find/truevolt)를 참조하십시오.

Keysight에서 라이센스 파일을 받은 후 다음 절차를 사용하여 라이센스를 설치합니다.

- 1. 라이센스 파일을 USB 드라이브에 저장하고 USB 드라이브를 DMM의 전면 패널 USB 커넥터에 연결 합니다.
- 2. **[Shift]** > **[Utility]** > **Test/Admin** > **Install License**를 누릅니다.
- 3. 전면 패널의 화살표 키를 사용하여 라이센스 파일 위치를 탐색한 다음 **Select**를 선택합니다.
- 4. 라이센스 설치에 성공하면 DMM에 **License Installation Successful(**라이센스 설치 성공**)**이 표시됩 니다.

## 펌웨어 업데이트

**Firmware Update**는 계측기 펌웨어를 새 버전으로 업데이트합니다. 자세한 내용은 펌웨어 [업데이트](#page-31-0) 를 참조하십시오.

# Utility 메뉴 - System Setup(시스템 설정)

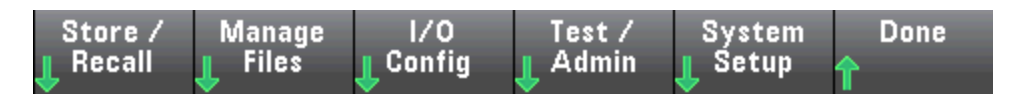

**System Setup**을 통해 사용자 초기설정을 구성하고, 날짜 및 시간을 설정하며, 전원 켜짐 메시지를 설정합니다.

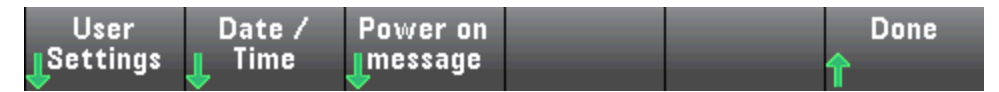

## **User Settings(**사용자 설정**)**

**User Settings**은 계측기와 상호작용하는 방법을 제어하는 사용자 초기설정을 지정합니다. 이러한 설정은 비휘발성 메모리에 저장되며, 이를 초기설정 파일(.prf)에 저장할 수 있습니다.

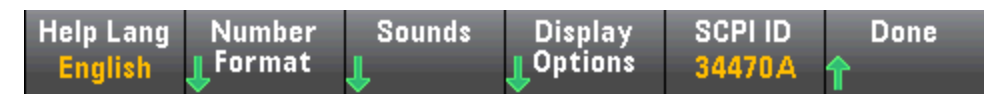

### **Help Language(**도움말 언어**)**

**Help Lang**은 전면 패널에 사용할 도움말 언어: 영어, 프랑스어, 독일어, 일본어, 한국어, 러시아어 또 는 중국어 간체)를 선택합니다. 메시지, 상황에 맞는 도움말, 도움말 항목이 모두 선택한 언어로 표시 됩니다. 소프트키 라벨은 항상 영어로 표시됩니다.

## **Number Format(**숫자 형식**)**

**Number Format**은 전면 패널에 숫자가 표시되는 방식을 지정합니다. 12,345.6 또는 12.345,6 다른 표 시 방법도 있습니다. 예를 들어, 공백을 구분 기호로 사용할 수 있습니다.

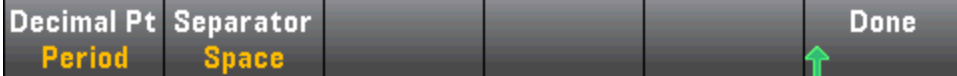

### **Sounds(**소리**)**

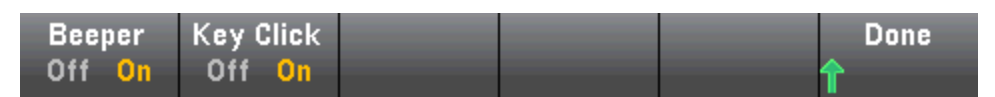

전면 패널 키 또는 소프트키를 누를 때 클릭음 재생을 비활성화하거나 활성화합니다.

또한 다음 기능과 연결된 가청 신호음(**Beeper On** 또는 **Off**)을 활성화하거나 비활성화합니다.

- <sup>l</sup> 한계 측정 한계가 초과된 경우(한계가 활성화된 경우)
- 프로브 유지 측정된 신호가 안정적인 판독치를 기록하는 경우
- 다이오드 순방향 바이어스 전압이 0.3 V에서 0.8 V 사이인 경우
- $\bullet$  연속성 단락이 측정된 경우(10 Ω보다 작거나 같음)
- 오류 전면 패널이나 원격 인터페이스에서 오류가 발생한 경우

특징 및 기능

이 비휘발성 설정은 전면 패널의 여러 메뉴에 나타납니다. 한 메뉴에서 신호음을 설정하거나 해제하 면 다른 모든 메뉴와 기능에도 동일한 설정이 적용됩니다. 예를 들어 프로브 유지에 대해 신호음을 끄면 한계, 다이오드, 연속성 및 오류에 대해서도 신호음이 꺼집니다.

### **Display Options**

**Display Options**은 디스플레이를 구성합니다.

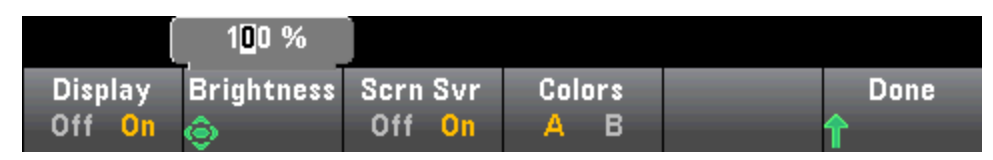

디스플레이를 활성화하거나 비활성화하고, 밝기를 조정하고(10 ~ 100%), 화면 보호기를 활성화하거 나 비활성화하고, 색 구성표를 선택할 수 있습니다. 디스플레이를 끈 경우 전면 패널에 있는 아무 키 나 눌러 다시 켤 수 있습니다.

8시간 동안 사용하지 않을 경우 기본적으로 화면 보호기는 화면을 끄고 빈 화면으로 표시합니다. 이 화면 보호기는 전면 패널에서만 비활성화할 수 있습니다.

전원을 껐다가 켤 때나 로컬(전면 패널) 작동으로 복귀할 때 또는 [\\*RST](#page-270-0)를 사용하여 계측기를 재설정 하고 나면 디스플레이가 활성화됩니다. **[Local]** 키를 누르거나 원격 인터페이스에서 IEEE-488 GTL (로컬로 전환) 명령을 실행하면 로컬 상태로 복귀됩니다.

#### **SCPI ID**

**SCPI ID**는 [\\*IDN?](#page-265-0) 쿼리에 대한 계측기의 응답을 결정합니다. 각 DMM 모델에 대한 선택항목은 다음과 같습니다.

- <sup>l</sup> **34460A** 34460A, AT34460A, HP34401A
- <sup>l</sup> **34461A** 34461A, AT34461A, HP34401A
- <sup>l</sup> **34465A** 34465A, AT34410A, AT34411A
- <sup>l</sup> **34470A** 34470A, AT34410A, AT34411A

위에서 접두어가 없는 선택항목(예를 들어 34460A)은 제조업체로 Keysight Technologies를 반환합니 다. 위에서 AT 또는 HP 접두어가 있는 선택항목은 제조업체로 각각 Agilent Technologies 또는 Hewlett Packard를 반환합니다. 이 선택항목은 특정 제조업체와 모델 번호를 반환하기 위해 \*IDN?을 예상하 는 기존 프로그램과의 \*IDN? 호환성을 위해 포함되었습니다.

이전의 Agilent 34460A 또는 34461A를 가지고 있으면서 새(Keysight) 펌웨어로 업그레이드하는 경우, 사용 중인 계측기는 전면 패널 SCPI ID를 34460A 또는 34461A로 설정할 때까지 제조업체 이름 "Keysight"가 아닌 "Agilent"에 계속 응답하거나, [SYST:IDEN](#page-396-0) DEF 명령을 보내거나, 사용자 초기설정을 재설정합니다. 이 작업을 수행한 후 계측기는 제조업체로 "Keysight"를 사용하여 응답합니다.

중요**:** 계측기 펌웨어를 원격 위치에서 업데이트하려면 [\\*IDN?](#page-265-0) 응답의 모델 번호가 실제 계측기 모델 번호와 일치해야 합니다. 계측기의 [\\*IDN?](#page-265-0) 응답을 다른 계측기로 변경한 경우 원격 위치에서 펌웨어 업데이트를 시도하면 *The instrument is not supported by this firmware file.(*계측기가 이 펌웨어 파 일에서 지원되지 않음*)* 오류가 표시됩니다*.* 펌웨어를 업데이트하려면 전면 패널 절차를 사용하여 업데이트하거나, 또는 원격 위치에서 [SYSTem:IDENtify](#page-396-0)를 사용하여 [\\*IDN?](#page-265-0)를 실제 모델 번호와 일치하 도록 설정한 다음 [SYSTem:IDENtify](#page-396-0)를 다시 사용하여 [\\*IDN?](#page-265-0) 응답을 다른 모델 번호로 설정합니다.

## **Date / Time(**날짜**/**시간**)**

**Date / Time**은 계측기의 실시간 시계를 설정합니다. 이 시계는 항상 24시간 형식(00:00:00 ~ 23:59:59)을 사용합니다. 날짜 및 시간은 자동으로 설정되지 않습니다(예: 일광 절약 시간은 조정이 필요함). 전면 패널 화살표 키를 사용하여 연도, 월, 일, 시간 및 분을 설정하십시오.

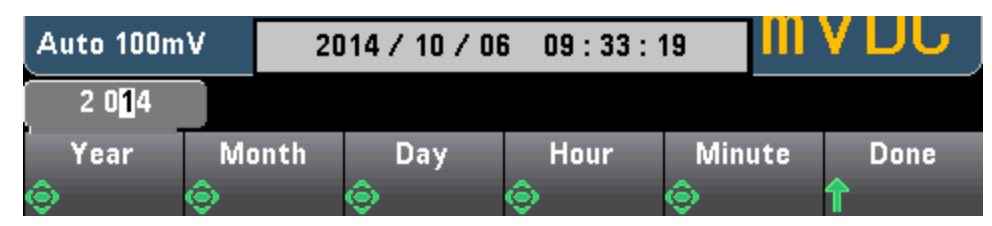

## **Power on Message(**전원 켜짐 메시지**)**

**Power on Message**는 계측기 전원을 켜거나 **[Help] > About**을 누를 때 표시되는 메시지를 설정합니 다.

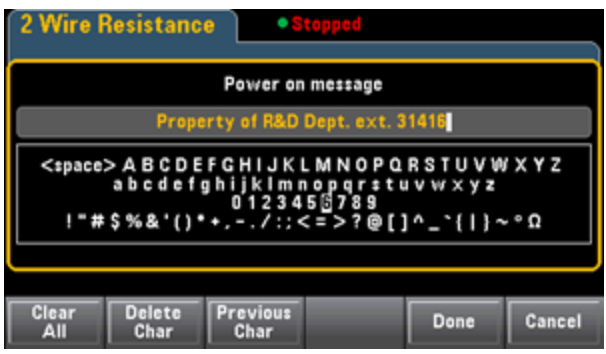

전면 패널 화살표와 **[Select]** 키를 사용하여 문자를 선택합니다. 그런 다음 **Done**을 눌러 메시지를 완 료하고 저장합니다. 계측기를 켜거나 **[Help] > About**을 누르면 아래와 같이 메시지가 나타납니다.

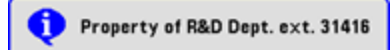

# <span id="page-150-0"></span>웹 인터페이스

Keysight True*volt* Series DMM에는 웹 브라우저를 통해 계측기를 모니터링하고 제어할 수 있는 웹 인 터페이스가 내장되어 있습니다. 시작하려면 계측기를 LAN에 연결하고 계측기의 PC 웹 브라우저 상 단의 주소 표시줄에 IP 주소를 입력하거나 Connection Expert를 선택하고 **Instrument Web Interface...** 버튼을 누릅니다. 아래 그림과 같이 브라우저에 웹 인터페이스가 나타납니다(그림은 34465A DMM).

H NOTE 다음은 웹 인터페이스 창의 왼쪽에 표시되는 웹 인터페이스 탭 4개의 고급 개요입니다. 웹 인터페이스를 사용할 때 페이지에 대한 자세한 정보를 보려면 다음 예와 같이 도움말 버튼

을 누릅니다.

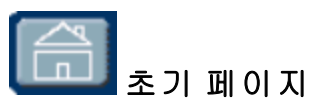

초기 페이지에는 기본적인 계측기 정보가 표시됩니다. 이 페이지에 표시되는 정보를 변경하려면 [구](#page-155-0) 성 [페이지](#page-155-0)를 사용합니다.

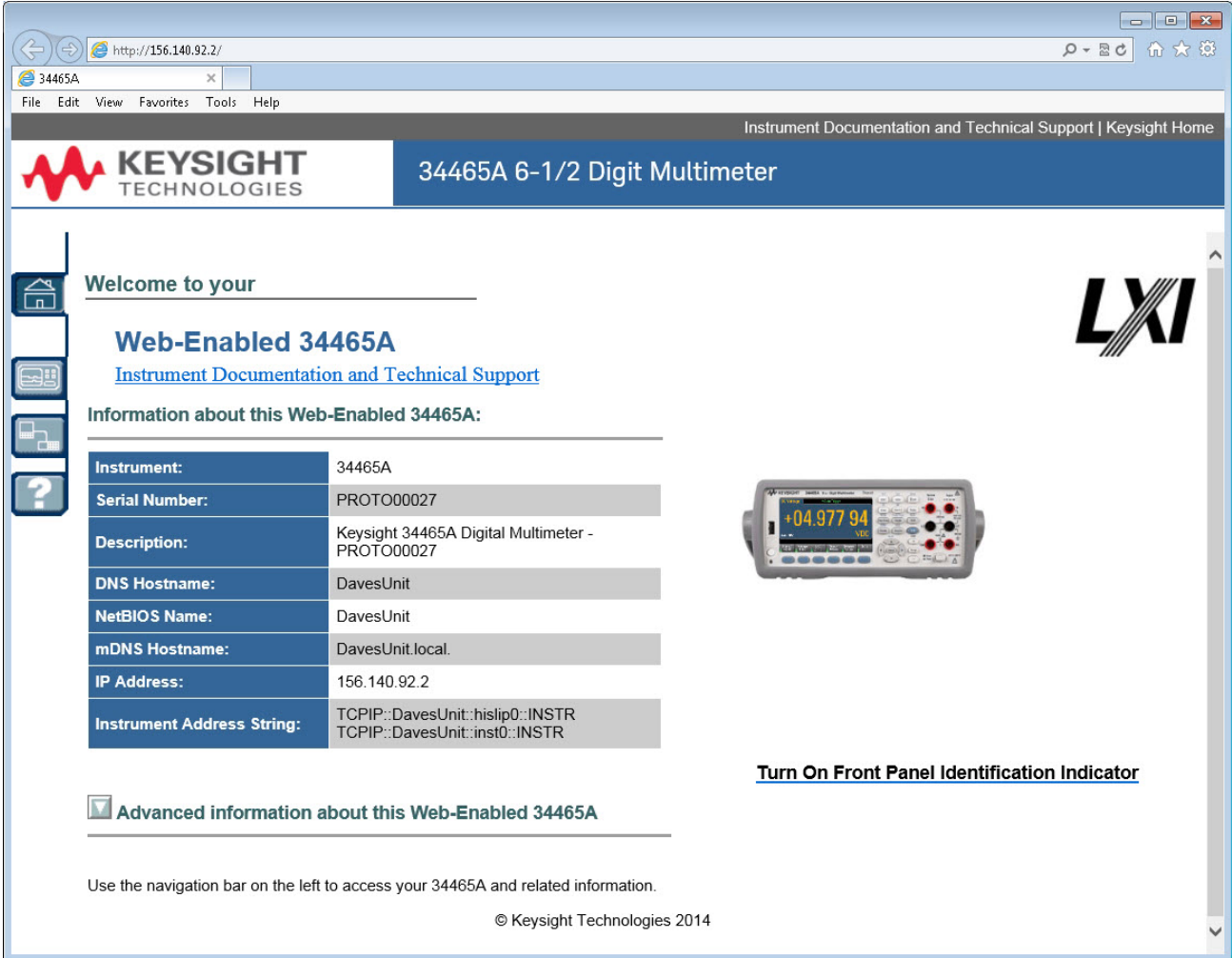

152 Keysight True*volt* Series 작동 및 서비스 가이드

# [23] |<br>|계측기 모니터링 및 제어 페이지

이 페이지에서는 DMM을 모니터링 및 제어할 수 있습니다. 이 페이지는 *Observe Only* 모드로 열리며 Monitor DMM 창이 자동으로 열립니다(아래에 설명함). *Observe Only* 모드에서 계측기 제어 설정은 회색으로 표시됩니다(비활성화됨). 이 모드에서 DMM 작동을 원격으로 추적할 수 있습니다. **About** 섹션은 설치된 라이센스, 계측기 펌웨어 리비전 및 계측기 일련 번호를 표시합니다.

*Allow Full Control*모드에서 이 창은 계측기를 구성하고 측정을 실행합니다. DMM 설정을 선택하고 **Apply**를 누르면 됩니다.

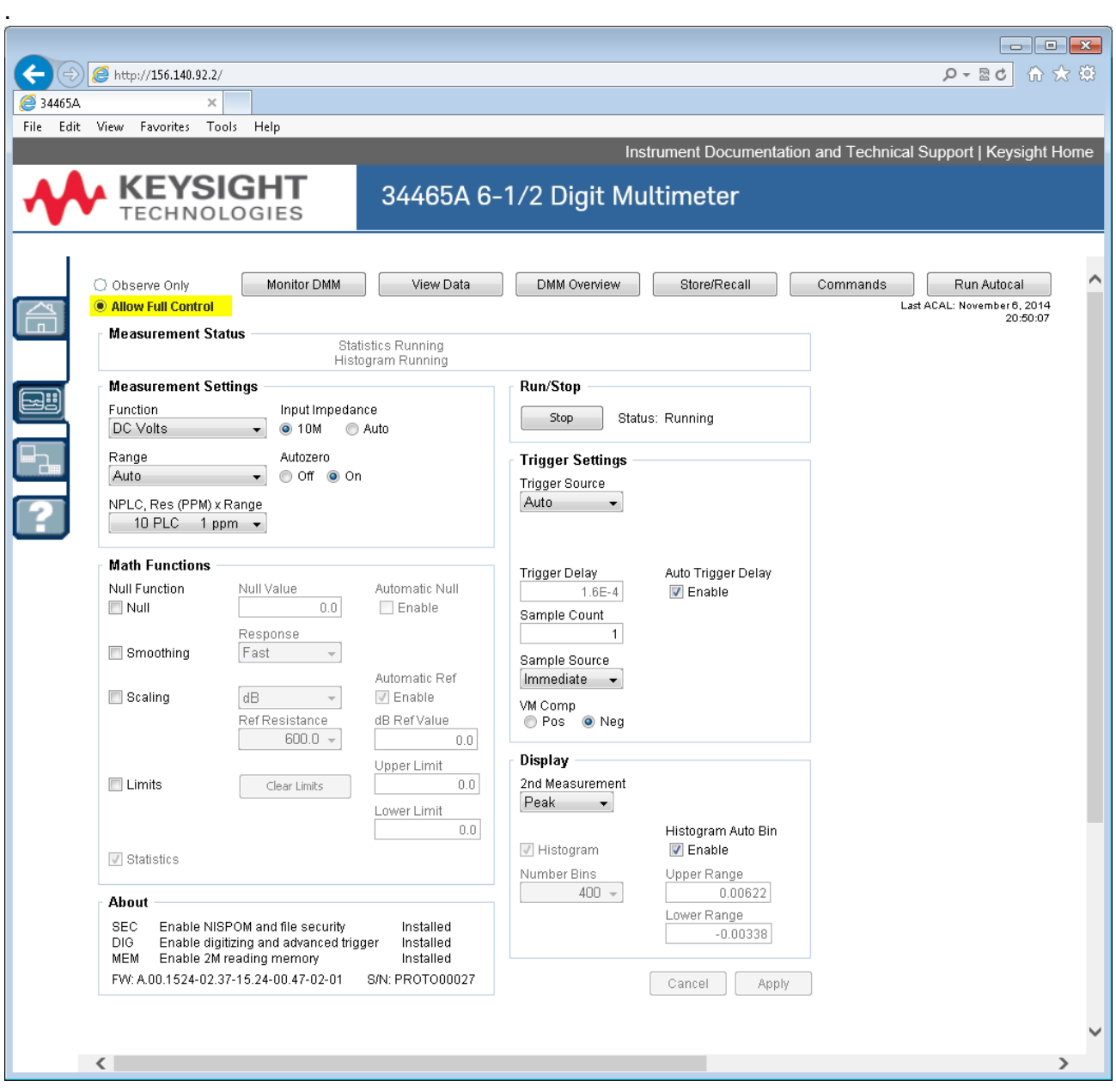

화면 위쪽을 따라 표시된 버튼 6개를 아래에 설명합니다.

## **Monitor DMM**

메인 페이지가 *Observe Only* 모드로 설정된 경우 DMM 판독치, 보조 측정(활성화된 경우) 및 통계의 텍스트 표시를 보여 주는 이 창이 열립니다. *Allow Full Control* 모드에서는 **Clear All** 및 해당하는 경 우 **Clear Peaks** 버튼이 활성화됩니다.

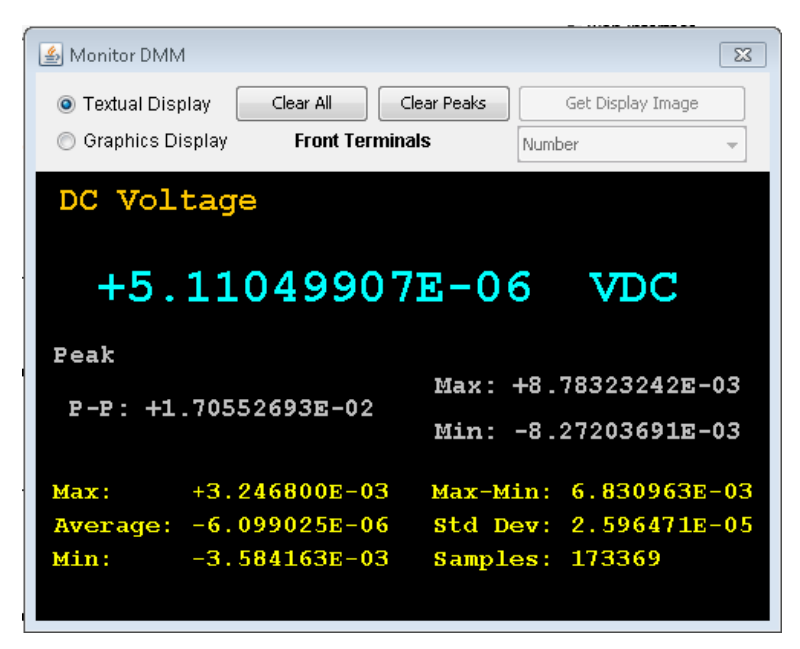

*Allow Full Control* 모드에서 데이터를 계측기의 그래픽 표시(트렌드 도표, 히스토그램 등)에 나타나 는 대로 보려면 **Graphics Display** 라디오 버튼을 클릭하고 **Get Display Image**를 클릭하여 그래픽 표 시를 업데이트합니다.

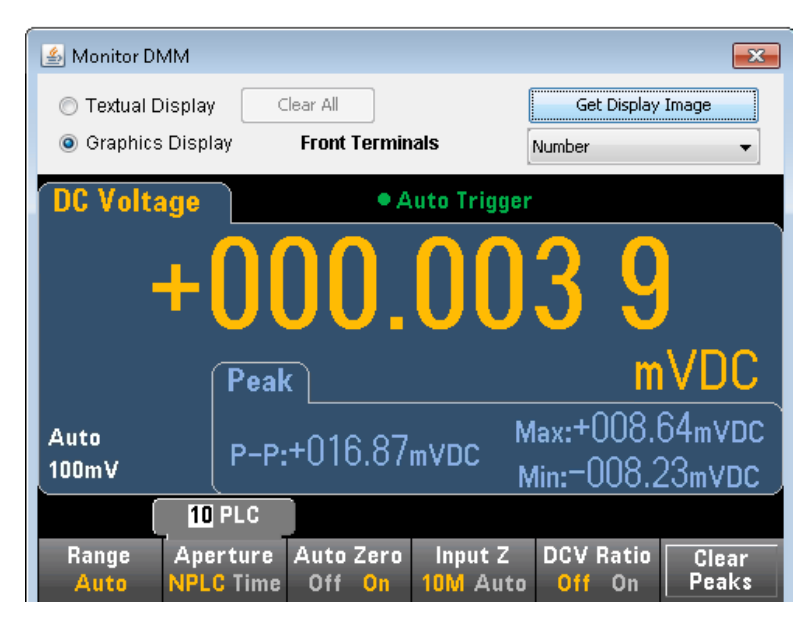

### **View Data**

*Observe Only* 모드와 *Allow Full Control* 모드 모두 이 창은 **Readings in Memory**의 진행 중 표시를 유 지하며 다음과 같은 활성화된 제어를 포함하고 있습니다.

- <sup>l</sup> **Readings Start Index**(판독치 번호)를 입력하고 **Get Data** 및 **Number of Readings to Get**를 클릭 하면 창 하단에 판독치가 표시됩니다. 판독치는 계측기 메모리에서 지워지지 않습니다. 확인란 을 사용하여 표시된 **Index** 또는 **Units**를 활성화/비활성화합니다. 마우스를 사용하여 표시된 데 이터를 강조 표시하고 **Ctrl-C**를 눌러 Windows 클립보드에 복사합니다. 디스플레이의 판독치를 삭제하려면 **Clear Data Window**를 클릭합니다.
- <sup>l</sup> **Last Value Last Value** > **Get Data**를 클릭하여 DMM이 수집한 마지막 판독치를 표시합니다.
- <sup>l</sup> **Statistics Data** 최대값, 평균, 최소값, Max-Min, 표준 편차 및 샘플 수(판독치 수)를 표시하려면 **Statistics Data** > **Get Data**를 클릭합니다.
- <sup>l</sup> **Histogram Data** 판독 카운트, Auto Bin(On 또는 OFF), 빈 수, 상한 범위, 하한 범위 및 빈 데이터를 표시하려면 **Histogram Data** > **Get Data**를 클릭합니다.

*Allow Full Control* 모드의 경우 이 창에 다음과 같은 추가 제어가 있습니다.

- <sup>l</sup> **Read and Remove Readings Start Index**는 1로 고정됩니다. **Readings to Remove**(제거할 판독 치 수)를 입력하고 **Get Data**를 클릭하여 창 하단에 판독치를 표시합니다. 표시된 판독치는 계측 기 메모리에서 지워집니다.
- <sup>l</sup> **Delete All Readings** 계측기 판독 메모리의 모든 판독치를 삭제하고 판독치를 표시하지 않습니 다.

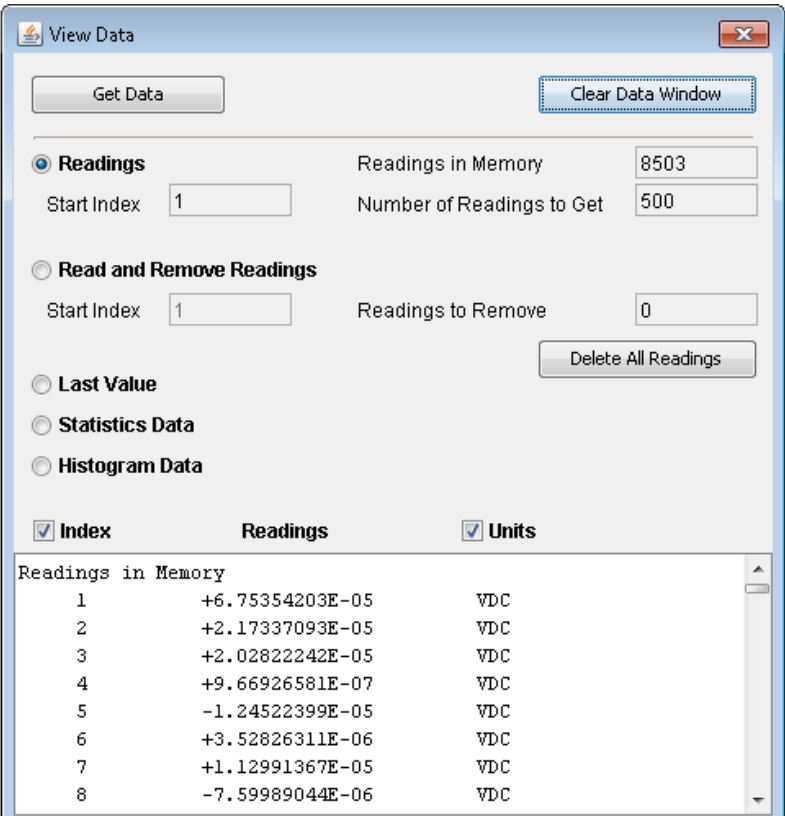

### **DMM Overview**

이 창은 계측기의 펌웨어, 구성, 교정, SCPI 구성 및 오류 대기열에 대한 정보가 포함된 보고서를 생성 합니다. 화면 왼쪽에서 원하는 확인란을 선택한 다음 **Generate Report**를 클릭합니다. **Change in**

**SCPI Configuration** 확인란을 선택하면 마지막에 보고서가 생성된 이후로 계측기 상태를 변경하는 데 필요한 모든 SCPI 명령 목록이 생성됩니다. 이 목록을 통해 SCPI 구문을 손쉽게 익힐 수 있습니다.

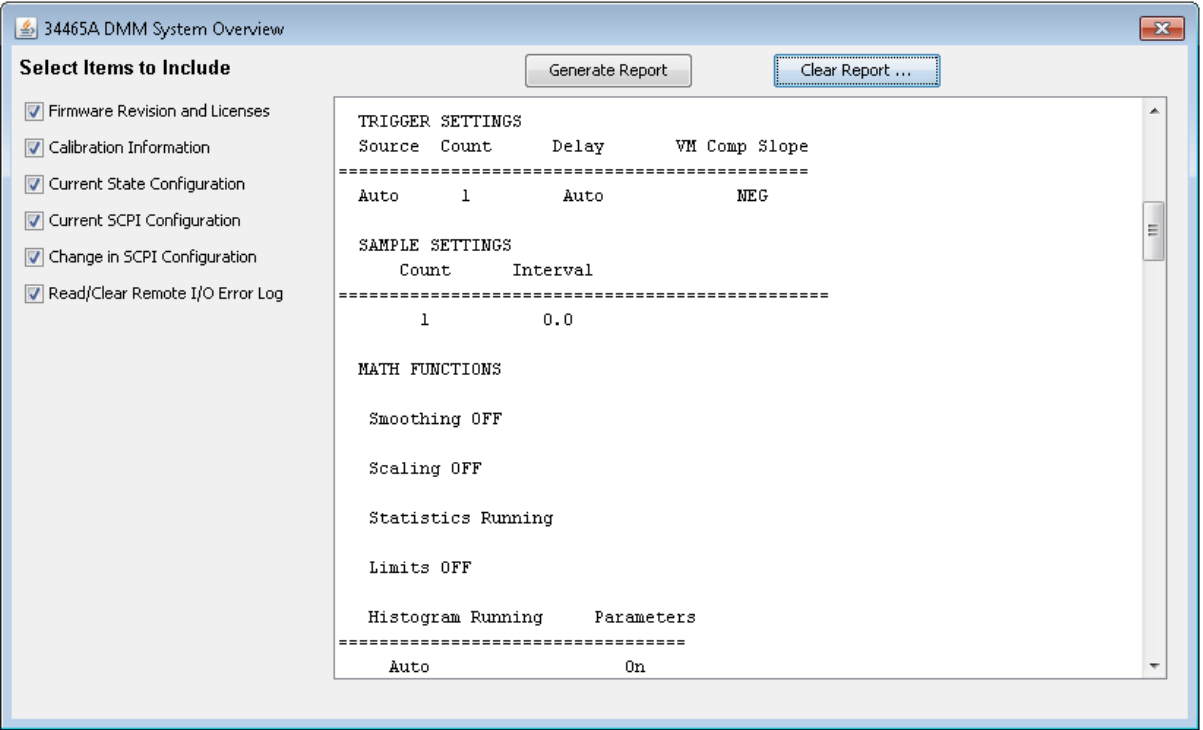

### **Store/Recall**

*Allow Full Control* 모드에서 이 창은 계측기 상태를 저장, 호출 및 삭제합니다.

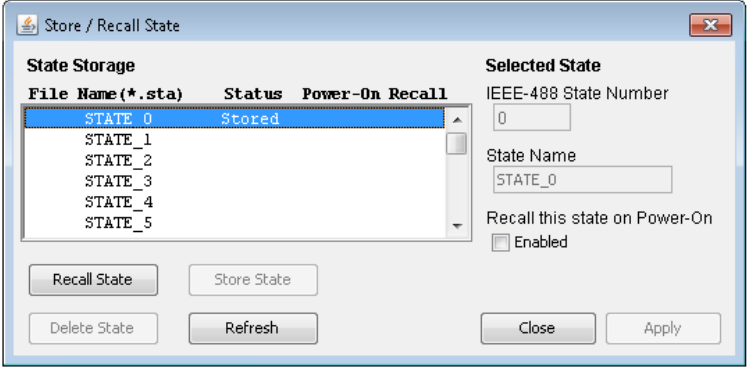

### **Commands**

*Allow Full Control* 모드에서 이 창을 사용하여 대화형으로 DMM에 명령을 보내고 응답을 읽을 수 있 습니다. 이 방법을 사용하면 계측기의 명령 집합을 숙지할 수 있으며 코드를 작성하기 전에 시험 명 령을 빨리 작성하여 응답을 확인할 수 있습니다. 창 오른쪽의 버튼을 통해 Device Clear, \*RST를 보내 거나 \*IDN? 또는 SYST:ERR?를 보내고 읽습니다.

**Enter SCPI command or query** 필드를 사용하여 SCPI 명령을 입력하고 **Send**를 클릭하거나, **Read**를 클릭하여 응답을 읽거나 **Send & Read**를 클릭하여 명령을 실행하고 응답을 다시 읽습니다.

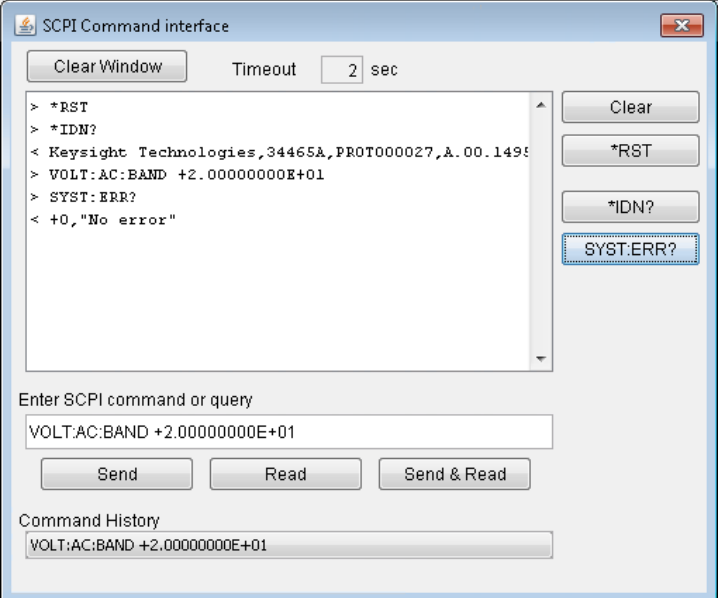

## **Run Autocal**

*Allow Full Control* 모드에서 **Run Autocal** 버튼을 클릭하여 자동 교정(autocal)을 수행합니다. autocal 중에 이 버튼은 autocal이 완료될 때까지(대개 15 ~ 20초) 회색으로 변합니다.

# <span id="page-155-0"></span>Configuration 페이지

Configuration 페이지에서는 계측기를 사용자의 환경에서 작동하도록 구성하는 계측기의 네트워크 구성 파라미터를 볼 수 있습니다. 파라미터를 수정하려면 **Modify Configuration**을 클릭합니다.

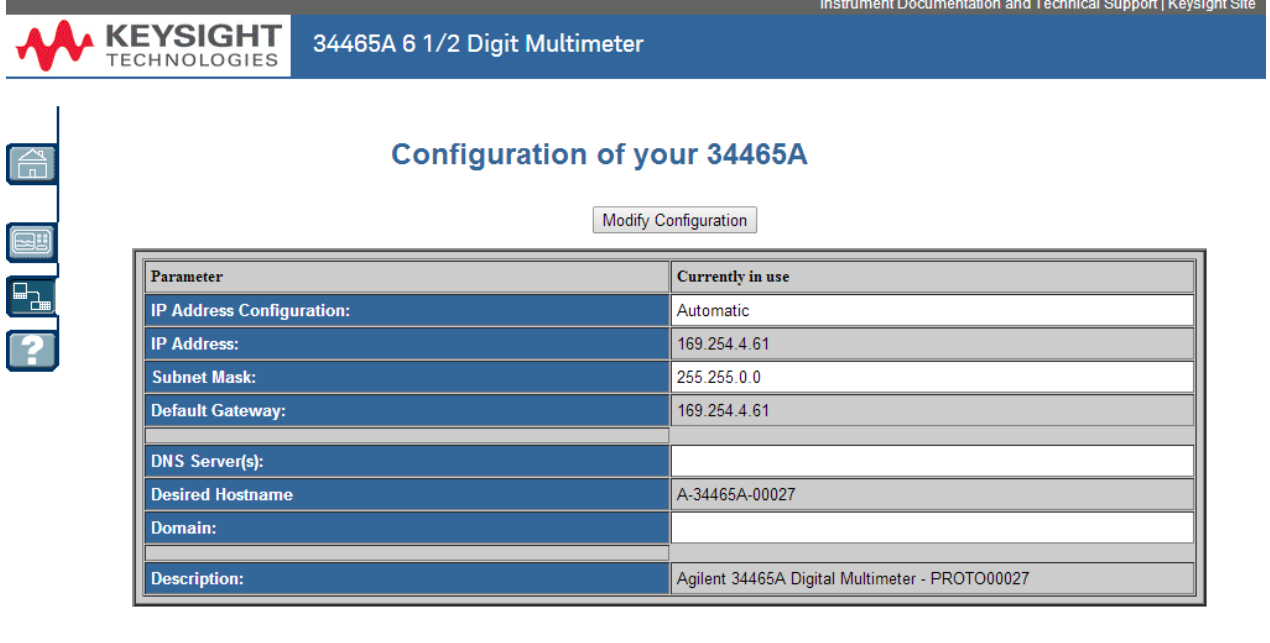

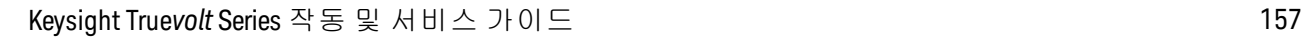

LXI LAN eXtensions for Instrumentation

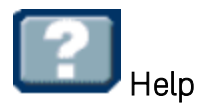

## 위에 설명한 각 탭에 대한 도움말을 사용할 수 있습니다. 예를 들어,

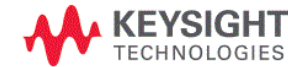

34465A 6 1/2 Digit Multimeter

#### **Configuration Page Help**

The Configuration page allows you to view the instrument's network configuration parameters, which configure the instrument to operate in your environment. To modify a parameter, click Modify Configuration.

You may set or clear a password from the Modify Configuration page. The default is no password (disabled). If a password has been set, you will be prompted for it before going to the Modify Configuration and Browser Web Control pages.

The parameters on the Current Configuration page are:

• IP Address Configuration

ware so summarized the IP Address, Subnet Mask, and Default Gateway were determined automatically, either from DHCP or if a DHCP server<br>Was not found, from Dynamically Configured Link Local Addressing (Auto-IP). If it is s were set to the manually configured values.

• IP Address

This is used for TCP/IP communications with the instrument. The IP Address Configuration indicates how the address was determined. • Subnet Mask

This parameter enables the instrument to determine whether an IP Address is on the same local subnet. When an address is on a different subnet, all packets must be sent to a gateway. The IP Address Configuration (above) indicates how the subnet mask was determined.

• Default Gateway

This is the IP address of the default gateway that allows the instrument to communicate with devices that are not on the local subnet. Packets that are destined for a device not on the local subnet, as determined by the subnet mask, are sent to the default gateway. The IP Address Configuration (above) indicates how the default gateway was determined.

• DNS Server(s)

- United the IP addresses of the Domain Name Sustem (DNS) sensors. The senser provides a bostname for a niven IP Address based on entries in its. These are the IP address based on entries in its.

# 측정 자습서

Keysight True*volt* Series 멀티미터를 사용하여 가장 정확한 값을 얻으려면 아래 단원의 설명을 따르십 시오.

[도량형](#page-159-0)

DC [측정](#page-160-0) 시 고려 사항

[노이즈](#page-161-0) 제거

[저항](#page-163-0) 측정 시 고려 사항

True [RMS](#page-165-0) AC 측정

[캐패시턴스](#page-173-0)

[디지타이징](#page-175-0)

[데이터](#page-179-0) 로깅

[기타](#page-169-0) 주요 측정 기능

레벨 [트리거](#page-185-0)

[고속](#page-171-0) 측정

[기타](#page-187-0) 측정 오차 원인

# 측정 고려 사항

Keysight True*volt* Series 멀티미터에서 가장 정확한 값을 얻으려면 발생할 가능성이 있는 측정 오차를 없애야 합니다. 이 장에서는 일반적으로 발생하는 오차를 설명하고 이러한 오차를 방지할 수 있는 방 법을 제안합니다.

# <span id="page-159-0"></span>도량형

34470A 7½ 자릿수 DMM은 높은 정확도의 도량형 어플리케이션에 매우 적합합니다. Keysight는 측정 정확도 최대화와 관련된 다음과 같은 여러 어플리케이션 노트를 가지고 있습니다.

Practical Tips for Optimizing [Measurement](http://www.keysight.com/main/editorial.jspx?cc=US&lc=eng&ckey=456644&nid=-11143.0.00&id=456644) Accuracy with your Digital Multimeter(디지털 멀티미터를 사 용하여 측정 정확도를 [최적화하기](http://www.keysight.com/main/editorial.jspx?cc=US&lc=eng&ckey=456644&nid=-11143.0.00&id=456644) 위한 실무 팁) -이 웹 페이지에는 DMM 측정 오류 및 온도 측정 실 행 방법을 다룬 어플리케이션 노트에 대한 여러 링크가 있습니다.

Making Better [Measurements](http://www.keysight.com/main/editorial.jspx?cc=US&lc=eng&ckey=183951&nid=-11143.0.00&id=183951) with your Digital Multimeter(디지털 멀티미터 측정 개선) - 이 웹 페이지에 는 RMS 측정 개선, 시스템 케이블링 오류, DC 주파수 및 주기 측정 오류, 그리고 AC 전압 측정 오류를 다룬 어플리케이션 노트에 대한 여러 링크가 있습니다.

Make Better AC [Measurements](http://literature.cdn.keysight.com/litweb/pdf/5990-3219EN.pdf) with Your Digital Multimeter(디지털 멀티미터를 사용한 AC 측정 개선) - AC 측정 정확도에 초점을 맞춘 내용입니다.

Make Better RMS [Measurements](http://literature.cdn.keysight.com/litweb/pdf/5988-6916EN.pdf) with Your Digital Multimeter(디지털 멀티미터를 사용한 RMS 측정 개 [선](http://literature.cdn.keysight.com/litweb/pdf/5988-6916EN.pdf)) - RMS 측정 정확도에 초점을 맞춘 내용입니다.

Practical Temperature [Measurements\(](http://literature.cdn.keysight.com/litweb/pdf/5965-7822E.pdf)실무 온도 측정) - 정확한 온도 측정 방법을 설명하는 상세 자습 서입니다.

사용자의 측정 및 정확도 요구에 맞는 어플리케이션 노트를 보려면 [www.keysight.com](http://www.keysight.com/)을 검색하십시 오.

측정 자습서

# <span id="page-160-0"></span>DC 측정 시 고려 사항

## 열 EMF 오차

열전 전압은 저수준 DC 전압 측정에서 가장 흔한 오차의 원인입니다. 서로 다른 온도에서 이종 금속 을 사용하여 회로를 연결하는 경우 열전 전압이 발생합니다. 각 금속 간 접점은 열전쌍을 형성하여 접점 온도 차이에 비례하는 전압을 발생시킵니다(아래 표 참조). 저수준 전압 측정에서 열전쌍 전압 과 온도 변화를 최소화해야 합니다. DMM의 입력 단자는 구리 합금이므로 가장 적합한 연결은 구리 와 구리가 크림프된 연결입니다.

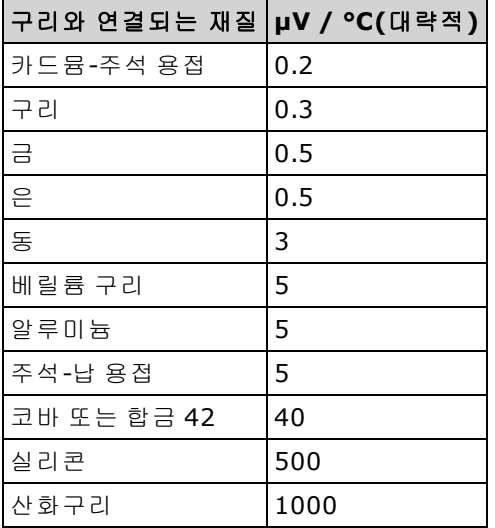

## 부하 오차(DC 전압)

DUT의 저항이 계측기의 입력 저항의 상당 부분을 차지하면 측정 부하 오차가 발생합니다(아래 그림 참조).

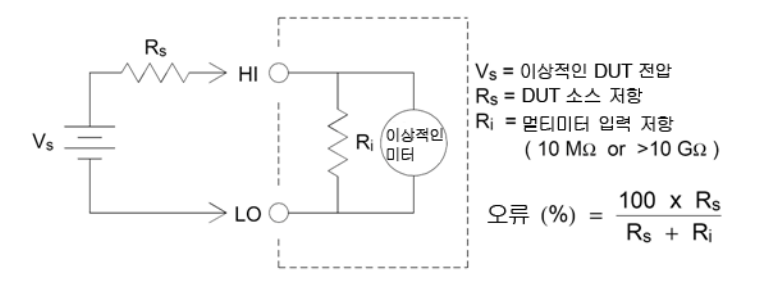

부하 오차가 미치는 영향을 줄이고 노이즈 유입을 최소화하려면 100 mVDC, 1 VDC 및 10 VDC 범위에 대해 멀티미터의 입력 저항을 >10 GΩ(고임피던스)로 설정하십시오. 입력 저항은 100 VDC 및 1000 VDC 범위에 대해 10 MΩ으로 유지됩니다.

## <span id="page-161-0"></span>노이즈 제거

# 전원 라인 노이즈 전압 제거

통합 아날로그-디지털(A/D) 변환기의 유용한 특성은 DC 입력 신호에 존재하는 전원 라인 관련 노이 즈를 제거하는 기능입니다. 이를 정상 모드 노이즈 제거 또는 NMR이라고 합니다. 멀티미터는 정해 진 기간 동안 DC 입력을 "통합"하고 평균 DC 입력을 측정하여 NMR을 수행합니다. 통합 시간을 PLC (전원 라인 주기)의 전체 횟수로 설정하면 이러한 오차(및 해당 고조파)는 약 0으로 평균화됩니다.

멀티미터는 NMR을 수행하는 세 가지 통합 선택 항목(PLC 1, 10 및 100회)을 제공합니다. 멀티미터는 전원 라인 주파수(50 Hz 또는 60 Hz)를 측정한 다음 해당하는 통합 시간을 확인합니다. 각 통합 설정 에 대한 전체 NMR 목록, 추가된 대략적인 rms 노이즈, 판독 속도 및 분해능을 보려면 성능 및 통합 시 간 비교 표를 참조하십시오.

# CMR(공통 모드 제거)

멀티미터가 접지 기준 회로와 완전히 절연되는 것이 가장 좋습니다. 그러나 멀티미터의 입력 LO 단 자와 접지 사이에는 제한된 저항이 있습니다(아래 그림 참조). 이로 인해 접지에 상대적으로 플로팅 되는 저전압을 측정할 때 오차가 발생할 수 있습니다.

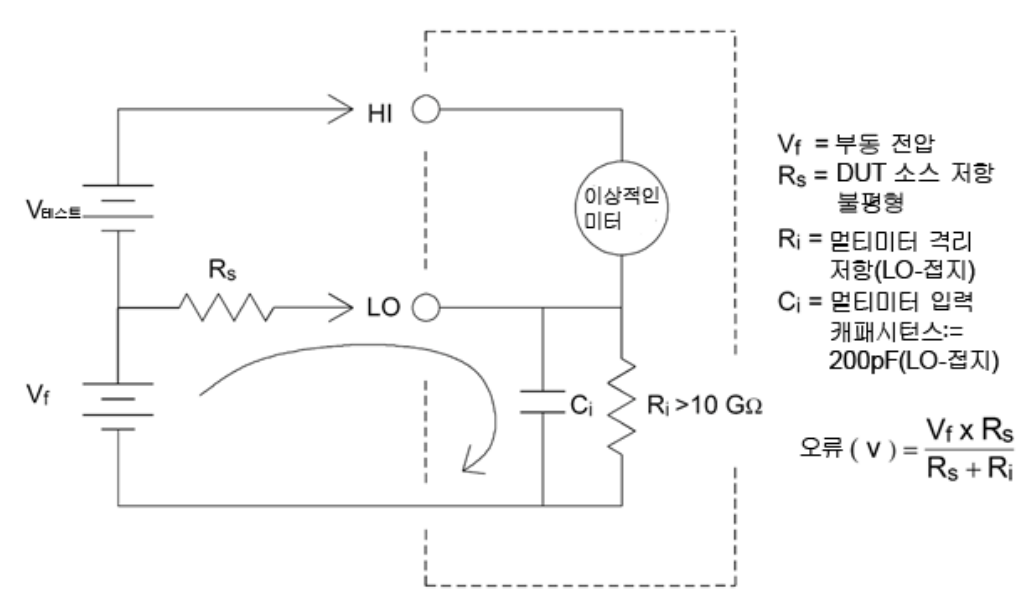

## 자기 루프에 의해 발생한 노이즈

자기장 근처에서 측정하는 경우 측정 연결부에 유도 전압을 피해야 합니다. 대량의 전류가 흐르는 도 체 주변에서 작업할 때 특히 주의해야 합니다. 연선을 사용하여 멀티미터에 연결함으로써 노이즈 유 입 루프 영역을 줄이거나 가능한 한 서로 가까이 테스트 리드를 피복 처리합니다. 테스트 리드가 헐 겁거나 흔들릴 경우에도 오차 전압이 발생합니다. 자기장 근처에서 작업할 때는 테스트 리드를 단단 히 고정하십시오. 가능한 경우 자기 차폐 물질을 사용하거나 자기 발생원에서 멀리 떨어지십시오.

# 접지 루프에 의해 발생한 노이즈

멀티미터와 DUT가 공통 접지의 기준이 되는 회로에서 전압을 측정하는 경우 "접지 루프"가 형성됩 니다. 아래 그림과 같이 두 접지 기준점(V접지) 사이의 전압 차이는 전류를 발생시켜 측정 리드로 흘 러 들어갈 수 있습니다. 이 경우 노이즈 및 오프셋 전압(일반적으로 전원 라인 관련)이 발생하여 측정 된 전압에 추가됩니다.

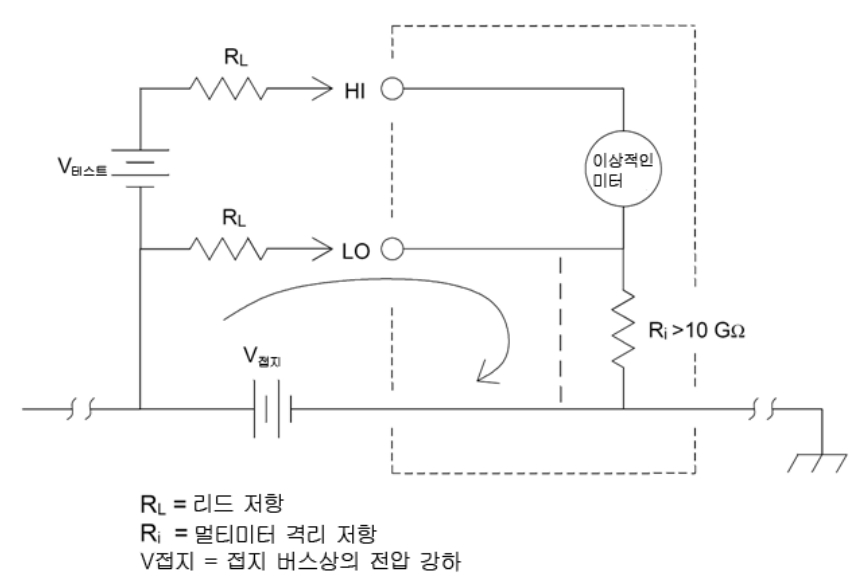

접지 루프를 제거할 수 있는 가장 좋은 방법은 입력 단자를 접지하지 않고 멀티미터를 지면에서 분리 하는 것입니다. 멀티미터가 접지 기준이어야 할 경우에는 멀티미터와 DUT를 하나의 공통된 접지 지 점에 연결합니다. 또한 가능한 경우 멀티미터와 DUT를 동일한 전원 콘센트에 연결하십시오.

# <span id="page-163-0"></span>저항 측정 시 고려 사항

멀티미터는 2-와이어와 4-와이어 옴의 두 가지 방법으로 저항을 측정합니다. 두 방법 모두 테스트 전 류가 입력 HI 단자에서 측정하는 저항기로 흐릅니다. 2-와이어 옴의 경우 측정하는 저항기 전체에 걸 친 전압 강하를 멀티미터 내부에서 감지합니다. 따라서 테스트 리드 저항도 측정됩니다. 4-와이어 옴 의 경우 "감지" 연결을 개별적으로 구성해야 합니다. 감지 리드에서 전류가 흐르지 않으므로 이 리드 에서의 저항으로 인해 측정 오차가 생기지 않습니다.

■ NOTE ■이 장의 앞부분에서 설명한 DC 전압 측정 오차는 저항 측정에도 적용됩니다. 저항 측정에 고유한 추가적인 오차 원인에 대해서는 아래에서 설명합니다.

4-와이어 옴 방법은 테스트 리드 및 접점 저항을 줄이므로 작은 저항을 측정하는 가장 정확한 방법입 니다 이 방법은 멀티미터와 DUT 사이에 저항 및/또는 긴 케이블, 수많은 연결 또는 스위치가 있는 자 동화된 테스트 적용 상황에서 종종 사용됩니다. 4-와이어 옴 측정을 위한 권장되는 연결은 아래 그림 과 같습니다.

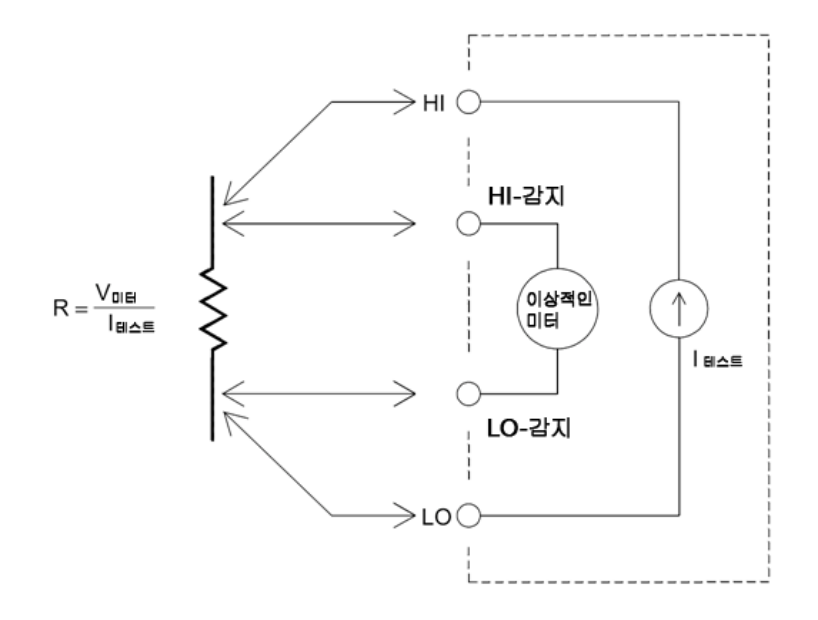

34465A 및 34470A의 경우 [\[SENSe:\]{RESistance|FRESistance}:OCOMpensated](#page-348-0) {OFF|ON}를 사용하여 오 프셋 보상 저항 측정을 수행할 수도 있습니다. 오프셋 보상은 측정하는 회로에서 작은 DC 전압의 효 과를 제거합니다. 이 방법에서는 두 가지 저항 측정, 즉 전류 소스를 정상 값으로 설정하는 측정과 전 류 소스를 더 낮은 값으로 설정하는 측정 간의 차를 취하게 됩니다.

# 테스트 리드 저항 오차 제거

2-와이어 옴 측정에서 테스트 리드 저항과 관련된 오프셋 오차를 제거하려면 다음 단계에 따르십시 오.

테스트 리드 끝을 모두 단락하고 표시된 테스트 리드 저항을 읽습니다.

**Null**을 누릅니다. 멀티미터가 테스트 리드 저항을 2-와이어 옴 null 값으로 저장하고, 이후 측정치에 서 이 값을 뺍니다.

"Null 측정"을 참조하십시오.

# 전력 손실에 따른 영향 최소화

온도 측정(또는 온도 계수가 큰 다른 저항 장치)을 위해 고안된 저항을 측정할 경우에는 멀티미터가 DUT에서 일부 전력을 손실한다는 것을 인식해야 합니다. 다음 표에는 여러 가지 예제가 나와 있습니 다.

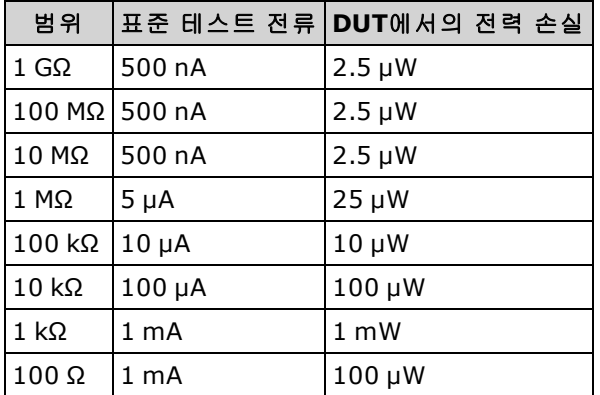

전력 손실이 문제인 경우 더 높은 고정 범위(모든 멀티미터 모델)를 선택하거나 34465A/70A의 경우 저전력 저항 측정 모드를 선택해야 합니다[\(Resistance\(](#page-63-0)전면 패널) 또는 [\[SENSe:\]](#page-349-0)

[{RESistance|FRESistance}:POWer:LIMit\[:STATe](#page-349-0)](원격) 참조). 저전력 모드는 DUT에서의 전력 소모와 자 기 발열을 줄이기 위해 측정 범위당 테스트 전류를 표준 저항 측정에 정상 공급되는 것보다 적게 공 급합니다. 다음 표는 여러 저항 범위, 2-와이어 및 4-와이어 저항 측정을 위해 제공되는 표준 테스트 전류 및 저전력 모드 테스트 전류를 나타냅니다.

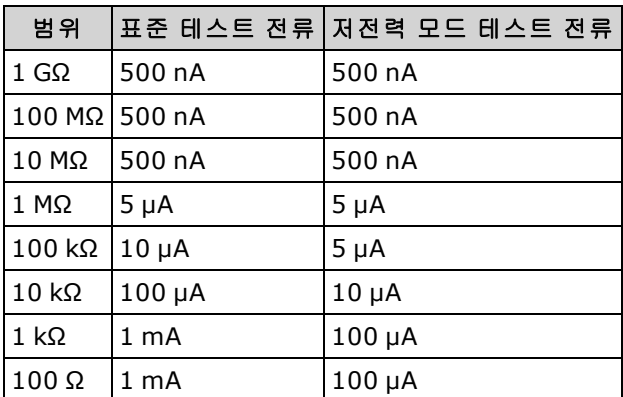

# 높은 저항 측정 시 오차

큰 저항을 측정하는 경우 절연 저항과 표면 청결도로 인해 상당한 오차가 발생할 수 있습니다. "깨끗 한" 고저항 시스템을 유지하려면 필요한 사전 주의 조치를 취해야 합니다. 절연재의 수분 흡수와 "지 저분한" 표면 필름 때문에 테스트 리드와 고정물에서 전류가 누설될 수 있습니다. PTFE 절연체(10<sup>13</sup>  $\Omega$ )와 비교할 때 나일론과 PVC는 상대적으로 저급 절연체(10<sup>9</sup> $\Omega$ )입니다. 나일론 또는 PVC 절연체에서 누설되면 습한 환경에서 1 MΩ 저항을 측정할 때 0.1% 오차가 쉽게 추가될 수 있습니다.

# <span id="page-165-0"></span>True RMS AC 측 정

Keysight True*volt* Series와 같은 True RMS 응답 멀티미터는 인가 전압의 "발열" 가능성을 측정합니다. 저항기에서 소모되는 전력은 신호의 파형에 관계없이 인가 전압의 제곱에 비례합니다. 이 멀티미터 는 파형에 미터의 유효 대역폭 위에 극히 미량의 에너지가 포함되어 있는 한 True RMS 전압 또는 전 류를 정확하게 측정합니다.

Keysight True*volt* Series는 동일한 기법을 사용하여 True RMS 전압과 True RMS 전류를 측정합니다. 유 효 AC 전압 대역폭은 300 kHz인 반면 유효 AC 전류 대역폭은 10 kHz입니다.

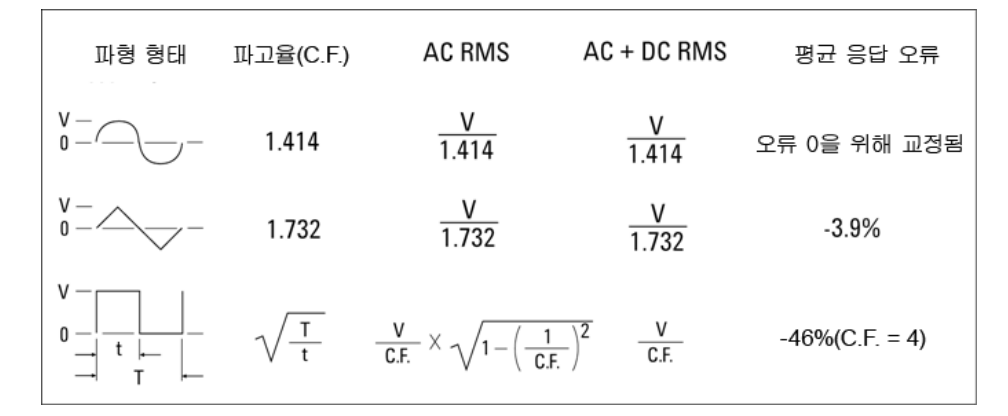

DMM의 AC 전압 및 AC 전류 기능은 AC 커플링 True RMS 값을 측정합니다. 이 DMM에서는 입력 파형 의 AC 성분의 "발열값"만 측정됩니다(dc는 제외). 위 그림에서와 같이 사인파, 삼각파 및 사각파의 경 우 DC 오프셋이 포함되어 있지 않으므로 AC 커플링과 AC+DC 값이 동일합니다. 그러나 비대칭 파형 (예: 펄스열)의 경우에는 DC 전압 성분이 있으며, Keysight의 AC 커플링 True RMS 측정에서는 이 성분 이 제외됩니다. 이러한 점이 큰 장점이 될 수 있습니다.

AC 커플링 True RMS 측정은 DC 오프셋이 클 때 AC 소신호를 측정하는 경우에 적합합니다. 예를 들어, DC 전원 공급 장치에 존재하는 AC 리플을 측정할 때 이러한 경우가 흔히 나타납니다. 그러나 AC+DC True RMS 값을 알아야 할 경우도 있습니다. 다음과 같이 DC와 AC 측정 결과를 결합하여 이 값을 알아 낼 수 있습니다.

$$
ac + dc = \sqrt{ac^2 + dc^2}
$$

최상의 AC 노이즈 제거를 위해서는 최소 10회의 PLC(전원 라인 주기)의 통합 시간을 사용하여 DC 측 정을 수행해야 합니다.

## True RMS 정확도 및 고주파 신호 성분

흔히, AC 멀티미터는 True RMS이기 때문에 해당 사인파 정확도 사양이 모든 파형에 적용된다고 오해 하기 쉽습니다. 실제로 입력 신호의 형상은 특히 해당 입력 신호에 계측기의 대역폭을 벗어나는 고주 파가 포함되어 있는 경우 멀티미터의 측정 정확도에 크게 영향을 미칩니다.

예를 들어, 멀티미터의 가장 흥미로운 파형 중 하나인 펄스열의 경우를 고려해 보겠습니다. 이 파형 의 펄스 폭은 해당 고주파 성분을 결정하는 데 크게 작용합니다. 각 펄스의 주파수 스펙트럼은 해당 푸리에 적분에 의해 결정됩니다. 펄스열의 주파수 스펙트럼은 입력 PRF(펄스 반복 주파수)의 배수에 서 푸리에 적분을 따라 샘플링되는 푸리에 급수입니다.

아래 그림은 매우 다른 두 펄스, 즉 대역폭이 넓은(200 µs) 펄스와 좁은(6.7 µs) 펄스의 푸리에 적분을 나타냅니다. DMM에서 ACV 경로의 대역폭은 300 kHZ이므로 300 kHz 이상의 주파수 성분은 측정되 지 않습니다.

좁은 펄스의 sin(πfT)/πfT 스펙트럼은 계측기의 유효 대역폭을 크게 초과합니다. 결과적으로 좁은 고 주파 펄스의 측정 정확도가 떨어집니다.

이와 반대로 넓은 펄스의 주파수 스펙트럼은 멀티미터의 300 kHz(대략) 대역폭 아래로 크게 떨어졌 기 때문에 이 펄스의 측정은 더 정확합니다.

PRF를 낮추면 푸리에 스펙트럼에서 선의 밀도가 증가하고, 멀티미터의 대역폭 내에 있는 입력 신호 의 스펙트럼 에너지 비율이 증가하여 정확도가 향상됩니다.

요약하면, 멀티미터의 대역폭을 초과하는 주파수에서 큰 입력 신호 에너지가 있는 경우 RMS 측정 오 차가 증가합니다.

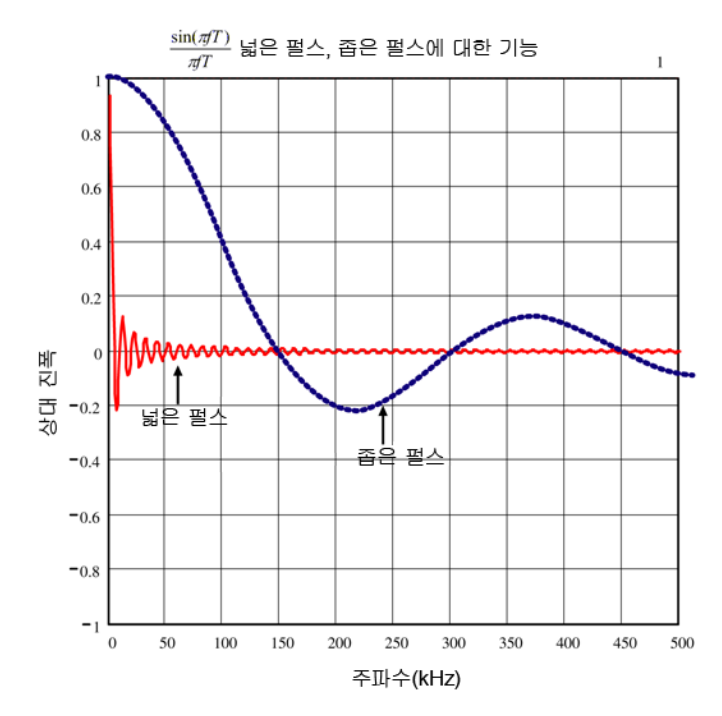

## 고주파(대역 외) 오차 계산

신호 파형을 설명하는 일반적인 방식은 해당 "파고율"을 말하는 것입니다. 파고율이란 파형의 RMS 값에 대한 피크 값의 비율을 말합니다. 예를 들어, 펄스열의 경우 파고율은 대략적으로 듀티 사이클 의 역의 제곱근과 같습니다.

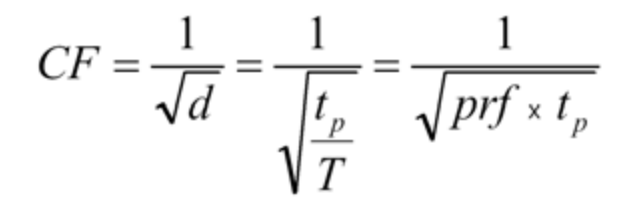

파고율은 펄스 폭과 반복 주파수에 따라 달라지는 복합 파라미터이므로 파고율만으로는 신호의 주 파수 성분 특징을 충분히 나타낼 수 없습니다.

일반적으로 DMM에는 모든 주파수에서 적용되는 파고율 경감표가 포함되어 있습니다. True*volt* Series DMM에서 사용되는 측정 알고리즘은 본질적으로 파고율에 민감하지 않으므로 이러한 경감은 필요하지 않습니다. 이전 단원에서 설명한 대로 이 멀티미터의 경우에는 멀티미터의 대역폭을 초과 하는 고주파 신호 성분에 초점을 둬야 합니다.

주기적인 신호의 경우 파고율과 반복률의 조합이 고주파 성분 및 관련 측정 오차의 양을 암시할 수 있습니다. 단순한 펄스의 첫 번째 제로 크로싱은 f1 = 1/tp에서 발생합니다.

이 크로싱이 파고율 함수 f<sub>1</sub>=(CF<sup>2</sup>)(prf)로서 어디에서 발생하는지 식별하여 고주파 성분의 즉각적인 인상을 받을 수 있습니다.

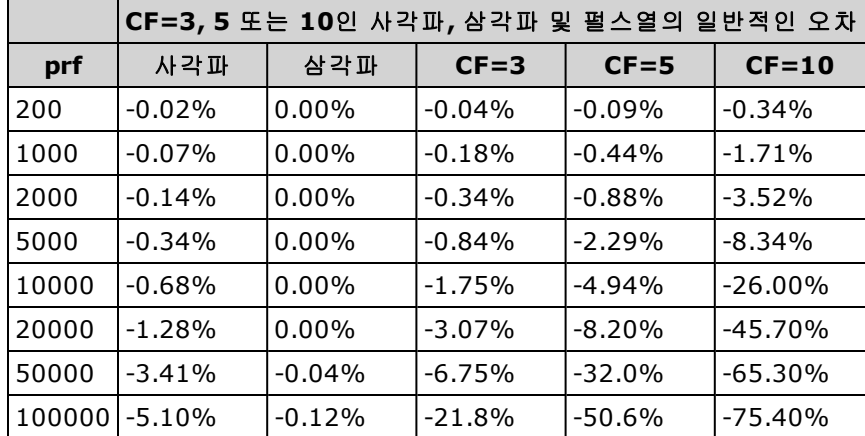

다음 표에서는 입력 펄스 주파수의 함수로서 다양한 펄스 파형의 일반적인 오차를 보여 줍니다.

이 표에서는 각 파형의 추가 오차를 보여 주며, 이 오차는 계측기의 데이터시트에 제공된 정확도 표 의 값에 더해집니다.

사양은 전압의 경우 300 kHz 주파수, 전류의 경우 10 kHz 주파수 위에 큰 신호 에너지가 없는 경우 CF ≤ 10에 대해 유효합니다. CF > 10 또는 큰 대역 외 신호 성분이 있는 경우에 대해서는 멀티미터 성능 이 지정되어 있지 않습니다.

## 예

레벨 1 Vrms인 펄스열은 1 V 범위에서 측정됩니다. 펄스 높이는 3 V(즉, 파고율=3)이고 지속 시간은 111 µs입니다. prf는 다음과 같이 1000 Hz로 계산할 수 있습니다.

$$
prf = \frac{1}{CF^2 \times t_p}
$$

따라서 위 표에서 볼 때 이 AC 파형은 추가 오차 0.18%로 측정할 수 있습니다.

# <span id="page-169-0"></span>기타 주요 측정 기능

## 주파수 및 주기 측정 오차

멀티미터는 상호 카운팅 기법을 사용하여 주파수와 주기를 측정합니다. 이 방법을 사용하면 어떤 입 력 주파수에서도 측정 분해능이 일정합니다. 멀티미터의 AC 전압 측정부는 입력 신호 조절을 수행합 니다. 모든 주파수 카운터는 저전압, 저주파 신호를 측정할 때 오차가 발생하기 쉽습니다. "느린" 신 호를 측정할 때 내부 노이즈 및 외부 노이즈 유입 모두의 영향은 절대적입니다. 오차는 주파수에 반 비례합니다. DC 오프셋 전압 변경 후 입력의 주파수(또는 주기)를 측정하려고 할 경우에도 측정 오차 가 발생합니다. 주파수를 측정하기 전에 멀티미터의 입력 DC 차단 캐패시터가 완전히 안착되도록 해 야 합니다.

## DC 전류

멀티미터를 테스트 회로와 직렬로 연결하여 전류를 측정할 경우 측정 오차가 발생합니다. 이 오차는 멀티미터의 직렬 부담 전압에 의해 발생합니다. 아래와 같이 멀티미터의 배선 저항과 전류 분로 저항 에 걸쳐 전압이 발생합니다.

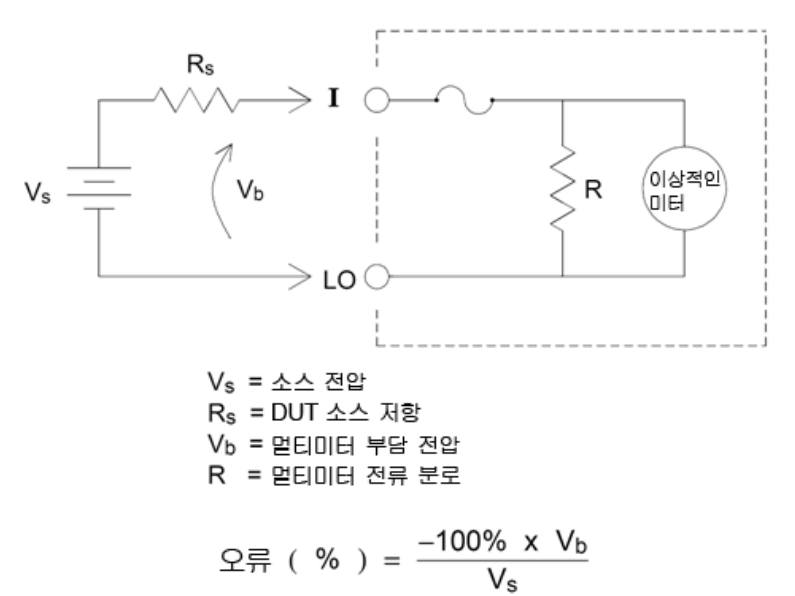

#### 사용하지 않는 전류 입력 단자에 신호 공급 방지

전류 측정에 필요하지 않은 단자에 신호 입력이 공급되면 측정 오차가 발생할 수 있습니다. 사용하지 않는 단자는 여전히 보호되어 있지만 불필요한 신호는 전류 측정을 방해할 수 있습니다. 예를 들어 3 A 단자에 입력을 공급한 상태에서 10 A 단자에서 측정을 실행하면 일반적으로 오류가 발생합니다.

Hi 및 Lo 감지 단자는 많은 측정에 사용되지 않습니다. 이처럼 필요하지 않은 단자에 신호를 공급해 도 오류가 발생합니다. 불필요한 감지 단자에 15 V를 초과하는 AC 또는 DC 전압을 공급하면 측정 오 차가 발생할 가능성이 있습니다. 예기치 않은 오차가 발생하면 불필요한 단자에 공급되는 신호를 검 사해 보십시오.

## 온도 측정

온도를 측정하려면 온도 변환기 프로브가 필요합니다. 지원되는 프로브는 2-와이어/4-와이어 RTD, 2-와이어/4-와이어 서미스터(5 k 44007 유형, 아래 서미스터 요구사항 참조) 및 34465A/70A의 경우 만 유형 E, J, K, N, R 또는 T 열전쌍입니다.

### 프로브 유형 선택

RTD는 약 –200 ~ 500 °C 범위에 걸쳐 저항과 온도 사이에 매우 정확한 선형 관계를 제공합니다. RTD 는 본질적으로 선형이므로 변환 복잡성이 거의 없습니다. 멀티미터는 감도가 0.385%/°C인 IEC751 표준 RTD에 대한 측정을 제공합니다.

서미스터는 반도체 물질로 구성되어 있으며, RTD 감도의 약 10배를 제공합니다. 서미스터는 반도체 이므로 온도 범위가 보통 –80 ~ 150 °C로 좀 더 제한됩니다. 서미스터의 온도-저항 관계는 단순한 선 형 관계가 아니기 때문에 변환 알고리즘이 좀 더 복잡합니다. True*volt* Series 멀티미터는 표준 Hart– Steinhart 근사법을 사용하여 일반 분해능 0.08 °C로 정확한 변환을 제공합니다.

#### 서미스터 요구사항

DMM은 스테인하트-하트 서미스터 방정식을 사용하여 측정된 서미스터 저항을 온도로 변환합니다.

 $1/T = A + B (Ln(R)) + C (Ln(R))^3$ 

여기서 각각은 다음을 의미합니다.

A, B 및 C는 서미스터 제조업체가 제공한 상수이며 세 온도 테스트 지점에서 유도됩니 다.

R = 서미스터 저항(Ω).

 $T = P \nsubseteq (K)$ .

중요**:** 5 kΩ 44007형 서미스터만 사용합니다. 이 유형의 서미스터는 상수 A = 1.285e-3, B = 2.362e-4, C = 9.285e-8을 가지고 있습니다. 잘못된 유형의 서미스터를 사용하면 100 °C의 측정 온도에 대해 20 °C의 오차가 발생할 수 있습니다.

온도 측정에 대한 자세한 자습서는 [www.keysight.com](http://www.keysight.com/)에서 제공되는 Keysight 어플리케이션 노트 290 *Practical Temperature Measurements(*실용적인 온도 측정*)*을 참조하십시오.

### **2-**와이어 및 **4-**와이어 측정 비교

저항 측정과 마찬가지로 4-와이어 온도 측정은 도선 저항으로 인한 오차가 완전히 제거되었기 때문 에 좀 더 정확합니다. 또는 멀티미터의 Null 함수를 사용하여 측정에서 테스트 리드 저항을 제거할 수 있습니다(아래 NULL 판독 참조)

### NULL 판독

DMM에서는 온도 함수에 대해 별도의 null 설정을 저장할 수 있습니다. null을 측정할 때 각 판독치는 저장된 null 값과 입력 신호 간의 차이입니다. NULL을 한 번 적용하면 처음에 폐쇄 회로 테스트 리드 저항을 무효화하여 2-와이어 저항 측정의 정확도가 향상됩니다.

## 자동 영점 켜기/끄기

자동 영점 기능을 활성화(설정)하면 정확도가 향상되는 반면 영점의 추가 측정으로 인해 판독 속도 가 느려집니다.

# <span id="page-171-0"></span>고속 AC 측정 실행

멀티미터의 AC 전압과 AC 전류 기능은 세 가지 저주파 필터를 구현합니다. 이러한 필터를 통해 최소 측정된 주파수와 빠른 판독 속도 간에 균형을 이룰 수 있습니다. FAST 필터는 0.025초 후에 안정화되 며 200 Hz 이상의 주파수에 유용합니다. MEDIUM 필터는 전압의 경우 0.625초, 전류의 경우 0.25초 후에 안정화되며 20 Hz 이상의 측정에 유용합니다. SLOW 필터는 전압의 경우 2.5초, 전류의 경우 1.66초 후에 안정화되며 3 Hz 이상의 주파수에 유용합니다.

몇 가지만 주의하면 초당 최대 500회의 판독 속도로 AC 측정을 수행할 수 있습니다. 수동 범위 조정 을 사용하여 자동 범위 조정 지연을 방지합니다. 트리거 지연을 0으로 설정하면 FAST, MEDIUM 및 SLOW 필터는 초당 최대 500, 150 및 50회의 판독을 허용하는 반면 필터가 완전히 안정화되지 않을 수 있기 때문에 정확도가 떨어집니다. 샘플 간 레벨이 비슷한 경우 각 새 판독을 위해 정착 시간이 거 의 필요하지 않습니다. 이러한 특수 조건에서 MEDIUM 필터는 초당 20회의 판독 속도에서 정확도가 떨어지는 결과를 제공하고 FAST 필터는 초당 200회의 판독 속도에서 정확도가 떨어지는 결과를 제 공합니다.

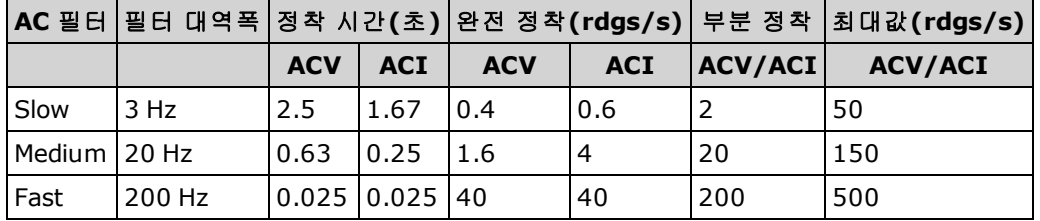

샘플 간 레벨이 매우 다양하지만 DC 오프셋 레벨은 바뀌지 않는 애플리케이션에서 MEDIUM 필터는 파형의 가장 낮은 주파수 성분에 따라 초당 2 ~ 4회의 판독에서 안정화됩니다(다음 표 참조).

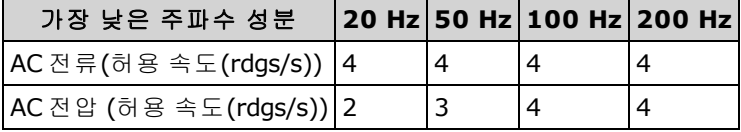

AC 전압의 경우 샘플 간의 DC 레벨이 다르면 정착 시간이 더 필요할 수 있습니다. 기본 샘플 지연은 모든 필터에 대해 범위의 3%의 DC 레벨 변화를 허용합니다. DC 레벨 변화가 이러한 레벨을 초과하면 정착 시간이 추가로 필요합니다. 멀티미터의 DC 차단 회로는 정착 시간이 0.2초로 일정합니다. 이 정 착 시간은 샘플 간의 DC 오프셋 레벨이 다른 경우에만 측정 정확도에 영향을 미칩니다. 최대 측정 속 도가 필요한 경우 상당한 DC 전압이 있는 외부 DC 차단 회로를 추가하는 것이 좋습니다. 이 회로는 저 항기 및 캐패시터만큼 간단할 수 있습니다.

AC 전류의 경우에는 샘플 간의 DC 레벨이 달라도 정착 시간이 추가로 필요하지 않습니다.

# 고속 DC 및 저항 측정 실행

DIG(디지타이징) 옵션이 있는 경우 가장 빠른 DCV 또는 DCI 측정을 선택하려면 **[Acquire] > Digitize** 를 선택합니다. DIG 옵션이 없는 경우 또는 저항 측정의 경우 가장 빠른(그러나 정확도는 가장 떨어지 는) DC 또는 저항 측정을 실행하는 방법:

측정 자습서

- 통합 시간(NPLC 또는 간극)을 최소로 설정
- 고정 범위 선택(자동 범위 조정을 끔)
- <sup>l</sup> 자동 영점 비활성화
- <sup>l</sup> 오프셋 보정 비활성화(저항 측정).

위의 기능에 대한 자세한 내용은 [측정](#page-53-0)에서 특정 측정 유형을 참조하십시오.

# <span id="page-173-0"></span>캐패시턴스

멀티미터는 아래 그림과 같이 알려진 전류를 공급하여 캐패시턴스를 충전한 다음 저항을 연결하여 방전시켜서 캐패시턴스를 측정합니다.

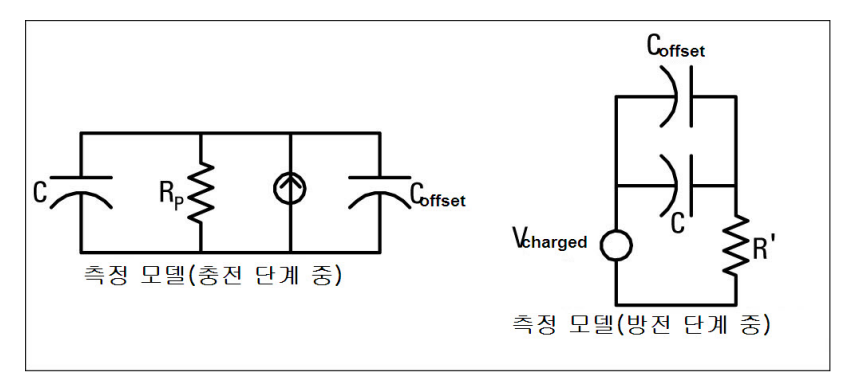

충전 중의 응답 곡선 도해는 아래와 같습니다.

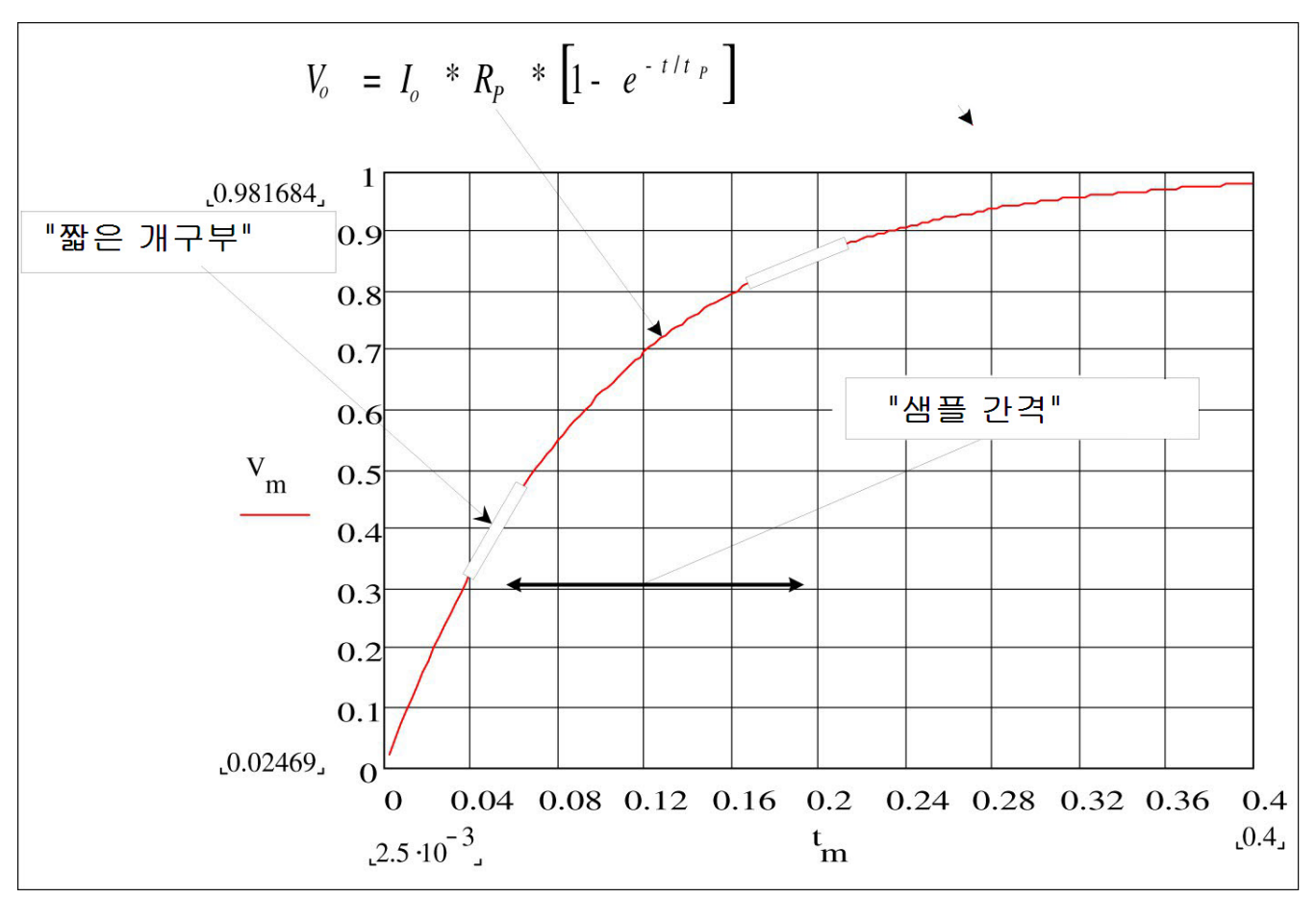

캐패시턴스는 "짧은 간극" 시간(Dt) 동안 발생하는 전압의 변화(DV)를 측정하여 계산됩니다. 이 측정 은 발생하는 기하급수적 상승 중 서로 다른 두 시기에 반복됩니다. 알고리즘은 이 네 점에서 데이터 를 수집하고 이 "짧은 간극" 동안 기하급수적 상승을 선형화하여 캐패시턴스 값을 정확히 계산합니 다.

측정 주기는 충전 단계(그래프에 표시됨) 및 방전 단계 두 부분으로 구성됩니다. 방전 단계 중의 시정 수는 측정 경로의 100 kΩ 보호 저항 때문에 더 깁니다. 이 시정수는 결과 판독 속도(측정 시간)에 중요 한 역할을 합니다. 증분 시간(또는 "샘플 시간") 및 "짧은 간극"의 폭은 노이즈를 최소화하고 판독 정 확도를 높이기 위해 범위별로 다릅니다.

최상의 정확도를 얻으려면 영점 null 측정을 수행하고 측정할 캐패시턴스 양단에 프로브를 연결하기 전에 개방형 프로브를 사용하여 테스트 리드 캐패시턴스를 제거합니다(자세한 내용은 [캐패시턴스](#page-73-0) [측정](#page-73-0) 참조).

## 캐패시턴스 측정 시 고려 사항

높은 손실 계수 또는 기타 좋지 않은 특성을 가진 캐패시터는 캐패시턴스 측정에 영향을 줍니다. 손 실 계수가 높은 캐패시터는 멀티미터를 사용하여 측정한 값과 몇몇 다른 LCR 미터의 단일 주파수 방 법 간에 차이를 나타낼 수 있습니다. 단일 주파수 방법은 서로 다른 주파수에서 더 많은 변화를 나타 내기도 합니다. 예를 들어 일부 저가형 캐패시턴스 대체 박스는 멀티미터를 사용하여 측정할 경우 LCR 미터의 단일 주파수 방법을 사용하여 측정한 동일한 캐패시턴스에 비해 거의 5%나 차이가 납니 다. 또한 LCR 미터는 주파수마다 서로 다른 값을 나타냅니다.

시정수(유전 흡수)가 긴 캐패시턴스는 측정 정착 시간을 느리게 만들며 안정화하는 데 많은 시간(초) 이 걸립니다. 캐패시터를 처음 연결할 때 또는 측정을 실행하기 위한 지연 시간이 변화하는 경우 이 러한 현상을 발견할 수 있습니다. 일반적으로 고품질 필름 캐패시터는 이러한 현상을 가장 적게, 전 해 캐패시터는 가장 크게 나타내며, 세라믹 캐패시터는 대개 그 중간입니다.

# <span id="page-175-0"></span>디지털화 측정

디지타이징 모드는 DIG 옵션을 포함하고 있는 34465A/70A에만 적용되며 DMM의 전면 패널에서만 사용할 수 있습니다. 디지타이징 모드는 디지타이징 측정을 빨리 설정할 수 있는 전면 패널 사용자 인터페이스를 제공합니다.

디지타이징은 사인파 같은 연속 아날로그 신호를 일련의 이산 샘플(판독치)로 변환하는 방법입니다. 아래 그림은 사인파를 디지타이징한 결과를 나타냅니다. 이 장에서는 신호를 디지타이징하는 여러 가지 방법, 샘플링 속도의 중요성 및 레벨 트리거 사용 방법을 설명합니다.

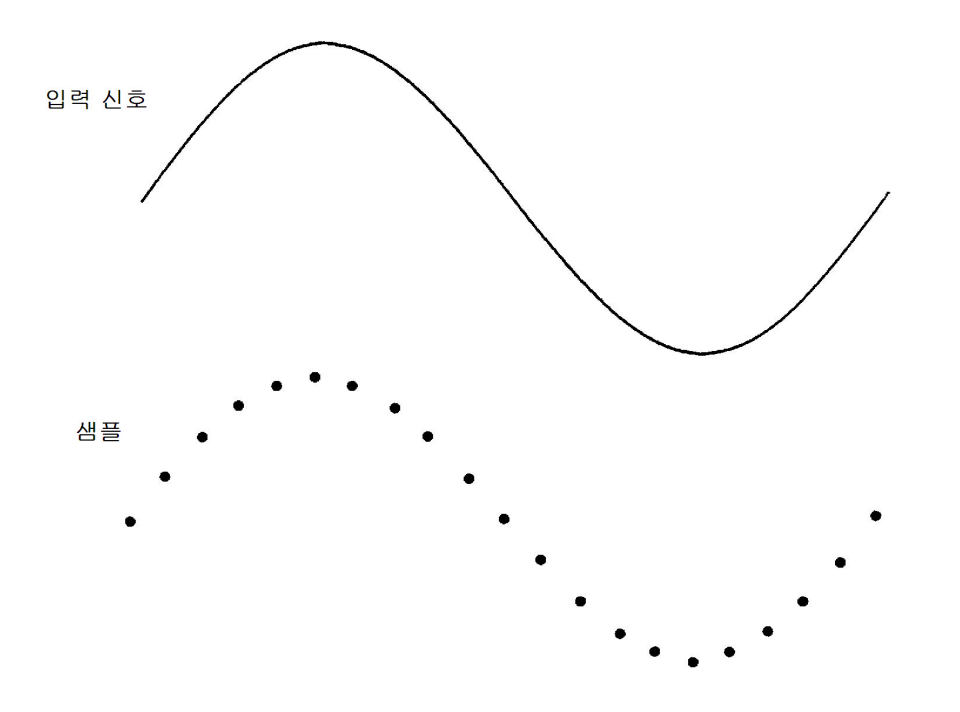

## 샘플링 속도

Nyquist 또는 샘플링 정리에는 다음과 같이 진술되어 있습니다. 대역폭이 제한된 연속 신호에 *F*보 다 더 큰 주파수 성분이 없다면*,* 초당 *2F* 샘플보다 큰 속도로 샘플링할 경우 원래 신호가 왜곡 *(*앨리어싱*)* 없이 복구될 수 있습니다*.*

실제로 멀티미터의 샘플링 속도는 측정 중인 신호의 가장 높은 주파수 성분의 2배보다 높아야 합니 다. 전면 패널에서 **Sample Rate** 소프트키를 사용하여 초당 샘플 수 단위로 샘플 속도를 선택할 수 있 습니다. 또한 **Sample Interval** 소프트키를 사용하여 샘플 간격(한 샘플의 시작부터 다음 샘플의 시작 까지의 시간)을 지정해서 간접적으로 샘플 속도를 설정할 수도 있습니다.

아래 그림은 2F보다 약간 낮은 속도로 샘플링한 사인파를 나타냅니다. 대시선으로 나타난 것처럼 결 과는 측정 중인 신호의 주파수와 매우 다른 앨리어스 주파수입니다. 일부 디지타이저에는 디지타이 저 샘플링 속도의 1/2과 같은 주파수에서 예리한 부분을 차단하는 앨리어싱 방지 저역 통과 필터가 내장되어 있습니다. 이 필터는 입력 신호의 대역폭을 앨리어싱이 발생할 수 없도록 제한합니다. 멀 티미터에는 DCV 디지타이징에 대한 가변 샘플 속도가 있으며, 높은 주파수 측정을 위한 상위 대역폭 을 보존하기 위해 멀티미터에는 앨리어싱 방지 필터가 제공되지 않습니다. 앨리어싱이 염려되는 경 우 외부 앨리어싱 방지 필터를 추가해야 합니다.

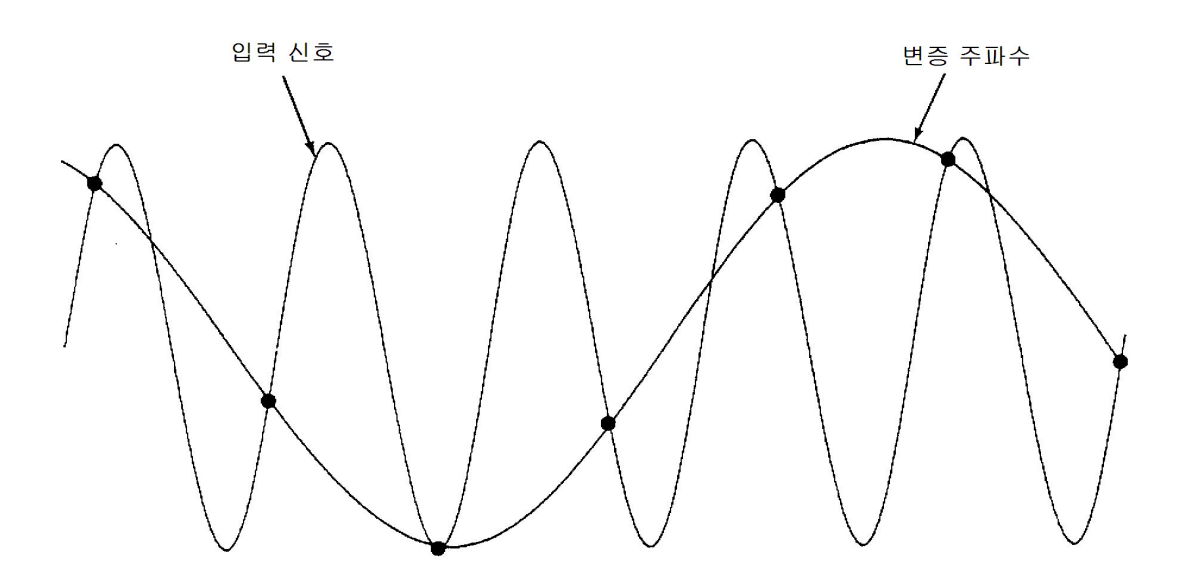

## 레벨 트리거

디지타이징를 실행할 때 신호가 0 V와 교차할 때 또는 양수 또는 음수 피크 진폭의 중간점에 도달할 때와 같이 입력 신호의 몇몇 정의된 지점에서 샘플링을 시작하는 것이 중요합니다. 레벨 트리거를 사 용하면 샘플링을 시작하는 시기를 지정할 수 있습니다(전압 및 기울기를 기준으로). 자세한 내용은 레벨 [트리거를](#page-185-0) 참조하십시오.

# 디지타이징 모드 정보

- 디지타이징는 34465A/70A에서만 사용할 수 있으며 DIG 옵션이 필요합니다.
- <sup>l</sup> 디지타이징를 사용하면 지정된 샘플 속도(예를 들어 50 kHz) 또는 샘플 간격(예를 들어 20 µS)으로 입 력 신호의 샘플을 수집할 수 있습니다. 지속 시간을 시간의 양 또는 판독치(샘플) 수로 지정할 수 있습 니다. 자동, 외부 또는 레벨 트리거를 사용할 수 있습니다. **[Acquire]**를 누른 후 **Acquire > Digitize**를 누릅니다. 그런 다음 디지타이징/트리거 파라미터를 선택할 수 있습니다. 디지타이징 파라미터를 구성한 후 **[Run/Stop]**을 누릅니다. 지정된 트리거 이벤트가 발생했을 때 디지타이징가 시작됩니다.
- 디지타이징 모드는 전면 패널에서만 사용할 수 있으며 DCV 또는 DCI 측정 기능에 대해서만 사용할 수 있습니다.
- <sup>l</sup> 현재 설정과 충돌하는 디지타이징 설정을 지정하면 계측기에서 메시지를 표시하며, 대부분의 경우 설정을 유효한 값으로 조정합니다. 예를 들어 현재 통합 시간(NPLC 설정)을 사용하여 달성할 수 있는 것보다 더 높은 샘플 속도를 위해 디지타이징를 구성하면 계측기에서 메시지를 표시하며 통합 시간 을 감소시킵니다. *NPLC setting reduced to achieve digitize rate/interval(*디지타이징 속도*/*간격을 달성하기 위해 *NPLC* 설정을 감소시켰습니다*.)* 같은 메시지가 나타나면 **Shift > Help > 1 View the last message displayed > Select**룰 늘러 더 자세한 정보를 볼 수 있습니다.
- <sup>l</sup> DIG 옵션은 최대 판독 속도를 5k 판독치/s(표준)에서 50k 판독치(최대)로 증가시킵니다.
- DIG 옵션은 사전 트리거, 레벨 트리거 및 트리거 지연 기능을 활성화합니다.
- DIG 옵션을 사용하면 원격 위치에서 DMM을 사용할 때 레벨 트리거, 사전 트리거 및 샘플 타이머 기 능이 활성화됩니다. 전면 패널에서 디지타이징 및 연속 모드의 특정 측정 기능을 위해 레벨 트리거를 사용할 수 있습니다(자세한 내용은 레벨 [트리거](#page-185-0) 참조). 사전 트리거 전면 패널 제어는 디지타이징 모 드에서만 사용할 수 있습니다. 샘플 타이머 제어는 모든 측정 모드에 대해 전면 패널에서 사용할 수 있습니다.
- 사전 트리거의 경우 트리거가 모든 트리거를 받기 전에 발생하면 트리거가 실행되어 판독을 시작합 니다.
- 디지타이징 중에는 디스플레이 상단 부근에 •Digitizing(디지타이징 중)이 깜빡입니다. 정지하면 Digitize Stopped(디지타이징 정지됨)가 표시됩니다. 디지타이징 중에 디스플레이 하단 부근에 남은 시간 및 남은 샘플 수가 표시됩니다.

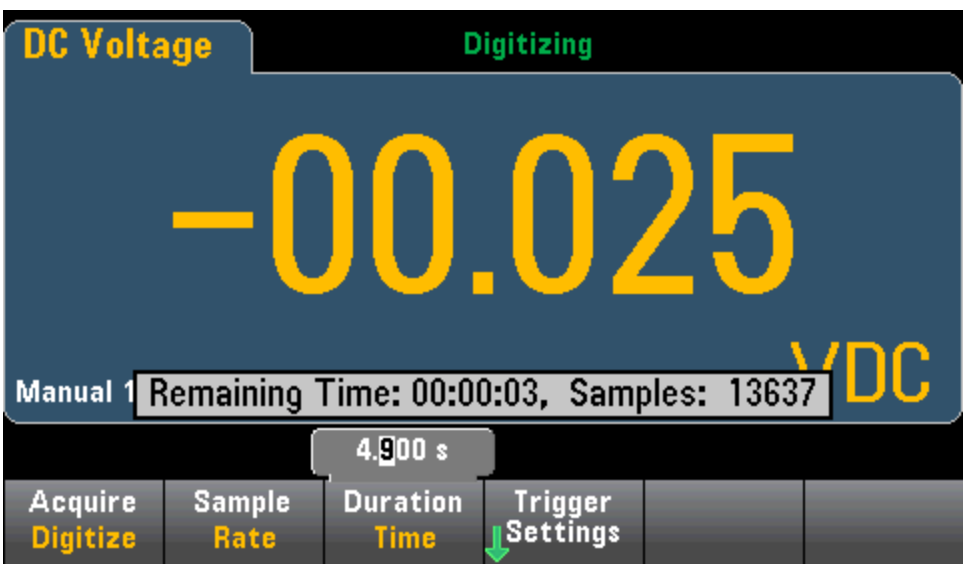

- 디지타이징 중에 수집한 모든 샘플은 휘발성 메모리에 저장됩니다. 디지타이징 작동이 완료된 후 **Save Readings** 소프트키를 누르고 디지타이징된 판독치를 저장할 파일을 지정합니다.
- <sup>l</sup> 수집할 수 있는 최대 판독치 수는 사용 가능한 휘발성 메모리 공간에 따라 달라집니다.
- 판독치 저장 내용은 새 수집이 시작될 때 지워집니다.
- <sup>l</sup> 가장 느린 디지타이징 샘플 속도는 20 ms(1 PLC)이며, 가장 빠른 속도는 19.953 µs/50.118 kHz (.001 PLC).입니다.
- <sup>l</sup> 수집 중에 데이터를 보기 위해 임의의 표시 모드를 설정할 수 있지만 데이터 수집이 완료될 때까지 데이터 보기에 응답하지 않을 수 있습니다. 수집이 완료된 후 트렌드 도표 초점 이동, 확대/축소 및 커서를 사용하여 데이터를 검토할 수 있습니다.
- <sup>l</sup> 통계 및 히스토그램 데이터는 디지타이징가 완료된 후 계산됩니다.

# 데이터 로깅 및 디지타이징 로컬 원격 상호작용

#### **CAUTION**

데이터 손실 가능성 **-** 로컬에서 원격으로 전환하면 계측기 메모리가 지워집니다**.** 데이터를 메 모리로 기록 또는 디지타이징할 때, 원격 위치에서 계측기에 액세스한 다음(SCPI 또는 공통 명령을 전송) 로컬로 돌아가면(**[Local]**을 눌러) 메모리의 판독치가 지원지고 계측기는 연속 모드로 돌아갑니 다.

데이터 로깅의 경우에만 데이터를 메모리 대신 파일에 기록하면 이 상황을 방지할 수 있습니다(자세 한 내용은 [데이터](#page-78-0) 로그 모드 참조). 또한 계측기를 원격에서 액세스하지 못하게 하는 조치를 취하여 데이터 로깅 또는 디지타이징에 대해 이 상황이 일어나지 않게 할 수도 있습니다. 원격 액세스를 방 지하려면 측정을 시작하기 전에 계측기에서 LAN, GPIB 및 USB 인터페이스 케이블을 분리하는 것이 좋습니다. LAN을 통한 원격 액세스를 방지하려는 경우 계측기를 라우터 뒤에 연결하여 원격 액세스 의 가능성을 최소화할 수 있습니다. 또한 **[Utility]** > **I/O Config** 아래의 전면 패널 메뉴에서 여러 I/O 인 터페이스를 비활성화할 수도 있습니다.

데이터 로깅 또는 디지타이징 작동의 상태를 원격으로 보려면 계측기의 웹 사용자 [인터페이스를](#page-150-0) 사 용합니다. 웹 사용자 인터페이스 모니터는 계측기를 원격으로 설정하지 않습니다.

*\**원격 위치에서 액세스하는 경우*,* 계측기는 데이터 로깅 또는 디지타이징를 완료될 때까지 계속하며 사용자는 원격 위치에 서 판독치를 가져올 수 있습니다*.*

# <span id="page-179-0"></span>데이터 로그 모드

데이터 로그 모드는 DMM의 전면 패널에서만 사용할 수 있기 때문에 34465A 및 34470A에서만 표준 기능입니다. 데이터 로그 모드는 계측기의 비휘발성 메모리에 데이터 로깅을 설정하거나 프로그래 밍 없이 그리고 컴퓨터에 연결하지 않고 내부/외부 파일에 데이터 로깅을 설정할 수 있는 전면 패널 사용자 인터페이스를 제공합니다. 데이터 수집을 완료한 후 해당 데이터를 전면 패널에서 보거나 컴 퓨터로 전송할 수 있습니다. 데이터 로그 모드에서는 지정된 수의 판독치 또는 지정된 시간 주기 동 안 수집된 판독치를 계측기 메모리 또는 내부 또는 외부 데이터 파일에 기록할 수 있습니다.

데이터 로그 모드를 선택하려면 **[Acquire] Acquire > Data Log**를 누릅니다. 그런 다음 샘플 간격(측정 사이의 시간 - 예를 들어 500 mS), 시간의 양 또는 판독치 수인 지속 시간, 지연 시간이 경과한 후에 시 작할지 아니면 특정 시각에 시작할지 여하, 그리고 메모리에 기록할지 아니면 파일에 기록할지 여하 를 선택할 수 있습니다. 데이터 로깅 파라미터를 구성한 후 **[Run/Stop]**을 누릅니다. 데이터 로깅은 지 정한 지연 시간이 경과한 후 또는 지정된 시각에 시작됩니다.

**CAUTION** 

데이터 손실 가능성 **-** 로컬에서 원격으로 전환하면 계측기 메모리가 지워집니다**.**

데이터를 메모리로 기록 또는 디지타이징할 때, 원격 위치에서 계측기에 액세스한 다음 (SCPI 또는 공통 명령을 전송) 로컬로 돌아가면(**[Local]**을 눌러) 메모리의 판독치가 지원 지고 계측기는 연속 모드로 돌아갑니다.

데이터 로깅의 경우에만 데이터를 메모리 대신 파일에 기록하면 이 상황을 방지할 수 있 습니다(자세한 내용은 [데이터](#page-78-0) 로그 모드 참조). 또한 계측기를 원격에서 액세스하지 못 하게 하는 조치를 취하여 데이터 로깅 또는 디지타이징에 대해 이 상황이 일어나지 않게 할 수도 있습니다. 원격 액세스를 방지하려면 측정을 시작하기 전에 계측기에서 LAN, GPIB 및 USB 인터페이스 케이블을 분리하는 것이 좋습니다. LAN을 통한 원격 액세스를 방지하려는 경우 계측기를 라우터 뒤에 연결하여 원격 액세스의 가능성을 최소화할 수 있습니다. 또한 **[Utility]** > **I/O Config** 아래의 전면 패널 메뉴에서 여러 I/O 인터페이스를 비활성화할 수도 있습니다.

데이터 로깅 또는 디지타이징 작동의 상태를 원격으로 보려면 계측기의 웹 [사용자](#page-150-0) 인터 [페이스](#page-150-0)를 사용합니다. 웹 사용자 인터페이스 모니터는 계측기를 원격으로 설정하지 않 습니다.

*\**원격 위치에서 액세스하는 경우*,* 계측기는 데이터 로깅 또는 디지타이징를 완료될 때까지 계속하며 사용자 는 원격 위치에서 판독치를 가져올 수 있습니다*.*

## 데이터 로그 모드 기능

- 데이터 로그 모드는 DC 전압, DC 전류, AC 전압, AC 전류, 2-와이어 및 4-와이어 저항, 주파수, 주 기, 온도, 캐패시턴스 및 비율 측정에서 사용할 수 있습니다. 연속성 또는 다이오드 기능에 대해 서는 데이터 로그 모드를 사용할 수 없습니다.
- 최대 데이터 로그 속도는 1000 판독치/초입니다. 참고: 최대 판독 속도는 데이터 로그 모드로 전 환할 때 이미 구성된 설정(특히 DC 및 저항 측정에 대한 NPLC 설정)에 의해 제한을 받을 수 있습니 다. 이 상황에서 측정 기능 키(예를 들어 DCV)를 누르고 간극 설정(NPLC 또는 Time)을 감소시킵니 다.
- 데이터 로그 모드 설정 및 측정 설정은 상호작용합니다. 이러한 설정에 샘플 간격, 대상(메모리 또는 파일), 측정 기능, NPLC, Aperture, Autorange, Autozero, Offset Compensation, AC Filter, TC Open Check 및 Gate Time이 포함됩니다. 현재 설정과 충돌하는 데이터 로그 설정을 지정하면 계 측기에서 메시지를 표시하며 대부분의 경우 설정을 유효한 값으로 조정합니다. 예를 들어 판독 메모리에 저장할 수 있는 것보다 더 많은 판독치를 위해 데이터 로그를 구성하면 계측기에서 메 시지를 표시하고 최대 판독치 수를 감소시킵니다. *The data logging Sample Interval increased(*데 이터 로깅 샘플 간격이 증가되었습니다*.)*, 같은 메시지가 표시되어 있으면 **Shift > Help > 1 View the last message displayed > Select**를 눌러 더 자세한 정보를 볼 수 있습니다.
- <sup>l</sup> 최대 데이터 로깅 지속 시간은 100시간이며 최소값은 1초입니다.
- 기본적으로 데이터 로깅은 자동 트리거를 구현합니다. 데이터 로깅에 대해서는 레벨 및 외부 트 리거 소스가 지원되지 않습니다.
- 데이터 로그가 실행 중일 때 디스플레이 상단 부근에 •Data Logging(데이터 로깅 중)이 깜빡이며 로그 파일 경로(파일에 데이터 로깅의 경우), 남은 시간 및 남은 샘플 수가 디스플레이 하단 부근 에 표시됩니다.

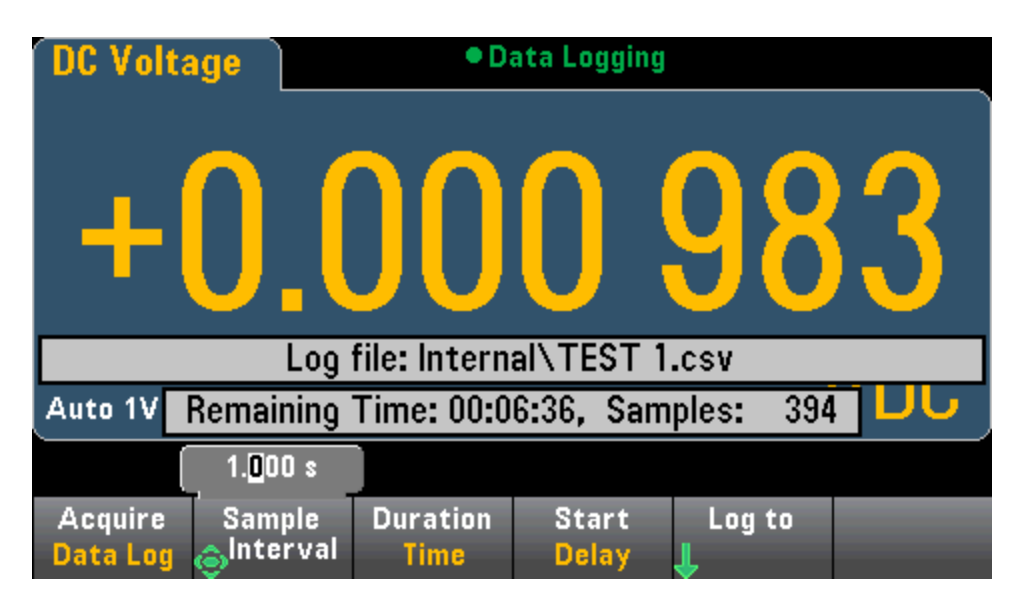

- 데이터 로깅 판독치를 표시하기 위해 휘발성 메모리에 저장하거나 판독치를 하나 이상의 파일에 기록할 수 있습니다.
- 데이터를 메모리에 기록하면 데이터는 휘발성(전원을 끄면 사라짐)이지만 데이터 로깅이 완료 된 후 내부 또는 외부 파일에 저장할 수 있습니다. 메모리에 저장할 수 있는 판독치 수는 MEM 옵 션에 따라 달라집니다. MEM 옵션을 사용하면 한계는 판독치 2,000,000개입니다. MEM 옵션이 없으면 한계는 판독치 50,000개입니다.
- 파일에 데이터 로깅:
	- 다음 형식을 사용하여 파일 이름에 데이터 로깅 시작 날짜 및 시간을 추가할 수 있습니다. YYYYMMDD\_HHMMSS. 예를 들어 *Data*라는 파일의 경우 결과는 *Data\_20140720\_032542.csv* 가 됩니다.
	- 내부 또는 외부 및 파일 이름을 지정할 수 있습니다. 데이터를 저장하기 위해 둘 이상의 파일 을 생성해야 하는 경우, 두 번째 파일 이름에는 \_00001이 추가되고 세 번째 파일 이름에는 00002가 추가되는 식으로 계속됩니다. 파일에 데이터 로깅의 경우 파일에 데이터를 기록할 수 있는 최대 판독치 수는 100시간 x 1000 판독치/초 = 360,000,000개입니다.

<sup>l</sup> 아래 샘플 데이터 파일 그래픽에 나타난 것처럼 **Metadata**이 **On**인 경우(자세한 내용은 [데이터](#page-81-0) [로깅](#page-81-0)/옵션 참조) 각 데이터 로그 파일에는 첫 번째 판독치를 수집한 시기를 나타내는 시작 날 짜와 시작 시간, 판독치 수, 샘플 간격 및 판독 데이터가 포함되어 있습니다. 값을 구분하기 위 해 콤마, 탭 또는 세미콜론 구분 기호를 지정할 수 있습니다.

| DATA2.csv - Microsof<br>x<br>Ы<br>מי<br><b>CH</b><br>₩<br>⊟                                                                                                    |                   |                                                |                 |                |                      |
|----------------------------------------------------------------------------------------------------|-------------------|------------------------------------------------|-----------------|----------------|----------------------|
|                                                                                                    | Hon Inse          | Page   Forn   Data   Revi   Viev   Acro   Tear |                 | $\circledcirc$ | 卣<br>$\mathbf x$     |
| Y·<br>Ж<br>Σ<br>▦<br>$\mathbf A$<br>$\%$<br>Ai<br>三<br>E)<br>す・ 船・<br>Alignment Number<br><b>Styles</b><br>Font<br>Cells<br>Paste<br>I<br>2.<br>Clipboard <sup>5</sup><br>Editing |                   |                                                |                 |                |                      |
|                                                                                                    | K6                | $\bigcirc$                                     | $f_x$           |                | ¥                    |
|                                                                                                    | A                 | B                                              | C               | D              | E                    |
| 1                                                                                                    | Start date:       | 11/6/2014 Start time                           |                 | 31:21.6        |                      |
| $\overline{2}$                                                                                                    | Sample interval:  | 0.59                                           |                 |                |                      |
| 3                                                                                                    | Reading#          | Reading                                        |                 |                |                      |
| 4                                                                                                    | 1                 | 2.12E-05                                       |                 |                |                      |
| 5                                                                                                    | 2                 | $-1.36E-03$                                    |                 |                |                      |
| 6                                                                                                    | 3                 | $-2.04E-05$                                    |                 |                |                      |
| 7                                                                                                    | 4                 | $-1.99E-05$                                    |                 |                |                      |
| 8                                                                                                    | 5                 | 6.53E-06                                       |                 |                |                      |
| 9                                                                                                    | 6                 | $-1.35E-05$                                    |                 |                |                      |
| 10                                                                                                    | 7                 | $-1.32E-04$                                    |                 |                |                      |
| 11                                                                                                    | 8                 | $-2.32E-05$                                    |                 |                | 亖                    |
| 12                                                                                                    | 9                 | $-2.23E-05$                                    |                 |                |                      |
| 13                                                                                                    | 10                | $-2.34E-05$                                    |                 |                |                      |
| 14                                                                                                    | 11                | $-6.93E-06$                                    |                 |                |                      |
| 15                                                                                                    | 12                | $-3.31E-05$                                    |                 |                |                      |
| 16                                                                                                    | 13                | $-1.35E-05$                                    |                 |                |                      |
| 17                                                                                                    | 14                | $-1.07E-05$                                    |                 |                |                      |
| 18                                                                                                    | 15                | $-2.99E-05$                                    |                 |                |                      |
| 19                                                                                                    | 16                | $-1.09E-05$                                    |                 |                |                      |
| 20                                                                                                    | 17                | 3.33E-04                                       |                 |                |                      |
| 21                                                                                                    | 18                | $-6.88E-05$                                    |                 |                |                      |
| 22                                                                                                    | 19                | 1.19E-05                                       |                 |                |                      |
| 23<br>$+$                                                                                                    | 20<br>H.<br>۰     | $-2.68E-05$                                    | п<br>и          |                |                      |
|                                                                                                    | DATA <sub>2</sub> | ਿੰਦ<br>田回凹                                     | 100% $\bigodot$ | Ш<br>Ū         | ÞП<br>$^{\circledR}$ |
| Ready                                                                                                    |                   |                                                |                 |                |                      |

**Metadata**를 끈 경우 판독 데이터만 저장됩니다.

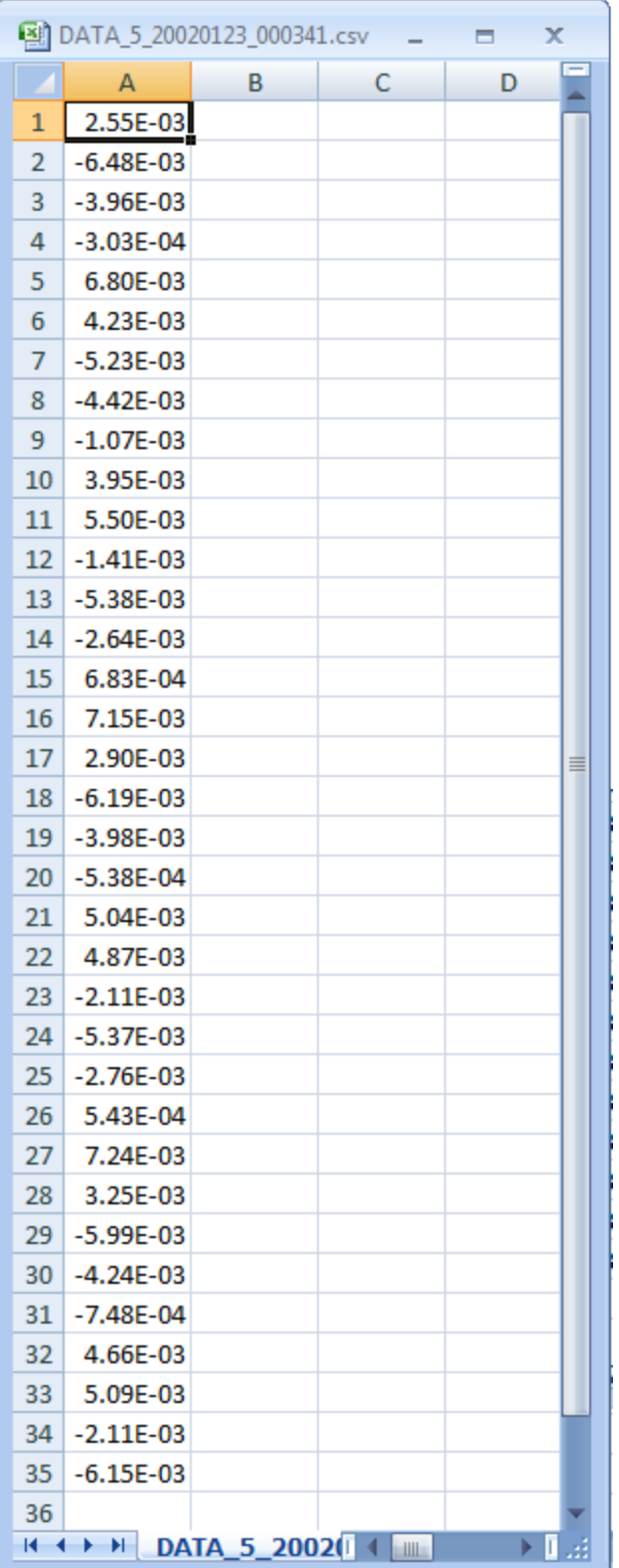

# 데이터 로깅 및 트렌드 도표 표시

- 메모리에 데이터 로깅을 하는 경우, 트렌드 도표는 각 판독치를 픽셀 기둥의 점에 매핑하고, 각 기둥의 마지막 판독치에서 다음 기둥의 첫 번째 판독치까지 선을 그립니다.
- 파일에 데이터 로깅하는 경우 계측기에서 판독치가 메모리에 적합하다고 확인하면 트렌드 도표 는 메모리에 데이터 로깅할 때와 같이 작동합니다. 판독치가 너무 많아 메모리에 저장할 수 없는 경우 트렌드 도표는 연속 측정 모드의 경우와 유사한 방법으로 작동합니다. 즉, 픽셀 기둥당 표시 되는 판독치 수는 판독 속도와 선택한 Time Window에 따라 달라집니다.

# 데이터 로깅 및 디지타이징 로컬 원격 상호작용

#### **CAUTION**

데이터 손실 가능성 **-** 로컬에서 원격으로 전환하면 계측기 메모리가 지워집니다**.** 데이터를 메 모리로 기록 또는 디지타이징할 때, 원격 위치에서 계측기에 액세스한 다음(SCPI 또는 공통 명령을 전송) 로컬로 돌아가면(**[Local]**을 눌러) 메모리의 판독치가 지원지고 계측기는 연속 모드로 돌아갑니 다.

데이터 로깅의 경우에만 데이터를 메모리 대신 파일에 기록하면 이 상황을 방지할 수 있습니다(자세 한 내용은 [데이터](#page-78-0) 로그 모드 참조). 또한 계측기를 원격에서 액세스하지 못하게 하는 조치를 취하여 데이터 로깅 또는 디지타이징에 대해 이 상황이 일어나지 않게 할 수도 있습니다. 원격 액세스를 방 지하려면 측정을 시작하기 전에 계측기에서 LAN, GPIB 및 USB 인터페이스 케이블을 분리하는 것이 좋습니다. LAN을 통한 원격 액세스를 방지하려는 경우 계측기를 라우터 뒤에 연결하여 원격 액세스 의 가능성을 최소화할 수 있습니다. 또한 **[Utility]** > **I/O Config** 아래의 전면 패널 메뉴에서 여러 I/O 인 터페이스를 비활성화할 수도 있습니다.

데이터 로깅 또는 디지타이징 작동의 상태를 원격으로 보려면 계측기의 웹 사용자 [인터페이스를](#page-150-0) 사 용합니다. 웹 사용자 인터페이스 모니터는 계측기를 원격으로 설정하지 않습니다.

*\**원격 위치에서 액세스하는 경우*,* 계측기는 데이터 로깅 또는 디지타이징를 완료될 때까지 계속하며 사용자는 원격 위치에 서 판독치를 가져올 수 있습니다*.*

### 레벨 트리거

레벨 트리거는 DIG 옵션이 포함된 34465A/70A에서만 사용할 수 있습니다. 레벨 트리거를 사용하면 신호가 0 V와 교차할 때 또는 양수 또는 음수 피크 진폭의 중간점에 도달할 때와 같이 입력 신호의 몇 몇 정의된 지점에서 측정을 트리거할 수 있습니다. 예를 들어 아래 그래픽은 입력 신호가 0 V와 교차 하고 양수 기울기를 가졌을 때의 샘플링 시작을 나타냅니다.

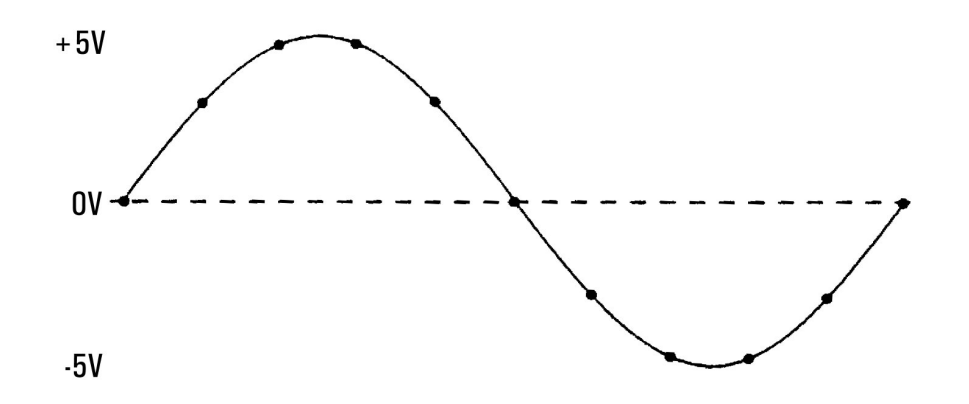

#### 레벨 트리거 정보

레벨 트리거는 다음과 같은 측정 기능에 사용할 수 있습니다.

- **.** DC 전압 및 DC 전류
- AC 전압 및 AC 전류
- 오프셋 보상이 꺼지고 저전력 모드가 꺼진 2-와이어 및 4-와이어 저항
- 온도. RTD 또는 서미스터 센서만
- <sup>l</sup> 주파수 및 주기

레벨 트리거는 에지에 민감합니다. 즉, 계측기는 레벨 설정의 한 쪽에서 반대쪽까지(방향은 Slope 설 정에 의해 제어됨) 측정 중인 양의 *변화*를 탐지해야 합니다. 예를 들어 **Slope**가 양수이면 측정 중인 양은 먼저 트리거 이벤트가 탐지할 수 있는 설정된 레벨보다 *낮은* 값에 도달해야 합니다.

레벨 트리거 성능은 일정하지 않습니다. 그 정확도, 대기 시간 및 감도는 다른 DMM 기능에 따라 달라 집니다. 이러한 의존성은 아래 설명과 같이 측정 기능에 따라 다릅니다.

#### **DC** 전압**, DC** 전류 및 **2-**와이어 저항 고려 사항

이 측정 기능은 고정 범위 측정을 위해 하드웨어에 내장된 고속 응답 탐지기를 사용할 수 있습니다. 가장 낮은 대기 시간과 가장 높은 감도를 원하면 레벨 트리거를 사용할 때 고정 범위를 사용하십시 오. 단, 하드웨어 탐지기를 사용하면 트리거 레벨 정확도가 감소합니다.

트리거 레벨 정확도를 증가시키고 감도를 감소시키려면(노이즈로 인한 잘못된 트리거 방지) 자동 범 위 조정을 사용합니다.

- <sup>l</sup> 자동 범위 조정이 활성화된 경우 간극 또는 NPLC 설정이 증가함에 따라 트리거 레벨 정확도가 증 가하고, 대기 시간이 증가하고, 감도가 감소합니다.
- 자동 범위 조정이 활성화된 경우 자동 영점이 활성화되어 있으면 트리거 레벨 정확도가 증가하 고, 대기 시간이 증가하고, 감도가 감소합니다.
- <sup>l</sup> 자동 범위 조정이 활성화된 경우 트리거 대기 중에 추가 대기 시간/불확실성을 야기할 수 있는 크 로싱 때문에 범위 변경이 이루어질 수 있습니다.

## **4-**와이어 저항 및 온도 고려 사항

- 간극 또는 NPLC가 증가하면 트리거 레벨 정확도가 증가하고, 대기 시간이 증가하고, 감도가 감소 합니다.
- <sup>l</sup> 고정 범위(저항에 대해서만 사용 가능)를 사용하면 트리거 대기 시간의 불확실성(범위 변경으로 인한)이 제거됩니다.

## **AC** 전압 및 **AC** 전류 고려 사항

- <sup>l</sup> 필터 대역폭이 증가하면 트리거 대기 시간이 증가하고 감도가 감소합니다.
- <sup>l</sup> 트리거 대기 시간은 트리거 지연 설정에 의해 제어할 수 있습니다.
- 고정 범위를 사용하면 트리거 대기 시간의 불확실성(범위 변경으로 인한)이 제거됩니다.
- 필터 대역폭이 증가하면 자동 범위 조정 불확실성이 악화됩니다.

## 주파수 및 주기 고려 사항

- 게이트 시간이 증가하면 트리거 레벨 정확도가 증가하고 대기 시간이 증가하고 감도가 감소합니 다.
- 고정 전압 범위를 사용하면 트리거 대기 시간의 불확실성(범위 변경으로 인한)이 제거됩니다.

# 기타 측정 오차 원인

## 정착 시간 효과

멀티미터는 자동 측정 정착 지연을 삽입할 수 있습니다. 이러한 지연은 결합된 케이블 및 장치 캐패 시턴스가 200 pF 미만인 저항 측정에 적합합니다. 이는 특히 100 kΩ 이상의 저항을 측정할 때 중요합 니다. RC 시정수 효과로 인해 정착 시간이 상당히 길 수 있습니다. 일부 정밀 저항기와 다기능 교정기 는 내부 회로에서 유입된 노이즈 전류를 분류하기 위해 높은 저항기 값과 함께 큰 병렬 캐패시터 (1000 pF ~ 0.1 µF)를 사용합니다. 케이블과 기타 장치의 비이상적 캐패시턴스는 유전 흡수의 영향으 로 인해 정착 시간을 RC 시상수에서 기대되는 것보다 훨씬 더 지연시킬 수 있습니다. 초기 연결 후와 범위 변화 후에 정착될 경우 오차가 측정됩니다.

# 부하 오차(AC 전압)

AC 전압 기능에서 멀티미터의 입력은 100 pF 캐패시턴스와 병렬로 1 MΩ 저항으로 나타납니다. 멀티 미터에 신호를 연결하는 데 사용하는 케이블도 캐패시턴스와 부하를 더합니다. 아래 표는 다양한 주 파수에서 멀티미터의 입력 저항 근사치를 보여 줍니다.

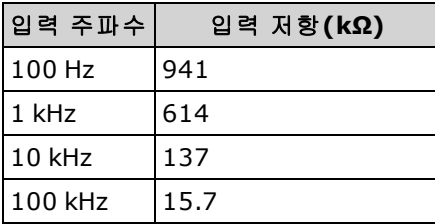

저주파의 경우 부하 오차는 다음과 같습니다.

$$
Error (\%) = \frac{-100 \times R_s}{R_s + 1 M\Omega}
$$

고주파의 경우 추가 부하 오차는 다음과 같습니다.

$$
\mathcal{Q}\overline{f}(\%) = 100 \times \left[ \frac{1}{\sqrt{1 + (2\pi \times F \times R_s \times C_{in})^2}} - 1 \right]
$$

## 풀 스케일 미만의 측정

멀티미터가 선택한 범위의 풀 스케일이거나 그에 가까울 때 가장 정확한 AC 측정을 수행할 수 있습 니다. 풀 스케일의 10%(하한 범위) 및 120%(상한 범위)에서 자동 범위 조정이 발생합니다. 이를 통해 한 범위의 풀 스케일에서, 그 다음 높은 범위에서는 풀 스케일의 10%에서 일부 입력을 측정할 수 있 습니다. 일반적으로 더 낮은 범위에서 정확도가 향상됩니다. 가장 높은 정확도를 얻으려면 측정에 대해 가장 낮은 수동 범위를 선택하십시오.

# 고전압 자기 발열 오차

300 Vrms보다 큰 값을 적용할 경우 멀티미터의 내부 신호 조절 구성 요소에서 자기 발열이 발생합니 다. 이러한 오차는 멀티미터의 사양에 포함되어 있습니다. 자기 발열로 인해 멀티미터 내부 온도가 바뀌면 다른 AC 전압 범위에서 추가로 오차가 발생할 수 있습니다. 추가 오차는 0.02%보다 작으며 몇 분 내에 사라집니다.

### AC 전류 측정 오차(부담 전압)

DC 전류에 적용되는 부담 전압 오차는 AC 전류 측정에도 적용됩니다. 그러나 AC 전류의 부담 전압은 멀티미터의 직렬 인덕턴스와 측정 연결로 인해 더 커집니다. 부담 전압은 입력 주파수가 증가함에 따 라 증가합니다. 멀티미터의 직렬 인덕턴스와 측정 연결로 인해 일부 회로는 전류 측정 수행 시 노이 즈가 발생할 수 있습니다.

# 낮은 레벨 측정 오차

100 mV 미만의 AC 전압 측정에서는 특히 외부 노이즈 소스가 야기하는 오차가 발생할 확률이 높습 니다. 노출된 테스트 리드는 안테나 역할을 하므로 제대로 작동하는 DMM이 수신한 신호를 측정합니 다. 전원 라인을 포함하여 전체 측정 경로가 루프 안테나 역할을 합니다. 루프에서 전류가 순환하면 DMM의 입력과 직렬로 되어 있는 임피던스 전체에 오차 전압이 발생합니다. 따라서 차폐를 입력 LO 단자에 연결하여 차폐 케이블을 통해 DMM에 낮은 레벨 AC 전압을 적용해야 합니다.

가능한 경우 DMM과 AC 소스를 동일한 전원 콘센트에 연결합니다. 또한 피할 수 없는 접지 루프 영역 도 최소화해야 합니다. 높은 임피던스 소스는 낮은 임피던스 소스보다 노이즈 유입이 발생할 가능성 이 더 높습니다. 캐패시터를 DMM의 입력 단자와 병렬로 설치하여 소스의 고주파 임피던스를 줄일 수 있습니다. 애플리케이션의 정확한 캐패시터 값을 확인하기 위해 실험이 필요할 수 있습니다.

대부분의 외부 노이즈는 입력 신호와 상관 관계가 없습니다. 다음과 같이 오차를 계산할 수 있습니 다.

축정된 전ث
$$
\triangleq 45 + 1000 = \sqrt{V_{\text{in}}^2 + 10000 = 2000}
$$

드물기는 하지만 상관 관계가 있는 노이즈는 항상 입력 신호에 직접 더해지므로 특히 유해합니다. 로 컬 전원 라인과 주파수가 동일한 낮은 레벨 신호를 측정하는 것이 이러한 오차가 발생하기 쉬운 일반 적인 경우입니다.

# 공통 모드 오차

멀티미터의 입력 LO 단자가 접지와 관련된 AC 전압으로 구동되는 경우 오차가 발생합니다. 불필요 한 공통 모드 전압이 생성되는 가장 일반적인 상황은 AC 교정기의 출력이 멀티미터에 "거꾸로" 연결 되어 있는 경우입니다. 이상적으로는 소스가 연결되어 있는 방식에 관계없이 멀티미터가 동일한 값 을 판독합니다. 소스와 멀티미터의 영향으로 인해 이 이상적인 상황이 불가능해질 수 있습니다. 입 력 LO 단자와 접지 사이의 캐패시턴스(약 200 pF)로 인해 소스는 입력이 적용된 방식에 따라 다른 부 하를 경험합니다. 오차의 크기는 이 부하에 대한 소스의 반응에 따라 달라집니다.

광범위하게 차폐된 DMM의 측정 회로는 접지에 대한 부유 캐패시턴스의 미세한 차이로 인해 입력이 거꾸로 연결된 경우 다르게 반응합니다. DMM의 오차는 고전압, 고주파 입력의 경우 가장 큽니다. 일 반적으로 DMM은 100 V, 100 kHz 역입력에 대해 약 0.06%의 추가 오차를 발생시킵니다. DC 공통 모드 문제에 대해 설명된 접지 기법을 사용하여 AC 공통 모드 전압을 최소화할 수 있습니다.

## 누설 전류 오차

DMM의 입력 캐패시턴스는 단자가 개방 회로로 되어 있을 때 입력 바이어스 전류로 인해 "충전"됩니 다(입력 저항 >10 GΩ인 경우). DMM의 측정 회로는 주변 온도가 0 ~ 30°C인 경우 약 30 pA의 입력 바이 어스 전류를 발생시킵니다. 주변 온도가 30°C 이상일 때는 8°C씩 높아질 때마다 바이어스 전류가 두 배가 됩니다. 이 전류는 DUT의 소스 저항에 따라 작은 전압 오프셋을 발생시킵니다. 이러한 영향은 소스 저항이 100 kΩ보다 크거나, DMM의 작동 온도가 30°C보다 훨씬 더 높을 경우 명백해집니다.

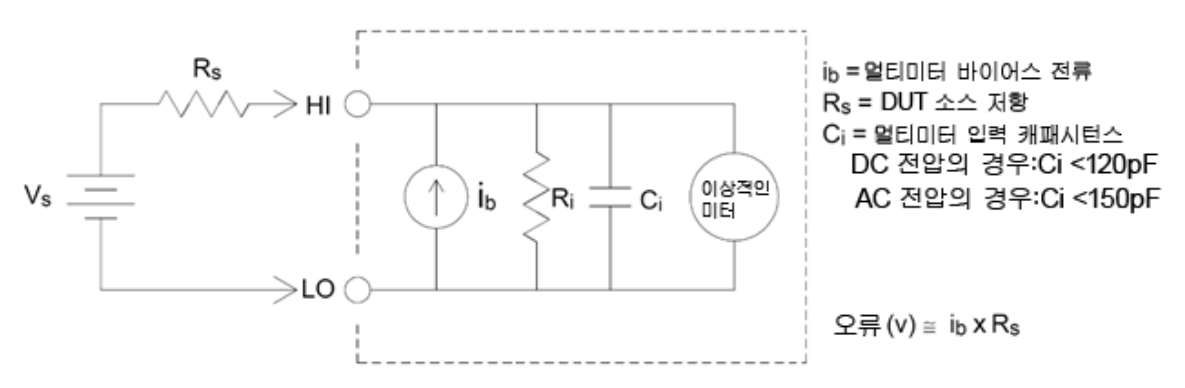

### 불필요한 신호 오차

AC 및 DC 전류 측정에 3 A 및 10 A 단자 모두 사용할 수 있습니다. 신호가 전류 측정에 사용되지 않는 단자에 공급되면 측정 오차가 발생할 수 있습니다. 사용하지 않는 단자는 보호되어 있지만 부가적인 신호가 전류 측정을 방해할 수 있습니다. 예를 들어 3 A 단자에 입력을 공급한 상태에서 10 A 단자에 서 측정을 실행하면 일반적으로 오류가 발생합니다.

Hi 및 Lo 감지 단자에 불필요한 신호를 공급해도 오류가 발생할 수 있습니다. 감지 단자에 15 V 피크 를 초과하는 AC 또는 DC 전압을 공급하면 측정 오차가 발생할 가능성이 있습니다.

# 샘플 속도/간격을 결정하는 방법

DMM은 항상 연속, 데이터 로그 또는 디지타이징 모드와 상관없이 측정에 필요한 예상 시간보다 더 큰 샘플 간격을 만들려고 시도합니다. 최소 허용 샘플 간격을 계산하기 위해 다양한 설정이 관련됩니 다. 측정 기능, NPLC, 간극, 자동 범위 조정, 자동 영점, 오프셋 보상, AC 필터, TC 개방 검사 및 게이트 시간이 이러한 설정에 포함됩니다. 예를 들어 자동 범위 조정이 켜져 있을 때에는 둘 이상의 범위 변 경이 필요하지 않다고 가정합니다. 두 레벨 이상의 변경이 발생하면 측정이 지연되고 오류가 발생할 수 있습니다.

이러한 설정을 변경하면 샘플 간격(연속 모드의 샘플 타이머, 데이터 로그 또는 디지타이징 모드의 샘플 간격)이 계산된 측정 시간보다 더 크게 증가됩니다. 연속 및 데이터 로그 모드에서 샘플 간격을 계산된 값보다 낮게 줄이려고 시도하면 오류 메시지가 발생합니다. 이때 샘플 간격을 단축하려면 NPLC 설정을 줄이는 것처럼 측정 시간을 줄일 수 있는 여러 가지 방법 중에서 선택해야 합니다. 디지 타이징의 경우 높은 샘플 속도를 강조하며 최소 측정 시간을 달성하기 위해 간극/NPLC를 제외한 모 든 설정이 고정됩니다. NPLC와 간극은 디지타이징 모드로 전환할 때 최소값으로 자동 설정됩니다. NPLC 또는 간극을 더 큰 값으로 설정하면 더 길어진 측정에 대응하도록 샘플 간격이 증가됩니다(또 는 샘플 속도가 감소됨). 그러나 디지타이징 모드에서는 연속 및 데이터 로그 모드와 달리 이후에 샘 플 간격을 감소시키면(또는 샘플 속도를 증가시키면) 필요에 따라 NPLC 또는 간극이 감소됩니다.

한편 연속 및 데이터 로그 모드의 경우 샘플 타이머/간극이 항상 다른 측정 설정에 의해 제어됩니다. 디지타이징 모드의 경우 샘플 타이머/간격, NPLC 및 간극은 동일하게 제어되기 때문에 한 설정을 변 경하면 다른 설정이 변경될 수 있습니다.

# SCPI 프로그래밍 참조

이 단원에는 SCPI 프로그래밍 언어를 사용하여 원격 인터페이스를 통해 Keysight True*volt* Series 디지 털 멀티미터를 프로그래밍하는 데 도움이 되는 정보가 나와 있습니다.

SCPI [언어](#page-192-0) 소개

하위 [시스템별](#page-196-0) 명령

[명령](#page-432-0) 빠른 참조

SCPI 오류 [메시지](#page-458-0)

전원 켜짐 및 [재설정](#page-472-0) 상태

# 관련 정보

# IO 라이브러리 및 계측기 드라이버

Keysight IO Libraries Suite 소프트웨어 및 설치 지침은 계측기와 함께 제공된 *Keysight Automation Ready CD-ROM*에 있습니다(34460A의 경우 옵션).

# Keysight True*volt* Series 설명서

최신 제품 설명서는 [www.keysight.com/find/truevolt-doc](http://www.keysight.com/find/truevolt-doc)에서 사용할 수 있습니다. 모바일 기기에 대 한 설명서는 [www.keysight.com/find/truevolt-mobilehelp](http://www.keysight.com/find/truevolt-mobilehelp)를 참조하십시오.

계측기를 USB, LAN 및 GPIB 인터페이스에 연결하는 방법 및 이러한 인터페이스를 구성 및 문제 해결 하는 방법을 보려면 Keysight IO Libraries 도움말을 참조하십시오. Keysight IO Libraries는 [www.keysight.com/find/iosuite](http://www.keysight.com/find/iosuite)에서 다운로드할 수 있습니다.

# 웹 인터페이스

34461A/65A/70A 및 34460A(옵션 34460A-LAN 또는 옵션 3446LANU를 사용하는 경우)는 웹 인터페 이스가 계측기에 내장되어 있습니다. 웹 브라우저에서 LAN을 통해 이 인터페이스를 사용하면 계측 기를 원격으로 액세스하고 제어할 수 있습니다. 자세한 내용은 웹 [인터페이스](#page-150-0)를 참조하십시오.

# <span id="page-192-0"></span>SCPI 언어 소개

SCPI(Standard Commands for Programmable Instruments)는 테스트 및 측정 장비를 위한 ASCII 기반의 프로그래밍 언어입니다. SCPI 명령은 트리 시스템으로 알려진 계층 구조를 사용합니다. 서로 연관된 명령은 공통 노드 또는 루트 아래에 그룹화되어 하위 시스템을 형성합니다. 아래에는 SENSe 하위 시 스템의 일부가 나와 있습니다.

#### SENSe:

VOLTage:

 DC:RANGe {<*range*>|MIN|MAX|DEF} DC:RANGe? [MINimum|MAXimum|DEFault]

**SENSe**는 명령의 루트 키워드, **VOLTage**는 두 번째 수준 키워드, **DC**는 세 번째 수준 키워드입니다. 콜 론( **:** )은 연속된 키워드를 구분합니다.

## 구문 규약

명령 구문 형식은 아래와 같습니다.

#### VOLTage:DC:RANGe {<*range*>|MIN|MAX|DEF}

대부분의 명령 및 일부 파라미터는 대문자와 소문자가 혼합되어 있습니다. 대문자는 명령의 약어 철 자를 나타내며, 프로그램 줄이 더 짧게 생성됩니다. 프로그램 가독성을 높이려면 긴 형식을 사용하 십시오.

위의 키워드 VOLTage를 예로 들어 보겠습니다. VOLT 또는 VOLTage를 임의의 대문자 또는 소문자 조 합으로 입력할 수 있습니다. 따라서 VolTaGe, volt 및 Volt는 모두 올바른 사용 예입니다. 그러나 VOL 및 VOLTAG 등의 다른 형식을 사용하면 오류가 발생합니다.

중괄호( **{ }** )는 파라미터 선택 사항을 포함합니다. 중괄호는 명령 문자열과 함께 전송되지 않습니다.

수직 바(**|**)는 파라미터 선택 사항을 구분합니다. 예를 들어, 위 명령의 {<*range*>|MIN|MAX|DEF}는 숫자 범위 파라미터나 "MIN", "MAX" 또는 "DEF"를 지정할 수 있음을 나타냅니다. 이 바는 명령 문자열과 함께 전송되지 않습니다.

꺾쇠 괄호( **< >** )는 괄호 안의 파라미터에 대한 값을 지정해야 함을 나타냅니다. 예를 들어, 위 구문에 서는 <*range*> 파라미터가 꺾쇠 괄호로 표시되어 있습니다. 괄호를 명령 문자열과 함께 전송하지 마 십시오. 구문에 표시된 다른 옵션 중 하나(예: "VOLT:DC:RANG MIN")를 선택하지 않는 한 파라미터의 값을 지정해야 합니다(예: "VOLT:DC:RANG 10").

옵션 파라미터는 대괄호( **[ ]** )로 묶여 있습니다. 대괄호는 명령 문자열과 함께 전송되지 않습니다. 옵 션 파라미터의 값을 지정하지 않을 경우 계측기는 기본값을 사용합니다.

#### 명령 구분 기호

콜론( **:** )은 연속된 키워드를 구분합니다. 파라미터를 명령 키워드와 구분하려면 공백을 삽입해야 합 니다. 명령에 둘 이상의 파라미터가 필요한 경우 쉼표를 사용하여 인접한 파라미터를 구분합니다.

CONF:VOLT:DC 10,0.003

세미콜론(**;**)은 동일한 하위 시스템 내에서 명령을 구분하며 또한 입력을 최소화할 수 있습니다. 예를 들어, 다음 문자열은

TRIG:SOUR EXT;COUNT 10

다음 두 개의 명령에 해당합니다.

TRIG:SOUR EXT TRIG:COUNT 10

콜론과 세미콜론을 사용하여 서로 다른 하위 시스템의 명령을 연결합니다. 예를 들어, 다음 예에서 는 콜론과 세미콜론을 둘 다 사용하지 않을 경우 오류가 발생합니다.

TRIG:COUN MIN;:SAMP:COUN MIN

#### MIN, MAX 및 DEF 파라미터 사용

여러 명령에서 파라미터 대신 "MIN" 또는 "MAX"를 사용할 수 있습니다. 경우에 따라 "DEF"를 사용할 수도 있습니다. 예를 들어, 다음 예를 살펴보겠습니다.

#### VOLTage:DC:RANGe {<*range*>|MIN|MAX|DEF}

<*range*> 파라미터에 대한 특정 값을 선택하는 대신 MIN을 사용하여 범위를 해당 최소값으로 설정하 거나, MAX를 사용하여 범위를 해당 최대값으로 설정하거나, DEF를 사용하여 범위를 해당 기본값으 로 설정할 수 있습니다.

#### 파라미터 설정 쿼리

명령에 물음표( **?** )를 추가하여 대부분 파라미터의 현재 값을 쿼리할 수 있습니다. 예를 들어, 다음 예 제는 트리거 카운트를 10개의 측정치로 설정합니다.

TRIG:COUN 10

그런 후 다음 명령을 전송하여 카운트 값을 쿼리할 수 있습니다.

TRIG:COUN?

또한 다음과 같이 허용된 최소 또는 최대 카운트를 쿼리할 수도 있습니다.

TRIG:COUN? MIN TRIG:COUN? MAX

#### SCPI 명령 종결자

계측기로 전송되는 명령 문자열은 <줄 바꿈>(<NL>) 문자(ASCII 10진수 10)로 종결되어야 합니다. IEEE-488 EOI(End-Or-Identify) 메시지는 <NL> 문자로 해석되며 <NL> 문자 대신 명령 문자열을 종결 하는 데 사용할 수 있습니다. <캐리지 리턴> 다음에 <NL>을 사용할 수도 있습니다. 명령 문자열 종결 은 항상 현재 SCPI 명령 경로를 루트 수준으로 재설정합니다.

쿼리를 포함하고 계측기로 전송되는 모든 SCPI 메시지의 경우 계측기는 NOTE **NOTE** <NL> 또는 라인피드 문자(EOI)를 사용하여 반환된 응답을 종결합니다. 예를 들어, R?이 전송된 경우 응답은 반환된 데이터 블록 뒤에 <NL>을 사용하여 종결됩니다. SCPI 메시지에 세미콜론으로 구분된 여러 개의 쿼리가 포함된 경우(예: "ROUTe:TERMinals?;R?") 반환된 응답은 다시 마지막 쿼리에 대한 응 답 뒤에 <NL>을 사용하여 종결됩니다. 두 경우 모두 프로그램은 다른 명령 이 계측기로 전송되기 전에 응답에서 이 <NL>을 읽어야 하며 그렇지 않으 면 오류가 발생합니다.

#### IEEE -488.2 공통 명령

IEEE-488.2 표준은 재설정, 자가 테스트 및 상태 작동 등의 기능을 수행하는 일련의 공통 명령을 정의 합니다. 공통 명령은 항상 별표(**\***)로 시작하고 세 글자 길이이며 하나 이상의 파라미터를 포함할 수 있습니다. 명령 키워드와 첫 번째 파라미터는 공백으로 구분됩니다. 여러 명령을 구분하려면 아래와 같이 세미콜론( **;** )을 사용합니다.

\*RST; \*CLS; \*ESE 32; \*OPC?

#### SCPI 파라미터 유형

SCPI 언어는 프로그램 메시지 및 응답 메시지에서 사용할 여러 개의 데이터 형식을 정의합니다.

#### 숫자 파라미터

숫자 파라미터가 필요한 명령은 옵션 부호, 소수점 및 과학적 기수를 포함하여 일반적으로 사용되는 모든 소수점 표시 숫자를 수락합니다. MIN, MAX 및 DEF와 같이 숫자 파라미터의 특별한 값도 수락됩 니다. 숫자 파라미터와 함께 엔지니어링 단위 접미사(예: M, k, m 또는 u)를 전송할 수도 있습니다. 명 령이 일부 특정 값만 수락하는 경우 계측기는 입력 숫자 파라미터를 허용되는 값으로 반올림합니다. 다음 명령에는 범위 값에 대해 숫자 파라미터가 필요합니다.

#### VOLTage:DC:RANGe {<*range*>|MIN|MAX|DEF}

SCPI 구문 분석기는 대소문자를 구분하므로 "M"(또는 "m") 문자에 대해 약 **NOTE** 간의 혼동이 생깁니다. 편의를 위해 계측기는 "mV"(또는 "MV")를 밀리볼트 로 해석하고, "MHZ"(또는 "mhz")를 메가헤르츠로 해석합니다. 마찬가지로 "MΩ"(또는 "mΩ")은 메가옴으로 해석됩니다. 메가에 대해 접두사 "MA"를 사 용할 수 있습니다. 예를 들어, "MAV"는 메가볼트로 해석됩니다.

## 이산 파라미터

이산 파라미터는 제한된 수의 값을 갖는 설정(예: IMMediate, EXTernal 또는 BUS)을 프로그래밍하는 데 사용됩니다. 이러한 설정은 명령 키워드와 같이 짧은 형식과 긴 형식을 사용합니다. 대문자와 소 문자를 혼합하여 사용할 수 있습니다. 쿼리 응답은 항상 모두 대문자로 된 짧은 형식을 반환합니다. 다음 예제에는 온도 단위에 이산 파라미터가 필요합니다.

#### UNIT:TEMPerature {C|F|K}

#### 부울 파라미터

부울 파라미터는 true 또는 false인 단일 이진 조건을 나타냅니다. false 조건의 경우 계측기는 "OFF" 또 는 "0"을 수락합니다. true 조건의 경우 계측기는 "ON" 또는 "1"을 수락합니다. 부울 설정을 쿼리할 경 우 계측기는 "0" 또는 "1"을 반환합니다. 다음 예제에는 부울 파라미터가 필요합니다.

#### DISPlay:STATe {ON|1|OFF|0}

#### **ASCII** 문자열 파라미터

문자열 파라미터에는 거의 모든 ASCII 문자 집합이 포함될 수 있습니다. 문자열은 짝이 맞는 따옴표 (작은따옴표 또는 큰따옴표)로 시작하고 끝나야 합니다. 따옴표 사이에 문자를 입력하지 않고 따옴 표를 두 번 입력하여 문자열의 일부로 따옴표 구분 기호를 포함할 수 있습니다. 다음 명령은 문자열 파라미터를 사용합니다.

### DISPlay:TEXT <*quoted string*>

예를 들어, 다음 예제는 계측기의 전면 패널에 "WAITING..." 메시지를 표시합니다(따옴표는 표시되 지 않음).

DISP:TEXT "WAITING..."

작은따옴표를 포함한 다음 예제를 사용하여 동일한 메시지를 표시할 수도 있습니다.

DISP:TEXT 'WAITING...'

### 장치 지우기 사용

장치 지우기는 계측기를 응답 상태로 되돌리는 데 사용할 수 있는 IEEE-488 로우 레벨 버스 메시지입 니다. 다양한 프로그래밍 언어 및 IEEE-488 인터페이스 카드에서 자체의 고유한 명령을 통해 이 기능 에 액세스할 수 있습니다. 장치 지우기 메시지를 받을 경우 상태 레지스터, 오류 대기열 및 모든 구성 상태는 변경되지 않은 상태로 유지됩니다.

장치 지우기는 다음 작업을 수행합니다.

- 측정이 진행 중인 경우 측정이 중단됩니다.
- 계측기가 트리거 "유휴" 상태로 돌아갑니다.
- 계측기의 입력 및 출력 버퍼가 지워집니다.
- 계측기가 새 명령 문자열을 수락하도록 준비됩니다.
- <sup>l</sup> 중첩된 명령이 있는 경우 "작동 완료"가 표시되지 않고 종료됩니다(INIT에 적용됨).

ABORt 명령은 측정을 종료하는 데 권장되는 방법입니다.

## <span id="page-196-0"></span>하위 시스템별 명령

[ABORt](#page-198-0)

[CALCulate:CLEar\[:IMMediate\]](#page-209-0)

[CALCulate:AVERage](#page-226-0) 하위 시스템

[CALCulate:LIMit](#page-210-0) 하위 시스템

[CALCulate:SCALe](#page-219-0) 하위 시스템

[CALCulate:SMOothing](#page-231-0) 하위 시스템

[CALCulate:TCHart\[:STATe\]](#page-233-0)

[CALCulate:TRANsform:HISTogram](#page-214-0) 하위 시스템

[CALibration](#page-234-0) 하위 시스템

[CONFigure](#page-240-0) 하위 시스템

DATA 하위 [시스템](#page-252-0)

[DISPlay](#page-255-0) 하위 시스템

[FETCh?](#page-199-0)

[FORMat](#page-257-0) 하위 시스템

HCOPy 하위 [시스템](#page-259-0)

IEEE [488.2](#page-260-0) 공통 명령

[INITiate\[:IMMediate\]](#page-200-0)

LXI 하위 [시스템](#page-273-0)

[MEASure](#page-276-0) 하위 시스템

[MMEMory](#page-297-0) 하위 시스템 - 데이터 전송 명령 [MMEMory](#page-286-0) 하위 시스템 - 범용 파일 관리 MMEMory 하위 시스템 - STATe 및 [PREFerence](#page-291-0) 파일 [OUTPut:TRIGger:SLOPe](#page-201-0) [R?](#page-202-0) [READ?](#page-203-0) [ROUTe:TERMinals?](#page-204-0) [SAMPle](#page-302-0) 하위 시스템 [\[SENSe:\]CAPacitance](#page-310-0) 하위 시스템 [\[SENSe:\]CURRent](#page-315-0) 하위 시스템 [\[SENSe:\]DATA2](#page-330-0) 하위 시스템 [\[SENSe:\]{FREQuency|PERiod}](#page-332-0) 하위 시스템 [\[SENSe:\]{RESistance|FRESistance}](#page-341-0) 하위 시스템 [\[SENSe:\]TEMPerature](#page-354-0) 하위 시스템 [\[SENSe:\]VOLTage](#page-369-0) 하위 시스템 [STATus](#page-383-0) 하위 시스템 [SYSTem](#page-389-0) 하위 시스템 - 범용 명령 [SYSTem](#page-402-0) 하위 시스템 - I/O 구성 [SYSTem:LICense](#page-419-0) 하위 시스템 [SYSTem:LOCK](#page-416-0) 하위 시스템 [TEST:ALL?](#page-205-0) [TRIGger](#page-424-0) 하위 시스템 [UNIT:TEMPerature](#page-206-0)

SCPI 프로그래밍 참조

# <span id="page-198-0"></span>ABORt

진행 중인 측정을 중단하고 계측기를 트리거 유휴 상태로 되돌립니다.

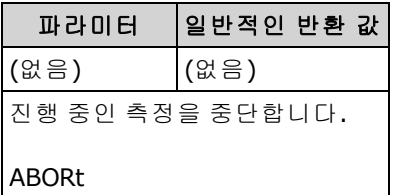

• 이 명령을 사용하여 계측기가 트리거를 대기 중일 때 측정을 중단하거나, 오래 걸리는 측정 또는 일련의 측정을 중단할 수 있습니다.

# <span id="page-199-0"></span>FETCh?

측정이 완료될 때까지 기다리고 사용 가능한 모든 측정치를 계측기의 출력 버퍼로 복사합니다. 판독 치는 판독 메모리에 유지됩니다.

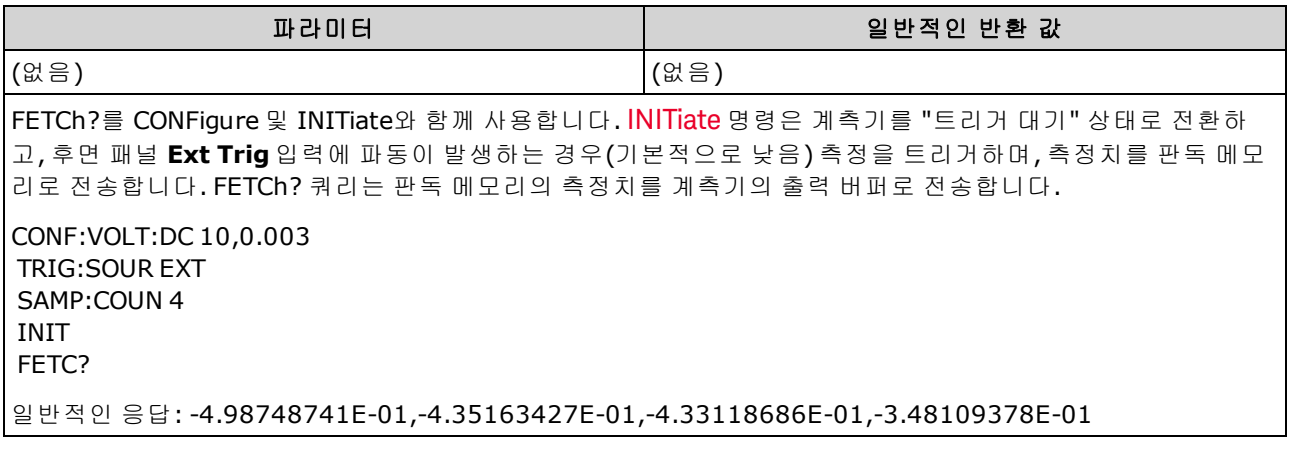

- FETch? 쿼리는 판독 메모리에서 측정치를 지우지 않습니다. 쿼리를 여러 번 전송하여 동일한 데 이터를 가져올 수 있습니다.
- <sup>l</sup> 34460A의 판독 메모리에 측정치 최대 1,000개, 34461A의 경우 측정치 10,000개, 34465A/70A (MEM 옵션 없이)의 경우 측정치 50,000개 또는 34465A/70A(MEM 옵션 포함)의 경우 측정치 2,000,000개를 저장할 수 있습니다. 판독 메모리가 오버플로되면 새 측정치가 가장 오래 전에 저 장된 측정치를 덮어쓰고, 가장 최근의 측정치는 항상 유지됩니다. 오류는 발생하지 않지만 문제 성 데이터 레지스터의 상황 레지스터에 Reading Mem Ovfl 비트(비트 14)가 설정됩니다(상태 [시스](#page-383-0) 템 [소개](#page-383-0) 참조).
- <sup>l</sup> 측정 구성이 변경되거나 다음 명령 중 하나가 실행될 경우 계측기는 판독 메모리에서 모든 측정 치를 지웁니다. [INITiate](#page-200-0), [MEASure:<](#page-276-0)*function*>?, [READ?,](#page-203-0) [\\*RST](#page-270-0), [SYSTem:PRESet.](#page-398-0)

# <span id="page-200-0"></span>INITiate[:IMMediate]

트리거 시스템의 상태를 "유휴"에서 "트리거 대기"로 변경하고 이전 측정 세트를 판독 메모리에서 지웁니다. [INITiate](#page-1-0)를 받은 후 지정된 트리거 조건이 충족되면 측정이 시작됩니다.

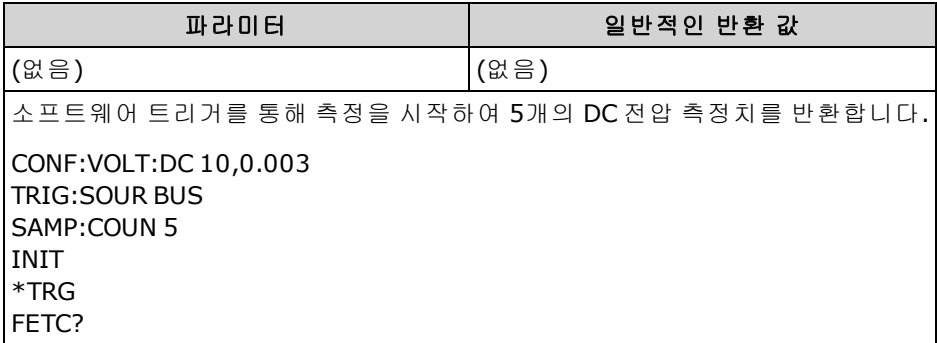

- <sup>l</sup> [INITiate](#page-200-0)를 사용하여 판독 메모리에 측정치를 저장하는 것은 [READ?](#page-203-0)를 사용하여 측정치를 계측기 의 출력 버퍼로 전송하는 것보다 더 빠릅니다(완료될 때까지 [FETCh?](#page-199-0)를 전송하지 않는 경우). INITiate 명령은 또한 "중첩" 명령입니다. 즉, INITiate를 실행한 후에 측정에 영향을 미치지 않는 다 른 명령을 전송할 수 있습니다.
- <sup>l</sup> 34460A의 판독 메모리에 측정치 최대 1,000개, 34461A의 경우 측정치 10,000개, 34465A/70A (MEM 옵션 *없이*)의 경우 측정치 50,000개 또는 34465A/70A(MEM 옵션 *포함*)의 경우 측정치 2,000,000개를 저장할 수 있습니다. 판독 메모리가 오버플로되면 새 측정치가 가장 오래 전에 저 장된 측정치를 덮어쓰고, 가장 최근의 측정치는 항상 유지됩니다. 오류는 발생하지 않지만 문제 성 데이터 레지스터의 상황 레지스터에 Reading Mem Ovfl 비트(비트 14)가 설정됩니다(상태 [시스](#page-383-0) 템 [소개](#page-383-0) 참조).
- <sup>l</sup> 판독 메모리에서 측정치를 검색하려면 [FETCh?](#page-199-0)를 사용합니다. [DATA:REMove?](#page-254-0) 또는 [R?](#page-202-0)를 사용하 여 사용 가능한 모든 측정치 또는 일부를 읽고 지웁니다.
- 유휴 상태로 되돌리려면 [ABORt](#page-198-0)를 사용합니다.

# <span id="page-201-0"></span>OUTPut:TRIGger:SLOPe {POSitive|NEGative} OUTPut:TRIGger:SLOPe?

후면 패널의 **VM [Comp](#page-457-0)** BNC 커넥터에서 전압계 완료 출력 신호의 기울기를 선택합니다.

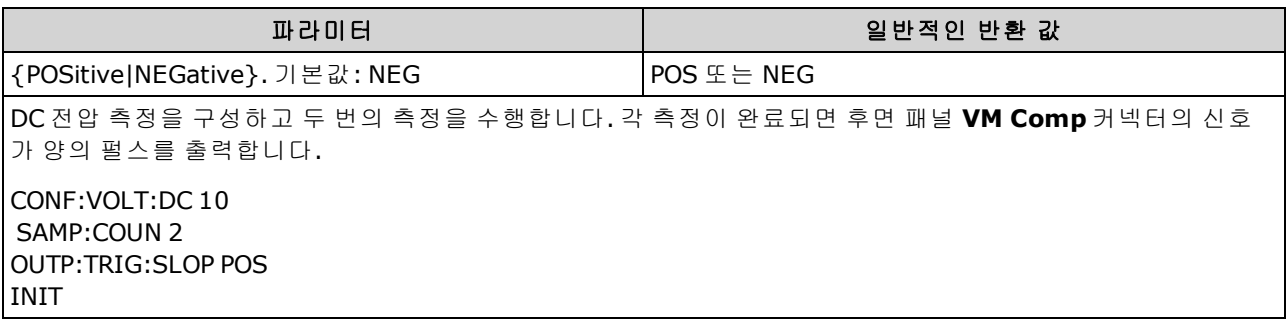

- 34460A에서 이 명령을 실행하려면 옵션 34460A-LAN 또는 옵션 3446LANU가 필요합니다.
- 이 파라미터는 출고 시 재설정[\(\\*RST\)](#page-270-0) 또는 기기 사전 설정[\(SYSTem:PRESet\)](#page-398-0)을 실행한 후에 기본값 으로 설정됩니다

# <span id="page-202-0"></span>R? [<*max\_readings*>]

판독 메모리에서 모든 측정치를 최대 지정된 <*max\_readings*> 개수까지 읽고 지웁니다. 가장 오래된 측정치부터 시작하여 판독 메모리에서 측정치를 읽고 지웁니다.

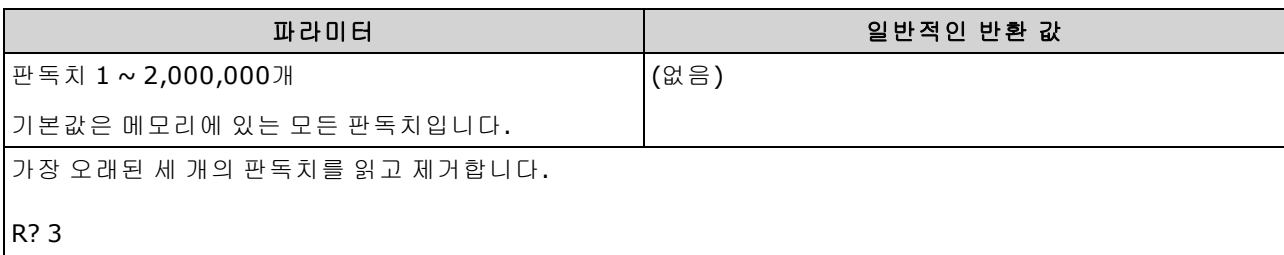

일반적인 응답: #247-4.98748741E-01,-4.35163427E-01,-7.41859188E-01

"#2"는 다음 2자리가 반환된 메모리 문자열에 포함되는 문자 수를 나타내는 것임을 의미합니다. 여기에서 이 2 자리는 "#2" 뒤에 있는 "47"입니다. 따라서 나머지 문자열의 길이는 47자리입니다.

-4.98748741E-01,-4.35163427E-01,-7.41859188E-01

- [R?](#page-202-0) 및 [DATA:REMove?](#page-254-0) 쿼리는 보통은 판독 메모리가 오버플로할 수 있는 판독치를 주기적으로 메 모리에서 제거하기 위해 긴 판독치 시리즈 중에 사용할 수 있습니다. [R?](#page-202-0)은 모든 판독치가 완료되 기를 기다리지 않습니다. 계측기가 명령을 수신할 때 완료된 판독치를 보냅니다. 계측기가 판독 치를 보내기 전에 모든 판독치가 완료될 때까지 기다리게 하려면 [Read?](#page-203-0) 또는 [Fetch?](#page-199-0)를 사용합니 다.
- <sup>l</sup> <*max\_readings*>에 대한 값을 지정하지 않으면 모든 측정치가 판독된 후 삭제됩니다.
- <sup>l</sup> 판독 메모리에 요청한 것보다 적은 판독치가 있는 경우에는 오류가 발생하지 않습니다. 이 경우 메모리에 있는 모든 사용 가능한 판독치가 판독된 후 삭제됩니다.
- 반환되는 판독치 수는 사용자의 계측기에 있는 판독 메모리의 양에 따라 요청한 수보다 적을 수 있습니다. 34460A의 판독 메모리에 측정치 최대 1,000개, 34461A의 경우 측정치 10,000개, 34465A/70A(MEM 옵션 *없이*)의 경우 측정치 50,000개 또는 34465A/70A(MEM 옵션 *포함*)의 경우 측정치 2,000,000개를 저장할 수 있습니다. 판독 메모리가 오버플로되면 새 측정치가 가장 오래 전에 저장된 측정치를 덮어쓰고, 가장 최근의 측정치는 항상 유지됩니다. 오류는 발생하지 않지 만 문제성 데이터 레지스터의 상황 레지스터에 Reading Mem Ovfl 비트(비트 14)가 설정됩니다([상](#page-383-0) 태 [시스템](#page-383-0) 소개 참조).
- <sup>l</sup> 측정 구성이 변경되거나 다음 명령 중 하나가 실행될 경우 계측기는 판독 메모리에서 모든 측정 치를 지웁니다. [INITiate](#page-200-0), [MEASure:<](#page-276-0)*function*>?, [READ?,](#page-203-0) [\\*RST](#page-270-0), [SYSTem:PRESet.](#page-398-0)

# <span id="page-203-0"></span>READ?

새 측정 세트를 시작하고, 모든 측정이 완료될 때까지 기다린 다음, 사용 가능한 모든 측정치를 전송 합니다. READ?를 보내는 것은 [INITiate](#page-200-0) 바로 다음에 [FETCh?](#page-199-0)를 보내는 것과 유사합니다.

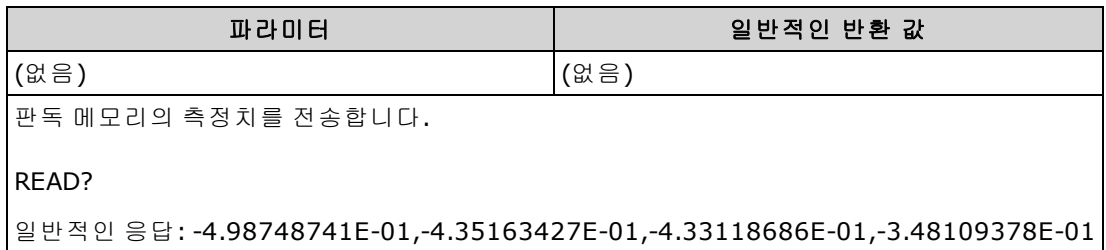

- <sup>l</sup> [FETch?](#page-199-0) 쿼리는 판독 메모리에서 측정치를 지우지 않습니다. 쿼리를 여러 번 전송하여 동일한 데 이터를 가져올 수 있습니다.
- <sup>l</sup> 34460A의 판독 메모리에 측정치 최대 1,000개, 34461A의 경우 측정치 10,000개, 34465A/70A (MEM 옵션 없이)의 경우 측정치 50,000개 또는 34465A/70A(MEM 옵션 포함)의 경우 측정치 2,000,000개를 저장할 수 있습니다. 판독 메모리가 오버플로되면 새 측정치가 가장 오래 전에 저 장된 측정치를 덮어쓰고, 가장 최근의 측정치는 항상 유지됩니다. 오류는 발생하지 않지만 문제 성 데이터 레지스터의 상황 레지스터에 Reading Mem Ovfl 비트(비트 14)가 설정됩니다(상태 [시스](#page-383-0) 템 [소개](#page-383-0) 참조).
- <sup>l</sup> 측정 구성이 변경되거나 다음 명령 중 하나가 실행될 경우 계측기는 판독 메모리에서 모든 측정 치를 지웁니다. [INITiate](#page-200-0), [MEASure:<](#page-276-0)*function*>?, [READ?,](#page-203-0) [\\*RST](#page-270-0), [SYSTem:PRESet.](#page-398-0)

# <span id="page-204-0"></span>ROUTe:TERMinals?

34461A 전면 패널의 **Front/Rear** 스위치에서 선택된 입력 단자를 나타냅니다. 이 스위치는 프로그래 밍할 수 없으므로, 이 쿼리는 스위치의 위치를 보고하기만 하고 이를 변경할 수는 없습니다.

# 단자의 활성 신호를 사용하여 **Front/Rear** 스위치를 전환하지 마십시오**.** 이 스위치는 이 방식으로 사용하도록 고안되지 않았으므로 고압 또는 높은 전류에 의해 손상될 수 있으며**,** 계측기의 안전 기능에도 영향을 미칠 수 있습니다**.**

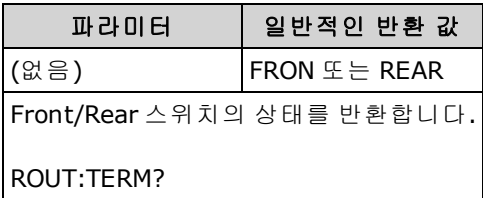

• 34460A에서 이 쿼리는 항상 FRON을 반환합니다.

# <span id="page-205-0"></span>TEST:ALL?

계측기 자가 테스트를 실행하고 통과/실패 표시를 반환합니다. [TEST:ALL?](#page-205-0) 자가 테스트는 [\\*TST?](#page-272-0) 자가 테스트보다 더 포괄적입니다.

CAUTION 전체 자가 테스트를 실행하기 전에 계측기에 대한 모든 입력 연결을 제거해야 합니다.

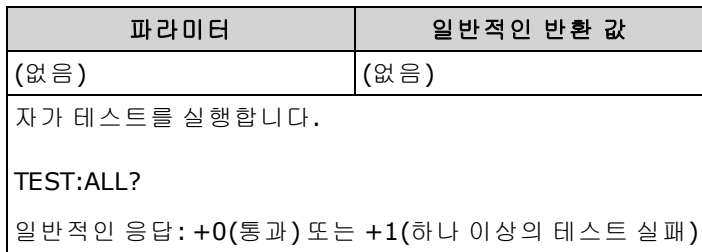

- 하나 이상의 테스트에 실패하면 쿼리는 +1을 반환하고 오류 대기열에 오류를 저장합니다. 자가 테스트 실패와 관련된 전체 오류 메시지 목록을 보려면 자가 테스트 오류 [메시지를](#page-467-0) 참조하십시 오.
- 테스트를 마치면 계측기는 자가 테스트 이전의 상태로 돌아갑니다.

# <span id="page-206-0"></span>UNIT:TEMPerature {C|F|K} UNIT:TEMPerature?

[SYSTem:TEMPerature?](#page-399-0) 쿼리를 제외하고 모든 온도 측정에 사용할 단위(°C, °F 또는 켈빈)를 선택합니 다.

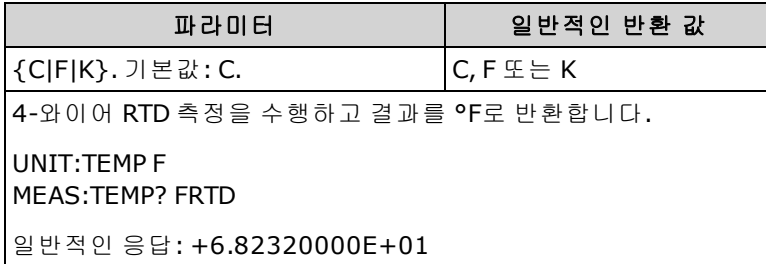

- 이 명령은 또한 CEL 또는 FAR을 수락하지만 쿼리는 C 또는 F를 반환합니다.
- 이 파라미터는 출고 시 재설정[\(\\*RST\)](#page-270-0) 또는 기기 사전 설정[\(SYSTem:PRESet\)](#page-398-0)을 실행한 후에 기본값 으로 설정됩니다

# 관련 항목

[CONFigure:TEMPerature](#page-248-0)

[MEASure:TEMPerature?](#page-283-0)

[\[SENSe:\]FUNCtion\[:ON\]](#page-309-0)

# CALCulate 하위 시스템 소개

CALCulate 하위 시스템은 측정 하드웨어에서 실시간 데이터를 받은 다음 이 데이터를 판독 메모리로 보냅니다. 또한 선택적으로 아래 다이어그램에 표시된 다음 산술 연산을 수행합니다.

- 평활
- $\bullet$  스케일링
- $\bullet$  통계
- <sup>l</sup> 한계 확인
- <sup>l</sup> 히스토그램

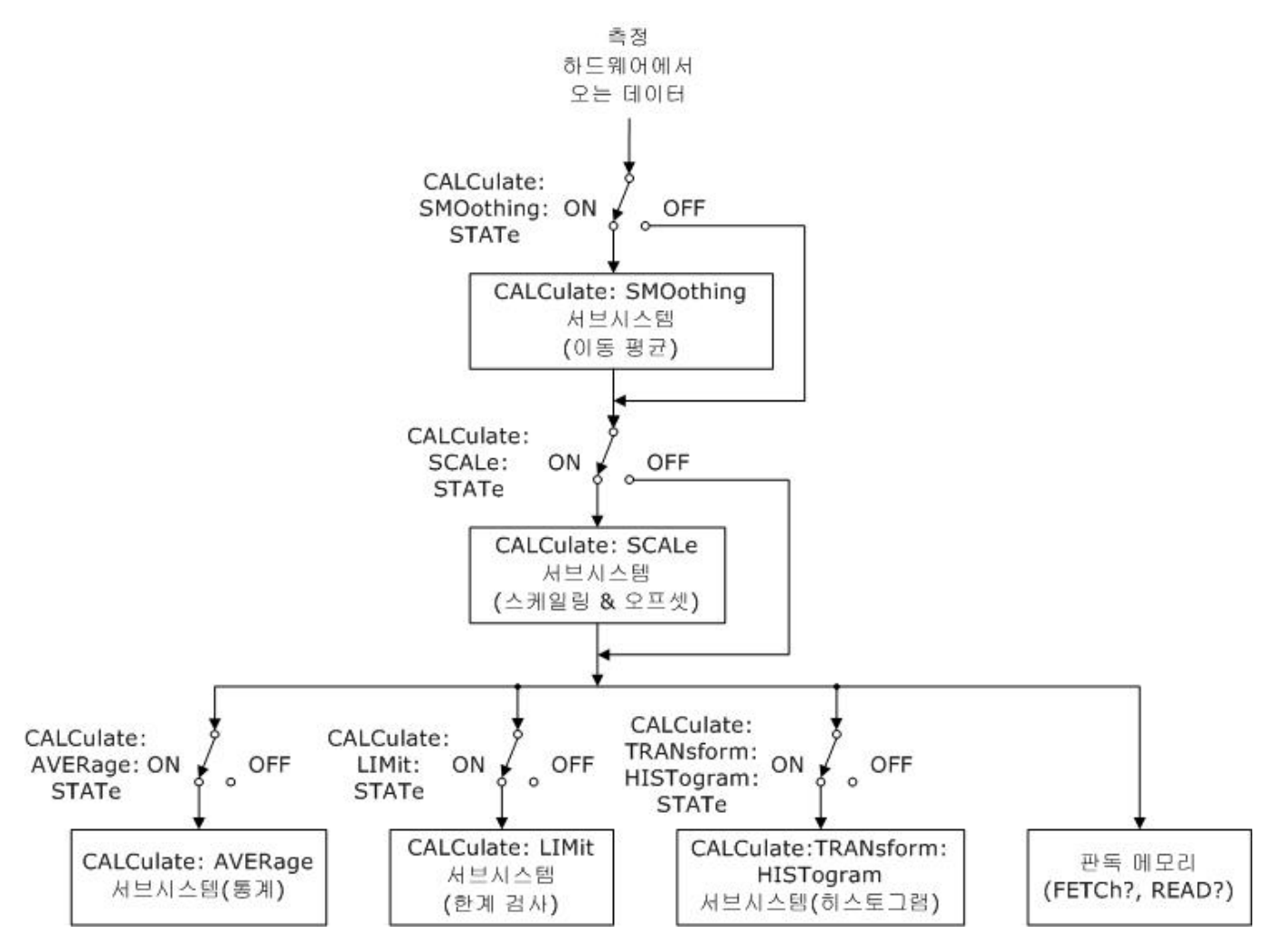

[CALC:SCAL:STAT,](#page-224-0) [CALC:TRAN:HIST:STAT,](#page-218-0) [CALC:LIM:STAT](#page-213-0) 및 [CALC:AVER:STAT](#page-229-0)에 의한 계산만 수행됩 니다.

# **CALCulate** 하위 시스템의 일부

[CALCulate:CLEar\[:IMMediate\]](#page-209-0)

[AVERage](#page-226-0) 하위 시스템

# SCPI 프로그래밍 참조

[HISTogram](#page-214-0) 하위 시스템

LIMit 하위 [시스템](#page-210-0)

[SCALing](#page-219-0) 하위 시스템

[SMOothing](#page-231-0) 하위 시스템

# <span id="page-209-0"></span>**CALCulate:CLEar[:IMMediate]**

모든 한계값, 히스토그램 데이터, 통계 및 측정을 지웁니다.

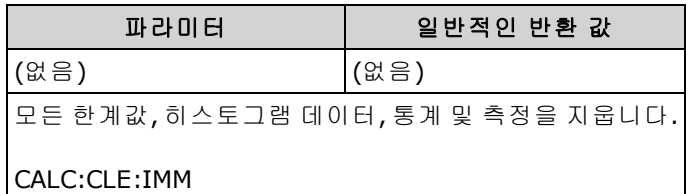

<sup>l</sup> 항목이 동기화되어 지워지며 측정이 다시 시작될 때 히스토그램, 통계 및 한계 데이터가 모두 동 시에 다시 시작됩니다.

SCPI 프로그래밍 참조

### <span id="page-210-0"></span>**CALCulate:LIMit** 하위 시스템

<span id="page-210-1"></span>이 하위 시스템은 측정을 지정하고 한계값이 초과된 때를 나타냅니다.

# 예

다음 예제는 100 DC 전압 측정의 한계값 테스트를 활성화하고 측정치가 3.2 ~ 3.4 V 범위를 벗어났는 지 여부를 나타냅니다. 측정치가 3.4 V보다 높으면 문제성 상태 레지스터의 비트 12(상한값 실패)가 설정되고, 측정치가 3.2 V보다 낮으면 비트 11(하한값 실패)이 설정됩니다.

```
*CLS
STAT:PRES
CONF:VOLT 10,.001
SAMP:COUN 100
CALC:LIM:LOW 3.2
CALC:LIM:UPP 3.4
CALC:LIM:STAT ON
INIT
*WAI
STAT:QUES?
```
일반적인 응답: +4096(적어도 하나의 측정치가 상한값을 초과함)

# 명령 요약

[CALCulate:LIMit:CLEar\[:IMMediate\]](#page-211-0) [CALCulate:LIMit:{LOWer|UPPer}\[:DATA\]](#page-212-0) [CALCulate:LIMit\[:STATe\]](#page-213-0)

### <span id="page-211-0"></span>**CALCulate:LIMit:CLEar[:IMMediate]**

한계값을 초과했음을 나타내는 전면 패널의 표시를 지우고 문제성 데이터 레지스터 이벤트 레지스 터 그룹의 상황 레지스터에서 비트 11("하한값 실패") 및 비트 12("상한값 실패")를 지웁니다. 해당하 는 이벤트 레지스터 비트는 영향을 받지 않습니다.

상황 레지스터는 계측기의 상태를 계속해서 모니터링합니다. 상황 레지스터 비트는 실시간으로 업 데이트되며, 잠기거나 버퍼링되지 않습니다.

이벤트 레지스터는 상황 레지스터의 이벤트를 잠그는 읽기 전용 레지스터입니다. 이벤트 비트가 설 정된 경우 이 비트에 해당하는 이후의 이벤트는 무시됩니다.

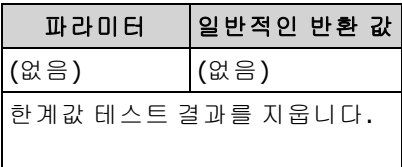

#### CALC:LIM:CLE

- 판독 메모리에서 측정치를 지우지 않습니다.
- <sup>l</sup> 측정 기능이 바뀌거나 다음 명령 중 하나가 실행될 경우 계측기는 전면 패널의 한계값 초과 표시 를 지우고 문제성 데이터 레지스터에서 비트 11 및 12를 지웁니다.

#### [CALCulate:LIMit:STATe](#page-213-0) ON

**[INITiate](#page-200-0)** 

[MEASure:<](#page-276-0)*function*>?

[READ?](#page-203-0)

[CALCulate:LIMit:CLEar](#page-211-0)

[\\*RST](#page-270-0)

### [SYSTem:PRESet](#page-398-0)

<sup>l</sup> 통계, 한계값, 히스토그램 데이터 및 측정 데이터를 지우려면[CALCulate:CLEar\[:IMMediate\]](#page-209-0)를 사 용합니다.

# <span id="page-212-0"></span>**CALCulate:LIMit:{LOWer|UPPer}[:DATA] {<***value***>|MIN|MAX|DEF} CALCulate:LIMit:{LOWer|UPPer}[:DATA]? [{MIN|MAX|DEF}]**

상한 또는 하한값을 설정합니다.

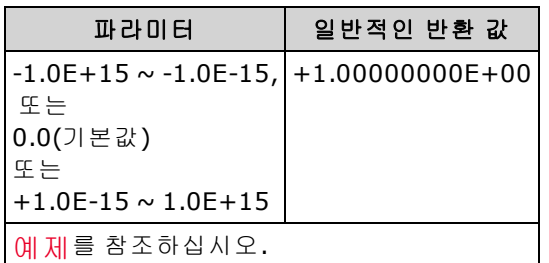

- 하한값, 상한값 또는 둘 다 할당할 수 있습니다. 하한값을 상한값보다 높게 설정하지 마십시오.
- *한계값 초과*: 측정치가 지정된 하한값보다 작으면 문제성 데이터 상황 레지스터에 비트 11("하 한값 실패")이 설정됩니다. 측정치가 지정된 상한값보다 크면 비트 12("상한값 실패")가 설정됩 니다. 자세한 내용은 [STATus](#page-383-0) 하위 시스템 소개를 참조하십시오.
- [CONFigure](#page-240-0)는 두 한계값을 모두 0으로 재설정합니다.
- 이 파라미터는 출고 시 재설정[\(\\*RST\)](#page-270-0) 또는 기기 사전 설정[\(SYSTem:PRESet\)](#page-398-0)을 실행한 후에 기본값 으로 설정됩니다

# <span id="page-213-0"></span>**CALCulate:LIMit[:STATe] {ON|1|OFF|0} CALCulate:LIMit[:STATe]?**

한계값 테스트를 활성화하거나 비활성화합니다.

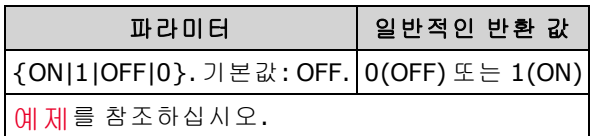

• 측정 기능이 바뀌거나 다음 명령 중 하나가 실행될 경우 계측기는 전면 패널의 한계값 초과 표시 를 지우고 문제성 데이터 레지스터에서 비트 11 및 12를 지웁니다.

# [CALCulate:LIMit:STATe](#page-213-0) ON

**[INITiate](#page-200-0)** 

[MEASure:<](#page-276-0)*function*>?

[READ?](#page-203-0)

[CALCulate:LIMit:CLEar](#page-211-0)

[\\*RST](#page-270-0)

## [SYSTem:PRESet](#page-398-0)

• 계측기는 측정 기능이 변경되거나 [\\*RST](#page-270-0) 또는 [SYSTem:PRESet](#page-398-0)을 실행한 후에 이 설정을 OFF로 지 정합니다.

# <span id="page-214-0"></span>**CALCulate:TRANsform:HISTogram** 하위 시스템

HISTogram 하위 시스템은 히스토그램 표시를 구성합니다. 측정 기능이 변경되고 다음 명령 중 하나 가 전송될 경우 계측기는 히스토그램 데이터를 지웁니다.

[CALCulate:TRANsform:HISTogram:CLEar\[:IMMediate\]](#page-216-0)

[CALCulate:TRANsform:HISTogram:POINts](#page-216-1)

[CALCulate:TRANsform:HISTogram:RANGe:AUTO](#page-217-0)

[CALCulate:TRANsform:HISTogram:RANGe:{LOWer|UPPer}](#page-217-1)

[CALCulate:TRANsform:HISTogram\[:STATe\]](#page-218-0)

[INITiate\[:IMMediate\]](#page-200-0)

[MEASure:<](#page-276-0)*function*>?

[READ?](#page-203-0)

[\\*RST](#page-270-0)

[SYSTem:PRESet](#page-398-0)

# 명령 요약

[CALCulate:TRANsform:HISTogram:ALL?](#page-215-0) [CALCulate:TRANsform:HISTogram:CLEar\[:IMMediate\]](#page-216-0) [CALCulate:TRANsform:HISTogram:COUNt?](#page-216-2) [CALCulate:TRANsform:HISTogram:DATA?](#page-215-0) [CALCulate:TRANsform:HISTogram:POINts](#page-216-1) [CALCulate:TRANsform:HISTogram:RANGe:AUTO](#page-217-0) [CALCulate:TRANsform:HISTogram:RANGe:{LOWer|UPPer}](#page-217-1) [CALCulate:TRANsform:HISTogram\[:STATe\]](#page-218-0)

#### <span id="page-215-1"></span>예

이 예제는 1000 DCV 측정의 자동으로 스케일 조정된 100 빈 히스토그램을 활성화합니다. 그런 다음 하한 및 상한 범위 값, 총 측정 카운트 및 빈 데이터를 포함하여 계산된 히스토그램을 반환합니다.

CONF:VOLT:DC 10,0.001 SAMP:COUN 1000 CALC:TRAN:HIST:RANG:AUTO ON CALC:TRAN:HIST:POIN 100 CALC:TRAN:HIST:STAT ON INIT \*WAI CALC:TRAN:HIST:ALL?

일반적인 응답: +9.99383828E+00,+1.00513398E+01,+1000,<*102* 빈 카운트>

■ NOTE - 위 응답은 히스토그램에 히스토그램 범위보다 낮거나 높은 값에 대한 빈이 포함되어 있 기 때문에 102 빈 카운트를 나타냅니다.

### <span id="page-215-0"></span>**CALCulate:TRANsform:HISTogram:ALL? CALCulate:TRANsform:HISTogram:DATA?**

쿼리의 ALL 형식은 하한 및 상한 범위 값, 측정치 수 및 히스토그램 데이터를 마지막으로 지운 이후로 수집된 빈 데이터를 쉼표로 구분된 목록으로 반환합니다. DATA 형식은 빈 데이터만 반환합니다.

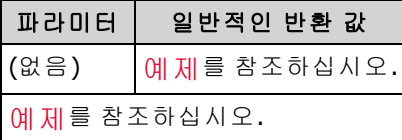

- 빈 데이터에는 다음 항목이 순서대로 포함되어 있습니다.
	- 하한 범위 값보다 작은 측정치 수
	- 하한 범위 값 빈에서 시작하여 각 빈의 측정치 수
	- 상한 범위 값보다 큰 측정치 수
- <sup>l</sup> 범위 값은 +1.00000000E+00 형식으로 반환되는 실수입니다. 측정 횟수와 빈 데이터는 +100 형 식으로 반환된 서명된 양수입니다.
## **CALCulate:TRANsform:HISTogram:CLEar[:IMMediate]**

히스토그램 데이터를 지우고 활성화된 경우 히스토그램 범위 조정을 다시 시작합니다 [\(CALCulate:TRANsform:HISTogram:RANGe:AUTO](#page-217-0) ON).

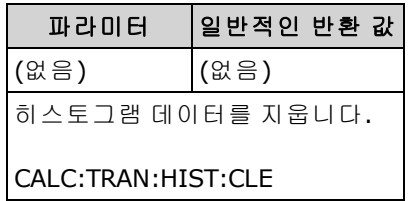

- 판독 메모리에서 측정치를 지우지 않습니다.
- 통계, 한계값, 히스토그램 데이터 및 측정 데이터를 지우려면[CALCulate:CLEar\[:IMMediate\]](#page-209-0)를 사 용합니다.

### **CALCulate:TRANsform:HISTogram:COUNt?**

히스토그램을 마지막으로 지운 이후로 수집된 측정치 수를 반환합니다.

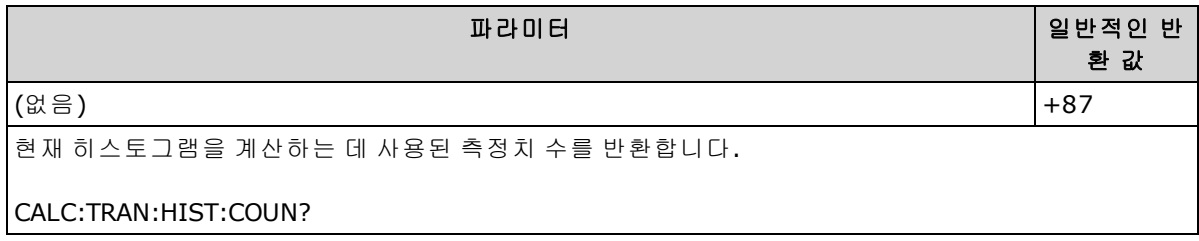

# **CALCulate:TRANsform:HISTogram:POINts {<***value***>|MIN|MAX|DEF} CALCulate:TRANsform:HISTogram:POINts? [{MIN|MAX|DEF}]**

빈의 수를 히스토그램의 하한 및 상한 범위 값 사이로 설정합니다. 항상 두 개의 빈이 더 있습니다. 그 중 하나는 하한 범위 아래의 측정치를 위한 것이고, 다른 하나는 상한 범위 위의 측정치를 위한 것입 니다.

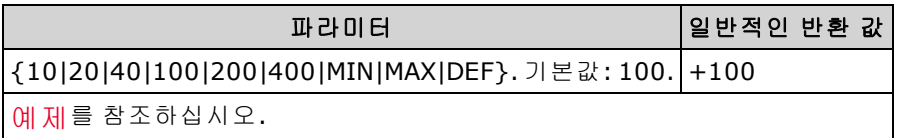

- <sup>l</sup> [CALCulate:TRANsform:HISTogram:RANGe:{LOWer|UPPer}](#page-217-1)를 사용하여 하한 및 상한 범위 값을 지 정할 수 있습니다. [CALCulate:TRANsform:HISTogram:RANGe:AUTO](#page-217-0)가 ON이면 하한 및 상한 범위 값이 자동으로 계산됩니다.
- 이 파라미터는 출고 시 재설정[\(\\*RST\)](#page-270-0) 또는 기기 사전 설정[\(SYSTem:PRESet\)](#page-398-0)을 실행한 후에 기본값 으로 설정됩니다

# <span id="page-217-0"></span>**CALCulate:TRANsform:HISTogram:RANGe:AUTO {ON|1|OFF|0} CALCulate:TRANsform:HISTogram:RANGe:AUTO?**

히스토그램 하한 및 상한 범위 값의 자동 선택을 활성화하거나 비활성화합니다.

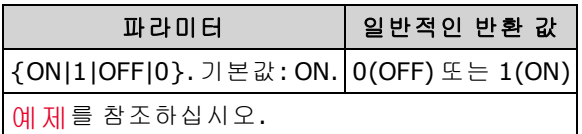

- <sup>l</sup> **ON:** 계측기는 처음 1,000개의 측정치를 사용하여 하한 및 상한 범위 값을 설정합니다.
- <sup>l</sup> **OFF:** [CALCulate:TRANsform:HISTogram:RANGe:{LOWer|UPPer}](#page-217-1)를 통해 하한 및 상한 범위 값을 지 정합니다.
- <sup>l</sup> 하한 또는 상한 범위 값을 설정하면[\(CALCulate:TRANsform:HISTogram:RANGe:{LOWer|UPPer](#page-217-1)) 하 한 및 상한 범위 값의 자동 선택이 비활성화됩니다 [\(CALCulate:TRANsform:HISTogram:RANGe:AUTO](#page-217-0) OFF).
- 계측기는 [INITiate](#page-200-0), [MEASure?](#page-276-0) 또는 [READ?](#page-203-0)가 실행될 때 자동 범위 값 선택(활성화된 경우)을 다시 시작합니다.
- 이 파라미터는 출고 시 재설정[\(\\*RST\)](#page-270-0) 또는 기기 사전 설정[\(SYSTem:PRESet\)](#page-398-0)을 실행한 후에 기본값 으로 설정됩니다

# <span id="page-217-1"></span>**CALCulate:TRANsform:HISTogram:RANGe:{LOWer|UPPer}{<***value***>|MIN|MAX|DEF} CALCulate:TRANsform:HISTogram:RANGe:{LOWer|UPPer}? [{MIN|MAX|DEF}]**

히스토그램의 하한 및 상한 범위 값을 설정합니다. 하한 또는 상한 범위 값을 설정하면 [\(CALCulate:TRANsform:HISTogram:RANGe:{LOWer|UPPer](#page-217-1)) 하한 및 상한 범위 값의 자동 선택이 비활성 화됩니다[\(CALCulate:TRANsform:HISTogram:RANGe:AUTO](#page-217-0) OFF).

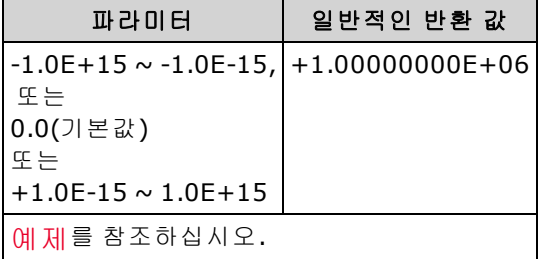

- 자동 범위 값 선택이 활성화된 경우[\(CALCulate:TRANsform:HISTogram:RANGe:AUTO](#page-217-0) ON) 쿼리는 계산된 범위 값을 반환합니다. 히스토그램 데이터가 없으면 9.91E37(숫자 아님)이 반환됩니다.
- <sup>l</sup> [CALCulate:TRANsform:HISTogram:RANGe:AUTO](#page-217-0)가 ON이면 하한 및 상한 범위 값이 자동으로 계산 됩니다.
- 이 파라미터는 출고 시 재설정[\(\\*RST\)](#page-270-0) 또는 기기 사전 설정[\(SYSTem:PRESet\)](#page-398-0)을 실행한 후에 기본값 으로 설정됩니다

SCPI 프로그래밍 참조

# **CALCulate:TRANsform:HISTogram[:STATe] {ON|1|OFF|0} CALCulate:TRANsform:HISTogram[:STATe]?**

히스토그램 계산을 활성화하거나 비활성화합니다.

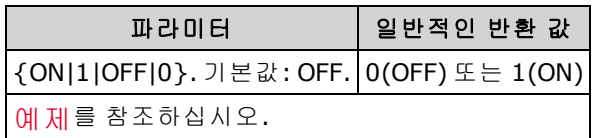

• 계측기는 측정 기능이 변경되거나 [\\*RST](#page-270-0) 또는 [SYSTem:PRESet](#page-398-0)을 실행한 후에 이 설정을 OFF로 지 정합니다.

## **CALCulate:SCALe** 하위 시스템

이 하위 시스템은 산술 스케일링을 제어합니다.

## 명령 요약

[CALCulate:SCALe:DB:REFerence](#page-219-0)

[CALCulate:SCALe:DBM:REFerence](#page-220-0)

[CALCulate:SCALe:FUNCtion](#page-220-1)

[CALCulate:SCALe:GAIN](#page-221-0)

[CALCulate:SCALe:OFFSet](#page-221-1)

[CALCulate:SCALe:REFerence](#page-222-0)

[CALCulate:SCALe:REFerence:AUTO](#page-223-0)

[CALCulate:SCALe\[:STATe\]](#page-224-0)

[CALCulate:SCALe:UNIT](#page-224-1)

[CALCulate:SCALe:UNIT:STATe](#page-225-0)

# <span id="page-219-0"></span>**CALCulate:SCALe:DB:REFerence {<***reference***>|MIN|MAX|DEF} CALCulate:SCALe:DB:REFerence? [{MIN|MAX|DEF}]**

[CALCulate:SCALe:FUNCtion](#page-220-1)의 dB 함수에 사용되는 상대값을 멀티미터의 dB 상대 레지스터에 저장합 니다. dB 함수를 활성화하면 측정치가 dBm으로 변환된 후에 각 전압 측정치에서 이 값을 뺍니다.

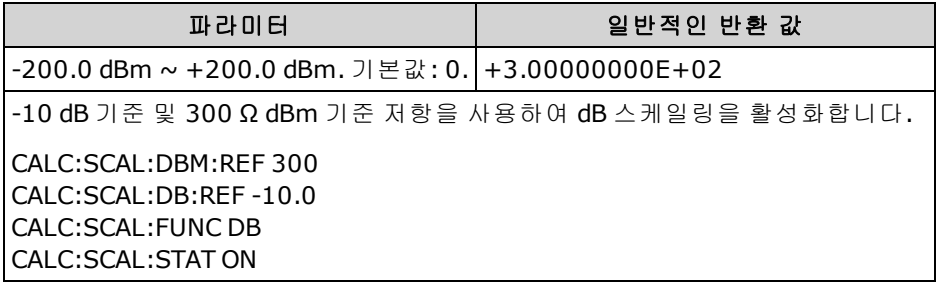

- <sup>l</sup> 기준값을 지정하면 자동 기준 선택이 비활성화됩니다[\(CALCulate:SCALe:REFerence:AUTO](#page-223-0) OFF).
- . dB 상대값 파라미터는 [CALCulate:SCALe:DBM:REFerence](#page-220-0)를 사용하여 설정된 dBm 기준 저항에 상 대적입니다.
- 계측기는 출고 시 재설정[\(\\*RST\)](#page-270-0), 기기 사전 설정[\(SYSTem:PRESet](#page-398-0)) 또는 측정 기능의 변경 후에 자 동 기준 선택이 활성화되어 기준값을 0.0으로 설정합니다.

# <span id="page-220-0"></span>**CALCulate:SCALe:DBM:REFerence {<***reference***>|MIN|MAX|DEF} CALCulate:SCALe:DBM:REFerence? [{MIN|MAX|DEF}]**

전압 측정치를 dBm으로 변환하기 위한 기준 저항을 선택합니다. 이 기준 값은 dBm 및 dB 스케일링 함수에 영향을 미칩니다.

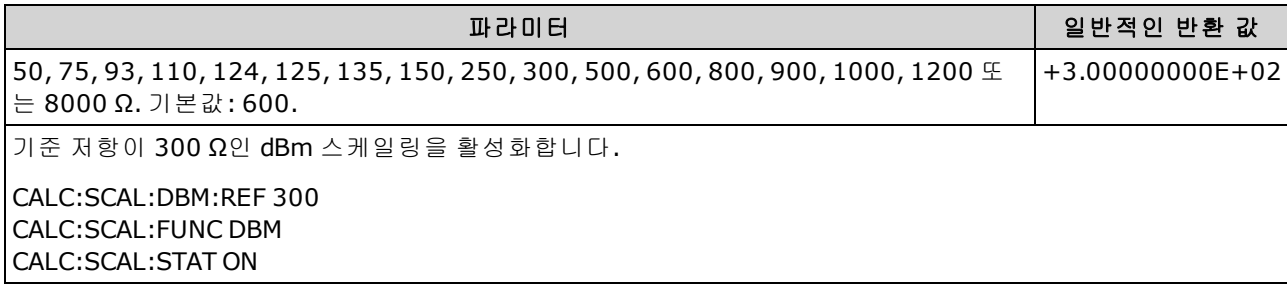

<sup>l</sup> 계측기는 출고 시 재설정[\(\\*RST\)](#page-270-0), 기기 사전 설정[\(SYSTem:PRESet](#page-398-0)) 또는 산술 함수의 변경 후에 기 준값을 기본값으로 설정합니다.

# <span id="page-220-1"></span>**CALCulate:SCALe:FUNCtion {DB|DBM|PCT|SCALe} CALCulate:SCALe:FUNCtion?**

스케일링 함수를 통해 수행하는 연산을 선택합니다.

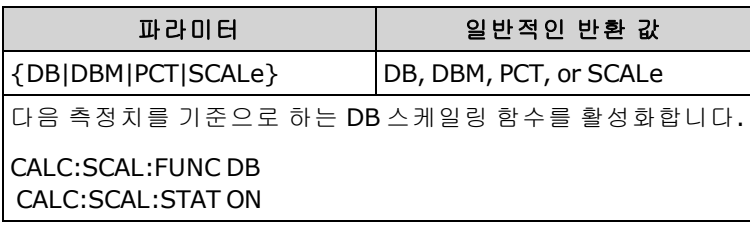

- <sup>l</sup> PCT 및 SCALe 함수는 34465A 및 34470A에만 적용됩니다.
- <sup>l</sup> DB는 상대 dB 계산을 수행합니다. 결과는 입력 신호와 저장된 DB 상대값 [\(CALCulate:SCALe:DB:REFerence](#page-219-0)) 사이의 차이이며, 이때 두 값 모두 dBm으로 변환됩니다(dB = dBm의 측정치 – dBm의 상대값). dB 함수의 경우 dBm으로 변환된 첫 번째 측정치를 기준값으로 사용하여 기준값을 자동으로 선택하거나[\(CALCulate:SCALe:REFerence:AUTO](#page-223-0) 참조) [CALCulate:SCALe:DB:REFerence](#page-219-0)를 통해 기준값을 지정할 수 있습니다. dB 스케일링은 ACV 및 DCV 측정에만 적용됩니다.
- <sup>l</sup> DBM은 dBM 계산을 수행합니다. 결과는 로그이며, 1밀리와트를 기준으로 하여 기준 저항에 전달 된 거듭제곱의 계산([CALCulate:SCALe:DBM:REFerence](#page-220-0))을 기반으로 합니다. (dBm = 10 × log<sub>10</sub>(측정치 <sup>2</sup> / 기준 저항 / 1 mW)). dBm 스케일링은 ACV 및 DCV 측정에만 적용됩 니다.
- PCT는 백분율 변경 연산을 실행합니다. 그 결과는 측정값이 기준값에서 변경된 비율입니다.

결과 = ((측정값 – 기준값) / 기준값)\* 100

PCT 함수의 경우, 첫 번째 측정값을 기준값으로 사용하여 기준값을 자동으로 선택하거나 [\(CALCulate:SCALe:REFerence:AUTO](#page-223-0) 참조) [CALCulate:SCALe:REFerence](#page-222-0)를 통해 기준값을 지정할 수 있습니다. % 스케일링은 Ratio, Continuity 및 Diode를 제외한 모든 측정 기능에 적용됩니다.

- <sup>l</sup> SCALe은 Mx-B 연산을 실행합니다. 결과는 측정치에 게인 값M[\(CALCulate:SCALe:GAIN\)](#page-221-0)을 곱하고 오프셋 값 B[\(CALCulate:SCALe:OFFSet](#page-221-1))를 뺀 값입니다. Mx-B 스케일링은 Ratio, Continuity 및 Diode 를 제외한 모든 측정 기능에 적용됩니다.
- 스케일링 기능의 결과는 -1.0E+24 ~ -1.0E-24 또는 +1.0E-24 ~ 1.0E+24 사이의 범위여야 합니다. 이 한계를 벗어난 결과는 -9.9E37(무한 음수), 0 또는 9.9E37(무한 양수)로 대체됩니다.
- 이는 CALCulate:SCALe:FUNCtion CALCulate:SCALe[:STATe]를 실행하기 전에 실행해야 합니다. 그 렇지 않으면 비호환성 오류가 발생합니다.
- 이 파라미터는 출고 시 재설정[\(\\*RST\)](#page-270-0) 또는 기기 사전 설정[\(SYSTem:PRESet\)](#page-398-0)을 실행한 후에 기본값 으로 설정됩니다
- <sup>l</sup> 측정 기능을 변경하면(예를 들어 DCV에서 ACV로 변경하면) Scaling은 OFF로 설정됩니다. 측정 기 능을 변경한 후에는 스케일링을 다시 활성화해야 합니다.

## <span id="page-221-0"></span>**CALCulate:SCALe:GAIN {<***gain***>|MIN|MAX|DEF} CALCulate:SCALe:GAIN? [{MIN|MAX|DEF}]**

스케일링 함수에 대한 값 *M*을 [CALCulate:SCALe:FUNCtion](#page-220-1)에 저장합니다.

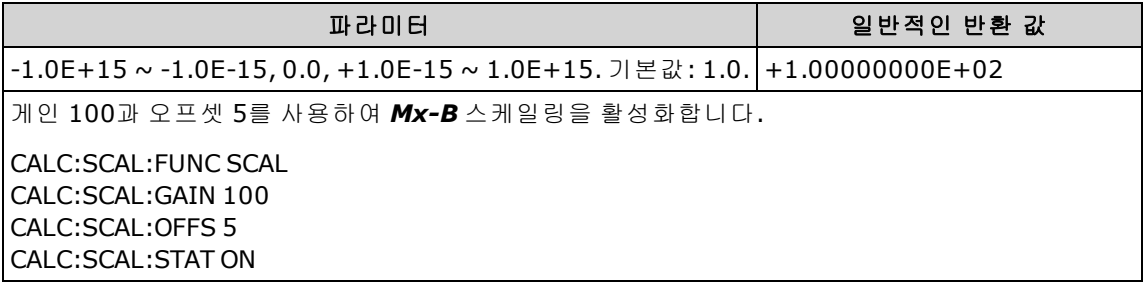

- 34465A 및 34470A에만 적용됩니다.
- 계측기는 출고 시 재설정[\(\\*RST\)](#page-270-0) 또는 기기 사전 설정[\(SYSTem:PRESet](#page-398-0)) 후에 게인 값을 0.0으로 설 정합니다.

# <span id="page-221-1"></span>**CALCulate:SCALe:OFFSet {<***offset***>|MIN|MAX|DEF} CALCulate:SCALe:OFFSet? [{MIN|MAX|DEF}]**

스케일링 함수에 대한 오프셋 값 *B*를 [CALCulate:SCALe:FUNCtion](#page-220-1)에 저장합니다.

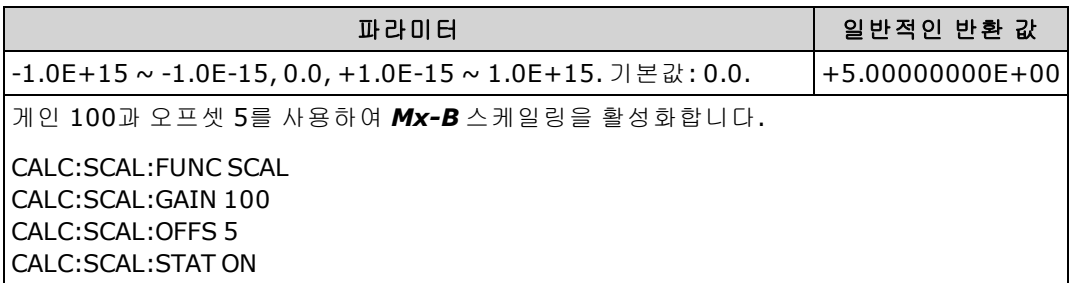

- 34465A 및 34470A에만 적용됩니다.
- 계측기는 출고 시 재설정[\(\\*RST\)](#page-270-0) 또는 기기 사전 설정[\(SYSTem:PRESet](#page-398-0)) 후에 오프셋 값을 0.0으로 설정합니다.

# <span id="page-222-0"></span>**CALCulate:SCALe:REFerence {<***reference***>|MIN|MAX|DEF} CALCulate:SCALe:REFerence? [{MIN|MAX|DEF}]**

PCT 함수에 대한 기준값을 [CALCulate:SCALe:FUNCtion](#page-220-1)에 저장합니다.

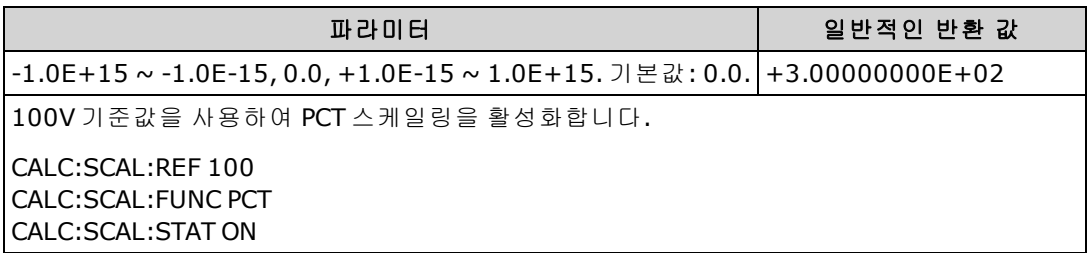

- 34465A 및 34470A에만 적용됩니다.
- . 기준값을 지정하면 자동 기준 선택이 비활성화됩니다[\(CALCulate:SCALe:REFerence:AUTO](#page-223-0) OFF).
- 계측기는 출고 시 재설정[\(\\*RST\)](#page-270-0) 또는 기기 사전 설정[\(SYSTem:PRESet](#page-398-0)) 또는 산술 함수의 변경 후에 자동 기준 선택이 활성화되어 기준값을 0.0으로 설정합니다.

# <span id="page-223-0"></span>**CALCulate:SCALe:REFerence:AUTO {ON|1|OFF|0} CALCulate:SCALe:REFerence:AUTO?**

dB 스케일링 함수에 대한 기준 자동 선택을 활성화하거나 비활성화합니다.

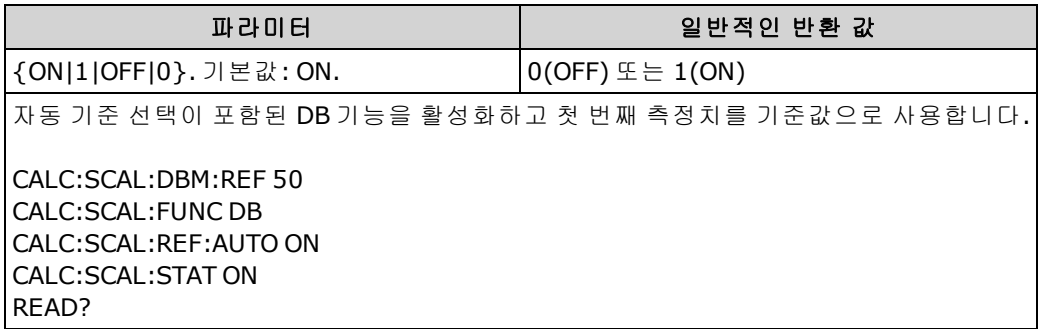

- <sup>l</sup> **ON:** 첫 번째 측정치가 이후의 모든 측정치에 대한 기준으로 사용되고 기준 자동 선택이 비활성화 됩니다.
	- dB 스케일링 함수의 경우 첫 번째 측정치가 dBm으로 변환되고 [CALCulate:SCALe:DB:REFerence](#page-219-0)가 결과로 설정됩니다.
	- <sup>l</sup> PCT 스케일링 함수의 경우, [CALCulate:SCALe:REFerence](#page-222-0)는 첫 번째 측정으로 설정됩 니다.
- <sup>l</sup> **OFF:** [CALCulate:SCALe:DB:REFerence](#page-219-0)는 DB 스케일링에 대한 기준을 지정하며, [CALCulate:SCALe:REFerence](#page-222-0)는 PCT 스케일링에 대한 기준을 지정합니다.
- <sup>l</sup> 스케일링 함수가 활성화된 경우[\(CALCulate:SCALe:STATe](#page-224-0) ON) 계측기는 기준 자동 선택을 활성화 합니다.
- 이 파라미터는 출고 시 재설정[\(\\*RST\)](#page-270-0), 기기 사전 설정[\(SYSTem:PRESet](#page-398-0)) 또는 측정 함수의 변경 후 에 기본값으로 설정됩니다
- 이는 CALCulate:SCALe:FUNCtion CALCulate:SCALe[:STATe]를 실행하기 전에 실행해야 합니다. 그 렇지 않으면 비호환성 오류가 발생합니다.
- 측정 기능을 변경하면(예를 들어 DCV에서 ACV로 변경하면) Scaling은 OFF로 설정됩니다. 측정 기 능을 변경한 후에는 스케일링을 다시 활성화해야 합니다.

SCPI 프로그래밍 참조

# <span id="page-224-0"></span>**CALCulate:SCALe[:STATe] {ON|1|OFF|0} CALCulate:SCALe[:STATe]?**

스케일링 함수를 활성화하거나 비활성화합니다.

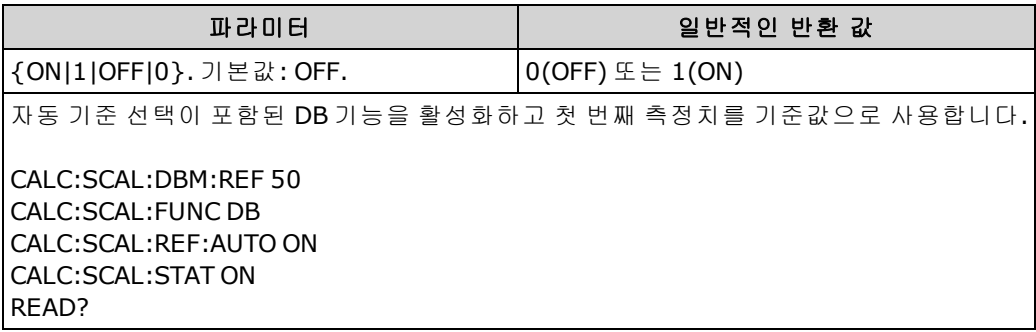

- 스케일링 함수를 활성화하면 자동 null 값 선택도 활성화됩니다. [\(CALCulate:SCALe:REFerence:AUTO](#page-223-0)).
- 이 파라미터는 출고 시 재설정[\(\\*RST\)](#page-270-0), 기기 사전 설정[\(SYSTem:PRESet](#page-398-0)) 또는 측정 함수의 변경 후 에 기본값으로 설정됩니다
- <sup>l</sup> 측정 기능을 변경하면(예를 들어 DCV에서 ACV로 변경하면) Scaling은 OFF로 설정됩니다. 측정 기 능을 변경한 후에는 스케일링을 다시 활성화해야 합니다.

## <span id="page-224-1"></span>**CALCulate:SCALe:UNIT <***quoted\_string***> CALCulate:SCALe:UNIT?**

스케일링이 적용된 측정에 대해 4문자까지의 사용자 지정 라벨(예를 들어, RPM 또는 °C)을 지정할 수 있습니다.

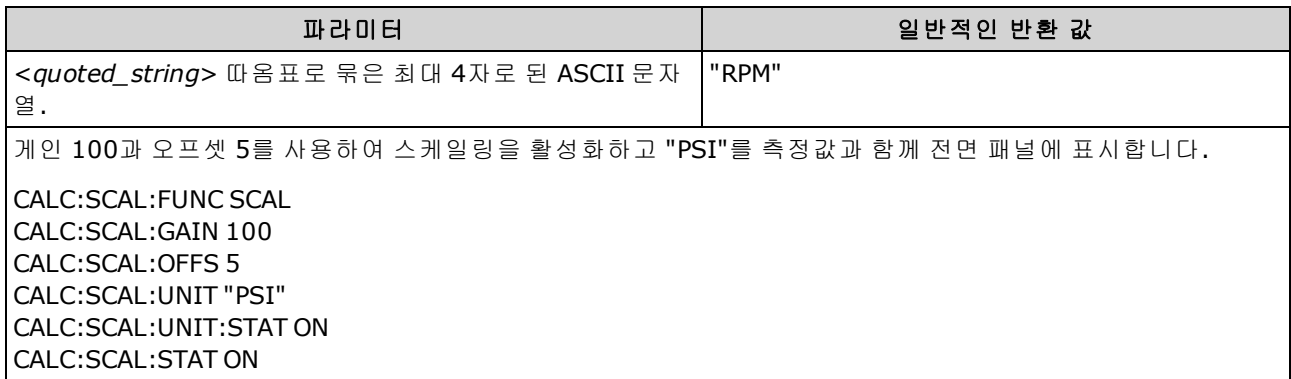

- 34465A 및 34470A에만 적용됩니다.
- < quoted\_string> 영문자(A-Z), 숫자(0-9), 밑줄( ), 대부분의 표준 문장 부호(쉼표, 앰퍼샌드, ...) 및 도 기호(°)를 포함한 일부 기호를 사용할 수 있습니다.
- . 측정 라벨을 °C, °F 또는 K로 설정하더라도 [UNIT:TEMPerature](#page-206-0)를 사용하여 설정한 온도 단위에는 영향을 주지 않습니다.
- <sup>l</sup> [CALCulate:SCALe:UNIT:STATe](#page-225-0)는 스케일링 함수가 활성화되었을 때 단위 문자열을 표시할지 여부 를 제어합니다.

• 계측기는 출고 시 재설정[\(\\*RST\)](#page-270-0) 또는 기기 사전 설정[\(SYSTem:PRESet](#page-398-0)) 후에 단위를 null 문자열로 재설정합니다.

## <span id="page-225-0"></span>**CALCulate:SCALe:UNIT:STATe {OFF|ON} CALCulate:SCALe:UNIT:STATe?**

스케일링 함수가 활성화되었을 때 전면 패널의 측정과 함께 단위 문자열 표시를 활성화 또는 비활성 화합니다.

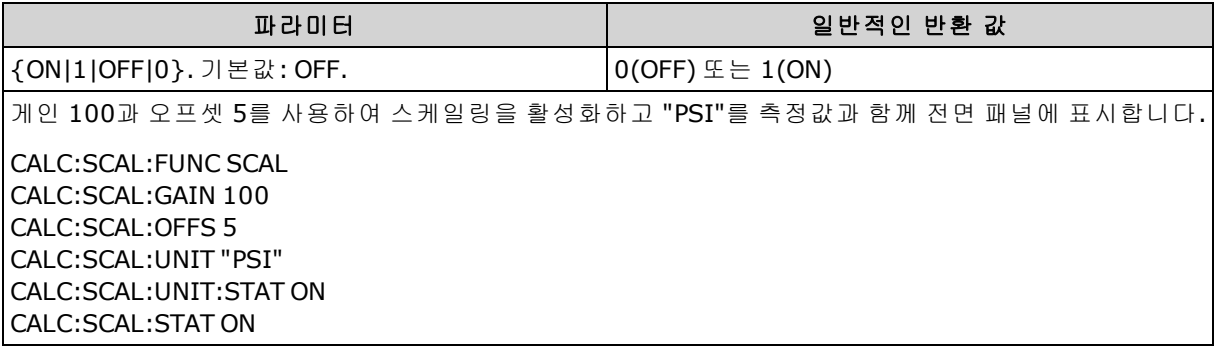

- 34465A 및 34470A에만 적용됩니다.
- **. [CALCulate:SCALe:UNIT](#page-224-1)**는 표시할 단위 문자열을 지정합니다.
- 계측기는 출고 시 재설정[\(\\*RST\)](#page-270-0) 또는 기기 사전 설정[\(SYSTem:PRESet](#page-398-0)) 후에 단위 문자열 표시를 비 활성화합니다.

SCPI 프로그래밍 참조

# **CALCulate:AVERage** 하위 시스템

이 하위 시스템은 측정 통계를 계산합니다.

# 명령 요약

[CALCulate:AVERage:ALL?](#page-227-0)

[CALCulate:AVERage:AVERage?](#page-227-1)

[CALCulate:AVERage:CLEar\[:IMMediate\]](#page-229-0)

[CALCulate:AVERage:COUNt?](#page-227-2)

[CALCulate:AVERage:MAXimum?](#page-227-3)

[CALCulate:AVERage:MINimum?](#page-227-4)

[CALCulate:AVERage:PTPeak?](#page-227-5)

[CALCulate:AVERage:SDEViation?](#page-227-6)

[CALCulate:AVERage\[:STATe\]](#page-229-1)

### <span id="page-227-1"></span><span id="page-227-0"></span>**CALCulate:AVERage:ALL?**

<span id="page-227-2"></span>CALCulate:AVERage:AVERage?

<span id="page-227-3"></span>CALCulate:AVERage:COUNt?

<span id="page-227-4"></span>CALCulate:AVERage:MAXimum?

<span id="page-227-5"></span>CALCulate:AVERage:MINimum?

<span id="page-227-6"></span>CALCulate:AVERage:PTPeak?

#### CALCulate:AVERage:SDEViation?

CALCulate:AVERage:ALL? 쿼리는 통계를 마지막으로 지운 이후로 수행된 모든 측정의 산술 평균, 표 준 편차, 최소값 및 최대값을 반환합니다. 카운트 및 피크 대 피크 통계는 CALCulate:AVERage:ALL?에 서 반환되지 않습니다.

위에 나열된 다른 6개의 쿼리는 개별 값을 반환합니다.

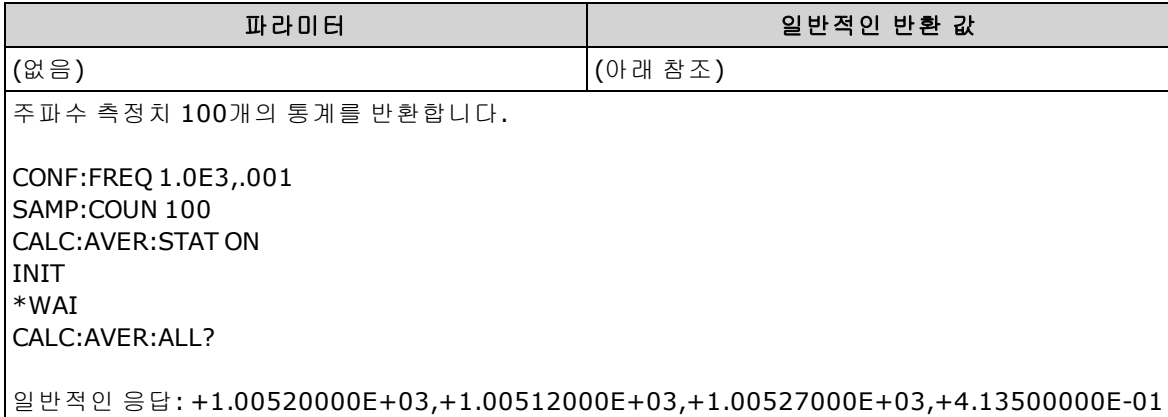

• 측정 기능이 바뀌거나 다음 명령 중 하나를 실행하면 통계가 지워집니다.

[CALCulate:AVERage:STATe](#page-229-1) ON

[CALCulate:AVERage:CLEar](#page-229-0)

**[INITiate](#page-200-0)** 

[MEASure:<](#page-276-0)*function*>?

[READ?](#page-203-0)

[\\*RST](#page-270-0)

### [SYSTem:PRESet](#page-398-0)

- 모든 값은 +1.23450000E+01 형식으로 반환됩니다.
- <sup>l</sup> dB 또는 dBm 스케일링을 사용할 경우 CALC:AVER:AVER 및 CALC:AVER:SDEV 쿼리는 +9.91000000E+37(숫자 아님)을 반환합니다.

## <span id="page-229-0"></span>**CALCulate:AVERage:CLEar[:IMMediate]**

모든 계산된 통계: 최소값, 최대값, 평균, 피크 대 피크, 카운트 및 표준 편차를 지웁니다.

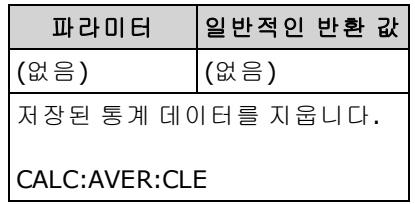

- 판독 메모리에서 측정치를 지우지 않습니다.
- 측정 기능이 바뀌거나 다음 명령 중 하나를 실행하면 통계가 지워집니다.

#### [CALCulate:AVERage:STATe](#page-229-1) ON

[CALCulate:AVERage:CLEar](#page-229-0)

**[INITiate](#page-200-0)** 

[MEASure:<](#page-276-0)*function*>?

[READ?](#page-203-0)

[\\*RST](#page-270-0)

#### [SYSTem:PRESet](#page-398-0)

• 통계, 한계값, 히스토그램 데이터 및 측정 데이터를 지우려면[CALCulate:CLEar\[:IMMediate\]](#page-209-0)를 사 용합니다.

# <span id="page-229-1"></span>**CALCulate:AVERage[:STATe] {ON|1|OFF|0} CALCulate:AVERage[:STATe]?**

통계 계산을 활성화하거나 비활성화합니다.

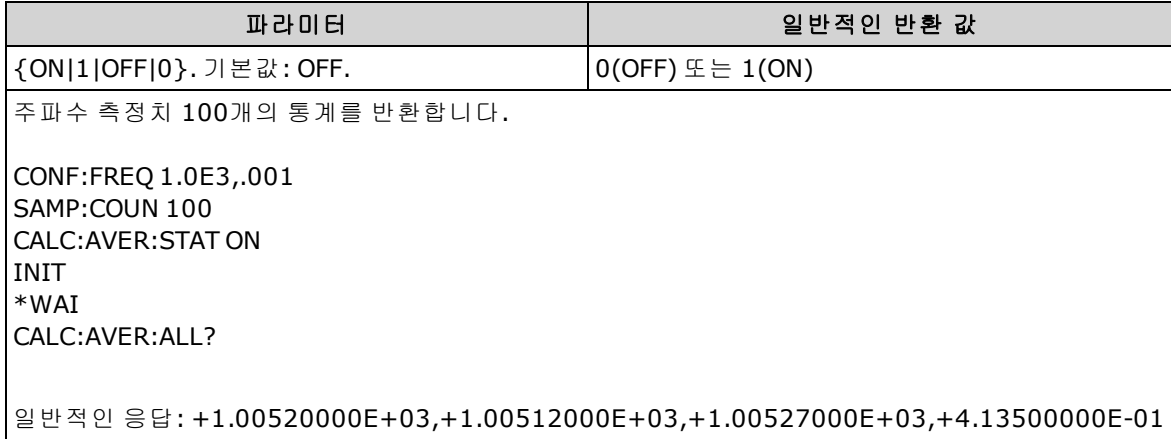

• 측정 기능이 바뀌거나 다음 명령 중 하나를 실행하면 통계가 지워집니다.

### [CALCulate:AVERage:STATe](#page-229-1) ON

# [CALCulate:AVERage:CLEar](#page-229-0)

**[INITiate](#page-200-0)** 

[MEASure:<](#page-276-0)*function*>?

[READ?](#page-203-0)

[\\*RST](#page-270-0)

[SYSTem:PRESet](#page-398-0)

• 계측기는 측정 기능이 변경되거나 [\\*RST](#page-270-0) 또는 [SYSTem:PRESet](#page-398-0)을 실행한 후에 이 설정을 OFF로 지 정합니다.

### **CALCulate:SMOothing** 하위 시스템

이 하위 시스템은 평활(이동 평균) 필터를 제어합니다. 이 하위 시스템은 34465A 및 34470A에만 적 용됩니다.

## 명령 요약

#### [CALCulate:SMOothing:RESPonse](#page-231-0)

<span id="page-231-0"></span>[CALCulate:SMOothing\[:STATe\]](#page-232-0)

# **CALCulate:SMOothing:RESPonse {SLOW|MEDium|FAST} CALCulate:SMOothing:RESPonse?**

이동 평균(boxcar) 필터에 의해 평균할 측정치 수를 선택합니다.

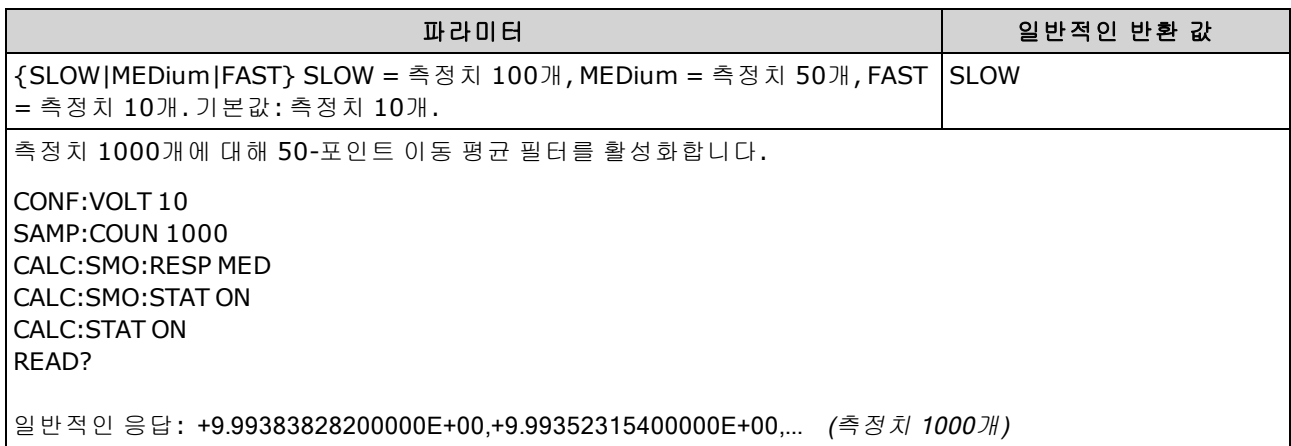

- 34465A 및 34470A에만 적용됩니다.
- 평활(이동 평균) 필터는 실행한 각 측정에 대해 결과 한 개를 생성합니다.
- <sup>l</sup> 평활(이동 평균) 필터는 [INITiate:IMMediate](#page-200-0), [READ?](#page-203-0) 또는 [MEASure?](#page-276-0)를 통해 측정 함수가 변경된 경 우 또는 판독치가 현재 평균과 너무 차이가 나는 경우 초기화됩니다.
- <sup>l</sup> 평활(이동 평균) 필터가 초기화된 후, 필터는 [CALCulate:SMOothing:RESPonse](#page-231-0)를 통해 필요한 측 정 횟수를 선택할 때까지 초기화 후에 실행된 모든 측정의 평균인 결과를 생성합니다. 필요한 횟 수만큼 측정이 실행된 후의 결과는 마지막 측정 10, 50 또는 100회의 이동 평균입니다. 평균에 포함되는 모든 측정치에 균등 가중법이 적용됩니다.
- <sup>l</sup> 계측기는 출고 시 재설정[\(\\*RST\)](#page-270-0) 또는 기기 사전 설정[\(SYSTem:PRESet](#page-398-0)) 후에 응답 시간을 FAST로 설 정합니다.

# <span id="page-232-0"></span>**CALCulate:SMOothing[:STATe] {OFF|ON} CALCulate:SMOothing[:STATe]?**

측정에 대한 평활(이동 평균) 필터를 활성화 또는 비활성화합니다. 평활은 측정의 작은 변화를 평균 화하기 위한 것입니다. 변화가 더 크면 필터가 재설정됩니다.

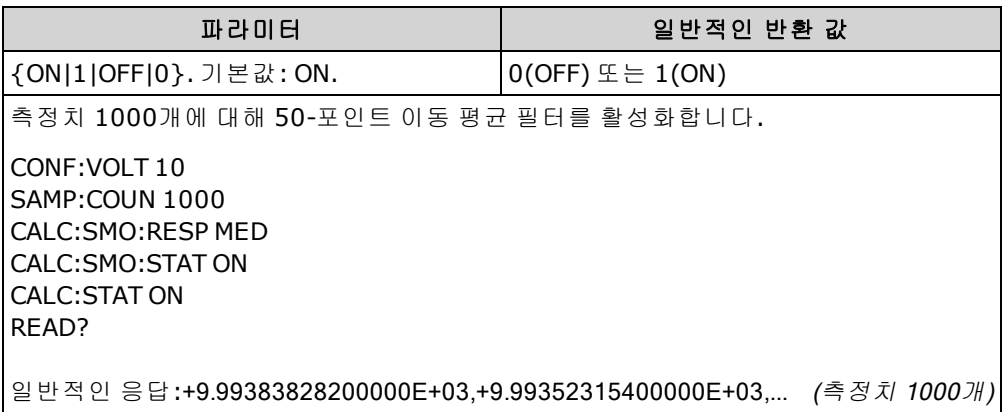

• 34465A 및 34470A에만 적용됩니다.

- [CALCulate](#page-207-0) 하위 시스템 및 개별 계산 함수는 타임스탬프 측정에 대해 비활성화됩니다.
- 계측기는 출고 시 재설정[\(\\*RST\)](#page-270-0) 또는 기기 사전 설정[\(SYSTem:PRESet](#page-398-0)) 후에 평활(이동 평균) 필터 를 비활성화합니다.

# **CALCulate:TCHart[:STATe] {ON|1|OFF|0} CALCulate:TCHart[:STATe]?**

원격 위치에서 계측기를 제어할 때 트렌드 차트 데이터를 활성화 또는 비활성화합니다.

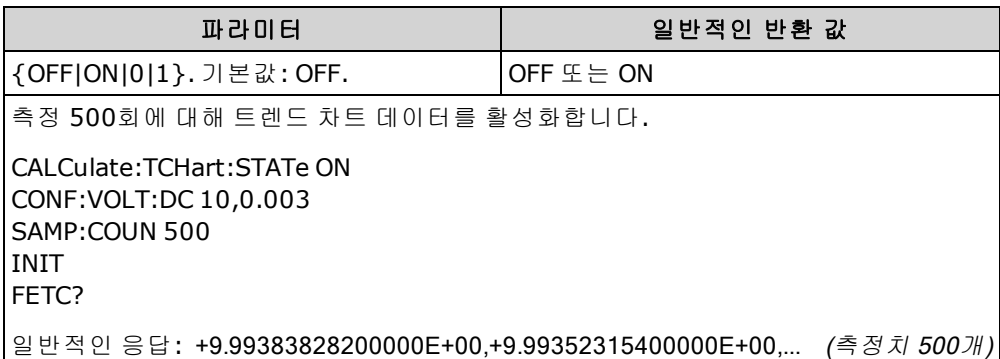

- 이 기능은 원격 위치에서 계측기를 제어할 때 [INIT](#page-200-0) 또는 [READ?](#page-203-0)를 보내서 트렌드 도표 데이터를 보기 전에 활성화해야 합니다. 이 기능이 [INIT](#page-200-0) 또는 [READ?](#page-203-0)후에 비활성화 또는 활성화되면 트렌 드 도표를 보더라도 도표에 데이터가 표시되지 않습니다.
- 최고 속도(50 kHz)로 측정하려면 트렌드 도표 데이터를 비활성화(OFF)해야 합니다.
- 이 파라미터는 출고 시 재설정[\(\\*RST\)](#page-270-0) 또는 기기 사전 설정[\(SYSTem:PRESet\)](#page-398-0)을 실행한 후에 기본값 으로 설정됩니다

# CALibration 하위 시스템

NOTE **NOTE** 교정하기 전에 교정 [절차를](#page-522-0) 읽어 보십시오. 잘못 교정하면 정확도 및 안정성이 저 하될 수 있습니다.

[CALibration:ADC?](#page-234-0)

[CALibration\[:ALL\]?](#page-235-0)

[CALibration:COUNt?](#page-235-1)

[CALibration:DATE?](#page-236-0)

[CALibration:SECure:CODE](#page-236-1)

[CALibration:SECure:STATe](#page-237-0)

[CALibration:STORe](#page-237-1)

[CALibration:STRing](#page-238-0)

[CALibration:TEMPerature?](#page-238-1)

[CALibration:TIME?](#page-239-0)

<span id="page-234-0"></span>[CALibration:VALue](#page-239-1)

#### **CALibration:ADC?**

ADC(아날로그-디지털 변환기) 회로의 낮은 레벨 교정을 수행합니다.

■ NOTE | 계측기를 교정하거나 교정 문자열 또는 보안 코드를 변경하려면 계측기의 보안을 해제 해야 합니다.

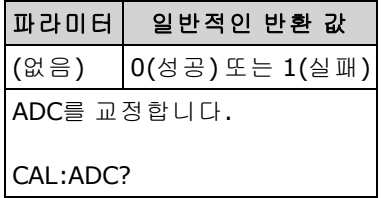

• 재교정 시퀀스의 첫 번째 단계이므로 오프셋 교정을 수행하기 전에 완료해야 합니다.

### <span id="page-235-0"></span>**CALibration[:ALL]?**

기능 및 범위를 기반으로 하는 교정 값을 사용하여 교정을 수행합니다([CALibration:VALue](#page-239-1)). 저항 및 전압 측정 기능에 대해 단락을 적용하고, 전류 측정 기능에 대해서는 입력을 개방해야 합니다.

계측기를 교정하거나 교정 문자열 또는 보안 코드를 변경하려면 계측기의 보안을 해제 해야 합니다.

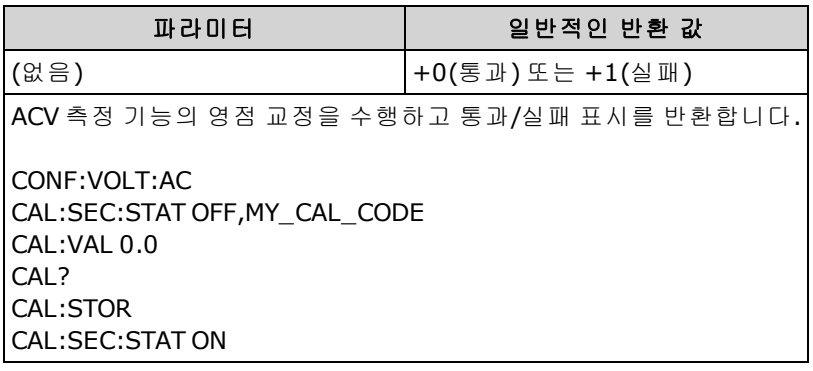

• 이 쿼리는 계측기의 교정 카운트를 증가시키고[\(CALibration:COUNt?](#page-235-1)) 교정 상수의 휘발성 버전을 수정합니다. 교정 종료 시에 이러한 상수를 비휘발성 메모리에 저장하려면 [CALibration:STORe](#page-237-1)를 사용합니다.

#### <span id="page-235-1"></span>**CALibration:COUNt?**

교정 카운트를 반환합니다. 처음에 계측기를 받으면 초기 카운트를 읽은 후 기록해 두십시오.

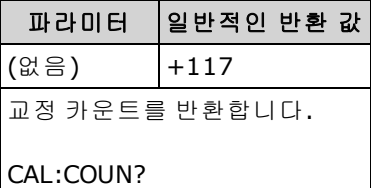

- 교정 상수를 저장할 때마다 값이 증가하므로 전체 교정을 수행하면 카운트가 많이 추가됩니다 교정 카운트는 또한 교정 문자열을 저장하거나, 교정 암호를 변경하거나, 교정 보안을 재정의할 때마다 증가합니다.
- 계측기의 보안 설정 여부에 관계없이 이 쿼리를 수행할 수 있습니다.
- 이 설정은 비휘발성이므로 전원을 껐다 켜거나 [\\*RST](#page-398-0) 또는 [SYSTem:PRESet](#page-398-0)를 실행해도 변경되지 않습니다.

#### 관련 항목

[SYSTem:SECurity:COUNt?](#page-398-1)

SCPI 프로그래밍 참조

#### <span id="page-236-0"></span>**CALibration:DATE?**

마지막 교정의 날짜를 *yyyy,mm,dd* 형식으로 반환합니다.

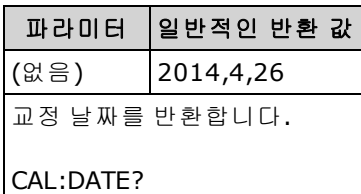

- 계측기의 보안 설정 여부에 관계없이 이 쿼리를 수행할 수 있습니다.
- 날짜는 계측기 실시간 시계를 기반으로 합니다. [SYSTem:DATE](#page-393-0) 및 [SYSTem:TIME](#page-400-0)을 사용하여 계측 기의 실시간 시계에 대한 날짜를 설정합니다.
- 이 설정은 비휘발성이므로 전원을 껐다 켜거나 [\\*RST](#page-398-0) 또는 [SYSTem:PRESet](#page-398-0)를 실행해도 변경되지 않습니다.

#### 관련 항목

#### [SYSTem:DATE](#page-393-0)

#### <span id="page-236-1"></span>[SYSTem:TIME](#page-400-0)

#### **CALibration:SECure:CODE <***new\_code***>**

보안 코드를 설정하여 무단 교정을 방지합니다.

■ NOTE ■ 계측기를 교정하거나 교정 문자열 또는 보안 코드를 변경하려면 계측기의 보안을 해제 해야 합니다.

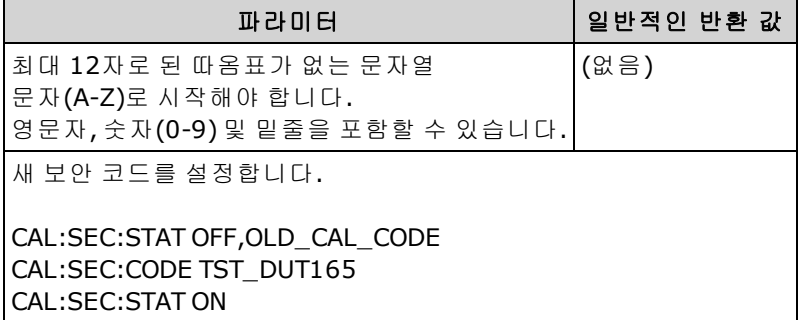

- 코드를 변경하려면 이전 코드를 사용하여 교정 메모리의 보안을 해제한 다음 새 코드를 설정합 니다.
- 보안 코드를 잊은 경우 보안 코드 [재정의를](#page-533-0) 참조하십시오.
- <sup>l</sup> 공장에서 출고될 때 계측기는 보안 코드가 **AT3446XA**로 설정된 상태로 보안이 설정됩니다.
- 이 설정은 비휘발성이므로 전원을 껐다 켜거나 [\\*RST](#page-398-0) 또는 [SYSTem:PRESet](#page-398-0)를 실행해도 변경되지 않습니다.

# <span id="page-237-0"></span>**CALibration:SECure:STATe {ON|1|OFF|0}[, <***code***>] CALibration:SECure:STATe?**

교정을 위해 계측기의 보안을 해제하거나 보안을 설정합니다.

■ NOTE ■ 계측기를 교정하거나 교정 문자열 또는 보안 코드를 변경하려면 계측기의 보안을 해제 해야 합니다.

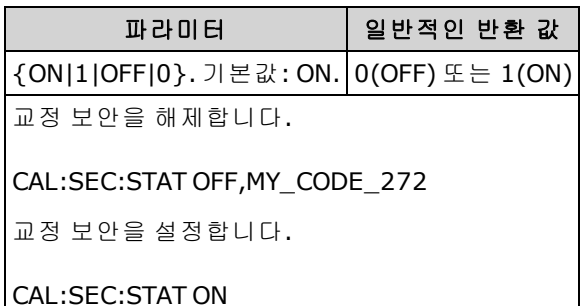

- <sup>l</sup> <*code*>는 옵션으로 사용하여 계측기 보안을 설정할 수 있지만, 사용하는 경우 정확하게 입력해 야 합니다.
- <sup>l</sup> 공장에서 출고될 때 계측기는 보안 코드가 **AT3446XA**로 설정된 상태로 보안이 설정됩니다.
- 전면 패널과 원격 인터페이스 교정에는 동일한 코드를 사용합니다.
- 이 설정은 비휘발성이므로 전원을 껐다 켜거나 [\\*RST](#page-398-0) 또는 [SYSTem:PRESet](#page-398-0)를 실행해도 변경되지 않습니다.

### <span id="page-237-1"></span>**CALibration:STORe**

휘발성 메모리에서 교정 상수를 가져온 다음[\(CALibration:ALL?\)](#page-235-0) 비휘발성 메모리에 저장합니다. 그러 면 [\\*RST](#page-270-0) 또는 [SYSTem:PRESet](#page-398-0) 전원을 껐다가 켜도 교정 상수가 변경되지 않습니다. 이 작업은 교정이 끝날 때 수행하여 변경 내용이 손실되지 않도록 하십시오.

■ NOTE ■ 계측기를 교정하거나 교정 문자열 또는 보안 코드를 변경하려면 계측기의 보안을 해제 해야 합니다.

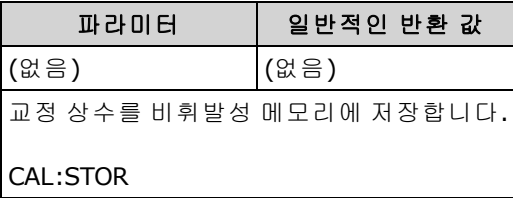

# <span id="page-238-0"></span>**CALibration:STRing "<***string***>" CALibration:STRing?**

메시지를 교정 메모리에 저장합니다. 일반 메시지에는 마지막 교정 날짜, 교정 기한 날짜 또는 교정 부서 연락처 정보가 포함됩니다. 계측기의 보안 설정 여부에 관계없이 이 쿼리를 수행할 수 있습니 다.

<sup>■</sup> NOTE - 계측기를 교정하거나 교정 문자열 또는 보안 코드를 변경하려면 계측기의 보안을 해제 해야 합니다.

| 파라미터                                                                            | 일반적인 반환 값                            |
|---------------------------------------------------------------------------------|--------------------------------------|
| 따옴표가 있는 문자열(최대 40자)<br>┃문자,숫자,공백 및 기타 일반적인 문자를 포함할 수 있습니다.┃(저장된 문자열이 없으면 "" 반환) | "FOR CAL HELP, CALL JOE AT EXT 1234" |
| CAL:STR "FOR CAL HELP, CALL JOE AT EXT 1234"                                    |                                      |

- 이 문자열은 원격 인터페이스에서만 저장할 수 있으며, 전면 패널 또는 원격 인터페이스에서 메 시지를 읽을 수 있습니다.
- <sup>l</sup> 교정 메시지를 저장하면 이전 메시지를 덮어씁니다.
- 이 설정은 비휘발성이므로 전원을 껐다 켜거나 [\\*RST](#page-398-0) 또는 [SYSTem:PRESet](#page-398-0)를 실행해도 변경되지 않습니다.

#### <span id="page-238-1"></span>**CALibration:TEMPerature?**

마지막 교정의 온도를 °C 단위로 반환합니다.

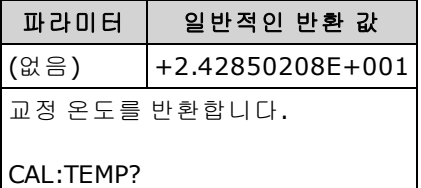

- 계측기의 보안 설정 여부에 관계없이 이 쿼리를 수행할 수 있습니다.
- 이 설정은 비휘발성이므로 전원을 껐다 켜거나 [\\*RST](#page-398-0) 또는 [SYSTem:PRESet](#page-398-0)를 실행해도 변경되지 않습니다.

### <span id="page-239-0"></span>**CALibration:TIME?**

마지막 교정의 시간을 *hh,mm,ss.sss* 형식으로 반환합니다.

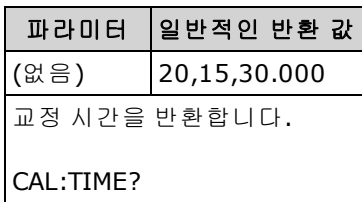

- <sup>l</sup> 계측기의 보안 설정 여부에 관계없이 이 쿼리를 수행할 수 있습니다.
- 날짜는 계측기 실시간 시계를 기반으로 합니다. [SYSTem:DATE](#page-393-0) 및 [SYSTem:TIME](#page-400-0)을 사용하여 계측 기의 실시간 시계에 대한 날짜를 설정합니다.
- 이 설정은 비휘발성이므로 전원을 껐다 켜거나 [\\*RST](#page-398-0) 또는 [SYSTem:PRESet](#page-398-0)를 실행해도 변경되지 않습니다.

### 관련 항목

#### [SYSTem:TIME](#page-400-0)

#### <span id="page-239-1"></span>[SYSTem:DATE](#page-393-0)

# **CALibration:VALue <***value***> CALibration:VALue?**

적용된 교정 신호 값을 지정합니다.

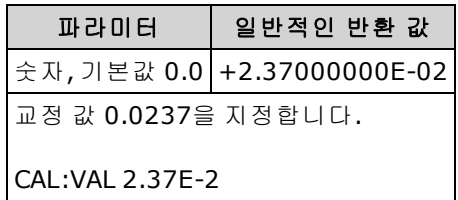

• 이 파라미터는 출고 시 재설정[\(\\*RST\)](#page-270-0) 또는 기기 사전 설정[\(SYSTem:PRESet\)](#page-398-0)을 실행한 후에 기본값 으로 설정됩니다

<sup>■</sup> NOTE ■ 계측기를 교정하거나 교정 문자열 또는 보안 코드를 변경하려면 계측기의 보안을 해제 해야 합니다.

# CONFigure 하위 시스템

CONFigure 명령은 측정을 구성할 수 있는 가장 간단한 방법입니다. [MEASure?](#page-276-0) 쿼리와 마찬가지로 이 러한 명령은 기본 측정 구성 값을 사용합니다. 그러나 이러한 명령은 측정을 자동으로 시작하지 않으 므로 측정을 시작하기 전에 측정 속성을 수정할 수 있습니다.

INOTE 축정을 시작하려면 [INITiate](#page-200-0) 또는 [READ?](#page-203-0)을 사용하십시오.

### 명령 요약

[CONFigure?](#page-242-0)

[CONFigure:CAPacitance](#page-242-1)

[CONFigure:CONTinuity](#page-243-0)

[CONFigure:CURRent:{AC|DC}](#page-244-0)

[CONFigure:DIODe](#page-245-0)

[CONFigure:{FREQuency|PERiod}](#page-246-0)

[CONFigure:{RESistance|FRESistance}](#page-247-0)

[CONFigure:TEMPerature](#page-248-0)

[CONFigure\[:VOLTage\]:{AC|DC}](#page-249-0)

<span id="page-240-0"></span>[CONFigure\[:VOLTage\]\[:DC\]:RATio](#page-251-0)

### **CONFigure** 명령의 기본 설정

CONFigure 명령은 하나의 명령에서 기능, 범위 및 분해능을 선택합니다. <*resolution*>을 측정 단위(V, A, Hz, Ω 등)로 지정합니다. 기타 모든 파라미터는 기본값으로 설정됩니다(아래 참조).

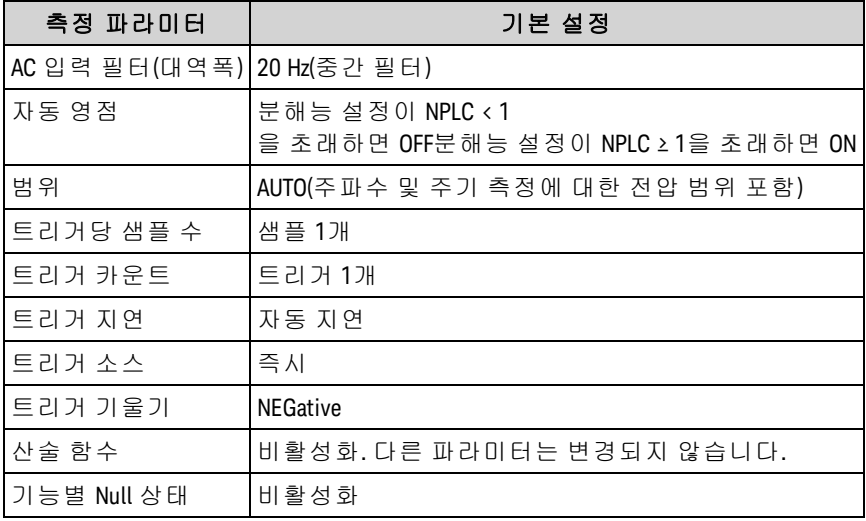

#### **CONFigure** 명령 사용

다음 예제는 CONFigure 및 [READ?](#page-203-0)를 사용하여 외부적으로 트리거된 측정을 수행합니다. CONFigure 는 DC 전압 측정을 지정하지만 계측기를 "트리거 대기" 상태로 전환하지 않습니다.

[READ?](#page-203-0) 쿼리는 계측기를 "트리거 대기" 상태로 전환하고, 후면 패널 **Ext Trig** 입력에 파동이 발생하는 경우(기본적으로 낮음) 측정을 시작하며, 측정치를 판독 메모리에 저장하고, 측정치를 계측기의 출 력 버퍼로 전송합니다. 기본 범위(자동 범위 조정) 및 분해능(10 PLC)이 측정에 사용됩니다.

```
CONF:VOLT:DC
 TRIG:SOUR EXT
READ?
```
일반적인 응답: +4.27150000E+00

다음 예제는 이전 예제와 같지만 [READ?](#page-203-0) 대신에 [INITiate](#page-200-0) 및 [FETCh?](#page-199-0)를 사용합니다. [INITiate](#page-200-0) 명령은 계 측기를 "트리거 대기" 상태로 전환하고, 후면 패널 **Ext Trig** 입력에 파동이 발생하는 경우(기본적으로 낮음) 측정을 트리거하며, 측정치를 판독 메모리로 전송합니다. [FETCh?](#page-199-0) 쿼리는 판독 메모리의 측정 치를 계측기의 출력 버퍼로 전송합니다.

```
CONF:VOLT:DC
TRIG:SOUR EXT
 INIT
 FETC?
```
일반적인 응답: +5.34250000E+00

[INITiate](#page-200-0)를 사용하여 판독 메모리에 측정치를 저장하는 것은 [READ?](#page-203-0)를 사용하여 측정치를 계측기의 출력 버퍼로 전송하는 것보다 더 빠릅니다(완료될 때까지 [FETCh?](#page-199-0)를 전송하지 않는 경우). INITiate 명 령은 또한 "중첩" 명령입니다. 즉, INITiate를 실행한 후에 측정에 영향을 미치지 않는 다른 명령을 전 송할 수 있습니다. 이렇게 하면 그렇지 않을 경우 시간이 초과될 수 있는 읽기 시도를 시작하기 전에 데이터 가용성을 확인할 수 있습니다. [FETCh?](#page-199-0) 리는 모든 측정이 완료될 때까지 기다립니다. 34460A 의 판독 메모리에 측정치 최대 1,000개, 34461A의 경우 측정치 10,000개, 34465A/70A(MEM 옵션 *없* 0/)의 경우 측정치 50,000개 또는 34465A/70A(MEM 옵션 포함)의 경우 측정치 2,000,000개를 저장할 수 있습니다.

다음 예제는 2-와이어 저항 측정에 대해 계측기를 구성하고, [INITiate](#page-200-0)를 사용하여 한 번 측정하도록 계측기를 트리거한 후, 측정치를 판독 메모리에 저장합니다. 100 Ω 분해능과 함께 10 kΩ 범위가 선 택됩니다.

CONF:RES 10000,100 INIT FETC?

일반적인 응답: +5.95850000E+03

### <span id="page-242-0"></span>**CONFigure?**

현재 기능, 범위 및 분해능을 나타내는, 따옴표 있는 문자열을 반환합니다. 항상 짧은 형식의 기능 이 름(CURR:AC, FREQ)이 반환됩니다.

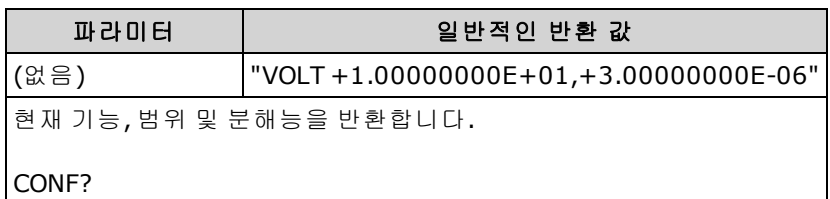

### <span id="page-242-1"></span>**CONFigure:CAPacitance [{<***range***>|AUTO|MIN|MAX|DEF}[, {<***resolution***>|MIN|MAX|DEF}]]**

캐패시턴스 측정을 위해 모든 측정 및 트리거 파라미터를 [기본값으](#page-240-0)로 설정합니다. 또한 범위도 지정 합니다.

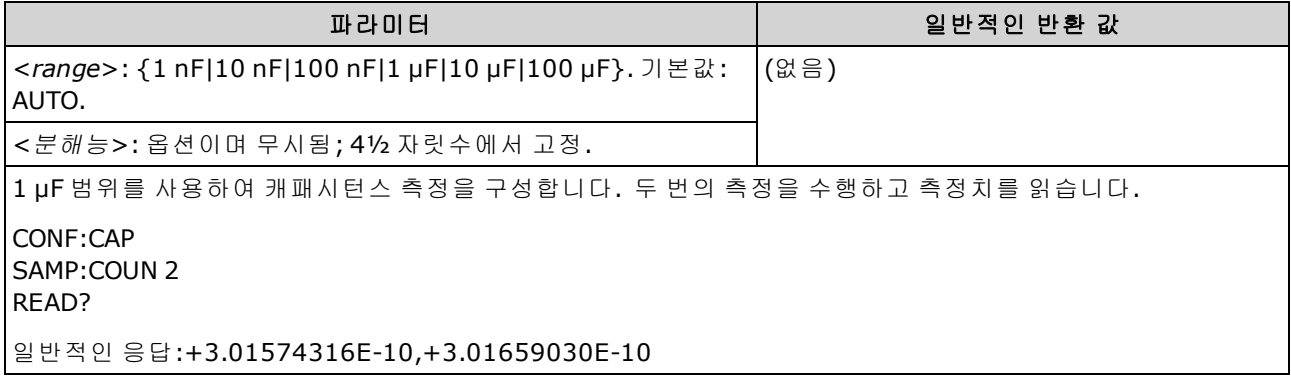

- <sup>l</sup> 자동 범위 조정에서 측정 범위를 선택하도록 하거나, 고정 범위를 수동으로 선택할 수 있습니다. 자동 범위 조정은 입력 신호를 기반으로 하여 각 측정에 대한 범위를 적절하게 선택합니다. 가장 빠른 속도로 측정하려면 수동 범위 조정을 사용하십시오. 자동 범위 조정은 범위 선택에 추가로 시간이 걸릴 수 있습니다.
- 계측기는 통합 시간을 정확히 확인할 수 없으므로(특히 입력이 계속해서 바뀌는 경우)<*분해능*> 을 지정하면 자동 범위 조정(AUTO 또는 DEFault)에서 오류가 발생합니다. 애플리케이션에서 자 동 범위 조정을 필요로 하는 경우 <분해능>에 대해 DEFault를 지정하거나 <분해능>을 모두 생략 하십시오.
- <sup>l</sup> 자동 범위 조정은 범위에서 10% 하향, 120% 상향한 범위 내에서 이루어집니다. 캐패시턴스 측정 의 경우에만 자동 범위 조정이 꺼져 있으면 계측기는 120% 범위보다 큰 판독치에 대해 오버로드 를 보고하지 않습니다. 오버로드는 적용된 캐패시턴스가 너무 커서 알고리즘이 측정하기 어렵 기 때문에 알고리즘이 타임아웃된 경우에만 발생합니다. 캐패시턴스 측정 모드에서 DC 전압을 가하거나 입력 단자를 단락시키면 계측기에서 오버로드를 보고합니다.
- 입력 신호가 지정된 수동 범위에서 측정할 수 있는 것보다 큰 경우 계측기는 전면 패널에 *Overload*를 표시하고 원격 인터페이스에서 "9.9E37"을 반환합니다.
- [READ?](#page-203-0) 또는 [INITiate](#page-200-0)를 사용하여 측정을 시작합니다.

### <span id="page-243-0"></span>**CONFigure:CONTinuity**

연속성 측정을 위해 모든 측정 파라미터 및 트리거 파라미터를 [기본값](#page-240-0)으로 설정합니다.

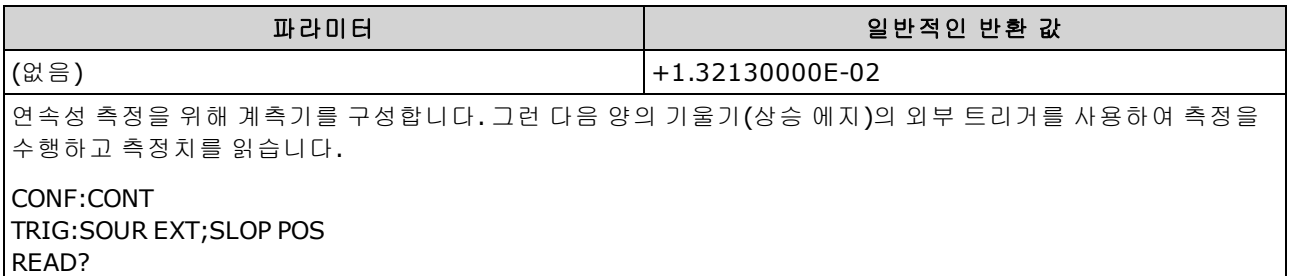

- 연속성 테스트(2-와이어 저항 측정)에 대해 범위 및 분해능은 1 kΩ으로 고정됩니다.
- $\bullet$  계측기는 연속성 임계값보다 작거나 같은(≤10 Ω) 각 측정에 대해 신호음을 울리며(신호음이 활 성화된 경우) 디스플레이에 실제 저항 측정치가 나타납니다.
- $\bullet$  10 Ω에서 1.2 kΩ까지 계측기는 신호음을 울리지 않고 실제 저항 측정치를 표시합니다. 1.2 kΩ 이 상일 경우 계측기는 신호음을 울리지 않고 "OPEN"을 표시합니다.
- [FETCh?](#page-199-0), [READ?](#page-203-0) 및 [MEASure:CONTinuity?](#page-278-0) 쿼리는 값에 관계없이 측정된 저항을 반환합니다.
- [READ?](#page-203-0) 또는 [INITiate](#page-200-0)를 사용하여 측정을 시작합니다.

### <span id="page-244-0"></span>**CONFigure:CURRent:{AC|DC}[{<***range***>|AUTO|MIN|MAX|DEF}[, {<***resolution***>|MIN|MAX|DEF}]]**

AC 또는 DC 전류 측정을 위해 모든 측정 파라미터 및 트리거 파라미터를 [기본값으](#page-240-0)로 설정합니다. 또 한 범위 및 분해능을 지정합니다.

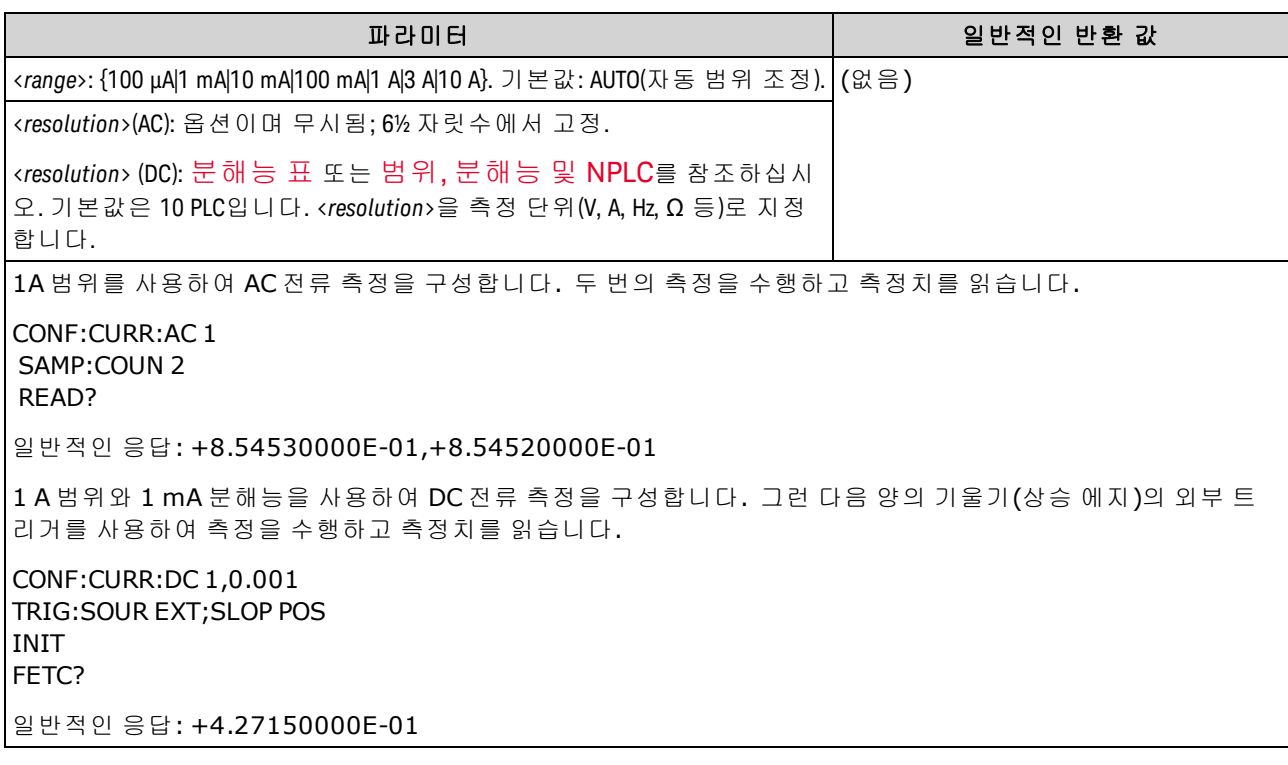

- <sup>l</sup> 10 A 범위를 선택하면 자동으로 [SENSe:]CURRent:{AC|DC}:TERMinals 파라미터가 10 A로 설정되 며, 범위를 3 A 이하로 설정하면 [SENSe:]CURRent:{AC|DC}:TERMinals 파라미터가 3 A로 설정됩니 다.
- <sup>l</sup> 34461A/65A/70A의 경우 Front/Rear 스위치를 Front로 설정한 경우, 범위를 MAX로 설정하면 10A 범위 및 10A 단자가 선택됩니다. Front/Rear 스위치를 Rear로 설정한 경우, 범위를 MAX로 설정하 면 3A 범위 및 3A 단자가 선택됩니다.
- <sup>l</sup> 자동 범위 조정에서 측정 범위를 선택하도록 하거나, 고정 범위를 수동으로 선택할 수 있습니다. 자동 범위 조정은 입력 신호를 기반으로 하여 각 측정에 대한 범위를 적절하게 선택합니다. 가장 빠른 속도로 측정하려면 수동 범위 조정을 사용하십시오. 자동 범위 조정은 범위 선택에 추가로 시간이 걸릴 수 있습니다.
- 계측기는 통합 시간을 정확히 확인할 수 없으므로(특히 입력이 계속해서 바뀌는 경우)<*분해능*> 을 지정하면 자동 범위 조정(AUTO 또는 DEFault)에서 오류가 발생합니다. 애플리케이션에서 자 동 범위 조정을 필요로 하는 경우 <분해능>에 대해 DEFault를 지정하거나 <분해능>을 모두 생략 하십시오.
- <sup>l</sup> 자동 범위 조정은 범위에서 10% 하향, 120% 상향한 범위 내에서 이루어집니다.
- 입력 신호가 지정된 수동 범위에서 측정할 수 있는 것보다 큰 경우 계측기는 전면 패널에 *Overload*를 표시하고 원격 인터페이스에서 "9.9E37"을 반환합니다.
- AC 측정의 측정 속도를 제어하려면 트리거 지연 또는 AC 필터 대역폭을 변경합니다.
- [READ?](#page-203-0) 또는 [INITiate](#page-200-0)를 사용하여 측정을 시작합니다.

### 관련 항목

[CONFigure?](#page-242-0)

[MEASure:CURRent:{AC|DC}?](#page-279-0)

<span id="page-245-0"></span>[\[SENSe:\]CURRent:AC:BANDwidth](#page-316-0)

#### **CONFigure:DIODe**

다이오드 테스트를 위해 모든 측정 파라미터 및 트리거 파라미터를 [기본값](#page-240-0)으로 설정합니다.

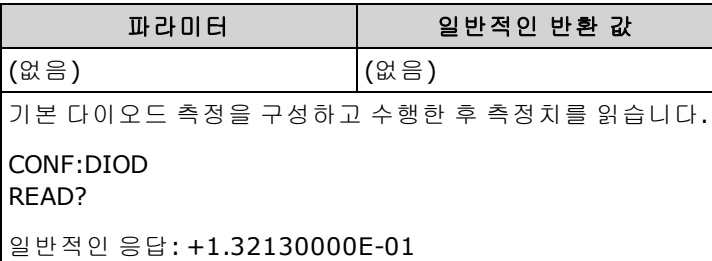

- 범위 및 분해능은 다이오드 테스트에 대해 *고정되어* 있습니다. 범위는 1 VDC(1 mA 전류 소스 출 력)입니다.
- 전압이 0~5.05 V 사이인 경우 전면 패널에 표시됩니다. 신호음이 비활성화되지 않은 경우 신호가 0.3~0.8 V 범위로 전환되면 계측기가 신호음을 울립니다. 신호가 5.05 V를 초과하면 전면 패널에 "OPEN"이 표시되고 SCPI에서 9.9E37 값이 반환됩니다.
- <sup>l</sup> [FETCh?](#page-199-0), [READ?](#page-203-0) 및 [MEASure:DIODe?](#page-280-0) 쿼리는 값에 관계없이 측정된 전압을 반환합니다.
- [READ?](#page-203-0) 또는 [INITiate](#page-200-0)를 사용하여 측정을 시작합니다.

# <span id="page-246-0"></span>**CONFigure:{FREQuency|PERiod}[{<***range***>|MIN|MAX|DEF}[, {<***resolution***>|MIN|MAX|DEF}]]**

주파수 또는 주기 측정을 위해 모든 측정 및 트리거 파라미터를 [기본값으](#page-240-0)로 설정합니다. 또한 주파 수 또는 주기 범위 및 분해능도 지정합니다.

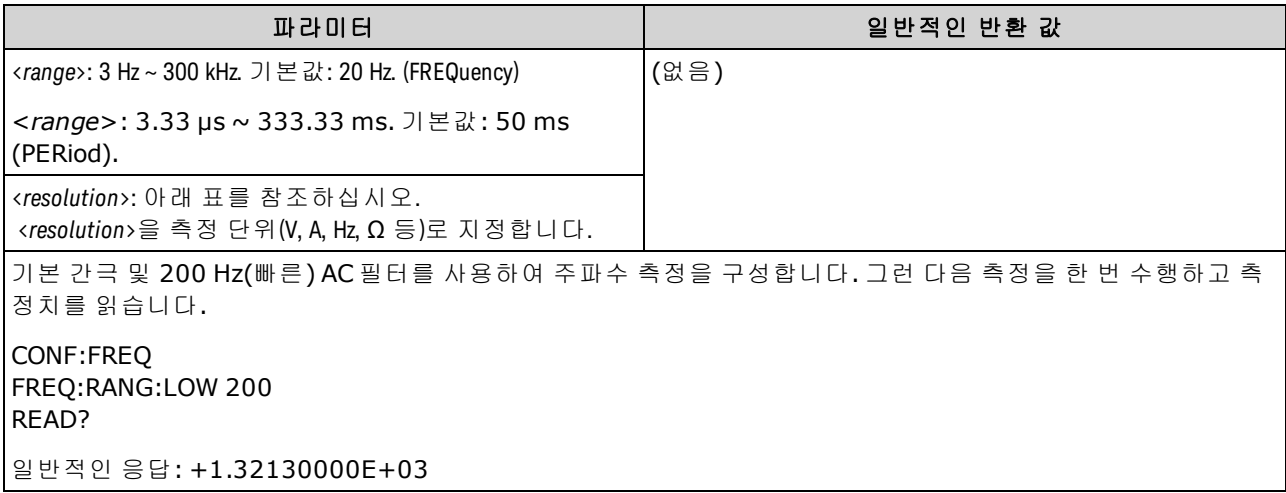

- 1 mS 간극은 34465A 및 34470A에만 적용됩니다.
- <sup>l</sup> 주파수 또는 주기 <*range*> 파라미터는 측정 분해능 파라미터를 지정하는 데만 필요합니다. 새로 측정할 각 주파수 또는 주기에 대해 새 명령을 전송할 필요가 없습니다. <*range*> 및 <*resolution*> 파라미터는 간극(게이트 시간)에 다음과 같이 영향을 줍니다.

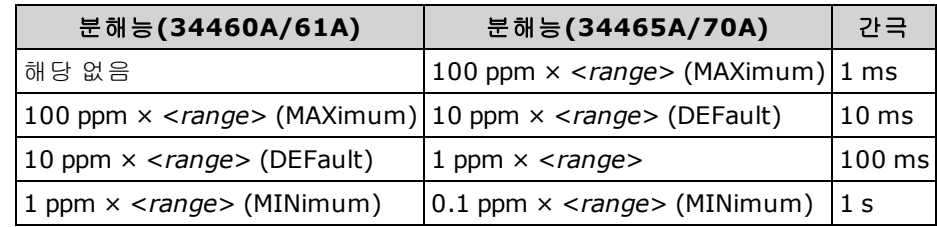

- <sup>l</sup> 주파수 또는 주기 측정에 대한 입력 신호는 *AC* 전압 성분을 가지고 있습니다. [\[SENSe:\]](#page-339-0) [{FREQuency|PERiod}:VOLTage:RANGe:AUTO](#page-339-0)를 사용하여 전압 자동 범위 조정을 비활성화 또는 활 성화하거나 [CONFigure:{FREQuency|PERiod}](#page-246-0)를 사용하여 전압 자동 범위 조정을 기본값으로 선택 합니다. [\[SENSe:\]{FREQuency|PERiod}:VOLTage:RANGe](#page-338-0)를 사용하여 주파수 및 주기 측정에 대해 고 정 전압 범위를 선택합니다.
- 입력 전압이 선택한 전압 범위(수동 범위 조정)에 비해 너무 큰 경우 계측기는 전면 패널에 "Overload"를 표시하고 원격 인터페이스에서 "9.9E37"을 반환합니다. 입력 전압에 대해 자동 범 위 조정을 활성화할 수 있습니다.
- [READ?](#page-203-0) 또는 [INITiate](#page-200-0)를 사용하여 측정을 시작합니다.

# 관련 항목

## [CONFigure?](#page-242-0)

[MEASure:{FREQuency|PERiod}?](#page-281-0)

## <span id="page-247-0"></span>**CONFigure:{RESistance|FRESistance}[{<***range***>|AUTO|MIN|MAX|DEF}[, {<***resolution***>|MIN|MAX|DEF}]]**

4-와이어(FRESistance) 또는 2-와이어(RESistance) 저항 측정을 위해 모든 측정 파라미터 및 트리거 파 라미터를 [기본값](#page-240-0)으로 설정합니다. 또한 범위 및 분해능을 지정합니다.

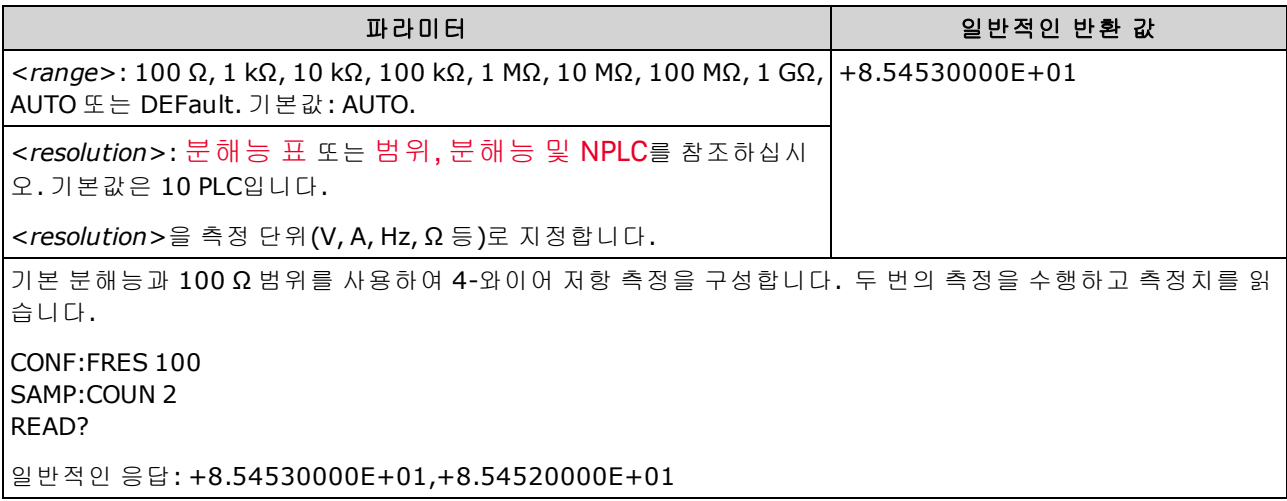

• 1 GΩ 범위는 34465A 및 34470A에만 적용됩니다.

- <sup>l</sup> 자동 범위 조정에서 측정 범위를 선택하도록 하거나, 고정 범위를 수동으로 선택할 수 있습니다. 자동 범위 조정은 입력 신호를 기반으로 하여 각 측정에 대한 범위를 적절하게 선택합니다. 가장 빠른 속도로 측정하려면 수동 범위 조정을 사용하십시오. 자동 범위 조정은 범위 선택에 추가로 시간이 걸릴 수 있습니다.
- 계측기는 통합 시간을 정확히 확인할 수 없으므로(특히 입력이 계속해서 바뀌는 경우)<*분해능*> 을 지정하면 자동 범위 조정(AUTO 또는 DEFault)에서 오류가 발생합니다. 애플리케이션에서 자 동 범위 조정을 필요로 하는 경우 <분해능>에 대해 DEFault를 지정하거나 <분해능>을 모두 생략 하십시오.
- <sup>l</sup> 자동 범위 조정은 범위에서 10% 하향, 120% 상향한 범위 내에서 이루어집니다.
- 입력 신호가 지정된 수동 범위에서 측정할 수 있는 것보다 큰 경우 계측기는 전면 패널에 *Overload*를 표시하고 원격 인터페이스에서 "9.9E37"을 반환합니다.
- [READ?](#page-203-0) 또는 [INITiate](#page-200-0)를 사용하여 측정을 시작합니다.

### 관련 항목

[CONFigure?](#page-242-0)

[MEASure:{RESistance|FRESistance}?](#page-282-0)

# <span id="page-248-0"></span>**CONFigure:TEMPerature [{FRTD|RTD|FTHermistor|THERmistor|TCouple|DEFault}[, {<**유형**>|DEFault}[,1 [, {<**분해능**>|MIN|MAX|DEF}]]]]**

온도 측정을 위해 모든 측정 파라미터 및 트리거 파라미터를 [기본값](#page-240-0)으로 설정합니다. 또한 변환기와 측정 분해능을 지정합니다.

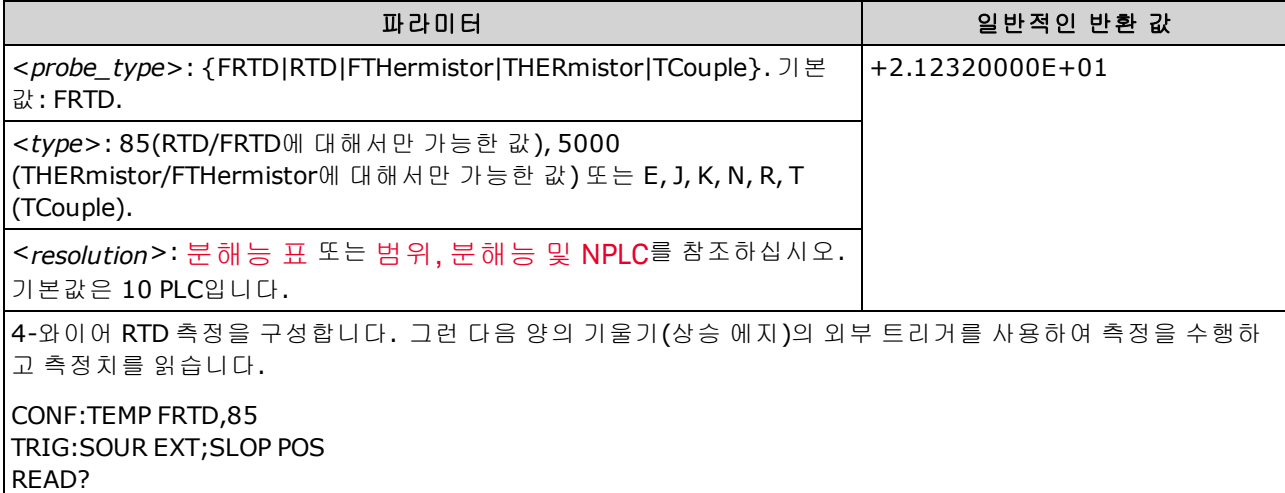

- 열전쌍 측정(TC)은 34465A 및 34470A에만 적용됩니다.
- <sup>l</sup> 온도 측정의 경우 계측기가 내부적으로 범위를 선택하므로, 사용할 범위를 선택할 수 없습니다.
- <sup>l</sup> <*resolution*> 파라미터는 통합 시간만 지정하며, 온도 측정의 분해능은 지정하지 않습니다. 이 파 라미터는 옵션이지만 <*resolution*>을 지정할 경우에는 암시적 범위 파라미터로 "1"을 지정해야 합니다. 예를 들어, CONF:TEMP RTD,85,1,0.000001은 34461A에서 10 PLC 통합 시간을 선 택합니다.
- 온도 단위를 변경하려면 [UNIT:TEMPerature](#page-206-0)를 사용합니다.
- RTD와 서미스터 측정의 경우, 기기는 변환기 저항 측정을 위해 현재 범위로 자동 지정합니다. 열 전쌍 측정의 경우 100 mV 범위를 선택합니다.
- <sup>l</sup> 열전쌍 측정의 경우 내부 기준을 선택합니다. [SENSe:TEMPerature:TCouple:RJUNction:TYPE](#page-366-0)을 참 조하십시오.
- 입력 신호가 지정된 수동 범위에서 측정할 수 있는 것보다 큰 경우 계측기는 전면 패널에 *Overload*를 표시하고 원격 인터페이스에서 "9.9E37"을 반환합니다.
- [READ?](#page-203-0) 또는 [INITiate](#page-200-0)를 사용하여 측정을 시작합니다.

### <span id="page-249-0"></span>**CONFigure[:VOLTage]:{AC|DC}[{<***range***>|AUTO|MIN|MAX|DEF}[, {<***resolution***>|MIN|MAX|DEF}]]**

AC 또는 DC 전압 측정을 위해 모든 측정 파라미터 및 트리거 파라미터를 [기본값으](#page-240-0)로 설정합니다. 또 한 범위 및 분해능을 지정합니다.

최대 범위 파라미터**(MAX)**는 **1000 V**입니다**.** 그러나 전면 및 후면 **HI/LO** 입 력 단자의 **SAFETY LIMIT**는 **750 VAC(rms)**입니다**. rms** 전압은 파형에 따라 달 라집니다**.** 사인파는 **750 VAC(rms)**로 제한되지만 **1000 Vpk** 사각파는 안전 합니다**. AC** 주전원에 연결할 때는 **CAT II(300 V)**로 제한됩니다**.** 이 계측기 의 안전 기능 및 안전한 작동에 대한 자세한 내용은 [안전](#page-9-0) 및 규정 정보 를 참조하십시오**.**

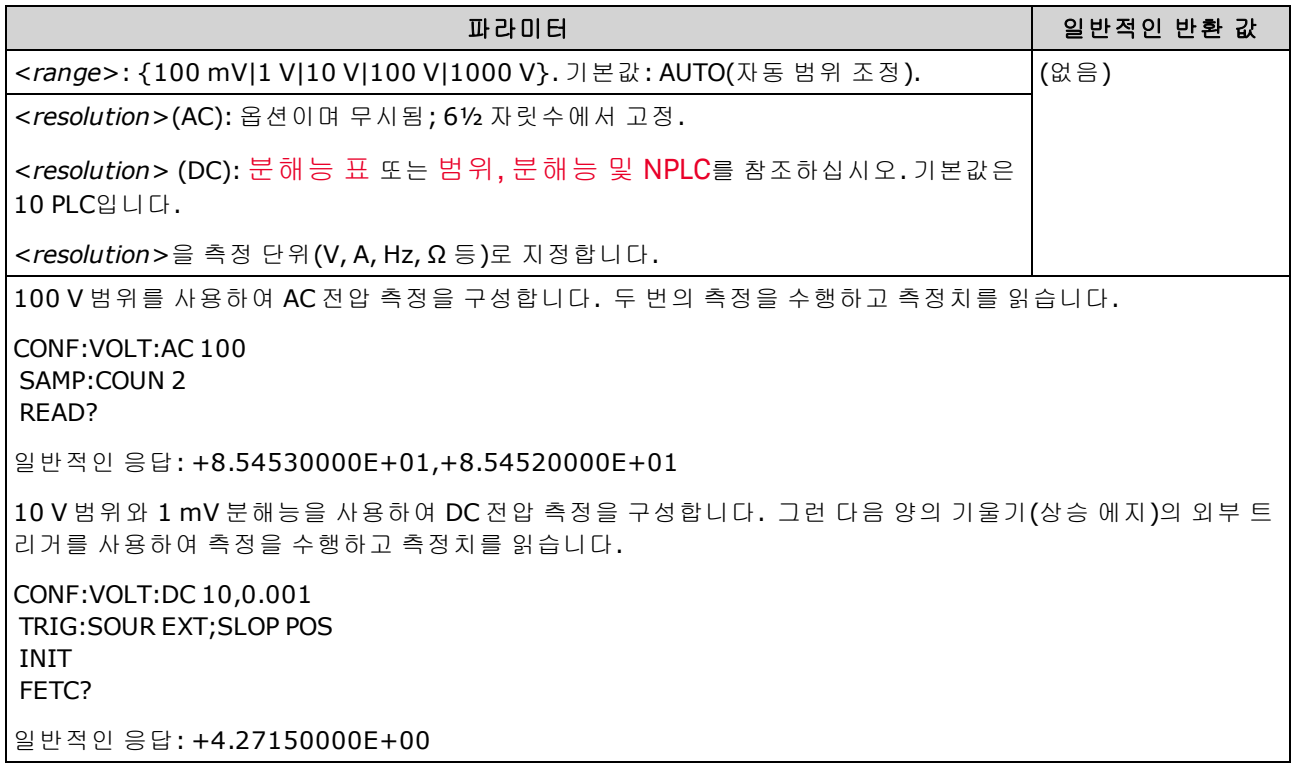

- <sup>l</sup> 자동 범위 조정에서 측정 범위를 선택하도록 하거나, 고정 범위를 수동으로 선택할 수 있습니다. 자동 범위 조정은 입력 신호를 기반으로 하여 각 측정에 대한 범위를 적절하게 선택합니다. 가장 빠른 속도로 측정하려면 수동 범위 조정을 사용하십시오. 자동 범위 조정은 범위 선택에 추가로 시간이 걸릴 수 있습니다.
- 계측기는 통합 시간을 정확히 확인할 수 없으므로(특히 입력이 계속해서 바뀌는 경우)<*분해능*> 을 지정하면 자동 범위 조정(AUTO 또는 DEFault)에서 오류가 발생합니다. 애플리케이션에서 자 동 범위 조정을 필요로 하는 경우 <분해능>에 대해 DEFault를 지정하거나 <분해능>을 모두 생략 하십시오.
- <sup>l</sup> 자동 범위 조정은 범위에서 10% 하향, 120% 상향한 범위 내에서 이루어집니다.
- 입력 신호가 지정된 수동 범위에서 측정할 수 있는 것보다 큰 경우 계측기는 전면 패널에 *Overload*를 표시하고 원격 인터페이스에서 "9.9E37"을 반환합니다.
- AC 측정의 측정 속도를 제어하려면 트리거 지연 또는 AC 필터 대역폭을 변경합니다.
- [READ?](#page-203-0) 또는 [INITiate](#page-200-0)를 사용하여 측정을 시작합니다.

SCPI 프로그래밍 참조

# 관련 항목

[CONFigure?](#page-242-0) [MEASure\[:VOLTage\]:{AC|DC}?](#page-284-0) [\[SENSe:\]CURRent:AC:BANDwidth](#page-316-0)

## <span id="page-251-0"></span>**CONFigure[:VOLTage][:DC]:RATio [{<***range***>|AUTO|MIN|MAX|DEF}[, {<***resolution***>|MIN|MAX|DEF}]]**

DC 전압비 측정을 위해 모든 측정 및 트리거 파라미터를 [기본값](#page-240-0)으로 설정합니다. 또한 범위 및 분해 능을 지정합니다.

비율을 계산하기 위해 계측기는 감지 단자에 가해진 DC 기준 전압과 입력 단자에 가해진 DC 신호 전 압을 측정합니다. 그런 후 다음 공식을 사용합니다.

비율 = DC 신호 전압 / DC 기준 전압

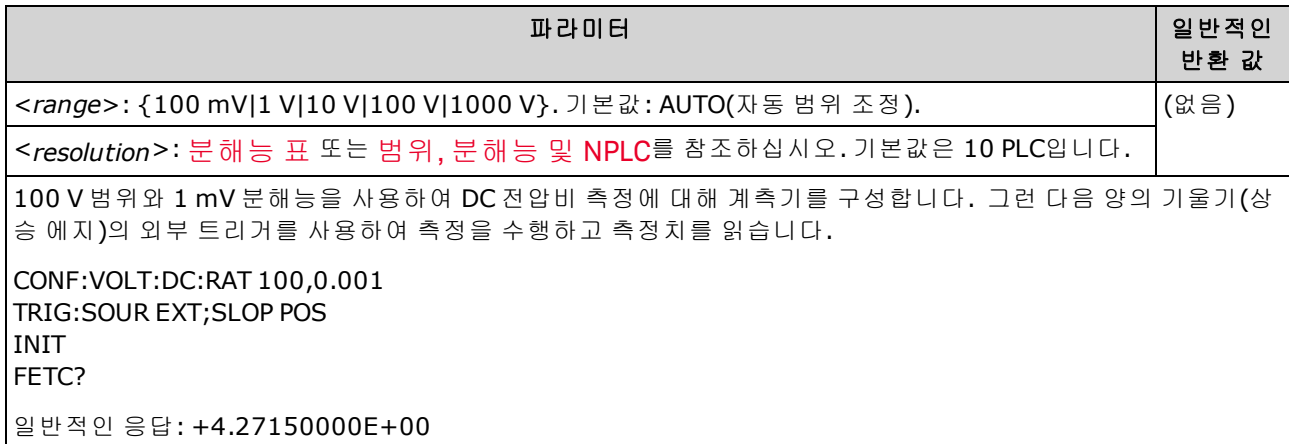

- *감지* 단자의 최대 측정 가능한 입력은 ±**12 VDC**입니다. *감지* 단자의 기준 전압 측정에 대해서는 자동 범위 조정이 자동으로 선택됩니다.
- <sup>l</sup> 입력 *LO* 및 감지 *LO* 단자는 공통 기준을 가져야 하며 ±2 V 이상의 전압 차이가 있으면 안 됩니다.
- <sup>l</sup> 지정한 측정 범위는 입력 단자에 연결된 신호에만 적용됩니다. 입력 단자의 신호는 최대 1,000 V 까지의 DC 전압이 될 수 있습니다.
- 입력 단자의 경우 계측기가 자동 범위 조정을 통해 측정 범위를 선택하도록 하거나, 수*동 범위* 조정을 사용하여 고정 범위를 선택할 수 있습니다. 자동 범위 조정은 입력 신호를 기반으로 하여 각 측정에 사용할 범위를 결정합니다. 측정 속도를 높이려면 각 측정에 대해 수동 범위 조정을 사 용하십시오. 자동 범위 조정을 통해 범위를 선택하려면 추가로 시간이 필요합니다.
- 계측기는 통합 시간을 정확히 확인할 수 없으므로(특히 입력이 계속해서 바뀌는 경우) <*분해능*> 을 지정하면 자동 범위 조정(AUTO 또는 DEFault)에서 오류가 발생합니다. 애플리케이션에서 자 동 범위 조정을 필요로 하는 경우 <분해능>에 대해 DEFault를 지정하거나 <분해능>을 모두 생략 하십시오.
- <sup>l</sup> 자동 범위 조정은 범위에서 10% 하향, 120% 상향한 범위 내에서 이루어집니다.
- 입력 신호가 지정된 수동 범위에서 측정할 수 있는 것보다 큰 경우 계측기는 전면 패널에 *Overload*를 표시하고 원격 인터페이스에서 "9.9E37"을 반환합니다.
- [READ?](#page-203-0) 또는 [INITiate](#page-200-0)를 사용하여 측정을 시작합니다.

### 관련 항목

[CONFigure?](#page-242-0)

[MEASure\[:VOLTage\]\[:DC\]:RATio?](#page-285-0)
## DATA 하위 시스템

이 하위 시스템을 사용하면 데이터를 구성하고 판독 메모리에서 데이터를 제거할 수 있습니다. 측정 구성이 변경되거나 다음 명령 중 하나가 실행될 경우 계측기는 판독 메모리에서 모든 측정치를 지웁 니다. [INITiate](#page-200-0), [MEASure:<](#page-276-0)*function*>?, [READ?,](#page-203-0) [\\*RST](#page-270-0), [SYSTem:PRESet.](#page-398-0)

### 명령 요약

[DATA:LAST?](#page-252-0)

[DATA:POINts?](#page-252-1)

[DATA:POINts:EVENt:THReshold](#page-253-0)

<span id="page-252-0"></span>[DATA:REMove?](#page-254-0)

#### **DATA:LAST?**

마지막 측정치를 반환합니다. 일련의 측정을 진행 중일 때를 포함하여 언제든지 이 쿼리를 실행할 수 있습니다.

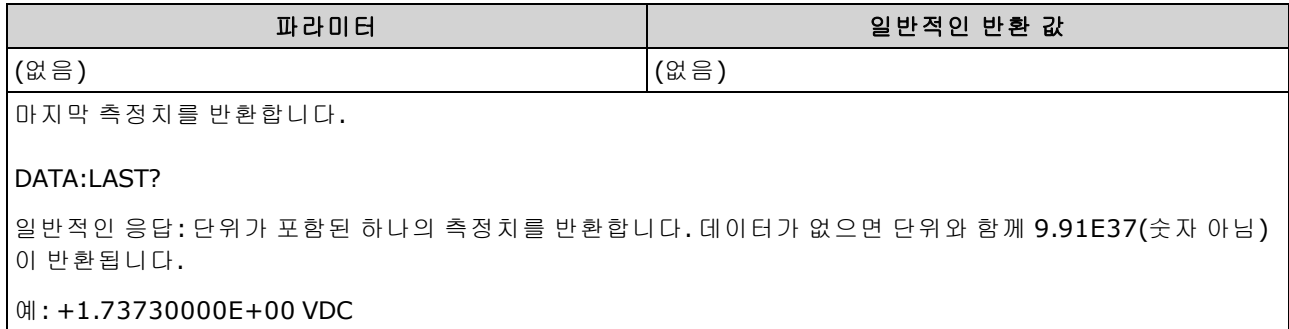

#### <span id="page-252-1"></span>**DATA:POINts?**

현재 판독 메모리에 있는 전체 측정치 수를 반환합니다. 일련의 측정을 진행 중일 때를 포함하여 언 제든지 이 쿼리를 실행할 수 있습니다.

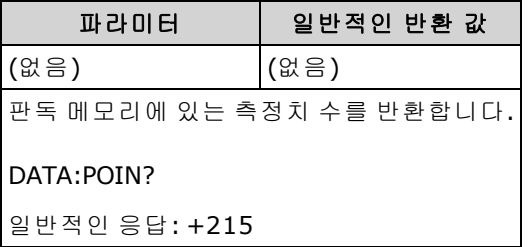

<sup>l</sup> 34460A의 판독 메모리에 측정치 최대 1,000개, 34461A의 경우 측정치 10,000개, 34465A/70A (MEM 옵션 *없이*)의 경우 측정치 50,000개 또는 34465A/70A(MEM 옵션 *포함*)의 경우 측정치 2,000,000개를 저장할 수 있습니다.

## <span id="page-253-0"></span>**DATA:POINts:EVENt:THReshold <***count***> DATA:POINts:EVENt:THReshold?**

표준 작동 레지스터 그룹 이벤트 레지스터의 비트 9를 1로 설정하기 전에 판독 메모리에 저장할 측정 치 수를 설정합니다. 이벤트 레지스터는 상황 레지스터의 이벤트를 잠그는 읽기 전용 레지스터입니 다. 이벤트 비트가 설정된 경우 이 비트에 해당하는 이후의 이벤트는 무시됩니다.

■ NOTE ■ SCPI 상태 [시스템](#page-383-0)에 대한 자세한 내용은 상태 하위 시스템 소개를 참조하십시오.

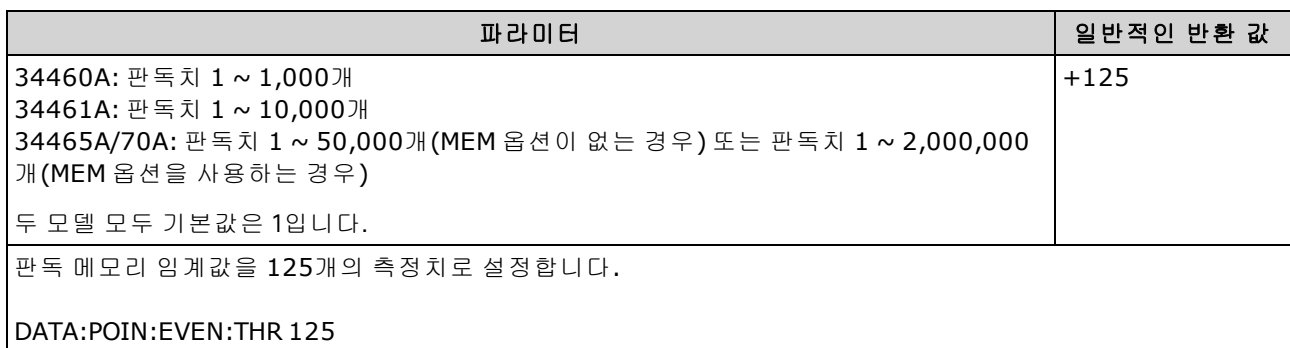

- 이후 이벤트를 보고하려면 임계값에 다시 도달하기 전에 측정 카운트가 먼저 프로그래밍된 임계 값 아래로 떨어져야 합니다.
- [STATus:OPERation:ENABle](#page-386-0)을 사용하여 상태 바이트에 보고할 메모리 임계값 비트(표준 작동 이벤 트 레지스터의 비트 9)를 활성화합니다.
- 메모리 임계값 비트(표준 작동 이벤트 레지스터의 비트 9)가 설정되면 [STATus:OPERation:EVENt?](#page-387-0) 또는 [\\*CLS](#page-262-0)로 지울 때까지 설정된 상태로 유지됩니다.
- 표준 작동 상황 레지스터는 현재 상태를 보여 줍니다. 자세한 내용은 [STATus](#page-383-0) 하위 시스템 소개를 참조하십시오.
- 이 파라미터는 출고 시 재설정[\(\\*RST\)](#page-270-0) 또는 기기 사전 설정[\(SYSTem:PRESet\)](#page-398-0)을 실행한 후에 기본값 으로 설정됩니다

### <span id="page-254-0"></span>**DATA:REMove? <***num\_readings***> [,WAIT]**

판독 메모리에서 <*num\_readings>* 측정치를 읽고 지웁니다. 측정치 수가 <*num\_readings*>보다 작을 경우 쿼리는 WAIT 파라미터가 지정되어 있지 않은 한 오류를 반환합니다. WAIT 파라미터가 지정되 어 있으면 쿼리는 <*num\_readings*>개의 측정치를 사용할 수 있을 때까지 기다립니다.

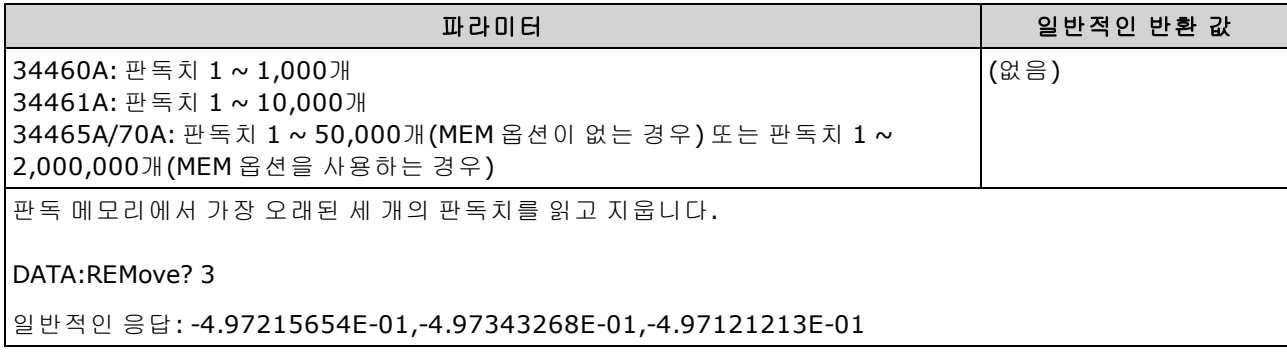

- [R?](#page-202-0) 및 [DATA:REMove?](#page-254-0) 쿼리는 보통은 판독 메모리가 오버플로할 수 있는 판독치를 주기적으로 메 모리에서 제거하기 위해 긴 판독치 시리즈 중에 사용할 수 있습니다. [R?](#page-202-0)은 모든 판독치가 완료되 기를 기다리지 않습니다. 계측기가 명령을 수신할 때 완료된 판독치를 보냅니다. 계측기가 판독 치를 보내기 전에 모든 판독치가 완료될 때까지 기다리게 하려면 [Read?](#page-203-0) 또는 [Fetch?](#page-199-0)를 사용합니 다.
- <sup>l</sup> 34460A의 판독 메모리에 측정치 최대 1,000개, 34461A의 경우 측정치 10,000개, 34465A/70A (MEM 옵션 없이)의 경우 측정치 50,000개 또는 34465A/70A(MEM 옵션 포함)의 경우 측정치 2,000,000개를 저장할 수 있습니다. 판독 메모리가 오버플로되면 새 측정치가 가장 오래 전에 저 장된 측정치를 덮어쓰고, 가장 최근의 측정치는 항상 유지됩니다. 오류는 발생하지 않지만 문제 성 데이터 레지스터의 상황 레지스터에 Reading Mem Ovfl 비트(비트 14)가 설정됩니다(상태 [시스](#page-383-0) 템 [소개](#page-383-0) 참조).

## DISPlay 하위 시스템

이 하위 시스템은 계측기의 디스플레이를 제어합니다.

## 명령 요약

[DISPlay\[:STATe\]](#page-255-0)

[DISPlay:TEXT\[:DATA\]](#page-255-1)

[DISPlay:TEXT:CLEar](#page-256-0)

<span id="page-255-0"></span>[DISPlay:VIEW](#page-256-1)

## **DISPlay[:STATe] {ON|1|OFF|0} DISPlay[:STATe]?**

전면 패널 디스플레이를 비활성화하거나 활성화합니다. 비활성화하면 디스플레이가 흐릿하게 표시 되고 모든 어넌시에이터가 비활성화됩니다. 화면은 켜진 상태로 유지됩니다.

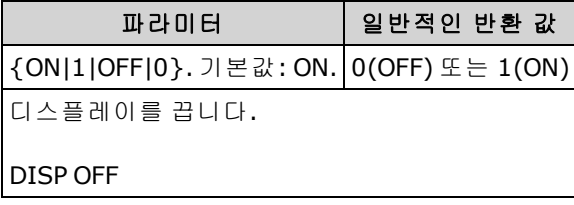

- 디스플레이를 비활성화하면 원격 인터페이스의 명령 실행 속도가 향상되고 기본 보안이 제공됩 니다.
- <sup>l</sup> [DISPlay:TEXT](#page-255-1) <*string*>을 보내면 [DISP:STAT](#page-255-0) OFF를 사용해도 텍스트가 표시됩니다.
- <sup>l</sup> 전원을 껐다가 켤 때 또는 전면 패널 **[Local]** 키를 눌러 로컬(전면 패널) 작동으로 복귀할 때 디스 플레이가 활성화됩니다.

## <span id="page-255-1"></span>**DISPlay:TEXT[:DATA] "<***string***>" DISPlay:TEXT[:DATA]?**

전면 패널 디스플레이에 텍스트 메시지를 표시합니다.

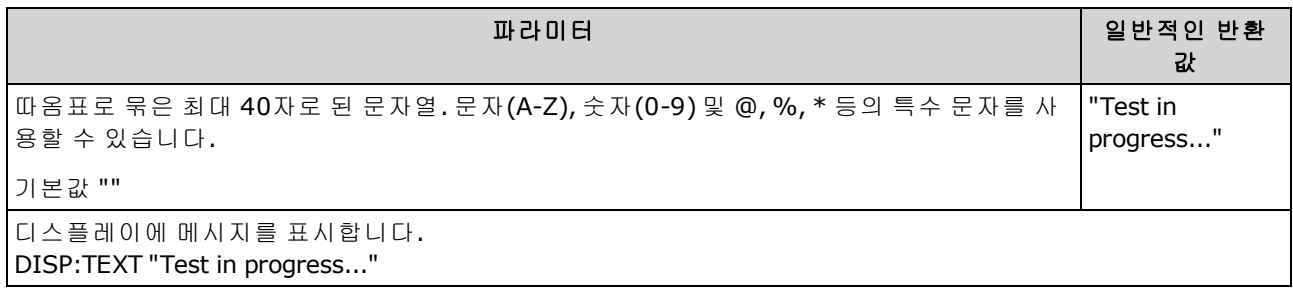

- <sup>l</sup> [DISPlay:TEXT](#page-255-1) <*string*>을 보내면 [DISP:STAT](#page-255-0) OFF를 사용해도 텍스트가 표시됩니다.
- 메시지가 표시되는 동안에는 현재 계측기 작동에 대한 정보가 전면 패널 디스플레이로 전송되지 않습니다.
- 표시 텍스트는 [\\*RST](#page-270-0)의 영향을 받지 않으며 이러한 텍스트는 전원을 켤 때 지워집니다.

SCPI 프로그래밍 참조

#### <span id="page-256-0"></span>**DISPlay:TEXT:CLEar**

디스플레이에서 텍스트 메시지를 지웁니다.

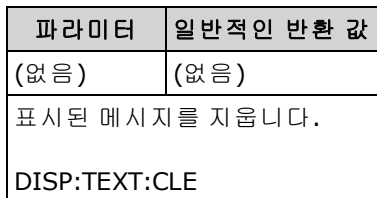

- [DISPlay](#page-255-0) ON을 사용하는 경우 DISP:TEXT:CLEar는 디스플레이를 일반 모드로 되돌립니다.
- . [DISPlay](#page-255-0) ON을 사용하는 경우 DISP:TEXT:CLEar는 메시지를 지우며, 디스플레이는 비활성화된 상 태로 유지됩니다. 디스플레이를 활성화하려면 [DISPplay](#page-255-0) ON을 전송하거나 전면 패널 **[Local]** 키 를 누르십시오.
- <span id="page-256-1"></span>• 표시 텍스트는 [\\*RST](#page-270-0)의 영향을 받지 않으며 이러한 텍스트는 전원을 켤 때 지워집니다.

## **DISPlay:VIEW {NUMeric|HISTogram|TCHart|METer} DISPlay:VIEW?**

측정 데이터를 숫자, 히스토그램, 트렌드 도표(34460A에서는 사용할 수 없음) 또는 막대 미터 중 어 느 형식으로 표시할지 지정합니다.

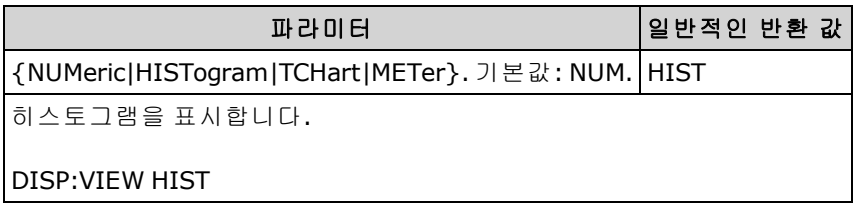

- 디스플레이 상태가 OFF이면 디스플레이는 켜지지 않습니다.
- 이 파라미터는 출고 시 재설정[\(\\*RST\)](#page-270-0) 또는 기기 사전 설정[\(SYSTem:PRESet\)](#page-398-0)을 실행한 후에 기본값 으로 설정됩니다

## FORMat 하위 시스템

이 하위 시스템은 34465A 및 34470A에만 적용됩니다.

## 명령 요약

[FORMat:BORDer](#page-257-0) [FORMat\[:DATA\]](#page-257-1)

## <span id="page-257-0"></span>**FORMat:BORDer {NORMal|SWAPped} FORMat:BORDer?**

이진 블록 전송에만 사용합니다. [MEASure?](#page-276-0), [READ?](#page-203-0), [FETCh?,](#page-199-0) [DATA:REMove?](#page-254-0) 및 [R?](#page-202-0)를 사용하여 이 진 블록 전송의 바이트 순서를 선택합니다.

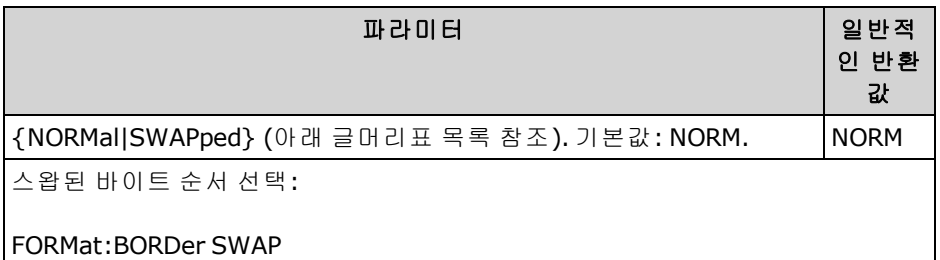

- 34465A 및 34470A에만 적용됩니다.
- <sup>l</sup> *NORMal* 바이트 순서(기본값)에서는 각 데이터 포인트의 최대 유의 바이트(MSB)를 먼저 가정합 니다.
- <sup>l</sup> *SWAPped* 바이트 순서에서는 각 데이터 포인트의 최소 유의 비트(LSB)를 먼저 가정합니다. 대부 분의 PC는 "스왑된" 바이트 순서를 사용합니다.
- 바이트 순서 설정은 [비휘발성](#page-270-0) 메모리에 저장되며 전원을 껐을 때 변경되지 않습니다. 기본값은 출고 시 재설정(\*RST) 또는 기기 사전 설정[\(SYSTem:PRESet\)](#page-398-0) 후에 복원됩니다.

# <span id="page-257-1"></span>**FORMat[:DATA] {ASCii|REAL}[, <**길이**>] FORMat[:DATA]?**

데이터 형식을 ASCII 또는 REAL로 지정합니다. [MEASure?](#page-276-0), [READ?](#page-203-0), [FETCh?](#page-199-0), [DATA:REMove?](#page-254-0) 및 [R?](#page-202-0) 명령 의 데이터 형식에만 영향을 줍니다.

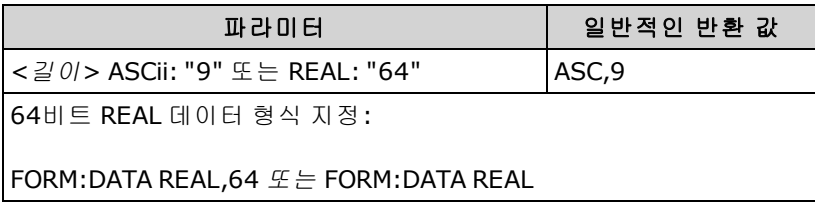

- 34465A 및 34470A에만 적용됩니다.
- ASCii를 지정한 경우 수치 데이터는 ASCii 문자로 전송됩니다. 숫자는 IEEE 488.2에 지정한 대로 쉼표로 분리됩니다. <길이> 파라미터는 옵션이지만 **"9"**는 기본값이고 유일하게 허용되는 값이 며, 계측기는 유의 자릿수 9를 반환합니다(예: +4.57553816E-05).
- REAL을 지정하면 수치 데이터는 IEEE 488.2 유한 길이 블록 형식의 REAL 이진 데이터로 전송됩 니다. <길이> 파라미터는 옵션이지만 "64"는 기본값이며 유일하게 허용되는 값입니다. 바이트 순서는 [FORMat:BORDer](#page-257-0)에 의해 제어됩니다.

# HCOPy 하위 시스템

<span id="page-259-0"></span>HCOPy 하위 시스템은 디스플레이 이미지("스크린샷")를 생성합니다.

## 예

다음 예제는 디스플레이 이미지를 캡처한 후 BMP 형식으로 반환합니다.

```
HCOP:SDUM:DATA:FORM BMP
HCOP:SDUM:DATA?
```
### <span id="page-259-2"></span>**HCOPy:SDUMp:DATA?**

전면 패널 디스플레이 이미지("스크린샷")를 반환합니다.

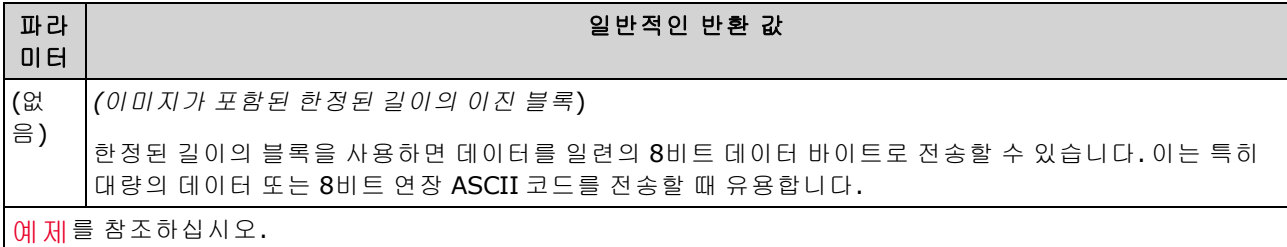

<span id="page-259-1"></span><sup>l</sup> 이미지 형식(PNG 또는 BMP)은 [HCOPy:SDUMp:DATA:FORMat](#page-259-1)으로 지정됩니다.

## **HCOPy:SDUMp:DATA:FORMat {PNG|BMP} HCOPy:SDUMp:DATA:FORMat?**

[HCOPy:SDUMp:DATA?](#page-259-2)로 반환하는 이미지의 형식을 지정합니다.

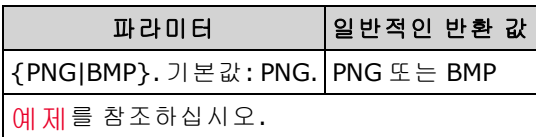

SCPI 프로그래밍 참조

# IEEE 488.2 공통 명령

이러한 명령과 쿼리는 IEEE 488.2 표준과 관련이 있습니다.

## 명령 요약

[\\*CAL?](#page-262-1)

- [\\*CLS](#page-262-0)
- [\\*ESE](#page-263-0)
- [\\*ESR?](#page-264-0)
- [\\*IDN?](#page-265-0)
- [\\*LRN?](#page-267-0)
- [\\*OPC](#page-267-1)
- [\\*OPC?](#page-268-0)
- [\\*OPT?](#page-268-1)
- [\\*PSC](#page-269-0)
- [\\*RCL](#page-269-1)
- [\\*RST](#page-270-0)
- [\\*SAV](#page-269-1)
- [\\*SRE](#page-270-1)
- [\\*STB?](#page-271-0)
- [\\*TRG](#page-271-1)
- [\\*TST?](#page-272-0)
- [\\*WAI](#page-272-1)

# <span id="page-261-0"></span>표준 이벤트 레지스터

아래 표에서는 표준 이벤트 레지스터에 대해 설명합니다.

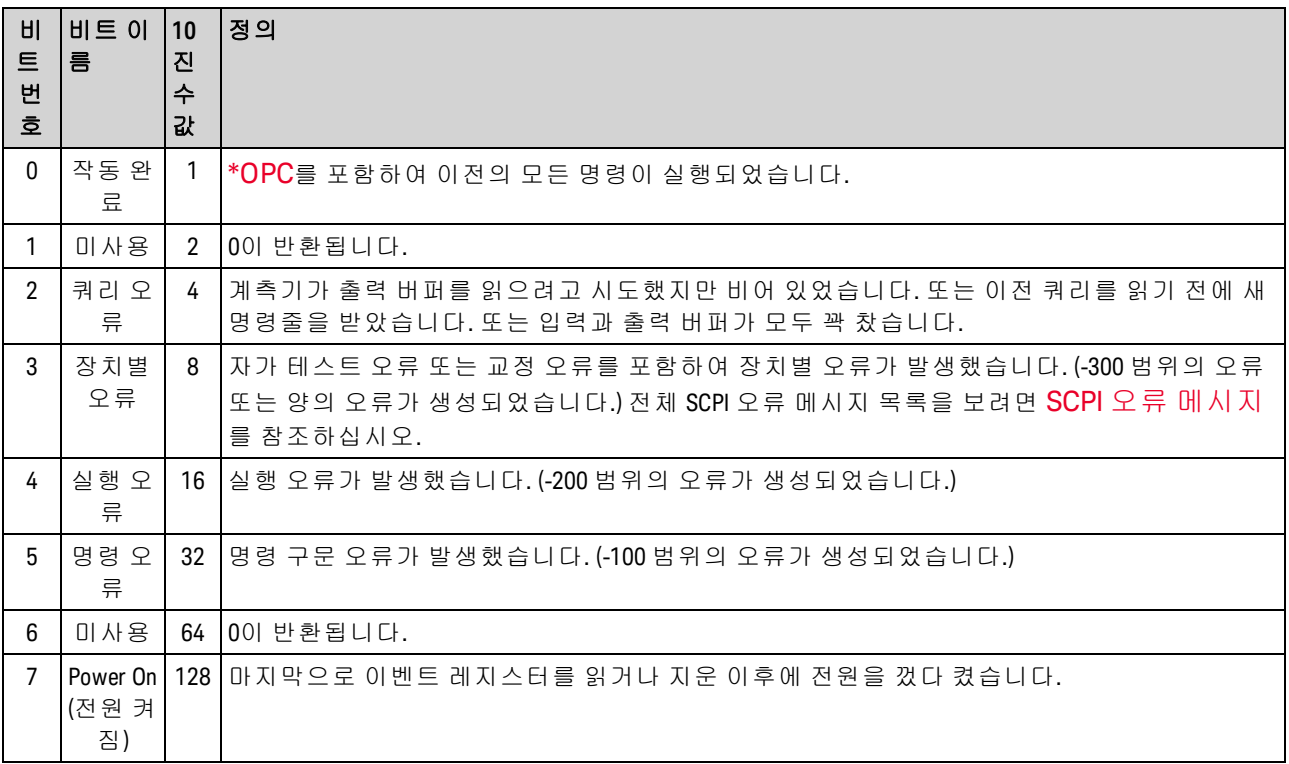

# <span id="page-261-1"></span>상태 바이트 레지스터

아래 표에서는 상태 바이트 레지스터에 대해 설명합니다.

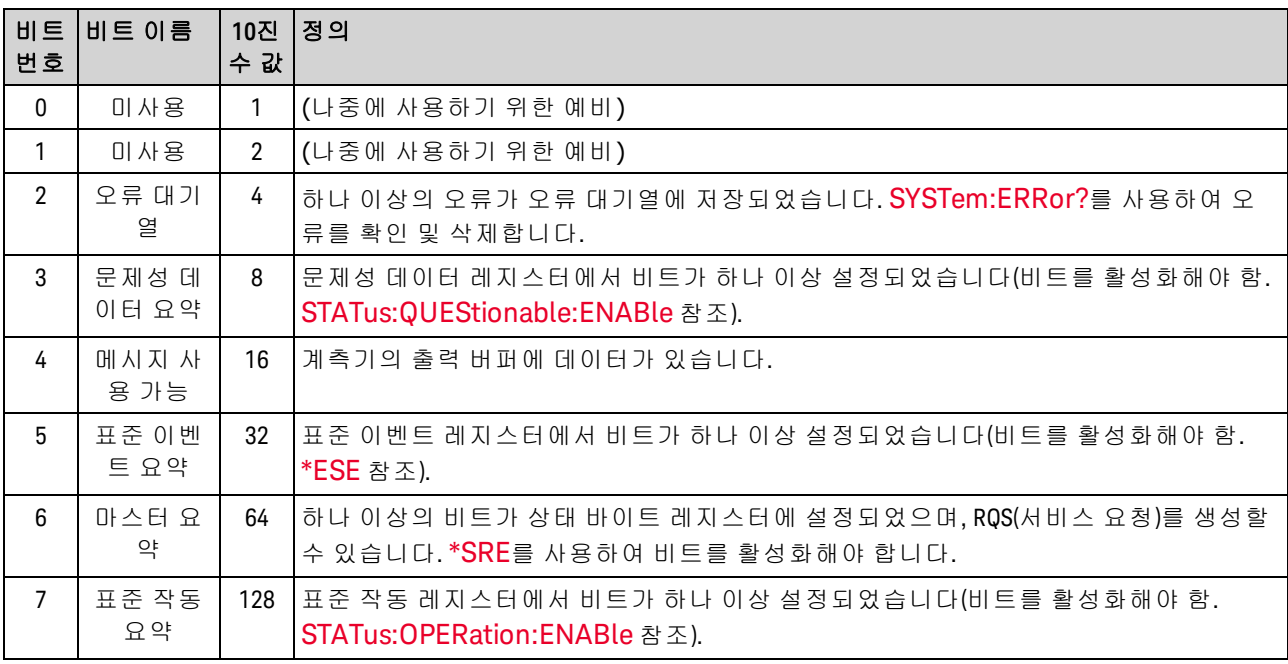

### <span id="page-262-1"></span>**\*CAL?**

교정 쿼리. 교정(자동 교정)을 수행하고 결과를 반환합니다.

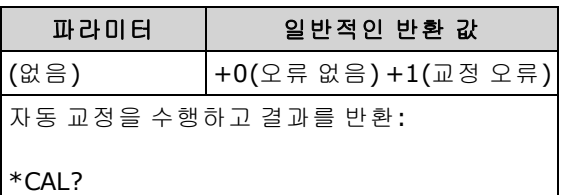

- (34465A/70A만 해당)
- 자동 교정을 완료하는 데는 몇 초 정도 걸립니다.
- 자동 교정은 DC 전압 및 저항 측정에서 시간과 온도 변화에 의해 야기된 드리프트를 보상하며, 다른 측정 기능의 일부 측면을 조정합니다.
- <span id="page-262-0"></span><sup>l</sup> 자동 교정을 마치면 계측기는 자동 교정 이전의 상태로 돌아갑니다.

#### **\*CLS**

상태 삭제 명령입니다. 모든 레지스터 그룹의 이벤트 레지스터를 지웁니다. 또한 오류 대기열을 지 웁니다.

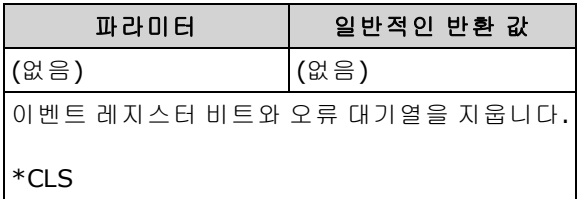

### <span id="page-263-0"></span>**\*ESE <***enable\_value***> \*ESE?**

이벤트 상태 활성화 명령 및 쿼리입니다. 표준 이벤트 [레지스터](#page-261-0) 그룹에 대한 활성화 레지스터의 비 트를 활성화합니다. 그런 다음 선택한 비트를 상태 바이트 레지스터의 비트 5에 보고합니다. 활성화 레지스터는 상태 바이트 레지스터 그룹에 보고할 이벤트 레지스터의 비트를 정의합니다. 활성화 레 지스터에 쓰거나 읽을 수 있습니다.

SCPI 상태 [시스템](#page-383-0)에 대한 자세한 내용은 상태 하위 시스템 소개를 참조하 십시오.

| 파라미터                                                                                                    | 일반적인 반환 값 |
|----------------------------------------------------------------------------------------------------|-----------|
| 레지스터에 있는 비트의 10진수 합계, 기본값 0. 예를 들어, 비트 2(값 4), 비트 3(값 8) 및 비<br> 트 7(값 128)을 활성화하려는 경우 10진수 합계는 140(4 + 8 + 128)이 됩니다. 기본값: 0. | $+48$     |
|                                                                                                    |           |
| 100 DC 전압 측정을 구성하고 측정이 완료되었을 때 SRQ 생성을 활성화합니다.                                                                                 |           |
|                                                                                                    |           |
| $*CLS$                                                                                                    |           |
| $*FSF1$                                                                                                    |           |
|                                                                                                    |           |
| $*$ SRE 32                                                                                                    |           |
| CONF:VOLT:DC                                                                                                    |           |
| I SAMP:COUN 100                                                                                                    |           |
| <b>INIT</b>                                                                                                    |           |
|                                                                                                    |           |
| *OPC                                                                                                    |           |

- <sup>l</sup> 전원을 켤 때 표준 이벤트 활성화 레지스터가 삭제되는지 여부를 제어하려면 [\\*PSC](#page-269-0)를 사용합니 다. 예를 들어 \*PSC 0은 전원을 껐다가 켤 때 활성화 레지스터의 내용을 유지합니다.
- <sup>l</sup> [\\*CLS](#page-262-0)는 이벤트 레지스터를 삭제하고 활성화 레지스터는 삭제하지 않습니다.
- <sup>l</sup> <*enable*> 설정은 비휘발성이므로 출고 시 재설정[\(\\*RST\)](#page-270-0) , 기기 사전 설정[\(SYSTem:PRESet\)](#page-398-0), 상태 사전 설정[\(STATus:PRESet\)](#page-387-1) 또는 상태 지우기[\(\\*CLS\)](#page-262-0) 후에 변경되지 않습니다.

### <span id="page-264-0"></span>**\*ESR?**

표준 이벤트 상태 레지스터 쿼리입니다. 표준 이벤트 [레지스터](#page-261-0) 그룹에 대한 이벤트 레지스터를 쿼 리합니다.

이벤트 레지스터는 상황 레지스터의 이벤트를 잠그는 읽기 전용 레지스터입니다. 이벤트 비트가 설 정된 경우 이 비트에 해당하는 이후의 이벤트는 무시됩니다.

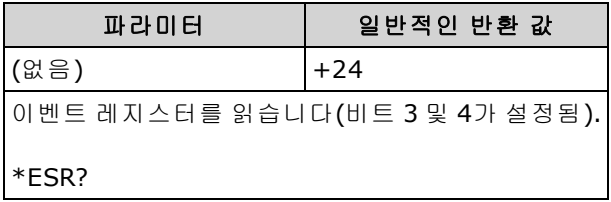

- I상태 바이트 레지스터에 보고하려면 [\\*ESE](#page-263-0)를 사용하여 활성화 레지스터의 해당하는 비트를 활 성화해야 합니다.
- <sup>l</sup> 활성화 레지스터를 통해 임의의 또는 모든 상태를 표준 이벤트 요약 비트에 보고할 수 있습니다. 활성화 레지스터 마스크를 설정하려면 [\\*ESE](#page-263-0)를 사용하여 레지스터에 10진수 값을 입력합니다.
- 비트가 설정되면 이벤트 레지스터를 읽거나 [\\*CLS](#page-262-0)(상태 지우기)를 전송하여 지워질 때까지 설정 된 상태로 유지됩니다.

#### <span id="page-265-0"></span>**\*IDN?**

식별 쿼리입니다. 계측기의 식별 문자열을 반환합니다.

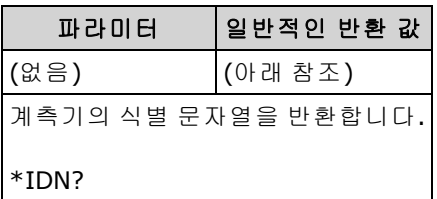

• 2.0 이전 펌웨어 리비전의 경우, 식별 문자열은 다음과 같은 쉼표 구분 필드를 포함합니다.

제조업체 이름, 모델 번호, 일련 번호, 리비전 코드

[SYSTem:IDENtify](#page-396-0) DEFault를 설정한 경우 반환되는 문자열의 형식은 다음과 같습니다.

Agilent Technologies,34460A,<일련 번호>,**h.ff.ff-pp.pp-mm.mm-gg.gg-bb-fp** Agilent Technologies,34461A,<일련 번호>,**h.ff.ff-pp.pp-mm.mm-gg.gg-bb-fp**

[SYSTem:IDENtify](#page-396-0) HP34401A를 설정한 경우 반환되는 문자열의 형식은 다음과 같습니다.

HEWLETT-PACKARD,34401A,<일련 번호>,**h.ff.ff-pp.pp-mm.mm-gg.gg-bb-fp**

여기서: **h.** - 하드웨어 리비전 **ff.ff** - 메인 펌웨어 리비전 **pp.pp** - 전면 패널 펌웨어 리비전 **mm.mm** - 측정 보드 펌웨어 리비전 **gg.gg** - 측정 보드 FPGA 리비전 **bb** - 측정 보드 리비전 **fp** - 전면 패널 보드 리비전

<sup>l</sup> **2.0** 이후 펌웨어 리비전의 경우, 식별 문자열은 다음과 같은 쉼표 구분 필드를 포함합니다.

제조업체 이름, 모델 번호, 일련 번호, 리비전 코드

[SYSTem:IDENtify](#page-396-0) DEFault를 설정한 경우 반환되는 문자열의 형식은 다음과 같습니다.

Keysight Technologies,34460A,<일련 번호>,**h.ff.ff-pp.pp-mm.mm-gg.gg-bb-fp** Keysight Technologies,34461A,<일련 번호>,**h.ff.ff-pp.pp-mm.mm-gg.gg-bb-fp** Keysight Technologies,34465A,<일련 번호>,**h.ff.ff-pp.pp-mm.mm-gg.gg-bb-fp** Keysight Technologies,34470A,<일련 번호>,**h.ff.ff-pp.pp-mm.mm-gg.gg-bb-fp**

[SYSTem:IDENtify](#page-396-0) AT34460A or AT34461A를 설정한 경우 반환되는 문자열의 형식은 다음과 같습 니다(34460A 또는 34461A만 해당).

Agilent Technologies,34460A,<일련 번호>,**h.ff.ff-pp.pp-mm.mm-gg.gg-bb-fp** Agilent Technologies,34461A,<일련 번호>,**h.ff.ff-pp.pp-mm.mm-gg.gg-bb-fp**

[SYSTem:IDENtify](#page-396-0) HP34401A를 설정한 경우 반환되는 문자열의 형식은 다음과 같습니다.

HEWLETT-PACKARD,34401A,<일련 번호>,**h.ff.ff-pp.pp-mm.mm-gg.gg-bb-fp**

[SYSTem:IDENtify](#page-396-0) AT34410A 또는 AT34411A를 설정한 경우 반환되는 문자열의 형식은 다음과 같 습니다(34465A 또는 34470A만 해당).

Agilent Technologies,34410A,<일련 번호>,**h.ff.ff-pp.pp-mm.mm-gg.gg-bb-fp** Agilent Technologies,34411A,<일련 번호>,**h.ff.ff-pp.pp-mm.mm-gg.gg-bb-fp**

여기서: **h.** - 하드웨어 리비전 **ff.ff** - 메인 펌웨어 리비전 **pp.pp** - 전면 패널 펌웨어 리비전 **mm.mm** - 측정 보드 펌웨어 리비전 **gg.gg** - 측정 보드 FPGA 리비전 **bb** - 측정 보드 리비전 **fp -** 전면 패널 보드 리비전

#### <span id="page-267-0"></span>**\*LRN?**

계측기를 현재 상태로 전환하는 데 필요한 모든 명령의 ASCII 문자열을 반환합니다.

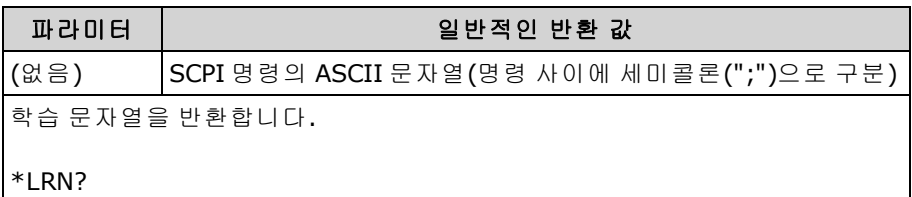

• 동일한 명령의 [SENSe:]FREQuency 또는 [SENSe:]PERiod 버전을 사용하여 일부 파라미터를 설정 할 수 있습니다. 파라미터가 PERiod 버전을 통해 설정된 경우에도 \*LRN 문자열은 항상 명령의 FREQuency 버전을 반환합니다. 마찬가지로 동일한 명령의 RESistance 또는 FRESistance 버전을 사용하여 설정할 수 있는 파라미터는 항상 FRESistance 버전을 반환합니다.

#### <span id="page-267-1"></span>**\*OPC**

현재 작동이 완료될 때 표준 이벤트 레지스터에서 "작동 완료"(비트 0)를 설정합니다.

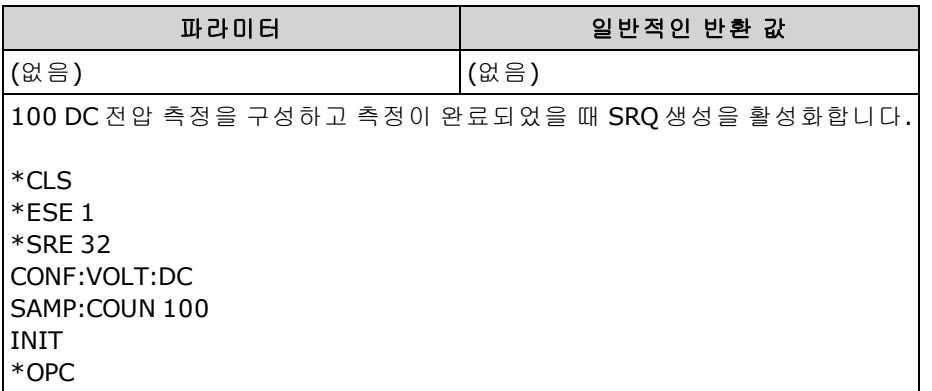

- <sup>l</sup> 작동 완료 비트를 설정하기 전에 다른 명령을 실행할 수 있습니다.
- <sup>l</sup> \*OPC와 \*OPC? 간의 차이점은 \*OPC는 작동이 완료되었을 때 상태 비트를 설정하고 \*OPC?는 작동 이 완료되었을 때 "1"을 출력한다는 것입니다.

### <span id="page-268-0"></span>**\*OPC?**

보류 중인 명령이 모두 완료된 후에 출력 버퍼에 1을 반환합니다. 이 명령이 완료될 때까지 다른 명령 을 실행할 수 없습니다.

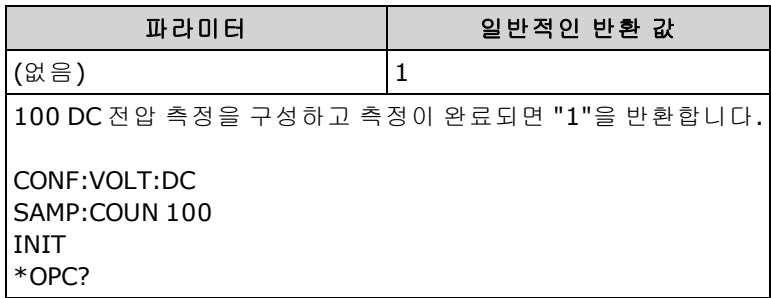

- <sup>l</sup> 이 명령을 사용하여 어플리케이션을 계측기와 동기화할 수 있습니다.
- <sup>l</sup> \*OPC와 \*OPC? 간의 차이점은 \*OPC는 작동이 완료되었을 때 상태 비트를 설정하고 \*OPC?는 작동 이 완료되었을 때 "1"을 출력한다는 것입니다.

#### <span id="page-268-1"></span>**\*OPT?**

설치된 옵션을 식별하는 문자열을 반환합니다.

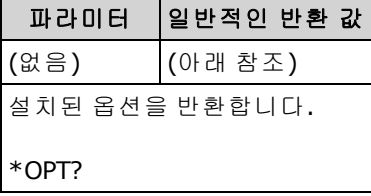

• 이 쿼리는 다음 형식의 문자열을 반환합니다.

34460A: {GPB|0},{LAN|0},{SEC|0} 34461A: {GPB|0},{SEC|0} 34465A/70A: {GPB|0},{SEC|0},{DIG|0},{MEM|0}

설치되지 않은 옵션에 대해서는 0이 반환됩니다. 예를 들어 GPIB만 설치된 34461A는 GPB,0을 반 환합니다. GPB와 SEC만 설치된 34460A는 GPB,0,SEC를 반환합니다.

• 옵션은 [여기에](#page-23-0) 표시된 대로 모델마다 다릅니다.

### <span id="page-269-0"></span>**\*PSC {0|1} \*PSC?**

전원을 켤 때 상태 지우기. 전원을 켤 때 일부 활성화 레지스터 지우기를 활성화(1)하거나 비활성화 (0)합니다.

- **.** 문제성 데이터 레지스터[\(STATus:QUEStionable:ENABle\)](#page-388-0)
- **.** 표준 작동 레지스터([STATus:OPERation:ENABle](#page-386-0))
- 상태 바이트 상황 레지스터([\\*SRE\)](#page-270-1)
- 표준 이벤트 활성화 레지스터[\(\\*ESE](#page-263-0))
- NOTE [\\*PSC](#page-269-0) 명령은 상황 또는 이벤트 레지스터의 지우기에 영향을 미치지 않으 며 활성화 레지스터에만 영향을 미칩니다. SCPI 상태 시스템에 대한 자세 한 내용은 상태 하위 [시스템](#page-383-0) 소개를 참조하십시오.

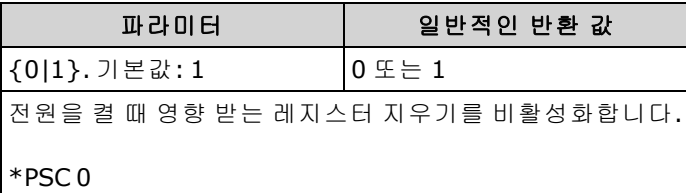

## <span id="page-269-1"></span>**\*RCL {0|1|2|3|4} \*SAV {0|1|2|3|4}**

현재 계측기 상태를 내부 플래시 파일 시스템의 루트 폴더에 있는 상태 파일 *STATE\_<n>.sta*에 저장 하거나 여기에서 계측기 상태를 불러옵니다. 여기에서 <*n*>은 지정된 번호입니다.

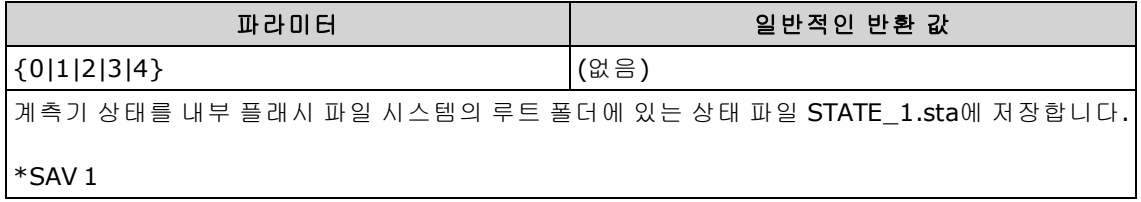

- <sup>l</sup> \*SAV <*n*>은 [MMEMory:STORe:STATe](#page-295-0) "INT:\STATE\_*n*.sta"와 같습니다.
- <sup>l</sup> \*RCL <*n*>은 [MMEMory:LOAD:STATe](#page-295-0) "INT:\STATE\_*n*.sta"와 같습니다.
- \*SAV 0에 의해 생성된 상태 파일 STATE 0.sta는 내부 플래시 파일 시스템의 루트 폴더에 있습니 다. 전원을 껐다 켜면 계측기의 전원 끌 때 상태가 이 파일을 덮어씁니다.
- 계측기 상태 활성화 설정은 비휘발성 메모리에 저장됩니다. 이러한 설정은 전원이 꺼지거나, 출 고 시 재설정[\(\\*RST](#page-270-0)) 또는 계측기 사전 설정 [\(SYSTem:PRESet](#page-398-0)) 후에도 변경되지 않습니다.

#### <span id="page-270-0"></span>**\*RST**

계측기를 출고 시 기본 [상태](#page-472-0)로 초기화합니다. 이는 [SYSTem:PRESet](#page-398-0)과 유사합니다. 차이점은 \*RST는 SCPI 작업을 위해 계측기를 재설정하고 SYSTem:PRESet은 전면 패널 작업을 위해 계측기를 재설정한 다는 데 있습니다. 따라서 \*RST는 히스토그램과 통계를 끄고 SYSTem:PRESet은 이들을 켭니다.

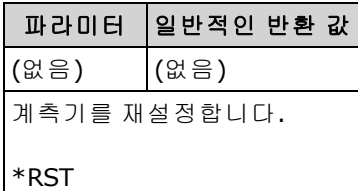

<span id="page-270-1"></span>• 저장된 계측기 상태에는 영향을 미치지 않습니다(\*SAV 참조).

### **\*SRE <***enable\_value***>**

#### **\*SRE?**

서비스 요청 활성화입니다. 상태 바이트 [레지스터](#page-261-1) 그룹에 대한 활성화 레지스터의 비트를 활성화 합니다. 활성화 레지스터는 상태 바이트 레지스터 그룹에 보고할 이벤트 레지스터의 비트를 정의합 니다. 활성화 레지스터에 쓰거나 읽을 수 있습니다.

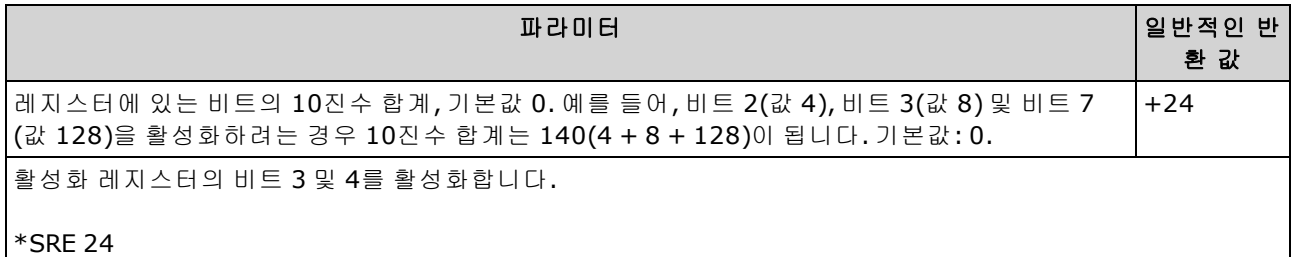

- <sup>l</sup> 특정 비트를 활성화하려면 레지스터에서 비트의 이진 가중치 합계에 해당하는 10진수 값을 지 정합니다. 선택한 비트는 상태 바이트 레지스터의 "마스터 요약" 비트(비트 6)에 요약됩니다. 선 택한 비트 중 하나가 0에서 1로 변경될 경우 계측기는 서비스 요청 신호를 생성합니다.
- <sup>l</sup> [\\*CLS](#page-262-0)는 이벤트 레지스터를 삭제하고 활성화 레지스터는 삭제하지 않습니다. 이벤트 레지스터는 상황 레지스터의 이벤트를 잠그는 읽기 전용 레지스터입니다. 이벤트 비트가 설정된 경우 이 비 트에 해당하는 이후의 이벤트는 무시됩니다.
- <sup>l</sup> [\\*PSC](#page-269-0)(전원 켜기 상태 삭제)는 전원을 켤 때 상태 바이트 활성화 레지스터를 삭제할지 여부를 결정 합니다. 예를 들어 \*PSC 0은 전원을 껐다가 켤 때 활성화 레지스터의 내용을 유지합니다.
- 상태 바이트 활성화 레지스터는 [\\*RST](#page-270-0)에 의해 삭제되지 않습니다.

### <span id="page-271-0"></span>**\*STB?**

읽기 상태 바이트 쿼리입니다. 상태 바이트 [레지스터](#page-261-1) 그룹에 대한 상황 레지스터를 쿼리하고 레지 스터에 설정된 모든 비트의 이진 가중치 합계와 같은 10진수 값을 반환합니다.

상황 레지스터는 계측기의 상태를 계속해서 모니터링합니다. 상황 레지스터 비트는 실시간으로 업 데이트되며, 잠기거나 버퍼링되지 않습니다.

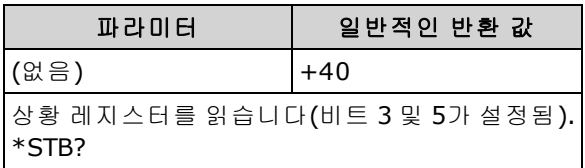

- 직렬 폴링과 비슷하지만 다른 계측기 명령과 같이 처리됩니다. 이 레지스터는 읽기 전용으로, 레 지스터를 읽을 때 비트가 지워지지 않습니다.
- <sup>l</sup> 직렬 폴링과 동일한 결과를 반환하지만, "마스터 요약" 비트(비트 6)는 [\\*STB?](#page-271-0)에 의해 지워지지 않 습니다.
- <span id="page-271-1"></span>• 전원 주기 및 [\\*RST](#page-270-0)는 상황 레지스터의 모든 비트를 지웁니다.

#### **\*TRG**

[TRIGger:SOURce](#page-430-0) BUS가 선택되어 있으면 계측기를 트리거합니다.

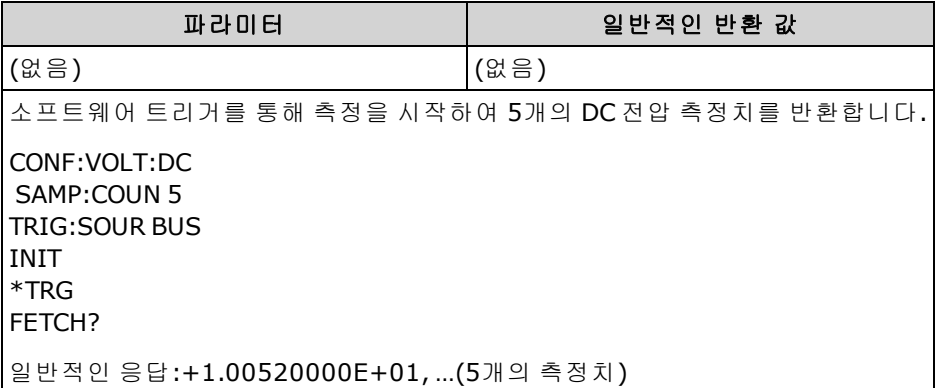

• 트리거 소스를 설정한 후에 [INITiate](#page-200-0)를 전송하여 DMM을 "트리거 대기" 상태로 전환해야 합니다. DMM이 "트리거 대기" 상태가 아니면 \*TRG 명령이 수락되지 않습니다.

### <span id="page-272-0"></span>**\*TST?**

계측기의 기본 자가 테스트를 수행하고 통과/실패 표시를 반환합니다. [TEST:ALL?](#page-205-0) 자가 테스트는 [\\*TST?](#page-272-0) 자가 테스트보다 더 포괄적입니다.

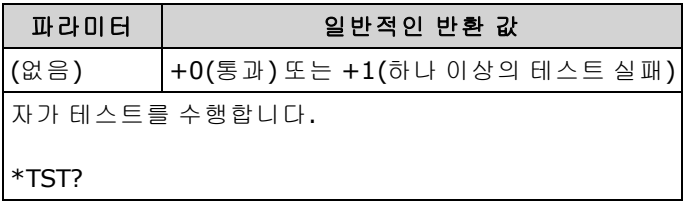

- 자가 테스트를 완료하는 데는 몇 초 정도 걸립니다.
- 하나 이상의 테스트에 실패하면 쿼리는 +1을 반환하고 오류 대기열에 오류를 저장합니다. 자가 테스트 실패와 관련된 전체 오류 메시지 목록을 보려면 자가 테스트 오류 [메시지를](#page-467-0) 참조하십시 오.
- <span id="page-272-1"></span>• 테스트를 마치면 계측기는 자가 테스트 이전의 상태로 돌아갑니다.

#### **\*WAI**

인터페이스를 통해 추가 명령을 실행하기 전에 보류 중인 모든 작업이 완료될 때까지 대기하도록 계 측기의 출력 버퍼를 구성합니다.

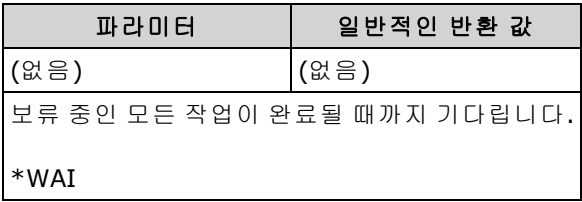

<sup>l</sup> 구성 변경 및 측정은 보류 중인 작업으로 고려됩니다. 따라서 \*WAI는 이러한 변경이 발생 및 완료 되도록 합니다.

# LXI 하위 시스템

이 하위 시스템은 LXI(LAN eXtensions for Instrumentation) 기능을 지원합니다.

## 명령 요약

[LXI:IDENtify\[:STATe\]](#page-273-0)

[LXI:MDNS:ENABle](#page-273-1)

[LXI:MDNS:HNAMe\[:RESolved\]?](#page-274-0)

[LXI:MDNS:SNAMe:DESired](#page-274-1)

[LXI:MDNS:SNAMe\[:RESolved\]?](#page-274-2)

[LXI:RESet](#page-275-0)

<span id="page-273-0"></span>[LXI:RESTart](#page-275-1)

## **LXI:IDENtify[:STATe] {ON|1|OFF|0} LXI:IDENtify[:STATe]?**

디스플레이에 LXI Web Identify 표시기를 표시하거나 제거합니다.

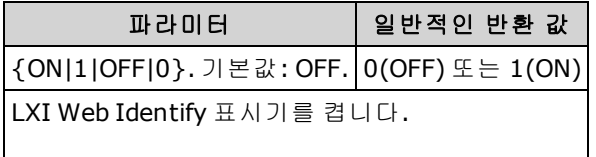

LXI:IDEN ON

- 표시기는 LAN 주소와 연결된 장치를 식별하는 데 도움이 됩니다.
- <span id="page-273-1"></span>**•** 표시기를 끄려면 [Local] 키를 누르거나 [\\*RST](#page-270-0)를 보냅니다.

## **LXI:MDNS:ENABle {ON|1|OFF|0} LXI:MDNS:ENABle?**

DNS 서버가 없는 소규모 네트워크에서 DNS 서버의 서비스 검색 기능을 제공하는 mDNS(멀티캐스트 도메인 이름 시스템)를 비활성화하거나 활성화합니다.

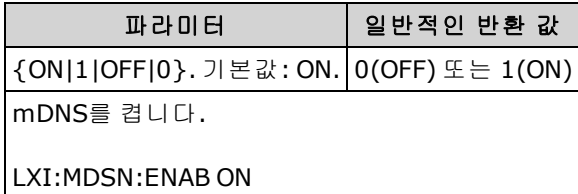

- 이 설정은 비휘발성이므로 전원을 껐다 켜거나, 출고 시 재설정[\(\\*RST\)](#page-270-0) 또는 기기 사전 설정 [\(SYSTem:PRESet](#page-398-0))에 의해 변경되지 않습니다.
- 이 파라미터는 계측기를 공장에서 출고할 때 및 [SYSTem:SECurity:IMMediate](#page-399-0)를 실행한 후에 기본 값으로 설정됩니다.

### <span id="page-274-0"></span>**LXI:MDNS:HNAMe[:RESolved]?**

확인된(고유한) mDNS 호스트 이름을 K-<*model number*>-<*serial*>-N 형식으로 반환하며, 여기에서 <*serial*>은 계측기 일련 번호의 마지막 5자리입니다. *N*은 이름을 고유하게 만들기 위해 필요한 경우 추가되는 정수입니다. 추가된 정수를 위한 공간을 만들기 위해 필요한 경우 원하는 이름이 잘릴 수 있습니다.

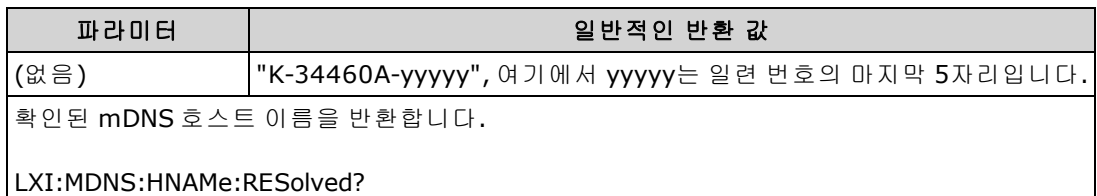

## <span id="page-274-1"></span>**LXI:MDNS:SNAMe:DESired "<***name***>" LXI:MDNS:SNAMe:DESired?**

원하는 mDNS 서비스 이름을 설정합니다.

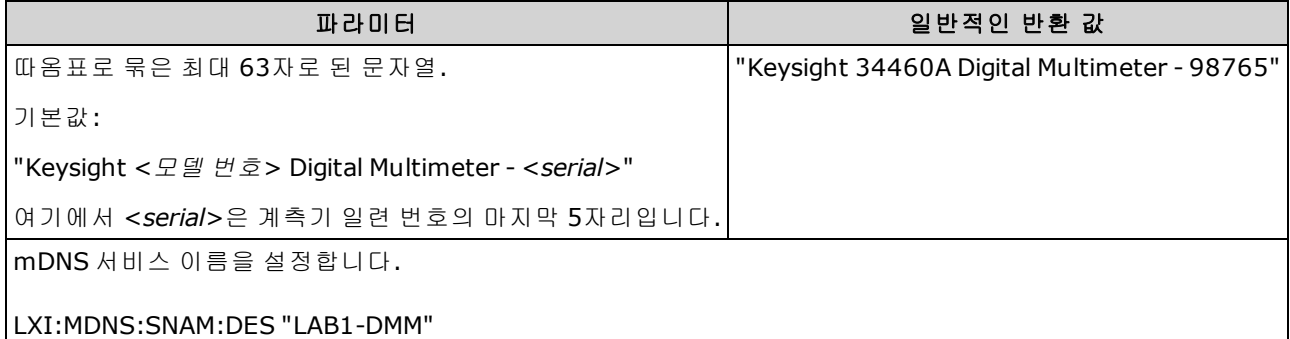

- 이 설정은 비휘발성이므로 전원을 껐다 켜거나, 출고 시 재설정[\(\\*RST\)](#page-270-0) 또는 기기 사전 설정 [\(SYSTem:PRESet](#page-398-0))에 의해 변경되지 않습니다.
- <sup>l</sup> 이 파라미터는 계측기를 공장에서 출고할 때 및 [SYSTem:SECurity:IMMediate](#page-399-0)를 실행한 후에 기본 값으로 설정됩니다.

### <span id="page-274-2"></span>**LXI:MDNS:SNAMe[:RESolved]?**

확인된 mDNS 서비스 이름은 원하는 서비스 이름[\(LXI:MDNS:SNAMe:DESired](#page-274-1))이며, "(<*N*>)"이 추가될 수 있습니다. *N*은 이름을 고유하게 만들기 위해 필요한 경우 추가되는 정수입니다. 추가된 정수를 위 한 공간을 만들기 위해 필요한 경우 원하는 이름이 잘릴 수 있습니다.

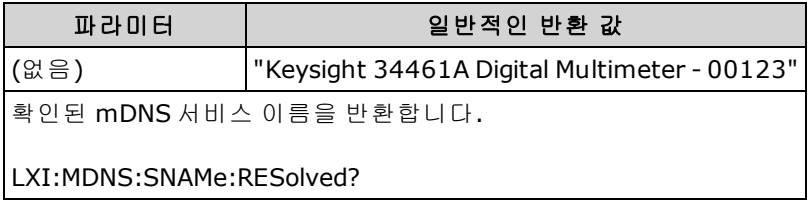

### <span id="page-275-0"></span>**LXI:RESet**

LAN 설정을 DHCP부터 시작하여 알려진 작동 상태로 재설정하고 웹 인터페이스 암호를 지웁니다. DHCP가 실패하는 경우에는 AutoIP를 사용합니다.

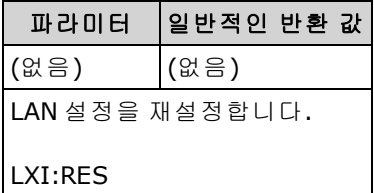

- 네트워크에 따라 이 명령을 전송한 후 LAN 인터페이스가 재시작되는 데 몇 초가 걸릴 수 있습니 다.
- <sup>l</sup> LAN 인터페이스 또는 특정 LAN 서비스(VXI-11, 소켓 등)가 [SYSTem:COMMunicate:ENABle](#page-403-0)에 의해 비활성화된 경우에는 해당 인터페이스나 서비스를 별도로 다시 활성화한 다음 계측기 전원을 껐 다가 켜야 LAN이 작동합니다.

## <span id="page-275-1"></span>**LXI:RESTart**

[SYSTem:COMMunicate:LAN](#page-402-0) 명령으로 지정된 현재 설정을 사용하여 LAN을 다시 시작합니다.

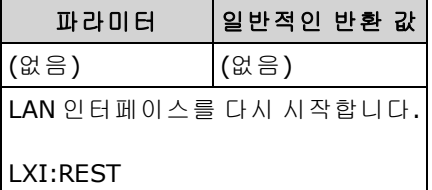

- 네트워크에 따라 이 명령을 전송한 후 LAN 인터페이스가 재시작되는 데 몇 초가 걸릴 수 있습니 다.
- <sup>l</sup> LAN 인터페이스 또는 특정 LAN 서비스(VXI-11, 소켓 등)가 [SYSTem:COMMunicate:ENABle](#page-403-0)에 의해 비활성화된 경우에는 해당 인터페이스나 서비스를 별도로 다시 활성화한 다음 계측기 전원을 껐 다가 켜야 LAN이 작동합니다.

## <span id="page-276-0"></span>MEASure 하위 시스템

MEASure 쿼리는 항상 기본 측정 파라미터를 사용하기 때문에 측정을 프로그래밍할 수 있는 가장 쉬 운 방법입니다. 하나의 명령에서 기능, 범위 및 분해능을 설정하지만, 다른 파라미터는 기본값 이외 의 값으로 변경할 수 없습니다. 결과는 계측기의 출력 버퍼로 바로 전송됩니다.

MOTE MEASure 쿼리는 기능상 CONFigure와 바로 다음에 [READ?](#page-203-0)를 보내는 것과 같습니다. 차이점 은 CONFigure 명령을 사용할 경우 CONFigure와 READ? 사이에서 파라미터를 변경할 수 있다 는 것입니다.

### 명령 요약

[MEASure:CAPacitance?](#page-277-0)

[MEASure:CONTinuity?](#page-278-0)

[MEASure:CURRent:{AC|DC}?](#page-279-0)

[MEASure:DIODe?](#page-280-0)

[MEASure:{FREQuency|PERiod}?](#page-281-0)

[MEASure:{RESistance|FRESistance}?](#page-282-0)

[MEASure:TEMPerature?](#page-283-0)

[MEASure\[:VOLTage\]:{AC|DC}?](#page-284-0)

<span id="page-276-1"></span>[MEASure\[:VOLTage\]\[:DC\]:RATio?](#page-285-0)

## **MEASure?**에 대한 기본 설정

MEASure? 쿼리를 사용하면 하나의 명령에서 기능, 범위 및 분해능을 선택할 수 있습니다. 기타 모든 파라미터는 기본값으로 설정됩니다(아래 참조).

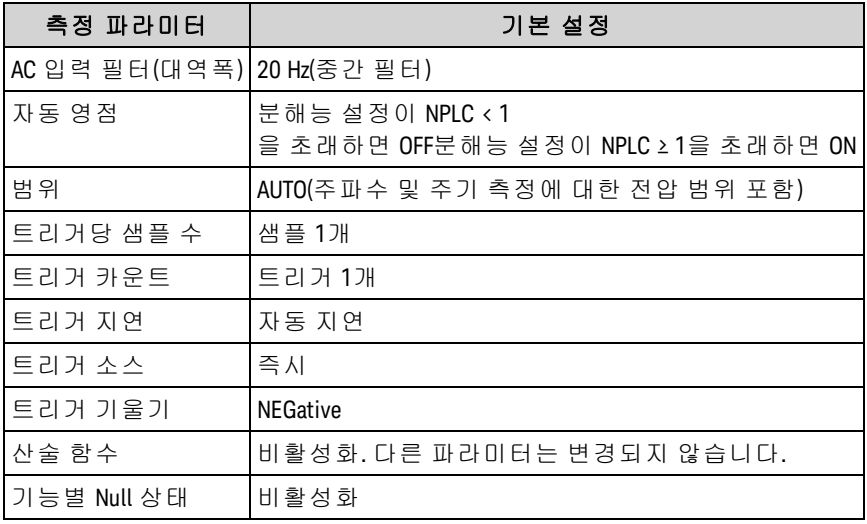

#### **MEASure?** 사용 쿼리

다음 예제는 DC 전압 측정을 구성하고, 계측기가 측정을 수행하도록 내부적으로 트리거한 후 측정치 를 읽습니다. 기본 범위(자동 범위 조정) 및 분해능(10 PLC)이 측정에 사용됩니다.

MEAS:VOLT:DC?

일반적인 응답: +4.23450000E-03

다음 예제는 2-와이어 저항 측정에 대해 계측기를 구성하고, 계측기가 측정을 수행하도록 트리거한 후 측정치를 읽습니다. 0.1 Ω 분해능과 함께 1 kΩ 범위가 선택됩니다.

MEAS:RES? 1000,0.1

<span id="page-277-0"></span>일반적인 응답: +3.27150000E+02

#### **MEASure:CAPacitance? [{<***range***>|AUTO|MIN|MAX|DEF}[, {<***resolution***>|MIN|MAX|DEF}]]**

캐패시턴스 측정을 위해 모든 측정 파라미터 및 트리거 파라미터를 [기본값](#page-240-0)으로 설정하고, 즉시 측정 을 트리거합니다. 결과는 계측기의 출력 버퍼로 바로 전송됩니다.

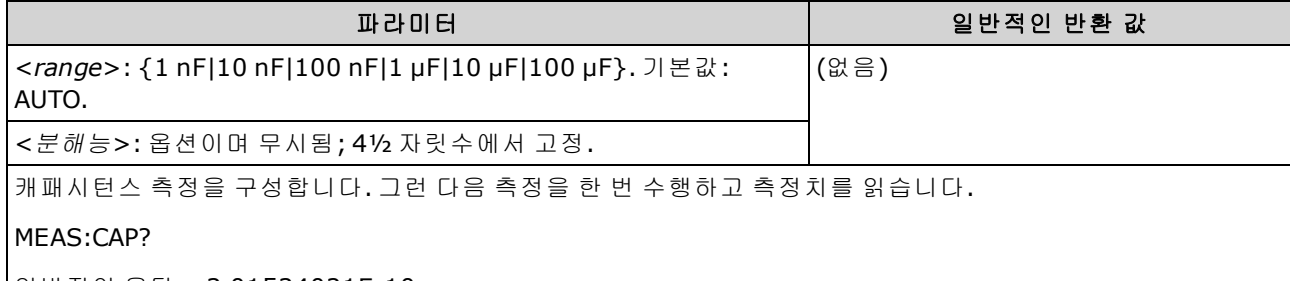

일반적인 응답:+3.01534021E-10

- <sup>l</sup> 자동 범위 조정에서 측정 범위를 선택하도록 하거나, 고정 범위를 수동으로 선택할 수 있습니다. 자동 범위 조정은 입력 신호를 기반으로 하여 각 측정에 대한 범위를 적절하게 선택합니다. 가장 빠른 속도로 측정하려면 수동 범위 조정을 사용하십시오. 자동 범위 조정은 범위 선택에 추가로 시간이 걸릴 수 있습니다.
- 계측기는 통합 시간을 정확히 확인할 수 없으므로(특히 입력이 계속해서 바뀌는 경우)<*분해능*> 을 지정하면 자동 범위 조정(AUTO 또는 DEFault)에서 오류가 발생합니다. 애플리케이션에서 자 동 범위 조정을 필요로 하는 경우 <분해능>에 대해 DEFault를 지정하거나 <분해능>을 모두 생략 하십시오.
- <sup>l</sup> 자동 범위 조정은 범위에서 10% 하향, 120% 상향한 범위 내에서 이루어집니다. 캐패시턴스 측정 의 경우에만 자동 범위 조정이 꺼져 있으면 계측기는 120% 범위보다 큰 판독치에 대해 오버로드 를 보고하지 않습니다. 오버로드는 적용된 캐패시턴스가 너무 커서 알고리즘이 측정하기 어렵 기 때문에 알고리즘이 타임아웃된 경우에만 발생합니다. 캐패시턴스 측정 모드에서 DC 전압을 가하거나 입력 단자를 단락시키면 계측기에서 오버로드를 보고합니다.
- 입력 신호가 지정된 수동 범위에서 측정할 수 있는 것보다 큰 경우 계측기는 전면 패널에 *Overload*를 표시하고 원격 인터페이스에서 "9.9E37"을 반환합니다.

#### <span id="page-278-0"></span>**MEASure:CONTinuity?**

연속성 테스트를 위해 모든 측정 파라미터 및 트리거 파라미터를 [기본값으](#page-276-1)로 설정하고, 즉시 측정을 트리거합니다. 결과는 계측기의 출력 버퍼로 바로 전송됩니다.

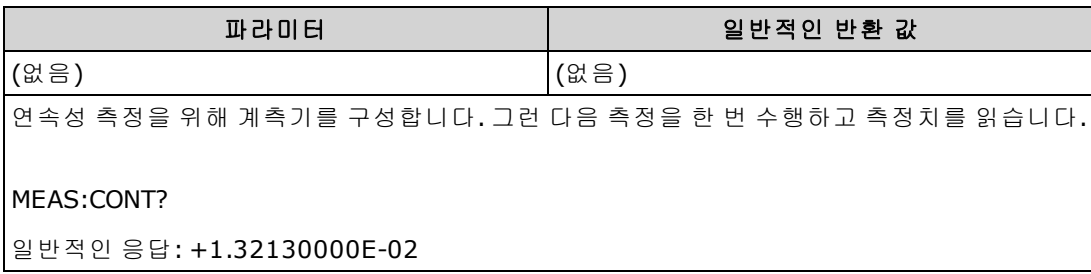

- 연속성 테스트(2-와이어 저항 측정)에 대해 범위 및 분해능은 1 kΩ으로 고정됩니다.
- <sup>l</sup> 계측기는 연속성 임계값보다 작거나 같은(≤10 Ω) 각 측정에 대해 신호음을 울리며(신호음이 활 성화된 경우) 디스플레이에 실제 저항 측정치가 나타납니다.
- <sup>l</sup> 10 Ω에서 1.2 kΩ까지 계측기는 신호음을 울리지 않고 실제 저항 측정치를 표시합니다. 1.2 kΩ 이 상일 경우 계측기는 신호음을 울리지 않고 "OPEN"을 표시합니다.
- <sup>l</sup> [FETCh?](#page-199-0), [READ?](#page-203-0) 및 [MEASure:CONTinuity?](#page-278-0) 쿼리는 값에 관계없이 측정된 저항을 반환합니다.

## <span id="page-279-0"></span>**MEASure:CURRent:{AC|DC}? [{<***range***>|AUTO|MIN|MAX|DEF}[, {<***resolution***>|MIN|MAX|DEF}]]**

AC 또는 DC 전류 측정을 위해 모든 측정 파라미터 및 트리거 파라미터를 [기본값으](#page-276-1)로 설정하고, 즉시 측정을 트리거합니다. 결과는 계측기의 출력 버퍼로 바로 전송됩니다.

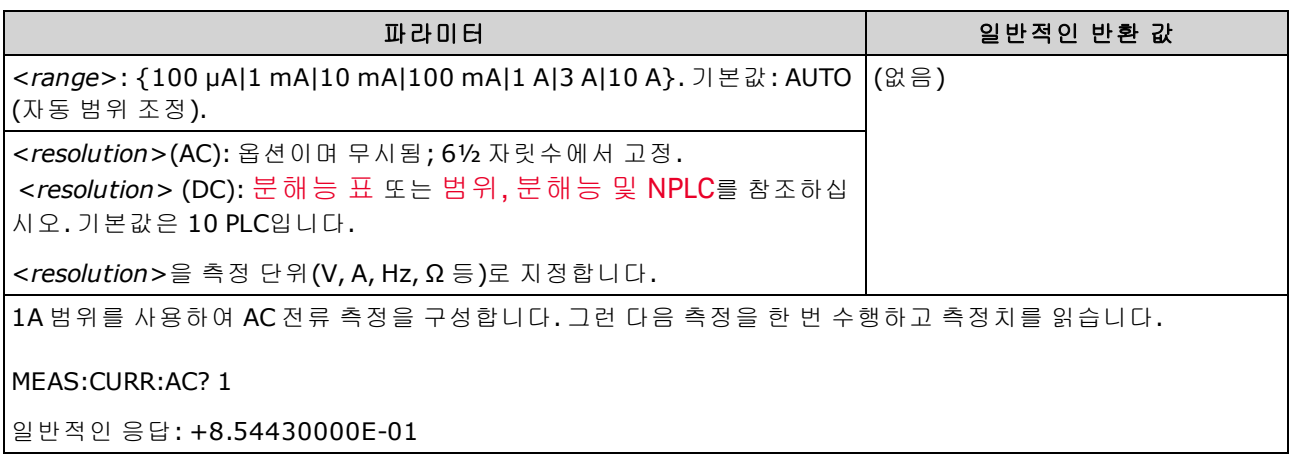

- 자동 범위 조정에서 측정 범위를 선택하도록 하거나, 고정 범위를 수동으로 선택할 수 있습니다. 자동 범위 조정은 입력 신호를 기반으로 하여 각 측정에 대한 범위를 적절하게 선택합니다. 가장 빠른 속도로 측정하려면 수동 범위 조정을 사용하십시오. 자동 범위 조정은 범위 선택에 추가로 시간이 걸릴 수 있습니다.
- 계측기는 통합 시간을 정확히 확인할 수 없으므로(특히 입력이 계속해서 바뀌는 경우)<*분해능*> 을 지정하면 자동 범위 조정(AUTO 또는 DEFault)에서 오류가 발생합니다. 애플리케이션에서 자 동 범위 조정을 필요로 하는 경우 <분해능>에 대해 DEFault를 지정하거나 <분해능>을 모두 생략 하십시오.
- <sup>l</sup> 자동 범위 조정은 범위에서 10% 하향, 120% 상향한 범위 내에서 이루어집니다.
- 입력 신호가 지정된 수동 범위에서 측정할 수 있는 것보다 큰 경우 계측기는 전면 패널에 *Overload*를 표시하고 원격 인터페이스에서 "9.9E37"을 반환합니다.

### <span id="page-280-0"></span>**MEASure:DIODe?**

다이오드 테스트 측정을 위해 모든 측정 파라미터 및 트리거 파라미터를 [기본값으](#page-276-1)로 설정하고, 즉시 측정을 트리거합니다. 결과는 계측기의 출력 버퍼로 바로 전송됩니다.

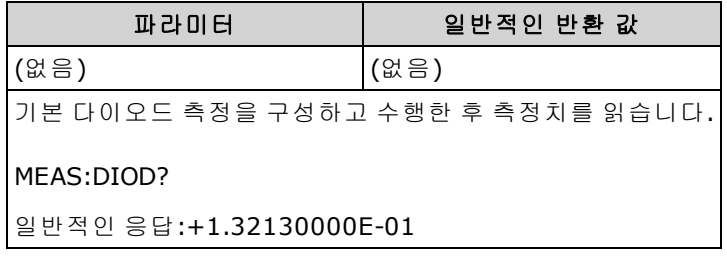

- 범위 및 분해능은 다이오드 테스트에 대해 *고정되어* 있습니다.범위는 1 VDC(1 mA 전류 소스 출 력)입니다.
- 전압이 0~5.05 V 사이인 경우 전면 패널에 표시됩니다. 신호음이 비활성화되지 않은 경우 신호가 0.3~0.8 V 범위로 전환되면 계측기가 신호음을 울립니다. 신호가 5.05 V를 초과하면 전면 패널에 "OPEN"이 표시되고 SCPI에서 9.9E37 값이 반환됩니다.
- [FETCh?](#page-199-0), [READ?](#page-203-0) 및 [MEASure:DIODe?](#page-280-0) 쿼리는 값에 관계없이 측정된 전압을 반환합니다.

## <span id="page-281-0"></span>**MEASure:{FREQuency|PERiod}? [{<***range***>|MIN|MAX|DEF}[, {<***resolution***>|MIN|MAX|DEF}]]**

주파수 또는 주기 측정을 위해 모든 측정 파라미터 및 트리거 파라미터를 [기본값](#page-276-1)으로 설정하고, 즉시 측정을 트리거합니다. 결과는 계측기의 출력 버퍼로 바로 전송됩니다.

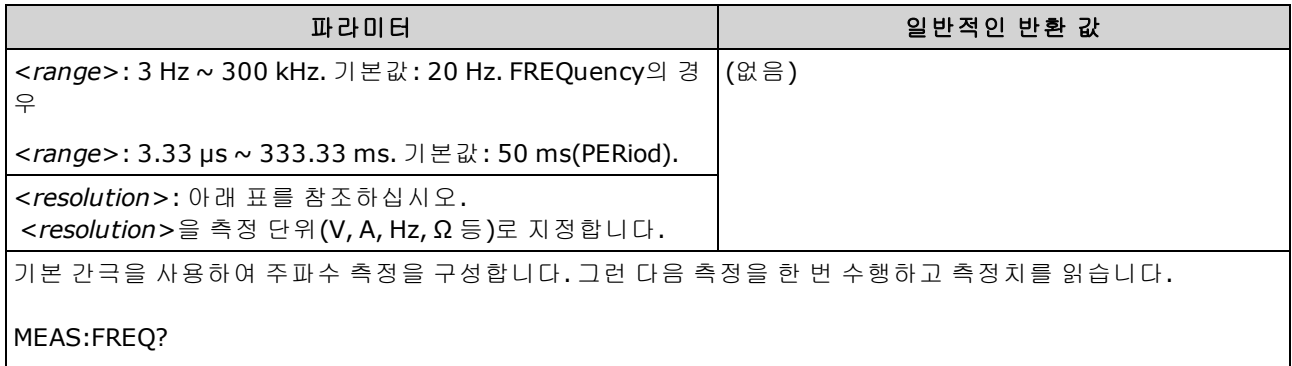

일반적인 응답:+1.32130000E+03

- 1 mS 간극은 34465A 및 34470A에만 적용됩니다.
- <sup>l</sup> 주파수 또는 주기 <*range*> 파라미터는 측정 분해능 파라미터를 지정하는 데만 필요합니다. 새로 측정할 각 주파수 또는 주기에 대해 새 명령을 전송할 필요가 없습니다. <*range*> 및 <*resolution*> 파라미터는 간극(게이트 시간)에 다음과 같이 영향을 줍니다.

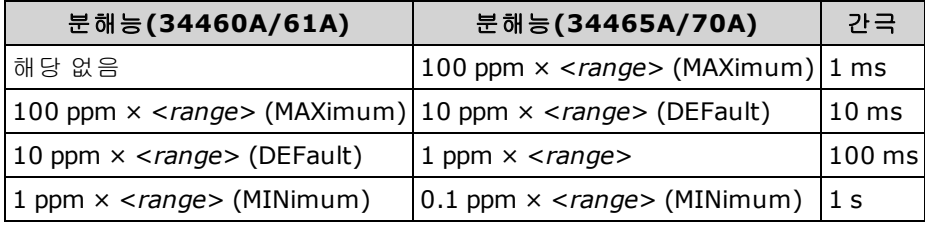

- <sup>l</sup> 주파수 또는 주기 측정에 대한 입력 신호는 *AC* 전압 성분을 가지고 있습니다. 기본적으로 이 명 령은 자동 범위 조정을 사용하여 전압 범위를 선택합니다.
- 신호가 인가되지 않으면 0이 반환됩니다.

## <span id="page-282-0"></span>**MEASure:{RESistance|FRESistance}? [{<***range***>|AUTO|MIN|MAX|DEF}[, {<***resolution***>|MIN|MAX|DEF}]]**

4-와이어 저항(FRESistance) 또는 2-와이어(RESistance) 측정을 위해 모든 측정 및 트리거 파라미터를 [기본값](#page-276-1)으로 설정하고, 즉시 측정을 트리거합니다. 결과는 계측기의 출력 버퍼로 바로 전송됩니다.

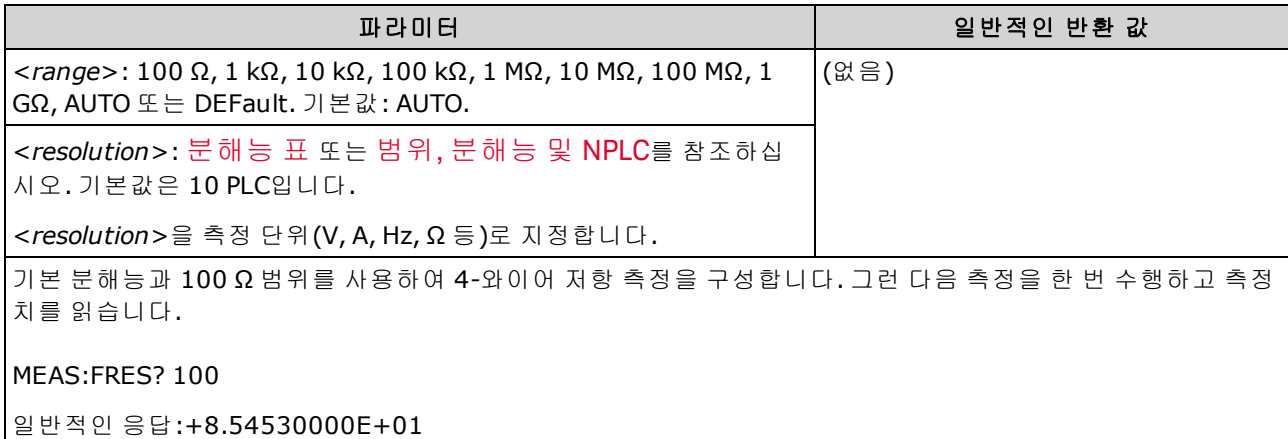

- 1 GΩ 범위는 34465A 및 34470A에만 적용됩니다.
- 자동 범위 조정에서 측정 범위를 선택하도록 하거나, 고정 범위를 수동으로 선택할 수 있습니다. 자동 범위 조정은 입력 신호를 기반으로 하여 각 측정에 대한 범위를 적절하게 선택합니다. 가장 빠른 속도로 측정하려면 수동 범위 조정을 사용하십시오. 자동 범위 조정은 범위 선택에 추가로 시간이 걸릴 수 있습니다.
- 계측기는 통합 시간을 정확히 확인할 수 없으므로(특히 입력이 계속해서 바뀌는 경우)<*분해능*> 을 지정하면 자동 범위 조정(AUTO 또는 DEFault)에서 오류가 발생합니다. 애플리케이션에서 자 동 범위 조정을 필요로 하는 경우 <분해능>에 대해 DEFault를 지정하거나 <분해능>을 모두 생략 하십시오.
- <sup>l</sup> 자동 범위 조정은 범위에서 10% 하향, 120% 상향한 범위 내에서 이루어집니다.
- 입력 신호가 지정된 수동 범위에서 측정할 수 있는 것보다 큰 경우 계측기는 전면 패널에 *Overload*를 표시하고 원격 인터페이스에서 "9.9E37"을 반환합니다.

# <span id="page-283-0"></span>**MEASure:TEMPerature? [{FRTD|RTD|FTHermistor|THERmistor|TCouple|DEFault}[, {<**유형**>|DEFault}[,1 [, {<**분해능**>|MIN|MAX|DEF}]]]]**

온도 측정을 위해 모든 측정 파라미터 및 트리거 파라미터를 [기본값](#page-276-1)으로 설정하고, 즉시 측정을 트리 거합니다. 결과는 계측기의 출력 버퍼로 바로 전송됩니다.

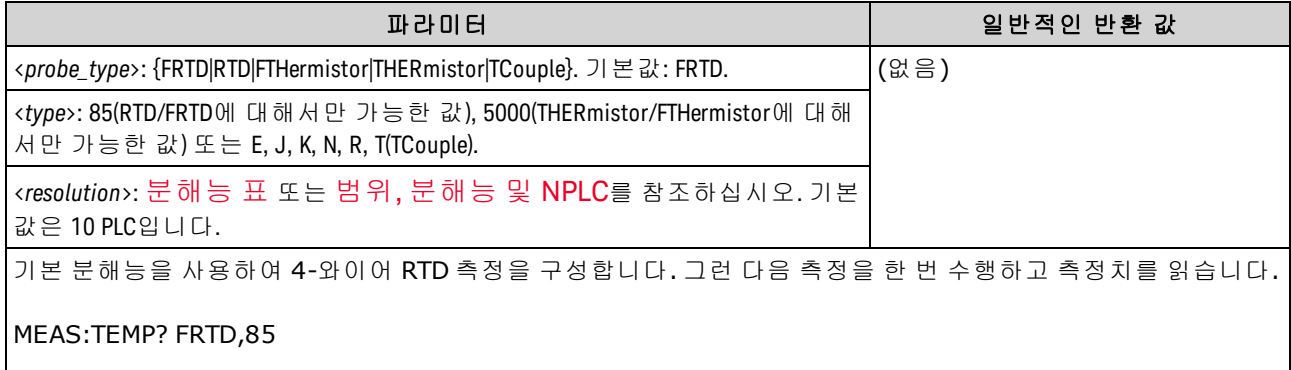

일반적인 응답:+2.12320000E+01

- 열전쌍 측정(TC)은 34465A 및 34470A에만 적용됩니다.
- <sup>l</sup> 온도 측정의 경우 계측기가 내부적으로 범위를 선택하므로, 사용할 범위를 선택할 수 없습니다. NPLC를 확인하는 데 분해능과만 함께 범위(유일하게 허용되는 값 "1")가 사용됩니다.
- <sup>l</sup> <*resolution*> 파라미터는 통합 시간만 지정하며, 온도 측정의 분해능은 지정하지 않습니다. 이 파 라미터는 옵션이지만 <*resolution*>을 지정할 경우에는 암시적 범위 파라미터로 "1"을 지정해야 합니다. 예를 들어, CONF:TEMP RTD,85,1,0.000001은 34461A에서 10 PLC 통합 시간을 선 택합니다.
- . 온도 단위를 변경하려면 [UNIT:TEMPerature](#page-206-0)를 사용합니다.
- <sup>l</sup> RTD와 서미스터 측정의 경우, 기기는 변환기 저항 측정을 위해 현재 범위로 자동 지정합니다. 열 전쌍 측정의 경우 100 mV 범위를 선택합니다.
- 열전쌍 측정의 경우 내부 기준을 선택합니다. [SENSe:TEMPerature:TCouple:RJUNction:TYPE](#page-366-0)을 참 조하십시오.
- 입력 신호가 지정된 수동 범위에서 측정할 수 있는 것보다 큰 경우 계측기는 전면 패널에 *Overload*를 표시하고 원격 인터페이스에서 "9.9E37"을 반환합니다.

## <span id="page-284-0"></span>**MEASure[:VOLTage]:{AC|DC}? [{<***range***>|AUTO|MIN|MAX|DEF}[, {<***resolution***>|MIN|MAX|DEF}]]**

AC 또는 DC 전압 측정을 위해 모든 측정 파라미터 및 트리거 파라미터를 [기본값으](#page-276-1)로 설정하고, 즉시 측정을 트리거합니다. 결과는 계측기의 출력 버퍼로 바로 전송됩니다.

최대 범위 파라미터**(MAX)**는 **1000 V**입니다**.** 그러나 전면 및 후면 **HI/LO** 입 **WARNING** 력 단자의 **SAFETY LIMIT**는 **750 VAC(rms)**입니다**. rms** 전압은 파형에 따라 달 라집니다**.** 사인파는 **750 VAC(rms)**로 제한되지만 **1000 Vpk** 사각파는 안전 합니다**. AC** 주전원에 연결할 때는 **CAT II(300 V)**로 제한됩니다**.** 이 계측기 의 안전 기능 및 안전한 작동에 대한 자세한 내용은 [안전](#page-9-0) 및 규정 정보 를 참조하십시오**.**

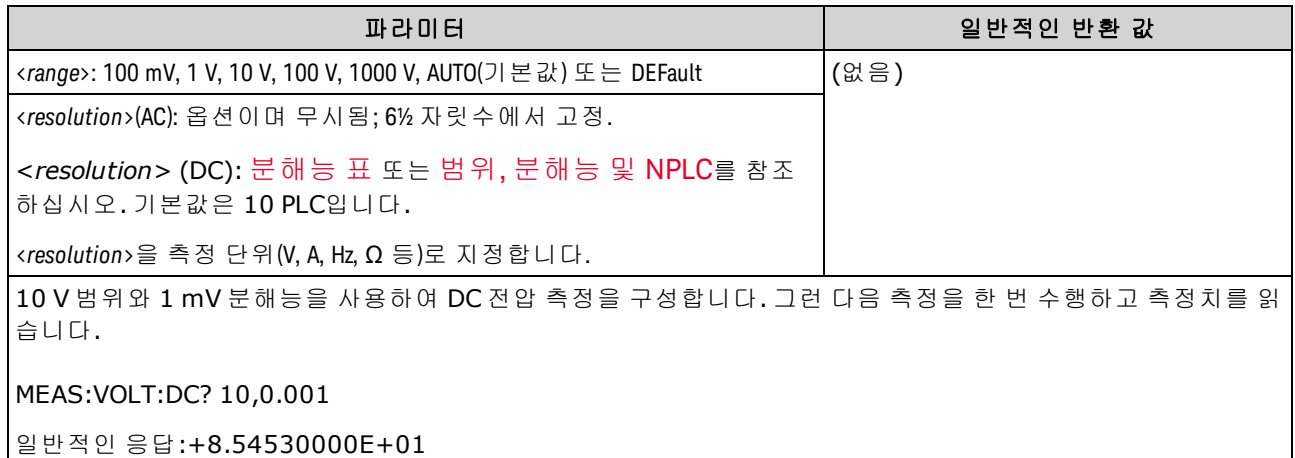

- <sup>l</sup> 자동 범위 조정에서 측정 범위를 선택하도록 하거나, 고정 범위를 수동으로 선택할 수 있습니다. 자동 범위 조정은 입력 신호를 기반으로 하여 각 측정에 대한 범위를 적절하게 선택합니다. 가장 빠른 속도로 측정하려면 수동 범위 조정을 사용하십시오. 자동 범위 조정은 범위 선택에 추가로 시간이 걸릴 수 있습니다.
- 계측기는 통합 시간을 정확히 확인할 수 없으므로(특히 입력이 계속해서 바뀌는 경우)<*분해능*> 을 지정하면 자동 범위 조정(AUTO 또는 DEFault)에서 오류가 발생합니다. 애플리케이션에서 자 동 범위 조정을 필요로 하는 경우 <분해능>에 대해 DEFault를 지정하거나 <분해능>을 모두 생략 하십시오.
- <sup>l</sup> 자동 범위 조정은 범위에서 10% 하향, 120% 상향한 범위 내에서 이루어집니다.
- 입력 신호가 지정된 수동 범위에서 측정할 수 있는 것보다 큰 경우 계측기는 전면 패널에 *Overload*를 표시하고 원격 인터페이스에서 "9.9E37"을 반환합니다.

## <span id="page-285-0"></span>**MEASure[:VOLTage][:DC]:RATio? [{<***range***>|AUTO|MIN|MAX|DEF}[, {<***resolution***>|MIN|MAX|DEF}]]**

DC 전압비 측정을 위해 모든 측정 파라미터 및 트리거 파라미터를 [기본값](#page-276-1)으로 설정하고, 즉시 측정 을 트리거합니다. 결과는 계측기의 출력 버퍼로 바로 전송됩니다.

비율을 계산하기 위해 계측기는 감지 단자에 가해진 DC 기준 전압과 입력 단자에 가해진 DC 신호 전 압을 측정합니다. 그런 후 다음 공식을 사용합니다.

비율 = DC 신호 전압 / DC 기준 전압

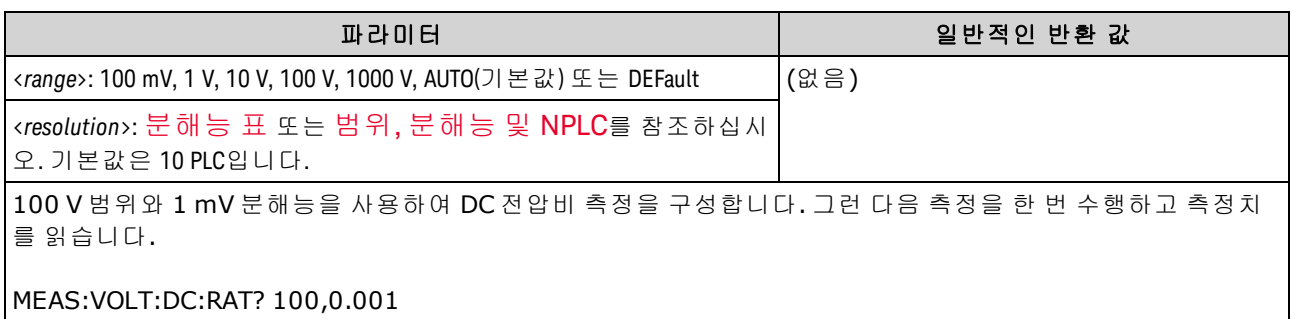

일반적인 응답:+4.27150000E+00

- *감지* 단자의 최대 측정 가능한 입력은 ±12 VDC입니다. *감지* 단자의 기준 전압 측정에 대해서는 자동 범위 조정이 자동으로 선택됩니다.
- *입력 LO* 및 *감지 LO* 단자는 공통 기준을 가져야 하며 ±2 V 이상의 전압 차이가 있으면 안 됩니다.
- 지정한 측정 범위는 *입력* 단자에 연결된 신호에만 적용됩니다. *입력* 단자의 신호는 최대 1,000 V 까지의 DC 전압이 될 수 있습니다.
- 입력 단자의 경우 계측기가 자동 범위 조정을 통해 측정 범위를 선택하도록 하거나, 수*동 범위* 조정을 사용하여 고정 범위를 선택할 수 있습니다. 자동 범위 조정은 입력 신호를 기반으로 하여 각 측정에 사용할 범위를 결정합니다. 측정 속도를 높이려면 각 측정에 대해 수동 범위 조정을 사 용하십시오. 자동 범위 조정을 통해 범위를 선택하려면 추가로 시간이 필요합니다.
- 계측기는 통합 시간을 정확히 확인할 수 없으므로(특히 입력이 계속해서 바뀌는 경우)<*분해능*> 을 지정하면 자동 범위 조정(AUTO 또는 DEFault)에서 오류가 발생합니다. 애플리케이션에서 자 동 범위 조정을 필요로 하는 경우 <분해능>에 대해 DEFault를 지정하거나 <분해능>을 모두 생략 하십시오.
- <sup>l</sup> 자동 범위 조정은 범위에서 10% 하향, 120% 상향한 범위 내에서 이루어집니다.
- 입력 신호가 지정된 수동 범위에서 측정할 수 있는 것보다 큰 경우 계측기는 전면 패널에 *Overload*를 표시하고 원격 인터페이스에서 "9.9E37"을 반환합니다.

# MMEMory 하위 시스템 - 범용 파일 관리

아래에는 MMEMory 하위 시스템의 범용 파일 관리 명령이 나열되어 있습니다. MMEMory 하위 시스 템에는 또한 다음 두 가지 유형의 명령이 포함됩니다.

STATe 및 [PREFerence](#page-291-0) 파일 관리

[데이터](#page-297-0) 전송

### 명령 및 쿼리

[MMEMory:CATalog\[:ALL\]?](#page-288-0)

[MMEMory:CDIRectory](#page-289-0)

[MMEMory:COPY](#page-289-1)

[MMEMory:DELete](#page-290-0)

[MMEMory:MDIRectory](#page-289-0)

[MMEMory:MOVE](#page-290-1)

[MMEMory:RDIRectory](#page-289-0)

### 폴더 및 파일 형식

대부분의 MMEMory 명령은 폴더 및 파일을 참조합니다. 이러한 명령은 아래 설명된 바와 같이 특정 구조를 사용합니다.

#### **<**폴더**>** 형식

- <sup>l</sup> <*folder*>의 형식은 "[[<*drive*>:]<*path*>]"입니다. 여기에서 <*drive*>는 INTernal 또는 USB일 수 있으 며 <*path*>는 폴더 경로이고, <*filespec*>은 파일의 하위 집합을 지정합니다.
- INTernal은 내부 플래시 파일 시스템을 지정합니다. USB는 전면 패널 USB 저장 장치를 지정합니 다.
- <*드라이브*>가 지정된 경우 <*경로*>는 절대 폴더 경로로 해석됩니다. 절대 경로는 "\" 또는 "/"로 시작하며 <*drive*>의 루트 폴더에서 시작됩니다.
- <*드라이브*>를 생략하면 [MMEMory:CDIRectory](#page-289-0)에 의해 지정되는 폴더를 기준으로 <*경로*가 지정 됩니다. 상대 경로는 \ 또는 /로 시작하면 안 됩니다.
- 폴더 및 파일 이름에는 다음 문자를 사용할 수 없습니다: \ / : \* ? " < > |
- <sup>l</sup> <*folder*> 파라미터는 240자를 초과할 수 없습니다.
- <sup>l</sup> 지정한 폴더가 있어야 하며 숨김 또는 시스템으로 표시할 수 없습니다. 폴더를 생성하는 [MMEMory:MDIRectory](#page-289-0)의 경우는 예외입니다. MMEMory:MDIRectory의 경우 새 폴더 위의 모든 폴 더 수준이 존재해야 합니다.

#### **<**파일**>** 형식

- <sup>l</sup> 파일 이름의 형식은 "[[<*drive*>:]<*path*>]<*file\_name*>"입니다. 여기에서 <*drive*>는 INTernal 또는 USB일 수 있으며 <*path*>는 폴더 경로입니다.
- INTernal은 내부 플래시 파일 시스템을 지정합니다. USB는 전면 패널 USB 저장 장치를 지정합니 다.
- <*드라이브*>가 지정된 경우 <*경로*>는 절대 폴더 경로로 해석됩니다. 절대 경로는 "\" 또는 "/"로 시작하며 <*drive*>의 루트 폴더에서 시작됩니다.
- < 드라이브>를 생략하면 [MMEMory:CDIRectory](#page-289-0)에 의해 지정되는 폴더를 기준으로 < 경로가 지정 됩니다. 상대 경로는 \ 또는 /로 시작하면 안 됩니다.
- 폴더 및 파일 이름에는 다음 문자를 사용할 수 없습니다: \ / : \* ? " < > |
- <sup>l</sup> 폴더 및 파일 이름을 합쳐서 240자를 초과할 수 없습니다.
## **MMEMory:CATalog[:ALL]? [<***folder***>[<***filespec***>]]**

지정된 폴더에 있는 파일 목록을 반환합니다.

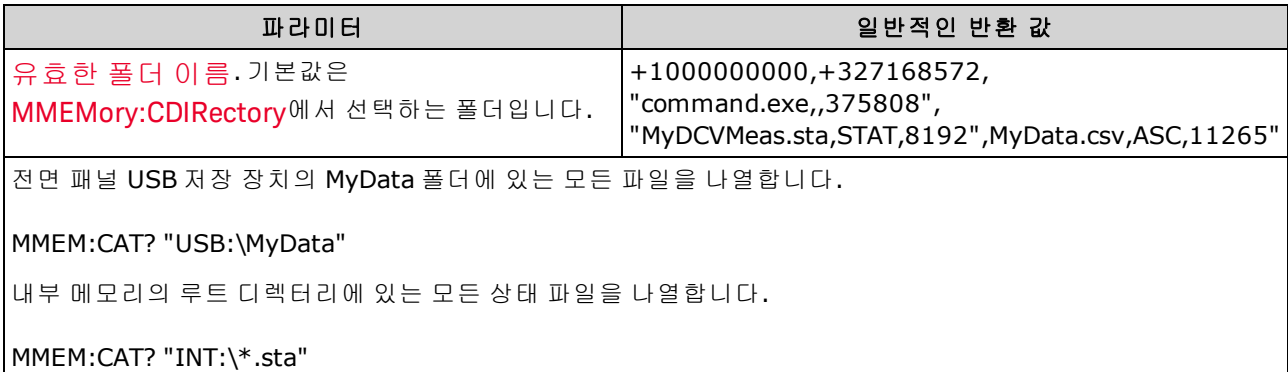

- <sup>l</sup> <*filespec>*이 생략되었거나 \*.\*인 경우 명령 또는 쿼리는 모든 파일에 대해 작동합니다. \*를 일반 와일드카드로 사용할 수도 있습니다(예: \*.sta, abc\*.\* 등).
- 카탈로그의 형식은 다음과 같습니다.

#### <*mem\_used*>,<*mem\_free*>{,"<*file listing*>"}

계측기는 폴더의 각 파일에 대해 두 개의 숫자와 문자열을 반환합니다. 첫 번째 숫자는 드라이브 에서 사용된 바이트 수입니다. 두 번째 숫자는 사용 가능한 바이트 수를 나타냅니다. 각 <*file listing*>의 형식은 "<*file\_name*>,<*file\_type*>,<*file\_size*>"(물음표 포함)입니다. 여기에서 <*file\_ name*>은 파일 확장자(있는 경우)를 포함한 파일의 이름, <*file\_type*>은 STATe(.sta) 파일의 경우 STAT, DATA(.csv) 파일의 경우 ASC, PREFerence(.prf) 파일의 경우 PREF, 폴더의 경우 FOLD, 또는 모 든 다른 파일 확장자에 대해 null이며, <*file\_size*>는 파일 크기(바이트 단위)입니다.

- <sup>l</sup> 파일이 없으면 <*mem\_used*>,<*mem\_free*>만 반환됩니다.
- <sup>l</sup> 계측기는 내부 용도를 위해 플래시 파일 시스템에서 작은 공간을 사용하기 때문에 <*mem\_used* > 값은 0이 될 수 없습니다.

# <span id="page-289-0"></span>**MMEMory:CDIRectory <***folder***> MMEMory:CDIRectory? MMEMory:MDIRectory <***folder***> MMEMory:RDIRectory <***folder***>**

MMEMory:CDIRectory 는 MMEMory 하위 시스템 명령에 대한 기본 폴더를 선택합니다. 이 폴더는 폴 더 또는 파일 이름에 드라이브 및 폴더 이름이 포함되지 않은 경우 사용됩니다. 이 쿼리는 현재 기본 폴더를 반환합니다.

MMEMory:MDIRectory 는 대용량 저장 미디어에 새 디렉터리(폴더)를 만듭니다.

MMEMory:RDIRectory 는 대용량 저장 미디어에 있는 디렉터리(폴더)를 제거합니다.

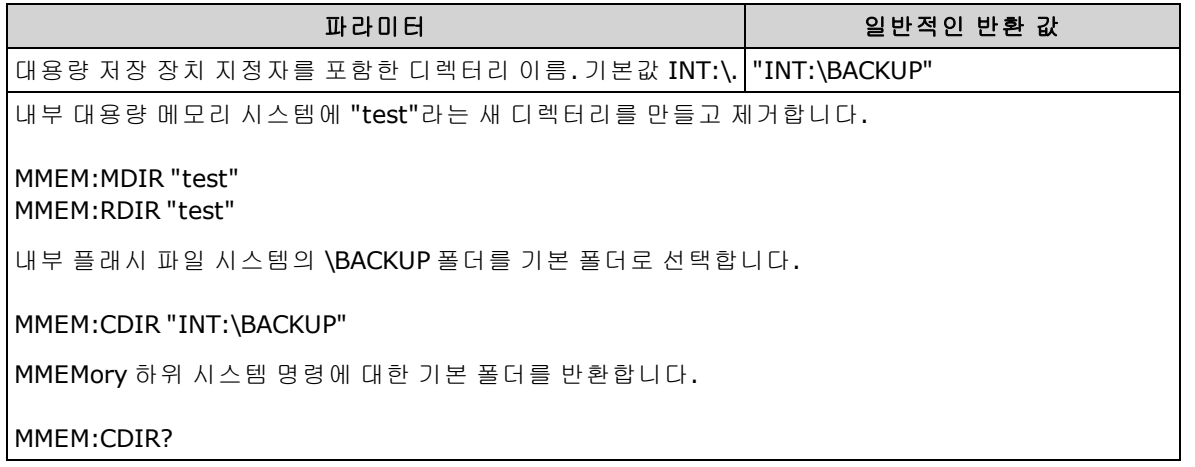

- 이 파라미터는 출고 시 재설정[\(\\*RST\)](#page-270-0) 또는 기기 사전 설정[\(SYSTem:PRESet\)](#page-398-0)을 실행한 후에 기본값 으로 설정됩니다
- 빈 폴더만 제거할 수 있습니다. 그렇지 않으면 계측기에서 "디렉터리가 비어 있지 않습니다." 오 류가 발생합니다.

#### **MMEMory:COPY <***file1***>,<***file2***>**

<*file1*>을 <*file2*>에 복사합니다. 각 파일 이름에는 파일 확장자가 포함되어야 합니다.

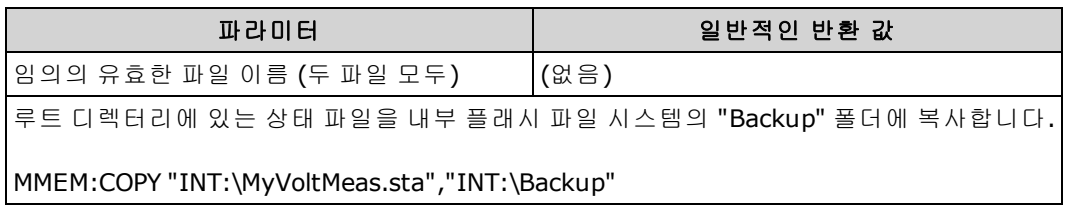

- <sup>l</sup> 소스 파일과 폴더가 있어야 하며 숨김 또는 시스템으로 표시할 수 없습니다.
- 대상 폴더가 있어야 하며 숨김 또는 시스템으로 표시할 수 없습니다.
- 대상 파일이 있는 경우 숨김 또는 시스템으로 표시되어 있지 않으면 이 파일을 덮어씁니다.
- <sup>l</sup> 파일을 다른 폴더에 동일한 이름의 파일로 복사하려면 <*destination*>에 대해 <*drive*> 및/또는 <*path*>만 지정합니다.

### **MMEMory:DELete {<***file***>|<***filespec***>}**

파일을 삭제합니다. 폴더를 삭제하려면 MMEMory:RDIRectory를 사용합니다.

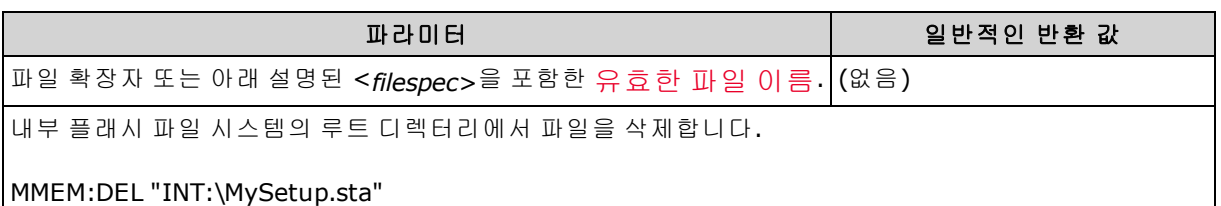

- <sup>l</sup> <*filespec*>에는 와일드카드 문자로 \*를 사용할 수 있습니다(예: \*.bmp, \*.sta, abc\*.\* 등).
- 지정한 폴더가 있어야 하며 숨김 또는 시스템으로 표시할 수 없습니다.
- **· [SYSTem:SECurity:IMMediate](#page-399-0)**는 모든 파일을 삭제합니다.

#### **MMEMory:MOVE <***file1***>,<***file2***>**

<*file1*>을 <*file2*>로 이동하거나 이름을 변경합니다. 각 파일 이름에는 파일 확장자가 포함되어야 합 니다.

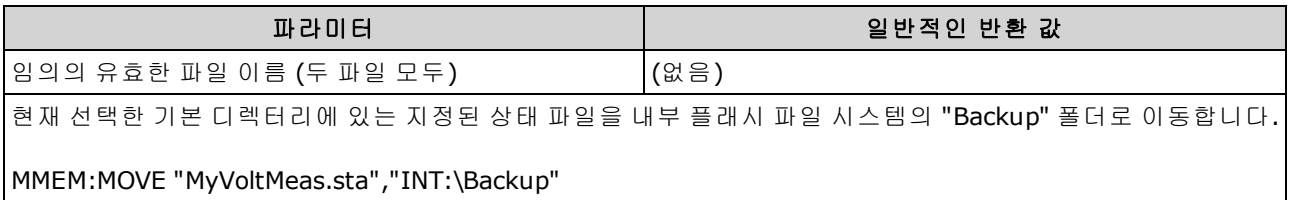

- <sup>l</sup> 파일 이름을 바꾸려면 <*file1*> 및 <*file2*>에 대해 동일한 폴더를 지정합니다.
- <sup>l</sup> 파일을 다른 폴더에 있는 같은 이름의 파일로 이동하려면 <*file2*>에 대해 <*drive*>:<*path*>만 지정 하면 됩니다.

# <span id="page-291-1"></span>MMEMory 하위 시스템 - STATe 및 PREFerence 파일

<span id="page-291-0"></span>이러한 MMEMory 하위 시스템 명령은 계측기 상태(상태 파일)와 비휘발성 파라미터의 기본 설정(초 기설정 파일)을 저장 및 로드합니다. 일반적으로 상태 파일은 측정과 관련된 휘발성 설정을 저장합 니다. 초기설정은 계측기와 관련된 비휘발성 파라미터이며, 특정 측정과는 관련이 없습니다. 다음 표에는 각 파일에 포함된 정보가 요약되어 있습니다.

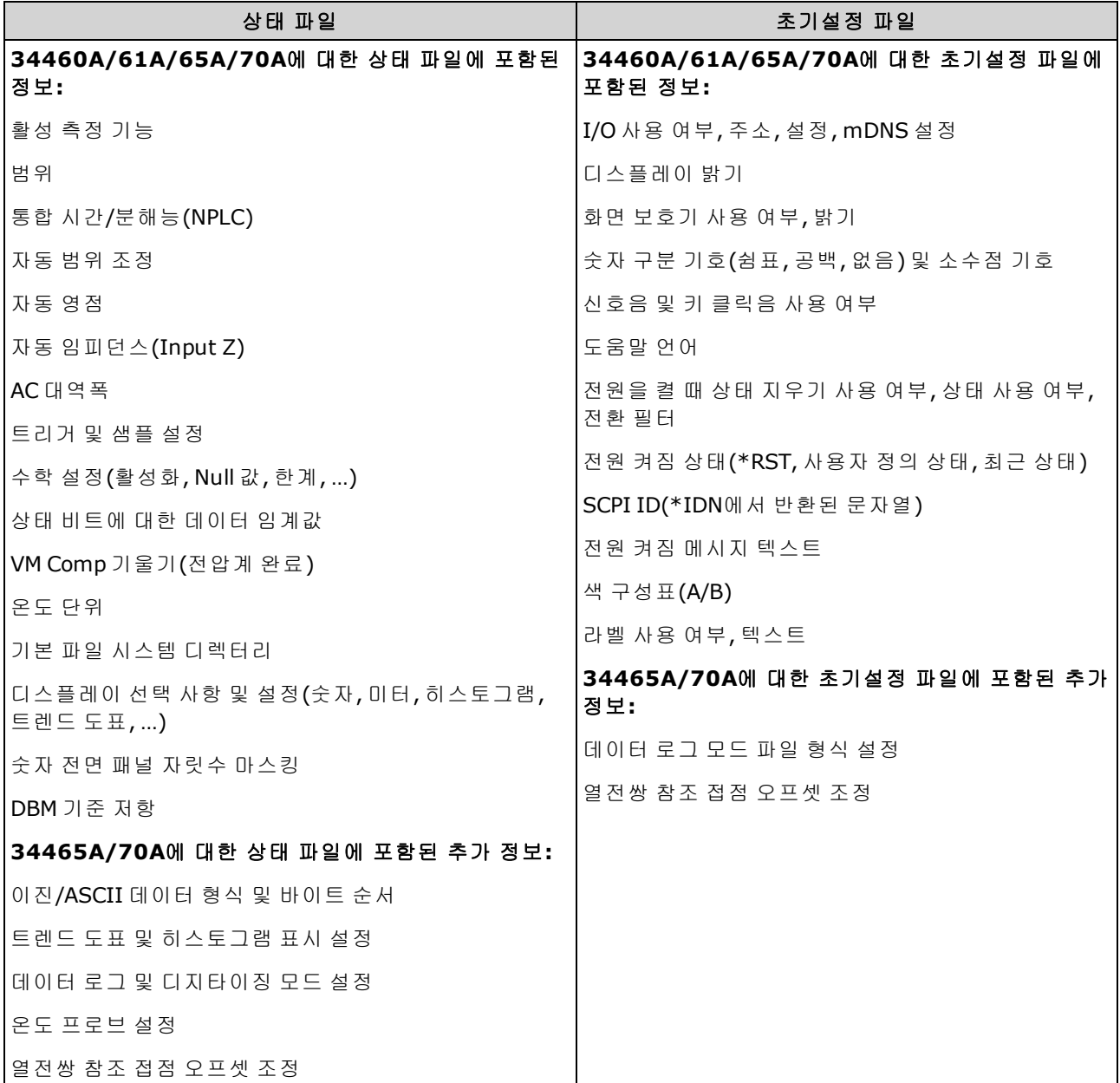

MMEMory 하위 시스템에는 또한 다음 두 가지 유형의 명령이 포함됩니다.

#### [범용](#page-286-0) 파일 관리

### [데이터](#page-297-0) 전송

SCPI 프로그래밍 참조

# 명령 요약

[MMEMory:LOAD:PREFerences](#page-294-0) [MMEMory:STORe:PREFerences](#page-294-0) [MMEMory:LOAD:STATe](#page-295-0) [MMEMory:STORe:STATe](#page-295-0) [MMEMory:STATe:RECall:AUTO](#page-295-1) [MMEMory:STATe:RECall:SELect](#page-296-0) [MMEMory:STATe:VALid?](#page-296-1)

#### 폴더 및 파일 형식

대부분의 MMEMory 명령은 폴더 및 파일을 참조합니다. 이러한 명령은 아래 설명된 바와 같이 특정 구조를 사용합니다.

#### **<**폴더**>** 형식

- <sup>l</sup> <*folder*>의 형식은 "[[<*drive*>:]<*path*>]"입니다. 여기에서 <*drive*>는 INTernal 또는 USB일 수 있으 며 <*path*>는 폴더 경로이고, <*filespec*>은 파일의 하위 집합을 지정합니다.
- INTernal은 내부 플래시 파일 시스템을 지정합니다. USB는 전면 패널 USB 저장 장치를 지정합니 다.
- <*드라이브*>가 지정된 경우 <*경로*>는 절대 폴더 경로로 해석됩니다. 절대 경로는 "\" 또는 "/"로 시작하며 <*drive*>의 루트 폴더에서 시작됩니다.
- <*드라이브*>를 생략하면 [MMEMory:CDIRectory](#page-289-0)에 의해 지정되는 폴더를 기준으로 <*경로*가 지정 됩니다. 상대 경로는 \ 또는 /로 시작하면 안 됩니다.
- 폴더 및 파일 이름에는 다음 문자를 사용할 수 없습니다: \ / : \* ? " < > |
- <sup>l</sup> <*folder*> 파라미터는 240자를 초과할 수 없습니다.
- <sup>l</sup> 지정한 폴더가 있어야 하며 숨김 또는 시스템으로 표시할 수 없습니다. 폴더를 생성하는 [MMEMory:MDIRectory](#page-289-0)의 경우는 예외입니다. MMEMory:MDIRectory의 경우 새 폴더 위의 모든 폴 더 수준이 존재해야 합니다.

#### **<**파일**>** 형식

- <sup>l</sup> 파일 이름의 형식은 "[[<*drive*>:]<*path*>]<*file\_name*>"입니다. 여기에서 <*drive*>는 INTernal 또는 USB일 수 있으며 <*path*>는 폴더 경로입니다.
- INTernal은 내부 플래시 파일 시스템을 지정합니다. USB는 전면 패널 USB 저장 장치를 지정합니 다.
- <*드라이브*>가 지정된 경우 <*경로*>는 절대 폴더 경로로 해석됩니다. 절대 경로는 "\" 또는 "/"로 시작하며 <*drive*>의 루트 폴더에서 시작됩니다.
- < 드라이브>를 생략하면 [MMEMory:CDIRectory](#page-289-0)에 의해 지정되는 폴더를 기준으로 <경로가 지정 됩니다. 상대 경로는 \ 또는 /로 시작하면 안 됩니다.
- 폴더 및 파일 이름에는 다음 문자를 사용할 수 없습니다: \ / : \* ? " < > |
- 폴더 및 파일 이름을 합쳐서 240자를 초과할 수 없습니다.

#### 대용량 메모리**(MMEMory)** 및 상태 저장

전면 패널에 의해 저장된 상태를 원격 위치에서 액세스할 수 있으며 반대의 경우도 성립합니다. 예를 들어, 계측기를 원하는 대로 구성하고 전면 패널에 USB 드라이브를 삽입합니다. 그런 후 다음 명령 을 입력합니다. USB 드라이브가 없는 경우 "USB:\"를 "INT:\"로 변경하여 계측기의 내부 플래시 드라 이브를 대신 사용합니다.

```
MMEMory:CDIRectory "USB:\"
MMEMory:MDIRectory "States"
MMEMory:STORe:STATE "USB:\States\State1"
```
언제든지 이 상태로 돌아가려면 다음 명령을 입력합니다.

```
MMEMory:LOAD:STATE "USB:\States\State1"
```
<span id="page-294-0"></span>**[Utility] > Store/Recall**을 눌러 전면 패널에서 상태 파일을 호출할 수도 있습니다.

### **MMEMory:LOAD:PREFerences <***file***> MMEMory:STORe:PREFerences <***file***>**

**LOAD:** 계측기를 다시 부팅하고 파일에서 비휘발성 I/O 설정 및 사용자 초기설정을 로드합니다. 지정 된 파일은 비어 있거나 숨김 또는 시스템으로 표시할 수 없습니다.

**STORE:** 비휘발성 I/O 설정과 사용자 초기설정을 파일에 저장합니다. 대상 파일이 있는 경우 숨김 또 는 시스템으로 표시되어 있지 않으면 이 파일을 덮어씁니다.

■ CAUTION ■ 고정 IP 주소를 지정하는 초기설정 파일을 로드할 때는 두 계측기가 LAN에서 동일한 IP 주 소로 구성되지 않도록 주의하십시오. 그렇지 않으면 두 계측기 모두에서 LAN 구성 오류 가 발생할 수 있습니다.

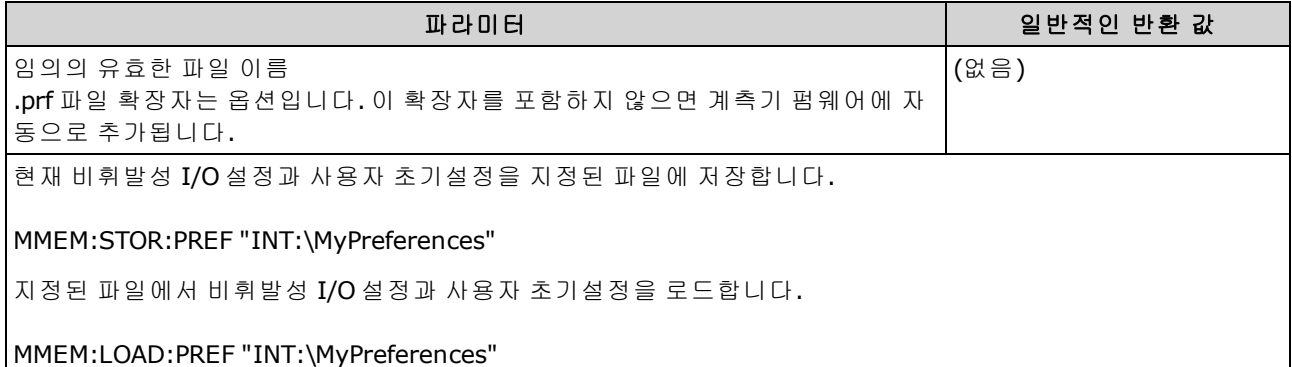

<sup>l</sup> 각 파일에 포함된 정보 목록은 상태 파일/[초기설정](#page-291-0) 파일 표를 참조하십시오.

<sup>l</sup> 지정한 폴더가 있어야 하며 숨김 또는 시스템으로 표시할 수 없습니다.

# <span id="page-295-0"></span>**MMEMory:LOAD:STATe <***filename***> MMEMory:STORe:STATe <***filename***>**

상태 파일에서 계측기 상태를 로드하거나 현재 계측기 상태를 상태 파일에 저장합니다. 파일 이름에 는 선택적으로 폴더 이름과 .sta 파일 확장자가 포함됩니다. 이 확장자를 포함하지 않으면 계측기 펌 웨어에 자동으로 추가됩니다.

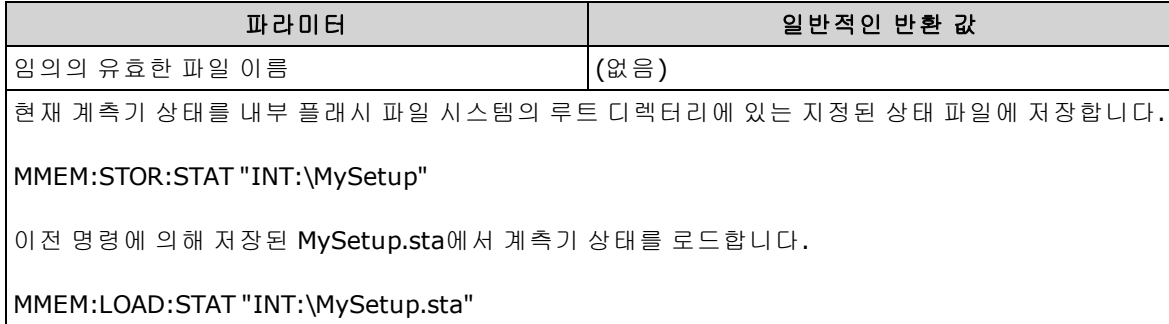

- <sup>l</sup> 각 파일에 포함된 정보 목록은 상태 파일/[초기설정](#page-291-0) 파일 표를 참조하십시오.
- 지정한 폴더가 있어야 하며 숨김 또는 시스템으로 표시할 수 없습니다.
- 지정된 파일은 비어 있거나 숨김 또는 시스템으로 표시할 수 없습니다.
- \*SAV 0에 의해 생성된 상태 파일 STATE\_0.sta는 내부 플래시 파일 시스템의 루트 폴더에 있습니 다. 전원을 껐다 켜면 계측기의 전원 끌 때 상태가 이 파일을 덮어씁니다.

### <span id="page-295-1"></span>**MMEMory:STATe:RECall:AUTO {ON|1|OFF|0} MMEMory:STATe:RECall:AUTO?**

전원을 켤 때 특정 저장된 계측기 상태를 자동으로 불러오는 것을 비활성화하거나 활성화합니다. 전 원 켜짐 상태 파일(내부 플래시 파일 시스템의 루트 폴더에 있는 STATE 0) 또는 사용자 지정 상태 파 일(MMEMory:STATe:RECall:SELect)을 자동으로 불러오려면 ON을 지정합니다. 전원을 켤 때 출고 시 재설정[\(\\*RST](#page-270-0))을 실행하려면 "OFF"를 선택합니다.

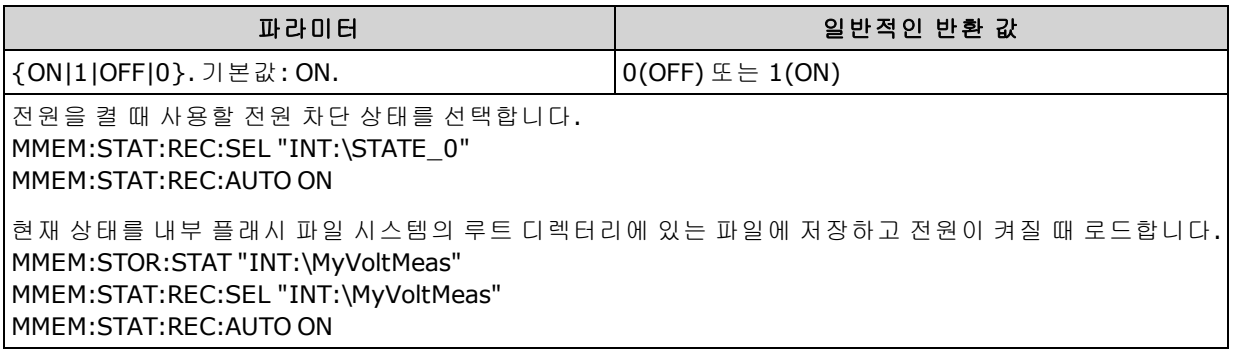

- <sup>l</sup> 공장에서 출고 시 계측기는 전원이 복구될 때 자동으로 전원 끌 때의 상태 파일을 호출하도록 구 성되어 있습니다.
- 이 설정은 비휘발성이므로 전원을 껐다 켜거나, 출고 시 재설정[\(\\*RST\)](#page-270-0) 또는 기기 사전 설정 [\(SYSTem:PRESet](#page-398-0))에 의해 변경되지 않습니다.

# <span id="page-296-0"></span>**MMEMory:STATe:RECall:SELect <***file***> MMEMory:STATe:RECall:SELect?**

자동 호출 모드가 활성화된 경우([MMEMory:STATe:RECall:AUTO](#page-295-1) ON) 전원을 켤 때 사용할 계측기 상태 를 선택합니다. 자동 호출 모드가 비활성화된 경우[\(MMEMory:STATe:RECall:AUTO](#page-295-1) OFF) 전원을 켤 때 출고 시 재설정[\(\\*RST\)](#page-270-0)이 발생됩니다.

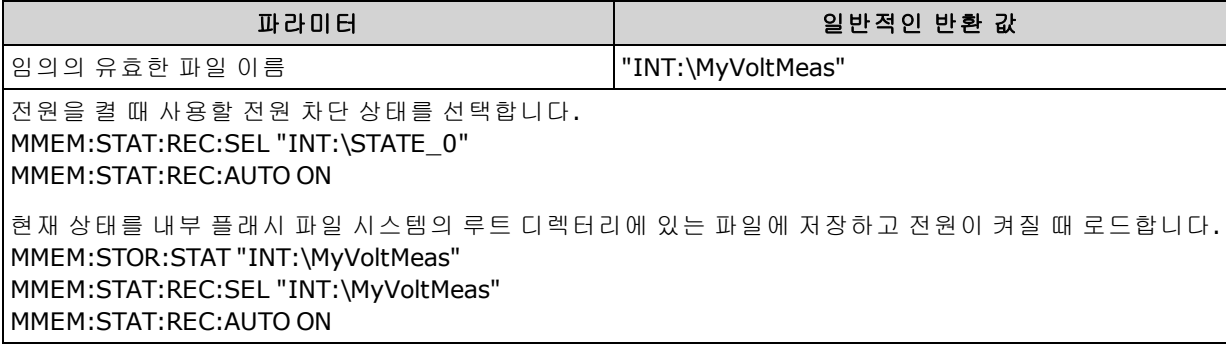

- 지정한 폴더가 있어야 하며 숨김 또는 시스템으로 표시할 수 없습니다.
- \*SAV 0에 의해 생성된 상태 파일 STATE 0.sta는 내부 플래시 파일 시스템의 루트 폴더에 있습니 다. 전원을 껐다 켜면 계측기의 전원 끌 때 상태가 이 파일을 덮어씁니다.
- <sup>l</sup> 공장에서 출고 시 계측기는 전원이 복구될 때 자동으로 전원 끌 때의 상태 파일을 호출하도록 구 성되어 있습니다.
- 이 설정은 비휘발성이므로 전원을 껐다 켜거나, 출고 시 재설정[\(\\*RST\)](#page-270-0) 또는 기기 사전 설정 [\(SYSTem:PRESet](#page-398-0))에 의해 변경되지 않습니다.

### <span id="page-296-1"></span>**MMEMory:STATe:VALid? <***file***>**

지정된 상태 파일이 있고 유효한 상태 파일이 포함된 경우 1을 반환합니다. 그렇지 않으면 0을 반환 합니다.

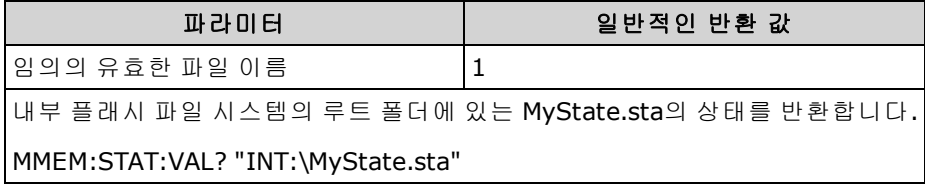

- 지정한 폴더가 있어야 하며 숨김 또는 시스템으로 표시할 수 없습니다.
- 지정된 파일은 비어 있거나 숨김 또는 시스템으로 표시할 수 없습니다.
- <sup>l</sup> [\\*RCL](#page-269-0) 또는 [MMEMory:LOAD:STATe](#page-295-0)를 전송하여 상태가 파일에 저장되었는지 확인하기 전에 이 쿼 리를 사용합니다.

# <span id="page-297-0"></span>MMEMory 하위 시스템 - 데이터 전송 명령

이러한 명령은 파일을 계측기의 대용량 메모리로 전송하거나 가져옵니다. MMEMory 하위 시스템에는 또한 다음 두 가지 유형의 명령이 포함됩니다. [범용](#page-286-0) 파일 관리

STATe 및 [PREFerence](#page-291-1) 파일 관리

# 명령 요약

[MMEMory:DOWNload:DATA](#page-299-0) [MMEMory:DOWNload:FNAMe](#page-299-1) [MMEMory:FORMat:READing:CSEParator](#page-299-2) [MMEMory:FORMat:READing:INFormation](#page-300-0) [MMEMory:FORMat:READing:RLIMit](#page-300-1) [MMEMory:STORe:DATA](#page-301-0) [MMEMory:UPLoad?](#page-301-1)

### 폴더 및 파일 형식

대부분의 MMEMory 명령은 폴더 및 파일을 참조합니다. 이러한 명령은 아래 설명된 바와 같이 특정 구조를 사용합니다.

#### **<**폴더**>** 형식

- <sup>l</sup> <*folder*>의 형식은 "[[<*drive*>:]<*path*>]"입니다. 여기에서 <*drive*>는 INTernal 또는 USB일 수 있으 며 <*path*>는 폴더 경로이고, <*filespec*>은 파일의 하위 집합을 지정합니다.
- INTernal은 내부 플래시 파일 시스템을 지정합니다. USB는 전면 패널 USB 저장 장치를 지정합니 다.
- <*드라이브*>가 지정된 경우 <*경로*>는 절대 폴더 경로로 해석됩니다. 절대 경로는 "\" 또는 "/"로 시작하며 <*drive*>의 루트 폴더에서 시작됩니다.
- <*드라이브*>를 생략하면 [MMEMory:CDIRectory](#page-289-0)에 의해 지정되는 폴더를 기준으로 <*경로*가 지정 됩니다. 상대 경로는 \ 또는 /로 시작하면 안 됩니다.
- 폴더 및 파일 이름에는 다음 문자를 사용할 수 없습니다: \ / : \* ? " < > |
- <sup>l</sup> <*folder*> 파라미터는 240자를 초과할 수 없습니다.
- <sup>l</sup> 지정한 폴더가 있어야 하며 숨김 또는 시스템으로 표시할 수 없습니다. 폴더를 생성하는 [MMEMory:MDIRectory](#page-289-0)의 경우는 예외입니다. MMEMory:MDIRectory의 경우 새 폴더 위의 모든 폴 더 수준이 존재해야 합니다.

#### **<**파일**>** 형식

- <sup>l</sup> 파일 이름의 형식은 "[[<*drive*>:]<*path*>]<*file\_name*>"입니다. 여기에서 <*drive*>는 INTernal 또는 USB일 수 있으며 <*path*>는 폴더 경로입니다.
- INTernal은 내부 플래시 파일 시스템을 지정합니다. USB는 전면 패널 USB 저장 장치를 지정합니 다.
- <*드라이브*>가 지정된 경우 <*경로*>는 절대 폴더 경로로 해석됩니다. 절대 경로는 "\" 또는 "/"로 시작하며 <*drive*>의 루트 폴더에서 시작됩니다.
- <*드라이브*>를 생략하면 [MMEMory:CDIRectory](#page-289-0)에 의해 지정되는 폴더를 기준으로 <*경로*가 지정 됩니다. 상대 경로는 \ 또는 /로 시작하면 안 됩니다.
- 폴더 및 파일 이름에는 다음 문자를 사용할 수 없습니다: \ / : \* ? " < > |
- 폴더 및 파일 이름을 합쳐서 240자를 초과할 수 없습니다.

#### <span id="page-299-0"></span>**MMEMory:DOWNload:DATA <***binary\_block***>**

호스트 컴퓨터에서 [MMEMory:DOWNload:FNAMe](#page-299-1)으로 이름이 지정된 파일로 데이터를 다운로드합니 다.

<*binary\_block*>의 데이터가 선택한 파일에 기록됩니다.

**NOTE** 이 명령을 실행하면 이전에 파일에 저장된 데이터는 손실됩니다.

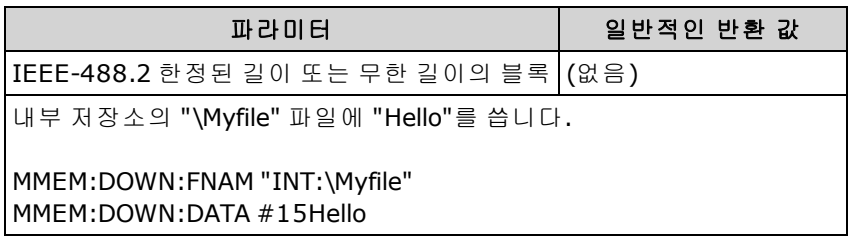

# <span id="page-299-1"></span>**MMEMory:DOWNload:FNAMe <***filename***> MMEMory:DOWNload:FNAMe?**

[MMEMory:DOWNload:DATA](#page-299-0)를 사용하여 데이터를 해당 파일에 쓰기 전에 지정된 파일 이름을 만들거 나 엽니다.

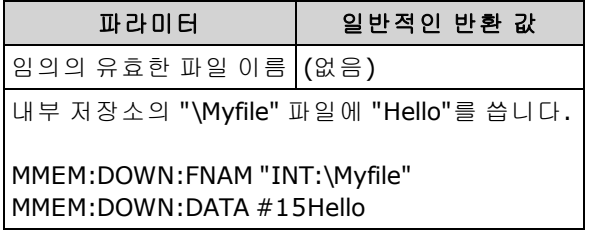

- 지정한 폴더가 있어야 하며 숨김 또는 시스템으로 표시할 수 없습니다.
- 대상 파일이 있는 경우 숨김 또는 시스템으로 표시되어 있지 않으면 이 파일을 덮어씁니다.
- <span id="page-299-2"></span>• 파일이 아직 없는 경우 새로 생성됩니다.

## **MMEMory:FORMat:READing:CSEParator {COMMa|SEMicolon|TAB} MMEMory:FORMat:READing:CSEParator?**

저장된 데이터의 열을 구분하는 데 사용되는 문자를 지정합니다.

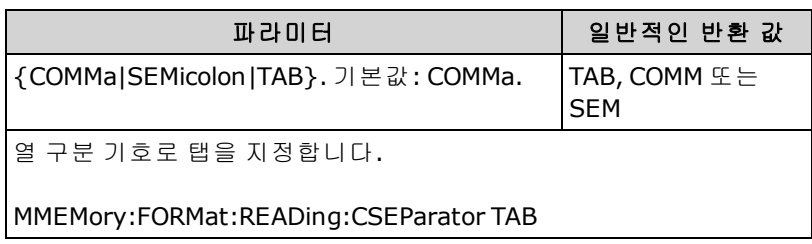

- 34465A 및 34470A에만 적용됩니다.
- <sup>l</sup> [MMEMory:STORe:DATA](#page-301-0) 명령 또는 34465A/34470A의 데이터 로깅/디지타이징 기능에 의해 생 성된 .csv 파일의 형식에 영향을 미칩니다.

## <span id="page-300-0"></span>**MMEMory:FORMat:READing:INFormation {OFF|ON} MMEMory:FORMat:READing:INFormation?**

헤더 정보 및 저장된 데이터의 숫자 읽기를 비활성화/활성화합니다.

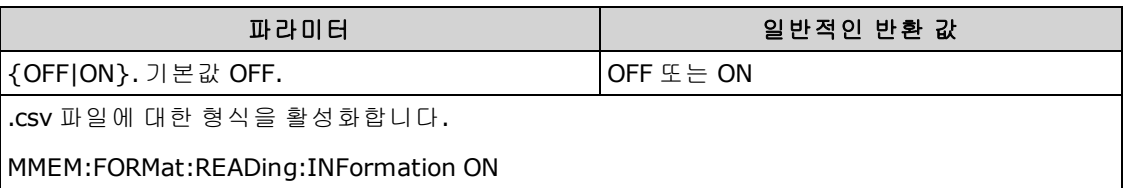

- 34465A 및 34470A에만 적용됩니다.
- <sup>l</sup> .csv 파일에 대한 형식[\(MMEMory:STORe:DATA](#page-301-0) ) 또는 데이터 로깅/디지타이징 기능에 의해 34465A/34470A의 기능은 다음과 같이 영향을 받습니다. **OFF** = 행당 판독치 한 개, 다른 헤더 또는 판독치 정보 없음. **ON** = 파일 헤더 및 판독치 수를 활성화합니다. 파일 헤더는 첫 번째 판독치의 시작 날짜와 시작 시간 및 소스가 타이머인 경우(SAMPle:SOURce:TIMer) 샘플 간격을 포함하고 있습니다. 각 데이 터 행은 판독치 번호와 판독치를 포함하고 있습니다.
- <sup>l</sup> [MMEMory:STORe:DATA](#page-301-0)에 의해 생성된 .dat(이진) 파일에 다음과 같이 영향을 줍니다. **OFF** = 행당 판독치 한 개, 다른 헤더 또는 판독치별 정보 없음. **ON** = 다음에 대한 16비트 정수 8개로 구성된 타임스탬프 1행: 연, 월, 요일, 일, 시, 분 및 밀리초. 32비트 정수 판독치 번호 및 64비트 IEEE-754 판독치.

# <span id="page-300-1"></span>**MMEMory:FORMat:READing:RLIMit {OFF|ON} MMEMory:FORMat:READing:RLIMit?**

활성화된 경우, 저장된 .csv 데이터 파일당 최대 행수를 헤더 행(활성화된 경우)까지 포함하여 100만 개로 제한합니다.

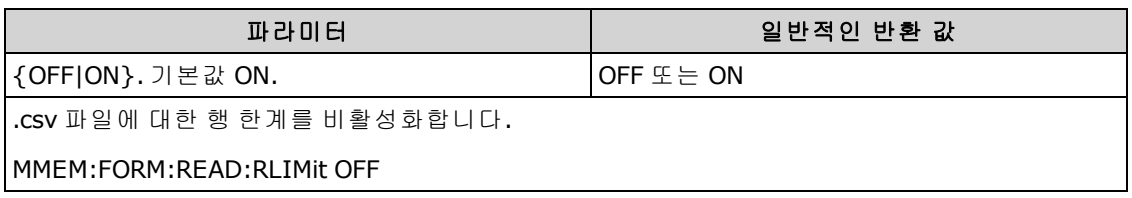

- 34465A 및 34470A에만 적용됩니다.
- <sup>l</sup> [MMEMory:STORe:DATA](#page-301-0) 명령 또는 34465A/34470A의 데이터 로깅/디지타이징 기능에 의해 생성 된 .csv 파일의 형식에 영향을 미칩니다.
- <sup>l</sup> 이 기능을 사용하면 파일당 행수 한계가 1백만 개인 일반적인 스프레드시트, 데이터베이스 및 데 이터 분석 프로그램을 대응할 수 있습니다.
- <sup>l</sup> ON 판독치가 dat00001.csv, dat00002.csv, dat00003.csv ...라는 이름의 파일에 저장됩니다.
- OFF 판독치가 dat00001.csv라는 이름의 단일 파일에 저장됩니다. 파일 크기는 2<sup>32</sup> = 4.294967296 GB(FAT32 파일 시스템에 허용되는 최대값)로 제한됩니다.

#### <span id="page-301-0"></span>**MMEMory:STORe:DATA RDG\_STORE, <***file***>**

판독 메모리에 있는 모든 측정치를 지정된 데이터 파일에 저장합니다. 파일 이름에는 선택적으로 폴 더 이름과 .csv 또는 .dat 파일 확장자가 포함됩니다.

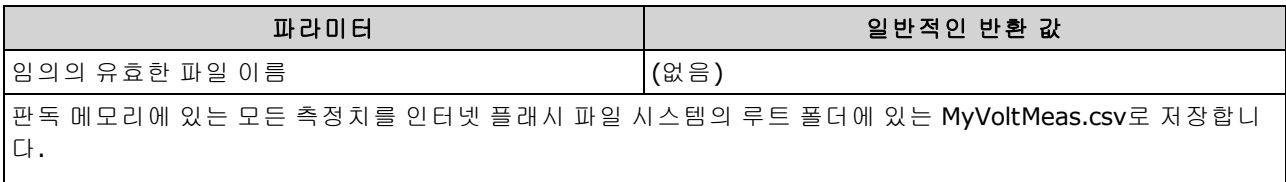

MMEM:STOR:DATA RDG\_STORE,"INT:\MyVoltMeas"

- .csv 파일 확장자를 지정하거나 파일 확장자를 지정하지 않으면 데이터는 ASCII 형식으로 저장됩 니다. .dat 파일 확장자를 지정하면 데이터는 이진 형식으로 저장됩니다.
- 파일 형식은 [MMEMory:FORMat:READing:CSEParator](#page-299-2), [MMEMory:FORMat:READing:INFormation](#page-300-0) 및 [MMEMory:FORMat:READing:RLIMit](#page-300-1)의 영향을 받습니다.
- 대상 폴더가 있어야 하며 숨김 또는 시스템으로 표시할 수 없습니다.
- <span id="page-301-1"></span>• 대상 파일이 있는 경우 숨김 또는 시스템으로 표시되어 있지 않으면 이 파일을 덮어씁니다.

#### **MMEMory:UPLoad? <***filename***>**

계측기에서 호스트 컴퓨터로 파일의 내용을 업로드합니다.

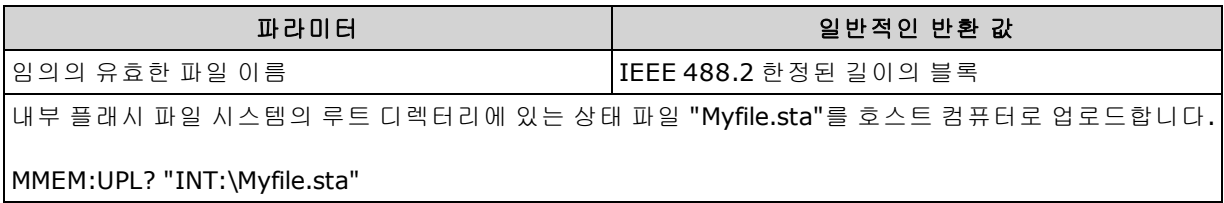

### SAMPle 하위 시스템

SAMPle 명령은 트리거 파라미터를 설정하기 위해 TRIGger 명령과 함께 사용됩니다. SAMPle 명령을 사용하여 샘플 카운트, 샘플 소스 및 트리거되는 샘플링에 대한 지연 시간을 설정할 수 있습니다.

**NOTE** 적절한 고정 수동 범위를 사용하여 트리거된 모든 측정을 수행하는 것이 좋습니다. 즉, 자동 범위 조정을 끄거나[\(SENSe:<function>:RANGe:AUTO](#page-309-0) OFF) [SENSe:<function>:RANGe](#page-309-0), [CONFigure](#page-240-0) 또는 [MEASure](#page-276-0) 명령을 사용하여 고정 범위를 설정합니다.

#### 명령 요약

[SAMPle:COUNt](#page-302-0) [SAMPle:COUNt:PRETrigger](#page-303-0) [SAMPle:SOURce](#page-304-0) [SAMPle:TIMer](#page-306-0)

## <span id="page-302-0"></span>**SAMPle:COUNt {<***count***>|MIN|MAX|DEF} SAMPle:COUNt? [{MIN|MAX|DEF}]**

트리거당 계측기가 수행할 측정(샘플) 수를 지정합니다.

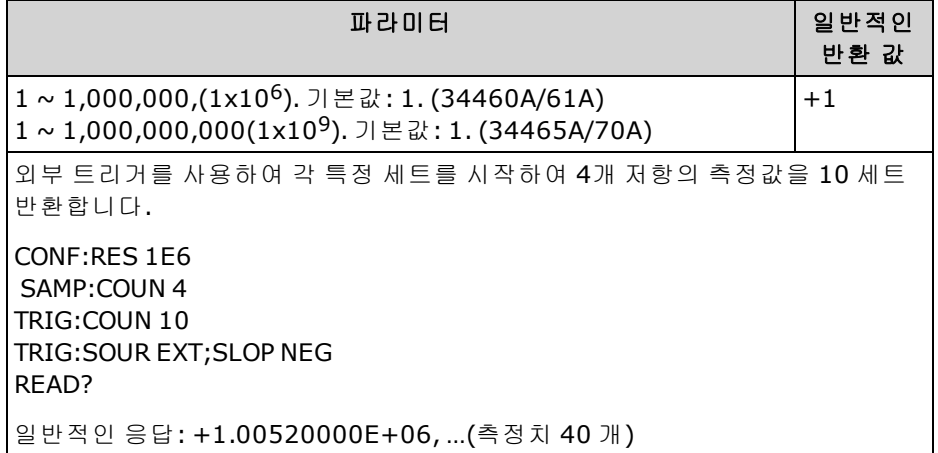

- <sup>l</sup> 더 느린 속도로 각 측정이 진행되는 동안 전면 패널 샘플 어넌시에이터("*\**")가 켜집니다. 어넌시 에이터는 빠른 측정 동안 고정된 속도로 꺼짐과 켜짐 사이를 전환합니다.
- <sup>l</sup> "유휴" 트리거 상태로 돌아가기 전에 수락할 트리거 수를 설정하는 트리거 카운트 [\(TRIGger:COUNt](#page-425-0))와 함께 지정된 샘플 카운트를 사용할 수 있습니다. 반환되는 전체 측정 수는 샘 플 카운트와 트리거 카운트를 곱한 값과 같습니다.
- <sup>l</sup> 34460A의 판독 메모리에 측정치 최대 1,000개, 34461A의 경우 측정치 10,000개, 34465A/70A (MEM 옵션 없이)의 경우 측정치 50,000개 또는 34465A/70A(MEM 옵션 포함)의 경우 측정치 2,000,000개를 저장할 수 있습니다. 판독 메모리가 오버플로되면 새 측정치가 가장 오래 전에 저 장된 측정치를 덮어쓰고, 가장 최근의 측정치는 항상 유지됩니다. 오류는 발생하지 않지만 문제 성 데이터 레지스터의 상황 레지스터에 Reading Mem Ovfl 비트(비트 14)가 설정됩니다(상태 [시스](#page-383-0) 템 [소개](#page-383-0) 참조).
- MAX는 판독치 10억 개를 선택합니다. 단, 사전 트리거를 선택한 경우 최대값은 판독치 50,000개 (MEM 옵션이 없는 경우) 또는 판독치 2,000,000개(MEM 옵션이 포함된 경우)입니다.
- 이 파라미터는 출고 시 재설정[\(\\*RST\)](#page-270-0) 또는 기기 사전 설정[\(SYSTem:PRESet\)](#page-398-0)을 실행한 후에 기본값 으로 설정됩니다

## <span id="page-303-0"></span>**SAMPle:COUNt:PRETrigger {<***count***>|MIN|MAX|DEF} SAMPle:COUNt:PRETrigger? [{MIN|MAX|DEF}]**

트리거 전에 데이터의 수집의 디지타이징를 허용합니다. 지정된 사전 트리거 샘플 수까지 사전 트 리거 샘플을 위해 메모리를 예약합니다.

NOTE **NOTE** 적절한 고정 수동 범위를 사용하여 트리거된 모든 측정을 수행하는 것이 좋습니다. 즉, 자동 범위 조정을 끄거나[\(SENSe:<function>:RANGe:AUTO](#page-309-0) OFF) [SENSe:<function>:RANGe](#page-309-0), [CONFigure](#page-240-0) 또는 [MEASure](#page-276-0) 명령을 사용하여 고정 범위를 설정합니다.

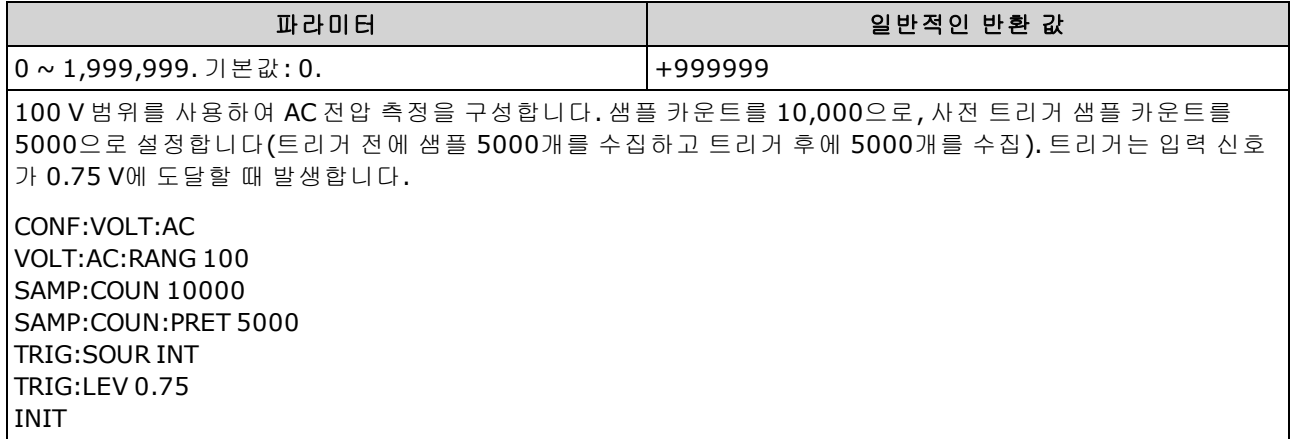

- 34465A 및 34470A에만 적용됩니다.
- 사전 트리거는 CONTinuity 및 DIODe 테스트를 제외한 모든 측정 기능에 적용됩니다.
- <sup>l</sup> [SAMPle:COUNt](#page-302-0)를 사용하여 수집할 총 샘플 수를 설정한 다음 SAMPle:COUNt:PRETrigger를 사용 하여 수집할 사전 트리거 샘플 수를 설정합니다.

에를 들어 샘플 카운트가 50,000이고 사전 트리거 샘플 카운트가 20,000이면 트리거 전에 최대 20,000개의 샘플을 수집한 다음 트리거가 발생한 후 30,000개의 샘플이 수집됩니다.

샘플 카운트와 사전 트리거 카운트는 트리거 발생 시기에 영향을 주지 않습니다. 사전 트리거 샘 플에 할당된 메모리가 꽉 차면 가장 오래된 판독치가 삭제됩니다. 위의 예의 경우 트리거 전에 20,000개보다 많은 수의 샘플이 수집되더라도 20,000개의 최근 사전 트리거 샘플이 저장됩니 다. 사전 트리거 카운트를 만족하기 전에 트리거가 발생하면 실제 수집된 사전 트리거 샘플만 저 장됩니다.

모든 경우 트리거가 수신된 후에는 샘플 카운트에서 지정된 사전 트리거 카운트를 뺀 수의 판 독치만 수집됩니다. 이 예에서 사전 트리거 샘플 5개가 수집된 후에(지정된 20,000개 대신에) 트 리거가 발생하면 30,000개의 사후 트리거 샘플만 수집됩니다. 왜냐하면 20,000개의 사전 트리거 샘플을 위해 메모리가 예약되었기 때문입니다.

- 측정 중에 트리거가 발생하면 해당 측정은 사전 트리거 샘플인 것으로 간주됩니다.
- <sup>l</sup> 샘플 카운트와 사전 트리거 샘플 카운트를 설정한 후에는 [INITiate](#page-200-0) 또는 [READ?](#page-203-0)를 사용하여 DMM 을 "트리거 대기" 상태로 전환해야 합니다. DMM이 "트리거 대기" 상태가 될 때까지 외부 트리거 는 버퍼링됩니다.
- <sup>l</sup> 사전 트리거 샘플 카운트는 [SAMPle:COUNt](#page-302-0) 명령을 사용하여 설정한 샘플 카운트보다 작아야 하 며 적어도 사후 트리거 샘플 한 개가 있어야 합니다.

사전 트리거 샘플 카운트 ≤ 샘플 카운트 - 1

- 계산 기능이 하나라도 켜지면[\(CALC:STAT](#page-207-0) ON) 사전 트리거 카운트는 샘플 10,000개로 제한됩니 다.
- [CONFigure](#page-240-0) 및 [MEASure?](#page-276-0)는 사전 트리거 샘플 카운트를 "0"으로 설정합니다.
- 계측기는 출고 시 재설정(\*RST 명령) 또는 사전 설정(SYSTem:PRESet 명령) 후에 사전 트리거 샘 플 카운트를 "0"으로 설정합니다.

#### 관련 항목

#### <span id="page-304-0"></span>[SAMPle:COUNt](#page-302-0)

## **SAMPle:SOURce {IMMediate|TIMer} SAMPle:SOURce?**

Determines sample timing, with [TRIGger:DELay](#page-426-0)를 사용하여 샘플 타이밍을 결정하며, 샘플 카운트가 1 보다 큰 경우 [SAMPle:TIMer](#page-306-0)를 사용하여 샘플 타이밍을 결정합니다.

**NOTE** 적절한 고정 수동 범위를 사용하여 트리거된 모든 측정을 수행하는 것이 좋습니다. 즉, 자동 범위 조정을 끄거나[\(SENSe:<function>:RANGe:AUTO](#page-309-0) OFF) [SENSe:<function>:RANGe](#page-309-0), [CONFigure](#page-240-0) 또는 [MEASure](#page-276-0) 명령을 사용하여 고정 범위를 설정합니다.

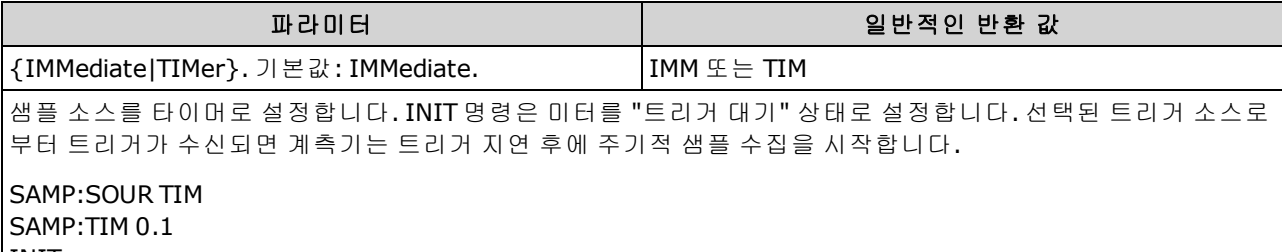

INIT

#### 작동

모든 경우 첫 번째 샘플은 트리거 후 트리거 지연 시간 한 번이 지나고 나서 수집됩니다(지연 시간은 [TRIGger:DELay](#page-426-0) 명령을 사용하여 설정). 그 후 타이밍 메커니즘은 사용자가 소스로 IMMediate(기본값) 를 선택하는지 아니면 TIMer를 선택하는지 여하에 따라 달라집니다.

<sup>l</sup> IMMediate - 첫 번째 샘플은 트리거 후 트리거 지연 시간 한 번이 지나고 나서 시작되며, 그런 다음 첫 번째 샘플과 두 번째 샘플 사이, 두 번째 샘플과 세 번째 샘플 사이, ... 이런 식으로 트리거 지연 시간이 삽입됩니다.

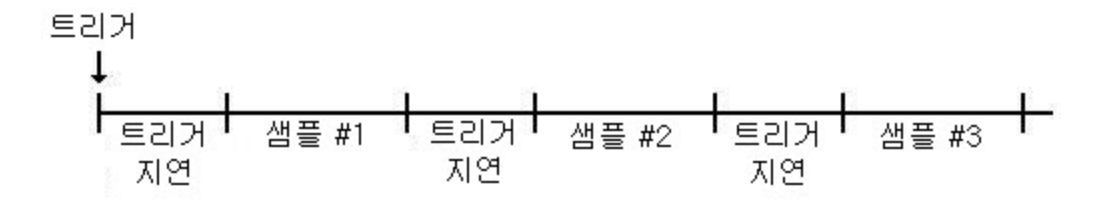

지연 시간([TRIGger:DELay](#page-426-0)를 사용하여 설정)은 각 샘플이 완료된 *후에* 삽입되기 때문에 샘 플 타이밍은 결정적이 *아닙니다*. 각 샘플을 채취하는 데 필요한 실제 시간은 통합 시간과 자동 범위 조정 시간에 따라 달라집니다. 이 경우 [SAMPle:TIMer](#page-306-0) 명령은 아무 효과도 없습니 다.

<sup>l</sup> TIMer - 첫 번째 샘플은 트리거 후 트리거 지연 시간 한 번이 지나고 나서 시작됩니다. 단, 두 번째 샘플은 첫 번째 샘플 시작 후 샘플 간격 한 개가 지나고 나서 시작되며, 이런 식으로 계속됩니다.

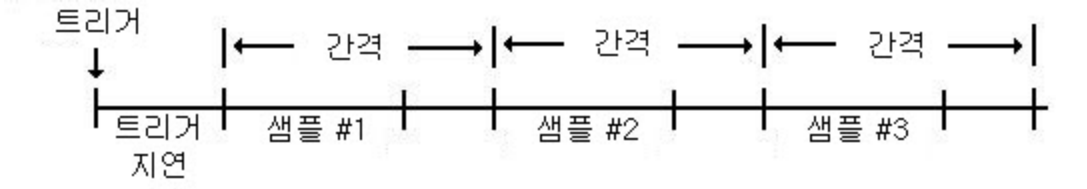

각 샘플의 시작은 샘플 간격에 의해 결정되기 때문에 샘플 타이밍은 결정적이며 SAMPle:TiMer 명령을 사용하여 설정됩니다(TRIGger:DELay는 첫 번째 샘플의 시작에만 영 향을 줌). 통합 및 자동 범위 조정은 각 샘플의 샘플링 시간에 영향을 주지만, 샘플 간격이 샘플링 시간보다 길다면 샘플 간격에 영향을 주지 않습니다.

### 설명

- 34465A 및 34470A에만 적용됩니다.
- 샘플 카운트가 1이면 이 명령은 아무 효과도 없습니다[\(SAMPle:COUNt](#page-302-0) 참조).
- 샘플 카운트, 샘플 소스 및 샘플 간격 또는 트리거 지연 시간을 설정한 후 [INITiate](#page-200-0) 또는 [READ?](#page-203-0) 명 령을 사용하여 계측기를 "트리거 대기" 상태로 전환해야 합니다. 계측기가 "트리거 대기" 상태로 전환될 때까지 선택한 트리거 소스에서 트리거를 수락하지 않습니다[\(TRIGger:SOURce](#page-430-0) 참조).
- 계측기는 출고 시 재설정(\*RST명령) 또는 사전 설정[\(SYSTem:PRESet](#page-398-0) 명령) 후에 샘플 카운트를 "IMM"으로 설정합니다.

#### 관련 항목

[TRIGger:COUNt](#page-425-0)

[TRIGger:DELay](#page-426-0)

[TRIGger:SOURce](#page-430-0)

[SAMPle:COUNt](#page-302-0)

[SAMPle:TIMer](#page-306-0)

# <span id="page-306-0"></span>**SAMPle:TIMer {<***interval***>|MIN|MAX|DEF} SAMPle:TIMer? [{MIN|MAX|DEF}]**

샘플 카운트가 1보다 크면 정기 샘플링에 대한 샘플 간격을 설정합니다[\(SAMPle:SOURce](#page-306-0) TIMer).

첫 번째 샘플은 트리거 후 트리거 지연 시간 한 번이 지나고 나서 수집됩니다(지연은 [TRIGger:DELay](#page-426-0) 를 통해 설정). 아래와 같이 두 번째 샘플은 첫 번째 샘플 시작 후 샘플 간격 한 개가 지나고 나서 시작 되며, 이런 식으로 계속됩니다.

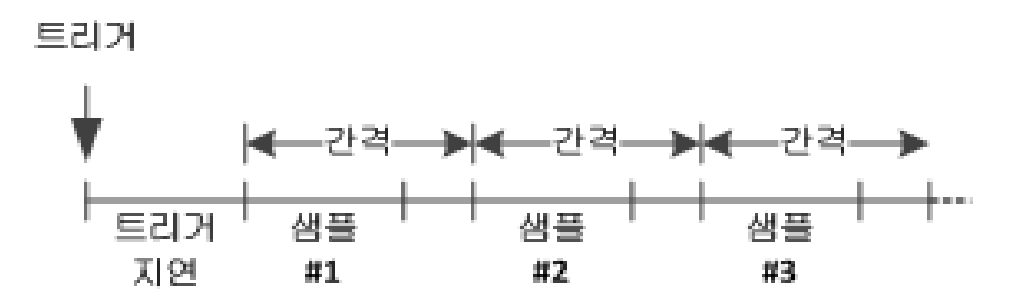

참고로 각 샘플의 시작은 샘플 간격에 의해 결정되므로 샘플 타이밍은 결정적입니다. 통합 및 자동 범위 조정은 각 샘플의 샘플링 시간에 영향을 주지만, 샘플 간격이 샘플링 시간보다 길다면 샘플 간 격에 영향을 주지 않습니다. 주기적 샘플링은 샘플 카운트[\(SAMPle:COUNt](#page-302-0) 명령을 사용하여 설정)가 만족될 때까지 계속됩니다.

**NOTE** 적절한 고정 수동 범위를 사용하여 트리거된 모든 측정을 수행하는 것이 좋습니다. 즉, 자동 범위 조정을 끄거나[\(SENSe:<function>:RANGe:AUTO](#page-309-0) OFF) [SENSe:<function>:RANGe](#page-309-0), [CONFigure](#page-240-0) 또는 [MEASure](#page-276-0) 명령을 사용하여 고정 범위를 설정합니다. 자동 범위 조정이 켜져 있으면 샘플의 시작 시간은 불확실해지며(범 위 변경이 발생한 경우) 범위가 샘플 간의 간격을 초과하면 이후의 모든 샘플이 원 하는 시작점에서 차이가 나게 됩니다.

| 파라미터                                                                                                    | 일반적인 반환 값        |
|----------------------------------------------------------------------------------------------------|------------------|
| < <i>interval</i> > MIN(아래의 글머리 기호 부분 참조) ~<br> 3600초(~1 µs 단계).                                                                                  | +3.60000000E+003 |
| 샘플 간격을 0.1초로 설정합니다. INIT은 미터를 "트리거 대기" 상태로 설정합니다. 트리거가 선택된 트리거 소<br>┃스에서 수신되면 계측기는 트리거 지연 시간 동안 기다린 다음 샘플 카운트가 만족될 때까지 매 0.10초마다 판독<br> 치를 수집합니다. |                  |
| I SAMP:SOUR TIM<br>I SAMP:TIM 0.1<br>l INIT                                                                                                    |                  |

- <sup>l</sup> MIN의 값은 측정에 따라 다릅니다. 즉, 통합 시간, 자동 영점 켜짐/꺼짐, 자동 범위 조정 켜짐/꺼 짐 및 측정 범위 등에 따라 달라집니다. 기본적으로 MIN은 샘플 간격이 항상 샘플링 시간보다 크 도록 결정됩니다(위의 도해 참조). SAMPle:TIMer? 실행 현재 측정 구성에 권장되는 간격을 결 정하기 위한 MIN
- <sup>l</sup> 최소값은 구성에 따라 변경되므로 명령 순서에 대한 의존성이 존재합니다. 샘플 타이머를 MIN으 로 설정하기 전에 측정을 완전하게 구성해야 하며 그렇지 않으면 오류가 발생할 수 있습니다. 완 전한 구성은 산술 통계 또는 스케일링 등과 같은 사항을 포함합니다.
- 자동 범위 조정을 사용하는 경우 MIN 값은 *절대 최소 값*이 아닌 *권장* 값입니다. 자동 범위 조정 이 활성화된 경우 MIN은 모든 측정에 대해 단일 범위 변경이 발생한다고 가정하고 계산됩니다 (복수 범위가 아니라 측정당 단 하나의 범위 증가 또는 감소). 절대 최소값(범위가 변하지 않는다 고 가정)과 권장 MIN 값 사이에 <간격>을 지정할 수 있지만, 이렇게 하면 측정을 할 때 타이밍 위 반 오류가 발생할 수 있습니다. 절대 최소값보다 작은 값을 적용하면 오류가 발생합니다.
- <sup>l</sup> 현재 구성에 대한 절대 최소값을 결정하려면 샘플 시간을 20 µs로 설정한 다음(설정 충돌 오류가 발생할 수 있음) SAMPle:TIMer? 쿼리를 사용하여 현재 샘플 타이머 값을 다시 읽습니다. 설정 충 돌 오류가 발생하려면 샘플 소스를 1보다 큰 샘플 카운트 또는 트리거 카운트를 가진 타이머로 설정해야 합니다. 설정 충돌 오류가 발생하면 타이머가 절대 최소값으로 설정됩니다.
- <sup>l</sup> 샘플 타이머 분해능은 1 µs, 간극 분해능은 2 µs이며, 실제 하드웨어 분해능은 정확히 1 µs가 아닙 니다. 샘플 시간 값은 가장 가까운 하드웨어 분해능으로 반올림되는데 2 µs로 반올림될 경우 간 극보다 더 작은 값이 되는 경우가 있습니다. 이 때문에 *-221,"Settings conflict; cannot meet requested timing; SAMP:TIM changed"*(설정 충돌; 요청한 타이밍을 만족할 수 없음; SAMP:TIM이 변경됨) 오류가 발생합니다. 예를 들어 다음과 같은 명령 순서는 -221 오류를 발생시키며 샘플 시 간을 +2.00100000E-003으로 설정합니다.

\*RST

 FUNC "VOLT:DC" VOLT:DC:APER 0.002 VOLT:DC:RANGE:AUTO OFF VOLT:DC:ZERO:AUTO OFF TRIG:DEL 0 TRIG:SOUR BUS SAMP:COUN 2 SAMP:TIM 0.002 SAMP:SOUR TIM 이 오류는 두 값을 모두 홀수 µs 값으로 설정하려고 시도할 경우에도 발생할 수 있습니다.

예를 들어 두 값을 모두 23 µs로 설정하면 -221 오류가 발생하고 샘플 타이머가 24 µs로 설정됩니 다.

- <sup>l</sup> 샘플 카운트, 소스 및 지연 시간을 설정한 후 [INITiate](#page-200-0) 또는 [READ?](#page-203-0) 명령을 사용하여 미터를 "트리 거 대기" 상태로 전환해야 합니다. 계측기가 "트리거 대기" 상태로 전환될 때까지 선택한 트리거 소스에서 트리거를 수락하지 않습니다[\(TRIGger:SOURce](#page-304-0) 참조).
- <sup>l</sup> 간격은 위에서 설명한 절대 최소값에서 3600초까지 임의 값으로 설정할 수 있습니다. 단, 값은 가장 가까운 단계 값으로 반올림됩니다. DC 측정의 경우 단계 크기는 1 µs입니다. AC 측정의 경우 단계 크기는 AC 대역폭에 따라 달라집니다.
- 계측기는 출고 시 재설정(\*RST명령) 또는 기기 사전 설정[\(SYSTem:PRESet](#page-398-0) 명령) 후에 샘플 타이 머를 1초로 설정합니다.

### 관련 항목

[TRIGger:COUNt](#page-302-0)

[TRIGger:DELay](#page-426-0)

[TRIGger:SOURce](#page-304-0)

[SAMPle:COUNt](#page-302-0)

# [SAMPle:SOURce](#page-304-0)

# <span id="page-309-0"></span>SENSe 하위 시스템 소개

SENSe 하위 시스템은 측정을 구성합니다. 가장 기본적인 SENSe 명령은 측정 기능을 선택하는 [\[SENSe:\]FUNCtion\[:ON\]](#page-309-1)입니다. 다른 모든 SENSe 명령은 다음과 같은 특정 측정 유형과 관련이 있습니 다.

[캐패시턴스](#page-310-0)(34465A 및 34470A만 해당)

[전류](#page-315-0)

[데이터](#page-330-0)2

[주파수](#page-332-0) 및 주기

2-[와이어](#page-341-0) 및 4-와이어 저항.

[온도](#page-354-0)

<span id="page-309-1"></span>[전압](#page-369-0)

# **[SENSe:]FUNCtion[:ON] "<***function***>" [SENSe:]FUNCtion[:ON]?**

측정 기능을 선택합니다. 기능과 관련된 모든 측정 특성은 유지됩니다.

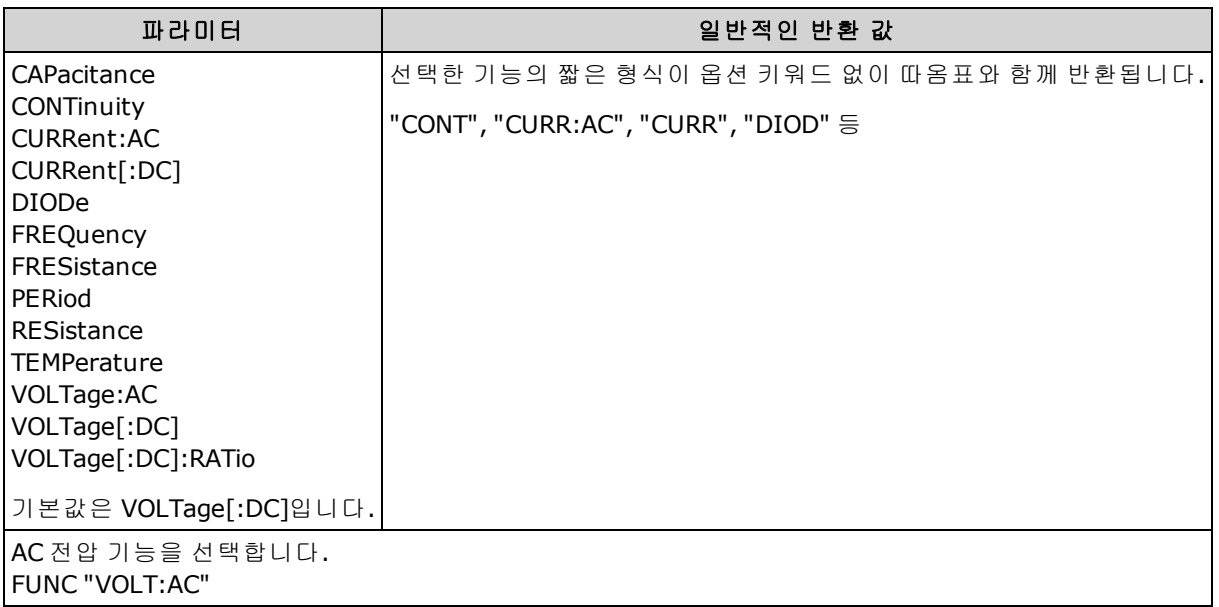

- <sup>l</sup> 측정 기능을 변경할 경우 이전 기능(범위, 분해능 등)의 모든 측정 특성이 저장됩니다. 원래 기능 으로 돌아가면 이러한 측정 특성이 복원됩니다.
- <sup>l</sup> 측정 기능을 변경하면 스케일링, 한계 테스트, 히스토그램, 통계 및 트렌드 차트 데이터 수집이 비활성화됩니다[\(CALC:SCAL:STAT](#page-224-0), [CALC:LIM:STAT](#page-213-0), [CALC:TRAN:HIST:STAT,](#page-218-0) [CALC:AVER:STAT](#page-229-0) 및 [CALC:TCH:STAT](#page-233-0)이 OFF로 설정됨).
- <sup>l</sup> 이 파라미터는 출고 시 재설정[\(\\*RST\)](#page-270-0) 또는 기기 사전 설정[\(SYSTem:PRESet\)](#page-398-0)을 실행한 후에 기본값 으로 설정됩니다

SCPI 프로그래밍 참조

### <span id="page-310-0"></span>**[SENSe:]CAPacitance** 하위 시스템

이 하위 시스템은 캐패시턴스 측정을 구성합니다.

## 명령 요약

[\[SENSe:\]CAPacitance:NULL\[:STATe\]](#page-310-1)

[\[SENSe:\]CAPacitance:NULL:VALue](#page-311-0)

[\[SENSe:\]CAPacitance:NULL:VALue:AUTO](#page-312-0)

[\[SENSe:\]CAPacitance:RANGe:AUTO](#page-312-1)

[\[SENSe:\]CAPacitance:RANGe](#page-313-0)

<span id="page-310-1"></span>[\[SENSe:\]CAPacitance:SECondary](#page-314-0)

## **[SENSe:]CAPacitance:NULL[:STATe] {ON|1|OFF|0} [SENSe:]CAPacitance:NULL[:STATe]?**

캐패시턴스 측정에 대해 null 기능을 켜거나 끕니다.

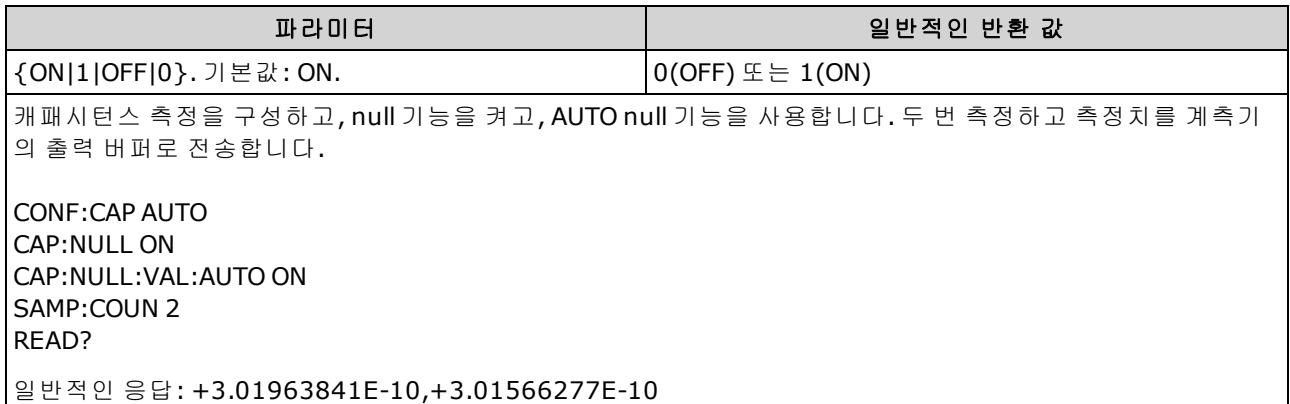

- 스케일링 기능을 활성화하면 자동 null 값 선택도 활성화됩니다 [\(\[SENSe:\]CAPacitance:NULL:VALue:AUTO](#page-312-0)).
- . 고정 null 값을 설정하려면 다음 명령을 사용합니다. [\[SENSe:\]CAPacitance:NULL:VALue.](#page-311-0)
- 계측기는 출고 시 재설정[\(\\*RST\)](#page-270-0), 기기 사전 설정[\(SYSTem:PRESet](#page-398-0)) 또는 CONFigure 기능을 실행한 후에 null 함수를 비활성화합니다.

# <span id="page-311-0"></span>**[SENSe:]CAPacitance:NULL:VALue {<***value***>|MIN|MAX|DEF} [SENSe:]CAPacitance:NULL:VALue? [{MIN|MAX|DEF}]**

캐패시턴스 측정에 대한 null 값을 저장합니다. null 상태가 켜진 경우 각 샘플에서 null 값을 뺍니다.

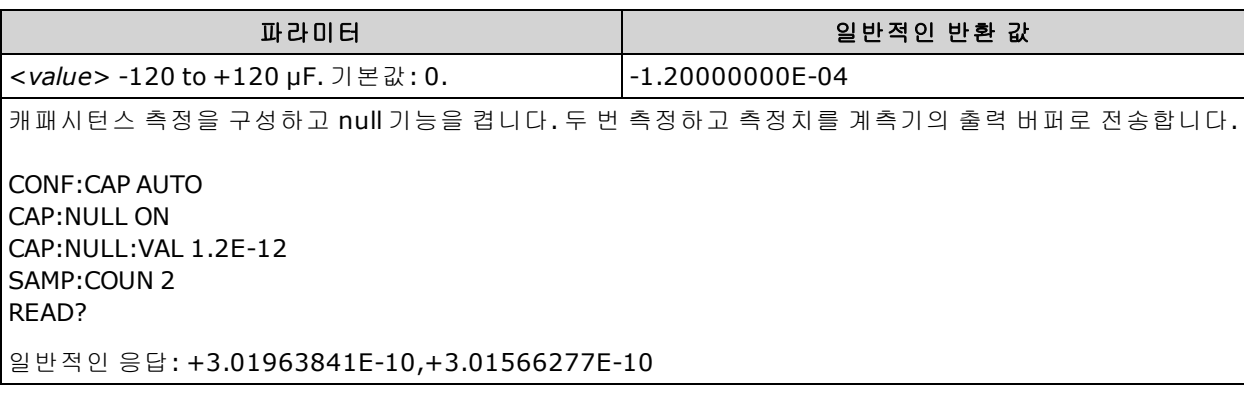

• null 값을 지정하면 자동 null 값 선택이 비활성화됩니다 [\(\[SENSe:\]CAPacitance:NULL:VALue:AUTO OFF](#page-312-0)).

- null 값을 사용하려면 [\[Sense:\]CAPacitance:NULL\[:STATe\]](#page-310-1) 명령을 사용하여 null 상태를 켭니다.
- 이 파라미터는 출고 시 재설정[\(\\*RST\)](#page-270-0), 기기 사전 설정[\(SYSTem:PRESet](#page-398-0)) 또는 CONFigure 함수 뒤에 서 기본값으로 설정됩니다

# <span id="page-312-0"></span>**[SENSe:]CAPacitance:NULL:VALue:AUTO {ON|1|OFF|0} [SENSe:]CAPacitance:NULL:VALue:AUTO?**

캐패시턴스 측정에 대한 자동 null 값 선택을 활성화하거나 비활성화합니다.

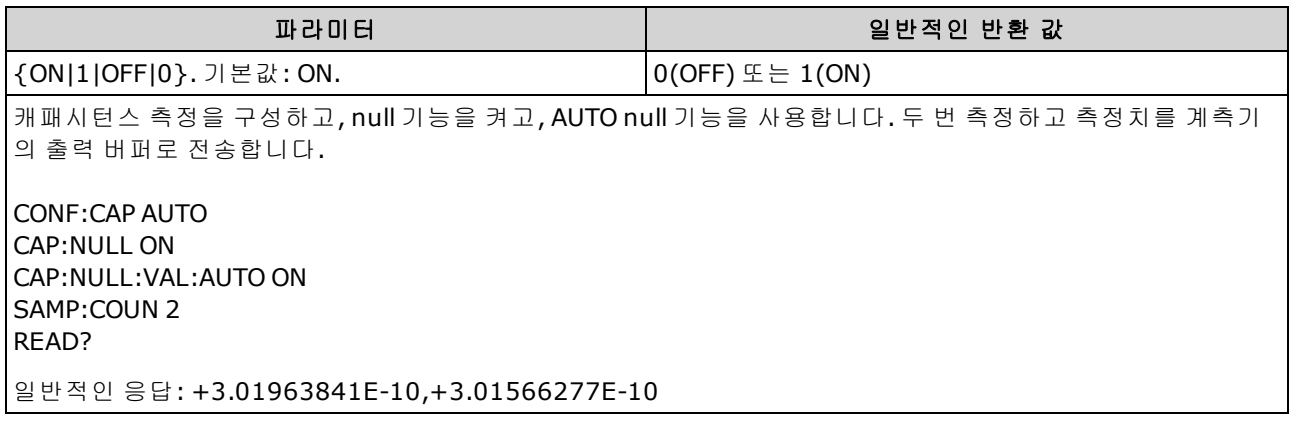

- <sup>l</sup> 자동 기준 선택이 ON인 경우 첫 번째 측정치가 이후 모든 측정치의 null 값으로 사용됩니다. [\[SENSe:\]CAPacitance:NULL:VALue](#page-311-0)는 이 값으로 설정됩니다. 자동 null 값 선택이 비활성화됩니다.
- 자동 null 값 선택이 비활성화(OFF)된 경우 다음 명령이 null 값을 지정합니다: [\[SENSe:\]CAPacitance:NULL:VALue](#page-311-0).
- <sup>l</sup> 계측기는 null 함수가 활성화된 경우 자동 null 값 선택을 활성화합니다. [\(\[SENSe:\]CAPacitance:NULL:STATe](#page-310-1) ON).
- 이 파라미터는 출고 시 재설정[\(\\*RST\)](#page-270-0), 기기 사전 설정[\(SYSTem:PRESet](#page-398-0)) 또는 CONFigure 함수 뒤에 서 기본값으로 설정됩니다

# <span id="page-312-1"></span>**[SENSe:]CAPacitance:RANGe:AUTO {OFF|ON|ONCE} [SENSe:]CAPacitance:RANGe:AUTO?**

캐패시턴스 측정에 대해 자동 범위 조정을 비활성화하거나 활성화합니다.

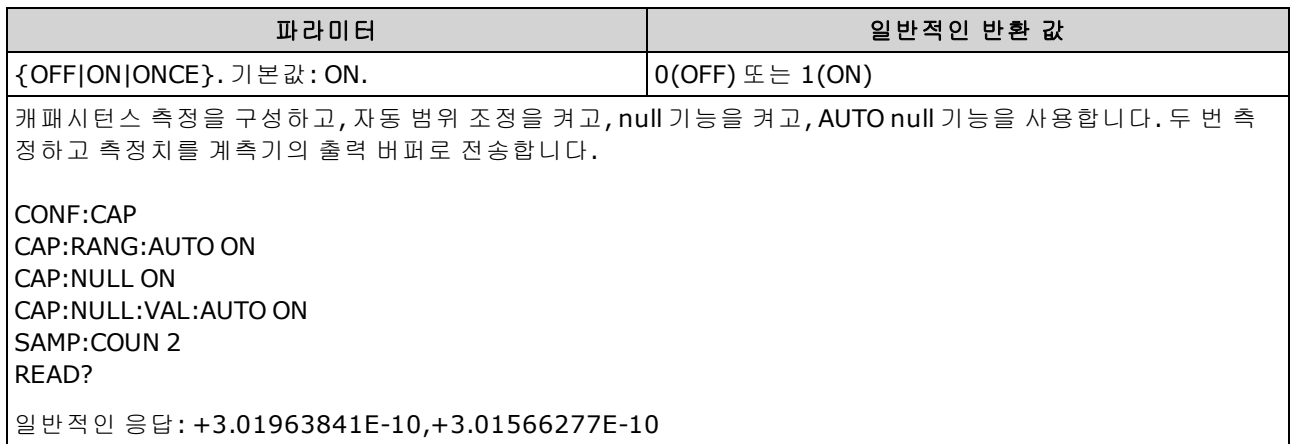

<sup>l</sup> 자동 범위 조정은 범위에서 10% 하향, 120% 상향한 범위 내에서 이루어집니다. 캐패시턴스 측정 의 경우에만 자동 범위 조정이 꺼져 있으면 계측기는 120% 범위보다 큰 판독치에 대해 오버로드 를 보고하지 않습니다. 오버로드는 적용된 캐패시턴스가 너무 커서 알고리즘이 측정하기 어렵

기 때문에 알고리즘이 타임아웃된 경우에만 발생합니다. 캐패시턴스 측정 모드에서 DC 전압을 가하거나 입력 단자를 단락시키면 계측기에서 오버로드를 보고합니다.

- <sup>l</sup> ONCE는 즉시 범위 자동 조정을 수행한 다음 범위 자동 조정을 OFF로 설정합니다. (따라서 쿼리는 "0"을 반환합니다.)
- 이산 범위를 선택하면[\(\[Sense:\]CAPacitance:RANGe](#page-313-0) 명령 참조) 자동 범위 조정이 비활성화됩니다.
- 이 파라미터는 출고 시 재설정[\(\\*RST\)](#page-270-0) 또는 기기 사전 설정[\(SYSTem:PRESet\)](#page-398-0)을 실행한 후에 기본값 으로 설정됩니다

# <span id="page-313-0"></span>**[SENSe:]CAPacitance:RANGe {<***range***>|MIN|MAX|DEF} [SENSe:]CAPacitance:RANGe? [{MIN|MAX|DEF}]**

캐패시턴스 측정에 대해 고정 범위를 선택합니다.

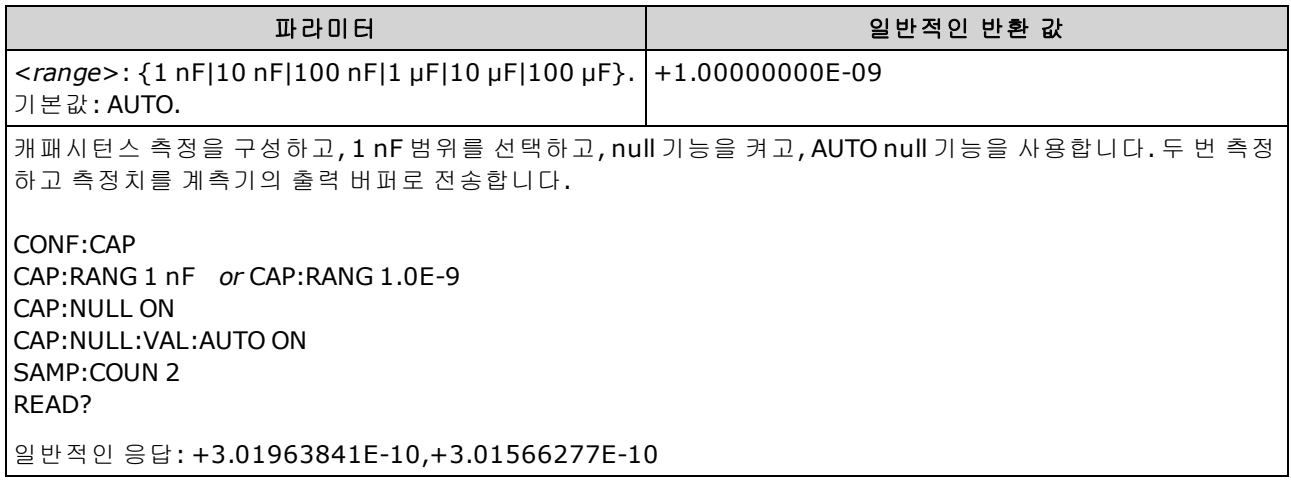

- 고정 범위([SENSe:]<기능>:RANGe)를 선택하면 자동 범위 조정이 비활성화됩니다.
- 입력 신호가 지정된 고정 범위에서 측정할 수 있는 것보다 큰 경우 계측기는 전면 패널에 *Overload*를 표시하고 원격 인터페이스에서 "9.9E37"을 반환합니다.
- 이 파라미터는 출고 시 재설정[\(\\*RST\)](#page-270-0) 또는 기기 사전 설정[\(SYSTem:PRESet\)](#page-398-0)을 실행한 후에 기본값 으로 설정됩니다

SCPI 프로그래밍 참조

# <span id="page-314-0"></span>**[SENSe:]CAPacitance:SECondary {"OFF"|"CALCulate:DATA"} [SENSe:]CAPacitance:SECondary?**

캐패시턴스 측정에 대한 보조 측정 기능을 선택합니다.

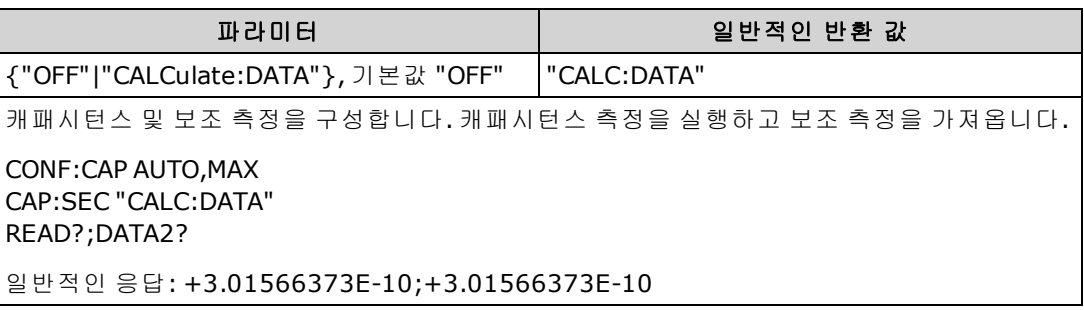

- <sup>l</sup> "CALCulate:DATA" 산술 연산(NULL 포함)이 수행되기 전의 측정 값.
- . [READ?](#page-203-0) 또는 [INITiate](#page-200-0)를 사용하여 측정을 시작합니다. 보조 측정을 가져오려면 [\[SENSe:\]DATA2?](#page-330-0)를 사용합니다.
- 이 파라미터는 출고 시 재설정[\(\\*RST\)](#page-270-0) 또는 기기 사전 설정[\(SYSTem:PRESet\)](#page-398-0)을 실행한 후에 기본값 으로 설정됩니다

# <span id="page-315-0"></span>**[SENSe:]CURRent** 하위 시스템

이 하위 시스템은 AC 및 DC 전류 측정을 구성합니다.

# 명령 요약

[\[SENSe:\]CURRent:AC:BANDwidth](#page-316-0)

[\[SENSe:\]CURRent:{AC|DC}:NULL\[:STATe\]](#page-317-0)

[\[SENSe:\]CURRent:{AC|DC}:NULL:VALue](#page-318-0)

[\[SENSe:\]CURRent:{AC|DC}:NULL:VALue:AUTO](#page-319-0)

[\[SENSe:\]CURRent:{AC|DC}:RANGe](#page-320-0)

[\[SENSe:\]CURRent:{AC|DC}:RANGe:AUTO](#page-321-0)

[\[SENSe:\]CURRent:{AC|DC}:TERMinals](#page-322-0)

[\[SENSe:\]CURRent:AC:SECondary](#page-323-0)

[\[SENSe:\]CURRent\[:DC\]:APERture](#page-323-1)

[\[SENSe:\]CURRent\[:DC\]:APERture:ENABled](#page-324-0)

[\[SENSe:\]CURRent\[:DC\]:NPLC](#page-325-0)

[\[SENSe:\]CURRent\[:DC\]:RESolution](#page-326-0)

[\[SENSe:\]CURRent\[:DC\]:SECondary](#page-327-0)

[\[SENSe:\]CURRent\[:DC\]:ZERO:AUTO](#page-328-0)

[\[SENSe:\]CURRent:SWITch:MODE](#page-329-0)

SCPI 프로그래밍 참조

# <span id="page-316-0"></span>**[SENSe:]CURRent:AC:BANDwidth {<***filter***>|MIN|MAX|DEF} [SENSe:]CURRent:AC:BANDwidth? [{MIN|MAX|DEF}]**

AC 전류 측정에 대한 대역폭을 설정합니다.

계측기는 입력 신호 진폭이 변경된 후 저주파수 정확성을 최적화하거나 AC 정착 시간을 보다 빠르게 해 주는 세 가지 AC 필터를 사용합니다.

5 NOTE 34461A, 34465A 또는 34470A의 경우 [\[SENSe:\]CURRent:{AC|DC}:TERMinals](#page-322-0) 명령을 사용하여 측정에 사용할 전류 단자를 지정합니다.

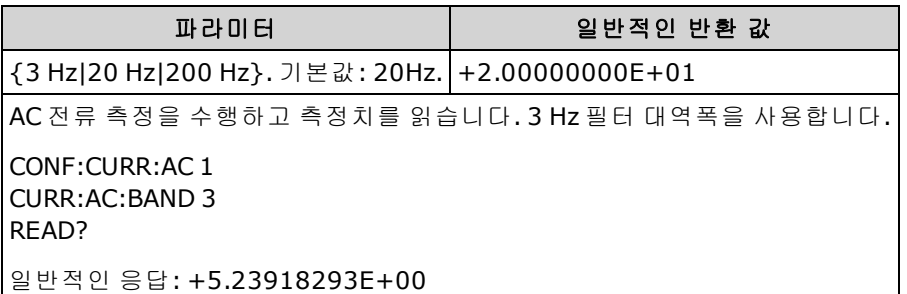

- 예상되는 가장 낮은 주파수를 입력할 경우 이 명령은 적절한 <*필터*>를 선택합니다. 예를 들어, 15 Hz를 입력하면 저속 필터(3 Hz)가 선택됩니다. 190 Hz를 입력하면 중간 필터(20 Hz)가 선택되 어 적절한 낮은 컷오프를 제공합니다.
- <sup>l</sup> 예상되는 가장 낮은 주파수를 설정합니다. 아래 표시된 대로 대역폭이 낮을수록 정착 지연 시간 이 길어집니다.

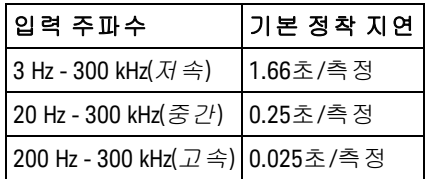

• 이 파라미터는 출고 시 재설정[\(\\*RST\)](#page-270-0) 또는 기기 사전 설정[\(SYSTem:PRESet\)](#page-398-0)을 실행한 후에 기본값 으로 설정됩니다

# <span id="page-317-0"></span>**[SENSe:]CURRent:{AC|DC}:NULL[:STATe] {ON|1|OFF|0} [SENSe:]CURRent:{AC|DC}:NULL[:STATe]?**

AC 또는 DC 전류 측정에 대한 null 함수를 활성화하거나 비활성화합니다.

- NOTE 이 파라미터 설정은 AC 및 DC 측정 간에 공유되지 않습니다. 이 파라미터는 AC 및 DC 측정 에 대해 독립적입니다.
- 5 NOTE 34461A, 34465A 또는 34470A의 경우 [\[SENSe:\]CURRent:{AC|DC}:TERMinals](#page-322-0) 명령을 사용하여 측정에 사용할 전류 단자를 지정합니다.

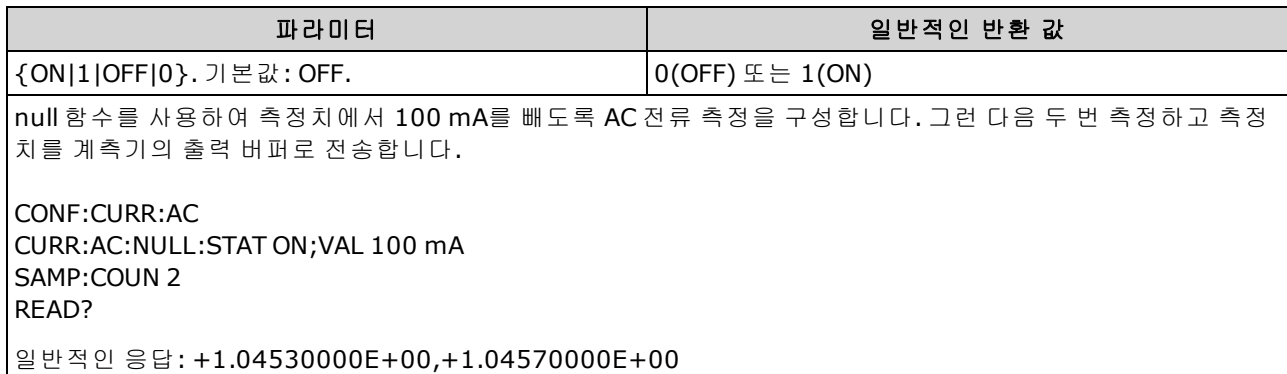

- <sup>l</sup> 스케일링 함수를 활성화하면 자동 null 값 선택도 활성화됩니다. [\(\[SENSe:\]CURRent:](#page-319-0) [{AC|DC}:NULL:VALue:AUTO](#page-319-0) ON).
- . 고정 null 값을 설정하려면 다음 명령을 사용합니다. [\[SENSe:\]CURRent:{AC|DC}:NULL:VALue](#page-318-0).
- 계측기는 출고 시 재설정[\(\\*RST\)](#page-270-0), 기기 사전 설정[\(SYSTem:PRESet](#page-398-0)) 또는 CONFigure 기능을 실행한 후에 null 함수를 비활성화합니다.

# <span id="page-318-0"></span>**[SENSe:]CURRent:{AC|DC}:NULL:VALue {<***value***>|MIN|MAX|DEF} [SENSe:]CURRent:{AC|DC}:NULL:VALue? [{MIN|MAX|DEF}]**

AC 또는 DC 전류 측정에 대한 null 값을 설정합니다.

- NOTE ■이 파라미터 설정은 AC 및 DC 측정 간에 공유되지 않습니다. 이 파라미터는 AC 및 DC 측정 에 대해 독립적입니다.
- MOTE 34461A, 34465A 또는 34470A의 경우 [\[SENSe:\]CURRent:{AC|DC}:TERMinals](#page-322-0) 명령을 사용하여 측정에 사용할 전류 단자를 지정합니다.

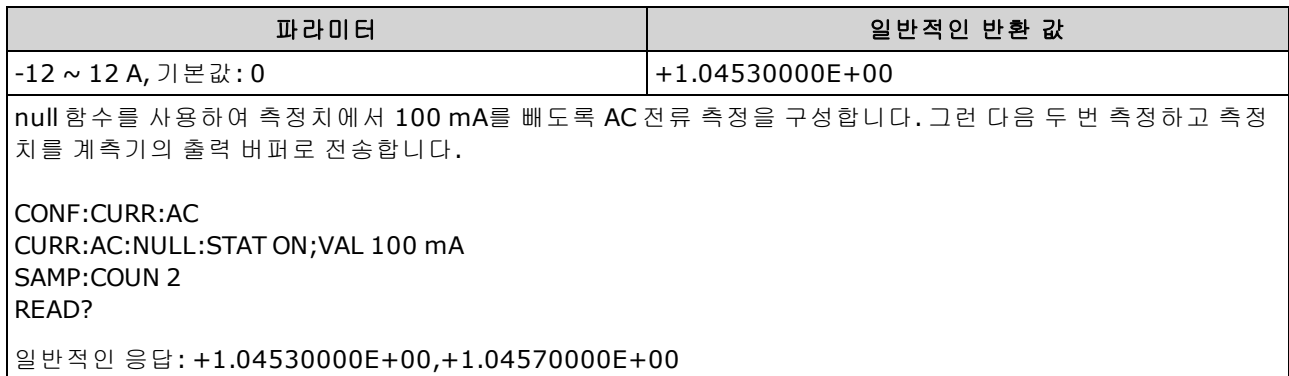

- null 값을 지정하면 자동 null 값 선택이 비활성화됩니다. [\(\[SENSe:\]CURRent:](#page-319-0) [{AC|DC}:NULL:VALue:AUTO](#page-319-0) OFF).
- null 값을 사용하려면 null 상태가 켜져 있어야 합니다. [\(\[SENSe:\]CURRent:{AC|DC}:NULL:STATe](#page-317-0) [ON](#page-317-0)).
- 이 파라미터는 출고 시 재설정[\(\\*RST\)](#page-270-0), 기기 사전 설정[\(SYSTem:PRESet](#page-398-0)) 또는 CONFigure 함수 뒤에 서 기본값으로 설정됩니다

## <span id="page-319-0"></span>**[SENSe:]CURRent:{AC|DC}:NULL:VALue:AUTO {ON|1|OFF|0} [SENSe:]CURRent:{AC|DC}:NULL:VALue:AUTO?**

AC 또는 DC 전류 측정에 대한 자동 null 값 선택을 활성화하거나 비활성화합니다.

- NOTE 이 파라미터 설정은 AC 및 DC 측정 간에 공유되지 않습니다. 이 파라미터는 AC 및 DC 측정 에 대해 독립적입니다.
- 5 NOTE 34461A, 34465A 또는 34470A의 경우 [\[SENSe:\]CURRent:{AC|DC}:TERMinals](#page-322-0) 명령을 사용하여 측정에 사용할 전류 단자를 지정합니다.

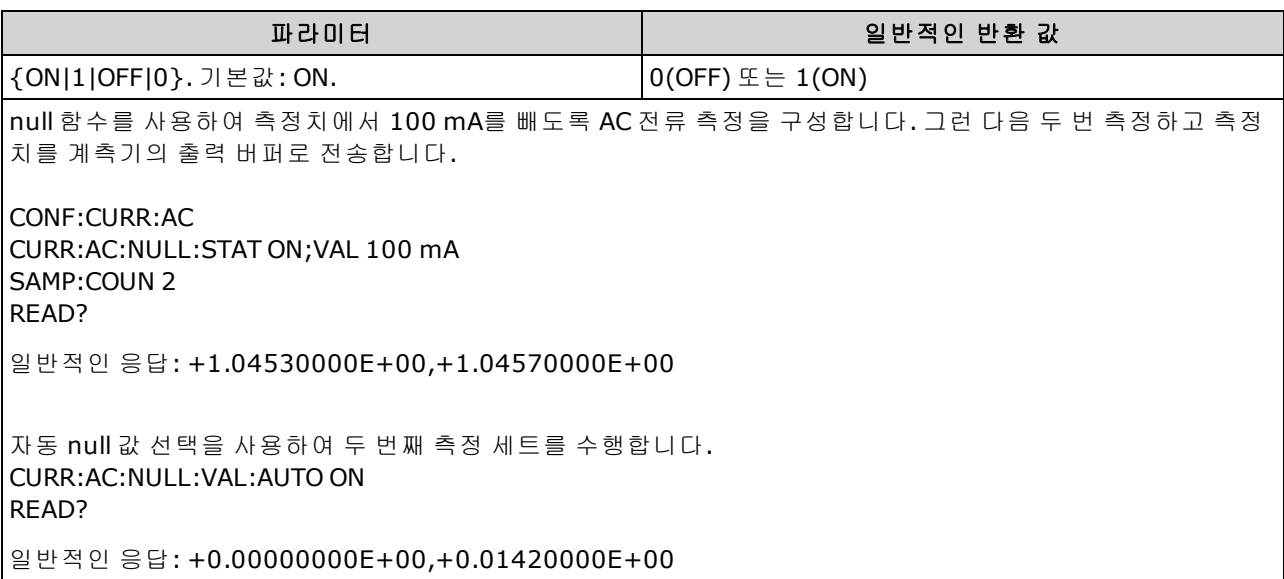

- 자동 기준 선택이 ON인 경우 첫 번째 측정치가 이후 모든 측정치의 null 값으로 사용됩니다. [\[SENSe:\]CURRent:{AC|DC}:NULL:VALue](#page-318-0) is set to this value. 자동 null 값 선택이 비활성화됩니다.
- . 자동 null 값 선택이 비활성화(OFF)된 경우 다음 명령이 null 값을 지정합니다: [\[SENSe:\]CURRent:](#page-318-0) [{AC|DC}:NULL:VALue](#page-318-0).
- <sup>l</sup> 계측기는 null 함수가 활성화된 경우 자동 null 값 선택을 활성화합니다. [\(\[SENSe:\]CURRent:](#page-317-0) [{AC|DC}:NULL:STATe](#page-317-0) ON).
- 이 파라미터는 출고 시 재설정[\(\\*RST\)](#page-270-0), 기기 사전 설정[\(SYSTem:PRESet](#page-398-0)) 또는 CONFigure 함수 뒤에 서 기본값으로 설정됩니다

# <span id="page-320-0"></span>**[SENSe:]CURRent:{AC|DC}:RANGe {<***range***>|MIN|MAX|DEF} [SENSe:]CURRent:{AC|DC}:RANGe? [{MIN|MAX|DEF}]**

3A 단자의 AC 또는 DC 전류 측정에 대한 고정 측정 범위를 선택합니다. 10 A 범위를 사용하는 DMM의 경우 이 명령을 사용하여 10 A 범위를 선택할 수 없으며, 그 대신 [\[SENSe:\]CURRent:{AC|DC}:TERMinals](#page-322-0) [10](#page-322-0) 또는 [CONF:CURRent:{AC|DC}](#page-244-0) 10을 사용합니다.

- NOTE 이 파라미터 설정은 AC 및 DC 측정 간에 공유되지 않습니다. 이 파라미터는 AC 및 DC 측정 에 대해 독립적입니다.
- 34461A, 34465A 또는 34470A의 경우 [\[SENSe:\]CURRent:{AC|DC}:TERMinals](#page-322-0) 명령을 사용하여 측정에 사용할 전류 단자를 지정합니다.

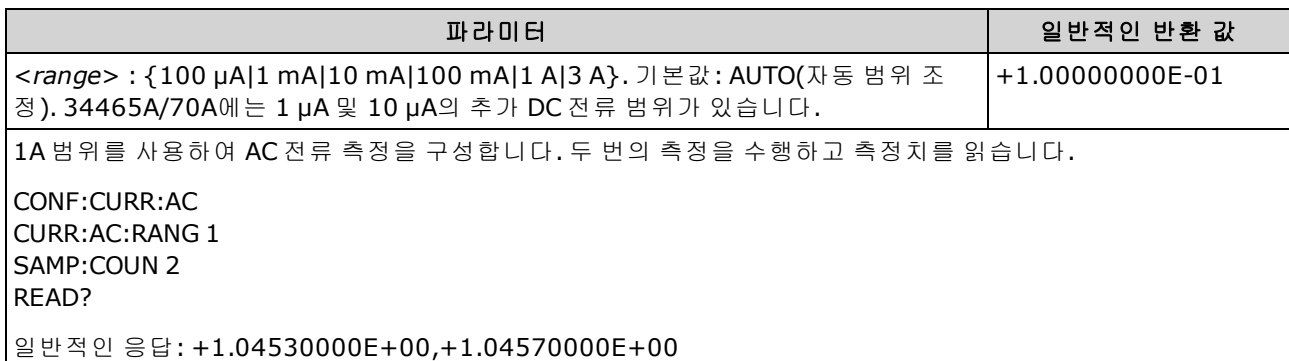

- <sup>l</sup> 고정 범위([SENSe:]<*function*>:RANGe)를 선택하면 자동 범위 조정이 비활성화됩니다.
- 입력 신호가 지정된 수동 범위에서 측정할 수 있는 것보다 큰 경우 계측기는 전면 패널에 *Overload*를 표시하고 원격 인터페이스에서 "9.9E37"을 반환합니다.
- <sup>l</sup> CONFigure 및 MEASure?와 달리 이 명령은 10 A 범위를 지원하지 않습니다. [\[SENSe:\]CURRent:](#page-322-0) [{AC|DC}:TERMinals](#page-322-0)를 사용하여 10 A 단자를 선택하면 지정된 유형의 전류 측정이 10 A 범위를 사 용하지만, 이는 [\[SENSe:\]CURRent:{AC|DC}:RANGe](#page-320-0) 또는 [\[SENSe:\]CURRent:{AC|DC}:RANGe:AUTO](#page-321-0)의 값에 영향을 미치지 않습니다.
- 이 파라미터의 값을 변경하면 항상 측정 분해능이 변경됩니다. NPLC(PLC 수)는 고정된 상태로 유 지되며, 결과적으로 측정 단위에 따라 분해능이 변경됩니다. 예를 들어, 100 mA 범위에서 1 µA 분해능을 사용하여 측정을 수행한 경우 1 A 범위로 변경하면 분해능이 10 µA로 변경됩니다.
- 이 파라미터는 출고 시 재설정[\(\\*RST\)](#page-270-0) 또는 기기 사전 설정[\(SYSTem:PRESet\)](#page-398-0)을 실행한 후에 기본값 으로 설정됩니다

# <span id="page-321-0"></span>**[SENSe:]CURRent:{AC|DC}:RANGe:AUTO {OFF|ON|ONCE} [SENSe:]CURRent:{AC|DC}:RANGe:AUTO?**

AC 또는 DC 전류 측정에 대한 자동 범위 조정을 비활성화하거나 활성화합니다. 자동 범위 조정은 입 력 신호를 기반으로 하여 각 측정에 대한 범위를 자동으로 선택하므로 편리합니다.

ONCE를 지정하면 즉시 범위 자동 조정이 수행된 다음 범위 자동 조정이 꺼집니다.

- KINOTE 이 파라미터 설정은 AC 및 DC 측정 간에 공유되지 않습니다. 이 파라미터는 AC 및 DC 측정 에 대해 독립적입니다.
- NOTE 34461A, 34465A 또는 34470A의 경우 [\[SENSe:\]CURRent:{AC|DC}:TERMinals](#page-322-0) 명령을 사용하여 측정에 사용할 전류 단자를 지정합니다.

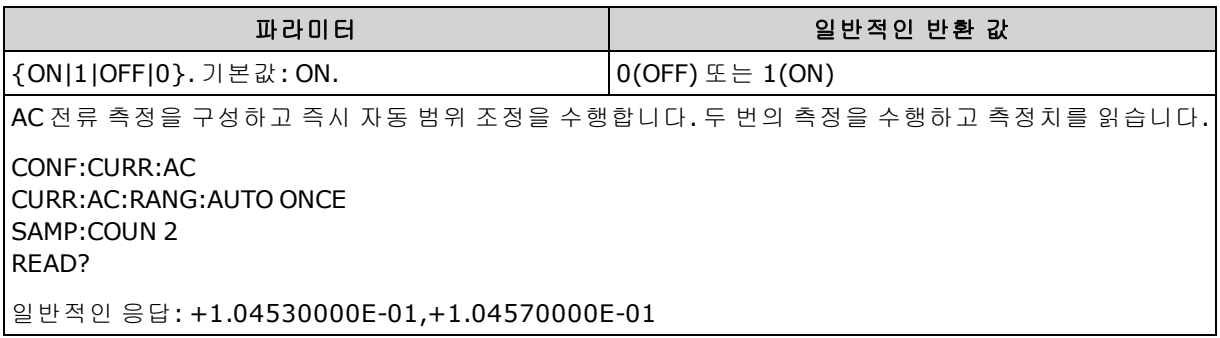

- <sup>l</sup> 자동 범위 조정은 범위에서 10% 하향, 120% 상향한 범위 내에서 이루어집니다.
- <sup>l</sup> 자동 범위 조정이 활성화된 경우 계측기는 입력 신호를 기반으로 범위를 선택합니다.
- <sup>l</sup> 고정 범위([SENSe:]<*function*>:RANGe)를 선택하면 자동 범위 조정이 비활성화됩니다.
- <sup>l</sup> [\[SENSe:\]CURRent:{AC|DC}:TERMinals](#page-322-0)를 사용하여 10 A 단자를 선택하면 지정된 유형의 전류 측정 이 10 A 범위를 사용하지만, 이는 [\[SENSe:\]CURRent:{AC|DC}:RANGe](#page-320-0) 또는 [\[SENSe:\]CURRent:](#page-321-0) [{AC|DC}:RANGe:AUTO](#page-321-0)의 값에 영향을 미치지 않습니다.
- <sup>l</sup> 이 파라미터는 출고 시 재설정[\(\\*RST\)](#page-270-0) 또는 기기 사전 설정[\(SYSTem:PRESet\)](#page-398-0)을 실행한 후에 기본값 으로 설정됩니다

# <span id="page-322-0"></span>**[SENSe:]CURRent:{AC|DC}:TERMinals {3|10} [SENSe:]CURRent:{AC|DC}:TERMinals?**

3A 또는 10A 단자에서 소스를 측정하도록 AC 또는 DC 전류 측정을 구성합니다. 34460A에서는 10A 단자를 사용할 수 없습니다.

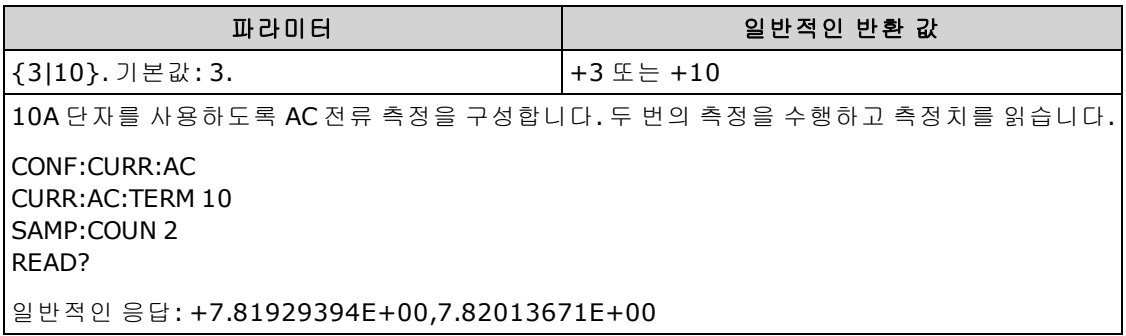

- <sup>l</sup> [\[SENSe:\]CURRent:{AC|DC}:TERMinals](#page-322-0)를 사용하여 10 A 단자를 선택하면 지정된 유형의 전류 측정 이 10 A 범위를 사용하지만, 이는 [\[SENSe:\]CURRent:{AC|DC}:RANGe](#page-320-0) 또는 [\[SENSe:\]CURRent:](#page-321-0) [{AC|DC}:RANGe:AUTO](#page-321-0)의 값에 영향을 미치지 않습니다.
- 이 파라미터의 값을 변경하면 항상 측정 범위가 변경되어, 결과적으로 측정 분해능이 변경됩니 다. NPLC(PLC 수)는 고정된 상태로 유지되며, 결과적으로 측정 단위에 따라 분해능이 변경됩니 다. 예를 들어, 1 A 범위에서 1 µA 분해능을 사용하여 측정을 수행한 경우 10 A 단자로 변경하면 분해능이 10 µA로 변경됩니다.
- 이 파라미터는 출고 시 재설정[\(\\*RST\)](#page-270-0) 또는 기기 사전 설정[\(SYSTem:PRESet\)](#page-398-0)을 실행한 후에 기본값 으로 설정됩니다

# <span id="page-323-0"></span>**[SENSe:]CURRent:AC:SECondary {"OFF"|"CALCulate:DATA"|"FREQuency"|"CURRent[:DC]"} [SENSe:]CURRent:AC:SECondary?**

AC 전류 측정에 대한 보조 측정 기능을 선택합니다.

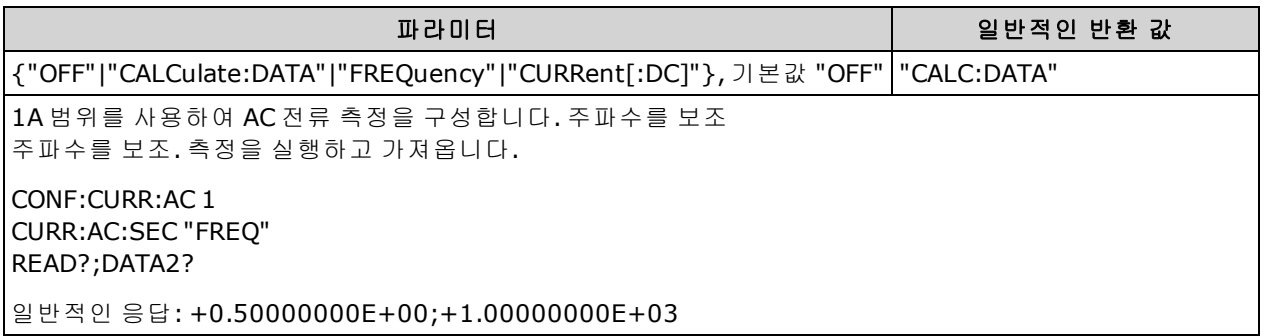

- <sup>l</sup> "CALCulate:DATA" (34465A 및 34470A에만 적용.) 산술 연산(NULL 포함)이 수행되기 전의 측정 값.
- "FREQuency" 입력 신호의 주파수 측정.
- "CURRent[:DC]" 입력 신호에 대한 DC 전류 측정. 전면 패널에서 계측기를 사용할 경우에만 적용 됩니다. 원격 인터페이스에서 실행하는 측정에 대해서는 설정이 무시됩니다. 원격 위치에서 AC 전류와 DC 전류를 함께 측정해야 하는 경우 각 기능을 따로 프로그래밍합니다. [CONFigure:CURRent:{AC|DC}](#page-244-0)를 참조하십시오.
- <sup>l</sup> 이 파라미터는 출고 시 재설정[\(\\*RST\)](#page-270-0) 또는 기기 사전 설정[\(SYSTem:PRESet\)](#page-398-0)을 실행한 후에 기본값 으로 설정됩니다

# <span id="page-323-1"></span>**[SENSe:]CURRent[:DC]:APERture {<***seconds***>|MIN|MAX|DEF} [SENSe:]CURRent[:DC]:APERture? [{MIN|MAX|DEF}]**

DC 전류 측정을 위한 통합 시간(일명 간극 시간)을 초 단위로 지정합니다.

**NOTE** DMM의 통합 시간을 정밀 제어하는 데 이 명령을 사용합니다. 전원 라인 노이즈 제거 특성(NPLC > 1)을 개선하려면 NPLC[\(\[SENSe:\]CURRent\[:DC\]:NPLC](#page-325-0) 참조)를 사 용합니다.

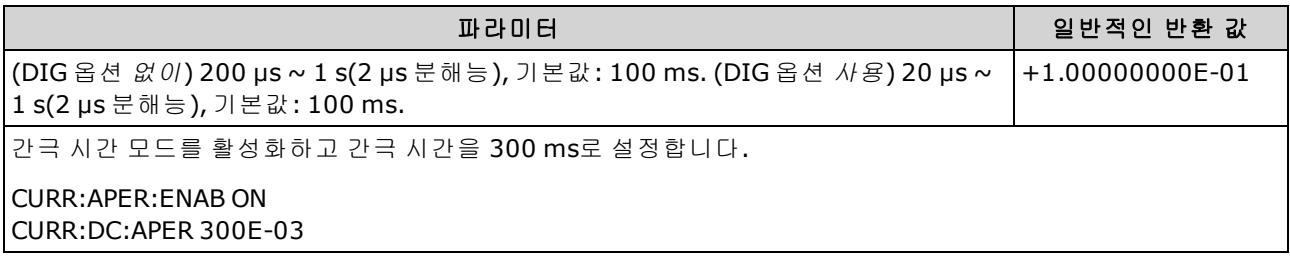

- 34465A 및 34470A에만 적용됩니다.
- <sup>l</sup> [SENSe:]<*function*>:NPLC 및 [SENSe:]<*function*>:APERture 명령 모두 계측기의 통합 시간을 제어 합니다. 두 명령을 모두 사용하면(권장되지 않음) 어느 명령이든 마지막으로 보내진 명령이 다른 명령을 재정의하고 통합 시간을 설정합니다. [SENSe:]<*function*>:APERture 명령을 보내면 [SENSe:]<*function*>:APERture:ENABled 명령이 1(ON)로 설정되며, [SENSe:]<*function*>:NPLC를 보 내면 0(OFF)으로 설정됩니다.
• 이 파라미터는 출고 시 재설정[\(\\*RST\)](#page-270-0) 또는 기기 사전 설정[\(SYSTem:PRESet\)](#page-398-0)을 실행한 후에 기본값 으로 설정됩니다

### **[SENSe:]CURRent[:DC]:APERture:ENABled {ON|1|OFF|0} [SENSe:]CURRent[:DC]:APERture:ENABled?**

DC 전류 측정을 위한 초 단위 통합 시간(일명 간극 시간) 설정을 활성화합니다. 간극 시간 모드가 비 활성화되어 있으면(기본값) 통합 시간은 PLC(전원 라인 주기)에서 설정됩니다.

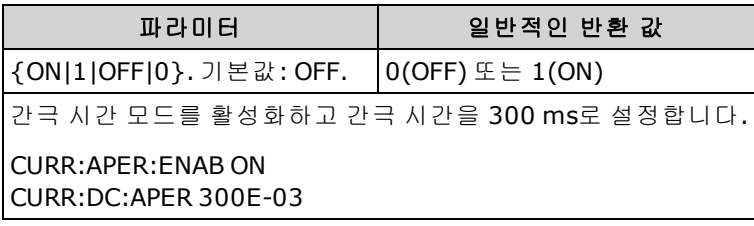

- 34465A 및 34470A에만 적용됩니다.
- The [CONFigure:CURRent\[:DC\]](#page-244-0), [MEASure:CURRent\[:DC\]?,](#page-279-0) [\[SENSe:\]CURRent\[:DC\]:NPLC](#page-325-0) 및 [\[SENSe:\]CURRent\[:DC\]:RESolution](#page-326-0) 명령은 간극 시간 모드를 비활성화하고 전원 라인 주기 수 단위 로 통합 시간을 선택합니다.
- 이 파라미터는 출고 시 재설정[\(\\*RST\)](#page-270-0) 또는 기기 사전 설정[\(SYSTem:PRESet\)](#page-398-0)을 실행한 후에 기본값 으로 설정됩니다

# <span id="page-325-0"></span>**[SENSe:]CURRent[:DC]:NPLC {<***PLC***>|MIN|MAX|DEF} [SENSe:]CURRent[:DC]:NPLC? [{MIN|MAX|DEF}]**

DC 전류 측정에 대해 PLC(전원 라인 주기) 횟수로 통합 시간을 설정합니다. 통합 시간은 계측기의 아 날로그-디지털(A/D) 변환기가 측정을 위해 입력 신호를 샘플링하는 주기입니다. 통합 시간이 길수록 측정 분해능은 향상되지만 측정 속도는 느려집니다.

<sup>34461</sup>A, 34465A 또는 34470A의 경우 [\[SENSe:\]CURRent:{AC|DC}:TERMinals](#page-322-0) 명령을 사용하여 측정에 사용할 전류 단자를 지정합니다.

| 파라미터                                                                                                    | 일반적인 반환 값         |  |
|----------------------------------------------------------------------------------------------------|-------------------|--|
| $0.02, 0.2, 1, 10, 100.$ 기본값 : 10(34460A/61A)<br>0.02, 0.06, 0.2, 1, 10, 100. 기본값: 10(DIG 옵션 없는<br>34465A/70A)<br>0.001, 0.002, 0.006, 0.02, 0.06, .2, 1, 10, 100. 기본값: 10(DIG<br>옵션 포함 34465A/70A)<br>자세한 내용은 범위, 분해능 및 NPLC를 참조하십시오. | $+1.00000000E+00$ |  |
| 10 PLC 통합 시간을 사용하여 DC 전류 측정을 구성합니다. 그런 다음 측정을 한 번 수행하고 측정치를 읽습니다.<br>CONF:CURR:DC<br>CURR:DC:NPLC 10<br>RFAD?                                                                                                    |                   |  |
| 일반적인 응답: +6.27530000E-01                                                                                                    |                   |  |

- . 파워 라인 주기 단위로 통합 시간을 선택하면 [\[SENSe:\]CURRent\[:DC\]:APERture](#page-323-0) 명령을 사용하여 설정한 간극이 재정의됩니다
- <sup>l</sup> 통합 시간이 1, 10 또는 100 PLC인 경우에만 일반 모드(라인 주파수 노이즈) 제거 기능이 제공됩 니다.
- <sup>l</sup> 통합 시간을 설정하면 측정 분해능도 설정됩니다. [분해능](#page-453-0) 표에서는 통합 시간과 분해능 간의 관 계를 보여 줍니다.
- <sup>l</sup> 이 파라미터는 출고 시 재설정[\(\\*RST\)](#page-270-0) 또는 기기 사전 설정[\(SYSTem:PRESet\)](#page-398-0)을 실행한 후에 기본값 으로 설정됩니다

#### 관련 항목

[\[SENSe:\]CURRent\[:DC\]:RESolution](#page-326-0)

## <span id="page-326-0"></span>**[SENSe:]CURRent[:DC]:RESolution {<***resolution***>|MIN|MAX|DEF} [SENSe:]CURRent[:DC]:RESolution? [{MIN|MAX|DEF}]**

DC 전류 측정에 대한 측정 분해능을 선택합니다. 자릿수가 아닌 선택한 측정 기능과 같은 단위로 분 해능을 지정합니다.

<sup>5</sup> NOTE 34461A, 34465A 또는 34470A의 경우 [\[SENSe:\]CURRent:{AC|DC}:TERMinals](#page-322-0) 명령을 사용하여 측정에 사용할 전류 단자를 지정합니다.

| 파라미터                                                                 | 일반적인 반환 값 |
|----------------------------------------------------------------------|-----------|
| < <i>resolution</i> >을 측정 단위(V, A, Hz, Ω 등)로 지정합니다.  +3.00000000E-05 |           |
| 3 μA 분해능을 사용하여 DC 전류 측정을 구성합니다. 그런 다음 측정을 한 번 수행하고 측정치를 읽습니다.        |           |
| l CONF:CURR:DC 1<br>l CURR:DC:RES 3E-6<br>READ?                      |           |
| 일반적인 응답: +6.27531500E-01                                             |           |

- <분해능> 대신 MIN(최상의 분해능) 또는 MAX(최하의 분해능)를 지정할 수 있습니다.
- 일반 모드(라인 주파수 노이즈) 제거를 수행하려면 전원 라인 주기의 적분 횟수인 통합 시간에 해 당하는 분해능을 사용합니다.
- 이 파라미터는 출고 시 재설정[\(\\*RST\)](#page-270-0) 또는 기기 사전 설정[\(SYSTem:PRESet\)](#page-398-0)을 실행한 후에 기본값 으로 설정됩니다

#### 관련 항목

[\[SENSe:\]CURRent\[:DC\]:NPLC](#page-325-0)

## <span id="page-327-0"></span>**[SENSe:]CURRent[:DC]:SECondary {"OFF"|"CALCulate:DATA"|"CURRent:AC"|"PTPeak"} [SENSe:]CURRent[:DC]:SECondary?**

DC 전류 측정에 대한 보조 측정 기능을 선택합니다.

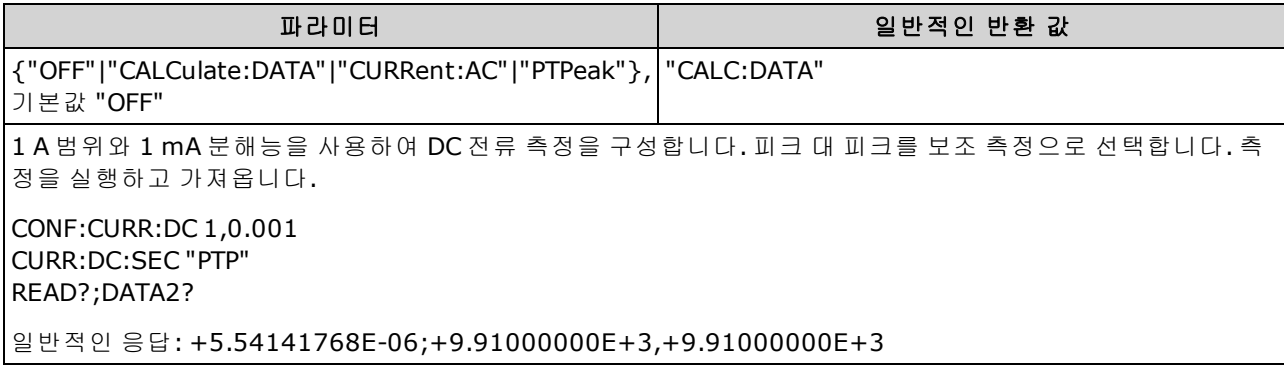

- <sup>l</sup> "CALCulate:DATA" (34465A 및 34470A에만 적용.) 산술 연산(NULL 포함)이 수행되기 전의 측정 값.
- "CURRent:AC" 입력 신호의 AC 전류 측정. 전면 패널에서 계측기를 사용할 경우에만 적용됩니 다. 원격 인터페이스에서 실행하는 측정에 대해서는 설정이 무시됩니다. 원격 위치에서 AC 전류 와 DC 전류를 함께 측정해야 하는 경우 각 기능을 따로 프로그래밍합니다. [CONFigure:CURRent:](#page-244-0) [{AC|DC}](#page-244-0)를 참조하십시오.
- "PTPeak" 입력 신호의 피크 대 피크, 최대값 및 최소값.
- 이 파라미터는 출고 시 재설정[\(\\*RST\)](#page-270-0) 또는 기기 사전 설정[\(SYSTem:PRESet\)](#page-398-0)을 실행한 후에 기본값 으로 설정됩니다

## **[SENSe:]CURRent[:DC]:ZERO:AUTO {OFF|ON|ONCE} [SENSe:]CURRent[:DC]:ZERO:AUTO?**

DC 전류 측정에 대해 자동 영점 모드를 비활성화하거나 활성화합니다.

34461A, 34465A 또는 34470A의 경우 [\[SENSe:\]CURRent:{AC|DC}:TERMinals](#page-322-0) 명령을 사용하여 측정에 사용할 전류 단자를 지정합니다.

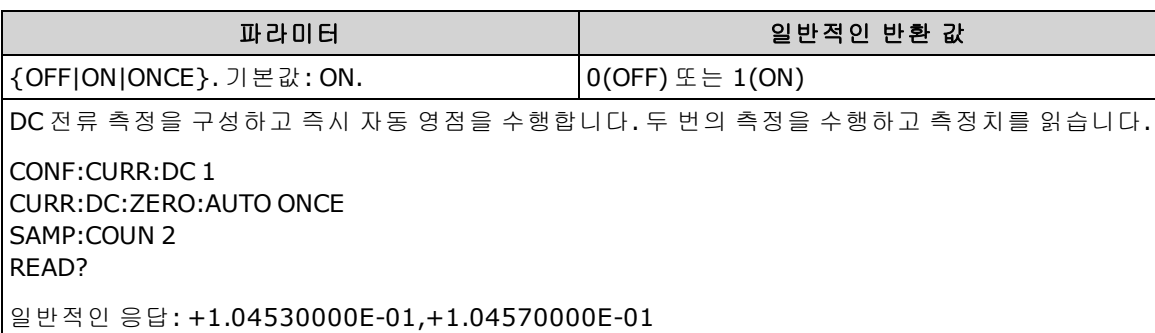

- <sup>l</sup> **ON(**기본값**):** DMM은 각 측정을 마친 후 내부적으로 오프셋을 측정합니다. 그런 다음 이전 판독 치에서 측정치를 뺍니다. 이렇게 하여 DMM의 입력 회로에 존재하는 오프셋 전압이 측정 정확도 에 영향을 미치는 것을 방지합니다.
- <sup>l</sup> **OFF:** 계측기는 마지막으로 측정된 영점 측정치를 사용하고 각 측정치에서 이 값을 뺍니다. 기능, 범위 또는 통합 시간을 변경할 때마다 영점 측정치를 새로 판독합니다.
- <sup>l</sup> **ONCE:** 계측기는 영점 측정을 한 번 수행하고 자동 영점을 OFF로 설정합니다. 영점 측정은 다음에 기능, 범위 또는 통합 시간이 변경될 때까지 이후의 모든 측정에 사용됩니다. 지정된 통합 시간이 1 PLC보다 작으면 노이즈 제거를 최적화하기 위해 1 PLC에서 영점 측정이 수행됩니다. 이후의 측 정은 지정된 빠른(< 1 PLC) 통합 시간에서 측정됩니다.
- <sup>l</sup> 자동 영점 모드는 [CONFigure:CURRent:DC](#page-244-0) 또는 [MEASure:CURRent:DC?](#page-279-0)를 사용하여 분해능 및 통 합 시간을 설정할 때 간접적으로 설정됩니다. 이러한 명령을 사용하여 1 PLC 이하의 통합 시간을 선택하면 자동 영점이 자동으로 해제됩니다.
- 이 파라미터는 출고 시 재설정[\(\\*RST\)](#page-270-0) 또는 기기 사전 설정[\(SYSTem:PRESet\)](#page-398-0)을 실행한 후에 기본값 으로 설정됩니다

### **[SENSe:]CURRent:SWITch:MODE {FAST|CONTinuous} [SENSe:]CURRent:SWITch:MODE?**

AC 및 DC 전류 측정에 대한 FAST(고속) 또는 CONTinuous(연속) 범위 변경 모드를 선택합니다.

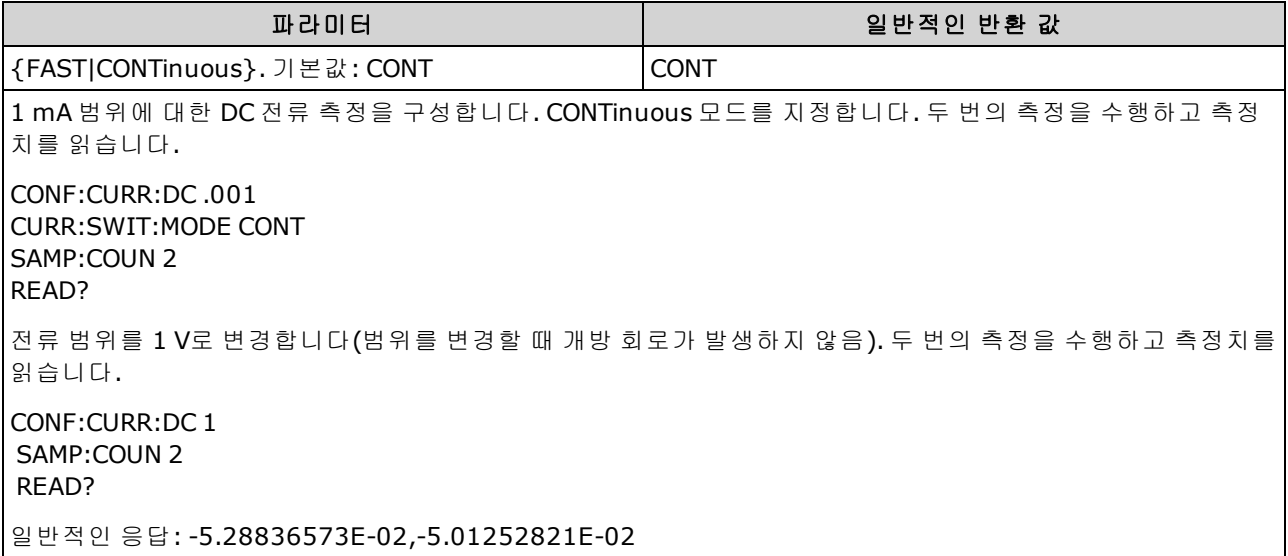

- 34465A 및 34470A에만 적용됩니다.
- <sup>l</sup> DMM은 여러 내부 전류 분로 중 한 개의 양단에 대한 전압 강하를 측정한 다음 전류를 계산하여 AC 또는 DC 전류를 측정합니다. 선택한 전류 범위에 따라 서로 다른 분로가 사용됩니다. CONTinuous 모드(기본값)에서 전류 범위를 변경하면 DMM은 다음 분로로 전환하기 전에 첫 번째 분로와 병렬로 낮은 임피던스를 전환합니다. 이렇게 해서 범위를 변경할 때 일시적인 개방 회로 를 제거하지만 범위를 변경하는 데 FAST 모드보다 3배 더 걸릴 수 있습니다. FAST 모드에서 범위 가 변경되면 DMM은 한 분로에서 다른 분로로 전환하므로 전류 입력 단자에 일시적 개방 회로가 발생합니다. 대부분의 경우 이 개방 회로는 전류 측정에 부정적 영향을 주지 않습니다. 그러나 개 방 회로가 회로 또는 측정에 부정적 영향을 미칠 경우에는 CONTinuous 모드를 사용할 수 있습니 다.
- 스위치 모드는 3 A 전류 단자에만 적용됩니다. 10 A 단자는 FAST 모드에서 항상 유효합니다.
- 이 파라미터는 출고 시 재설정[\(\\*RST\)](#page-270-0) 또는 기기 사전 설정[\(SYSTem:PRESet\)](#page-398-0)을 실행한 후에 기본값 으로 설정됩니다

SCPI 프로그래밍 참조

#### <span id="page-330-0"></span>**[SENSe:]DATA2** 하위 시스템

이 하위 시스템은 보조 측정을 가져오거나 지웁니다.

#### **[SENSe:]DATA2?**

보조 측정을 가져옵니다.

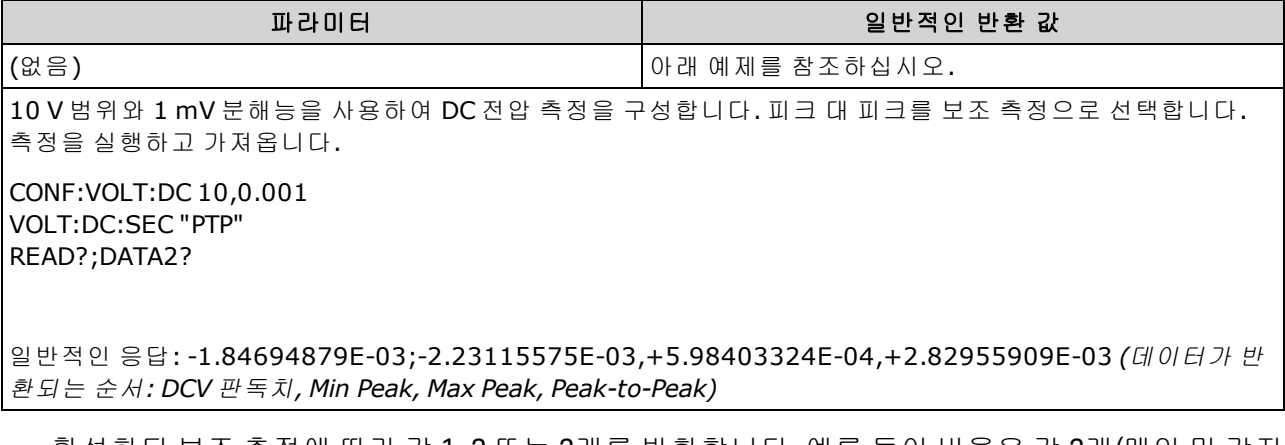

- <sup>l</sup> 활성화된 보조 측정에 따라 값 1, 2 또는 3개를 반환합니다. 예를 들어 비율은 값 2개(메인 및 감지 단자 측정)를 반환하며, PTPeak는 값 3개(최소 피크, 최대 피크, 피크 대 피크)를 반환합니다.
- <sup>l</sup> 현재 유효한 보조 측정이 지정되어 있지 않은 경우 쿼리는 "9.91000000E+37"(IEEE488.2에 *Not a Number(*숫자 아님*)*로 정의되어 있으며 대개 *NaN*으로 약칭함)을 반환합니다.
- <sup>l</sup> [\[SENSe:\]CAPacitance:SECondary,](#page-314-0) [\[SENSe:\]CURRent:AC:SECondary,](#page-323-1) [\[SENSe:\]CURRent:DC:SECondary](#page-327-0), [\[SENSe:\]FREQuency:SECondary](#page-340-0), [\[SENSe:\]PERiod:SECondary](#page-340-1), [\[SENSe:\]TEMPerature:SECondary](#page-359-0), [\[SENSe:\]VOLTage:AC:SECondary,](#page-376-0) [\[SENSe:\]VOLTage:DC:SECondary,](#page-381-0) 또는 [\[SENSe:\]VOLTage\[:DC\]:RATio:SECondary](#page-380-0)를 사용하여 보조 측정을 구성합니다.
- [READ?](#page-203-0) 또는 [INITiate](#page-200-0)를 사용하여 측정을 시작합니다. [DATA2?](#page-330-0)를 사용하여 보조 측정을 가져옵니 다
- <sup>l</sup> 측정 구성이 변경되거나 다음 명령 중 하나가 실행될 경우 계측기는 판독 메모리에서 모든 측정 치를 지웁니다. [INITiate](#page-200-0), [MEASure:<](#page-276-0)*function*>?, [READ?,](#page-203-0) [\\*RST](#page-270-0), [SYSTem:PRESet.](#page-398-0)

#### **[SENSe:]DATA2:CLEar[:IMMediate]**

보조 측정의 마지막 결과를 지웁니다. 일반적으로 이 명령은 피크 대 피크 기능의 누적 이력을 지우 기 위해 사용됩니다[\(\[SENSe:\]VOLT:\[DC:\]SECondary](#page-381-0) "PTPeak" 또는 [\[SENSe:\]CURRent:\[DC:\]SECondary](#page-327-0) ["PTPeak"](#page-327-0)).

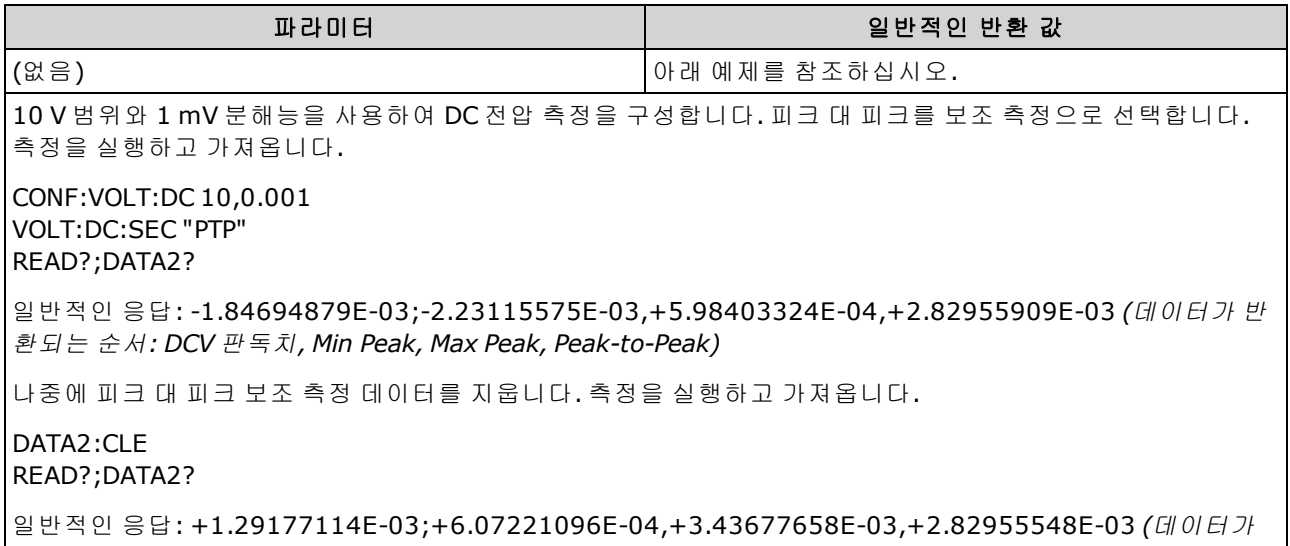

반환되는 순서*: DCV* 판독치*, Min Peak, Max Peak, Peak-to-Peak)*

SCPI 프로그래밍 참조

#### **[SENSe:]{FREQuency|PERiod}** 하위 시스템

이 하위 시스템은 주파수 및 주기 측정을 구성합니다.

### 명령 요약

[\[SENSe:\]{FREQuency|PERiod}:APERture](#page-333-0) [\[SENSe:\]{FREQuency|PERiod}:NULL\[:STATe\]](#page-334-0) [\[SENSe:\]{FREQuency|PERiod}:NULL:VALue](#page-335-0) [\[SENSe:\]{FREQuency|PERiod}:NULL:VALue:AUTO](#page-335-1) [\[SENSe:\]{FREQuency|PERiod}:RANGe:LOWer](#page-336-0) [\[SENSe:\]{FREQuency|PERiod}:TIMeout:AUTO](#page-337-0) [\[SENSe:\]{FREQuency|PERiod}:VOLTage:RANGe](#page-338-0) [\[SENSe:\]{FREQuency|PERiod}:VOLTage:RANGe:AUTO](#page-339-0) [\[SENSe:\]FREQuency:SECondary](#page-340-0) [\[SENSe:\]PERiod:SECondary](#page-340-1)

# <span id="page-333-0"></span>**[SENSe:]{FREQuency|PERiod}:APERture {<***seconds***>|MIN|MAX|DEF} [SENSe:]{FREQuency|PERiod}:APERture? [{MIN|MAX|DEF}]**

주파수 및 주기 측정에 대한 간극 시간(게이트 시간)을 설정합니다.

A NOTE 이 파라미터는 주파수 및 주기 측정 간에 공유됩니다. 이 명령의 FREQuency 버전을 사용하 여 이 파라미터를 설정하거나 쿼리하는 것은 PERiod 버전을 사용하여 이 파라미터를 설정 하거나 쿼리하는 것과 같습니다.

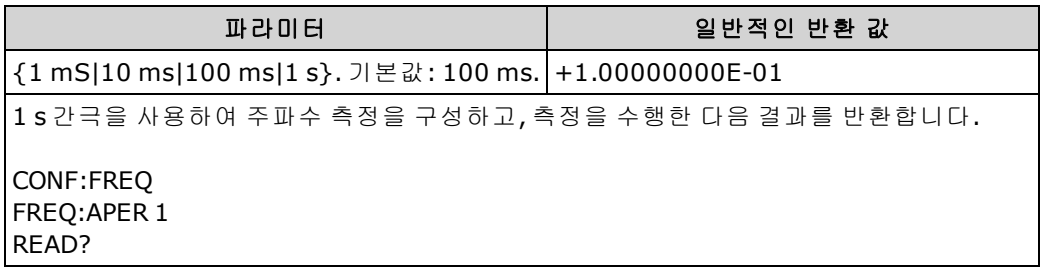

- 1 mS 간극은 34465A 및 34470A에만 적용됩니다.
- 주파수 및 주기 측정에 대한 간극은 자동으로 범위가 조정되지 않습니다.
- <sup>l</sup> 측정 분해능은 다음과 같이 간극(게이트 시간)과 관련이 있습니다.

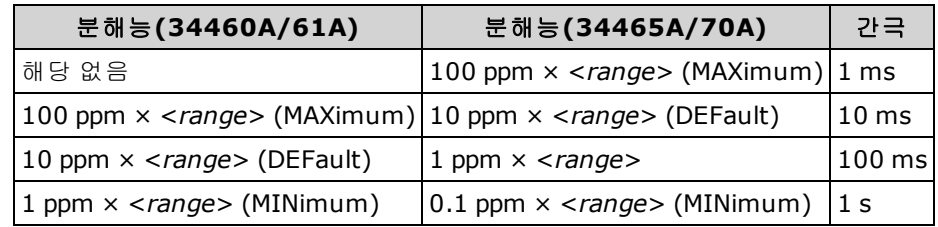

• 이 파라미터는 출고 시 재설정[\(\\*RST\)](#page-270-0) 또는 기기 사전 설정[\(SYSTem:PRESet\)](#page-398-0)을 실행한 후에 기본값 으로 설정됩니다

## <span id="page-334-0"></span>**[SENSe:]{FREQuency|PERiod}:NULL[:STATe] {ON|1|OFF|0} [SENSe:]{FREQuency|PERiod}:NULL[:STATe]?**

주파수 및 주기 측정에 대한 null 함수를 활성화하거나 비활성화합니다.

SENSe:FREQuency 및 SENSe:PERiod 범위 및 간극 명령과 달리 이 파라미터는 주파수 및 주기 측정 간에 공유되지 않습니다. null 파라미터는 주파수 및 주기 측정에 대해 독립적입니 다.

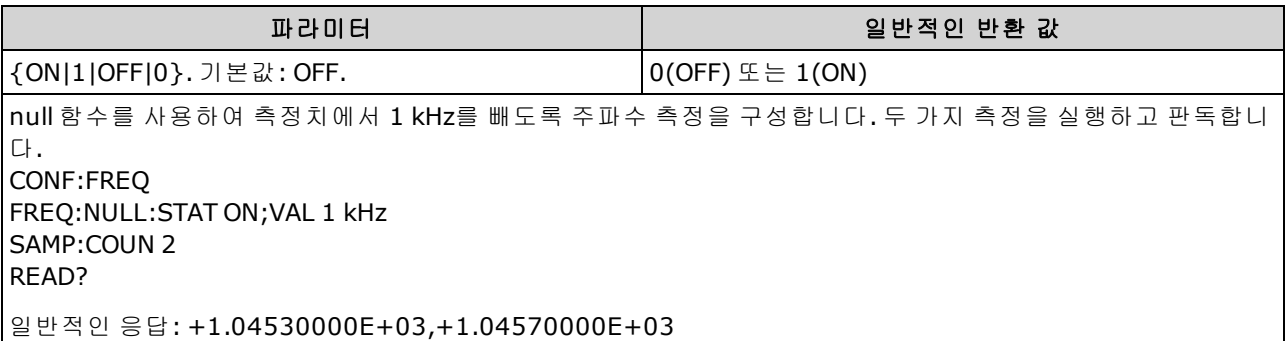

- 스케일링 함수를 활성화하면 자동 null 값 선택도 활성화됩니다. [\(\[SENSe:\]](#page-335-1) [{FREQuency|PERiod}:NULL:VALue:AUTO](#page-335-1) ON).
- . 고정 null 값을 설정하려면 다음 명령을 사용합니다. [\[SENSe:\]{FREQuency|PERiod}:NULL:VALue.](#page-335-0)
- 계측기는 출고 시 재설정[\(\\*RST\)](#page-270-0), 기기 사전 설정[\(SYSTem:PRESet](#page-398-0)) 또는 CONFigure 기능을 실행한 후에 null 함수를 비활성화합니다.

## <span id="page-335-0"></span>**[SENSe:]{FREQuency|PERiod}:NULL:VALue {<***value***>|MIN|MAX|DEF} [SENSe:]{FREQuency|PERiod}:NULL:VALue? [{MIN|MAX|DEF}]**

주파수 및 주기 측정에 대한 null 값을 저장합니다.

SENSe:FREQuency 및 SENSe:PERiod 범위 및 간극 명령과 달리 이 파라미터는 주파수 및 주기 측정 간에 공유되지 않습니다. null 파라미터는 주파수 및 주기 측정에 대해 독립적입니 다.

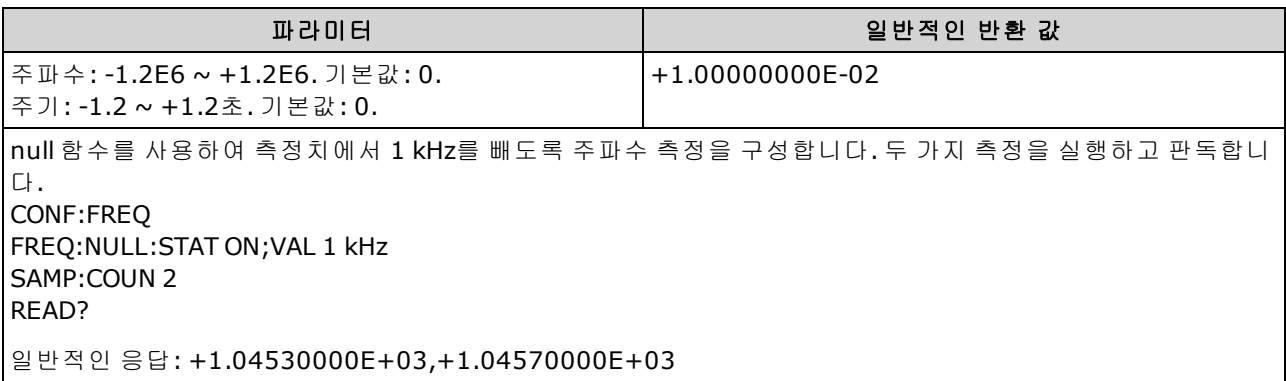

- null 값을 지정하면 자동 null 값 선택이 비활성화됩니다. [\(\[SENSe:\]](#page-335-1) [{FREQuency|PERiod}:NULL:VALue:AUTO](#page-335-1) OFF).
- <sup>l</sup> null 값을 사용하려면 null 상태가 켜져 있어야 합니다. [\(\[SENSe:\]{FREQuency|PERiod}:NULL:STATe](#page-334-0) [ON](#page-334-0)).
- 이 파라미터는 출고 시 재설정[\(\\*RST\)](#page-270-0), 기기 사전 설정[\(SYSTem:PRESet](#page-398-0)) 또는 CONFigure 함수 뒤에 서 기본값으로 설정됩니다

## <span id="page-335-1"></span>**[SENSe:]{FREQuency|PERiod}:NULL:VALue:AUTO {ON|1|OFF|0} [SENSe:]{FREQuency|PERiod}:NULL:VALue:AUTO?**

주파수 및 주기 측정에 대한 자동 null 값 선택을 활성화하거나 비활성화합니다.

SENSe:FREQuency 및 SENSe:PERiod 범위 및 간극 명령과 달리 이 파라미터는 주파수 및 주기 측정 간에 공유되지 않습니다. null 파라미터는 주파수 및 주기 측정에 대해 독립적입니 다.

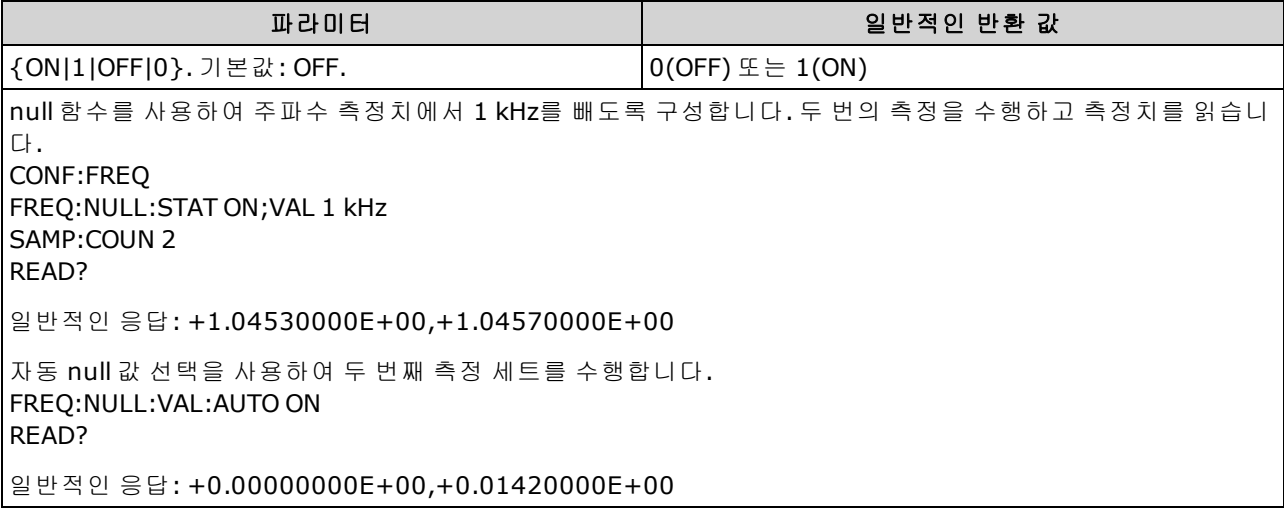

- <sup>l</sup> 자동 기준 선택이 ON인 경우 첫 번째 측정치가 이후 모든 측정치의 null 값으로 사용됩니다. [\[SENSe:\]{FREQuency|PERiod}:NULL:VALue](#page-335-0)는 다음 값으로 설정됩니다. 자동 null 값 선택이 비활성 화됩니다.
- 자동 null 값 선택이 비활성화(OFF)된 경우 다음 명령이 null 값을 지정합니다: [\[SENSe:\]](#page-335-0) [{FREQuency|PERiod}:NULL:VALue.](#page-335-0)
- 계측기는 null 함수가 활성화된 경우 자동 null 값 선택을 활성화합니다. [\(\[SENSe:\]](#page-334-0) [{FREQuency|PERiod}:NULL:STATe](#page-334-0) ON).
- <sup>l</sup> 이 파라미터는 출고 시 재설정[\(\\*RST\)](#page-270-0), 기기 사전 설정[\(SYSTem:PRESet](#page-398-0)) 또는 CONFigure 함수 뒤에 서 기본값으로 설정됩니다

#### <span id="page-336-0"></span>**[SENSe:]{FREQuency|PERiod}:RANGe:LOWer {<***freq***>|MIN|MAX|DEF} [SENSe:]{FREQuency|PERiod}:RANGe:LOWer? [{MIN|MAX|DEF}]**

주파수 및 주기 측정 중에 신호를 감지하는 데 사용되는 AC 대역폭을 설정합니다.

■ NOTE ■이 파라미터는 주파수 및 주기 측정 간에 공유됩니다. 이 명령의 FREQuency 버전을 사용하 여 이 파라미터를 설정하거나 쿼리하는 것은 PERiod 버전을 사용하여 이 파라미터를 설정 하거나 쿼리하는 것과 같습니다.

계측기는 입력 신호 진폭이 변경된 후 저주파수 정확성을 최적화하거나 AC 정착 시간을 보다 빠르게 해 주는 세 가지 AC 필터를 사용합니다. 계측기는 이 명령으로 지정된 컷오프 주파수를 기반으로 하 여 저속(3 Hz), 중간(20 Hz) 또는 고속(200 Hz) 필터를 선택합니다. 예상되는 가장 낮은 주파수를 지정 합니다.

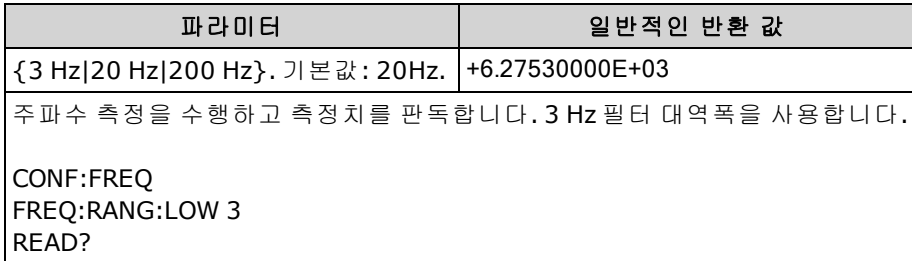

- 예상되는 가장 낮은 주파수를 입력할 경우 이 명령은 적절한 <*필터* >를 선택합니다. 예를 들어, 15 Hz를 입력하면 저속 필터(3 Hz)가 선택됩니다. 190 Hz를 입력하면 중간 필터(20 Hz)가 선택되 어 적절한 낮은 컷오프를 제공합니다.
- <sup>l</sup> 예상되는 가장 낮은 주파수를 설정합니다. 아래 표시된 대로 대역폭이 낮을수록 정착 지연 시간 이 길어집니다.

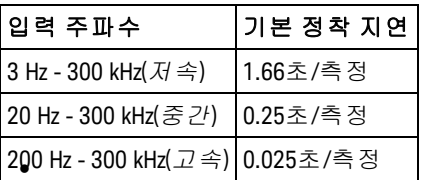

• 이 파라미터는 출고 시 재설정[\(\\*RST\)](#page-270-0) 또는 기기 사전 설정[\(SYSTem:PRESet\)](#page-398-0)을 실행한 후에 기본값 으로 설정됩니다

### <span id="page-337-0"></span>**[SENSe:]{FREQuency|PERiod}:TIMeout:AUTO {ON|1|OFF|0} [SENSe:]{FREQuency|PERiod}:TIMeout:AUTO?**

신호가 없을 때 계측기에서 주파수 또는 주기 측정이 타임아웃될 때까지의 경과 시간을 제어합니다.

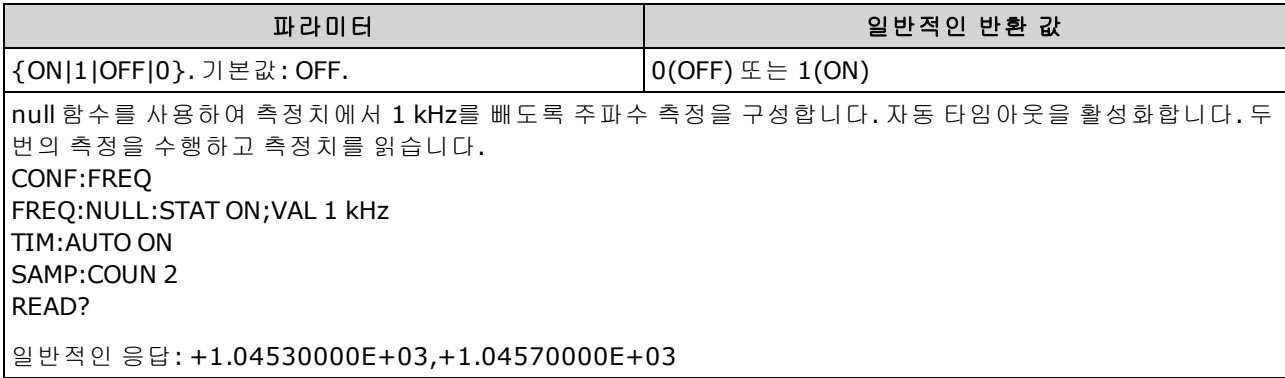

- OFF로 설정하면 계측기는 1초 기다린 후 타임아웃됩니다. ON으로 설정하면 대기 시간이 AC 필 터 대역폭에 따라 달라지며, 대역폭이 더 빨라지면 계측기는 더 짧은 시간만 기다린 후 타임아웃 되고 0.0으로 돌아갑니다. 이는 DUT 고장으로 신호가 발생하지 않을 수 있는 제조 시험 시스템에 유용한 기능이며, 이 경우 고장을 더 빨리 탐지할 수 있어 테스트 처리 속도가 향상됩니다.
- 이 설정은 비휘발성이므로 전원을 껐다 켜거나 [\\*RST](#page-398-0) 또는 [SYSTem:PRESet](#page-398-0)를 실행해도 변경되지 않습니다.

# <span id="page-338-0"></span>**[SENSe:]{FREQuency|PERiod}:VOLTage:RANGe {<***range***>|MIN|MAX|DEF} [SENSe:]{FREQuency|PERiod}:VOLTage:RANGe? [{MIN|MAX|DEF}]**

주파수 및 주기 측정에 대한 고정 전압 범위를 선택합니다.

- │ NOTE │이 파라미터는 주파수 및 주기 측정 간에 공유됩니다. 이 명령의 FREQuency 버전을 사용하 여 이 파라미터를 설정하거나 쿼리하는 것은 PERiod 버전을 사용하여 이 파라미터를 설정 하거나 쿼리하는 것과 같습니다.
- 최대 범위 파라미터**(MAX)**는 **1000 V**입니다**.** 그러나 전면 및 후면 **HI/LO** 입력 단자의 **SAFETY LIMIT**는 **750 VAC(rms)**입니다**. rms** 전압은 파형에 따라 달라집니다**.** 사인파는 **750 VAC(rms)**로 제한되지만 **1000 Vpk** 사각파는 안전합니다**. AC** 주전원에 연결할 때는 **CAT II (300 V)**로 제한됩니다**.** 이 계측기의 안전 기능 및 안전한 작동에 대한 자세한 내용은 안전 및 규정 [정보를](#page-9-0) 참조하십시오**.**

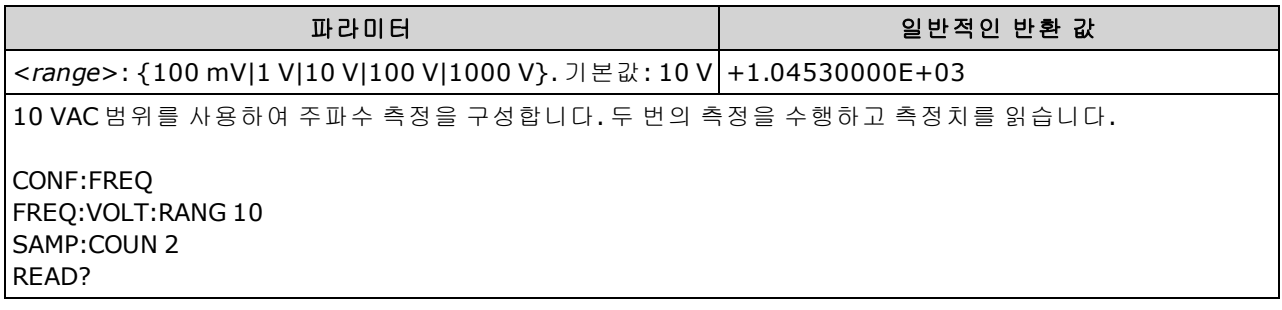

- <sup>l</sup> 주파수 또는 주기 측정에 대한 입력 신호는 *AC* 전압 성분을 가지고 있습니다. 이 명령을 사용하 여 주파수 및 주기 측정에 대한 고정 전압 범위를 선택합니다. [\[SENSe:\]](#page-339-0) [{FREQuency|PERiod}:VOLTage:RANGe:AUTO](#page-339-0)를 사용하여 전압 자동 범위 조정을 비활성화 또는 활 성화하거나 [CONFigure:{FREQuency|PERiod}](#page-246-0)를 사용하여 전압 자동 범위 조정을 기본값으로 선택 합니다.
- <sup>l</sup> 고정 범위([SENSe:]<*function*>:RANGe)를 선택하면 자동 범위 조정이 비활성화됩니다.
- 입력 전압이 선택한 전압 범위(수동 범위 조정)에 비해 너무 큰 경우 계측기는 전면 패널에 "Overload"를 표시하고 원격 인터페이스에서 "9.9E37"을 반환합니다. 입력 전압에 대해 자동 범 위 조정을 활성화할 수 있습니다.
- <sup>l</sup> 이 파라미터는 출고 시 재설정[\(\\*RST\)](#page-270-0) 또는 기기 사전 설정[\(SYSTem:PRESet\)](#page-398-0)을 실행한 후에 기본값 으로 설정됩니다

### <span id="page-339-0"></span>**[SENSe:]{FREQuency|PERiod}:VOLTage:RANGe:AUTO {OFF|ON|ONCE} [SENSe:]{FREQuency|PERiod}:VOLTage:RANGe:AUTO?**

주파수 및 주기 측정에 대한 전압 자동 범위 조정을 비활성화하거나 활성화합니다. 자동 범위 조정 은 입력 신호를 기반으로 하여 각 측정에 대한 범위를 자동으로 선택하므로 편리합니다.

ONCE를 지정하면 즉시 범위 자동 조정이 수행된 다음 범위 자동 조정이 꺼집니다.

- NOTE 이 파라미터는 주파수 및 주기 측정 간에 공유됩니다. 이 명령의 FREQuency 버전을 사용하 여 이 파라미터를 설정하거나 쿼리하는 것은 PERiod 버전을 사용하여 이 파라미터를 설정 하거나 쿼리하는 것과 같습니다.
- 최대 범위 파라미터**(MAX)**는 **1000 V**입니다**.** 그러나 전면 및 후면 **HI/LO** 입 력 단자의 **SAFETY LIMIT**는 **750 VAC(rms)**입니다**. rms** 전압은 파형에 따라 달 라집니다**.** 사인파는 **750 VAC(rms)**로 제한되지만 **1000 Vpk** 사각파는 안전 합니다**. AC** 주전원에 연결할 때는 **CAT II(300 V)**로 제한됩니다**.** 이 계측기 의 안전 기능 및 안전한 작동에 대한 자세한 내용은 [안전](#page-9-0) 및 규정 정보 를 참조하십시오**.**

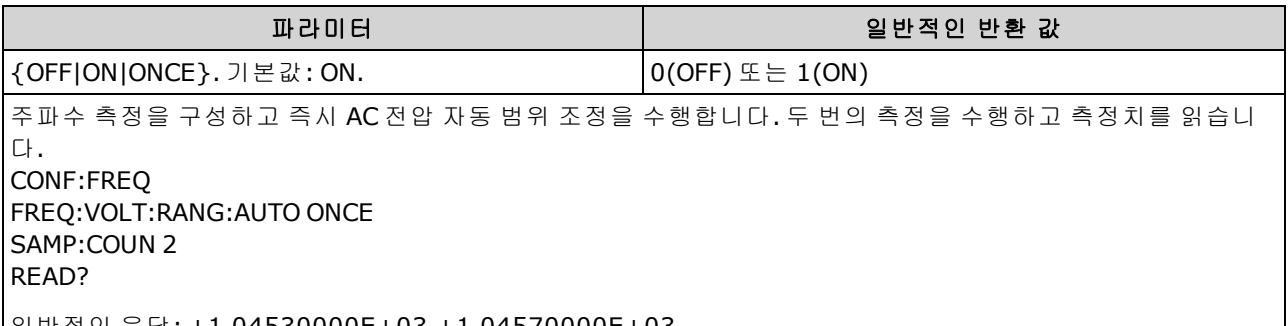

- 일반적인 응답: +1.04530000E+03,+1.04570000E+03
	- <sup>l</sup> 주파수 또는 주기 측정에 대한 입력 신호는 *AC* 전압 성분을 가지고 있습니다. 이 명령을 사용하 여 전압 자동 범위 조정을 비활성화 또는 활성화하거나 [CONFigure:{FREQuency|PERiod}](#page-246-0)를 사용하 여 전압 자동 범위 조정을 기본값으로 선택합니다. [\[SENSe:\]{FREQuency|PERiod}:VOLTage:RANGe](#page-338-0) 를 사용하여 주파수 및 주기 측정에 대해 고정 전압 범위를 선택합니다.
	- <sup>l</sup> 자동 범위 조정은 범위에서 10% 하향, 120% 상향한 범위 내에서 이루어집니다.
	- <sup>l</sup> 고정 범위([SENSe:]<*function*>:RANGe)를 선택하면 자동 범위 조정이 비활성화됩니다.
	- 이 파라미터는 출고 시 재설정[\(\\*RST\)](#page-270-0) 또는 기기 사전 설정[\(SYSTem:PRESet\)](#page-398-0)을 실행한 후에 기본값 으로 설정됩니다

#### <span id="page-340-0"></span>**[SENSe:]FREQuency:SECondary {"OFF"|"CALCulate:DATA"|"PERiod"|"VOLTage:AC"} [SENSe:]FREQuency:SECondary?**

주파수 측정에 대한 보조 측정 기능을 선택합니다.

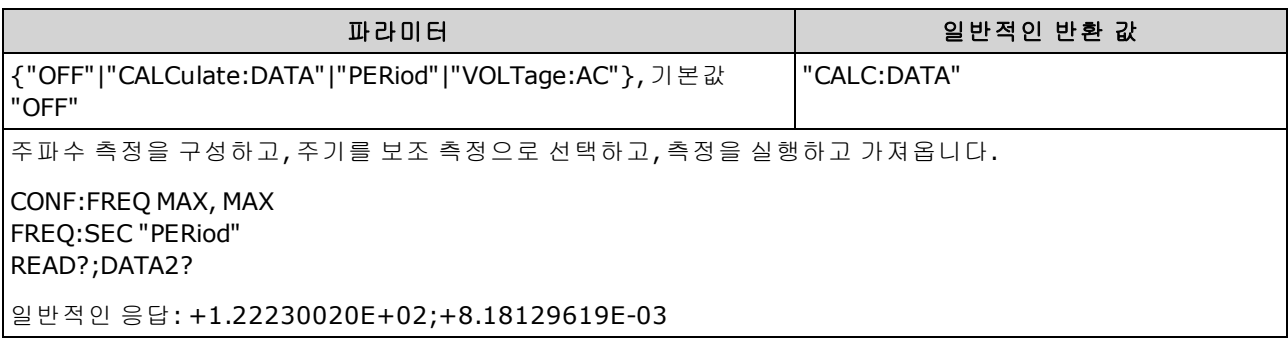

- "CALCulate:DATA" (34465A 및 34470A에만 적용.) 산술 연산(NULL 포함)이 수행되기 전의 측정 값.
- "PERiod" 입력 신호에 대한 주기 측정.
- <sup>l</sup> "VOLTage:AC" 입력 신호에 대한 AC 전압 측정.
- <sup>l</sup> 이 파라미터는 출고 시 재설정[\(\\*RST\)](#page-270-0) 또는 기기 사전 설정[\(SYSTem:PRESet\)](#page-398-0)을 실행한 후에 기본값 으로 설정됩니다

## <span id="page-340-1"></span>**[SENSe:]PERiod:SECondary {"OFF"|"CALCulate:DATA"|"FREQuency"|"VOLTage:AC"} [SENSe:]PERiod:SECondary?**

주기 측정에 대한 보조 측정 기능을 선택합니다.

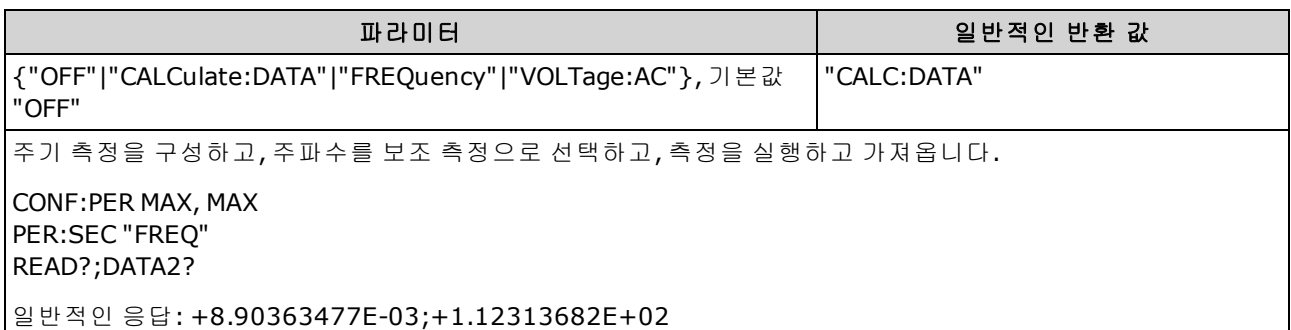

- "CALCulate:DATA" (34465A 및 34470A에만 적용.) 산술 연산(NULL 포함)이 수행되기 전의 측정 값.
- <sup>l</sup> "FREQuency" 입력 신호의 주파수 측정.
- "VOLTage:AC" 입력 신호에 대한 AC 전압 측정.
- 이 파라미터는 출고 시 재설정[\(\\*RST\)](#page-270-0) 또는 기기 사전 설정[\(SYSTem:PRESet\)](#page-398-0)을 실행한 후에 기본값 으로 설정됩니다

# **[SENSe:]{RESistance|FRESistance}** 하위 시스템

이 하위 시스템은 2-와이어 및 4-와이어 저항 측정을 구성합니다.

# 명령 요약

[\[SENSe:\]{RESistance|FRESistance}:APERture](#page-342-0) [\[SENSe:\]{RESistance|FRESistance}:APERture:ENABled](#page-343-0) [\[SENSe:\]{RESistance|FRESistance}:NPLC](#page-344-0) [\[SENSe:\]{RESistance|FRESistance}:NULL\[:STATe\]](#page-345-0) [\[SENSe:\]{RESistance|FRESistance}:NULL:VALue](#page-346-0) [\[SENSe:\]{RESistance|FRESistance}:NULL:VALue:AUTO](#page-347-0) [\[SENSe:\]{RESistance|FRESistance}:OCOMpensated](#page-348-0) [\[SENSe:\]{RESistance|FRESistance}:POWer:LIMit\[:STATe\]](#page-349-0) [\[SENSe:\]{RESistance|FRESistance}:RANGe](#page-349-1) [\[SENSe:\]{RESistance|FRESistance}:RANGe:AUTO](#page-350-0) [\[SENSe:\]{RESistance|FRESistance}:RESolution](#page-351-0) [\[SENSe:\]{FRESistance|RESistance}:SECondary](#page-352-0) [\[SENSe:\]RESistance:ZERO:AUTO](#page-353-0)

SCPI 프로그래밍 참조

# <span id="page-342-0"></span>**[SENSe:]{RESistance|FRESistance}:APERture {<***seconds***>|MIN|MAX|DEF} [SENSe:]{RESistance|FRESistance}:APERture? [{MIN|MAX|DEF}]**

저항 측정에 대한 통합 시간(일명 간극 시간)을 초 단위로 지정합니다.

**NOTE** DMM의 통합 시간을 정밀 제어하는 데 이 명령을 사용합니다. 전원 라인 노이즈 제 거 특성을 개선하려면(NPLC > 1) NPLC를 사용합니다[\(\[SENSe:\]FRESistance:NPLC](#page-344-0) 참 조).

> 이 파라미터는 2-와이어 및 4-와이어 저항 측정에 공통적으로 사용됩니다. 이 명령 또는 쿼리의 FRESistance 버전을 사용하는 것은 RESistance 버전을 사용하는 것과 동일합니다.

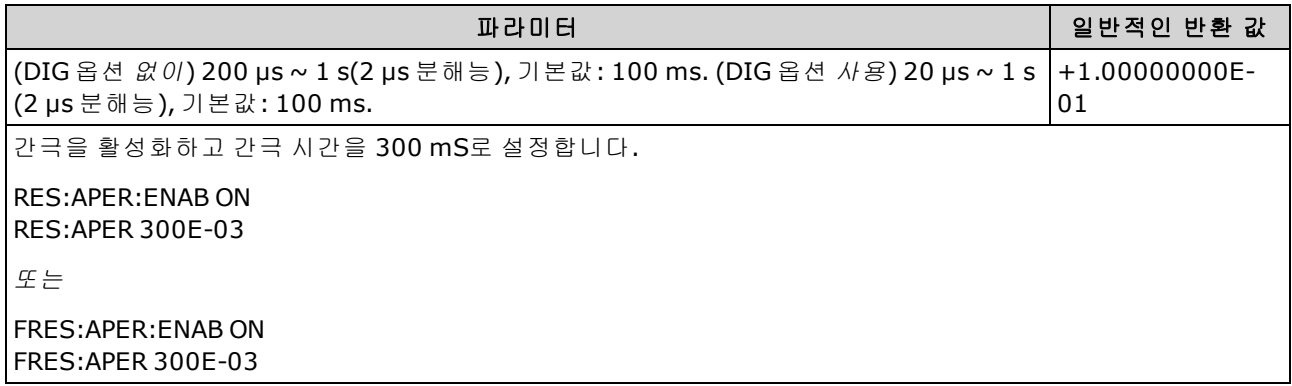

- 34465A 및 34470A에만 적용됩니다.
- 2-와이어와 4-와이어 저항 측정에 모두 영향을 줍니다.
- <sup>l</sup> [SENSe:]<*function*>:NPLC 및 [SENSe:]<*function*>:APERture 명령 모두 계측기의 통합 시간을 제어 합니다. 두 명령을 모두 사용하면(권장되지 않음) 어느 명령이든 마지막으로 보내진 명령이 다른 명령을 재정의하고 통합 시간을 설정합니다. [SENSe:]<*function*>:APERture 명령을 보내면 [SENSe:]<*function*>:APERture:ENABled 명령이 1(ON)로 설정되며, [SENSe:]<*function*>:NPLC를 보 내면 0(OFF)으로 설정됩니다.
- <sup>l</sup> 이 파라미터는 출고 시 재설정[\(\\*RST\)](#page-270-0) 또는 기기 사전 설정[\(SYSTem:PRESet\)](#page-398-0)을 실행한 후에 기본값 으로 설정됩니다

### <span id="page-343-0"></span>**[SENSe:]{RESistance|FRESistance}:APERture:ENABled {ON|1|OFF|0} [SENSe:]{RESistance|FRESistance}:APERture:ENABled?**

저항 측정에 대한 초 단위 통합 시간(일명 간극 시간) 설정을 활성화합니다. 간극 시간 모드가 비활 성화되어 있으면(기본값) 통합 시간은 PLC(전원 라인 주기)에서 설정됩니다.

이 파라미터는 2-와이어 및 4-와이어 저항 측정에 공통적으로 사용됩니다. 이 명령 또는 쿼리의 FRESistance 버전을 사용하는 것은 RESistance 버전을 사용하는 것과 동일합니다.

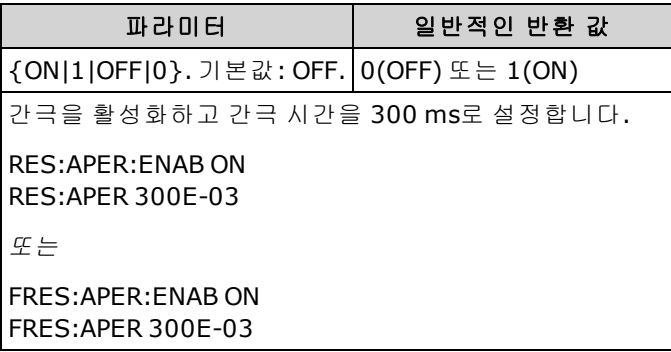

- 34465A 및 34470A에만 적용됩니다.
- 이 쿼리는 2-와이어와 4-와이어 저항 측정에 모두 사용되는 간극이 활성화되는지 여부를 결정합 니다.
- **.** [CONFigure:FRESistance,](#page-247-0) [MEASure:FRESistance?](#page-282-0), [\[SENSe:\]{RESistance|FRESistance}:NPLC](#page-344-0) 및 [\[SENSe:\]{RESistance|FRESistance}:RESolution](#page-351-0) 명령은 간극 시간 모드를 비활성화하고 전원 라인 주기 수 단위로 통합 시간을 선택합니다.
- <sup>l</sup> 이 파라미터는 출고 시 재설정[\(\\*RST\)](#page-270-0) 또는 기기 사전 설정[\(SYSTem:PRESet\)](#page-398-0)을 실행한 후에 기본값 으로 설정됩니다

# <span id="page-344-0"></span>**[SENSe:]{RESistance|FRESistance}:NPLC {<***PLC***>|MIN|MAX|DEF} [SENSe:]{RESistance|FRESistance}:NPLC? [{MIN|MAX|DEF}]**

모든 저항 측정에 대해 PLC(전원 라인 주기) 횟수로 통합 시간을 설정합니다. 통합 시간은 계측기의 아날로그-디지털(A/D) 변환기가 측정을 위해 입력 신호를 샘플링하는 주기입니다. 통합 시간이 길수 록 측정 분해능은 향상되지만 측정 속도는 느려집니다.

<sup>▌</sup> NOTE \_\_이 파라미터는 2-와이어 및 4-와이어 저항 측정에 공통적으로 사용됩니다. 이 명령 또는 쿼리의 FRESistance 버전을 사용하는 것은 RESistance 버전을 사용하는 것과 동일합니다.

| 파라미터                                                                                                    | 일반적인 반환 값         |  |
|----------------------------------------------------------------------------------------------------|-------------------|--|
| $0.02, 0.2, 1, 10, 100.$ 기본값 : 10(34460A/61A)<br>0.02, 0.06, 0.2, 1, 10, 100. 기본값: 10(DIG 옵션 없는<br>34465A/70A)<br>0.001, 0.002, 0.006, 0.02, 0.06, .2, 1, 10, 100. 기본값: 10(DIG<br>옵션 포함 34465A/70A)<br>자세한 내용은 범위, 분해능 및 NPLC를 참조하십시오. | $+1.00000000E+01$ |  |
| [10 PLC 통합 시간을 사용하여 4-와이어 저항 측정을 구성합니다. 그런 다음 측정을 한 번 수행하고 측정치를 읽<br>습니다.                                                                                                    |                   |  |
| CONF:FRES<br>FRES: NPLC 10<br>READ?                                                                                                    |                   |  |
| 일반적인 응답: +6.27530000E+01                                                                                                    |                   |  |

- . 전원 라인 주기 단위로 통합 시간을 선택하면 [SENSe:]{RESistance]FRESistance}:APERture 명령을 사용하여 설정한 간극이 재정의됩니다.
- 통합 시간이 1, 10 또는 100 PLC인 경우에만 일반 모드(라인 주파수 노이즈) 제거 기능이 제공됩 니다.
- <sup>l</sup> 통합 시간을 설정하면 측정 분해능도 설정됩니다. [분해능](#page-453-0) 표에서는 통합 시간과 분해능 간의 관 계를 보여 줍니다.
- <sup>l</sup> 이 파라미터는 출고 시 재설정[\(\\*RST\)](#page-270-0) 또는 기기 사전 설정[\(SYSTem:PRESet\)](#page-398-0)을 실행한 후에 기본값 으로 설정됩니다

## <span id="page-345-0"></span>**[SENSe:]{RESistance|FRESistance}:NULL[:STATe] {ON|1|OFF|0} [SENSe:]{RESistance|FRESistance}:NULL[:STATe]?**

모든 저항 측정에 대한 null 함수를 활성화하거나 비활성화합니다.

NOTE 이 파라미터는 2-와이어 및 4-와이어 저항 측정에 공통적으로 사용됩니다. 이 명령 또는 쿼리의 FRESistance 버전을 사용하는 것은 RESistance 버전을 사용하는 것과 동일합니다.

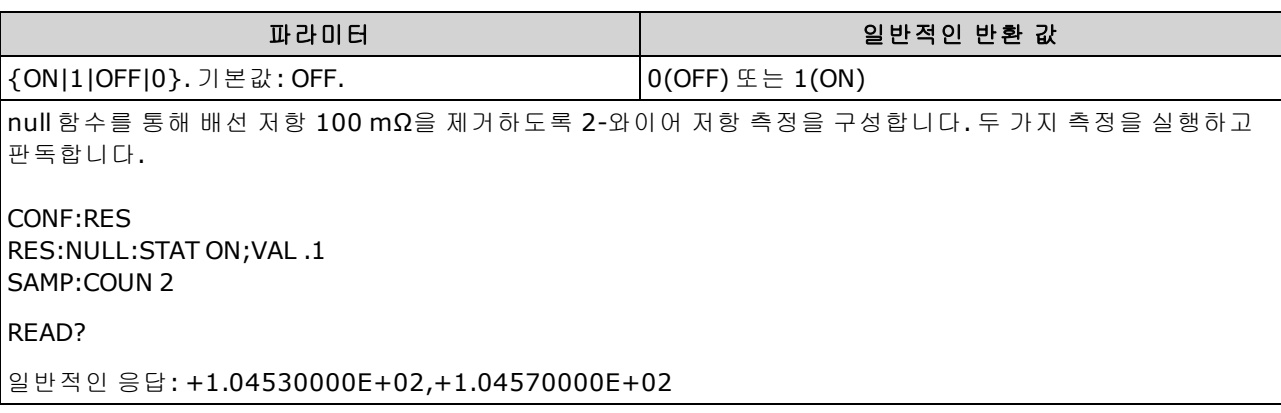

- 스케일링 함수를 활성화하면 자동 null 값 선택도 활성화됩니다. [\(SENSe:](#page-347-0) [{RESistance/FRESistance}:NULL:VALue:AUTO](#page-347-0) ON).
- 고정 null 값을 설정하려면 다음 명령을 사용합니다. [\[SENSe:\]](#page-346-0) [{RESistance|FRESistance}:NULL:VALue](#page-346-0).
- 계측기는 출고 시 재설정[\(\\*RST\)](#page-270-0), 기기 사전 설정[\(SYSTem:PRESet](#page-398-0)) 또는 CONFigure 기능을 실행한 후에 null 함수를 비활성화합니다.

# <span id="page-346-0"></span>**[SENSe:]{RESistance|FRESistance}:NULL:VALue {<***value***>|MIN|MAX|DEF} [SENSe:]{RESistance|FRESistance}:NULL:VALue? [{MIN|MAX|DEF}]**

모든 저항 측정에 대한 null 값을 저장합니다.

0 NOTE 0 파라미터는 2-와이어 및 4-와이어 저항 측정에 공통적으로 사용됩니다. 이 명령 또는 쿼리의 FRESistance 버전을 사용하는 것은 RESistance 버전을 사용하는 것과 동일합니다.

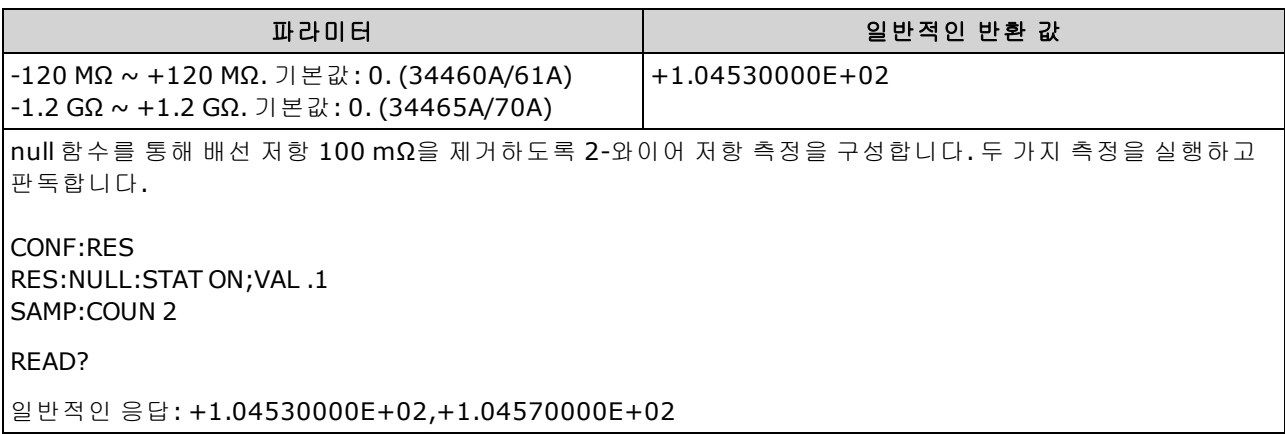

- null 값을 지정하면 자동 null 값 선택이 비활성화됩니다. [\(\[SENSe:\]](#page-347-0) [{RESistance|FRESistance}:NULL:VALue:AUTO](#page-347-0) OFF).
- null 값을 사용하려면 null 상태가 켜져 있어야 합니다. [\(\[SENSe:\]](#page-345-0) [{RESistance|FRESistance}:NULL:STATe](#page-345-0) ON).
- 이 파라미터는 출고 시 재설정[\(\\*RST\)](#page-270-0), 기기 사전 설정[\(SYSTem:PRESet](#page-398-0)) 또는 CONFigure 함수 뒤에 서 기본값으로 설정됩니다

#### <span id="page-347-0"></span>**[SENSe:]{RESistance|FRESistance}:NULL:VALue:AUTO {ON|1|OFF|0} [SENSe:]{RESistance|FRESistance}:NULL:VALue:AUTO?**

모든 저항 측정에 대한 자동 null 값 선택을 활성화하거나 비활성화합니다.

0 NOTE 0 파라미터는 2-와이어 및 4-와이어 저항 측정에 공통적으로 사용됩니다. 이 명령 또는 쿼리의 FRESistance 버전을 사용하는 것은 RESistance 버전을 사용하는 것과 동일합니다.

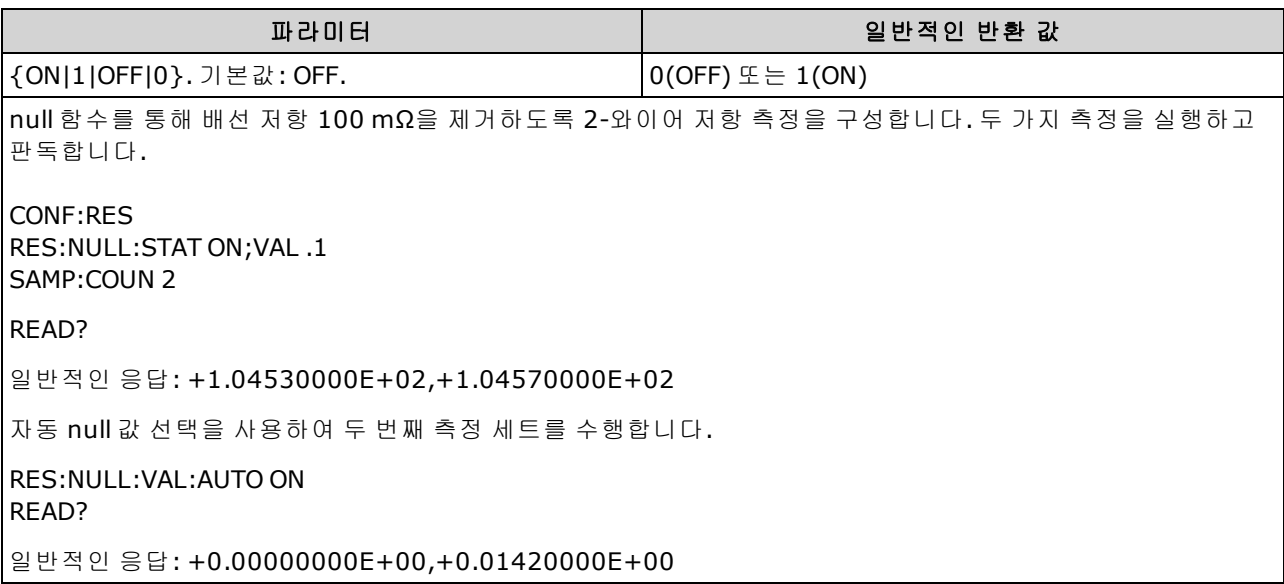

- <sup>l</sup> 자동 기준 선택이 ON인 경우 첫 번째 측정치가 이후 모든 측정치의 null 값으로 사용됩니다. [\[SENSe:\]{RESistance|FRESistance}:NULL:VALue](#page-346-0)는 다음 값으로 설정됩니다. 자동 null 값 선택이 비 활성화됩니다.
- **.** 자동 null 값 선택이 비활성화(OFF)된 경우 다음 명령이 null 값을 지정합니다:  $[SENSe:]$ [{RESistance|FRESistance}:NULL:VALue](#page-346-0).
- 계측기는 null 함수가 활성화된 경우 자동 null 값 선택을 활성화합니다. [\(\[SENSe:\]](#page-345-0) [{RESistance|FRESistance}:NULL:STATe](#page-345-0) ON).
- 이 파라미터는 출고 시 재설정[\(\\*RST\)](#page-270-0), 기기 사전 설정[\(SYSTem:PRESet](#page-398-0)) 또는 CONFigure 함수 뒤에 서 기본값으로 설정됩니다

## <span id="page-348-0"></span>**[SENSe:]{RESistance|FRESistance}:OCOMpensated {OFF|ON} [SENSe:]{RESistance|FRESistance}:OCOMpensated?**

오프셋 보상을 활성화하거나 비활성화합니다. 오프셋 보상은 측정하는 회로에서 작은 DC 전압의 효과를 제거합니다. 이 방법에서는 두 가지 저항 측정, 즉 전류 소스를 정상 값으로 설정하는 측정과 전류 소스를 더 낮은 값으로 설정하는 측정 간의 차를 취하게 됩니다. 오프셋 보상을 활성화하면 판 독 시간이 대략 두 배가 됩니다.

\_\_NOTE \_\_\_이 파라미터는 2-와이어 및 4-와이어 저항 측정에 공통적으로 사용됩니다. 이 명령 또는 쿼리의 FRESistance 버전을 사용하는 것은 RESistance 버전을 사용하는 것과 동일합니다.

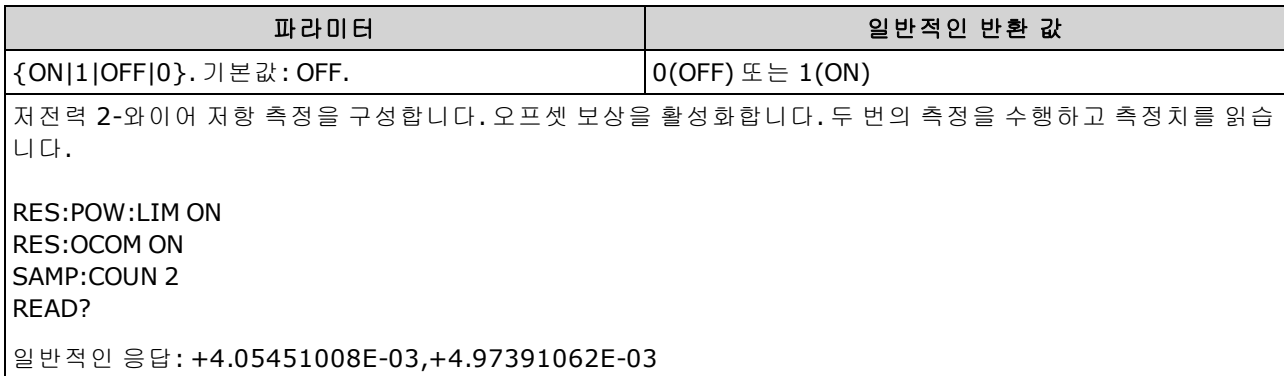

- 34465A 및 34470A에만 적용됩니다.
- 2-와이어와 4-와이어 저항 측정에 모두 영향을 줍니다.
- 100Ω, 1 kΩ, 10 kΩ 및 100 kΩ 범위의 저항 측정에만 적용됩니다.
- <sup>l</sup> 이 파라미터는 출고 시 재설정[\(\\*RST\)](#page-270-0) 또는 기기 사전 설정[\(SYSTem:PRESet\)](#page-398-0)을 실행한 후에 기본값 으로 설정됩니다

### <span id="page-349-0"></span>**[SENSe:]{RESistance|FRESistance}:POWer:LIMit[:STATe] {OFF|ON} [SENSe:]{RESistance|FRESistance}:POWer:LIMit[:STATe]?**

저전력 저항 측정(2-와이어 또는 4-와이어)을 활성화 또는 비활성화합니다.

■ NOTE ■이 파라미터는 2-와이어 및 4-와이어 저항 측정에 공통적으로 사용됩니다. 이 명령 또는 쿼리의 FRESistance 버전을 사용하는 것은 RESistance 버전을 사용하는 것과 동일합니다.

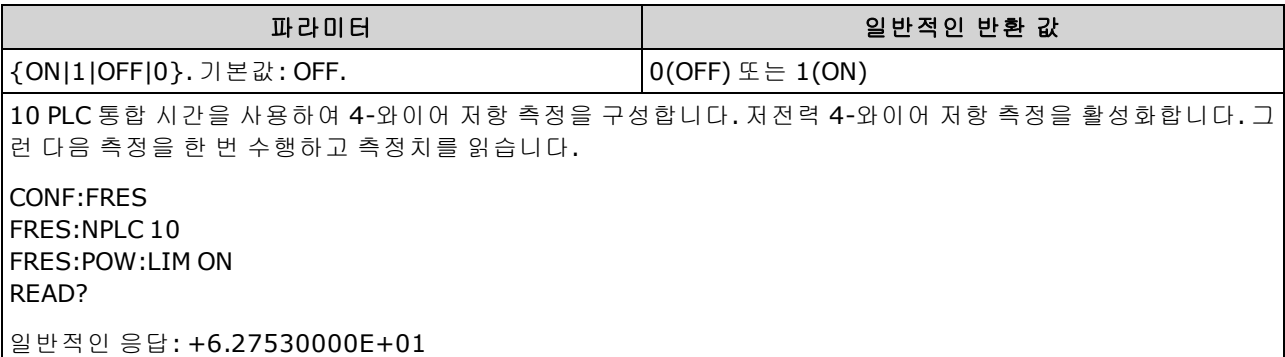

- 34465A 및 34470A에만 적용됩니다.
- 이 파라미터는 출고 시 재설정[\(\\*RST\)](#page-270-0) 또는 기기 사전 설정[\(SYSTem:PRESet\)](#page-398-0)을 실행한 후에 기본값 으로 설정됩니다
- <sup>l</sup> 저전력 저항 측정은 100 Ω ~ 100 kΩ 범위에만 적용됩니다. 1 MΩ ~ 1 GΩ 범위는 저전력 설정과 관 계 없이 같은 전류 를 공급합니다.

## <span id="page-349-1"></span>**[SENSe:]{RESistance|FRESistance}:RANGe {<***range***>|MIN|MAX|DEF} [SENSe:]{RESistance|FRESistance}:RANGe? [{MIN|MAX|DEF}]**

모든 저항 측정에 대해 고정 측정 범위를 선택합니다.

● NOTE ◎이 파라미터는 2-와이어 및 4-와이어 저항 측정에 공통적으로 사용됩니다. 이 명령 또는 쿼리의 FRESistance 버전을 사용하는 것은 RESistance 버전을 사용하는 것과 동일합니다.

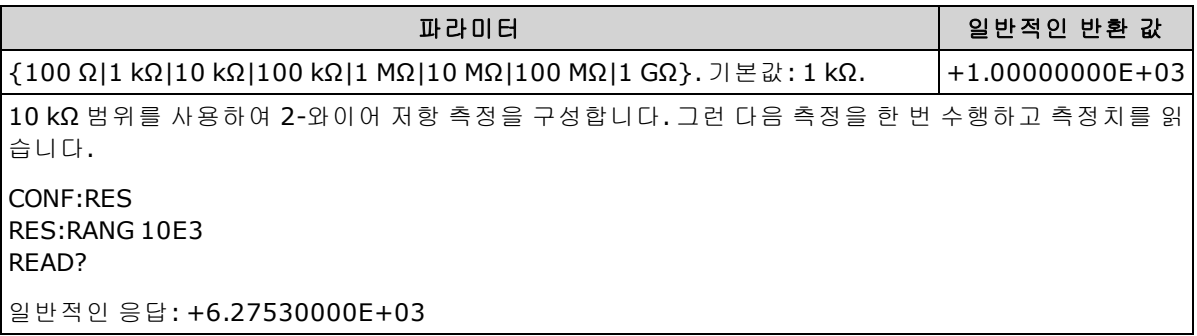

- 1 GΩ 범위는 34465A 및 34470A에만 적용됩니다.
- <sup>l</sup> 고정 범위([SENSe:]<*function*>:RANGe)를 선택하면 자동 범위 조정이 비활성화됩니다.
- 입력 신호가 지정된 수동 범위에서 측정할 수 있는 것보다 큰 경우 계측기는 전면 패널에 *Overload*를 표시하고 원격 인터페이스에서 "9.9E37"을 반환합니다.

#### 관련 항목

<span id="page-350-0"></span>[\[SENSe:\]{RESistance|FRESistance}:RANGe:AUTO](#page-350-0)

### **[SENSe:]{RESistance|FRESistance}:RANGe:AUTO {OFF|ON|ONCE} [SENSe:]{RESistance|FRESistance}:RANGe:AUTO?**

모든 저항 측정에 대해 자동 범위 조정을 비활성화하거나 활성화합니다. 자동 범위 조정은 입력 신호 를 기반으로 하여 각 측정에 대한 범위를 자동으로 선택하므로 편리합니다. ONCE를 지정하면 즉시 범위 자동 조정이 수행된 다음 범위 자동 조정이 꺼집니다.

0 NOTE 0 파라미터는 2-와이어 및 4-와이어 저항 측정에 공통적으로 사용됩니다. 이 명령 또는 쿼리의 FRESistance 버전을 사용하는 것은 RESistance 버전을 사용하는 것과 동일합니다.

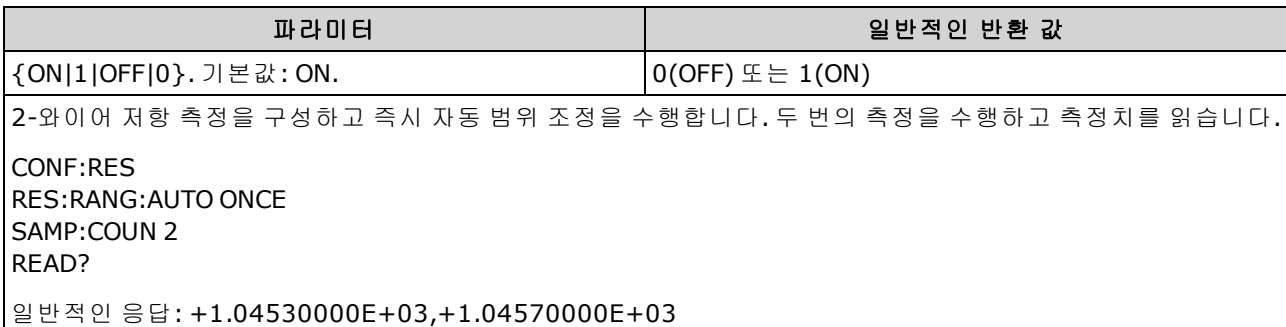

- 자동 범위 조정은 범위에서 10% 하향, 120% 상향한 범위 내에서 이루어집니다.
- <sup>l</sup> 자동 범위 조정이 활성화된 경우 계측기는 입력 신호를 기반으로 범위를 선택합니다.
- <sup>l</sup> 고정 범위([SENSe:]<*function*>:RANGe)를 선택하면 자동 범위 조정이 비활성화됩니다.
- <sup>l</sup> 이 파라미터는 출고 시 재설정[\(\\*RST\)](#page-270-0) 또는 기기 사전 설정[\(SYSTem:PRESet\)](#page-398-0)을 실행한 후에 기본값 으로 설정됩니다

## <span id="page-351-0"></span>**[SENSe:]{RESistance|FRESistance}:RESolution {<***resolution***>|MIN|MAX|DEF} [SENSe:]{RESistance|FRESistance}:RESolution? [{MIN|MAX|DEF}]**

모든 저항 측정에 대한 측정 분해능을 선택합니다. 자릿수가 아닌 선택한 측정 기능과 같은 단위로 분해능을 지정합니다.

▌ NOTE │이 파라미터는 2-와이어 및 4-와이어 저항 측정에 공통적으로 사용됩니다. 이 명령 또는 쿼리의 FRESistance 버전을 사용하는 것은 RESistance 버전을 사용하는 것과 동일합니다.

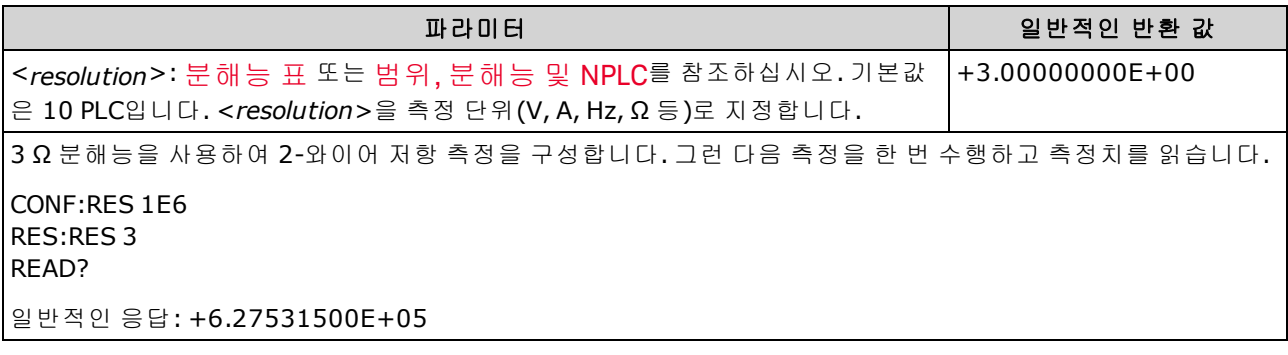

- < 분해능 > 대신 MIN(최상의 분해능) 또는 MAX(최하의 분해능)를 지정할 수 있습니다.
- <sup>l</sup> 일반 모드(라인 주파수 노이즈) 제거를 수행하려면 전원 라인 주기의 적분 횟수인 통합 시간에 해 당하는 분해능을 사용합니다.
- <sup>l</sup> 이 파라미터는 출고 시 재설정[\(\\*RST\)](#page-270-0) 또는 기기 사전 설정[\(SYSTem:PRESet\)](#page-398-0)을 실행한 후에 기본값 으로 설정됩니다

#### 관련 항목

[\[SENSe:\]{RESistance|FRESistance}:NPLC](#page-344-0)

## <span id="page-352-0"></span>**[SENSe:]{FRESistance|RESistance}:SECondary {"OFF"|"CALCulate:DATA"} [SENSe:]{FRESistance|RESistance}:SECondary?**

모든 저항 측정에 대한 보조 측정 기능을 선택합니다.

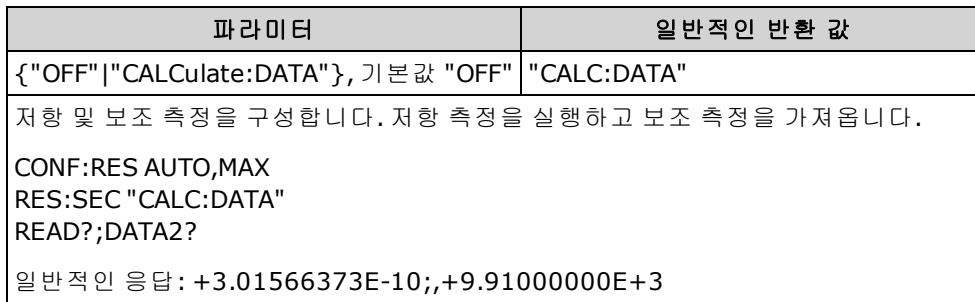

- "CALCulate:DATA" (34465A 및 34470A에만 적용.) 산술 연산(NULL 포함)이 수행되기 전의 측정 값.
- . [READ?](#page-203-0) 또는 [INITiate](#page-200-0)를 사용하여 측정을 시작합니다. 보조 측정을 가져오려면 [\[SENSe:\]DATA2?](#page-330-0)를 사용합니다.
- 이 파라미터는 출고 시 재설정[\(\\*RST\)](#page-270-0) 또는 기기 사전 설정[\(SYSTem:PRESet\)](#page-398-0)을 실행한 후에 기본값 으로 설정됩니다

### <span id="page-353-0"></span>**[SENSe:]RESistance:ZERO:AUTO {OFF|ON|ONCE} [SENSe:]RESistance:ZERO:AUTO?**

2-와이어 저항 측정에 대해 자동 영점 모드를 비활성화하거나 활성화합니다.

- <sup>l</sup> **ON(**기본값**):** DMM은 각 측정을 마친 후 내부적으로 오프셋을 측정합니다. 그런 다음 이전 판독 치에서 측정치를 뺍니다. 이렇게 하여 DMM의 입력 회로에 존재하는 오프셋 전압이 측정 정확도 에 영향을 미치는 것을 방지합니다.
- <sup>l</sup> **OFF:** 계측기는 마지막으로 측정된 영점 측정치를 사용하고 각 측정치에서 이 값을 뺍니다. 기능, 범위 또는 통합 시간을 변경할 때마다 영점 측정치를 새로 판독합니다.
- <sup>l</sup> **ONCE:** 계측기는 영점 측정을 한 번 수행하고 자동 영점을 OFF로 설정합니다. 영점 측정은 다음에 기능, 범위 또는 통합 시간이 변경될 때까지 이후의 모든 측정에 사용됩니다. 지정된 통합 시간이 1 PLC보다 작으면 노이즈 제거를 최적화하기 위해 1 PLC에서 영점 측정이 수행됩니다. 이후의 측 정은 지정된 빠른(< 1 PLC) 통합 시간에서 측정됩니다.

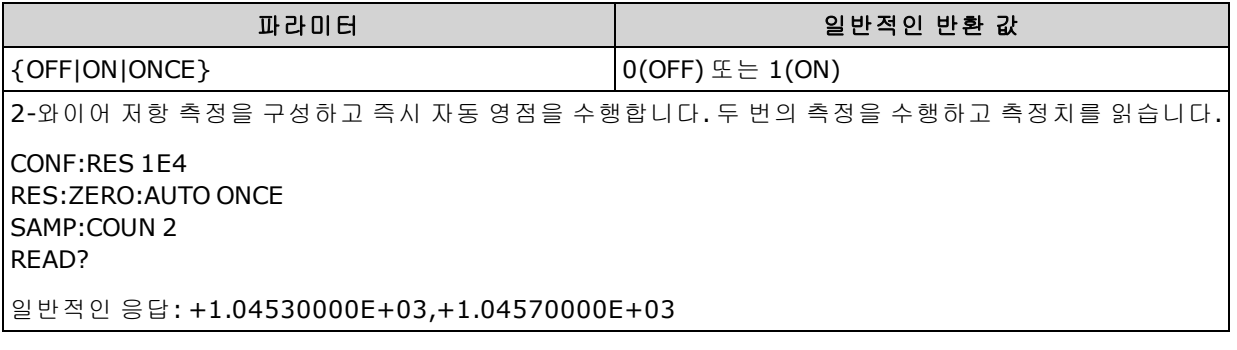

- <sup>l</sup> 항상 자동 영점을 ON 상태로 하여 수행되는 4-와이어 저항 측정에는 영향을 주지 않습니다.
- <sup>l</sup> 자동 영점 모드는 [CONFigure:{RESistance|FRESistance}](#page-247-0) 또는 [MEASure:{RESistance|FRESistance}?](#page-282-0)를 사용하여 분해능 및 통합 시간을 설정할 때 간접적으로 설정됩니다. 이러한 명령을 사용하여 1 PLC 이하의 통합 시간을 선택하면 자동 영점이 자동으로 해제됩니다.
- 이 파라미터는 출고 시 재설정[\(\\*RST\)](#page-270-0) 또는 기기 사전 설정[\(SYSTem:PRESet\)](#page-398-0)을 실행한 후에 기본값 으로 설정됩니다

SCPI 프로그래밍 참조

#### **[SENSe:]TEMPerature** 하위 시스템

이 하위 시스템은 온도 측정을 구성합니다.

#### 명령 요약

[\[SENSe:\]TEMPerature:APERture](#page-355-0)

[\[SENSe:\]TEMPerature:APERture:ENABled](#page-355-1)

[\[SENSe:\]TEMPerature:NPLC](#page-356-0)

[\[SENSe:\]TEMPerature:NULL\[:STATe\]](#page-357-0)

[\[SENSe:\]TEMPerature:NULL:VALue](#page-357-1)

[\[SENSe:\]TEMPerature:NULL:VALue:AUTO](#page-358-0)

[\[SENSe:\]TEMPerature:SECondary](#page-359-0)

[\[SENSe:\]TEMPerature:TRANsducer:{FRTD|RTD}:OCOMpensated](#page-360-0)

[\[SENSe:\]TEMPerature:TRANsducer:{FRTD|RTD}:POWer:LIMit\[:STATe\]](#page-361-0)

[\[SENSe:\]TEMPerature:TRANsducer:{FRTD|RTD}:RESistance\[:REFerence\]](#page-361-1)

[\[SENSe:\]TEMPerature:TRANsducer:{FTHermistor|THERmistor}:POWer:LIMit\[:STATe\]](#page-362-0)

[\[SENSe:\]TEMPerature:TRANsducer:{FTHermistor|THERmistor}:TYPE](#page-367-0)

[\[SENSe:\]TEMPerature:TRANsducer:TCouple:CHECk](#page-363-0)

[\[SENSe:\]TEMPerature:TRANsducer:TCouple:RJUNction](#page-364-0)

[\[SENSe:\]TEMPerature:TRANsducer:TCouple:RJUNction:OFFSet:ADJust](#page-365-0)

[\[SENSe:\]TEMPerature:TRANsducer:TCouple:RJUNction:TYPE](#page-366-0)

[\[SENSe:\]TEMPerature:TRANsducer:TCouple:TYPE](#page-367-1)

[\[SENSe:\]TEMPerature:TRANsducer:TYPE](#page-363-1)

[\[SENSe:\]TEMPerature:ZERO:AUTO](#page-368-0)

# <span id="page-355-0"></span>**[SENSe:]TEMPerature:APERture {<***seconds***>|MIN|MAX|DEF} [SENSe:]TEMPerature:APERture? [{MIN|MAX|DEF}]**

온도 측정에 대한 초 단위 통합 시간(일명 간극 시간) 을 지정합니다.

NOTE **NOTE** DMM의 통합 시간을 정밀 제어하는 데 이 명령을 사용합니다. 전원 라인 노이즈 제거 특성을 개선하려면(NPLC > 1) NPLC를 사용합니다 [\(\[SENSe:\]TEMPerature:NPLC](#page-356-0) 참조).

| 파라미터                                                                                                    | 일반적인 반환 값 |
|----------------------------------------------------------------------------------------------------|-----------|
| (DIG 옵션 <i>없이</i> ) 200 µs ~ 1 s(2 µs 분해능), 기본값: 100 ms. (DIG 옵션 <i>사용</i> ) 20 µs ~ 1 s  +1.00000000E-<br> (2 µs 분해능), 기본값: 100 ms. | 01        |
| 간극을 활성화하고 간극 시간을 300 mS로 설정합니다.                                                                                                    |           |
| l TEMP:APER:ENAB ON<br>TEMP:APER 300E-03                                                                                             |           |

- 34465A 및 34470A에만 적용됩니다.
- <sup>l</sup> [SENSe:]<*function*>:NPLC 및 [SENSe:]<*function*>:APERture 명령 모두 계측기의 통합 시간을 제어 합니다. 두 명령을 모두 사용하면(권장되지 않음) 어느 명령이든 마지막으로 보내진 명령이 다른 명령을 재정의하고 통합 시간을 설정합니다. [SENSe:]<*function*>:APERture 명령을 보내면 [SENSe:]<*function*>:APERture:ENABled 명령이 1(ON)로 설정되며, [SENSe:]<*function*>:NPLC를 보 내면 0(OFF)으로 설정됩니다.
- <sup>l</sup> 이 파라미터는 출고 시 재설정[\(\\*RST\)](#page-270-0) 또는 기기 사전 설정[\(SYSTem:PRESet\)](#page-398-0)을 실행한 후에 기본값 으로 설정됩니다

## <span id="page-355-1"></span>**[SENSe:]TEMPerature:APERture:ENABled {ON|1|OFF|0} [SENSe:]TEMPerature:APERture:ENABled?**

온도 측정에 대한 초 단위 통합 시간(일명 간극 시간) 설정을 활성화합니다. 간극 시간 모드가 비활 성화되어 있으면(기본값) 통합 시간은 PLC(전원 라인 주기)에서 설정됩니다.

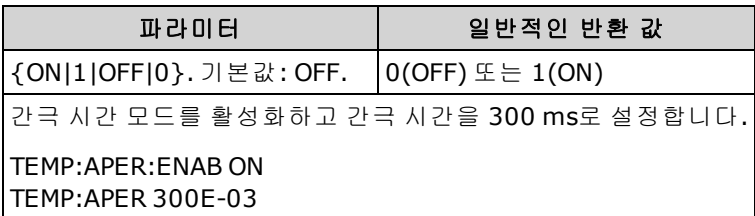

- 34465A 및 34470A에만 적용됩니다.
- <sup>l</sup> [CONFigure:TEMPerature](#page-248-0), [MEASure:TEMPerature?](#page-283-0) 및 [\[SENSe:\]TEMPerature:NPLC](#page-356-0) 명령은 간극 시간 모드를 비활성화하고 전원 라인 주기 수 단위로 통합 시간을 선택합니다.
- 이 파라미터는 출고 시 재설정[\(\\*RST\)](#page-270-0) 또는 기기 사전 설정[\(SYSTem:PRESet\)](#page-398-0)을 실행한 후에 기본값 으로 설정됩니다

# <span id="page-356-0"></span>**[SENSe:]TEMPerature:NPLC {<***PLC***>|MIN|MAX|DEF} [SENSe:]TEMPerature:NPLC? [{MIN|MAX|DEF}]**

온도 측정에 대해 PLC(전원 라인 주기) 횟수로 통합 시간을 설정합니다. 통합 시간은 계측기의 아날 로그-디지털(A/D) 변환기가 측정을 위해 입력 신호를 샘플링하는 주기입니다. 통합 시간이 길수록 측정 분해능은 향상되지만 측정 속도는 느려집니다.

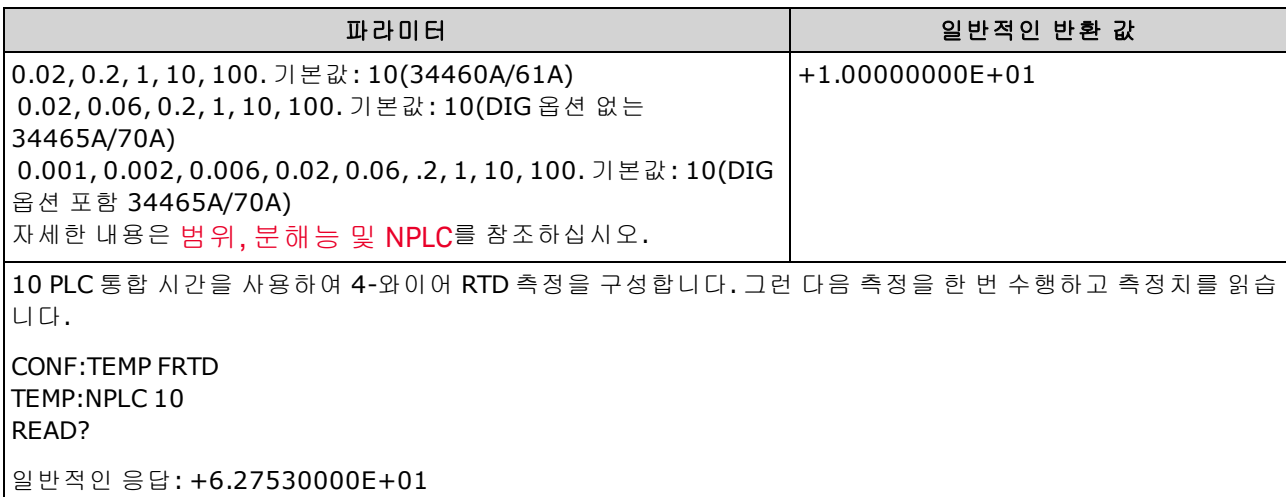

- <sup>l</sup> 전원 라인 주기 수 단위로 통합 시간을 선택하면 [\[SENSe:\]TEMPerature:APERture](#page-355-0) 명령을 사용하여 설정한 간극이 재정의됩니다.
- <sup>l</sup> 통합 시간이 1, 10 또는 100 PLC인 경우에만 일반 모드(라인 주파수 노이즈) 제거 기능이 제공됩 니다.
- <sup>l</sup> 통합 시간을 설정하면 측정 분해능도 설정됩니다. [분해능](#page-453-0) 표에서는 통합 시간과 분해능 간의 관 계를 보여 줍니다.
- <sup>l</sup> 이 파라미터는 출고 시 재설정[\(\\*RST\)](#page-270-0) 또는 기기 사전 설정[\(SYSTem:PRESet\)](#page-398-0)을 실행한 후에 기본값 으로 설정됩니다

## <span id="page-357-0"></span>**[SENSe:]TEMPerature:NULL[:STATe] {ON|1|OFF|0} [SENSe:]TEMPerature:NULL[:STATe]?**

온도 측정에 대한 null 함수를 활성화하거나 비활성화합니다.

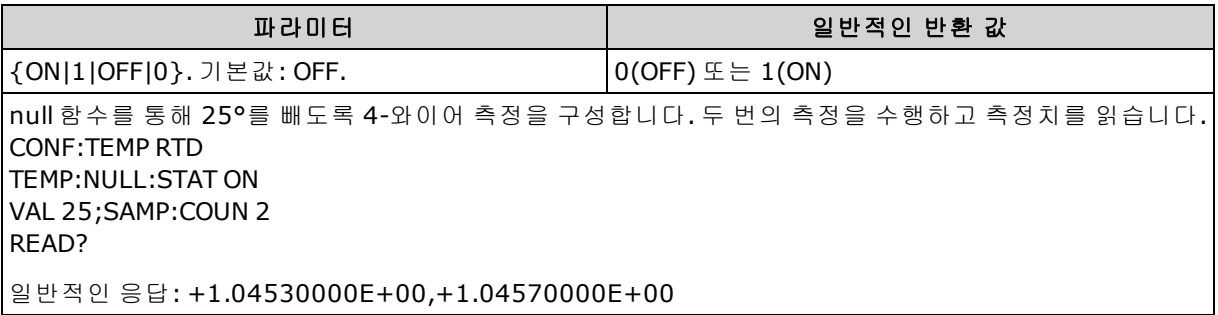

- 스케일링 함수를 활성화하면 자동 null 값 선택도 활성화됩니다. [\(\[SENSe:\]TEMPerature:NULL:VALue:AUTO](#page-358-0) ON).
- . 고정 null 값을 설정하려면 다음 명령을 사용합니다. [SENSe: TEMPerature: NULL: VALue.
- 계측기는 출고 시 재설정[\(\\*RST\)](#page-270-0), 기기 사전 설정[\(SYSTem:PRESet](#page-398-0)) 또는 CONFigure 기능을 실행한 후에 null 함수를 비활성화합니다.

# <span id="page-357-1"></span>**[SENSe:]TEMPerature:NULL:VALue {<***value***>|MIN|MAX|DEF} [SENSe:]TEMPerature:NULL:VALue? [{MIN|MAX|DEF}]**

온도 측정에 대한 null 값을 저장합니다.

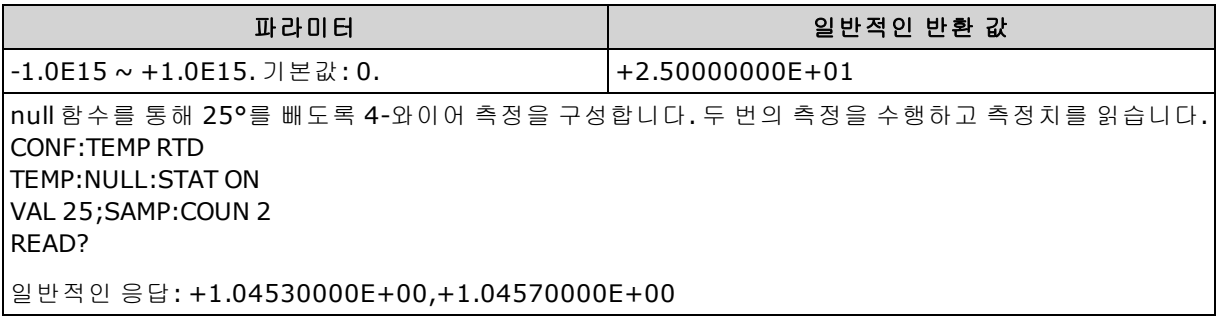

- null 값을 지정하면 자동 null 값 선택이 비활성화됩니다. [\(\[SENSe:\]TEMPerature:NULL:VALue:AUTO](#page-358-0) OFF).
- <sup>l</sup> null 값을 사용하려면 null 상태가 켜져 있어야 합니다. [\(\[SENSe:\]TEMPerature:NULL:STATe](#page-357-0) ON).
- 이 파라미터는 출고 시 재설정[\(\\*RST\)](#page-270-0), 기기 사전 설정[\(SYSTem:PRESet](#page-398-0)) 또는 CONFigure 함수 뒤에 서 기본값으로 설정됩니다

## <span id="page-358-0"></span>**[SENSe:]TEMPerature:NULL:VALue:AUTO {ON|1|OFF|0} [SENSe:]TEMPerature:NULL:VALue:AUTO?**

온도 측정에 대한 자동 null 값 선택을 활성화하거나 비활성화합니다.

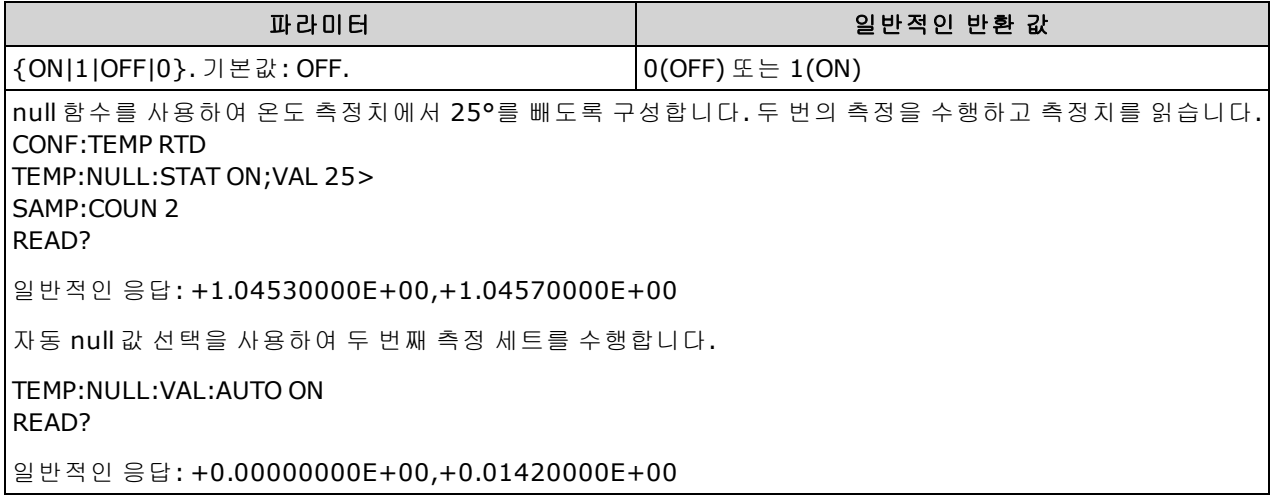

- 자동 기준 선택이 ON인 경우 첫 번째 측정치가 이후 모든 측정치의 null 값으로 사용됩니다. [\[SENSe:\]TEMPerature:NULL:VALue](#page-357-1)는 이 값으로 설정됩니다. 자동 null 값 선택이 비활성화됩니다.
- 자동 null 값 선택이 비활성화(OFF)된 경우 다음 명령이 null 값을 지정합니다: [\[SENSe:\]TEMPerature:NULL:VALue](#page-357-1).
- 계측기는 null 함수가 활성화된 경우 자동 null 값 선택을 활성화합니다. [\(\[SENSe:\]TEMPerature:NULL:STATe](#page-357-0) ON).
- 이 파라미터는 출고 시 재설정[\(\\*RST\)](#page-270-0), 기기 사전 설정[\(SYSTem:PRESet](#page-398-0)) 또는 CONFigure 함수 뒤에 서 기본값으로 설정됩니다

### <span id="page-359-0"></span>**[SENSe:]TEMPerature:SECondary {"OFF"|"CALCulate:DATA"|"SENSe:DATA"} [SENSe:]TEMPerature:SECondary?**

온도 측정에 대한 보조 측정 기능을 선택합니다.

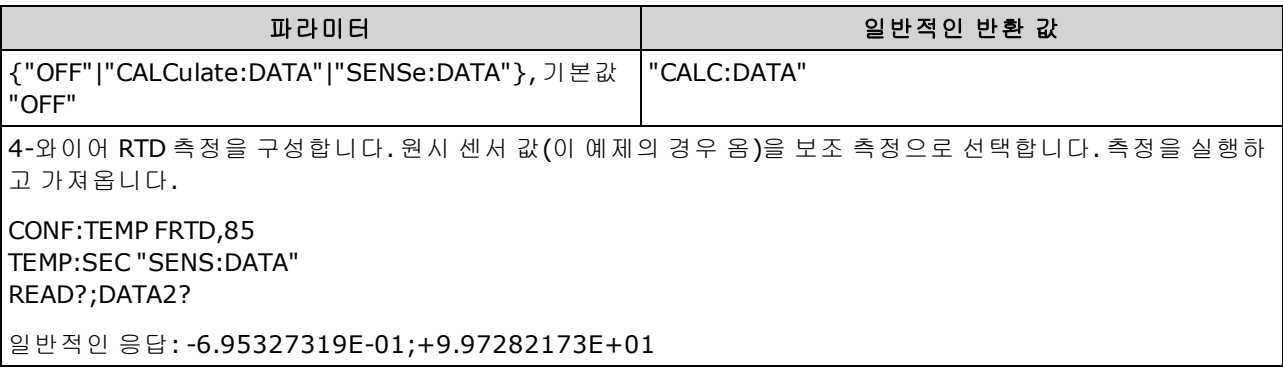

- <sup>l</sup> "CALCulate:DATA" (34465A 및 34470A에만 적용.) 산술 연산(NULL 포함)이 수행되기 전의 측정 값.
- "SENSe:DATA"는 원시 센서 값이며, 서미스터/RTD의 경우 저항, 열전쌍의 경우 전압 및 참조 온도 입니다(열전쌍 측정은 34465A 및 34470A에만 적용됨).
- [READ?](#page-203-0) 또는 [INITiate](#page-200-0)를 사용하여 측정을 시작합니다.
- 이 파라미터는 출고 시 재설정[\(\\*RST\)](#page-270-0) 또는 기기 사전 설정[\(SYSTem:PRESet\)](#page-398-0)을 실행한 후에 기본값 으로 설정됩니다
### **[SENSe:]TEMPerature:TRANsducer:{FRTD|RTD}:OCOMpensated {ON|1|OFF|0} [SENSe:]TEMPerature:TRANsducer:{FRTD|RTD}:OCOMpensated?**

2-와이어 및 4-와이어 RTD 측정에 대한 오프셋 보상을 활성화 또는 비활성화합니다.

오프셋 보상은 측정하는 회로에서 작은 DC 전압의 효과를 제거합니다. 이 방법에서는 두 가지 저항 측정, 즉 전류 소스를 정상 값으로 설정하는 측정과 전류 소스를 더 낮은 값으로 설정하는 측정 간의 차를 취하게 됩니다.

0 NOTE 0 파라미터는 2-와이어 및 4-와이어 저항 측정에 공통적으로 사용됩니다. 이 명령 또는 쿼리의 FRTD 버전을 사용하는 것은 RTD 버전을 사용하는 것과 동일합니다.

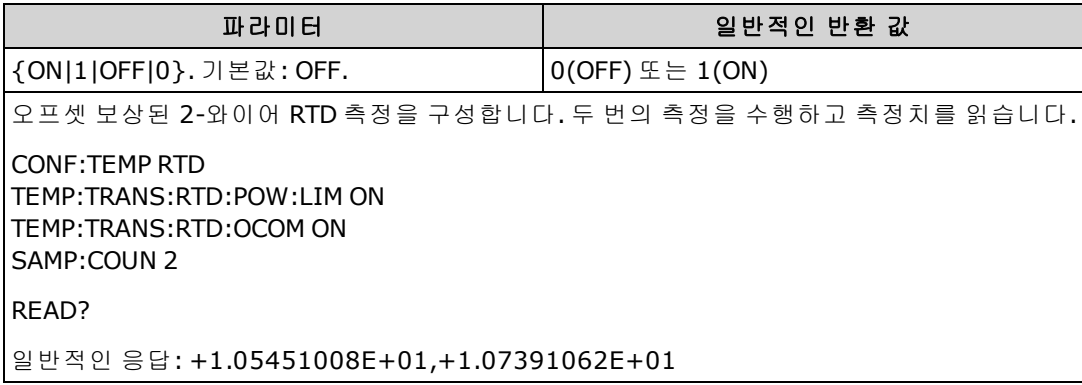

- 34465A 및 34470A에만 적용됩니다.
- 2-와이어와 4-와이어 저항 측정에 모두 영향을 줍니다.
- 이 파라미터는 출고 시 재설정[\(\\*RST\)](#page-270-0) 또는 기기 사전 설정[\(SYSTem:PRESet\)](#page-398-0)을 실행한 후에 기본값 으로 설정됩니다

### **[SENSe:]TEMPerature:TRANsducer:{FRTD|RTD}:POWer:LIMit[:STATe] {ON|1|OFF|0} [SENSe:]TEMPerature:TRANsducer:{FRTD|RTD}:POWer:LIMit[:STATe]?**

저전력, 2-와이어 또는 4-와이어, RTD 측정을 활성화 또는 비활성화합니다.

■ NOTE ■이 파라미터는 2-와이어 및 4-와이어 RTD 측정에 공통적으로 사용됩니다. 이 명령 또는 쿼 리의 FRTD 버전을 사용하는 것은 RTD 버전을 사용하는 것과 동일합니다.

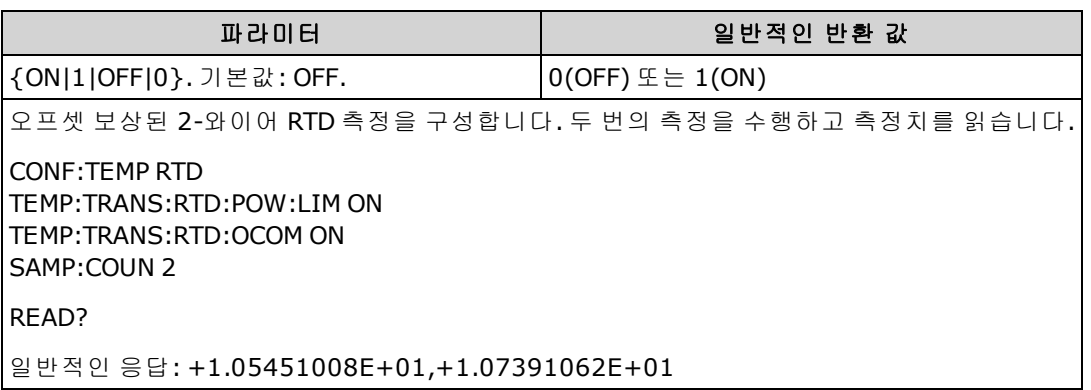

- 34465A 및 34470A에만 적용됩니다.
- 이 파라미터는 출고 시 재설정[\(\\*RST\)](#page-270-0) 또는 기기 사전 설정[\(SYSTem:PRESet\)](#page-398-0)을 실행한 후에 기본값 으로 설정됩니다

# **[SENSe:]TEMPerature:TRANsducer:{FRTD|RTD}:RESistance[:REFerence] {<***reference***>|MIN|MAX|DEF} [SENSe:]TEMPerature:TRANsducer:{FRTD|RTD}:RESistance[:REFerence]? [{MIN|MAX|DEF}]**

2-와이어 및 4-와이어 RTD 측정에 대한 공칭 저항(R<sub>0</sub>)을 선택합니다. R0은 0 °C에서 RTD의 공칭 저항 입니다.

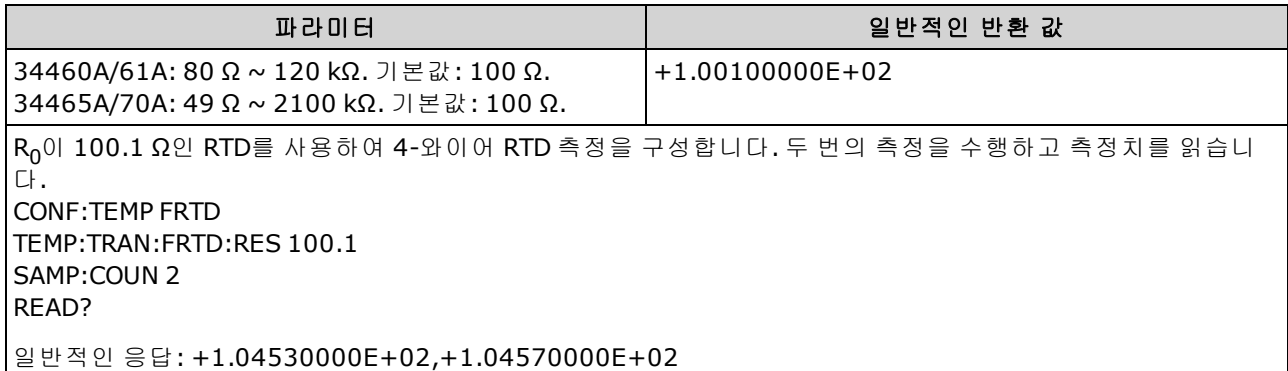

• 이 파라미터는 출고 시 재설정[\(\\*RST\)](#page-270-0) 또는 기기 사전 설정[\(SYSTem:PRESet\)](#page-398-0)을 실행한 후에 기본값 으로 설정됩니다

# **[SENSe:]TEMPerature:TRANsducer:{FTHermistor|THERmistor}:POWer:LIMit[:STATe] {ON|1|OFF|0} [SENSe:]TEMPerature:TRANsducer:{FTHermistor|THERmistor}:POWer:LIMit[:STATe]?**

저전력 서미스터 측정(2-와이어 또는 4-와이어)을 활성화 또는 비활성화합니다.

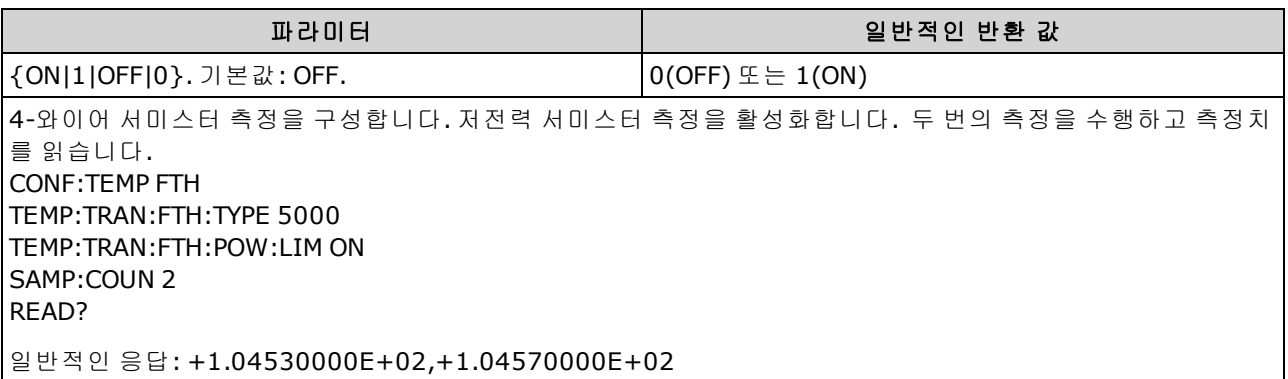

- 34465A 및 34470A에만 적용됩니다.
- 통합 시간이 1, 10 또는 100 PLC인 경우에만 일반 모드(라인 주파수 노이즈) 제거 기능이 제공됩 니다.
- <sup>l</sup> 통합 시간을 설정하면 측정 분해능도 설정됩니다. [분해능](#page-453-0) 표에서는 통합 시간과 분해능 간의 관 계를 보여 줍니다.
- 이 파라미터는 출고 시 재설정[\(\\*RST\)](#page-270-0) 또는 기기 사전 설정[\(SYSTem:PRESet\)](#page-398-0)을 실행한 후에 기본값 으로 설정됩니다

## **[SENSe:]TEMPerature:TRANsducer:TYPE {FRTD|RTD|FTHermistor|THERmistor|TCouple} [SENSe:]TEMPerature:TRANsducer:TYPE?**

온도 측정에 사용할 변환기 프로브 유형을 선택합니다. 지원되는 프로브는 2-와이어/4-와이어 RTD, 2-와이어/4-와이어 서미스터(5 k 44007 유형, 아래 서미스터 요구사항 참조) 및 34465A/70A의 경우 만 유형 E, J, K, N, R 또는 T 열전쌍입니다.

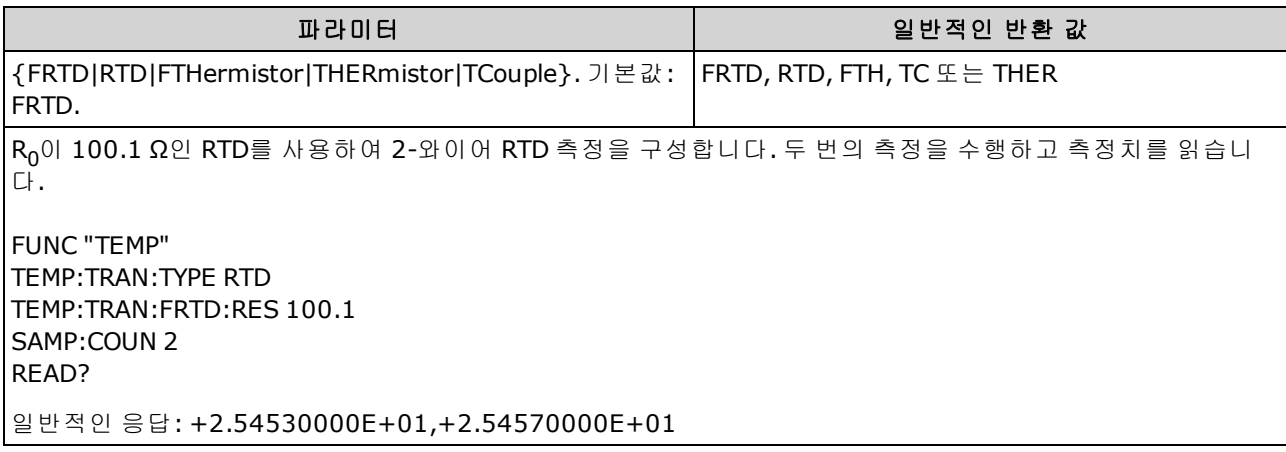

- TCouple은 34465A 및 34470A에만 적용됩니다.
- 이 파라미터는 출고 시 재설정[\(\\*RST\)](#page-270-0) 또는 기기 사전 설정[\(SYSTem:PRESet\)](#page-398-0)을 실행한 후에 기본값 으로 설정됩니다

### **[SENSe:]TEMPerature:TRANsducer:TCouple:CHECk {ON|1|OFF|0} [SENSe:]TEMPerature:TRANsducer:TCouple:CHECk?**

열전쌍이 측정을 위해 올바르게 연결되었는지 검증하기 위해 열전쌍 검사 기능을 비활성화 또는 활성화합니다. 활성화된 경우, 계측기는 각 열전쌍 측정 후 저항을 측정하여 제대로 연결되어 있는 지 확인합니다. 개방된 연결이 탐지되면(10 kΩ 범위에서 5 kΩ보다 큼) 계측기가 오버로드 조건을 보 고합니다.

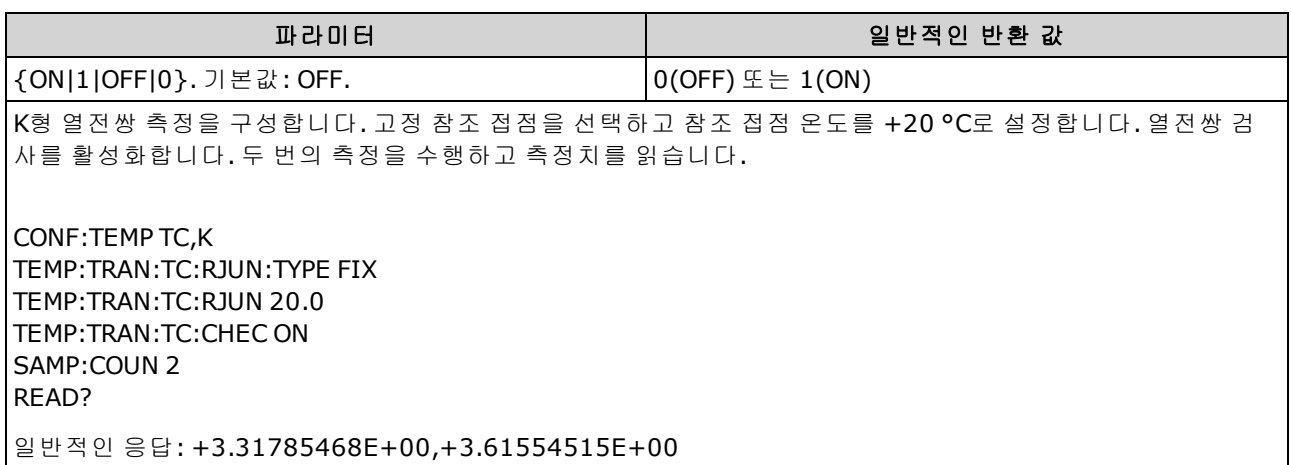

- 34465A 및 34470A에만 적용됩니다.
- <sup>l</sup> 열전쌍 검사 기능을 활성화하면 생성되는 각 온도 측정 값에 대해 2회 측정을 해야 하기 때문에 측정 속도가 느려집니다.

• 이 파라미터는 출고 시 재설정[\(\\*RST\)](#page-270-0) 또는 기기 사전 설정[\(SYSTem:PRESet\)](#page-398-0)을 실행한 후에 기본값 으로 설정됩니다

## <span id="page-364-0"></span>**[SENSe:]TEMPerature:TRANsducer:TCouple:RJUNction {<***temperature***>|MIN|MAX|DEF}] [SENSe:]TEMPerature:TRANsducer:TCouple:RJUNction? [{MIN|MAX|DEF}]**

열전쌍 측정에 대한 고정 참조 접점 온도를 섭씨 도 단위로 설정합니다.

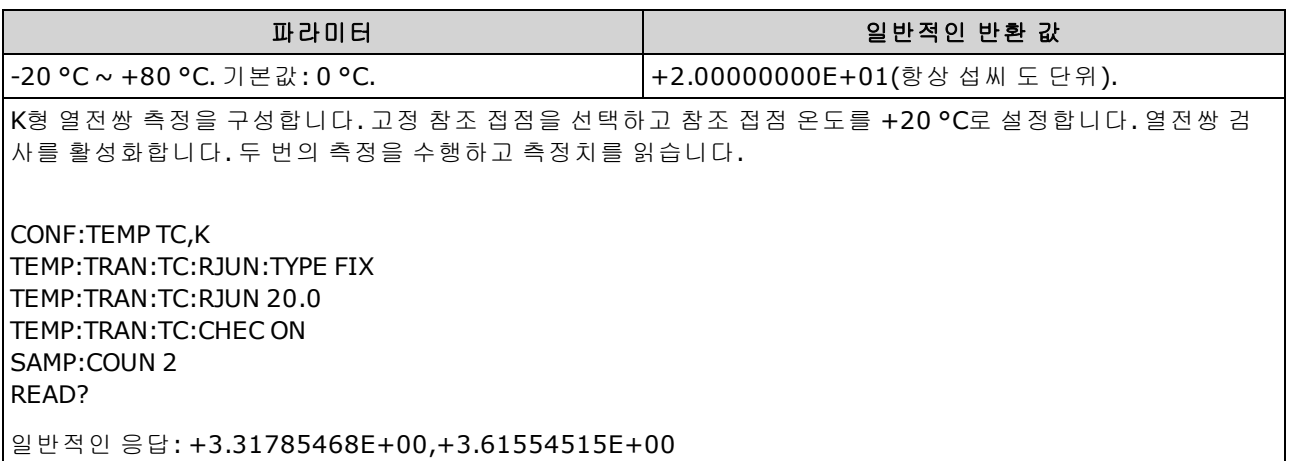

- 34465A 및 34470A에만 적용됩니다.
- 이 명령에 대해서는 현재 선택한 온도 단위와 상관없이 항상 섭씨 도 단위로 온도를 지정해야 합 니다([UNIT:TEMPerature](#page-206-0) 명령 참조).
- 이 파라미터는 출고 시 재설정[\(\\*RST\)](#page-270-0) 또는 기기 사전 설정[\(SYSTem:PRESet\)](#page-398-0)을 실행한 후에 기본값 으로 설정됩니다

## **[SENSe:]TEMPerature:TRANsducer:TCouple:RJUNction:OFFSet:ADJust {<***temperature***>|MIN|MAX|DEF} [SENSe:]TEMPerature:TRANsducer:TCouple:RJUNction:OFFSet:ADJust? [{MIN|MAX|DEF}]**

온도를 조금 조정하여 전면 연결의 DMM 내부 온도 측정과 측정 단자의 실제 온도 간의 차를 보정할 수 있습니다.

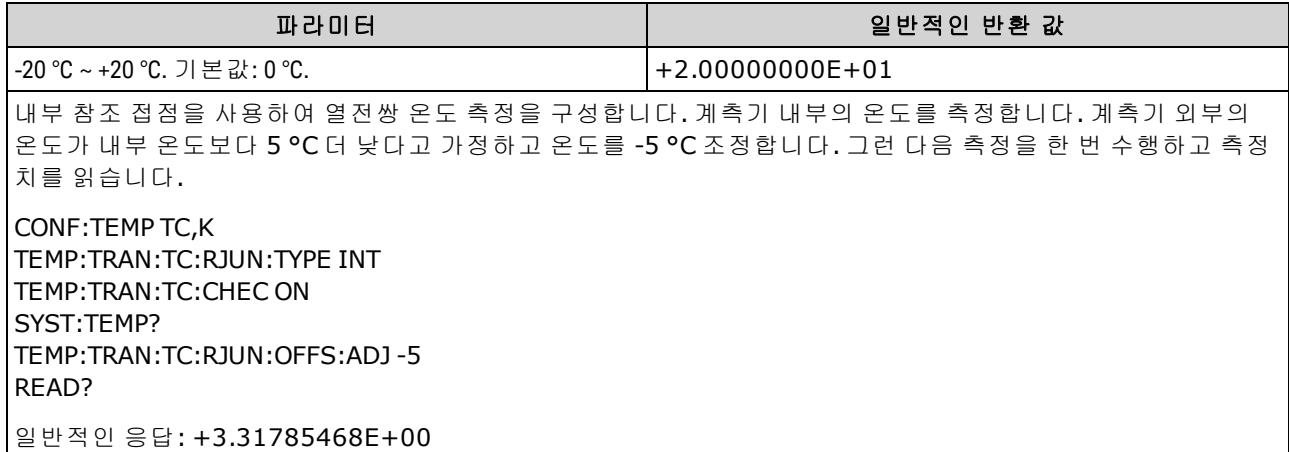

- 34465A 및 34470A에만 적용됩니다.
- <sup>l</sup> 중요**:** 내부 참조 온도는 전면 연결의 온도이므로, 내부 참조 접점을 선택한 상태의 후면 연결 사 용은 지정된 성능이 없는 알 수 없는 오류가 발생하며 권장되지 않습니다.
- 이 파라미터는 출고 시 재설정[\(\\*RST\)](#page-270-0) 또는 기기 사전 설정[\(SYSTem:PRESet\)](#page-398-0)을 실행한 후에 기본값 으로 설정됩니다

### <span id="page-366-0"></span>**[SENSe:]TEMPerature:TRANsducer:TCouple:RJUNction:TYPE {INTernal|FIXed} [SENSe:]TEMPerature:TRANsducer:TCouple:RJUNction:TYPE?**

열전쌍 측정에는 참조 접점 온도가 필요합니다. 참조 접점 온도에 대해서는 *내부* 측정 또는 알려진 고정 접점 온도를 사용할 수 있습니다. 이 명령은 열전쌍 측정에 대한 참조 접점 소스를 선택합니다.

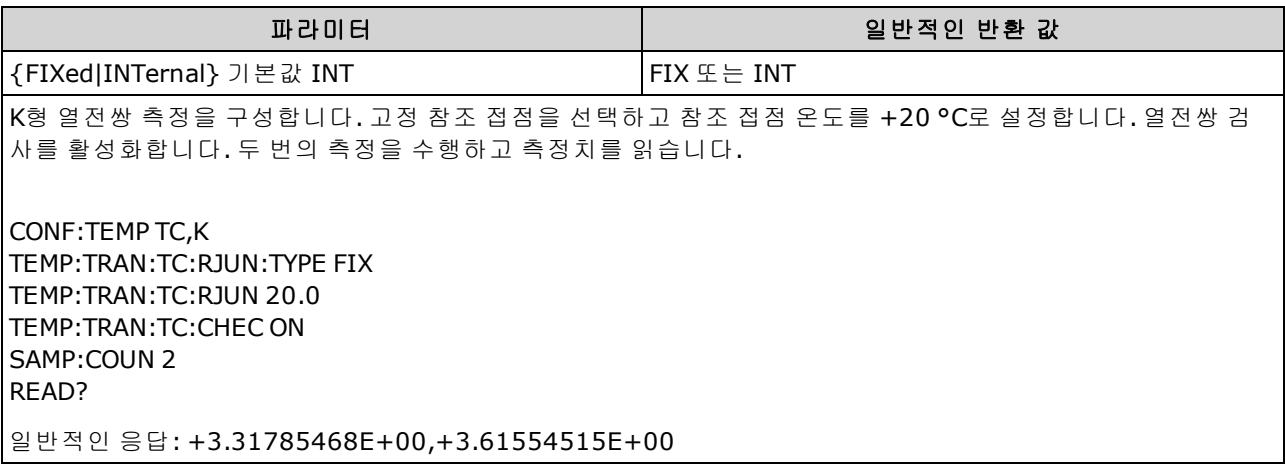

- 34465A 및 34470A에만 적용됩니다.
- <sup>l</sup> 중요**:** 내부 참조 온도는 전면 연결의 온도이므로, 내부 참조 접점을 선택한 상태의 후면 연결 사 용은 지정된 성능이 없는 알 수 없는 오류가 발생하며 권장되지 않습니다.
- <sup>l</sup> 측정의 정확도는 사용한 열전쌍 연결과 참조 접점 유형에 크게 의존합니다. 가장 높은 정확도의 측정을 위해 고정 온도 참조를 사용합니다(알려진 접점 온도를 유지해야 함).
- 고정참조 접점 소스를 선택한 경우 [\[Sense:\]TEMPerature:TRANsducer:TCouple:RJUNction](#page-364-0) 명령을 사용하여 -20 °C ~ +80 °C 값을 지정할 수 있습니다. 현재 선택한 온도 단위와 상관없이 항상 섭씨 도 단위로 온도를 지정해야 합니다([UNIT:TEMPerature](#page-206-0) 명령 참조).
- <sup>l</sup> [SYSTem:TEMPerature](#page-399-0) 명령을 사용하여 내부 참조 접점 온도를 읽을 수 있습니다.
- 이 파라미터는 출고 시 재설정[\(\\*RST\)](#page-270-0) 또는 기기 사전 설정[\(SYSTem:PRESet\)](#page-398-0)을 실행한 후에 기본값 으로 설정됩니다

### **[SENSe:]TEMPerature:TRANsducer:TCouple:TYPE {E|J|K|N|R|T} [SENSe:]TEMPerature:TRANsducer:TCouple:TYPE?**

열전쌍 측정에 대한 열전쌍 유형을 선택합니다.

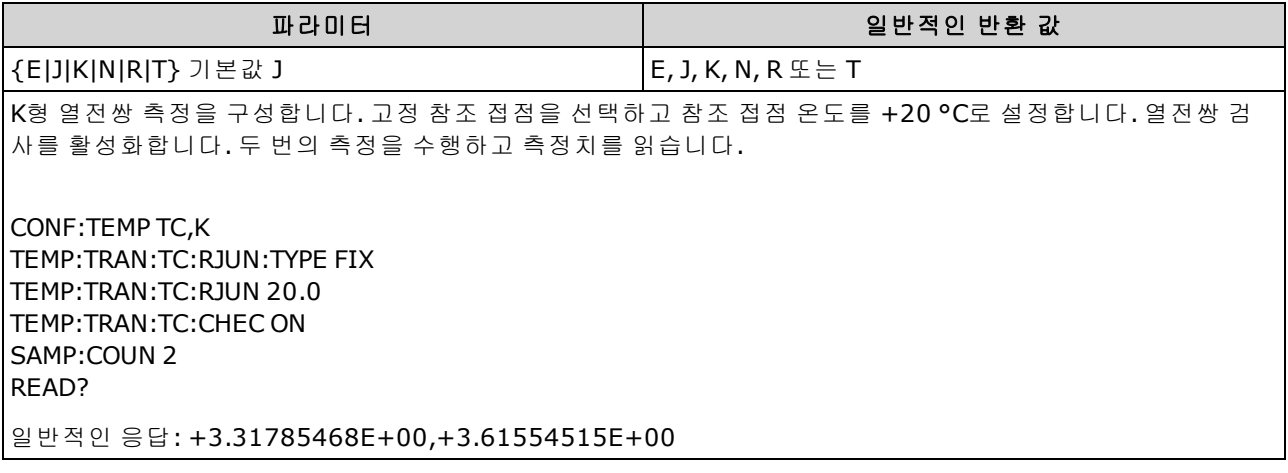

- 34465A 및 34470A에만 적용됩니다.
- 열전쌍 측정을 하려면 참조 접점 온도가 필요합니다 [\(\[SENSe:\]TEMPerature:TRANsducer:TCouple:RJUNction:TYPE](#page-366-0) 명령 참조). 참조 접점 온도를 위해 내 부 측정 또는 알려진 고정 접점 온도를 사용할 수 있습니다. 기본적으로 내부 참조 접점 온도를 사용합니다.
- 이 파라미터는 출고 시 재설정[\(\\*RST\)](#page-270-0) 또는 기기 사전 설정[\(SYSTem:PRESet\)](#page-398-0)을 실행한 후에 기본값 으로 설정됩니다

### **[SENSe:]TEMPerature:TRANsducer:{FTHermistor|THERmistor}:TYPE 5000 [SENSe:]TEMPerature:TRANsducer:{FTHermistor|THERmistor}:TYPE?**

2-와이어 및 4-와이어 온도 측정에 대한 서미스터 유형을 선택합니다. THERmistor 또는 FTHermistor 명령은 모두 동일한 파라미터에 영향을 주므로 어떤 명령을 선택해도 차이는 없습니다.

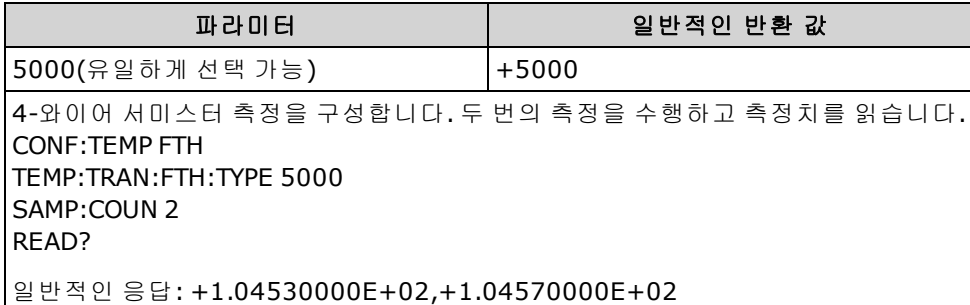

### **[SENSe:]TEMPerature:ZERO:AUTO {OFF|ON|ONCE} [SENSe:]TEMPerature:ZERO:AUTO?**

2-와이어 온도 측정에 대해 자동 영점 모드를 비활성화하거나 활성화합니다.

- <sup>l</sup> **ON(**기본값**):** DMM은 각 측정을 마친 후 내부적으로 오프셋을 측정합니다. 그런 다음 이전 판독 치에서 측정치를 뺍니다. 이렇게 하여 DMM의 입력 회로에 존재하는 오프셋 전압이 측정 정확도 에 영향을 미치는 것을 방지합니다.
- <sup>l</sup> **OFF:** 계측기는 마지막으로 측정된 영점 측정치를 사용하고 각 측정치에서 이 값을 뺍니다. 기능, 범위 또는 통합 시간을 변경할 때마다 영점 측정치를 새로 판독합니다.
- <sup>l</sup> **ONCE:** 계측기는 영점 측정을 한 번 수행하고 자동 영점을 OFF로 설정합니다. 영점 측정은 다음에 기능, 범위 또는 통합 시간이 변경될 때까지 이후의 모든 측정에 사용됩니다. 지정된 통합 시간이 1 PLC보다 작으면 노이즈 제거를 최적화하기 위해 1 PLC에서 영점 측정이 수행됩니다. 이후의 측 정은 지정된 빠른(< 1 PLC) 통합 시간에서 측정됩니다.

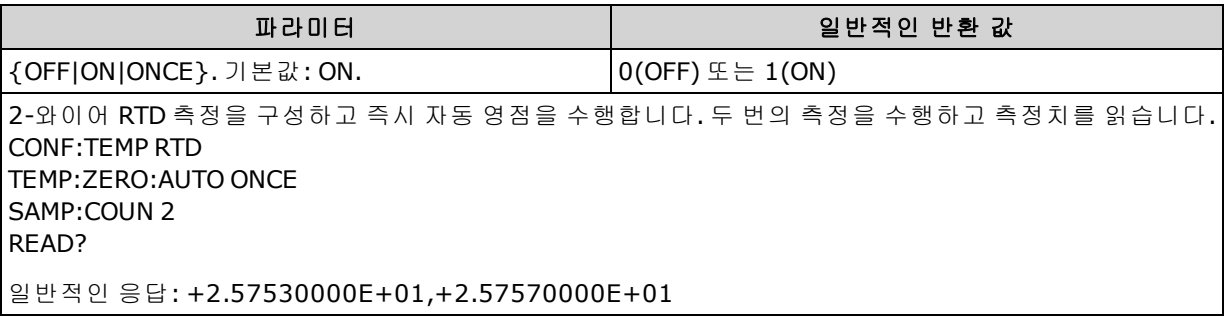

- <sup>l</sup> 항상 자동 영점을 ON 상태로 하여 수행되는 4-와이어 저항 측정에는 영향을 주지 않습니다.
- . 자동 영점 모드는 [CONFigure:TEMPerature](#page-248-0) 또는 [MEASure:TEMPerature?](#page-283-0)를 사용하여 분해능 및 통 합 시간을 설정할 때 간접적으로 설정됩니다. 이러한 명령을 사용하여 1 PLC 이하의 통합 시간을 선택하면 자동 영점이 자동으로 해제됩니다.
- 이 파라미터는 출고 시 재설정[\(\\*RST\)](#page-270-0) 또는 기기 사전 설정[\(SYSTem:PRESet\)](#page-398-0)을 실행한 후에 기본값 으로 설정됩니다

# **[SENSe:]VOLTage** 하위 시스템

이 하위 시스템은 AC 전압, DC 전압 및 비율 측정을 구성합니다.

# 명령 요약

[\[SENSe:\]VOLTage:AC:BANDwidth](#page-370-0)

[\[SENSe:\]VOLTage:{AC|DC}:NULL\[:STATe\]](#page-371-0)

[\[SENSe:\]VOLTage:{AC|DC}:NULL:VALue](#page-372-0)

[\[SENSe:\]VOLTage:{AC|DC}:NULL:VALue:AUTO](#page-373-0)

[\[SENSe:\]VOLTage:{AC|DC}:RANGe](#page-374-0)

[\[SENSe:\]VOLTage:{AC|DC}:RANGe:AUTO](#page-375-0)

[\[SENSe:\]VOLTage:AC:SECondary](#page-376-0)

[\[SENSe:\]VOLTage\[:DC\]:APERture](#page-376-1)

[\[SENSe:\]VOLTage\[:DC\]:APERture:ENABled](#page-377-0)

[\[SENSe:\]VOLTage\[:DC\]:IMPedance:AUTO](#page-378-0)

[\[SENSe:\]VOLTage\[:DC\]:NPLC](#page-379-0)

[\[SENSe:\]VOLTage\[:DC\]:RATio:SECondary](#page-380-0)

[\[SENSe:\]VOLTage\[:DC\]:RESolution](#page-380-1)

[\[SENSe:\]VOLTage\[:DC\]:SECondary](#page-381-0)

[\[SENSe:\]VOLTage\[:DC\]:ZERO:AUTO](#page-382-0)

# <span id="page-370-0"></span>**[SENSe:]VOLTage:AC:BANDwidth {<***filter***>|MIN|MAX|DEF} [SENSe:]VOLTage:AC:BANDwidth? [{MIN|MAX|DEF}]**

AC 전압 측정에 대한 대역폭을 설정합니다.

계측기는 입력 신호 진폭이 변경된 후 저주파수 정확성을 최적화하거나 AC 정착 시간을 보다 빠르게 해 주는 세 가지 AC 필터를 사용합니다. 계측기는 이 명령으로 지정된 컷오프 주파수를 기반으로 하 여 저속(3 Hz), 중간(20 Hz) 또는 고속(200 Hz) 필터를 선택합니다. 예상되는 가장 낮은 주파수를 지정 합니다.

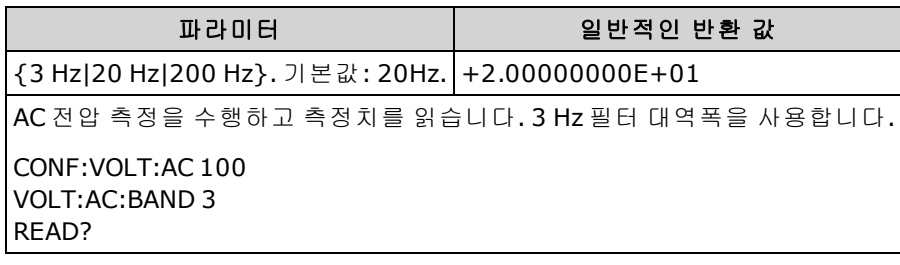

- 예상되는 가장 낮은 주파수를 입력할 경우 이 명령은 적절한 <필터>를 선택합니다. 예를 들어, 15 Hz를 입력하면 저속 필터(3 Hz)가 선택됩니다. 190 Hz를 입력하면 중간 필터(20 Hz)가 선택되 어 적절한 낮은 컷오프를 제공합니다.
- <sup>l</sup> 예상되는 가장 낮은 주파수를 설정합니다. 아래 표시된 대로 대역폭이 낮을수록 정착 지연 시간 이 길어집니다.

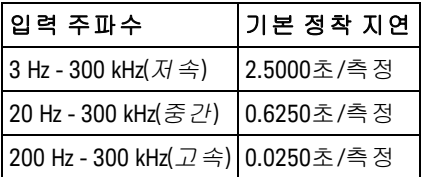

• 이 파라미터는 출고 시 재설정[\(\\*RST\)](#page-270-0) 또는 기기 사전 설정[\(SYSTem:PRESet\)](#page-398-0)을 실행한 후에 기본값 으로 설정됩니다

# <span id="page-371-0"></span>**[SENSe:]VOLTage:{AC|DC}:NULL[:STATe] {ON|1|OFF|0} [SENSe:]VOLTage:{AC|DC}:NULL[:STATe]?**

AC 또는 DC 전압 측정에 대한 null 함수를 활성화하거나 비활성화합니다.

■ NOTE | 이 파라미터 설정은 AC 및 DC 측정 간에 공유되지 않습니다. 이 파라미터는 AC 및 DC 측정 에 대해 독립적입니다.

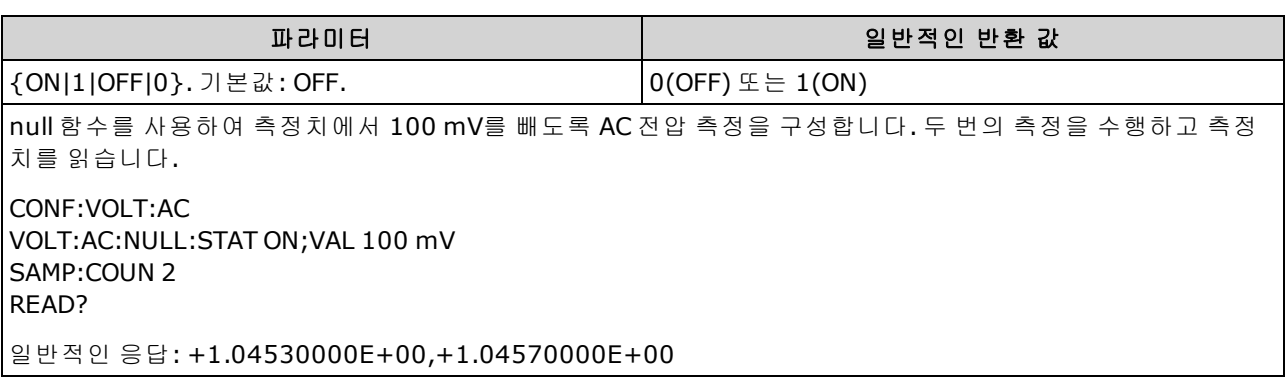

- 스케일링 함수를 활성화하면 자동 null 값 선택도 활성화됩니다. [\(\[SENSe:\]VOLTage:](#page-373-0) [{AC|DC}:NULL:VALue:AUTO](#page-373-0) ON).
- . 고정 null 값을 설정하려면 다음 명령을 사용합니다. [\[SENSe:\]VOLTage:{AC|DC}:NULL:VALue.](#page-372-0)
- null 함수는 DC 비율 측정에는 사용할 수 없습니다.
- 계측기는 출고 시 재설정[\(\\*RST\)](#page-270-0), 기기 사전 설정[\(SYSTem:PRESet](#page-398-0)) 또는 CONFigure 기능을 실행한 후에 null 함수를 비활성화합니다.

# <span id="page-372-0"></span>**[SENSe:]VOLTage:{AC|DC}:NULL:VALue {<***value***>|MIN|MAX|DEF} [SENSe:]VOLTage:{AC|DC}:NULL:VALue? [{MIN|MAX|DEF}]**

전압 측정에 대한 null 값을 저장합니다.

■ NOTE ■이 파라미터 설정은 AC 및 DC 측정 간에 공유되지 않습니다. 이 파라미터는 AC 및 DC 측정 에 대해 독립적입니다.

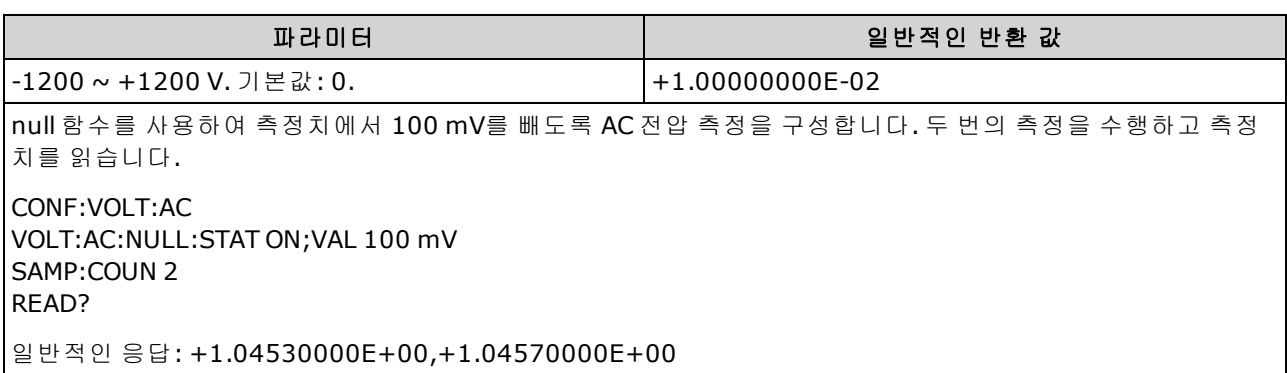

- null 값을 지정하면 자동 null 값 선택이 비활성화됩니다. ([SENSe: WOLTage: [{AC|DC}:NULL:VALue:AUTO](#page-373-0) OFF).
- null 값을 사용하려면 null 상태가 켜져 있어야 합니다. [\(\[SENSe:\]VOLTage:{AC|DC}:NULL:STATe](#page-371-0) [ON](#page-371-0)).
- null 함수는 DC 비율 측정에는 사용할 수 없습니다.
- 이 파라미터는 출고 시 재설정[\(\\*RST\)](#page-270-0), 기기 사전 설정[\(SYSTem:PRESet](#page-398-0)) 또는 CONFigure 함수 뒤에 서 기본값으로 설정됩니다

### <span id="page-373-0"></span>**[SENSe:]VOLTage:{AC|DC}:NULL:VALue:AUTO {ON|1|OFF|0} [SENSe:]VOLTage:{AC|DC}:NULL:VALue:AUTO?**

AC 전압 또는 DC 전압 측정에 대한 자동 null 값 선택을 활성화하거나 비활성화합니다.

■ NOTE | 이 파라미터 설정은 AC 및 DC 측정 간에 공유되지 않습니다. 이 파라미터는 AC 및 DC 측정 에 대해 독립적입니다.

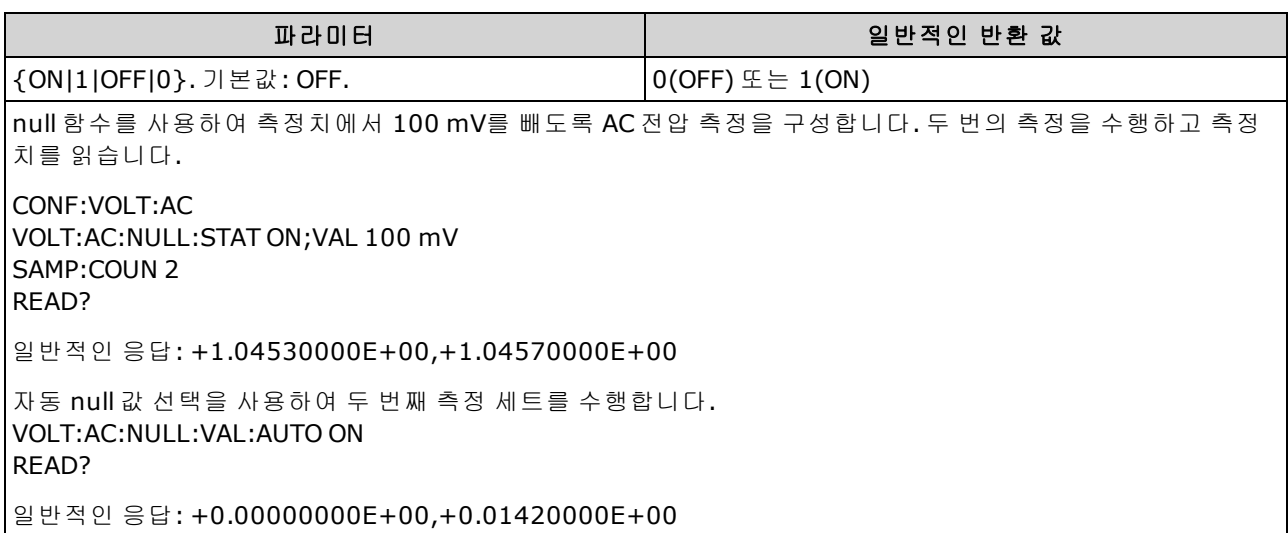

- 자동 기준 선택이 ON인 경우 첫 번째 측정치가 이후 모든 측정치의 null 값으로 사용됩니다. [\[SENSe:\]VOLTage:{AC|DC}:NULL:VALue](#page-372-0)는 다음 값으로 설정됩니다. 자동 null 값 선택이 비활성화 됩니다.
- <sup>l</sup> 자동 null 값 선택이 비활성화(OFF)된 경우 다음 명령이 null 값을 지정합니다:[\[SENSe:\]VOLTage:](#page-372-0) [{AC|DC}:NULL:VALue](#page-372-0).
- 계측기는 null 함수가 활성화된 경우 자동 null 값 선택을 활성화합니다. [\(\[SENSe:\]VOLTage:](#page-371-0) [{AC|DC}:NULL:STATe](#page-371-0) ON).
- null 함수는 DC 비율 측정에는 사용할 수 없습니다.
- <sup>l</sup> 이 파라미터는 출고 시 재설정[\(\\*RST\)](#page-270-0), 기기 사전 설정[\(SYSTem:PRESet](#page-398-0)) 또는 CONFigure 함수 뒤에 서 기본값으로 설정됩니다

# <span id="page-374-0"></span>**[SENSe:]VOLTage:{AC|DC}:RANGe {<***range***>|MIN|MAX|DEF} [SENSe:]VOLTage:{AC|DC}:RANGe? [{MIN|MAX|DEF}]**

AC 및 DC 전압 측정과 DC 비율 측정에 대한 고정 측정 범위를 선택합니다.

- NOTE ■이 파라미터 설정은 AC 및 DC 측정 간에 공유되지 않습니다. 이 파라미터는 AC 및 DC 측정 에 대해 독립적입니다.
- 최대 범위 파라미터**(MAX)**는 **1000 V**입니다**.** 그러나 전면 및 후면 **HI/LO** 입 력 단자의 **SAFETY LIMIT**는 **750 VAC(rms)**입니다**. rms** 전압은 파형에 따라 달 라집니다**.** 사인파는 **750 VAC(rms)**로 제한되지만 **1000 Vpk** 사각파는 안전 합니다**. AC** 주전원에 연결할 때는 **CAT II(300 V)**로 제한됩니다**.** 이 계측기 의 안전 기능 및 안전한 작동에 대한 자세한 내용은 [안전](#page-9-0) 및 규정 정보 를 참조하십시오**.**

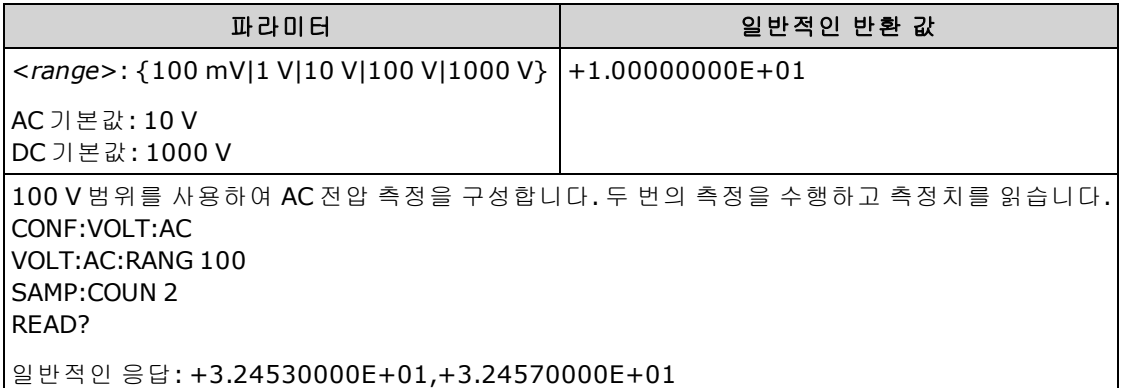

- <sup>l</sup> 고정 범위([SENSe:]<*function*>:RANGe)를 선택하면 자동 범위 조정이 비활성화됩니다.
- 입력 신호가 지정된 수동 범위에서 측정할 수 있는 것보다 큰 경우 계측기는 전면 패널에 *Overload*를 표시하고 원격 인터페이스에서 "9.9E37"을 반환합니다.
- 출고 시 재설정[\(\\*RST\)](#page-270-0) 또는 기기 사전 설정[\(SYSTem:PRESet\)](#page-398-0) 후에 자동 범위 조정이 활성화된 상태 에서([\[SENSe:\]VOLTage:{AC|DC}:RANGe:AUTO](#page-375-0) ON) 계측기는 기본 범위로 설정됩니다.

### <span id="page-375-0"></span>**[SENSe:]VOLTage:{AC|DC}:RANGe:AUTO {OFF|ON|ONCE} [SENSe:]VOLTage:{AC|DC}:RANGe:AUTO?**

AC 및 DC 전압 측정과 DC 비율 측정에 대해 자동 범위 조정을 비활성화하거나 활성화합니다. 자동 범 위 조정은 입력 신호를 기반으로 하여 각 측정에 대한 범위를 자동으로 선택하므로 편리합니다.

ONCE를 지정하면 즉시 범위 자동 조정이 수행된 다음 범위 자동 조정이 꺼집니다.

- NOTE 이 파라미터 설정은 AC 및 DC 측정 간에 공유되지 않습니다. 이 파라미터는 AC 및 DC 측정 에 대해 독립적입니다.
- 최대 범위 파라미터**(MAX)**는 **1000 V**입니다**.** 그러나 전면 및 후면 **HI/LO** 입 력 단자의 **SAFETY LIMIT**는 **750 VAC(rms)**입니다**. rms** 전압은 파형에 따라 달 라집니다**.** 사인파는 **750 VAC(rms)**로 제한되지만 **1000 Vpk** 사각파는 안전 합니다**. AC** 주전원에 연결할 때는 **CAT II(300 V)**로 제한됩니다**.** 이 계측기 의 안전 기능 및 안전한 작동에 대한 자세한 내용은 [안전](#page-9-0) 및 규정 정보 를 참조하십시오**.**

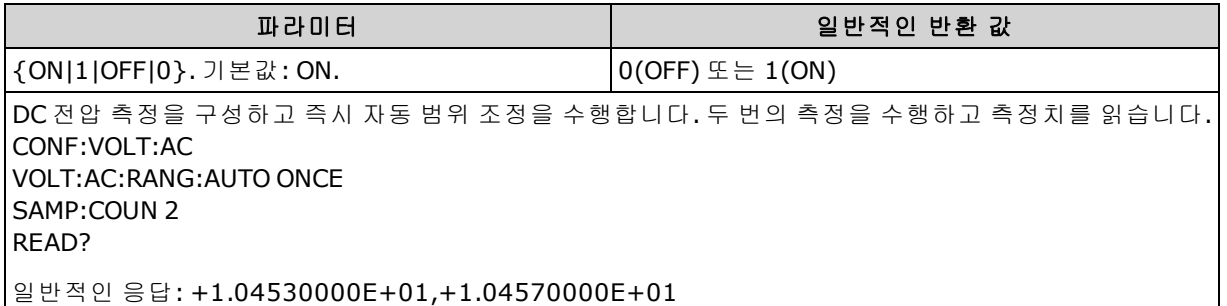

- <sup>l</sup> 자동 범위 조정은 범위에서 10% 하향, 120% 상향한 범위 내에서 이루어집니다.
- <sup>l</sup> 자동 범위 조정이 활성화된 경우 계측기는 입력 신호를 기반으로 범위를 선택합니다.
- <sup>l</sup> 고정 범위([SENSe:]<*function*>:RANGe)를 선택하면 자동 범위 조정이 비활성화됩니다.
- 이 파라미터는 출고 시 재설정[\(\\*RST\)](#page-270-0) 또는 기기 사전 설정[\(SYSTem:PRESet\)](#page-398-0)을 실행한 후에 기본값 으로 설정됩니다

### <span id="page-376-0"></span>**[SENSe:]VOLTage:AC:SECondary {"OFF"|"CALCulate:DATA"|"FREQuency"|"VOLTage[:DC]"} [SENSe:]VOLTage:AC:SECondary?**

AC 전압 측정에 대한 보조 측정 기능을 선택합니다.

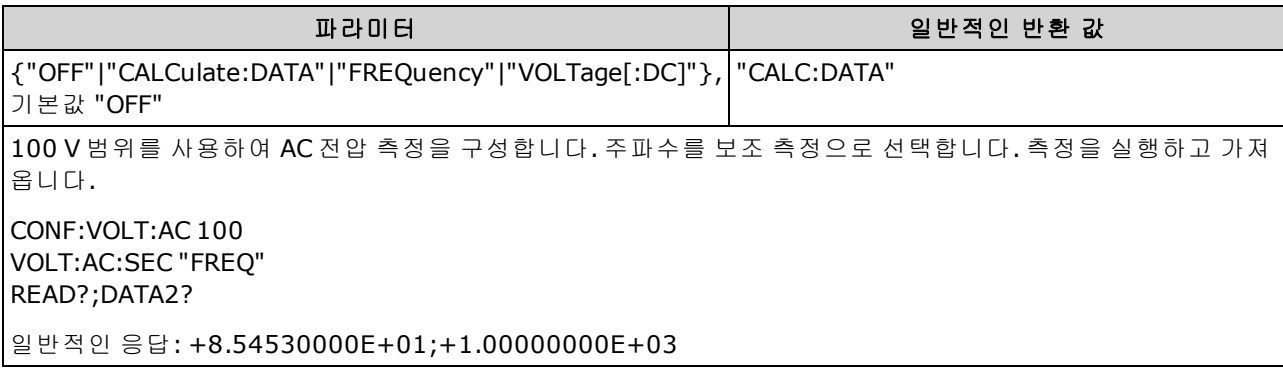

- <sup>l</sup> "CALCulate:DATA" (34465A 및 34470A에만 적용.) 산술 연산(NULL 포함)이 수행되기 전의 측정 값.
- <sup>l</sup> "FREQuency" 입력 신호의 주파수 측정.
- "VOLTage[:DC]" 입력 신호에 대한 DC 전압 측정. 전면 패널에서 계측기를 사용할 경우에만 적용 됩니다. 원격 인터페이스에서 실행하는 측정에 대해서는 설정이 무시됩니다. 원격 위치에서 AC 와 DC 전압 측정을 모두 실행해야 하는 경우 각 기능을 따로 프로그래밍합니다. [CONFigure](#page-249-0) [\[:VOLTage\]:{AC|DC}](#page-249-0)를 참조하십시오.
- [READ?](#page-203-0) 또는 [INITiate](#page-200-0)를 사용하여 측정을 시작합니다.
- 이 파라미터는 출고 시 재설정[\(\\*RST\)](#page-270-0) 또는 기기 사전 설정[\(SYSTem:PRESet\)](#page-398-0)을 실행한 후에 기본값 으로 설정됩니다

### <span id="page-376-1"></span>**[SENSe:]VOLTage[:DC]:APERture {<***seconds***>|MIN|MAX|DEF} [SENSe:]VOLTage[:DC]:APERture? [{MIN|MAX|DEF}]**

DC 전압 측정에 대한 초 단위 통합 시간(일명 간극 시간)을 지정합니다.

NOTE **NOTE** DMM의 통합 시간을 정밀 제어하는 데 이 명령을 사용합니다. 전원 라인 노이즈 제거 특성을 개선하려면(NPLC > 1) NPLC를 사용합니다[\(\[SENSe:\]VOLTage](#page-379-0) [\[:DC\]:NPLC](#page-379-0) 참조).

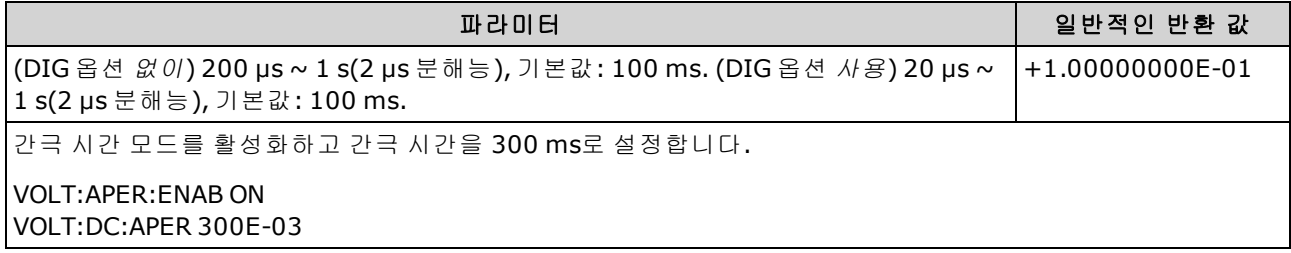

- 34465A 및 34470A에만 적용됩니다.
- <sup>l</sup> [SENSe:]<*function*>:NPLC 및 [SENSe:]<*function*>:APERture 명령 모두 계측기의 통합 시간을 제어 합니다. 두 명령을 모두 사용하면(권장되지 않음) 어느 명령이든 마지막으로 보내진 명령이 다른 명령을 재정의하고 통합 시간을 설정합니다. [SENSe:]<*function*>:APERture 명령을 보내면 [SENSe:]<*function*>:APERture:ENABled 명령이 1(ON)로 설정되며, [SENSe:]<*function*>:NPLC를 보 내면 0(OFF)으로 설정됩니다.
- 이 파라미터는 출고 시 재설정[\(\\*RST\)](#page-270-0) 또는 기기 사전 설정[\(SYSTem:PRESet\)](#page-398-0)을 실행한 후에 기본값 으로 설정됩니다

### <span id="page-377-0"></span>**[SENSe:]VOLTage[:DC]:APERture:ENABled {ON|1|OFF|0} [SENSe:]VOLTage[:DC]:APERture:ENABled?**

DC 전압 측정에 대한 초 단위 통합 시간(일명 간극 시간) 설정을 활성화합니다. 간극 시간 모드가 비 활성화되어 있으면(기본값) 통합 시간은 PLC(전원 라인 주기)에서 설정됩니다.

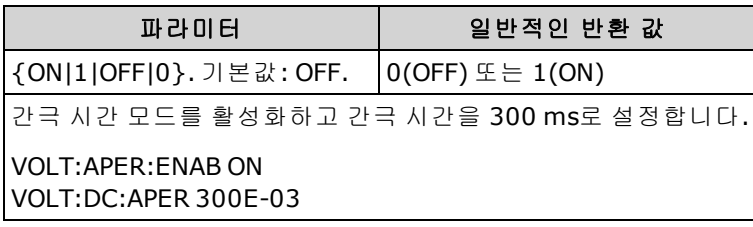

- 34465A 및 34470A에만 적용됩니다.
- <sup>l</sup> [CONFigure\[:VOLTage\]\[:DC\]](#page-249-0), [MEASure\[:VOLTage\]\[:DC\]?](#page-284-0), [\[SENSe:\]VOLTage\[:DC\]:NPLC](#page-379-0) 및 [\[SENSe:\]VOLTage\[:DC\]:RESolution](#page-380-1) 명령은 간극 시간 모드를 비활성화하고 전원 라인 주기 수 단위 로 통합 시간을 선택합니다.
- 이 파라미터는 출고 시 재설정[\(\\*RST\)](#page-270-0) 또는 기기 사전 설정[\(SYSTem:PRESet\)](#page-398-0)을 실행한 후에 기본값 으로 설정됩니다

## <span id="page-378-0"></span>**[SENSe:]VOLTage[:DC]:IMPedance:AUTO {ON|1|OFF|0} [SENSe:]VOLTage[:DC]:IMPedance:AUTO?**

DC 전압 및 비율 측정에 대해 자동 입력 임피던스 모드를 비활성화하거나 활성화합니다.

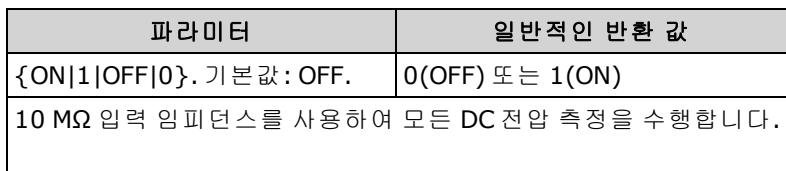

VOLT:IMP:AUTO OFF

- <sup>l</sup> **OFF:** 모든 범위가 노이즈 유입을 최소화할 수 있도록 DC 전압 측정에 대한 입력 임피던스가 10 MΩ으로 고정됩니다.
- <sup>l</sup> **ON:** DC 전압 측정에 대한 입력 임피던스가 범위마다 다릅니다. 100 mV, 1 V 및 10 V 범위에 대해 "HI-Z"(>10 GΩ)로 설정하여 측정 로드 오류가 이러한 낮은 범위에 미치는 영향을 줄입니다. 100 V 및 1000 V 범위는 10 MΩ 입력 임피던스로 유지됩니다.
- **. [CONFigure](#page-240-0) 및 [MEASure?](#page-276-0) 명령은 자동으로 "AUTO OFF"를 선택합니다.**
- 이 파라미터는 출고 시 재설정[\(\\*RST\)](#page-270-0) 또는 기기 사전 설정[\(SYSTem:PRESet\)](#page-398-0)을 실행한 후에 기본값 으로 설정됩니다

# <span id="page-379-0"></span>**[SENSe:]VOLTage[:DC]:NPLC {<***PLC***>|MIN|MAX|DEF} [SENSe:]VOLTage[:DC]:NPLC? [{MIN|MAX|DEF}]**

DC 전압 및 비율 측정에 대해 PLC(전원 라인 주기) 횟수로 통합 시간을 설정합니다. 통합 시간은 계측 기의 아날로그-디지털(A/D) 변환기가 측정을 위해 입력 신호를 샘플링하는 주기입니다. 통합 시간이 길수록 측정 분해능은 향상되지만 측정 속도는 느려집니다.

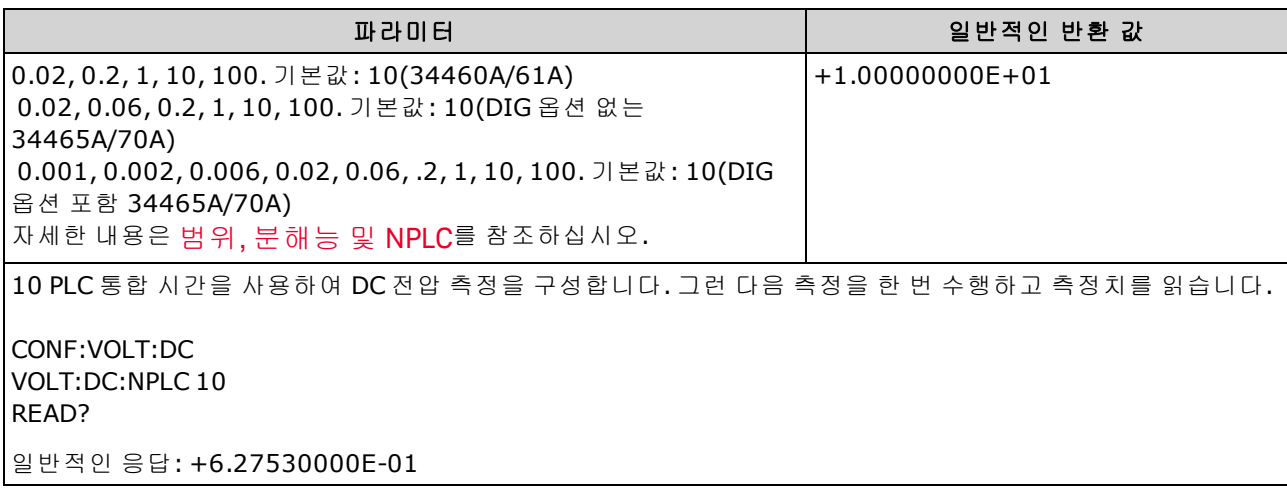

- <sup>l</sup> 통합 시간이 1, 10 또는 100 PLC인 경우에만 일반 모드(라인 주파수 노이즈) 제거 기능이 제공됩 니다.
- <sup>l</sup> 통합 시간을 설정하면 측정 분해능도 설정됩니다. [분해능](#page-453-0) 표에서는 통합 시간과 분해능 간의 관 계를 보여 줍니다. [\[SENSe:\]VOLTage\[:DC\]:RESolution](#page-380-1)을 참조하십시오.
- 이 파라미터는 출고 시 재설정[\(\\*RST\)](#page-270-0) 또는 기기 사전 설정[\(SYSTem:PRESet\)](#page-398-0)을 실행한 후에 기본값 으로 설정됩니다

### <span id="page-380-0"></span>**[SENSe:]VOLTage[:DC]:RATio:SECondary {"OFF"|"CALCulate:DATA"|"SENSe:DATA"} [SENSe:]VOLTage[:DC]:RATio:SECondary?**

DC 비율 측정에 대한 보조 측정 기능을 선택합니다.

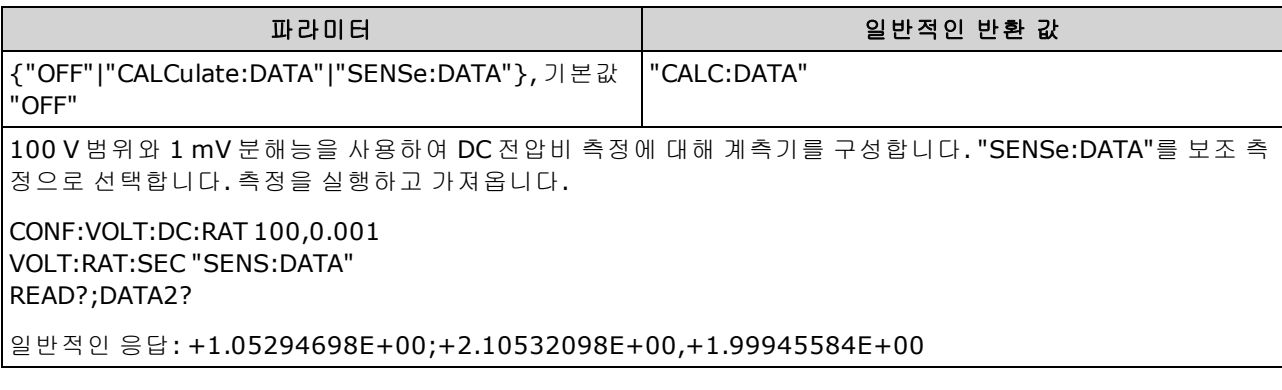

- <sup>l</sup> "CALCulate:DATA" (34465A 및 34470A에만 적용.) 산술 연산(NULL 포함)이 수행되기 전의 측정 값.
- "SENSe:DATA" DC 신호 전압 및 DC 기준 전압 측정.
- 이 파라미터는 출고 시 재설정[\(\\*RST\)](#page-270-0) 또는 기기 사전 설정[\(SYSTem:PRESet\)](#page-398-0)을 실행한 후에 기본값 으로 설정됩니다

## <span id="page-380-1"></span>**[SENSe:]VOLTage[:DC]:RESolution {<***resolution***>|MIN|MAX|DEF} [SENSe:]VOLTage[:DC]:RESolution? [{MIN|MAX|DEF}]**

DC 전압 및 비율 측정에 대한 측정 분해능을 선택합니다. 자릿수가 아닌 선택한 측정 기능과 같은 단 위로 분해능을 지정합니다.

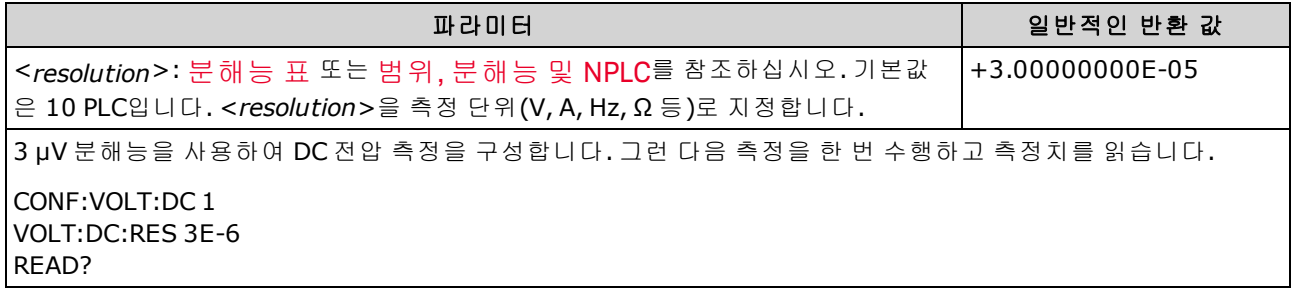

- <분해능> 대신 MIN(최상의 분해능) 또는 MAX(최하의 분해능)를 지정할 수 있습니다.
- <sup>l</sup> 일반 모드(라인 주파수 노이즈) 제거를 수행하려면 전원 라인 주기의 적분 횟수인 통합 시간에 해 당하는 분해능을 사용합니다.
- 이 파라미터는 출고 시 재설정[\(\\*RST\)](#page-270-0) 또는 기기 사전 설정[\(SYSTem:PRESet\)](#page-398-0)을 실행한 후에 기본값 으로 설정됩니다

# <span id="page-381-0"></span>**[SENSe:]VOLTage[:DC]:SECondary {"OFF"|"CALCulate:DATA"|"VOLTage:AC"|"PTPeak"} [SENSe:]VOLTage[:DC]:SECondary?**

DC 전압 측정에 대한 보조 측정 기능을 선택합니다.

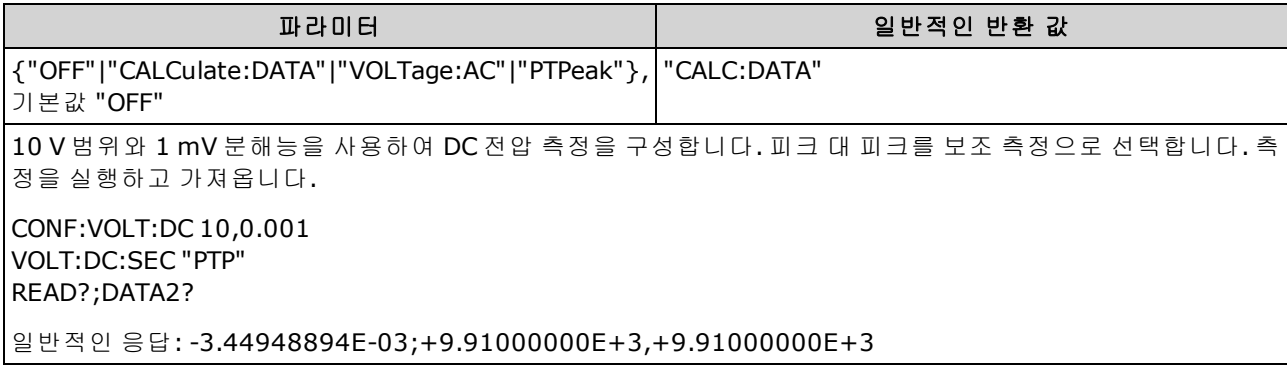

- <sup>l</sup> "CALCulate:DATA" (34465A 및 34470A에만 적용.) 산술 연산(NULL 포함)이 수행되기 전의 측정 값.
- "VOLTage:AC" 입력 신호에 대한 AC 전압 측정. 전면 패널에서 계측기를 사용할 경우에만 적용 됩니다. 원격 인터페이스에서 실행하는 측정에 대해서는 설정이 무시됩니다. 원격 위치에서 AC 와 DC 전압 측정을 모두 실행해야 하는 경우 각 기능을 따로 프로그래밍합니다. [CONFigure](#page-249-0) [\[:VOLTage\]:{AC|DC}](#page-249-0)를 참조하십시오.
- "PTPeak" 입력 신호의 피크 대 피크, 최대값 및 최소값.
- 이 파라미터는 출고 시 재설정[\(\\*RST\)](#page-270-0) 또는 기기 사전 설정[\(SYSTem:PRESet\)](#page-398-0)을 실행한 후에 기본값 으로 설정됩니다

# <span id="page-382-0"></span>**[SENSe:]VOLTage[:DC]:ZERO:AUTO {OFF|ON|ONCE} [SENSe:]VOLTage[:DC]:ZERO:AUTO?**

DC 전압 및 비율 측정에 대해 자동 영점 모드를 비활성화하거나 활성화합니다.

- <sup>l</sup> **ON(**기본값**):** DMM은 각 측정을 마친 후 내부적으로 오프셋을 측정합니다. 그런 다음 이전 판독 치에서 측정치를 뺍니다. 이렇게 하여 DMM의 입력 회로에 존재하는 오프셋 전압이 측정 정확도 에 영향을 미치는 것을 방지합니다.
- <sup>l</sup> **OFF:** 계측기는 마지막으로 측정된 영점 측정치를 사용하고 각 측정치에서 이 값을 뺍니다. 기능, 범위 또는 통합 시간을 변경할 때마다 영점 측정치를 새로 판독합니다.
- <sup>l</sup> **ONCE:** 계측기는 영점 측정을 한 번 수행하고 자동 영점을 OFF로 설정합니다. 영점 측정은 다음에 기능, 범위 또는 통합 시간이 변경될 때까지 이후의 모든 측정에 사용됩니다. 지정된 통합 시간이 1 PLC보다 작으면 노이즈 제거를 최적화하기 위해 1 PLC에서 영점 측정이 수행됩니다. 이후의 측 정은 지정된 빠른(< 1 PLC) 통합 시간에서 측정됩니다.

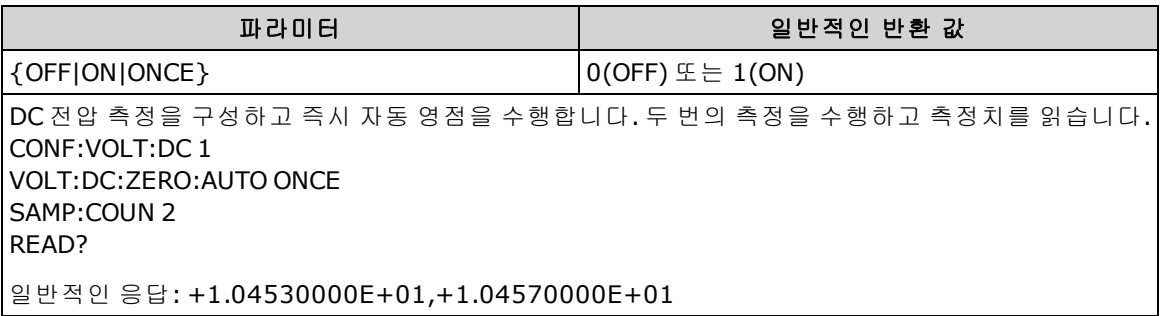

- <sup>l</sup> 자동 영점 모드는 CONFigure:VOLTage:DC, CONFigure:VOLTage:DC:RATio, MEASure:VOLTage:DC? 또는 MEASure:VOLTage:DC:RATio?를 사용하여 분해능 및 통합 시간을 설정할 때 간접적으로 설 정됩니다. 이러한 명령을 사용하여 1 PLC 이하의 통합 시간을 선택하면 자동 영점이 자동으로 해 제됩니다.
- 이 파라미터는 출고 시 재설정[\(\\*RST\)](#page-270-0) 또는 기기 사전 설정[\(SYSTem:PRESet\)](#page-398-0)을 실행한 후에 기본값 으로 설정됩니다

# STATus 하위 시스템

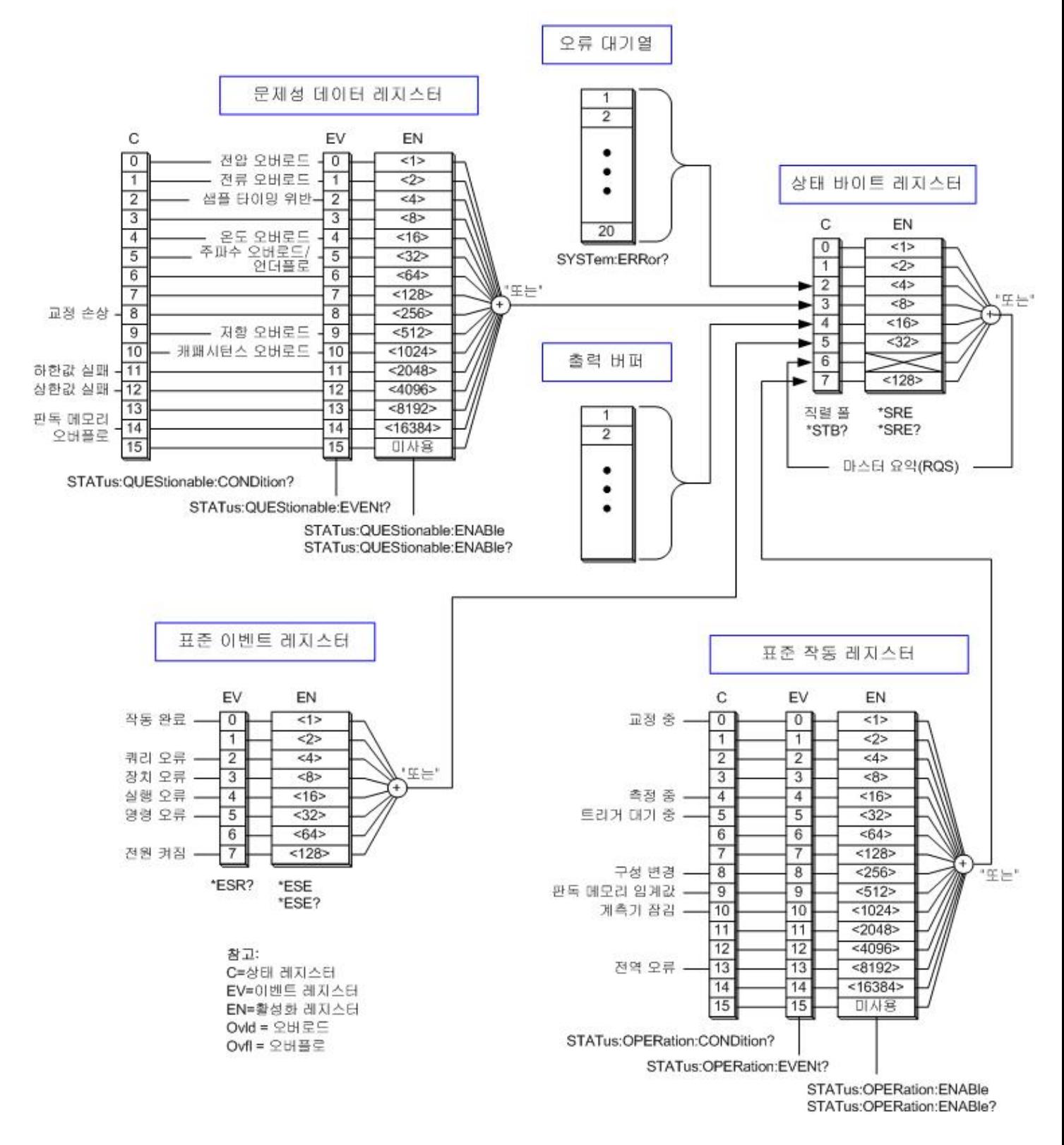

애질런트 34460A/34461A/34465A/34470A 상태 시스템

<span id="page-384-0"></span>다음 표에는 문제성 데이터 레지스터의 비트 정의가 나열되어 있습니다.

KINOTE 오버로드 비트는 [INITiate](#page-200-0) 명령마다 한 번씩 설정됩니다. 오버로드 비트를 지우면 새 INITiate가 전송될 때까지 다시 설정되지 않습니다.

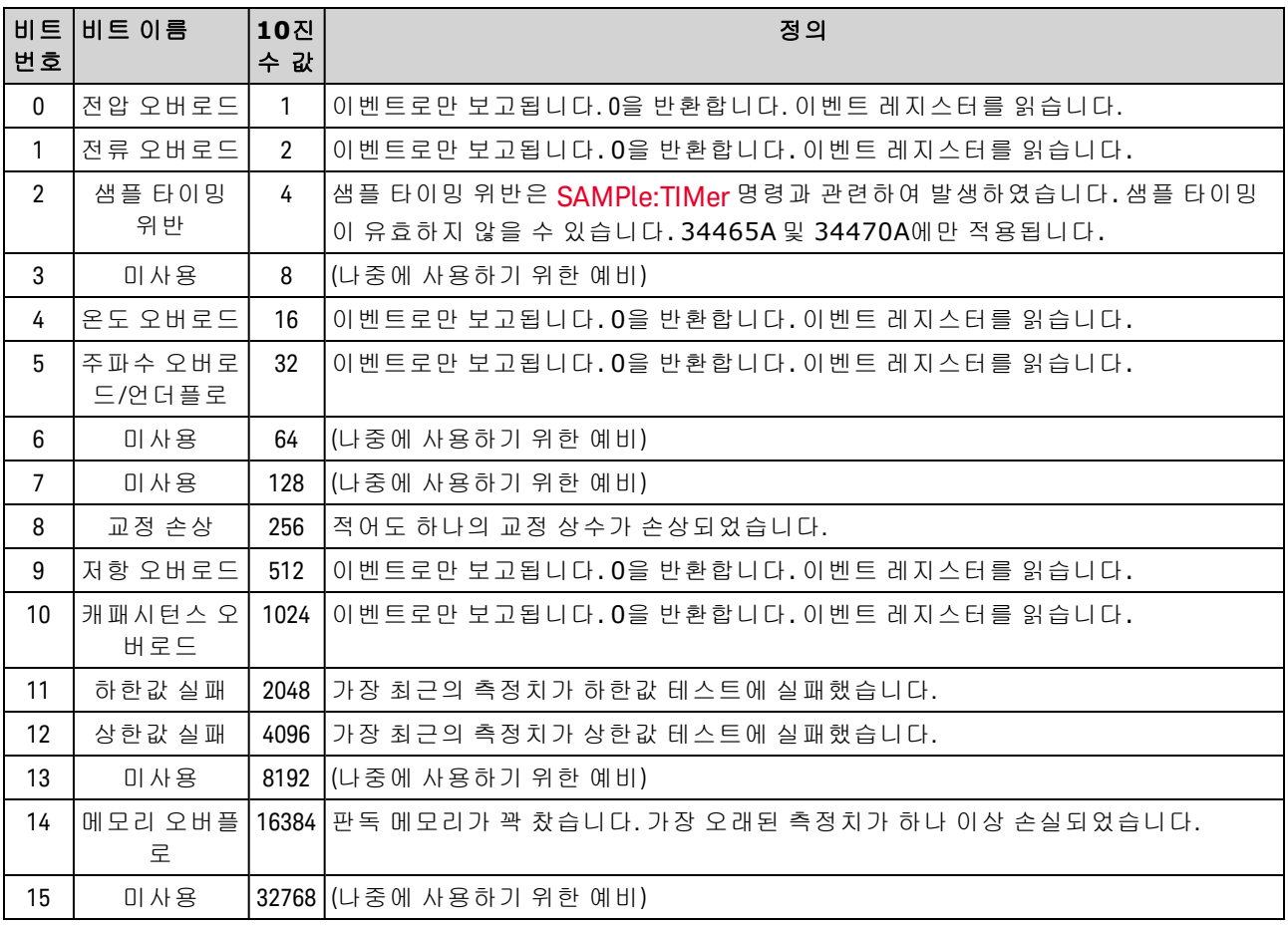

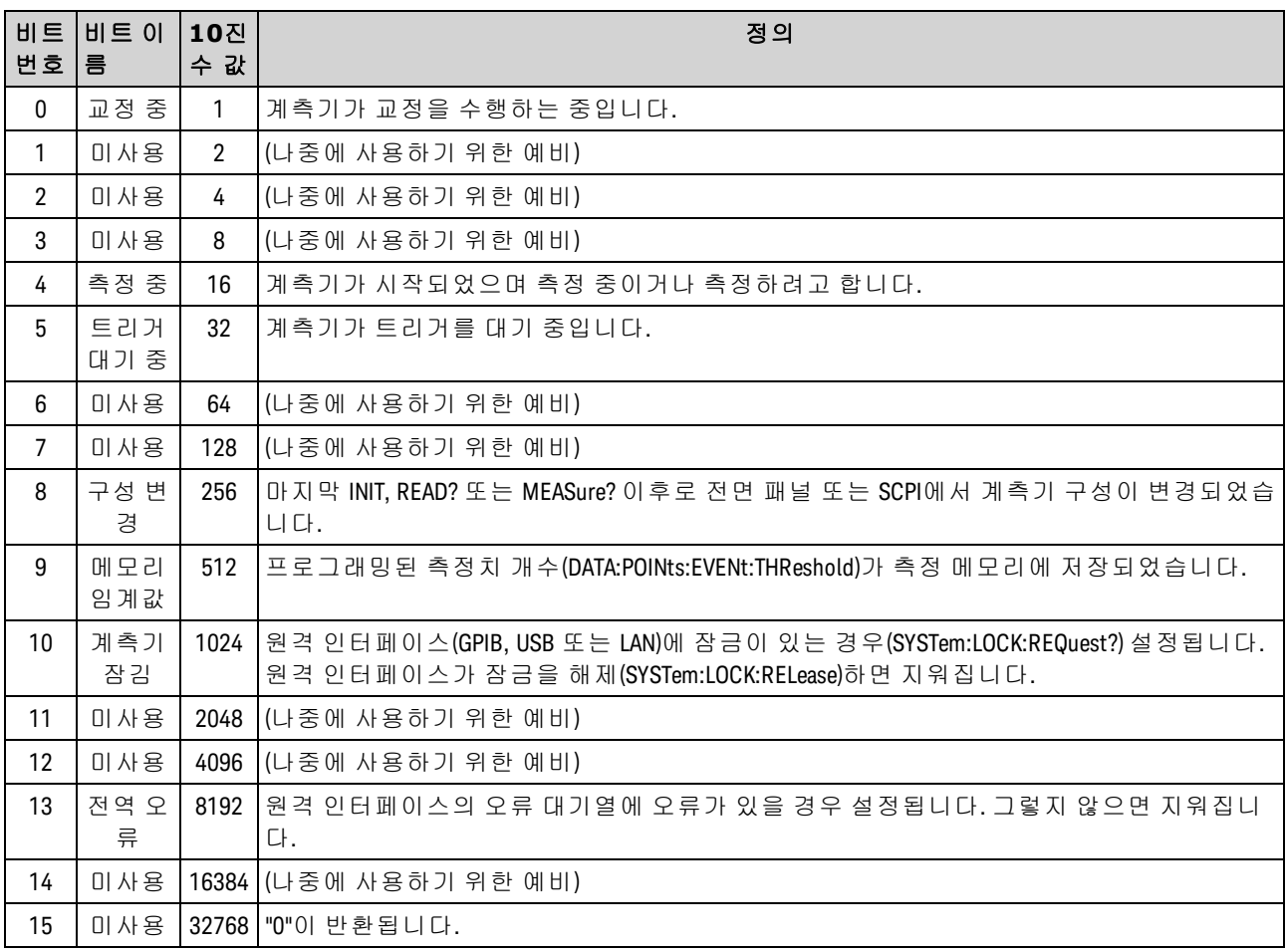

<span id="page-385-0"></span>다음 표에는 표준 작동 레지스터의 비트 정의가 나열되어 있습니다.

# 명령 요약

[STATus:OPERation:CONDition?](#page-386-0)

[STATus:OPERation:ENABle](#page-386-1)

[STATus:OPERation\[:EVENt\]?](#page-387-0)

[STATus:PRESet](#page-387-1)

[STATus:QUEStionable:CONDition?](#page-387-2)

[STATus:QUEStionable:ENABle](#page-388-0)

[STATus:QUEStionable\[:EVENt\]?](#page-388-1)

#### <span id="page-386-0"></span>**STATus:OPERation:CONDition?**

표준 작동 [레지스터](#page-385-0) 그룹에 대한 상황 레지스터에 있는 비트의 합계를 반환합니다. 이 레지스터는 읽 기 전용으로, 레지스터를 읽을 때 비트가 지워지지 않습니다.

상황 레지스터는 계측기의 상태를 계속해서 모니터링합니다. 상황 레지스터 비트는 실시간으로 업 데이트되며, 잠기거나 버퍼링되지 않습니다.

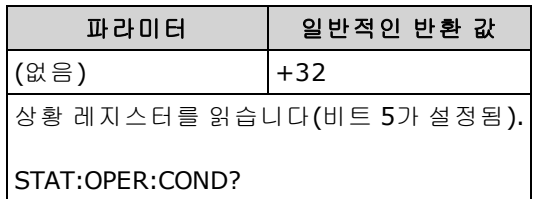

<sup>l</sup> 상황 레지스터 비트는 현재 상태를 반영합니다. 상태가 사라지면 상황 레지스터에서 해당하는 비트가 지워집니다.

# <span id="page-386-1"></span>**STATus:OPERation:ENABle <***enable\_value***>**

### **STATus:OPERation:ENABle?**

표준 작동 [레지스터](#page-385-0) 그룹에 대한 활성화 레지스터의 비트를 활성화합니다. 그런 다음 선택한 비트가 상태 바이트에 보고됩니다. 활성화 레지스터는 상태 바이트 레지스터 그룹에 보고할 이벤트 레지스 터의 비트를 정의합니다. 활성화 레지스터에 쓰거나 읽을 수 있습니다.

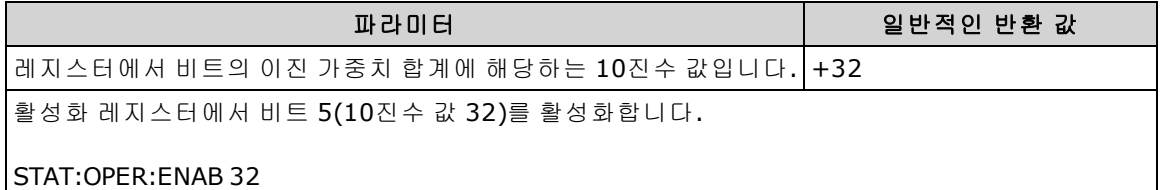

- <sup>l</sup> <*enable*> 파라미터를 사용하여 상태 바이트에 보고할 비트를 지정합니다. 지정된 10진수 값은 레지스터에서 활성화할 비트의 이진 가중치 합계에 해당합니다. 예를 들어, 비트 5(10진수 값 = 32) 및 비트 9(10진수 값 = 512)를 활성화하려는 경우 해당하는 10진수 값은 544(32 + 512)가 됩니 다.
- **. [STATus:PRESet](#page-387-1)**은 활성화 레지스터의 모든 비트를 지웁니다.
- <sup>l</sup> <*enable*> 설정은 비휘발성이므로 출고 시 재설정[\(\\*RST\)](#page-270-0) , 기기 사전 설정[\(SYSTem:PRESet\)](#page-398-0), 상태 사전 설정[\(STATus:PRESet\)](#page-387-1) 또는 상태 지우기[\(\\*CLS\)](#page-262-0) 후에 변경되지 않습니다.
- <sup>l</sup> [\\*PSC](#page-269-0) 명령은 전원을 켤 때 활성화 레지스터를 지울지 여부를 제어합니다.

### <span id="page-387-0"></span>**STATus:OPERation[:EVENt]?**

표준 작동 [레지스터](#page-385-0) 그룹에 대한 이벤트 레지스터에 있는 비트의 합계를 반환합니다. 이벤트 레지스 터는 상황 레지스터의 이벤트를 잠그는 읽기 전용 레지스터입니다. 이벤트 비트가 설정된 경우 이 비 트에 해당하는 이후의 이벤트는 무시됩니다. 레지스터를 읽으면 레지스터 비트가 지워집니다.

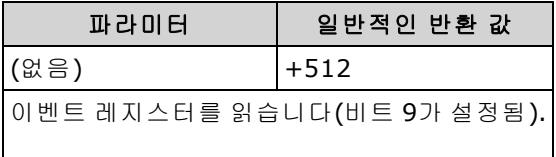

#### STAT:OPER:EVEN?

• 비트가 설정되면 이벤트 레지스터를 읽거나 [\\*CLS](#page-262-0)(상태 지우기)를 전송하여 지워질 때까지 설정 된 상태로 유지됩니다.

### <span id="page-387-1"></span>**STATus:PRESet**

[문제성](#page-384-0) 데이터 활성화 레지스터 및 [표준](#page-385-0) 작동 활성화 레지스터를 삭제합니다.

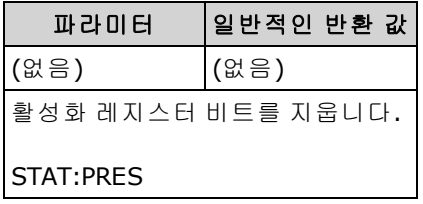

### <span id="page-387-2"></span>**STATus:QUEStionable:CONDition?**

문제성 데이터 [레지스터](#page-384-0) 그룹에 대한 상황 레지스터에 있는 비트의 합계를 반환합니다. 이 레지스터 는 읽기 전용으로, 레지스터를 읽을 때 비트가 지워지지 않습니다.

상황 레지스터는 계측기의 상태를 계속해서 모니터링합니다. 상황 레지스터 비트는 실시간으로 업 데이트되며, 잠기거나 버퍼링되지 않습니다.

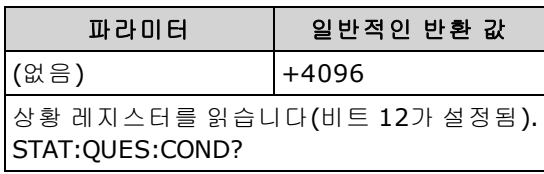

<sup>l</sup> 상황 레지스터 비트는 현재 상태를 반영합니다. 상태가 사라지면 상황 레지스터에서 해당하는 비트가 지워집니다.

### <span id="page-388-0"></span>**STATus:QUEStionable:ENABle <***enable\_value***> STATus:QUEStionable:ENABle?**

문제성 데이터 [레지스터](#page-384-0) 그룹에 대한 활성화 레지스터의 비트를 활성화합니다. 그런 다음 선택한 비 트가 상태 바이트에 보고됩니다. 활성화 레지스터는 상태 바이트 레지스터 그룹에 보고할 이벤트 레 지스터의 비트를 정의합니다. 활성화 레지스터에 쓰거나 읽을 수 있습니다.

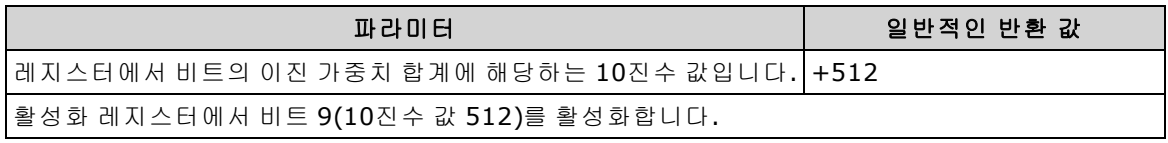

- <sup>l</sup> <*enable*> 파라미터를 사용하여 상태 바이트에 보고할 비트를 지정합니다. 지정된 10진수 값은 레지스터에서 활성화할 비트의 이진 가중치 합계에 해당합니다. 예를 들어, 비트 0(10진수 값 = 1), 비트 1(10진수 값 = 2) 및 비트 12(10진수 값 = 4096)를 활성화하려는 경우 해당하는 10진수 값 은 4099(1 + 2 + 4096)가 됩니다.
- **· [STATus:PRESet](#page-387-1)**은 활성화 레지스터의 모든 비트를 지웁니다.
- <sup>l</sup> <*enable*> 설정은 비휘발성이므로 출고 시 재설정[\(\\*RST\)](#page-270-0) , 기기 사전 설정[\(SYSTem:PRESet\)](#page-398-0), 상태 사전 설정[\(STATus:PRESet\)](#page-387-1) 또는 상태 지우기[\(\\*CLS\)](#page-262-0) 후에 변경되지 않습니다.
- <span id="page-388-1"></span><sup>l</sup> [\\*PSC](#page-269-0) 명령은 전원을 켤 때 활성화 레지스터를 지울지 여부를 제어합니다.

### **STATus:QUEStionable[:EVENt]?**

문제성 데이터 [레지스터](#page-384-0) 그룹에 대한 이벤트 레지스터를 반환합니다. 이벤트 레지스터는 상황 레지 스터의 이벤트를 잠그는 읽기 전용 레지스터입니다. 이벤트 비트가 설정된 경우 이 비트에 해당하는 이후의 이벤트는 무시됩니다. 레지스터를 읽으면 레지스터 비트가 지워집니다.

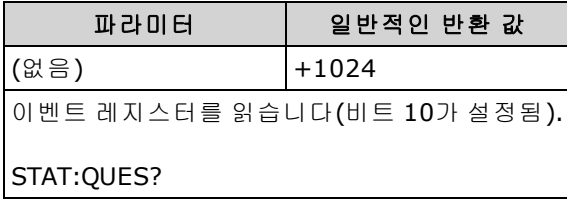

• 비트가 설정되면 이벤트 레지스터를 읽거나 [\\*CLS](#page-262-0)(상태 지우기)를 전송하여 지워질 때까지 설정 된 상태로 유지됩니다.

# SYSTem 하위 시스템 - 범용 명령

SYSTem 하위 시스템에는 일반 명령(아래 나열됨), [라이센스](#page-419-0) 관리 명령 및 원격 [인터페이스](#page-402-0) 구성 명령 이 포함되어 있습니다.

## 명령 요약

[SYSTem:ACALibration:DATE?](#page-390-0)

[SYSTem:ACALibration:TEMPerature?](#page-390-1)

[SYSTem:ACALibration:TIME?](#page-391-0)

[SYSTem:BEEPer\[:IMMediate\]](#page-391-1)

[SYSTem:BEEPer:STATe](#page-392-0)

[SYSTem:CLICk:STATe](#page-392-1)

[SYSTem:DATE](#page-393-0)

[SYSTem:ERRor\[:NEXT\]?](#page-394-0)

[SYSTem:HELP?](#page-395-0)

[SYSTem:IDENtify](#page-396-0)

[SYSTem:LABel](#page-397-0)

[SYSTem:LFRequency?](#page-397-1)

[SYSTem:LOCal](#page-397-2)

[SYSTem:PRESet](#page-398-0)

[SYSTem:SECurity:COUNt?](#page-398-1)

[SYSTem:SECurity:IMMediate](#page-399-1)

[SYSTem:TEMPerature?](#page-399-0)

[SYSTem:TIME](#page-400-0)

[SYSTem:UPTime?](#page-400-1)

[SYSTem:VERSion?](#page-400-2)

[SYSTem:WMESsage](#page-401-0)

SCPI 프로그래밍 참조

### <span id="page-390-0"></span>**SYSTem:ACALibration:DATE?**

마지막 자동 교정의 날짜를 *yyyy,mm,dd* 형식으로 반환합니다.

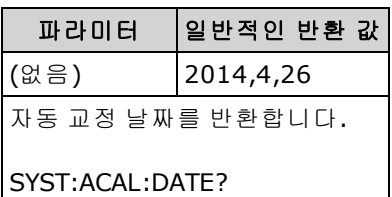

- **(34465A/70A**만 해당)
- 계측기의 보안 설정 여부에 관계없이 이 쿼리를 수행할 수 있습니다.
- 날짜는 계측기 실시간 시계를 기반으로 합니다. [SYSTem:DATE](#page-393-0)를 사용하여 계측기의 실시간 시계 날짜를 설정합니다.
- <sup>l</sup> 실시간 시계는 표준 시간대 변경 또는 일광 절약 시간제에 대해 자체 조정되지 않습니다. 처음에 계측기를 받으면 날짜와 시간을 설정하십시오.
- 이 설정은 비휘발성이므로 전원을 껐다 켜거나 [\\*RST](#page-398-0) 또는 [SYSTem:PRESet](#page-398-0)를 실행해도 변경되지 않습니다.
- 자동 교정을 수행하려면 [\\*CAL?](#page-262-1)을 사용합니다.

### 관련 항목

#### <span id="page-390-1"></span>[SYSTem:DATE](#page-393-0)

### **SYSTem:ACALibration:TEMPerature?**

마지막 자동 교정의 온도를 °C 단위로 반환합니다.

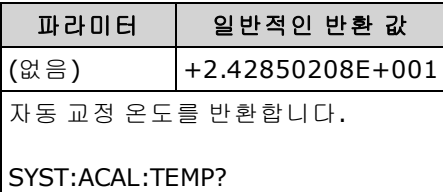

- (34465A/70A만 해당)
- 계측기의 보안 설정 여부에 관계없이 이 쿼리를 수행할 수 있습니다.
- 이 설정은 비휘발성이므로 전원을 껐다 켜거나 [\\*RST](#page-398-0) 또는 [SYSTem:PRESet](#page-398-0)를 실행해도 변경되지 않습니다.
- 자동 교정을 수행하려면 [\\*CAL?](#page-262-1)을 사용합니다.

### <span id="page-391-0"></span>**SYSTem:ACALibration:TIME?**

마지막 자동 교정의 시간을 *hh,mm,ss.sss* 형식으로 반환합니다.

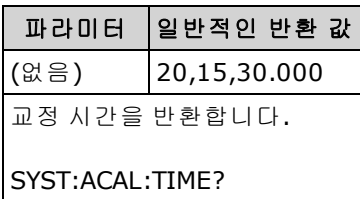

- (34465A/70A만 해당)
- <sup>l</sup> 날짜는 계측기 실시간 시계를 기반으로 합니다. SYSTem:DATE를 사용하여 계측기의 실시간 시계 에 대한 날짜를 설정합니다.
- <sup>l</sup> 실시간 시계는 표준 시간대 변경 또는 일광 절약 시간제에 대해 자체 조정되지 않습니다. 처음에 계측기를 받으면 날짜와 시간을 설정하십시오.
- 이 파라미터는 출고 시 재설정[\(\\*RST\)](#page-270-0) 또는 기기 사전 설정[\(SYSTem:PRESet\)](#page-398-0)을 실행한 후에 기본값 으로 설정됩니다
- 자동 교정을 수행하려면 [\\*CAL?](#page-262-1)을 사용합니다.

### 관련 항목

### <span id="page-391-1"></span>[SYSTem:TIME](#page-400-0)

### **SYSTem:BEEPer[:IMMediate]**

신호음을 한 번 울립니다.

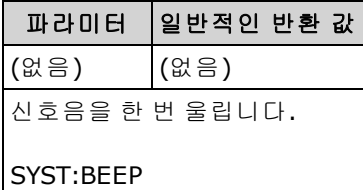

- 프로그래밍된 신호음은 프로그램 개발 및 문제 해결에 유용할 수 있습니다.
- <sup>l</sup> 현재 신호음 상태[\(SYSTem:BEEPer:STATe](#page-392-0))에 관계없이 이 명령을 사용하여 신호음을 울릴 수 있습 니다.

### <span id="page-392-0"></span>**SYSTem:BEEPer:STATe {ON|1|OFF|0} SYSTem:BEEPer:STATe?**

연속성, 다이오드 또는 Probe Hold 측정 중에 또는 전면 패널이나 원격 인터페이스에서 오류가 발생 한 경우 신호음을 비활성화하거나 활성화합니다.

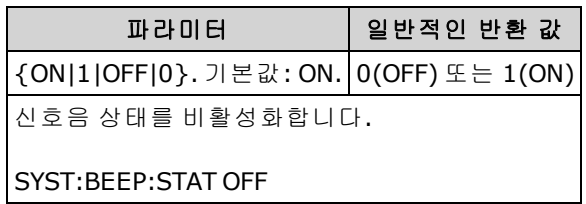

- 전면 패널 키 클릭에 영향을 주지 않습니다.
- [SYSTem:BEEPer](#page-391-1)를 전송하면 신호음 상태가 OFF일 때도 신호음이 항상 울립니다.
- 이 설정은 비휘발성이므로 전원을 껐다 켜거나, 출고 시 재설정[\(\\*RST\)](#page-270-0) 또는 기기 사전 설정 [\(SYSTem:PRESet](#page-398-0))에 의해 변경되지 않습니다.

### <span id="page-392-1"></span>**SYSTem:CLICk:STATe {ON|1|OFF|0} SYSTem:CLICk:STATe?**

전면 패널 키 또는 소프트키를 누를 때 클릭음 재생을 비활성화하거나 활성화합니다.

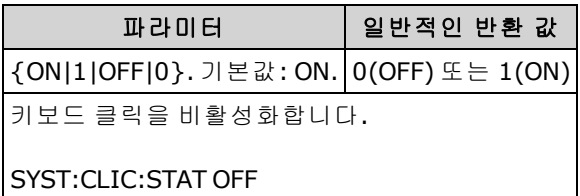

- 다이오드 및 연속성 테스트, 오류 등에 대한 신호음에는 영향을 주지 않습니다.
- 이 설정은 비휘발성이므로 전원을 껐다 켜거나, 출고 시 재설정[\(\\*RST\)](#page-270-0) 또는 기기 사전 설정 [\(SYSTem:PRESet](#page-398-0))에 의해 변경되지 않습니다.

### <span id="page-393-0"></span>**SYSTem:DATE <***year***>, <***month***>, <***day***> SYSTem:DATE?**

계측기의 실시간 시계 날짜를 설정합니다. 시간을 설정하려면 [SYSTem:TIME](#page-400-0)을 사용합니다.

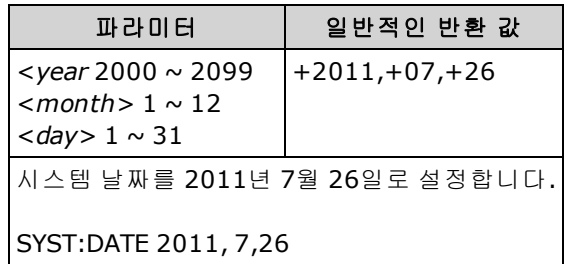

- 실시간 시계는 대용량 메모리(MMEMory) 시스템 파일 타임스탬프에 사용됩니다.
- 실시간 시계는 배터리로 작동하며 전원을 꺼도 날짜와 시간이 유지됩니다.
- 날짜 및 시간은 [\\*RST](#page-270-0) 또는 [SYSTem:PRESet](#page-398-0)의 영향을 받지 않습니다.
- 실시간 시계는 표준 시간대 변경 또는 일광 절약 시간제에 대해 자체 조정되지 않습니다. 처음에 계측기를 받으면 날짜와 시간을 설정하십시오.

### <span id="page-394-0"></span>**SYSTem:ERRor[:NEXT]?**

오류 대기열에서 하나의 오류를 읽고 지웁니다. 전체 SCPI 오류 메시지 목록을 보려면 SCPI [오류](#page-458-0) 메 [시지를](#page-458-0) 참조하십시오.

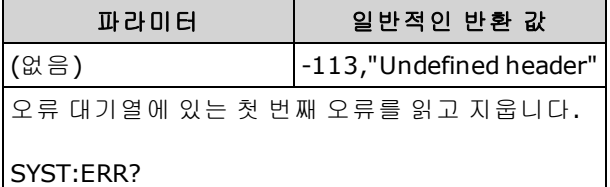

- <sup>l</sup> 최대 20개의 오류를 계측기의 오류 대기열에 저장할 수 있습니다. 각 원격 인터페이스 I/O 세션 (GPIB, USB, VXI-11, 텔넷/소켓)에는 자체 인터페이스별 오류 대기열이 있습니다. 오류는 오류가 발생한 I/O 세션의 오류 대기열에 나타납니다. 예를 들어, GPIB를 통해 전송된 명령에서 오류가 발생한 경우 오류 대기열을 읽으려면 GPIB에서 [SYSTem:ERRor?](#page-394-0)를 보냅니다. 계측기 하드웨어에 서 발생한 오류는 모든 I/O 세션으로 브로드캐스트됩니다.
- <sup>l</sup> 오류 검색은 FIFO(선입선출) 방식이며 오류를 읽으면 해당 오류가 지워집니다. SYSTem:BEEPer:STATe OFF를 사용하면 비활성화한 경우가 아니면 계측기에서 오류가 발생할 때 마다 신호음을 울립니다.
- <sup>l</sup> 20개가 넘는 오류가 발생하면 대기열에서 가장 최근에 저장된 오류가 -350,"Queue overflow"로 대체됩니다. 대기열에서 오류를 제거할 때까지 오류가 추가 저장되지 않습니다. 오류 대기열을 읽을 때 오류가 발생하지 않으면 계측기는 +0,"No error"로 응답합니다.
- <sup>l</sup> 오류는 다음과 같은 형식으로 표시됩니다(오류 문자열은 최대 255자임).

<*error code*>,<*error string*>

여기에서:

<*error code*> = 양수 또는 음수 정수

<*error string*> = 최대 255문자로 된 따옴표로 묶은 ASCII 문자열

#### 관련 항목

[\\*SRE](#page-270-1)

### <span id="page-395-0"></span>**SYSTem:HELP?**

계측기의 SCPI 명령의 전체 목록을 반환합니다.

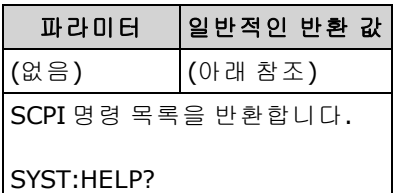

• 쿼리는 임의 형식의 데이터를 일련의 8비트 데이터 바이트로 전송할 수 있게 해 주는 한정된 길 이의 블록을 반환합니다. 첫 번째 줄에는 파운드 기호(#) 뒤에 다음에 나올 자릿수를 나타내는 1 자리 숫자(10진수 정수)가 나옵니다. 이 숫자 뒤에는 다음에 올 데이터 바이트 수를 나타내는 10 진수 정수 다음에 첫 번째 줄 바꿈이 나옵니다. (예를 들어, 첫 번째 줄에 "#47947"이 있으면 다음 에 7947바이트의 데이터가 나온다는 의미입니다.) 나머지 블록에는 한 줄에 하나의 명령이 나오 며, 각각 줄 바꿈 문자(ASCII 문자 10)로 종결됩니다.

반환된 목록의 시작 부분은 아래와 같습니다. 펌웨어 리비전에 따라 실제 내용이 달라질 수 있습 니다.

# #48085

:ABORt/nquery/ :CALibration:ADC?/qonly/ :CALibration:ALL?/qonly/ :CALibration:COUNt?/qonly/ :CALibration:DATA

In this list,

- /nquery/는 쿼리가 없는 명령을 나타냅니다.
- /qonly/는 명령 형식이 없는 쿼리를 나타냅니다.
- 기타 모든 명령은 명령과 쿼리로 구성됩니다.
- 각 명령의 구문은 명령 빠른 [참조에](#page-432-0) 나와 있습니다.
- 목록에는 이 설명서에서 설명되지 않은 명령 또는 쿼리가 포함될 수 있습니다. 이러한 명령은 더 이상 사용되지 않지만 이전 계측기와의 호환성을 위해 포함되었습니다.
## <span id="page-396-0"></span>**SYSTem:IDENtify {DEFault|AT34460A|AT34461A|AT34410A|AT34411A|HP34401A} SYSTem:IDENtify?**

[\\*IDN?](#page-265-0)이 반환한 제조업체 및 모델 번호를 선택합니다. 일련 번호 및 리비전 정보는 영향을 받지 않으 며, 이 명령은 계측기 작동을 변경하지 않습니다. 제조업체/모델 번호를 검증하는 경우 기존 테스트 시스템의 변경을 방지하기 위해 사용합니다.

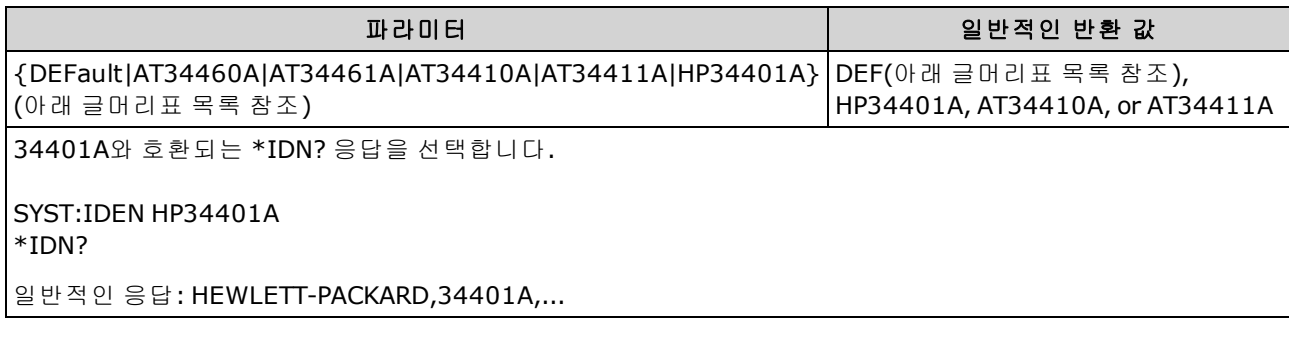

- 각 DMM 모델에 허용되는 파라미터는 다음과 같습니다.
	- <sup>l</sup> 34460A 유효한 파라미터: DEFault, AT34460A, HP34401A
	- <sup>l</sup> 34461A 유효한 파라미터: DEFault, AT34461A, HP34401A
	- <sup>l</sup> 34465A 유효한 파라미터: DEFault, AT34410A, AT34411A
	- <sup>l</sup> 34470A 유효한 파라미터: DEFault, AT34410A, AT34411A
- <sup>l</sup> DEFault는 "Keysight Technologies" 다음에 실제 계측기 모델 번호를 반환합니다.
	- <sup>l</sup> "Keysight Technologies,34460A, ..."
	- <sup>l</sup> "Keysight Technologies,34461A, ..."
	- <sup>l</sup> "Keysight Technologies,34465A, ..."
	- <sup>l</sup> "Keysight Technologies,34470A, ..."
- 이전의 Agilent 34460A 또는 34461A를 가지고 있으면서 새(Keysight) 펌웨어로 업그레이드하는 경우, 사용 중인 계측기는 전면 패널 SCPI ID를 34460A 또는 34461A로 설정할 때까지 제조업체 이름 "Keysight"가 아닌 "Agilent"에 계속 응답하거나, [SYST:IDEN](#page-396-0) DEF 명령을 보내거나, 사용자 초 기설정을 재설정합니다. 이 작업을 수행한 후 계측기는 제조업체로 "Keysight"를 사용하여 응답 합니다.
- 이 설정은 비휘발성이므로 전원을 껐다 켜거나, 출고 시 재설정[\(\\*RST\)](#page-270-0) 또는 기기 사전 설정 [\(SYSTem:PRESet](#page-398-0))에 의해 변경되지 않습니다.
- <sup>l</sup> 중요**:** 계측기 펌웨어를 원격 위치에서 업데이트하려면 [\\*IDN?](#page-265-0) 응답의 모델 번호가 실제 계측기 모델 번호와 일치해야 합니다. 계측기의 [\\*IDN?](#page-265-0) 응답을 다른 계측기로 변경한 경우 원격 위치에서 펌웨어 업데이트를 시도하면 *The instrument is not supported by this firmware file.(*계측기가 이 펌웨어 파일에서 지원되지 않음*)* 오류가 표시됩니다*.* 펌웨어를 업데이트하려면 전면 패널 절 차를 사용하여 업데이트하거나, 또는 원격 위치에서 [SYSTem:IDENtify](#page-396-0)를 사용하여 [\\*IDN?](#page-265-0)를 실제 모델 번호와 일치하도록 설정한 다음 [SYSTem:IDENtify](#page-396-0)를 다시 사용하여 [\\*IDN?](#page-265-0) 응답을 다른 모델 번호로 설정합니다.

## **SYSTem:LABel "<***string***>" SYSTem:LABel?**

계측기의 전면 패널 디스플레이의 아래쪽 절반에 메시지를 큰 글꼴로 표시합니다.

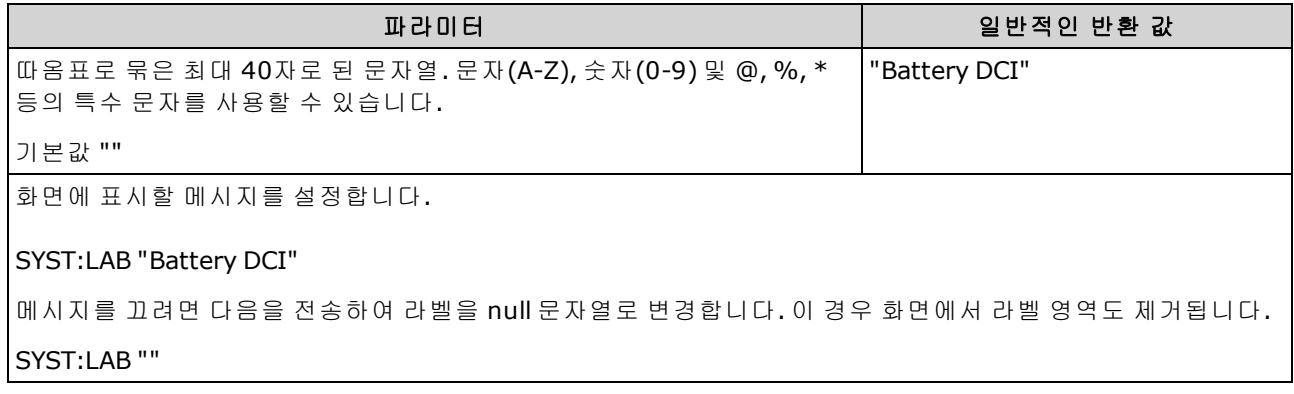

- 문자열을 40자 이상으로 입력하면 계측기는 처음 40자 이후에 나오는 문자열을 자릅니다.
- 글꼴 크기는 메시지의 길이와 디스플레이에 표시된 다른 정보에 따라 달라집니다.
- 이 파라미터의 값은 [\\*RST](#page-270-0) 또는 [SYSTem:PRESet](#page-398-0)의 영향을 받지 않습니다.

## **SYSTem:LFRequency?**

Queries the line frequency.

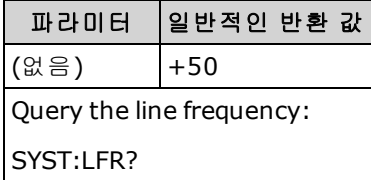

- At power on, the DMM sets the line frequency to the actual line frequency of either 50 Hz or 60 Hz (400 Hz is detected as 50 Hz).
- The line frequency value is not affected by [\\*RST](#page-270-0) or [SYSTem:PRESet](#page-398-0).

### **SYSTem:LOCal**

Sets the instrument state to local, clears the Remote display annunciator, and enables front-panel operation.

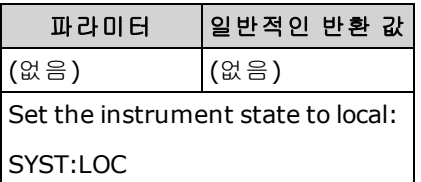

### <span id="page-398-0"></span>**SYSTem:PRESet**

이 명령은 [\\*RST](#page-270-0)와 거의 동일합니다. 차이점은 \*RST는 SCPI 작업을 위해 계측기를 재설정하고 SYSTem:PRESet은 전면 패널 작업을 위해 계측기를 재설정한다는 데 있습니다. 따라서 \*RST는 히스 토그램과 통계를 끄고 SYSTem:PRESet은 이들을 켭니다.

#### <span id="page-398-1"></span>**SYSTem:SECurity:COUNt?**

계측기의 보안 카운트를 반환합니다.

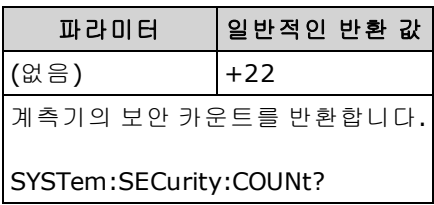

- 계측기의 보안을 해제해야 하는 작업(교정 제외)을 수행할 때마다 보안 카운트가 1씩 증가합니 다. 이 작업에는 인터페이스 활성화 또는 비활성화, NISPOM 표준당 메모리 삭제 [\(SYSTem:SECurity:IMMediate](#page-399-0)), 펌웨어 업데이트, 보안 코드 변경 또는 교정 보안 재정의가 포함됩 니다.
- 계측기의 보안을 설정하거나 해제하는 작업은 카운터를 늘리지 않습니다.
- 계측기를 받을 때 보안 카운트를 확인하십시오.

#### 관련 항목

[CALibration:COUNt?](#page-235-0)

#### <span id="page-399-0"></span>**SYSTem:SECurity:IMMediate**

(SEC 옵션이 필요합니다.) 교정 상수를 제외하고 사용자가 액세스할 수 있는 모든 계측기 메모리를 삭제한 후 계측기를 다시 부팅합니다 이는 NISPOM(National Industrial Security Program Operating Manual)의 제8장에 있는 요구 사항을 준수합니다.

옵션 보안 기능이 필요합니다. 자세한 내용은 모델 및 [옵션](#page-23-0)을 참조하십시오.

**CAUTION NISPOM Sanitize** 소프트키와 SYSTem:SECurity:IMMEdiate 명령은 동일합니다. 이 러한 명령은 NISPOM을 준수해야 하는 군수물자 공급업체 등의 고객이 사용할 수 있습니다.

> 이 기능은 사용자가 정의한 모든 상태 정보, 측정 데이터 및 사용자 정의 I/O 설정 (예: IP 주소)을 삭제합니다. 의도하지 않은 데이터가 손실될 가능성이 있으므로 일 상적인 적용 상황에서는 이 기능을 사용하지 않는 것이 좋습니다.

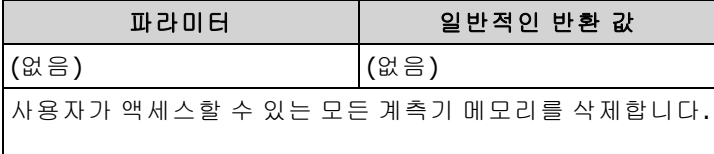

### SYST:SEC:IMM

- 일반적으로 안전한 곳에서 계측기를 제거하기 전에 사용됩니다.
- <sup>l</sup> 모든 계측기 설정을 출고 시 재설정[\(\\*RST](#page-270-0)) 값으로 초기화합니다. 또한 사용자가 정의한 모든 상태 및 초기설정 정보를 삭제합니다(MMEMory 하위 시스템 - STATe 및 [PREFerence](#page-291-0) 파일 참조).
- 보안 [카운트](#page-398-1)를 증가시킵니다.

#### **SYSTem:TEMPerature?**

계측기의 내부 온도(°C)를 반환합니다.

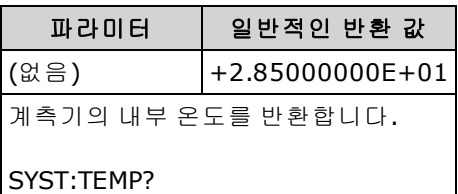

. 반환된 값은 [UNIT:TEMPerature](#page-206-0)의 영향을 받지 않습니다.

## **SYSTem:TIME <***hour***>, <***minute***>, <***second***> SYSTem:TIME?**

계측기의 실시간 시계 시간을 설정합니다. SYSTem:DATE를 사용하여 날짜를 설정합니다.

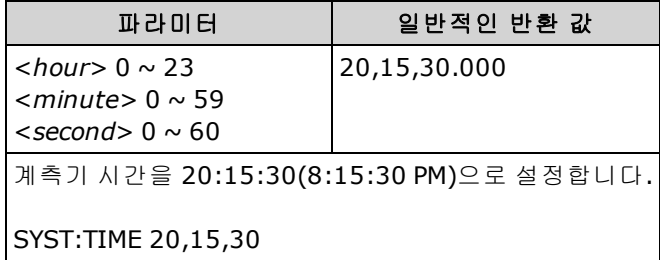

- <sup>l</sup> 실시간 시계는 대용량 메모리(MMEMory) 시스템 파일 타임스탬프에 사용됩니다.
- 실시간 시계는 배터리로 작동하며 전원을 꺼도 날짜와 시간이 유지됩니다.
- 날짜 및 시간은 [\\*RST](#page-270-0) 또는 [SYSTem:PRESet](#page-398-0)의 영향을 받지 않습니다.
- <sup>l</sup> 실시간 시계는 표준 시간대 변경 또는 일광 절약 시간제에 대해 자체 조정되지 않습니다. 처음에 계측기를 받으면 날짜와 시간을 설정하십시오.

#### **SYSTem:UPTime?**

계측기가 마지막 전원 켜짐 이후 실행된 시간의 양을 반환합니다.

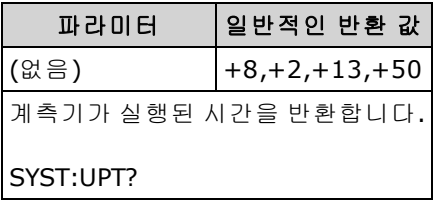

- 일반적으로 계측기가 교정 전에 충분히 예열되었는지 검증하는 데 사용됩니다.
- <sup>l</sup> 반환되는 수는 각각 일, 시, 분 및 초를 나타냅니다.

### **SYSTem:VERSion?**

계측기가 준수하는 SCPI(Standard Commands for Programmable Instruments)의 버전을 반환합니다. 전면 패널에는 해당하는 항목이 없습니다. 자세한 내용은 SCPI 언어 소개 [소개를](#page-192-0) 참조하십시오.

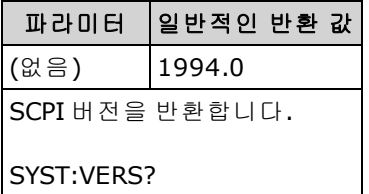

# **SYSTem:WMESsage "<***string***>" SYSTem:WMESsage?**

전원 켜짐 메시지를 표시합니다.

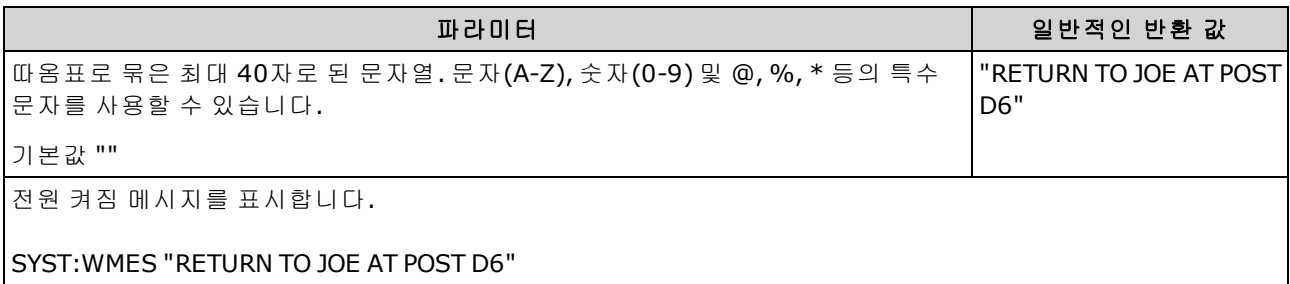

- null 문자열("")을 지정하면 전원 켜짐 메시지가 비활성화됩니다.
- 이 설정은 비휘발성이므로 전원을 껐다 켜거나, 출고 시 재설정[\(\\*RST\)](#page-270-0) 또는 기기 사전 설정 [\(SYSTem:PRESet](#page-398-0))에 의해 변경되지 않습니다.
- 이 파라미터는 계측기를 공장에서 출고할 때 및 [SYSTem:SECurity:IMMediate](#page-399-0)를 실행한 후에 기본 값으로 설정됩니다.

# SYSTem 하위 시스템 - I/O 구성

SYSTem 하위 시스템에는 일반 [계측기](#page-389-0) 구성 명령, I/O [잠금](#page-416-0) 명령, [라이센스](#page-419-0) 관리 명령 및 원격 인터페 이스 구성 명령(아래 나열됨)이 포함되어 있습니다.

## 명령 요약

[SYSTem:COMMunicate:ENABle](#page-403-0)

[SYSTem:COMMunicate:GPIB:ADDRess](#page-404-0)

[SYSTem:COMMunicate:LAN:CONTrol?](#page-405-0)

[SYSTem:COMMunicate:LAN:DHCP](#page-405-1)

[SYSTem:COMMunicate:LAN:DNS\[{1|2}\]](#page-406-0)

[SYSTem:COMMunicate:LAN:DOMain?](#page-406-1)

[SYSTem:COMMunicate:LAN:GATeway](#page-407-0)

[SYSTem:COMMunicate:LAN:HOSTname](#page-408-0)

[SYSTem:COMMunicate:LAN:IPADdress](#page-409-0)

[SYSTem:COMMunicate:LAN:MAC?](#page-409-1)

[SYSTem:COMMunicate:LAN:SMASk](#page-410-0)

[SYSTem:COMMunicate:LAN:TELNet:PROMpt](#page-411-0)

[SYSTem:COMMunicate:LAN:TELNet:WMESsage](#page-412-0)

[SYSTem:COMMunicate:LAN:UPDate](#page-412-1)

[SYSTem:COMMunicate:LAN:WINS\[{1|2}\]](#page-414-0)

[SYSTem:USB:HOST:ENABle](#page-415-0)

# <span id="page-403-0"></span>**SYSTem:COMMunicate:ENABle {ON|1|OFF|0}, <***interface***> SYSTem:COMMunicate:ENABle? <***interface***>**

GPIB, USB 또는 LAN 원격 인터페이스를 비활성화하거나 활성화합니다. 또한 소켓, HiSLIP, 텔넷, VXI11 및 내장 웹 인터페이스 등 사용 가능한 원격 서비스를 비활성화하거나 활성화합니다.

BINOTE GPIB 인터페이스는 [옵션](#page-23-0) 기능입니다. 자세한 내용은 모델 및 옵션을 참조하십시오.

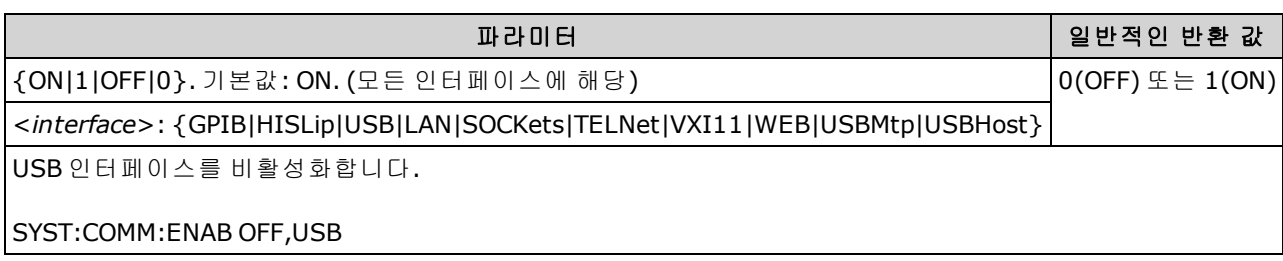

- 변경한 후에 계측기의 전원을 껐다 켜야만 변경 내용이 적용됩니다.
- USBMtp를 활성화하면 MTP(미디어 전송 프로토콜)를 사용하여 후면 패널 USB 포트를 통해 계측 기에서 PC로 파일을 전송할 수 있습니다. MTP에 대한 자세한 내용은 [Utility](#page-144-0) 메뉴 - I/O 구성을 참 조하십시오.
- USBHost 파라미터는 계측기의 전면 패널 USB 포트를 나타냅니다.
- <sup>l</sup> LAN 인터페이스를 비활성화하는 경우 계측기를 켤 때 연결된 어떤 LAN 서비스도 시작되지 않습 니다.
- [SYSTem:SECurity:IMMediate](#page-399-0) USBMtp를 제외한 모든 인터페이스 활성화합니다.
- <sup>l</sup> 34460A의 HiSLIP, LAN, SOCKets, TELNet, VXI11 또는 WEB의 경우 옵션 34460A-LAN 또는 옵션 3446LANU를 사용해야 합니다.
- 인터페이스 활성화 설정은 비휘발성 메모리에 저장됩니다. 이러한 설정은 전원이 꺼지거나, 출 고 시 재설정[\(\\*RST](#page-270-0)) 또는 계측기 사전 설정 [\(SYSTem:PRESet](#page-398-0)) 후에도 변경되지 않습니다.

## <span id="page-404-0"></span>**SYSTem:COMMunicate:GPIB:ADDRess <***address***> SYSTem:COMMunicate:GPIB:ADDRess?**

전원을 켤 때 표시되는 계측기의 GPIB(IEEE-488) 주소를 할당합니다. GPIB 인터페이스의 각 장치에 는 고유한 주소가 있어야 합니다.

BINOTE GPIB 인터페이스는 [옵션](#page-23-0) 기능입니다. 자세한 내용은 모델 및 옵션을 참조하십시오.

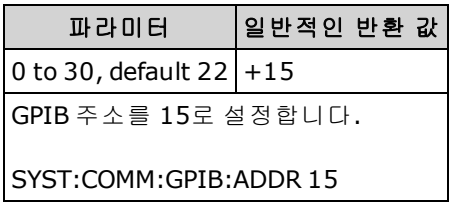

- 컴퓨터의 GPIB 인터페이스 카드에는 자체 주소가 있습니다. 계측기의 GPIB 버스에는 이 주소를 사용하지 마십시오.
- 이 명령을 적용하려면 전원을 껐다가 켜십시오.
- GPIB는 [SYSTem:COMMunicate:ENABle](#page-403-0)를 통해 활성화 또는 비활성화됩니다.
- GPIB 인터페이스는 [옵션](#page-23-0) 기능입니다. 자세한 내용은 모델 및 옵션을 참조하십시오.
- 이 설정은 비휘발성이므로 전원을 껐다 켜거나, 출고 시 재설정[\(\\*RST\)](#page-270-0) 또는 기기 사전 설정 [\(SYSTem:PRESet](#page-398-0))에 의해 변경되지 않습니다.
- <sup>l</sup> 이 파라미터는 계측기를 공장에서 출고할 때 및 [SYSTem:SECurity:IMMediate](#page-399-0)를 실행한 후에 기본 값으로 설정됩니다.

#### <span id="page-405-0"></span>**SYSTem:COMMunicate:LAN:CONTrol?**

소켓 통신에 대한 초기 제어 연결 포트 번호를 읽습니다. 이 연결은 명령과 쿼리를 보내고 받는 데 사 용됩니다.

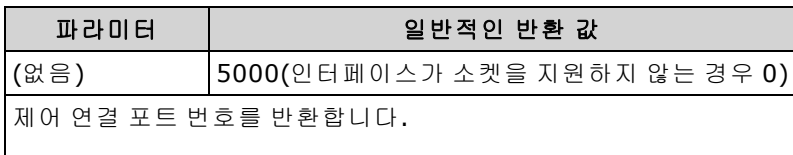

#### SYST:COMM:LAN:CONT?

- 제어 소켓 연결을 사용하여 DCL(장치 지우기)를 계측기로 전송하거나 보류 중인 SRQ(서비스 요 청) 이벤트를 감지합니다.
- <span id="page-405-1"></span><sup>l</sup> 34460A에서 이 명령을 실행하려면 옵션 34460A-LAN 또는 옵션 3446LANU가 필요합니다.

## **SYSTem:COMMunicate:LAN:DHCP {ON|1|OFF|0} SYSTem:COMMunicate:LAN:DHCP?**

계측기의 DHCP 사용을 비활성화하거나 활성화합니다. 약자 DHCP는 네트워크 장치에 동적 IP 주소 를 할당하는 프로토콜인 Dynamic Host Configuration Protocol을 의미합니다. 동적 주소 지정을 사용 할 경우 장치는 네트워크에 연결할 때마다 다른 IP 주소를 사용할 수 있습니다.

**ON:** 계측기가 DHCP 서버에서 IP 주소를 가져옵니다. DHCP 서버가 발견되면 계측기에 동적 IP [주소](#page-409-0), [서브넷](#page-410-0) 마스크 및 기본 [게이트웨이를](#page-407-0) 할당합니다.

**OFF or DHCP unavailable:** 전원을 켜는 중에 계측기에서 정적 IP 주소, 서브넷 마스크 및 기본 게이트 웨이를 사용합니다.

NOTE 이 설정을 변경하는 경우 [SYSTem:COMMunicate:LAN:UPDate](#page-412-1)를 전송하여 새 설정을 활성화해야 합니다.

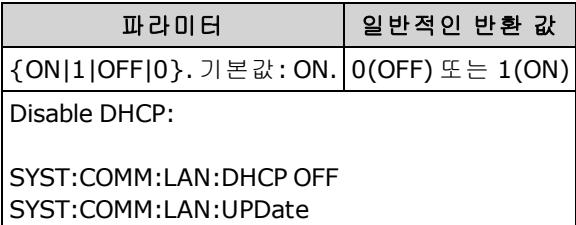

- 대부분의 기업 LAN에는 DHCP 서버가 있습니다.
- [SYSTem:SECurity:IMMediate](#page-399-0)는 이 파라미터를 기본값으로 설정합니다.
- <sup>l</sup> 34460A에서 이 명령을 실행하려면 옵션 34460A-LAN 또는 옵션 3446LANU가 필요합니다.
- DHCP LAN 주소가 서버에 의해 할당되지 않으면 약 2분 후에 자동 IP를 가져옵니다. 자동 IP 주소 의 형식은 169.254.nnn.nnn입니다.
- 이 설정은 비휘발성이므로 전원을 껐다 켜거나, 출고 시 재설정[\(\\*RST\)](#page-270-0) 또는 기기 사전 설정 [\(SYSTem:PRESet](#page-398-0))에 의해 변경되지 않습니다.

# <span id="page-406-0"></span>**SYSTem:COMMunicate:LAN:DNS[{1|2}] "<***address***>" SYSTem:COMMunicate:LAN:DNS[{1|2}]? [{CURRent|STATic}]**

DNS(도메인 이름 시스템) 서버의 고정 IP 주소를 할당합니다. 기본 및 보조 서버 주소를 할당할 수 있 습니다. DHCP가 사용 가능하고 활성화된 경우 DHCP는 이 서버 주소를 자동으로 할당합니다. 이 자 동 할당된 서버 주소는 이 명령으로 할당된 고정 주소보다 우선합니다. 자세한 내용은 LAN 관리자에 게 문의하십시오.

이 설정을 변경하는 경우 [SYSTem:COMMunicate:LAN:UPDate](#page-412-1)를 전송하여 새 설정을 활성화해야 합니다.

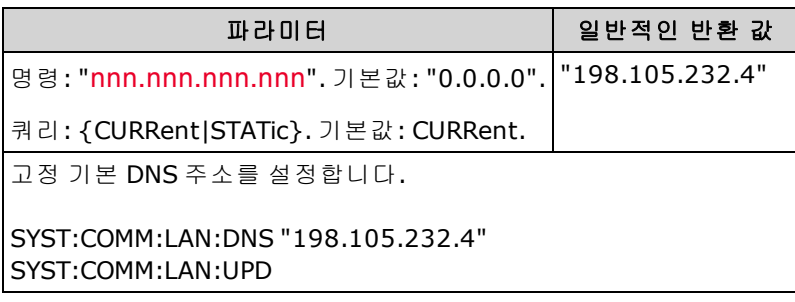

- <sup>l</sup> **CURRent:** 계측기에서 현재 사용 중인 주소를 반환합니다.
- <sup>l</sup> **STATic:** 비휘발성 메모리에서 고정 주소를 반환합니다. DHCP가 비활성화되거나 사용할 수 없는 상태이면 이 주소가 사용됩니다.
- [SYSTem:SECurity:IMMediate](#page-399-0)는 이 파라미터를 기본값으로 설정합니다.
- <sup>l</sup> 34460A에서 이 명령을 실행하려면 옵션 34460A-LAN 또는 옵션 3446LANU가 필요합니다.
- <sup>l</sup> DHCP가 비활성화되거나 사용할 수 없는 상태이면 할당된 DNS 서버 주소가 사용됩니다. 그렇지 않으면 DNS 서버 주소가 DHCP에 의해 자동 할당됩니다.
- <sup>l</sup> DNS 서버 주소는 비휘발성 메모리에 저장됩니다. 이러한 설정은 전원이 꺼지거나, 출고 시 재설 정[\(\\*RST\)](#page-270-0) 또는 계측기 사전 설정 [\(SYSTem:PRESet\)](#page-398-0) 후에도 변경되지 않습니다.

#### <span id="page-406-1"></span>**SYSTem:COMMunicate:LAN:DOMain?**

계측기에 할당된 도메인 이름을 반환합니다.

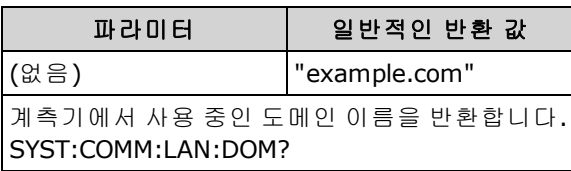

- 네트워크에서 동적 DNS(도메인 이름 시스템)를 사용할 수 있는 경우 계측기가 [DHCP](#page-405-1)를 사용하면 도메인 이름은 전원을 켤 때 동적 DNS 서비스에 의해 할당됩니다.
- null 문자열("")은 도메인 이름이 할당되지 않았음을 나타냅니다.
- <sup>l</sup> 34460A에서 이 명령을 실행하려면 옵션 34460A-LAN 또는 옵션 3446LANU가 필요합니다.

**NOTE** 

# <span id="page-407-0"></span>**SYSTem:COMMunicate:LAN:GATeway "<***address***>" SYSTem:COMMunicate:LAN:GATeway? [{CURRent|STATic}]]**

계측기의 기본 게이트웨이를 할당합니다. 지정된 IP 주소는 계측기가 로컬 서브넷에 없는 시스템과 통신하는 데 사용할 수 있는 기본 게이트웨이를 설정합니다. 따라서 이는 [서브넷](#page-410-0) 마스크 설정을 통해 확인된, 로컬 서브넷에 없는 장치로 보내도록 되어 있는 패킷을 보내는 기본 게이트웨이입니다. 자 세한 내용은 LAN 관리자에게 문의하십시오.

이 설정을 변경하는 경우 [SYSTem:COMMunicate:LAN:UPDate](#page-412-1)를 전송하여 새 설정을 활성화해야 합니다.

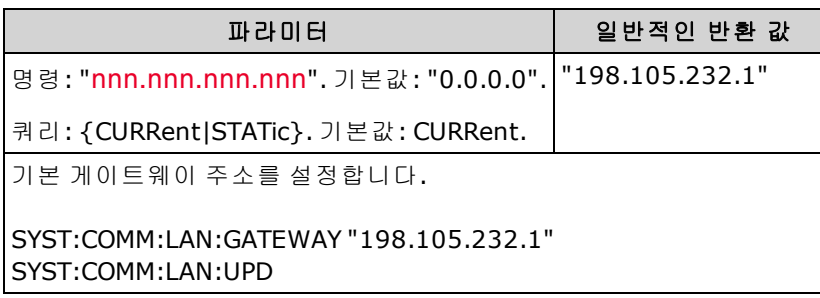

- <sup>l</sup> **CURRent:** 계측기에서 현재 사용 중인 주소를 반환합니다.
- <sup>l</sup> **STATic:** 비휘발성 메모리에서 고정 주소를 반환합니다. DHCP가 비활성화되거나 사용할 수 없는 상태이면 이 주소가 사용됩니다.
- [SYSTem:SECurity:IMMediate](#page-399-0)는 이 파라미터를 기본값으로 설정합니다.
- <sup>l</sup> 34460A에서 이 명령을 실행하려면 옵션 34460A-LAN 또는 옵션 3446LANU가 필요합니다.
- <sup>l</sup> DHCP가 활성화된 경우[\(SYSTem:COMMunicate:LAN:DHCP](#page-405-1) ON) 지정된 기본 게이트웨이는 사용되 지 않습니다. 그러나 DHCP 서버가 유효한 IP [주소를](#page-409-0) 할당하지 못하면 현재 구성되어 있는 기본 게이트웨이가 사용됩니다.
- 이 설정은 비휘발성이므로 전원을 껐다 켜거나, 출고 시 재설정[\(\\*RST\)](#page-270-0) 또는 기기 사전 설정 [\(SYSTem:PRESet](#page-398-0))에 의해 변경되지 않습니다.

NOTE

# <span id="page-408-0"></span>**SYSTem:COMMunicate:LAN:HOSTname "<***name***>" SYSTem:COMMunicate:LAN:HOSTname? [{CURRent|STATic}]]**

계측기에 호스트 이름을 할당합니다. 호스트 이름은 도메인 이름의 호스트 부분이며, IP 주소로 변 환됩니다. 네트워크에서 동적 DNS(도메인 이름 시스템)를 사용할 수 있는 경우 계측기가 DHCP를 사 용하면 호스트 이름은 전원을 켤 때 동적 DNS 서비스에 등록됩니다. DHCP가 활성화된 경우 (SYSTem:COMMunicate:LAN:DHCP ON) DHCP 서버가 지정된 호스트 이름을 변경할 수 있습니다.

이 설정을 변경하는 경우 [SYSTem:COMMunicate:LAN:UPDate](#page-412-1)를 전송하여 새 설정을 활성화해야 합니다.

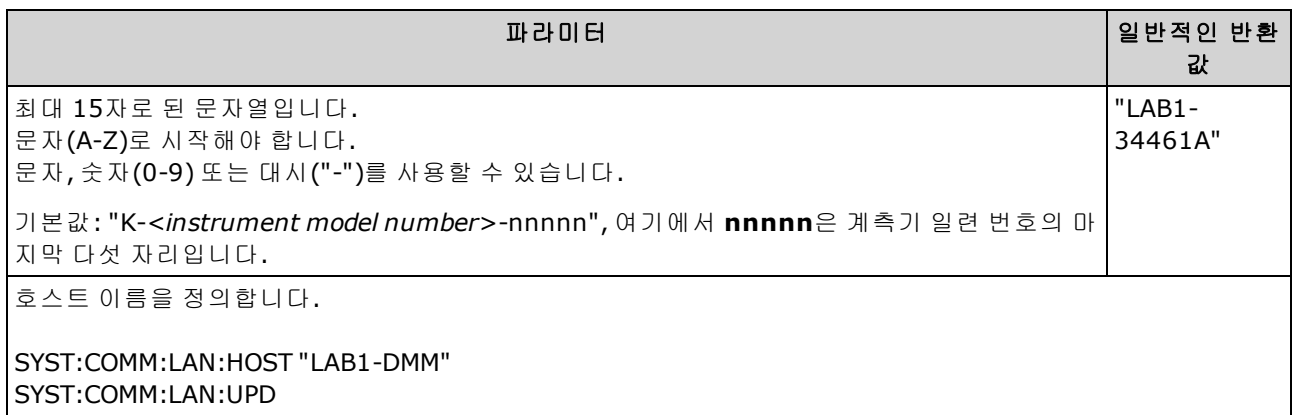

- 호스트 이름이 없는 경우에는 null 문자열("")이 반환됩니다.
- 34460A에서 이 명령을 실행하려면 옵션 34460A-LAN 또는 옵션 3446LANU가 필요합니다.
- <sup>l</sup> 쿼리 형식의 경우 "CURRent"(기본값)를 지정하여 계측기에서 현재 사용 중인 값을 읽습니다. 계 측기 내의 비휘발성 메모리에 현재 저장된 호스트 이름을 읽으려면 "STATic"을 지정합니다. (DHCP가 활성화된 경우 계측기가 사용하는 실제 이름이 아닐 수 있습니다.)
- 이 설정은 비휘발성이므로 전원을 껐다 켜거나, 출고 시 재설정[\(\\*RST\)](#page-270-0) 또는 기기 사전 설정 [\(SYSTem:PRESet](#page-398-0))에 의해 변경되지 않습니다.
- <sup>l</sup> 이 파라미터는 계측기를 공장에서 출고할 때 및 [SYSTem:SECurity:IMMediate](#page-399-0)를 실행한 후에 기본 값으로 설정됩니다.

**NOTE** 

# <span id="page-409-0"></span>**SYSTem:COMMunicate:LAN:IPADdress "<***address***>" SYSTem:COMMunicate:LAN:IPADdress? [{CURRent|STATic}]]**

계측기의 고정 IP(인터넷 프로토콜) 주소를 할당합니다. DHCP가 활성화 (SYSTem:COMMunicate:LAN:DHCP ON)된 경우에는 지정된 고정 IP 주소가 사용되지 않습니다. 자세한 내용은 LAN 관리자에게 문의하십시오.

NOTE **NOTE** 이 설정을 변경하는 경우 [SYSTem:COMMunicate:LAN:UPDate](#page-412-1)를 전송하여 새 설정을 활성화해야 합니다.

| 파라미터                                                         | 일반적인 반환 값        |
|--------------------------------------------------------------|------------------|
| 명령 "nnn.nnn.nnn.nnn"                                         | "169.254.149.35" |
| 쿼리 : {CURRent STATic}. 기본값 : CURRent.                        |                  |
| Ⅰ고정 IP 주소를 설정합니다.                                            |                  |
| l SYST:COMM:LAN:IPAD "169.254.149.35"<br>l SYST:COMM:LAN:UPD |                  |

- [SYSTem:SECurity:IMMediate](#page-399-0)는 이 파라미터를 기본값으로 설정합니다.
- <sup>l</sup> 34460A에서 이 명령을 실행하려면 옵션 34460A-LAN 또는 옵션 3446LANU가 필요합니다.
- 쿼리 형식의 경우 "CURRent"(기본값)를 지정하여 계측기에서 현재 사용 중인 값을 읽습니다. 계 측기 내의 비휘발성 메모리에 현재 저장된 값을 읽으려면 "STATic"을 지정합니다. (DHCP가 활성 화된 경우 계측기가 사용하는 실제 주소가 아닐 수 있습니다.)
- 이 설정은 비휘발성이므로 전원을 껐다 켜거나, 출고 시 재설정[\(\\*RST\)](#page-270-0) 또는 기기 사전 설정 [\(SYSTem:PRESet](#page-398-0))에 의해 변경되지 않습니다.
- <sup>l</sup> 이 파라미터는 계측기를 공장에서 출고할 때 및 [SYSTem:SECurity:IMMediate](#page-399-0)를 실행한 후에 기본 값으로 설정됩니다.

### <span id="page-409-1"></span>**SYSTem:COMMunicate:LAN:MAC?**

계측기의 MAC(미디어 액세스 제어) 주소를 따옴표로 묶은 12개의 16진수 문자(0-9 및 A-F)의 ASCII 문자열로 반환합니다.

LAN 관리자가 이 장치에 대해 정적 IP 주소를 할당하려면 MAC 주소가 필요할 수 있습니 다.

| 파라미터               | 일반적인 반환 값      |  |
|--------------------|----------------|--|
| (없음)               | "0030D3001041" |  |
| MAC 주소를 반환합니다.     |                |  |
| SYST:COMM:LAN:MAC? |                |  |

- 34460A에서 이 명령을 실행하려면 옵션 34460A-LAN 또는 옵션 3446LANU가 필요합니다.
- MAC 주소는 링크 계층 주소, 이더넷(스테이션) 주소, LANIC ID 또는 하드웨어 주소라고도 합니다. 이 주소는 제조업체가 각 고유한 인터넷 장치에 할당한, 변경할 수 없는 48비트의 주소입니다.

# <span id="page-410-0"></span>**SYSTem:COMMunicate:LAN:SMASk "<***mask***>" SYSTem:COMMunicate:LAN:SMASk? [{CURRent|STATic}]]**

클라이언트 IP 주소가 동일한 로컬 서브넷에 있는지 여부를 확인하는 데 사용할 서브넷 마스크를 계 측기에 할당합니다. 클라이언트 IP [주소](#page-409-0)가 다른 서브넷에 있을 경우 패킷이 모두 기본 [게이트웨이로](#page-407-0) 전송됩니다. 자세한 내용은 LAN 관리자에게 문의하십시오.

이 설정을 변경하는 경우 [SYSTem:COMMunicate:LAN:UPDate](#page-412-1)를 전송하여 새 설정을 활성화해야 합니다.

| 파라미터                                                      | 일반적인 반환 값       |
|-----------------------------------------------------------|-----------------|
| 명령: "nnn.nnn.nnn.nnn". 기본값: "255.255.0.0".                | "255.255.255.0" |
| 쿼리: {CURRent STATic}. 기본값: CURRent.                       |                 |
| l서브넷 마스크를 설정합니다.                                          |                 |
| SYST:COMM:LAN:SMAS "255.255.255.0"<br>l SYST:COMM:LAN:UPD |                 |

- 34460A에서 이 명령을 실행하려면 옵션 34460A-LAN 또는 옵션 3446LANU가 필요합니다.
- <sup>l</sup> DHCP가 활성화된 경우[\(SYSTem:COMMunicate:LAN:DHCP](#page-405-1) ON) 지정된 서브넷 마스크는 사용되지 않습니다. 그러나 DHCP 서버가 유효한 IP 주소를 할당하지 못하면 계측기가 Auto-IP 서브넷 마스 크를 사용합니다.
- <sup>l</sup> "0.0.0.0" 또는 "255.255.255.255" 값은 서브넷을 사용 중이 아님을 나타냅니다.
- [SYSTem:SECurity:IMMediate](#page-399-0)는 이 파라미터를 기본값으로 설정합니다.
- <sup>l</sup> **CURRent:** 계측기에서 현재 사용 중인 주소를 반환합니다.
- <sup>l</sup> **STATic:** 비휘발성 메모리에서 고정 주소를 반환합니다. DHCP가 비활성화되거나 사용할 수 없는 상태이면 이 주소가 사용됩니다.
- 이 설정은 비휘발성이므로 전원을 껐다 켜거나, 출고 시 재설정[\(\\*RST\)](#page-270-0) 또는 기기 사전 설정 [\(SYSTem:PRESet](#page-398-0))에 의해 변경되지 않습니다.

# <span id="page-411-0"></span>**SYSTem:COMMunicate:LAN:TELNet:PROMpt "<***string***>" SYSTem:COMMunicate:LAN:TELNet:PROMpt?**

텔넷을 통해 계측기와 통신할 때 표시되는 명령 프롬프트를 설정합니다.

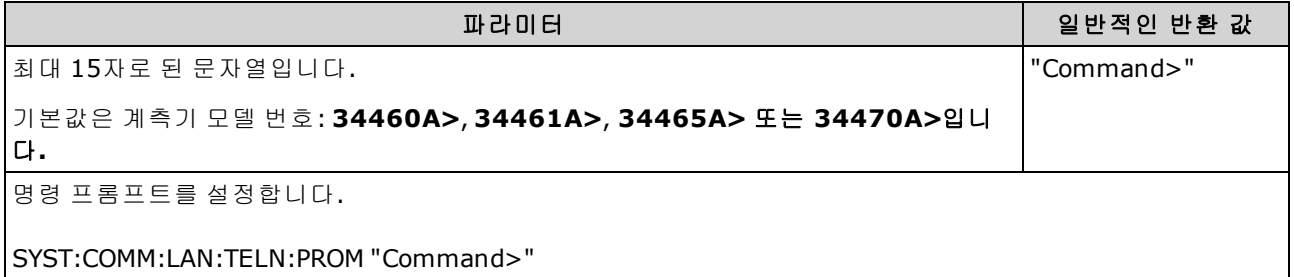

- 34460A에서 이 명령을 실행하려면 옵션 34460A-LAN 또는 옵션 3446LANU가 필요합니다.
- 계측기는 SCPI 텔넷 세션용으로는 LAN 포트 5024를 사용하고 SCPI 소켓 세션용으로는 포트 5025를 사용합니다.
- 텔넷 세션은 일반적으로 호스트 컴퓨터 셸에서 시작됩니다.

telnet <*IP\_address*> <*port*>

예:

telnet 169.254.4.10 5024

텔넷 세션을 마치려면 <**Ctrl-D**>를 누릅니다.

- 이 설정은 비휘발성이므로 전원을 껐다 켜거나, 출고 시 재설정[\(\\*RST\)](#page-270-0) 또는 기기 사전 설정 [\(SYSTem:PRESet](#page-398-0))에 의해 변경되지 않습니다.
- [SYSTem:SECurity:IMMediate](#page-399-0)는 이 파라미터를 기본값으로 설정합니다.

# <span id="page-412-0"></span>**SYSTem:COMMunicate:LAN:TELNet:WMESsage "<***string***>" SYSTem:COMMunicate:LAN:TELNet:WMESsage?**

텔넷을 통해 계측기와 통신할 때 표시되는 시작 메시지를 설정합니다.

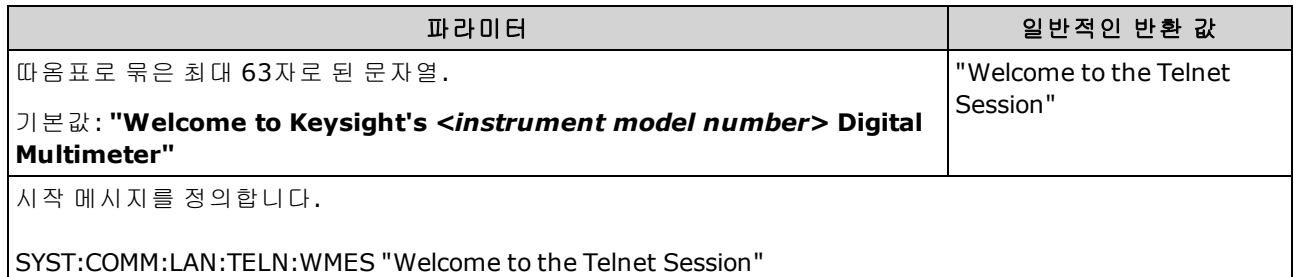

- 34460A에서 이 명령을 실행하려면 옵션 34460A-LAN 또는 옵션 3446LANU가 필요합니다.
- 계측기는 SCPI 텔넷 세션용으로는 LAN 포트 5024를 사용하고 SCPI 소켓 세션용으로는 포트 5025를 사용합니다.
- 이 설정은 비휘발성이므로 전원을 껐다 켜거나, 출고 시 재설정[\(\\*RST\)](#page-270-0) 또는 기기 사전 설정 [\(SYSTem:PRESet](#page-398-0))에 의해 변경되지 않습니다.
- <span id="page-412-1"></span>• [SYSTem:SECurity:IMMediate](#page-399-0)는 이 파라미터를 기본값으로 설정합니다.

#### **SYSTem:COMMunicate:LAN:UPDate**

LAN 설정에 대한 변경 사항을 비휘발성 메모리에 저장하고 업데이트된 설정을 사용하여 LAN 드라이 버를 재시작합니다.

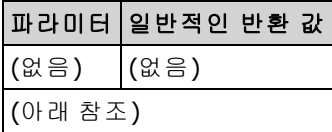

- 34460A에서 이 명령을 실행하려면 옵션 34460A-LAN 또는 옵션 3446LANU가 필요합니다.
- DHCP, DNS, 게이트웨이, 호스트 이름, IP 주소, 서브넷 마스크 또는 WINS에 대한 설정을 변경한 후에 보내야 합니다.
- 이 명령을 전송하기 전에 모든 LAN 설정을 변경하십시오.

### 예

다음 예제에서는 정적으로 할당된 LAN 설정을 사용하도록 계측기를 구성합니다.

```
SYST:COMM:LAN:DHCP OFF
SYST:COMM:LAN:DNS "198.105.232.4"
SYST:COMM:LAN:DNS2 "198.105.232.5"
SYST:COMM:LAN:GAT "198.105.232.1"
SYST:COMM:LAN:HOST "LAB1-DMM"
SYST:COMM:LAN:IPAD "198.105.232.101"
SYST:COMM:LAN:SMAS "255.255.255.0"
SYST:COMM:LAN:WINS "198.105.232.4"
SYST:COMM:LAN:WINS "198.105.232.5"
SYST:COMM:LAN:UPD
```
다음 예제에서는 다시 DHCP를 사용하도록 계측기를 구성합니다.

SYST:COMM:LAN:DHCP ON SYST:COMM:LAN:UPD

# <span id="page-414-0"></span>**SYSTem:COMMunicate:LAN:WINS[{1|2}] "<***address***>" SYSTem:COMMunicate:LAN:WINS[{1|2}]? [{CURRent|STATic}]**

WINS(Windows Internet Name System) 서버의 고정 IP 주소를 할당합니다. 기본 및 보조 서버 주소를 할당할 수 있습니다. DHCP가 사용 가능하고 활성화된 경우 DHCP는 이 서버 주소를 자동으로 할당합 니다. 이 자동 할당된 서버 주소는 이 명령으로 할당된 고정 주소보다 우선합니다. 자세한 내용은 LAN 관리자에게 문의하십시오.

이 설정을 변경하는 경우 [SYSTem:COMMunicate:LAN:UPDate](#page-412-1)를 전송하여 새 설정을 활성화해야 합니다.

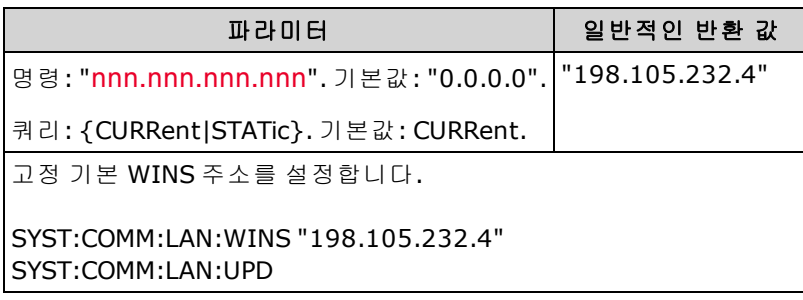

- 34460A에서 이 명령을 실행하려면 옵션 34460A-LAN 또는 옵션 3446LANU가 필요합니다.
- <sup>l</sup> WINS 서버 주소는 비휘발성 메모리에 저장됩니다. 이러한 설정은 전원이 꺼지거나, 출고 시 재 설정([\\*RST](#page-270-0)) 또는 계측기 사전 설정 [\(SYSTem:PRESet\)](#page-398-0) 후에도 변경되지 않습니다.
- [SYSTem:SECurity:IMMediate](#page-399-0)는 이 파라미터를 기본값으로 설정합니다.
- <sup>l</sup> **CURRent:** 계측기에서 현재 사용 중인 주소를 반환합니다.
- <sup>l</sup> **STATic:** 비휘발성 메모리에서 고정 주소를 반환합니다. DHCP가 비활성화되거나 사용할 수 없는 상태이면 이 주소가 사용됩니다.

**NOTE** 

## <span id="page-415-0"></span>**SYSTem:USB:HOST:ENABle {ON|1|OFF|0} SYSTem:USB:HOST:ENABle?**

전면 패널 USB 호스트 포트를 비활성화하거나 활성화합니다. 이 명령을 보내기 전에 먼저 교정 보안 을 해제해야 합니다[\(CALibration:SECure:STATe](#page-237-0) <*code*>,OFF).

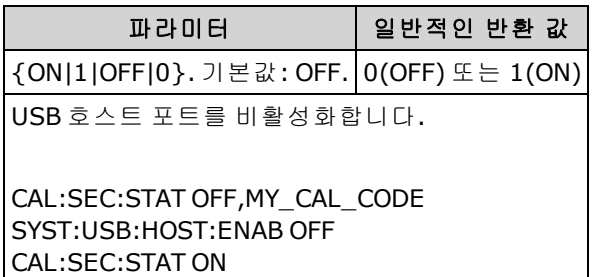

- <sup>l</sup> 이 기능에는 SEC 라이센스를 받은 옵션이 필요합니다. 이 옵션은 출고 시 옵션 또는 고객이 설치 할 수 있는 옵션으로 주문할 수 있습니다. 자세한 내용은 모델 및 [옵션을](#page-23-0) 참조하십시오. 이 옵션 을 사용하지 않으면 전면 패널 USB 인터페이스가 항상 활성화됩니다.
- 전면 패널 USB 호스트 포트가 비활성화된 경우 측정치, 상태 파일, 초기설정 또는 기타 파일을 저 장 또는 로드하거나 펌웨어 업데이트를 수행하는 데 이를 사용할 수 없습니다.
- 이 설정은 비휘발성이므로 전원을 껐다 켜거나, 출고 시 재설정[\(\\*RST\)](#page-270-0) 또는 기기 사전 설정 [\(SYSTem:PRESet](#page-398-0))에 의해 변경되지 않습니다.

## <span id="page-416-1"></span><span id="page-416-0"></span>SYSTem 하위 시스템 LOCK 명령

이 하위 시스템은 다음 예제에 표시된 대로 계측기 I/O 인터페이스를 잠그고 잠금을 해제합니다. 초기 상태 = 잠금 해제, 카운트 = 0

*(FROM USB)* SYST:LOCK:REQ? *"1"(*요청 성공*)*을 반환합니다*.*

상태 = 잠김, 카운트 = 1

*(FROM GPIB)* SYST:LOCK:REQ? *USB*가 잠겨 있으므로 *"0"*을 반환합니다*.*

상태 = 잠김, 카운트 = 1

*(FROM USB)* SYST:LOCK:REQ? *"1"(*요청 성공*)*을 반환합니다*.*

상태 = 잠김, 카운트 = 2

*(FROM USB)* SYST:LOCK:REL

상태 = 잠김, 카운트 = 1

*(FROM USB)* SYST:LOCK:REL

상태 = 잠금 해제, 카운트 = 0

각각의 성공한 잠금 요청에 대해 잠금 해제가 필요합니다. 두 개의 요청에 두 개의 잠금 해제가 필요 합니다.

### 명령 요약

[SYSTem:LOCK:NAME?](#page-417-0)

[SYSTem:LOCK:OWNer?](#page-417-1)

[SYSTem:LOCK:RELease](#page-417-2)

[SYSTem:LOCK:REQuest?](#page-418-0)

### <span id="page-417-0"></span>**SYSTem:LOCK:NAME?**

쿼리 컴퓨터에서 사용 중인 I/O 인터페이스를 반환합니다.

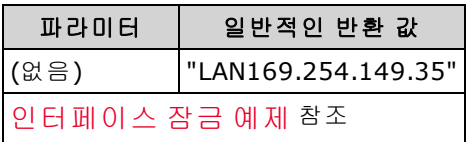

- 사용 중인 인터페이스를 확인한 후 [SYSTem:LOCK:OWNer?](#page-417-1)를 사용하여 잠금이 설정된 인터페이 스(있는 경우)를 확인합니다.
- <sup>l</sup> 쿼리 컴퓨터에서 사용 중인 I/O 인터페이스를 나타내는"USB", "VXI11", "GPIB", "LAN<*IP Address*>" 또는 "WEB<IP Address>"를 반환합니다.

#### <span id="page-417-1"></span>**SYSTem:LOCK:OWNer?**

현재 잠겨 있는 I/O 인터페이스를 반환합니다.

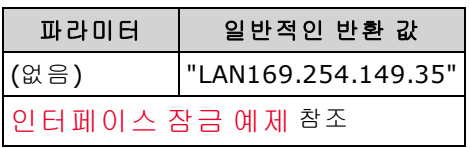

- 잠금이 활성 상태이면 표준 작동 레지스터에서 비트 10이 설정됩니다 [\(STATus:OPERation:CONDition?](#page-386-0)). 모든 I/O 인터페이스에서 잠금이 해제되면 이 비트가 지워집니 다.
- <sup>l</sup> 현재 잠금이 설정된 I/O 인터페이스를 나타내는 "USB", "VXI11", "GPIB", "LAN<*IP Address*>" 또는 "WEB<IP Address>"를 반환합니다. 잠겨 있는 인터페이스가 없으면 "NONE"이 반환됩니다.

### <span id="page-417-2"></span>**SYSTem:LOCK:RELease**

잠금 카운트를 1씩 감소시키고 명령이 실행된 I/O 인터페이스의 잠금을 해제할 수 있습니다.

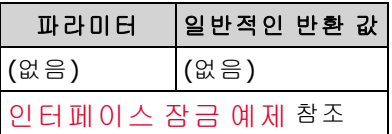

• 잠금이 활성 상태이면 표준 작동 레지스터에서 비트 10이 설정됩니다 [\(STATus:OPERation:CONDition?](#page-386-0)). 모든 I/O 인터페이스에서 잠금이 해제되면 이 비트가 지워집니 다.

#### <span id="page-418-0"></span>**SYSTem:LOCK:REQuest?**

현재 I/O 인터페이스의 잠금을 요청합니다. 이를 통해 계측기의 구성을 잠그거나 다른 컴퓨터와 계 측기를 협조적으로 공유할 수 있습니다.

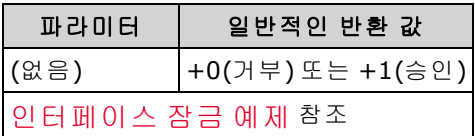

- 잠금 요청은 내포될 수 있으며, 요청할 때마다 잠금 카운트가 1씩 증가합니다. 모든 요청에 대해 같은 I/O 인터페이스에서 해제가 필요합니다[\(SYSTem:LOCK:RELease](#page-417-2)).
- <sup>l</sup> 잠금은 I/O 인터페이스 수준(USB, LAN 등)에서 처리되며 사용자는 해당 인터페이스의 프로그램 및/또는 스레드 사이의 모든 조합에 대한 책임이 있습니다.
- <sup>l</sup> 요청이 승인된 경우 현재 인터페이스의 I/O 세션만 계측기 상태를 변경할 수 있습니다. 다른 I/O 인터페이스에서만 계측기 상태를 쿼리할 수 있습니다.
- LAN 분리가 탐지되면 LAN 세션 잠금이 자동으로 해제됩니다.
- 잠금을 허용하면 표준 작동 레지스터에서 비트 10이 설정됩니다[\(STATus:OPERation:CONDition?](#page-386-0)). 또한 잠금이 유지("전면 패널이 잠겨 있습니다." 표시)되는 동안 **Local** 키를 포함한 전체 계측기 전면 패널이 잠깁니다.

# <span id="page-419-0"></span>SYSTem 하위 시스템 LICense 명령

이 하위 시스템은 라이센스가 부여된 계측기 옵션을 관리합니다.

## 명령 요약

[SYSTem:LICense:CATalog?](#page-419-1)

[SYSTem:LICense:DELete](#page-420-0)

[SYSTem:LICense:DELete:ALL](#page-420-1)

[SYSTem:LICense:DESCription?](#page-420-2)

[SYSTem:LICense:ERRor?](#page-421-0)

[SYSTem:LICense:ERRor:COUNt?](#page-421-1)

<span id="page-419-1"></span>[SYSTem:LICense:INSTall](#page-422-0)

### **SYSTem:LICense:CATalog?**

설치된 [라이센스가](#page-23-0) 있는 옵션의 쉼표로 구분된 목록 반환 라이센스가 필요한, 설치된 옵션만 반환됩 니다. 라이센스를 받은 옵션이 없으면 쿼리는 ""를 반환합니다.

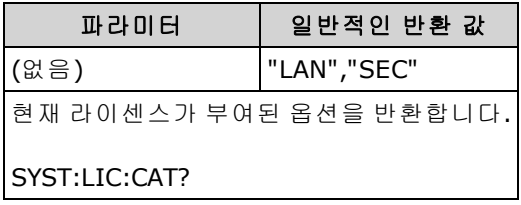

• 이 쿼리는 다음 형식의 문자열을 반환합니다.

34460A: "GPB","LAN","SEC" 34461A: "GPB","SEC" 34465A/70A: "GPB","SEC","DIG","MEM"

• 옵션은 [여기에](#page-23-0) 표시된 대로 모델마다 다릅니다.

#### <span id="page-420-0"></span>**SYSTem:LICense:DELete "<***option\_name***>"**

라이센스를 삭제하고 연결된 기능을 비활성화합니다.

NOTE **NOTE** 보안 옵션이 설치되어 있는 경우 이 명령을 실행하려면 보안 코드를 사용하여 계측 기의 보안을 해제해야 합니다.

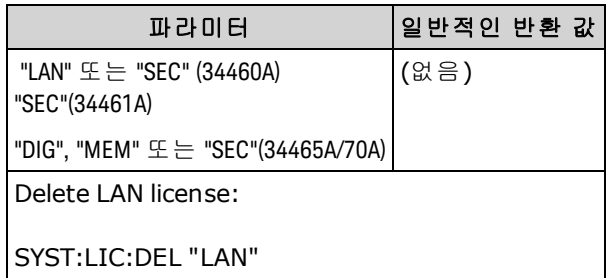

- <sup>l</sup> 유효한 옵션 이름은 설치된 [라이센스가](#page-23-1) 있는 옵션을 나타내는 큰따옴표로 묶인 문자열입니다. [SYSTem:LICense:CATalog?](#page-419-1)를 사용하면 설치된 옵션을 쉽게 식별할 수 있습니다.
- <span id="page-420-1"></span>• 이 명령을 실행하면 계측기가 출고 시 기본 [상태로](#page-472-0) 설정됩니다.

### **SYSTem:LICense:DELete:ALL**

모든 라이센스를 삭제하고 연결된 기능을 비활성화합니다.

보안 옵션이 설치되어 있는 경우 이 명령을 실행하려면 보안 코드를 사용하여 계측 NOTE **NOTE** 기의 보안을 해제해야 합니다.

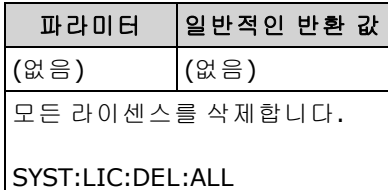

<span id="page-420-2"></span>• 이 명령을 실행하면 계측기가 출고 시 기본 [상태로](#page-472-0) 설정됩니다.

#### **SYSTem:LICense:DESCription? "<***option\_name***>"**

현재 라이센스가 부여되었는지 여부에 관계없이 지정된 옵션에 대한 설명을 반환합니다.

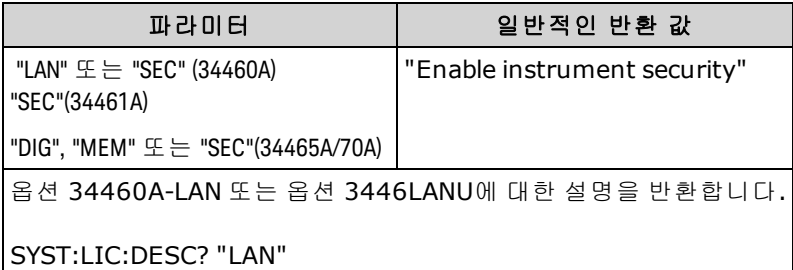

<sup>l</sup> 유효한 옵션 이름은 설치된 [라이센스가](#page-23-1) 있는 옵션을 나타내는 큰따옴표로 묶인 문자열입니다. [SYSTem:LICense:CATalog?](#page-419-1)를 사용하면 설치된 옵션을 쉽게 식별할 수 있습니다.

## <span id="page-421-0"></span>**SYSTem:LICense:ERRor?**

[SYSTem:LICense:INSTall](#page-422-0)에서 발생한 모든 오류의 문자열을 반환합니다.

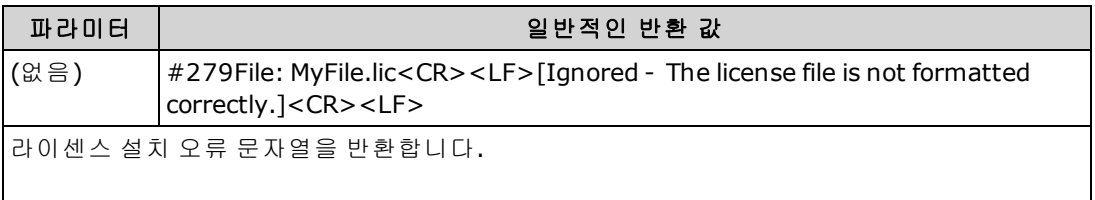

### SYST:LIC:ERR?

- <sup>l</sup> 문자열에는 최대 2096자가 포함될 수 있습니다.
- 캐리지 리턴 및 라인피드를 비롯하여 여러 줄의 ASCII 텍스트가 포함된 한정된 길이의 블록을 반 환합니다.

### <span id="page-421-1"></span>**SYSTem:LICense:ERRor:COUNt?**

[SYSTem:LICense:INSTall](#page-422-0)에 의해 생성된 라이센스 오류 수를 반환합니다.

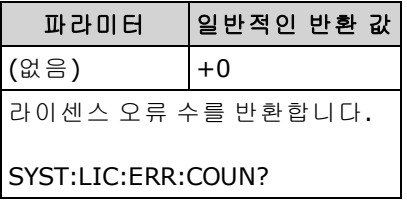

# <span id="page-422-0"></span>**SYSTem:LICense:INSTall [{<***folder***>|<***file***>}] SYSTem:LICense:INSTall? "<***option\_name***>"**

지정된 파일의 모든 라이센스 또는 지정된 폴더에 있는 모든 라이센스 파일의 모든 라이센스를 설치 합니다.

NOTE

보안 옵션이 설치되어 있는 경우 이 명령을 실행하려면 보안 코드를 사용하여 계측 기의 보안을 해제해야 합니다.

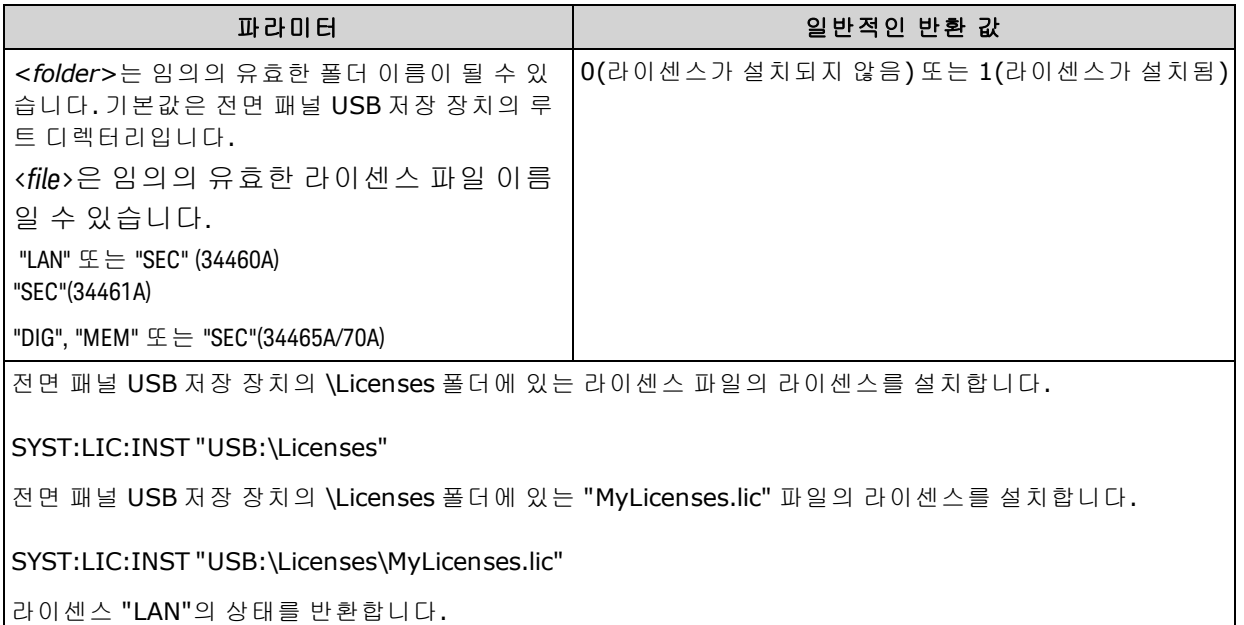

SYST:LIC:INST? "LAN"

일반적인 응답: 0

- 라이센스 파일의 확장자는 ".lic"여야 합니다.
- <sup>l</sup> <*file*>의 형식은 "[<*drive*>:<*path*>]<*file\_name*>"입니다. 여기서 <*drive*>는 INTernal 또는 USB일 수 있고 <*path*>는 절대 폴더 경로여야 합니다.
	- INTernal은 내부 플래시 파일 시스템을 지정합니다. USB는 전면 패널 USB 저장 장치를 지정합 니다.
	- <sup>l</sup> <*drive*>:<*path>*를 생략하면 [MMEMory:CDIRectory](#page-289-0)에 의해 지정되는 폴더가 사용됩니다.
	- <sup>l</sup> 절대 경로는 "\" 또는 "/"로 시작하며 <*drive*>의 루트 폴더에서 시작됩니다.
	- 폴더 및 파일 이름에는 다음 문자를 사용할 수 없습니다: \ / : \* ? " < > |
	- <sup>l</sup> 폴더 및 파일 이름을 합쳐서 240자를 초과할 수 없습니다.
	- 지정한 폴더가 있어야 하며 숨김 또는 시스템으로 표시할 수 없습니다.
- <sup>l</sup> <*folder*>의 형식은 "[[<*drive*>:]<*path*>]"입니다. 여기에서 <*drive*>는 INTernal 또는 USB가 될 수 있 으며, <*path*>는 폴더 경로입니다.
	- INTernal은 내부 플래시 파일 시스템을 지정합니다. USB는 전면 패널 USB 저장 장치를 지정합 니다.
- <sup>l</sup> <드라이브>가 지정된 경우 <경로>는 절대 폴더 경로로 해석됩니다. 절대 경로는 "\" 또는 "/" 로 시작하며 <*drive*>의 루트 폴더에서 시작됩니다.
- < 드라이브>를 생략하면 [MMEMory:CDIRectory](#page-289-0)에 의해 지정되는 폴더를 기준으로 < 경로가 지 정됩니다. 상대 경로는 \ 또는 /로 시작하면 안 됩니다.
- <sup>l</sup> <*folder*> 파라미터는 240자를 초과할 수 없습니다.
- <sup>l</sup> 지정한 폴더가 있어야 하며 숨김 또는 시스템으로 표시할 수 없습니다.

# TRIGger 하위 시스템

TRIGger 하위 시스템은 측정치 수집을 제어하는 트리거를 구성합니다.

권고: 모든 트리거된 측정은 해당 고정 수동 범위를 사용하여 수행해야 합 NOTE 니다. 즉, 자동 범위 조정을 끄거나([SENSe:]<기능>:RANGe:AUTO OFF) [SENSe:]<기능>:RANGe, [CONFigure](#page-240-0) 또는 [MEASure](#page-276-0) 명령을 사용하여 고정 범위를 설정합니다.

### 명령 요약

[TRIGger:COUNt](#page-425-0)

[TRIGger:DELay](#page-426-0)

[TRIGger:DELay:AUTO](#page-427-0)

[TRIGger:LEVel](#page-427-1)

[TRIGger:SLOPe](#page-429-0)

[TRIGger:SOURce](#page-430-0)

## <span id="page-425-0"></span>**TRIGger:COUNt {<***count***>|MIN|MAX|DEF|INFinity} TRIGger:COUNt? [{MIN|MAX|DEF}]**

"유휴" 트리거 상태로 돌아가기 전에 계측기에서 수용할 트리거 횟수를 선택합니다.

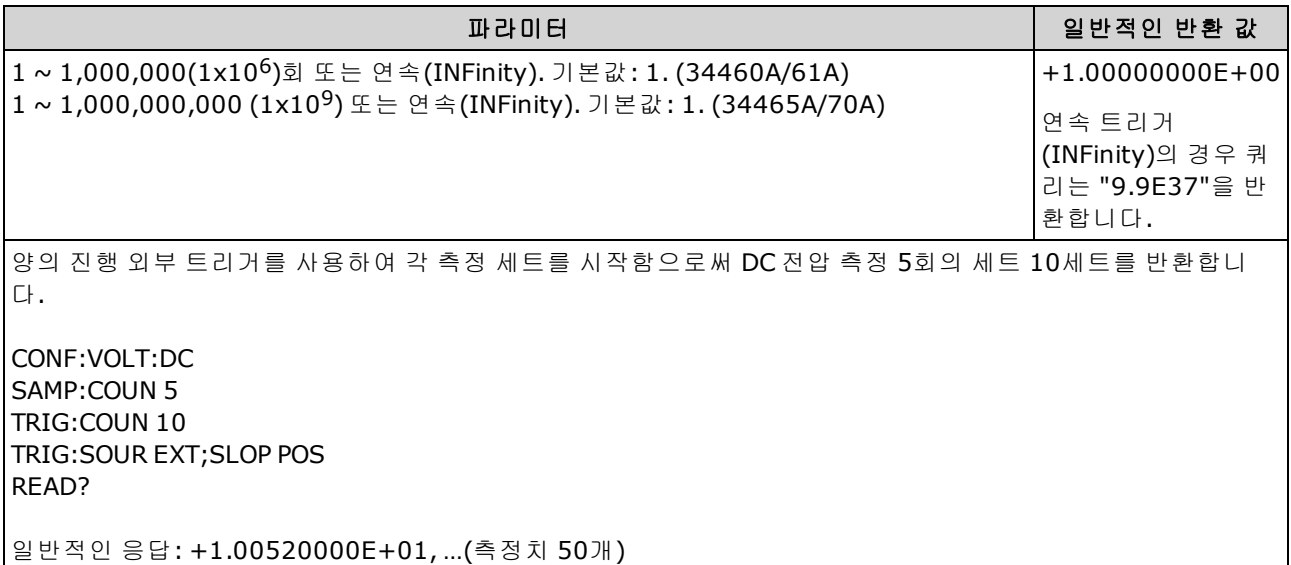

- 트리거당 만들 샘플 수를 설정하는 샘플 카운트[\(SAMPle:COUNt](#page-302-0))와 함께 지정된 트리거 카운트를 사용할 수 있습니다. 이 경우 반환되는 측정치 수는 샘플 카운트와 트리거 카운트를 곱한 값이 됩 니다.
- <sup>l</sup> 34460A의 판독 메모리에 측정치 최대 1,000개, 34461A의 경우 측정치 10,000개, 34465A/70A (MEM 옵션 없이)의 경우 측정치 50,000개 또는 34465A/70A(MEM 옵션 포함)의 경우 측정치 2,000,000개를 저장할 수 있습니다. 판독 메모리가 오버플로되면 새 측정치가 가장 오래 전에 저 장된 측정치를 덮어쓰고, 가장 최근의 측정치는 항상 유지됩니다. 오류는 발생하지 않지만 문제 성 데이터 레지스터의 상황 레지스터에 Reading Mem Ovfl 비트(비트 14)가 설정됩니다(상태 [시스](#page-383-0) 템 [소개](#page-383-0) 참조).
- <sup>l</sup> 가변 트리거 카운트는 전면 패널에서 사용할 수 없습니다. 트리거 카운트를 설정한 후 로컬(전면 패널)로 이동할 경우 계측기는 트리거 카운트 설정을 무시합니다. 그러나 원격으로 돌아가면 트 리거 카운트가 이전에 선택한 값으로 되돌려집니다.
- 이 파라미터는 출고 시 재설정[\(\\*RST\)](#page-270-0) 또는 기기 사전 설정[\(SYSTem:PRESet\)](#page-398-0)을 실행한 후에 기본값 으로 설정됩니다

# <span id="page-426-0"></span>**TRIGger:DELay {<***seconds***>|MIN|MAX|DEF} TRIGger:DELay? [{MIN|MAX|DEF}]**

트리거 신호와 첫 번째 측정 사이의 지연 시간을 설정합니다. 이는 측정을 수행하기 전에 입력을 설 정할 수 있는 적용상황이나 다량의 측정을 일정 속도로 유지하려는 경우 유용할 수 있습니다.

특정 트리거 지연 시간을 선택하면 자동 트리거 지연이 비활성화됩니다[\(TRIGger:DELay:AUTO](#page-427-0) OFF).

AC 측정(전압 또는 전류)의 경우 대역폭 설정 NOTE **NOTE** ([\[SENSe:\]VOLTage:AC:BANDwidth](#page-370-0) 또는 [\[SENSe:\]CURRent:AC:BANDwidth](#page-316-0))과 기본 트리거 지연 설정 사이에 관계가 있습니다. 이 지연은 AC 측정에 충분 한 정착 시간을 제공합니다. 자세한 내용은 자동 [트리거](#page-454-0) 지연을 참조하십 시오.

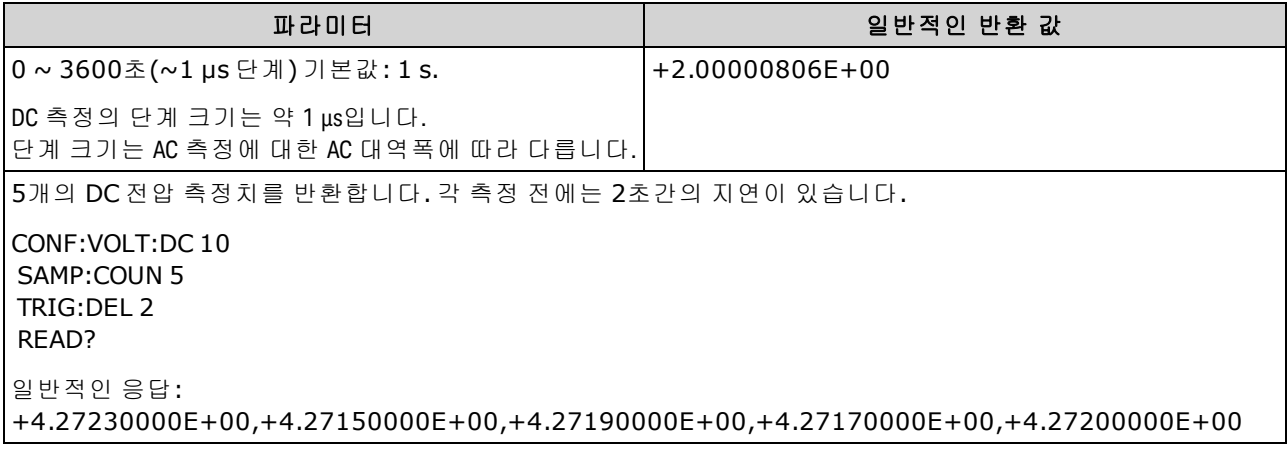

- <sup>l</sup> 내부 양자화로 인해 설정한 실제 지연 시간은 지정된 값과 약간 다를 수 있습니다. 증분은 약 1 µs 입니다.
- <sup>l</sup> [TRIGger:DELay:AUTO](#page-427-0)의 기본값은 ON입니다. 계측기는 기능, 범위 및 통합 시간을 기반으로 하여 지연 시간을 자동으로 결정합니다(자동 [트리거](#page-454-0) 지연 참조). 그러나 긴 케이블, 높은 캐패시턴스 또는 높은 임피던스 신호의 경우 지연 시간을 자동 지연 시간보다 길게 설정해야 할 수 있습니다.
- $\bullet$  이 명령을 사용하여 트리거 지연을 지정할 경우 해당 지연은 *모든* 기능[\(CONTinuity](#page-243-0) 및 [DIODe](#page-245-0) *제*  $\Omega$ ) 및 범위에 사용됩니다. CONTinuity 및 DIODe 테스트는 트리거 지연 설정을 무시합니다.
- <sup>l</sup> 트리거당 둘 이상의 측정에 대해 계측기를 구성한 경우[\(SAMPle:COUNt](#page-302-0) >1) 트리거 이후와 연속 측정 사이에 지연이 삽입됩니다.
- <sup>l</sup> 계측기는 출고 시 재설정[\(\\*RST\)](#page-270-0) 또는 기기 사전 설정[\(SYSTem:PRESet](#page-398-0)) 이후에 자동 트리거 지연을 선택합니다.

## <span id="page-427-0"></span>**TRIGger:DELay:AUTO {ON|1|OFF|0} TRIGger:DELay:AUTO?**

자동 트리거 지연을 비활성화하거나 활성화합니다. 활성화된 경우 계측기는 기능, 범위 및 통합 시 간 또는 대역폭을 기반으로 하여 지연 시간을 결정합니다.

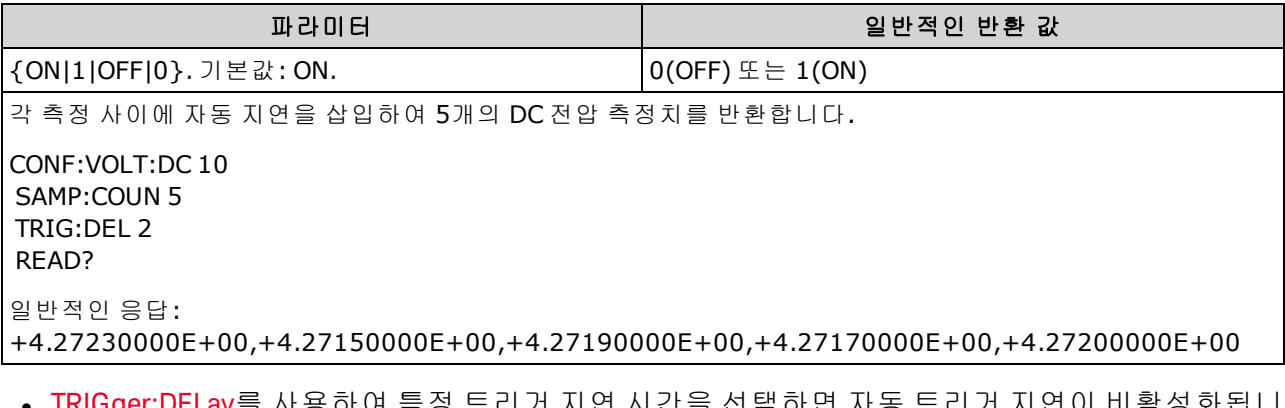

- IRIGger:DELay들 사용하여 득성 트리거 시언 시간을 선택하면 사동 트리거 시연이 비활성화됩니 다.
- <sup>l</sup> 이 파라미터는 출고 시 재설정[\(\\*RST\)](#page-270-0) 또는 기기 사전 설정[\(SYSTem:PRESet\)](#page-398-0)을 실행한 후에 기본값 으로 설정됩니다

# <span id="page-427-1"></span>**TRIGger:LEVel {<***level***>|MIN|MAX|DEF} TRIGger:LEVel? [{MIN|MAX|DEF}]**

레벨 트리거가 활성화된 경우[\(TRIGger:SOURce](#page-430-0)가 INTernal로 설정된 경우) 트리거가 발생하는 레벨 을 설정합니다.

**NOTE** 적절한 고정 수동 범위를 사용하여 트리거된 모든 측정을 수행하는 것이 좋습니다. 즉, 자동 범위 조정을 끄거나[\(SENSe:<function>:RANGe:AUTO](#page-309-0) OFF) [SENSe:<function>:RANGe](#page-309-0), [CONFigure](#page-240-0) 또는 [MEASure](#page-276-0) 명령을 사용하여 고정 범위를 설정합니다.

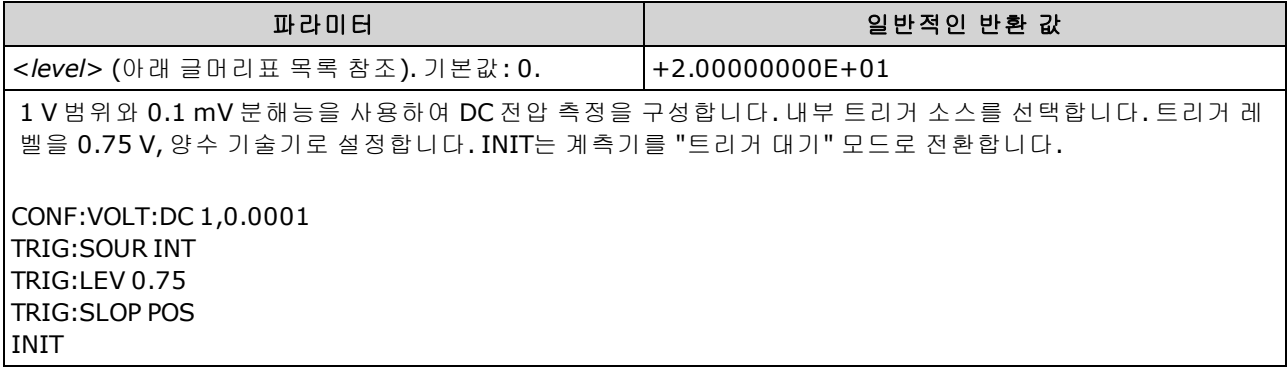

- 34465A 및 34470A에만 적용되며 DIG 옵션이 필요합니다.
- AC 및 DC 전압, AC 및 DC 전류, 주파수, 주기, 2-와이어 저항, 4-와이어 저항, RTD 및 서미스터 온 도 측정에 대해서만 지원됩니다. 저항과 온도 측정은 오프셋 보상이 있어야 하며 저전력을 비활 성화해야 합니다.
- 트리거 레벨을 사용하려면 [TRIGger:SOURce](#page-430-0) 명령을 사용하여 트리거 소스로 INTernal을 선택해 야 합니다.
- 넓은 간극을 사용하고(NPLC 또는 간극 모드) 신호 레벨이 간극 내에서 크게 변화하는 경우에는 트리거된 측정의 크기가 지정된 트리거 레벨에서 예기치 않게 변화할 수 있습니다.
- 이 파라미터는 출고 시 재설정[\(\\*RST\)](#page-270-0) 또는 기기 사전 설정[\(SYSTem:PRESet\)](#page-398-0)을 실행한 후에 기본값 으로 설정됩니다
- <sup>l</sup> 기능에 대한 기본 단위(V, 옴, A, Hz 또는 초)로 <*level*>을 지정합니다. 아래 표는 각 측정 기능, 범 위 및 입력 단자(DCI 및 ACI)에 대해 <*level*>에 허용되는 값을 나타냅니다.

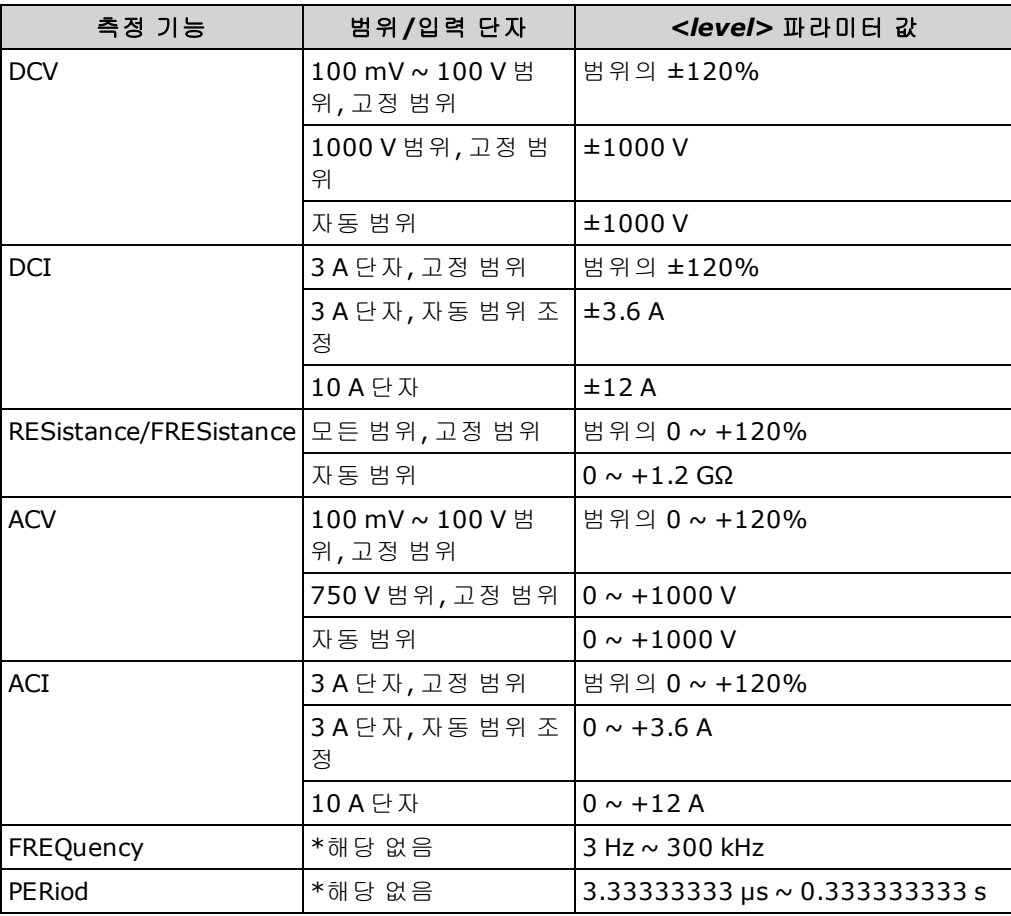

\**N/A =* 해당 없음*.*

### 관련 항목

[TRIGger:DELay](#page-426-0)

[TRIGger:SOURce](#page-430-0)

## <span id="page-429-0"></span>**TRIGger:SLOPe {POSitive|NEGative} TRIGger:SLOPe?**

외부 트리거가 선택된 경우 계측기가 후면 패널 *Ext Trig* BNC 커넥터에 대해 트리거 신호의 상승 에지 (POS) 또는 하강 에지(NEG)를 사용하는지 여부, 또는 레벨 트리거가 선택된 경우(레벨 트리거는 34465A 및 34470A에만 적용) 입력 신호의 상승 또는 하강 에지를 사용하는지 여부를 선택합니다.

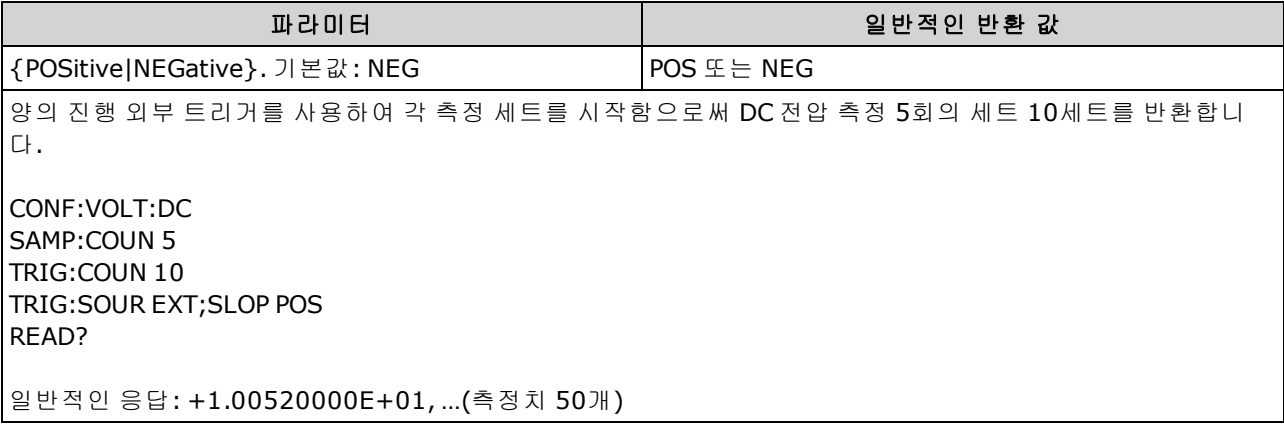

- 34460A에서 이 명령을 실행하려면 옵션 34460A-LAN 또는 옵션 3446LANU가 필요합니다.
- 이 파라미터는 출고 시 재설정[\(\\*RST\)](#page-270-0) 또는 기기 사전 설정[\(SYSTem:PRESet\)](#page-398-0)을 실행한 후에 기본값 으로 설정됩니다

<span id="page-430-0"></span>**TRIGger:SOURce {IMMediate|EXTernal|BUS|INTernal} TRIGger:SOURce?**

측정에 대한 트리거 소스를 선택합니다.

- NOTE **NOTE** 
	- 적절한 고정 수동 범위를 사용하여 트리거된 모든 측정을 수행하는 것이 좋습니다. 즉, 자동 범위 조정을 끄거나[\(SENSe:<function>:RANGe:AUTO](#page-309-0) OFF) [SENSe:<function>:RANGe](#page-309-0), [CONFigure](#page-240-0) 또는 [MEASure](#page-276-0) 명령을 사용하여 고정 범위를 설정합니다.

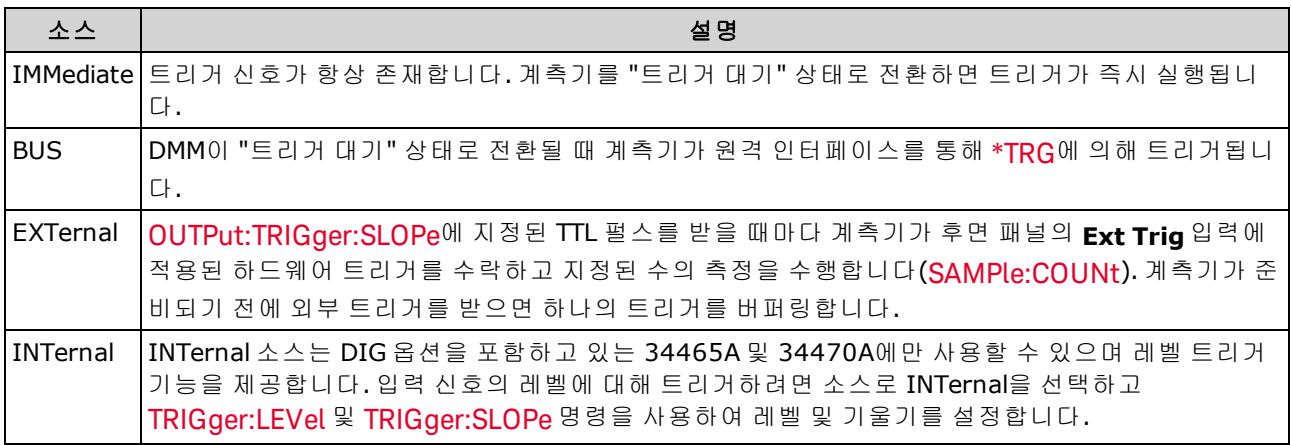

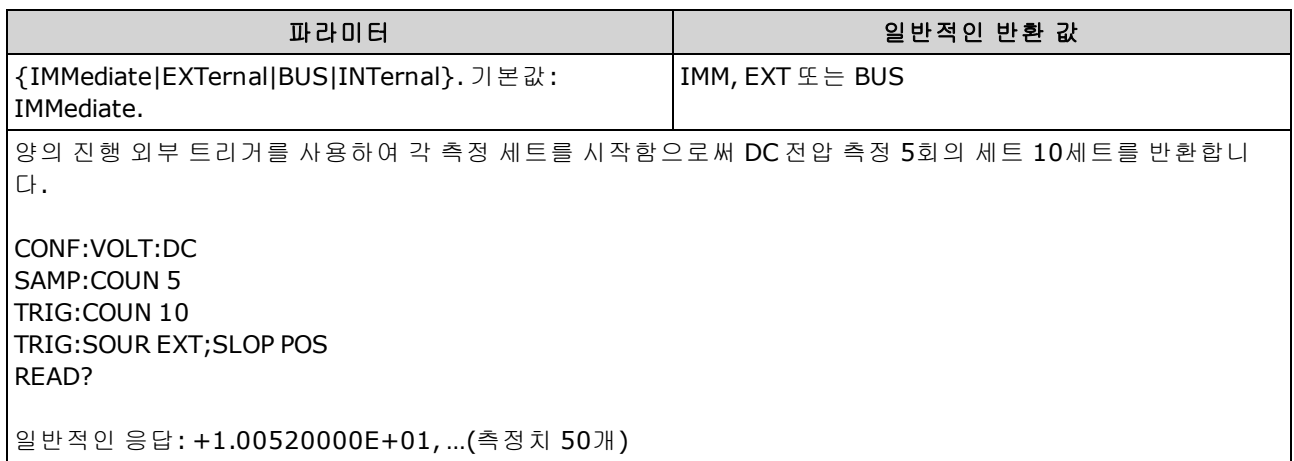

- <sup>l</sup> 34460A에서 EXTernal을 실행하려면 옵션 34460-LAN 또는 옵션 3446LANU가 필요합니다.
- 트리거 소스를 선택한 후에 [INITiate](#page-200-0) 또는 [READ?](#page-203-0)를 전송하여 계측기를 "트리거 대기" 상태로 전환 해야 합니다. 계측기가 "트리거 대기" 상태로 전환될 때까지 선택한 트리거 소스에서 트리거를 수락하지 않습니다.
- 이 파라미터는 출고 시 재설정[\(\\*RST\)](#page-270-0) 또는 기기 사전 설정[\(SYSTem:PRESet\)](#page-398-0)을 실행한 후에 기본값 으로 설정됩니다
- <sup>l</sup> 권고: 모든 트리거된 측정은 해당 고정 수동 범위를 사용하여 수행해야 합니다. 즉, 자동 범위 조 정을 끄거나([SENSe:]< 기능>:RANGe:AUTO OFF) [SENSe:]< 기능>:RANGe, [CONFigure](#page-240-0) 또는 [MEASure](#page-276-0) 명령을 사용하여 고정 범위를 설정합니다.
- <sup>l</sup> 이 파라미터는 출고 시 재설정[\(\\*RST\)](#page-270-0) 또는 기기 사전 설정[\(SYSTem:PRESet\)](#page-398-0)을 실행한 후에 기본값 으로 설정됩니다
## 명령 빠른 참조

언어 구문 [규약](#page-192-0)을 반드시 읽어 보십시오. 파란색으로 표시된 명령 또는 파라미터는 34465A/70A에만 적용되며, 모든 다른 명령/파라미터는 모든 True*volt* DMM에 적용됩니다.

## 구성 명령

CONFigure?

CONFigure:CAPacitance [{<*range*>|AUTO|MIN|MAX|DEF} [, {<*resolution*>|MIN|MAX|DEF}]]

CONFigure:CONTinuity

CONFigure:CURRent:{AC|DC} [{<*range*>|AUTO|MIN|MAX|DEF} [, {<*resolution*>|MIN|MAX|DEF}]]

CONFigure:DIODe

CONFigure:{FREQuency|PERiod} [{<*range*>|MIN|MAX|DEF} [, {<*resolution*>|MIN|MAX|DEF}]]

CONFigure:{RESistance|FRESistance} [{<*range*>|AUTO|MIN|MAX|DEF} [, {<*resolution*>|MIN|MAX|DEF}]]

CONFigure:TEMPerature [{FRTD|RTD|FTHermistor|THERmistor|TCouple|DEFault} [, {<유형>|DEFault} [,1 , {<분해 능>|MIN|MAX|DEF}]]]]

CONFigure[:VOLTage]:{AC|DC} [{<*range*>|AUTO|MIN|MAX|DEF} [, {<*resolution*>|MIN|MAX|DEF}]]

CONFigure[:VOLTage][:DC]:RATio [{<*range*>|AUTO|MIN|MAX|DEF} [, {<*resolution*>|MIN|MAX|DEF}]]

## 측정 명령

MEASure:CAPacitance? [{<*range*>|AUTO|MIN|MAX|DEF} [, {<*resolution*>|MIN|MAX|DEF}]]

MEASure:CONTinuity?

MEASure:CURRent:{AC|DC}? [{<*range*>|AUTO|MIN|MAX|DEF} [, {<*resolution*>|MIN|MAX|DEF}]]

MEASure:DIODe?

MEASure:{FREQuency|PERiod}? [{<*range*>|MIN|MAX|DEF} [, {<*resolution*>|MIN|MAX|DEF}]]

MEASure:{RESistance|FRESistance}? [{<*range*>|AUTO|MIN|MAX|DEF} [, {<*resolution*>|MIN|MAX|DEF}]]

MEASure:TEMPerature? [{FRTD|RTD|FTHermistor|THERmistor|TCouple|DEFault} [, {<유형>|DEFault} [,1 , {<분해 능>|MIN|MAX|DEF}]]]]

MEASure[:VOLTage]:{AC|DC}? [{<*range*>|AUTO|MIN|MAX|DEF} [, {<*resolution*>|MIN|MAX|DEF}]]

MEASure[:VOLTage][:DC]:RATio? [{<*range*>|AUTO|MIN|MAX|DEF} [, {<*resolution*>|MIN|MAX|DEF}]]

## 측정 구성 명령

[SENSe:]FUNCtion[:ON] "<기능>" [SENSe:]FUNCtion[:ON]?

## **AC** 및 **DC** 전압 및 **DC** 비율 구성 명령

CONFigure[:VOLTage]:{AC|DC} [{<*range*>|AUTO|MIN|MAX|DEF} [, {<*resolution*>|MIN|MAX|DEF}]]

CONFigure[:VOLTage][:DC]:RATio [{<*range*>|AUTO|MIN|MAX|DEF} [, {<*resolution*>|MIN|MAX|DEF}]]

CONFigure?

[SENSe:]VOLTage:AC:BANDwidth {<*filter*>|MIN|MAX|DEF} [SENSe:]VOLTage:AC:BANDwidth? [{MIN|MAX|DEF}]

[SENSe:]VOLTage:{AC|DC}:NULL[:STATe] {OFF|ON} [SENSe:]VOLTage:{AC|DC}:NULL[:STATe]?

[SENSe:]VOLTage:{AC|DC}:NULL:VALue {<*value*>|MIN|MAX|DEF} [SENSe:]VOLTage:{AC|DC}:NULL:VALue? [{MIN|MAX|DEF}]

[SENSe:]VOLTage:{AC|DC}:NULL:VALue:AUTO {OFF|ON} [SENSe:]VOLTage:{AC|DC}:NULL:VALue:AUTO?

[SENSe:]VOLTage:{AC|DC}:RANGe {<*range*>|MIN|MAX|DEF} [SENSe:]VOLTage:{AC|DC}:RANGe? [{MIN|MAX|DEF}]

[SENSe:]VOLTage:{AC|DC}:RANGe:AUTO {OFF|ON|ONCE} [SENSe:]VOLTage:{AC|DC}:RANGe:AUTO?

[SENSe:]VOLTage:AC:SECondary {"OFF"|"CALCulate:DATA"|"FREQuency"|"VOLTage[:DC]"} [SENSe:]VOLTage:AC:SECondary?

[SENSe:]VOLTage[:DC]:APERture {<*seconds*>|MIN|MAX|DEF} [SENSe:]VOLTage[:DC]:APERture? [{MIN|MAX|DEF}]

[SENSe:]VOLTage[:DC]:APERture:ENABled {OFF|ON} [SENSe:]VOLTage[:DC]:APERture:ENABled?

[SENSe:]VOLTage[:DC]:IMPedance:AUTO {OFF|ON} [SENSe:]VOLTage[:DC]:IMPedance:AUTO?

[SENSe:]VOLTage[:DC]:NPLC {<*PLCs*>|MIN|MAX|DEF} [SENSe:]VOLTage[:DC]:NPLC? [{MIN|MAX|DEF}]

[SENSe:]VOLTage[:DC]:RATio:SECondary {"OFF"|"CALCulate:DATA"|"SENSe:DATA"} [SENSe:]VOLTage[:DC]:RATio:SECondary?

[SENSe:]VOLTage[:DC]:RESolution {<*resolution*>|MIN|MAX|DEF} [SENSe:]VOLTage[:DC]:RESolution? [{MIN|MAX|DEF}]

[SENSe:]VOLTage[:DC]:SECondary {"OFF"|"CALCulate:DATA"|"VOLTage:AC"|"PTPeak"} [SENSe:]VOLTage[:DC]:SECondary?

[SENSe:]VOLTage[:DC]:ZERO:AUTO {OFF|ON|ONCE} [SENSe:]VOLTage[:DC]:ZERO:AUTO?

## **2-**와이어 및 **4-**와이어 저항 구성 명령

CONFigure:{RESistance|FRESistance} [{<*range*>|AUTO|MIN|MAX|DEF} [, {<*resolution*>|MIN|MAX|DEF}]]

CONFigure?

[SENSe:]{RESistance|FRESistance}:APERture {<*seconds*>|MIN|MAX|DEF} [SENSe:]{RESistance|FRESistance}:APERture? [{MIN|MAX|DEF}]

[SENSe:]{RESistance|FRESistance}:APERture:ENABled {OFF|ON} [SENSe:]{RESistance|FRESistance}:APERture:ENABled?

[SENSe:]{RESistance|FRESistance}:NPLC {<*PLCs*>|MIN|MAX|DEF} [SENSe:]{RESistance|FRESistance}:NPLC? [{MIN|MAX|DEF}]

[SENSe:]{RESistance|FRESistance}:NULL[:STATe] {OFF|ON} [SENSe:]{RESistance|FRESistance}:NULL[:STATe]?

[SENSe:]{RESistance|FRESistance}:NULL:VALue {<*value*>|MIN|MAX|DEF} [SENSe:]{RESistance|FRESistance}:NULL:VALue? [{MIN|MAX|DEF}]

[SENSe:]{RESistance|FRESistance}:NULL:VALue:AUTO {OFF|ON} [SENSe:]{RESistance|FRESistance}:NULL:VALue:AUTO?

[SENSe:]{RESistance|FRESistance}:OCOMpensated {OFF|ON} [SENSe:]{RESistance|FRESistance}:OCOMpensated?

[SENSe:]{RESistance|FRESistance}:POWer:LIMit[:STATe] {OFF|ON} [SENSe:]{RESistance|FRESistance}:POWer:LIMit[:STATe]?

[SENSe:]{RESistance|FRESistance}:RANGe {<*range*>|MIN|MAX|DEF} [SENSe:]{RESistance|FRESistance}:RANGe? [{MIN|MAX|DEF}]

[SENSe:]{RESistance|FRESistance}:RANGe:AUTO {OFF|ON|ONCE} [SENSe:]{RESistance|FRESistance}:RANGe:AUTO?

[SENSe:]{RESistance|FRESistance}:RESolution {<*resolution*>|MIN|MAX|DEF} [SENSe:]{RESistance|FRESistance}:RESolution? [{MIN|MAX|DEF}]

[SENSe:]{FRESistance|RESistance}:SECondary {"OFF"|"CALCulate:DATA"} [SENSe:]{FRESistance|RESistance}:SECondary?

[SENSe:]RESistance:ZERO:AUTO {OFF|ON|ONCE} [SENSe:]RESistance:ZERO:AUTO?

#### **AC** 및 **DC** 전류 구성 명령

CONFigure:CURRent:{AC|DC} [{<*range*>|AUTO|MIN|MAX|DEF} [, {<*resolution*>|MIN|MAX|DEF}]]

CONFigure?

[SENSe:]CURRent:AC:BANDwidth {<*filter*>|MIN|MAX|DEF} [SENSe:]CURRent:AC:BANDwidth? [{MIN|MAX|DEF}]

[SENSe:]CURRent:{AC|DC}:NULL[:STATe] {OFF|ON} [SENSe:]CURRent:{AC|DC}:NULL[:STATe]?

[SENSe:]CURRent:{AC|DC}:NULL:VALue {<*value*>|MIN|MAX|DEF} [SENSe:]CURRent:{AC|DC}:NULL:VALue? [{MIN|MAX|DEF}]

[SENSe:]CURRent:{AC|DC}:NULL:VALue:AUTO {OFF|ON} [SENSe:]CURRent:{AC|DC}:NULL:VALue:AUTO?

[SENSe:]CURRent:{AC|DC}:RANGe {<*range*>|MIN|MAX|DEF} [SENSe:]CURRent:{AC|DC}:RANGe? [{MIN|MAX|DEF}]

[SENSe:]CURRent:{AC|DC}:RANGe:AUTO {OFF|ON|ONCE} [SENSe:]CURRent:{AC|DC}:RANGe:AUTO?

[SENSe:]CURRent:{AC|DC}:TERMinals {3|10} [SENSe:]CURRent:{AC|DC}:TERMinals?

[SENSe:]CURRent:AC:SECondary {"OFF"|"CALCulate:DATA"|"FREQuency"|"CURRent[:DC]"} [SENSe:]CURRent:AC:SECondary?

[SENSe:]CURRent[:DC]:APERture {<*seconds*>|MIN|MAX|DEF} [SENSe:]CURRent[:DC]:APERture? [{MIN|MAX|DEF}]

[SENSe:]CURRent[:DC]:APERture:ENABled{OFF|ON} [SENSe:]CURRent[:DC]:APERture:ENABled?

[SENSe:]CURRent[:DC]:NPLC {<*PLCs*>|MIN|MAX|DEF} [SENSe:]CURRent[:DC]:NPLC? [{MIN|MAX|DEF}]

[SENSe:]CURRent[:DC]:RESolution {<*resolution*>|MIN|MAX|DEF} [SENSe:]CURRent[:DC]:RESolution? [{MIN|MAX|DEF}]

[SENSe:]CURRent[:DC]:SECondary {"OFF"|"CALCulate:DATA"|"CURRent:AC"|"PTPeak"} [SENSe:]CURRent[:DC]:SECondary?

[SENSe:]CURRent[:DC]:ZERO:AUTO {OFF|ON|ONCE} [SENSe:]CURRent[:DC]:ZERO:AUTO?

[SENSe:]CURRent:SWITch:MODE {FAST|CONTinuous} [SENSe:]CURRent:SWITch:MODE?

SCPI 프로그래밍 참조

#### 캐패시턴스 구성 명령

CONFigure:CAPacitance [{<*range*>|AUTO|MIN|MAX|DEF} [, {<*resolution*>|MIN|MAX|DEF}]]

CONFigure?

[SENSe:]CAPacitance:NULL[:STATe]{OFF|ON} [SENSe:]CAPacitance:NULL[:STATe]?

[SENSe:]CAPacitance:NULL:VALue {<*value*>|MIN|MAX|DEF} [SENSe:]CAPacitance:NULL:VALue? [{MIN|MAX|DEF}]

[SENSe:]CAPacitance:NULL:VALue:AUTO {OFF|ON} [SENSe:]CAPacitance:NULL:VALue:AUTO?

[SENSe:]CAPacitance:RANGe {<*range*>|MIN|MAX|DEF} [SENSe:]CAPacitance:RANGe? [{MIN|MAX|DEF}]

[SENSe:]CAPacitance:RANGe:AUTO {OFF|ON|ONCE} [SENSe:]CAPacitance:RANGe:AUTO?

[SENSe:]CAPacitance:SECondary {"OFF"|"CALCulate:DATA"} [SENSe:]CAPacitance:SECondary?

#### 온도 구성 명령

CONFigure:TEMPerature [{FRTD|RTD|FTHermistor|THERmistor|TCouple|DEFault} [, {<유형>|DEFault} [,1 , {<분해 능>|MIN|MAX|DEF}]]]] CONFigure?

[SENSe:]TEMPerature:APERture {<*seconds*>|MIN|MAX|DEF} [SENSe:]TEMPerature:APERture? [{MIN|MAX|DEF}]

[SENSe:]TEMPerature:APERture:ENABled {OFF|ON} [SENSe:]TEMPerature:APERture:ENABled?

[SENSe:]TEMPerature:NPLC {<*PLCs*>|MIN|MAX|DEF} [SENSe:]TEMPerature:NPLC? [{MIN|MAX|DEF}]

[SENSe:]TEMPerature:NULL[:STATe] {OFF|ON} [SENSe:]TEMPerature:NULL[:STATe]?

[SENSe:]TEMPerature:NULL:VALue {<*value*>|MIN|MAX|DEF} [SENSe:]TEMPerature:NULL:VALue? [{MIN|MAX|DEF}]

[SENSe:]TEMPerature:NULL:VALue:AUTO {OFF|ON} [SENSe:]TEMPerature:NULL:VALue:AUTO?

[SENSe:]TEMPerature:SECondary {"OFF"|"CALCulate:DATA"|"SENSe:DATA"} [SENSe:]TEMPerature:SECondary?

[SENSe:]TEMPerature:TRANsducer:{FRTD|RTD}:OCOMpensated {OFF|ON} [SENSe:]TEMPerature:TRANsducer:{FRTD|RTD}:OCOMpensated?

[SENSe:]TEMPerature:TRANsducer:{FRTD|RTD}:POWer:LIMit[:STATe] {OFF|ON} [SENSe:]TEMPerature:TRANsducer:{FRTD|RTD}:POWer:LIMit[:STATe]?

[SENSe:]TEMPerature:TRANsducer:{FRTD|RTD}:RESistance[:REFerence] {<*reference*>|MIN|MAX|DEF} [SENSe:]TEMPerature:TRANsducer:{FRTD|RTD}:RESistance[:REFerence]? [{MIN|MAX|DEF}]

[SENSe:]TEMPerature:TRANsducer:{FTHermistor|THERmistor}:POWer:LIMit[:STATe] {OFF|ON} [SENSe:]TEMPerature:TRANsducer:{FTHermistor|THERmistor}:POWer:LIMit[:STATe]?

[SENSe:]TEMPerature:TRANsducer:TCouple:CHECk {OFF|ON} [SENSe:]TEMPerature:TRANsducer:TCouple:CHECk?

[SENSe:]TEMPerature:TRANsducer:TCouple:RJUNction {<*temperature*>|MIN|MAX|DEF} [SENSe:]TEMPerature:TRANsducer:TCouple:RJUNction? [{MIN|MAX|DEF}]

[SENSe:]TEMPerature:TRANsducer:TCouple:RJUNction:OFFSet:ADJust {<*temperature*>|MIN|MAX|DEF} [SENSe:]TEMPerature:TRANsducer:TCouple:RJUNction:OFFSet:ADJust? [{MIN|MAX|DEF}]

[SENSe:]TEMPerature:TRANsducer:TCouple:RJUNction:TYPE {INTernal|FIXed} [SENSe:]TEMPerature:TRANsducer:TCouple:RJUNction:TYPE?

[SENSe:]TEMPerature:TRANsducer:TCouple:TYPE {E|J|K|N|R|T} [SENSe:]TEMPerature:TRANsducer:TCouple:TYPE?

[SENSe:]TEMPerature:TRANsducer:TYPE {FRTD|RTD|FTHermistor|THERmistor|TCouple} [SENSe:]TEMPerature:TRANsducer:TYPE?

[SENSe:]TEMPerature:ZERO:AUTO {OFF|ON|ONCE} [SENSe:]TEMPerature:ZERO:AUTO?

UNIT:TEMPerature {C|F|K} UNIT:TEMPerature?

#### 주파수**/**주기 구성 명령

CONFigure:{FREQuency|PERiod} [{<*range*>|MIN|MAX|DEF} [, {<*resolution*>|MIN|MAX|DEF}]] CONFigure?

[SENSe:]{FREQuency|PERiod}:APERture {<*seconds*>|MIN|MAX|DEF} [SENSe:]{FREQuency|PERiod}:APERture? [{MIN|MAX|DEF}]

[SENSe:]{FREQuency|PERiod}:NULL[:STATe] {OFF|ON} [SENSe:]{FREQuency|PERiod}:NULL[:STATe]?

[SENSe:]{FREQuency|PERiod}:NULL:VALue {<*value*>|MIN|MAX|DEF} [SENSe:]{FREQuency|PERiod}:NULL:VALue? [{MIN|MAX|DEF}]

[SENSe:]{FREQuency|PERiod}:NULL:VALue:AUTO {OFF|ON} [SENSe:]{FREQuency|PERiod}:NULL:VALue:AUTO?

[SENSe:]{FREQuency|PERiod}:RANGe:LOWer{<*freq*>|MIN|MAX|DEF} [SENSe:]{FREQuency|PERiod}:RANGe:LOWer?

[SENSe:]{FREQuency|PERiod}:TIMeout:AUTO {OFF|ON}

[SENSe:]{FREQuency|PERiod}:VOLTage:RANGe {<*range*>|MIN|MAX|DEF} [SENSe:]{FREQuency|PERiod}:VOLTage:RANGe? [{MIN|MAX|DEF}]

[SENSe:]{FREQuency|PERiod}:VOLTage:RANGe:AUTO {OFF|ON|ONCE} [SENSe:]{FREQuency|PERiod}:VOLTage:RANGe:AUTO?

[SENSe:]FREQuency:SECondary {"OFF"|"CALCulate:DATA"|"PERiod"|"VOLTage:AC"} [SENSe:]FREQuency:SECondary?

[SENSe:]PERiod:SECondary {"OFF"|"CALCulate:DATA"|"FREQuency"|"VOLTage:AC"} [SENSe:]PERiod:SECondary?

#### 연속성 및 다이오드 구성 명령

CONFigure:CONTinuity

CONFigure:DIODe

## 보조 측정 명령

[SENSe:]CAPacitance:SECondary {"OFF"|"CALCulate:DATA"} [SENSe:]CAPacitance:SECondary?

[SENSe:]CURRent:AC:SECondary {"OFF"|"CALCulate:DATA"|"FREQuency"|"CURRent[:DC]"} [SENSe:]CURRent:AC:SECondary?

[SENSe:]CURRent[:DC]:SECondary {"OFF"|"CALCulate:DATA"|"CURRent:AC"|"PTPeak"} [SENSe:]CURRent[:DC]:SECondary?

[SENSe:]DATA2?

[SENSe:]DATA2:CLEar[:IMMediate]

[SENSe:]{FRESistance|RESistance}:SECondary {"OFF"|"CALCulate:DATA"} [SENSe:]{FRESistance|RESistance}:SECondary?

[SENSe:]FREQuency:SECondary {"OFF"|"CALCulate:DATA"|"PERiod"|"VOLTage:AC"} [SENSe:]PERiod:SECondary {"OFF"|"CALCulate:DATA"|"FREQuency"|"VOLTage:AC"}

[SENSe:]TEMPerature:SECondary {"OFF"|"CALCulate:DATA"|"SENSe:DATA"} [SENSe:]TEMPerature:SECondary?

[SENSe:]VOLTage:AC:SECondary {"OFF"|"CALCulate:DATA"|"FREQuency"|"VOLTage[:DC]"} [SENSe:]VOLTage:AC:SECondary?

[SENSe:]VOLTage[:DC]:RATio:SECondary {"OFF"|"CALCulate:DATA"|"SENSe:DATA"} [SENSe:]VOLTage[:DC]:RATio:SECondary?

[SENSe:]VOLTage[:DC]:SECondary {"OFF"|"CALCulate:DATA"|"VOLTage:AC"|"PTPeak"} [SENSe:]VOLTage[:DC]:SECondary?

## 기타 구성 명령

ROUTe:TERMinals?

## 샘플 명령

SAMPle:COUNt {<*count*>|MIN|MAX|DEF} SAMPle:COUNt? [{MIN|MAX|DEF}]

SAMPle:COUNt:PRETrigger {<*count*>|MIN|MAX|DEF} SAMPle:COUNt:PRETrigger? [{MIN|MAX|DEF}]

SAMPle:SOURce {IMMediate|TIMer} SAMPle:SOURce?

SAMPle:TIMer {<*interval*>|MIN|MAX|DEF} SAMPle:TIMer? [{MIN|MAX|DEF}]

## 트리거 명령

ABORt

INITiate[:IMMediate]

OUTPut:TRIGger:SLOPe {POSitive|NEGative} OUTPut:TRIGger:SLOPe?

READ?

SAMPle:COUNt {<*count*>|MIN|MAX|DEF} SAMPle:COUNt? [{MIN|MAX|DEF}]

SAMPle:COUNt:PRETrigger {<*count*>|MIN|MAX|DEF} SAMPle:COUNt:PRETrigger? [{MIN|MAX|DEF}]

\*TRG

TRIGger:COUNt {<*count*>|MIN|MAX|DEF|INFinity} TRIGger:COUNt? [{MIN|MAX|DEF}]

TRIGger:DELay {<*seconds*>|MIN|MAX|DEF} TRIGger:DELay? [{MIN|MAX|DEF}]

TRIGger:DELay:AUTO {OFF|ON} TRIGger:DELay:AUTO?

TRIGger:LEVel {<*level*>|MIN|MAX|DEF} TRIGger:LEVel? [{MIN|MAX|DEF}]

TRIGger:SLOPe {POSitive|NEGative} TRIGger:SLOPe?

TRIGger:SOURce {IMMediate|EXTernal|BUS|INTernal} TRIGger:SOURce?

## 계산(산술) 명령

#### 전체

CALCulate:CLEar[:IMMediate]

#### 히스토그램

CALCulate:TRANsform:HISTogram:ALL?

CALCulate:TRANsform:HISTogram:CLEar[:IMMediate]

CALCulate:TRANsform:HISTogram:COUNt?

CALCulate:TRANsform:HISTogram:DATA?

CALCulate:TRANsform:HISTogram:POINts {<*value*>|MIN|MAX|DEF} CALCulate:TRANsform:HISTogram:POINts? [{MIN|MAX|DEF}]

CALCulate:TRANsform:HISTogram:RANGe:AUTO {OFF|ON} CALCulate:TRANsform:HISTogram:RANGe:AUTO?

CALCulate:TRANsform:HISTogram:RANGe:{LOWer|UPPer} {<*value*>|MIN|MAX|DEF} CALCulate:TRANsform:HISTogram:RANGe:{LOWer|UPPer}? [{MIN|MAX|DEF}]

CALCulate:TRANsform:HISTogram[:STATe] {OFF|ON} CALCulate:TRANsform:HISTogram[:STATe]?

#### 한계 테스트

CALCulate:LIMit:CLEar[:IMMediate]

CALCulate:LIMit:{LOWer|UPPer}[:DATA] {<*value*>|MIN|MAX|DEF} CALCulate:LIMit:{LOWer|UPPer}[:DATA]? [{MIN|MAX|DEF}]

CALCulate:LIMit[:STATe] {OFF|ON} CALCulate:LIMit[:STATe]?

#### 스케일링

CALCulate:SCALe:DB:REFerence {<*reference*>|MIN|MAX|DEF} CALCulate:SCALe:DB:REFerence? [{MIN|MAX|DEF}]

CALCulate:SCALe:DBM:REFerence {<*reference*>|MIN|MAX|DEF} CALCulate:SCALe:DBM:REFerence? [{MIN|MAX|DEF}]

CALCulate:SCALe:FUNCtion{DB|DBM|PCT|SCALe}

CALCulate:SCALe:FUNCtion?

CALCulate:SCALe:GAIN {<*gain*>|MIN|MAX|DEF} CALCulate:SCALe:GAIN? [{MIN|MAX|DEF}]

CALCulate:SCALe:OFFSet {<*offset*>|MIN|MAX|DEF} CALCulate:SCALe:OFFSet? [{MIN|MAX|DEF}]

CALCulate:SCALe:REFerence:AUTO {OFF|ON} CALCulate:SCALe:REFerence:AUTO?

CALCulate:SCALe:REFerence {<*reference*>|MIN|MAX|DEF} CALCulate:SCALe:REFerence? [{MIN|MAX|DEF}]

CALCulate:SCALe[:STATe] {OFF|ON} CALCulate:SCALe[:STATe]?

CALCulate:SCALe:UNIT <*quoted\_string*> CALCulate:SCALe:UNIT?

CALCulate:SCALe:UNIT:STATe {OFF|ON} CALCulate:SCALe:UNIT:STATe?

## 통계

CALCulate:AVERage:ALL?

CALCulate:AVERage:AVERage?

CALCulate:AVERage:CLEar[:IMMediate]

CALCulate:AVERage:COUNt?

CALCulate:AVERage:MAXimum?

CALCulate:AVERage:MINimum?

CALCulate:AVERage:PTPeak?

CALCulate:AVERage:SDEViation?

CALCulate:AVERage[:STATe] {OFF|ON} CALCulate:AVERage[:STATe]?

#### 평활

CALCulate:SMOothing:RESPonse {SLOW|MEDium|FAST} CALCulate:SMOothing:RESPonse?

CALCulate:SMOothing[:STATe] {OFF|ON} CALCulate:SMOothing[:STATe]?

## 트렌드 도표

CALCulate:TCHart[:STATe] {OFF|ON} CALCulate:TCHart[:STATe]?

## 판독 메모리 명령

DATA:LAST?

DATA:POINts:EVENt:THReshold <*count*> DATA:POINts:EVENt:THReshold?

DATA:POINts?

DATA:REMove? <*num\_readings*> [,WAIT]

FETCh?

R? [<*max\_readings*>]

## 교정 명령

#### \*CAL?

CALibration:ADC?

CALibration[:ALL]?

CALibration:COUNt?

CALibration:DATE?

CALibration:SECure:CODE <*new\_code*>

CALibration:SECure:STATe {OFF|ON} [, <*code*>] CALibration:SECure:STATe?

CALibration:STORe

CALibration:STRing "<*string*>" CALibration:STRing?

CALibration:TEMPerature?

CALibration:TIME?

CALibration:VALue <*value*> CALibration:VALue?

SYSTem:ACALibration:DATE?

SYSTem:ACALibration:TEMPerature?

SYSTem:ACALibration:TIME?

## 상태 저장 및 초기설정 명령

\*LRN?

MMEMory:LOAD:PREFerences <*file*>

MMEMory:LOAD:STATe <*file*>

MMEMory:STORe:PREFerences <*file*>

MMEMory:STORe:STATe <*file*>

MMEMory:STATe:RECall:AUTO {OFF|ON} MMEMory:STATe:RECall:AUTO?

MMEMory:STATe:RECall:SELect <*file*> MMEMory:STATe:RECall:SELect?

MMEMory:STATe:VALid? <*file*>

\*RCL {0|1|2|3|4}

\*SAV {0|1|2|3|4}

## 범용 파일 관리 명령

MMEMory:CATalog[:ALL]? [<*folder*>[<*filespec*>]]

MMEMory:CDIRectory <*folder*> MMEMory:CDIRectory?

MMEMory:COPY <파일*1*>, <파일*2*>

MMEMory:DELete {<*file*>|<*filespec*>}

MMEMory:MDIRectory <*folder*>

MMEMory:MOVE <파일*1*>, <파일*2*>

MMEMory:RDIRectory <*folder*>

## 데이터 전송 명령

MMEMory:DOWNload:DATA <*binary\_block*>

MMEMory:DOWNload:FNAMe <*file*> MMEMory:DOWNload:FNAMe?

MMEMory:FORMat:READing:CSEParator {COMMa|SEMicolon|TAB} MMEMory:FORMat:READing:CSEParator?

MMEMory:FORMat:READing:INFormation {OFF|ON} MMEMory:FORMat:READing:INFormation?

MMEMory:FORMat:READing:RLIMit {OFF|ON} MMEMory:FORMat:READing:RLIMit?

MMEMory:STORe:DATA RDG\_STORE, <*file*>

MMEMory:UPLoad? <*file*>

#### IEEE-488 명령

\*CAL?

\*CLS \*ESE <*enable\_value*> \*ESE? \*ESR? \*IDN? \*LRN? \*OPC \*OPC? \*OPT? \*PSC {0|1} \*PSC? \*RCL {0|1|2|3|4} \*RST \*SAV {0|1|2|3|4} \*SRE <*enable\_value*> \*SRE? \*STB? \*TRG \*TST? \*WAI

## Format 하위 시스템

FORMat:BORDer {NORMal|SWAPped} FORMat:BORDer?

FORMat[:DATA] {ASCii|REAL} [, <*length*>] FORMat[:DATA]?

## 시스템 관련 명령

\*CAL?

DISPlay[:STATe] {OFF|ON} DISPlay[:STATe]?

DISPlay:TEXT:CLEar

DISPlay:TEXT[:DATA] "<*string*>" DISPlay:TEXT[:DATA]?

DISPlay:VIEW {NUMeric|HISTogram|TCHart|METer} DISPlay:VIEW?

HCOPy:SDUMp:DATA:FORMat {PNG|BMP} HCOPy:SDUMp:DATA:FORMat?

HCOPy:SDUMp:DATA?

\*IDN?

LXI:IDENtify[:STATe] {OFF|ON} LXI:IDENtify[:STATe]?

LXI:MDNS:ENABle {OFF|ON} LXI:MDNS:ENABle?

LXI:MDNS:HNAMe[:RESolved]?

LXI:MDNS:SNAMe:DESired "<*name*>" LXI:MDNS:SNAMe:DESired?

LXI:MDNS:SNAMe[:RESolved]?

LXI:RESet

LXI:RESTart

\*RST

SYSTem:ACALibration:DATE?

SYSTem:ACALibration:TEMPerature?

SYSTem:ACALibration:TIME?

SYSTem:BEEPer[:IMMediate]

SYSTem:BEEPer:STATe {OFF|ON} SYSTem:BEEPer:STATe?

SYSTem:CLICk:STATe {OFF|ON} SYSTem:CLICk:STATe?

SYSTem:DATE <*year*>, <*month*>, <*day*> SYSTem:DATE?

#### SYSTem:ERRor[:NEXT]?

SYSTem:HELP?

SYSTem:IDENtify {DEFault|AT34460A|AT34461A|AT34410A|AT34411A|HP34401A}\* SYSTem:IDENtify?

SYSTem:LABel "<*string*>" SYSTem:LABel?

SYSTem:LFRequency?

SYSTem:LOCal

SYSTem:PRESet

SYSTem:SECurity:COUNt?

SYSTem:SECurity:IMMediate

SYSTem:TEMPerature?

SYSTem:TIME <*hour*>, <*minute*>, <*second*> SYSTem:TIME?

SYSTem:UPTime?

SYSTem:USB:HOST:ENABle {OFF|ON} SYSTem:USB:HOST:ENABle?

SYSTem:VERSion?

SYSTem:WMESsage "<*string*>" SYSTem:WMESsage?

TEST:ALL?

\*TST?

*\**파라미터는 *DMM* 모델 번호에 따라 다릅니다*.* 자세한 내용은 [SYSTem:IDENtify](#page-396-0)를 참조하십시 오*.*

# 인터페이스 잠금 명령

SYSTem:LOCK:NAME?

SYSTem:LOCK:OWNer?

SYSTem:LOCK:RELease

SYSTem:LOCK:REQuest?

## 라이센스 관리 명령

SYSTem:LICense:CATalog? SYSTem:LICense:DELete "<*option\_name*>" SYSTem:LICense:DELete:ALL SYSTem:LICense:DESCription? "<*option\_name*>" SYSTem:LICense:ERRor? SYSTem:LICense:ERRor:COUNt? SYSTem:LICense:INSTall [{<*folder*>|<*file*>}] SYSTem:LICense:INSTall? "<*option\_name*>"

## 인터페이스 구성 명령

SYSTem:COMMunicate:ENABle {OFF|ON}, {GPIB|HISLip|USB|LAN|SOCKets|TELNet|VXI11|WEB|USBMtp|USBHost} SYSTem:COMMunicate:ENABle? {GPIB|HISLip|USB|LAN|SOCKets|TELNet|VXI11|WEB|USBMtp|USBHost}

SYSTem:COMMunicate:GPIB:ADDRess <*address*> SYSTem:COMMunicate:GPIB:ADDRess?

SYSTem:COMMunicate:LAN:CONTrol?

SYSTem:COMMunicate:LAN:DHCP {OFF|ON} SYSTem:COMMunicate:LAN:DHCP?

SYSTem:COMMunicate:LAN:DNS[{1|2}] "<*address*>" SYSTem:COMMunicate:LAN:DNS[{1|2}]? [{CURRent|STATic}]

SYSTem:COMMunicate:LAN:DOMain?

SYSTem:COMMunicate:LAN:GATeway "<*address*>" SYSTem:COMMunicate:LAN:GATeway? [{CURRent|STATic}]

SYSTem:COMMunicate:LAN:HOSTname "<*name*>" SYSTem:COMMunicate:LAN:HOSTname? [{CURRent|STATic}]

SYSTem:COMMunicate:LAN:IPADdress "<*address*>" SYSTem:COMMunicate:LAN:IPADdress? [{CURRent|STATic}]

SYSTem:COMMunicate:LAN:MAC?

SYSTem:COMMunicate:LAN:SMASk "<*mask*>" SYSTem:COMMunicate:LAN:SMASk? [{CURRent|STATic}]

SYSTem:COMMunicate:LAN:TELNet:PROMpt "<*string*>" SYSTem:COMMunicate:LAN:TELNet:PROMpt?

SYSTem:COMMunicate:LAN:TELNet:WMESsage "<*string*>" SYSTem:COMMunicate:LAN:TELNet:WMESsage?

SYSTem:COMMunicate:LAN:UPDate

SYSTem:COMMunicate:LAN:WINS[{1|2}] "<*address*>" SYSTem:COMMunicate:LAN:WINS[{1|2}]? [{CURRent|STATic}]

SYSTem:USB:HOST:ENABle {OFF|ON} SYSTem:USB:HOST:ENABle?

## 상태 시스템 명령

\*CLS

\*ESE <*enable\_value*> \*ESE?

\*ESR?

\*PSC {0|1} \*PSC?

\*SRE <*enable\_value*> \*SRE?

STATus:OPERation:CONDition?

STATus:OPERation:ENABle <*enable\_value*> STATus:OPERation:ENABle?

STATus:OPERation[:EVENt]?

STATus:PRESet

STATus:QUEStionable:CONDition?

STATus:QUEStionable:ENABle <*enable\_value*> STATus:QUEStionable:ENABle?

STATus:QUEStionable[:EVENt]?

\*STB?

## 범위, 분해능 및 통합 시간(간극 및 NPLC에 표시)

다음 세 표에는 각 범위 및 분해능에 대한 통합 시간(PLC 및 초 단위)이 나와 있습니다.

지정된 범위와 분해능에 대한 PLC를 결정하려면:

- 1. 왼쪽 열에서 범위를 찾습니다. 측정 단위는 적용되지 않습니다. 즉, 1 V 또는 1 A의 경우 범위는 1 을 사용하고 100 V 또는 100 Ω의 경우 범위는 100을 사용합니다.
- 2. 범위 값에서 사용 중인 DMM 모델에 대해 지정된 분해능이 두 개의 인접한 열 사이에 올 때까지 해당하는 분해능 행을 따라 오른쪽으로 이동합니다.
- 3. 인접한 왼쪽 열의 맨 위에 있는 NPLC 값은 지정된 범위 및 분해능에 대한 NPLC "설정"입니다.

예를 들어 34461A의 경우 10 VDC 범위 및 10 µV 분해능이 지정되면 표에서 범위 10을 찾아봅니다. 오 른쪽으로 이동하면 10 NPLC 아래의 열에 10 µV 분해능(1E-5)이 있습니다.

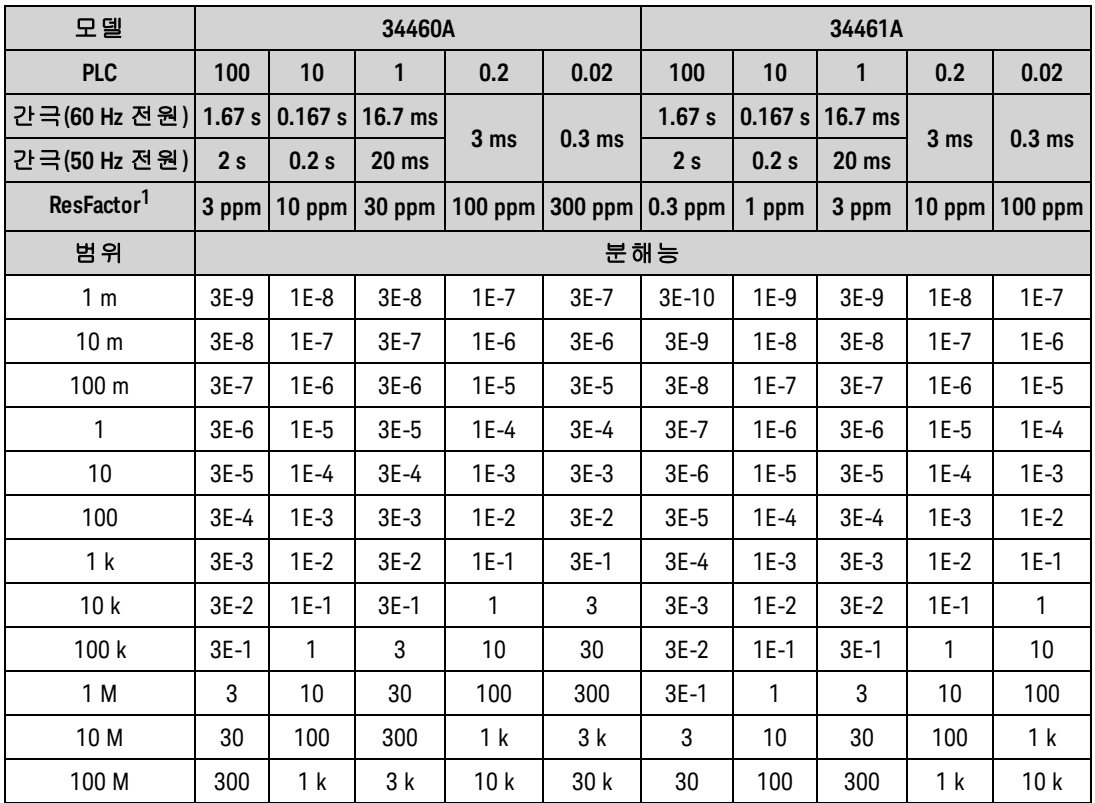

*<sup>1</sup>ResFactor x* 범위 *=* 분해능*.*

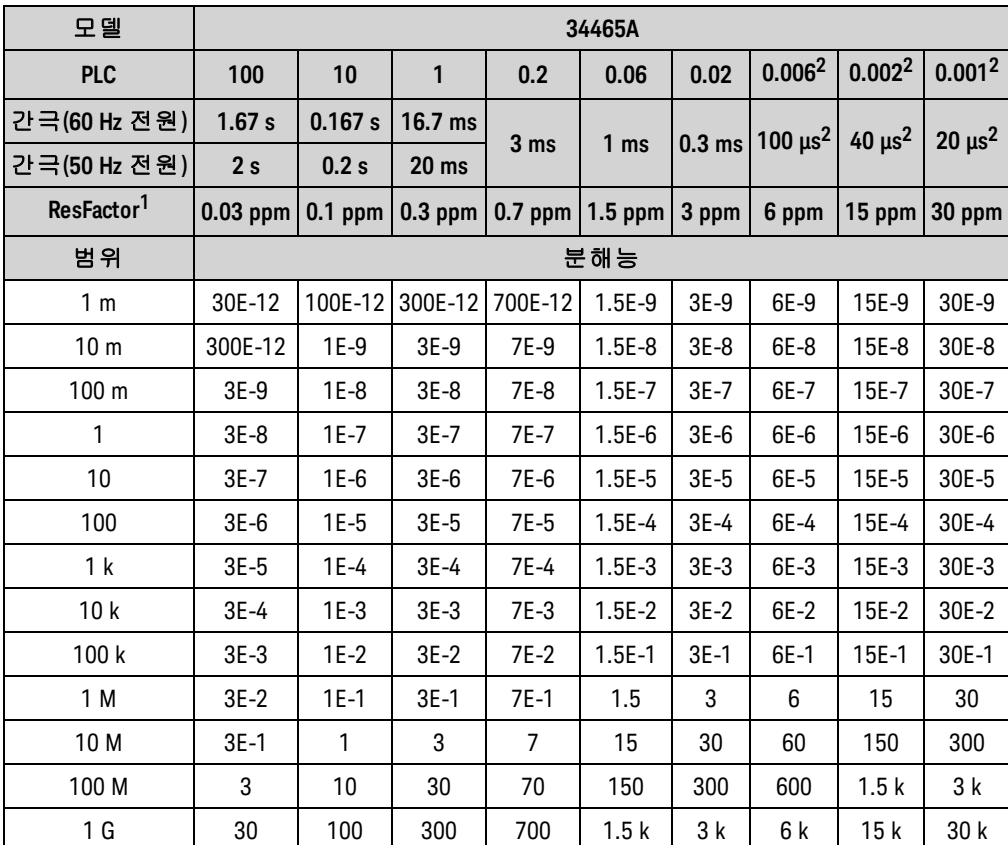

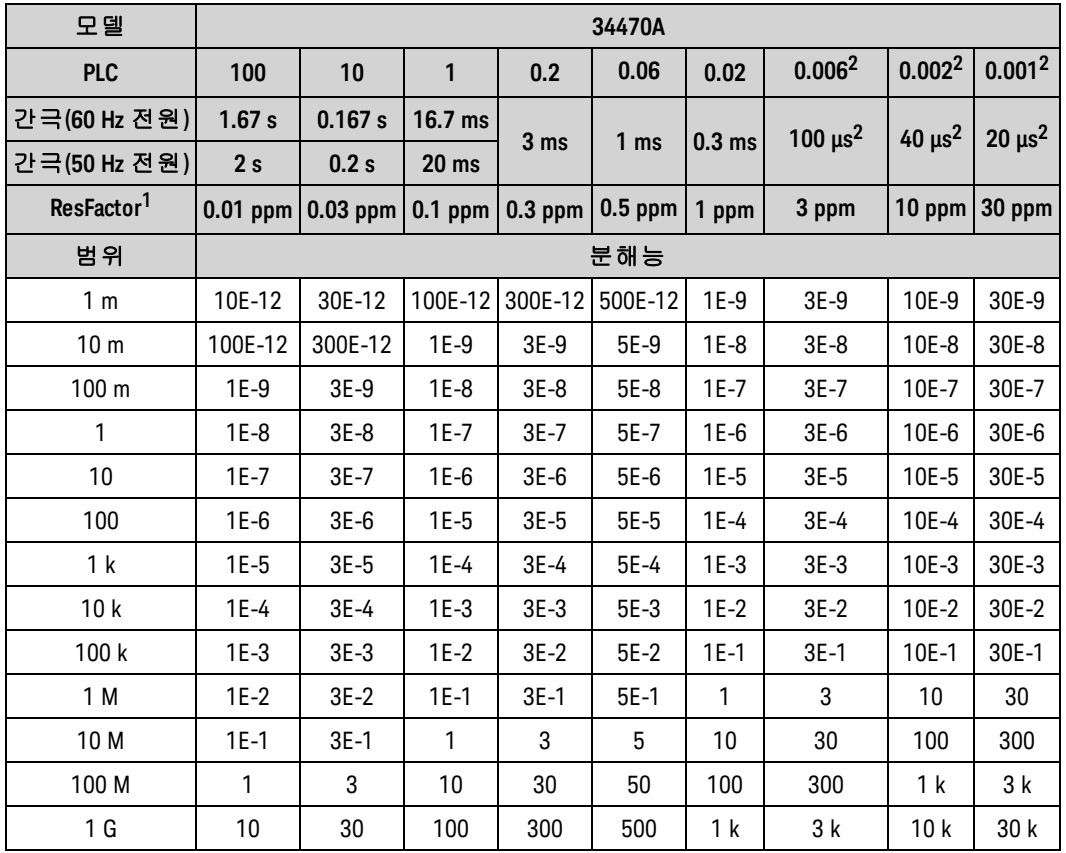

*ResFactor x* 범위 *=* 분해능*.*, *<sup>2</sup> DIG* 옵션 포함 *34465A/70A*<sup>만</sup> 해당*.*

# DC 측정의 분해능 및 통합 시간

통합 시간을 설정하면 측정 분해능도 설정됩니다. 이 표에서는 PLC(전원 라인 주기)와 분해능의 통합 시간 사이의 관계를 보여 줍니다.

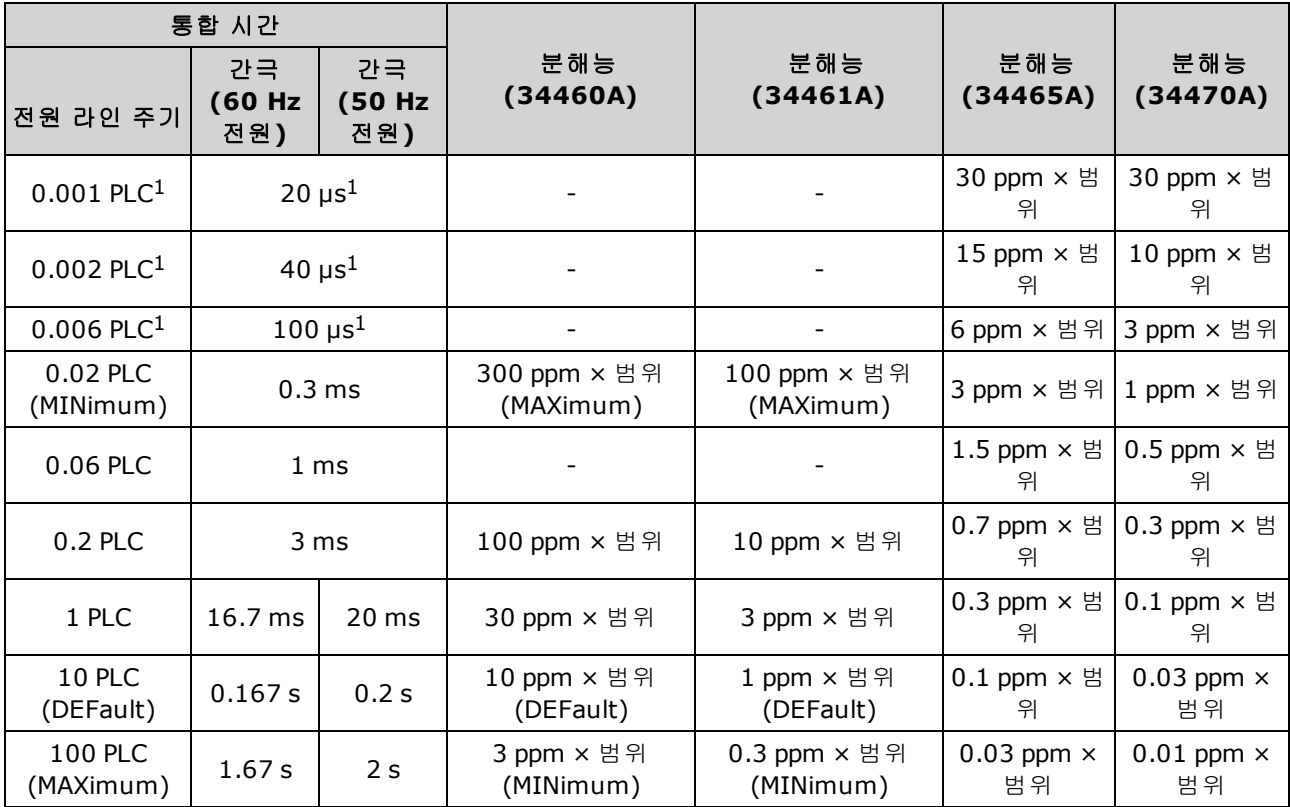

<sup>1</sup> *DIG* 옵션 포함 *34465A/70A*<sup>만</sup> 해당*.*

# 자동 트리거 지연

TRIGger:DELay:AUTO가 켜져 있는 경우 계측기는 아래 표에 표시된 대로 자동으로 트리거 지연을 선 택합니다.

A NOTE 모든 주파수 및 주기 측정의 자동 트리거 지연 시간은 1초입니다.

연속성 및 다이오드 기능은 트리거 지연을 무시합니다.

2-와이어 및 4-와이어 온도 측정에서는 해당하는 2-와이어 및 4-와이어 저항 측정 지연을 사용합니다.

## DC 전압 기본값 지연

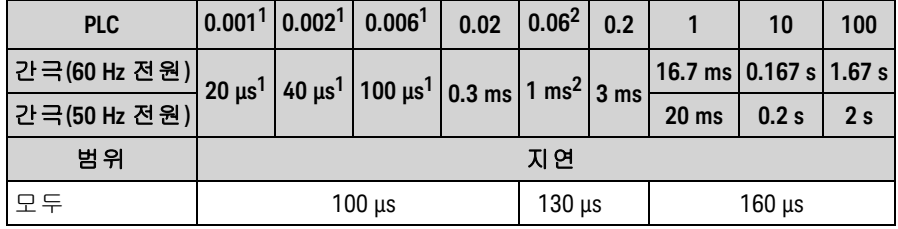

*<sup>1</sup> DIG* 옵션 포함 *34465A/70A*<sup>만</sup> 해당*.*

*<sup>2</sup>34465A/70A*<sup>만</sup> 해당*.*

## DC 전류 기본값 지연

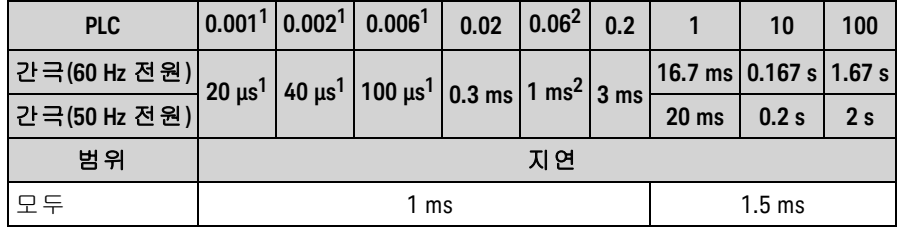

*<sup>1</sup> DIG* 옵션 포함 *34465A/70A*<sup>만</sup> 해당*.*

*<sup>2</sup> 34465A/70A*<sup>만</sup> 해당*.*

# 저항(2-와이어) 기본값 지연

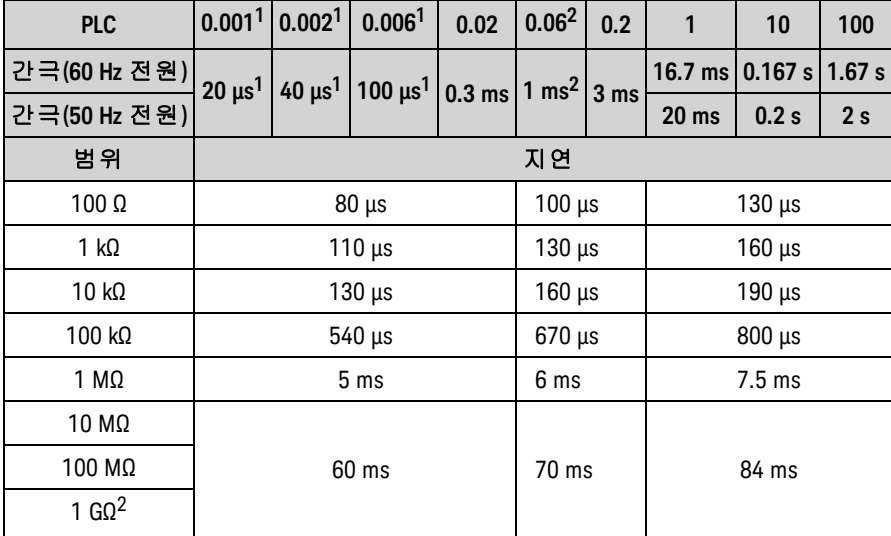

*<sup>1</sup> DIG* 옵션 포함 *34465A/70A*<sup>만</sup> 해당*.*

*<sup>2</sup> 34465A/70A*<sup>만</sup> 해당*.*

## 저항(4-와이어) 기본값 지연

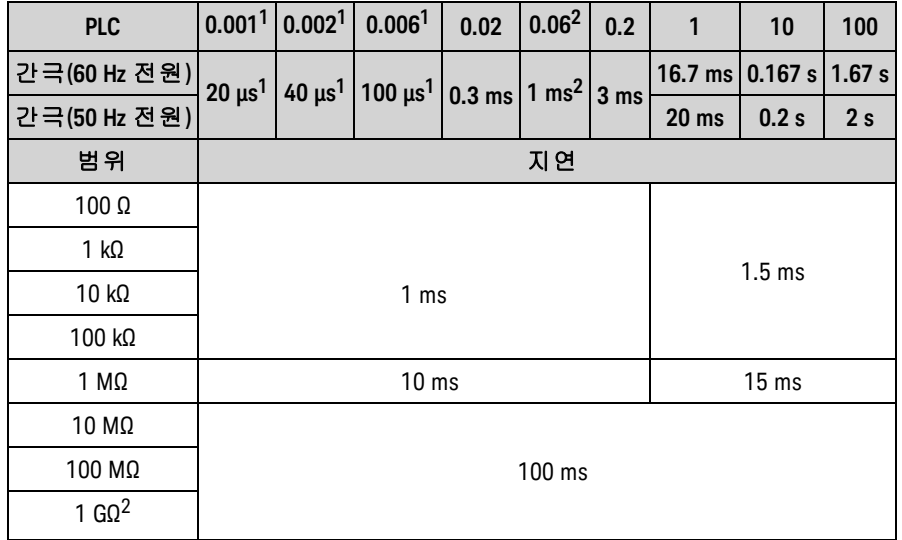

*<sup>1</sup> DIG* 옵션 포함 *34465A/70A*<sup>만</sup> 해당*.*

*<sup>2</sup> 34465A/70A*<sup>만</sup> 해당*.*

# AC 전압 기본값 지연

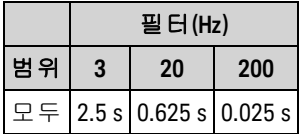

# AC 전류 기본값 지연

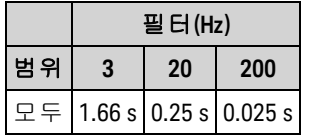

## 주파수 및 주기

주파수와 주기에 대한 기본값 지연은 간극(게이트 시간) 설정과 상관없이 1 s입니다.

# VM Comp 출력(BNC)

후면 패널의 VM Comp(전압계 완료) 출력은 각 측정이 완료된 후 측정과 스위칭 장치 사이의 표준 하 드웨어 핸드셰이크 시퀀스를 실행하기 위해 3.3 V 펄스를 제공합니다.

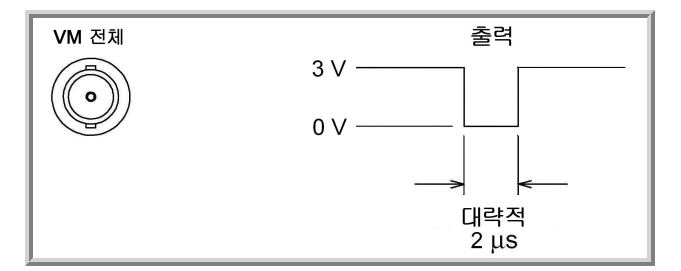

표시된 신호는 음의 펄스에 대한 것입니다.

SCPI 오류 메시지

- 명령 오류[\(-100…\)](#page-460-0)
- 실행 오류[\(-200…\)](#page-462-0)
- 장치별 오류[\(-300…\)](#page-465-0)
- 쿼리 오류[\(-400…\)](#page-465-1)
- [네트워크](#page-465-2) 오류(+100...)
- 계측기 오류[\(+200…\)](#page-466-0)
- 기타 오류[\(+300...](#page-466-1) 및 +500..)
- [라이센스](#page-467-0) 및 자가 테스트 오류(+600...)
- 교정 오류[\(+700…\)](#page-469-0)

기타 오류[\(+800...\)](#page-471-0)

계측기는 SCPI 표준에 따라 오류 메시지를 반환합니다.

- <sup>l</sup> 최대 20개의 오류를 계측기의 오류 대기열에 저장할 수 있습니다. 각 원격 인터페이스 I/O 세션 (GPIB, USB, VXI-11, 텔넷/소켓)에는 자체 인터페이스별 오류 대기열이 있습니다. 오류는 오류가 발생한 I/O 세션의 오류 대기열에 나타납니다. 예를 들어, GPIB를 통해 전송된 명령에서 오류가 발생한 경우 오류 대기열을 읽으려면 GPIB에서 [SYSTem:ERRor?](#page-394-0)를 보냅니다. 계측기 하드웨어에 서 발생한 오류는 모든 I/O 세션으로 브로드캐스트됩니다.
- <sup>l</sup> SYSTem:BEEPer:STATe OFF를 사용하면 비활성화한 경우가 아니면 계측기에서 오류가 발생할 때 마다 신호음을 울립니다. 오류 대기열에 오류가 하나 이상 있으면 전면 패널 **Error** 어넌시에이터 가 켜집니다.
- <sup>l</sup> 특수 전역 오류 대기열에는 모든 전원 켜짐 및 하드웨어 관련 오류(예: 과열)가 저장됩니다.
- <sup>l</sup> 오류 검색은 FIFO(선입선출) 방식이며 오류를 읽으면 해당 오류가 지워집니다. 인터페이스별 오 류를 모두 읽으면 전역 오류 대기열에 있는 오류를 가져옵니다. 인터페이스별 및 전역 오류 대기 열에 있는 오류를 모두 읽으면 **Error** 어넌시에이터가 꺼집니다.
- <sup>l</sup> 20개가 넘는 오류가 발생하면 대기열에서 가장 최근에 저장된 오류가 -350,"Queue overflow"로 대체됩니다. 대기열에서 오류를 제거할 때까지 오류가 추가 저장되지 않습니다. 오류 대기열을 읽을 때 오류가 발생하지 않으면 계측기는 +0,"No error"로 응답합니다.
- <sup>l</sup> 전면 패널은 모든 I/O 세션과 전역 오류 대기열의 오류를 보고합니다. 전면 패널에서 오류 대기열 을 읽으려면 **Help > View remote command error queue**를 누릅니다.
- <sup>l</sup> 상태 바이트 레지스터에는 또한 오류 상태가 요약되어 있습니다. SCPI 상태 시스템에 대한 자세 한 내용은 상태 하위 [시스템](#page-383-0) 소개를 참조하십시오.
- <sup>l</sup> 인터페이스별 오류 대기열은 [\\*CLS](#page-262-0)(상태 지우기) 명령을 전송하거나 전원을 껐다 켤 때 지워집니 다. 오류 대기열을 읽으면 모든 오류가 지워집니다. 출고 시 재설정[\(\\*RST](#page-270-0)) 또는 기기 사전 설정 [\(SYSTem:PRESet](#page-398-0))으로는 오류 큐가 삭제되지 않습니다.

### <sup>l</sup> 전면 패널**:**

**Error** 어넌시에이터가 켜져 있으면 오류 대기열에 오류가 있는 것입니다. **Remote** 어넌시에이터 도 같이 켜져 있을 수 있습니다. **Local** 키를 눌러 로컬 작동으로 돌아갑니다(**Remote** 어넌시에이 터가 꺼짐). 그런 다음 **[Help]**를 누르고 메뉴에서 "View remote command error queue"를 선택한 다 음 **Select**를 누릅니다. 메뉴 탐색 "화살표" 키를 사용하여 오류 메시지를 봅니다. **Back** 눌러 종료 하고 오류 대기열을 지웁니다.

#### <sup>l</sup> **SCPI:**

SYSTem:ERRor? *Read and clear one error from the queue(*대기열에서 오류 한 개를 읽고 지움*)*

오류의 형식은 다음과 같습니다(오류 문자열에 최대 80문자를 포함할 수 있음). -113,"Undefined header"

## <span id="page-460-0"></span>명령 오류(-100…)

- -100,"Command error"
- -101,"Invalid character"
- -102,"Syntax error"
- -103,"Invalid separator"
- -104,"Data type error"
- -105,"GET not allowed"
- -108,"Parameter not allowed"
- -109,"Missing parameter"
- -110,"Command header error"
- -111,"Header separator error"
- -112,"Program mnemonic too long"
- -113,"Undefined header"
- -114,"Header suffix out of range"
- -120,"Numeric data error"
- -121,"Invalid character in number"
- -123,"Exponent too large"
- -123,"Numeric overflow"
- -124,"Too many digits"
- -128,"Numeric data not allowed"
- -130,"Suffix error"
- -131,"Invalid suffix"
- -134,"Suffix too long"
- -138,"Suffix not allowed"
- -140,"Character data error"
- -141,"Invalid character data"
- -144,"Character data too long"
- -148,"Character data not allowed"
- -150,"String data error"
- -151,"Invalid string data"
- -158,"String data not allowed"
- -160,"Block data error"
- -161,"Invalid block data"
- -168,"Block data not allowed"

## <span id="page-462-0"></span>실행 오류(-200…)

-203,"Command protected"

- -203,"Command protected; feature not available on this model"
- -203,"Command protected; instrument must be unsecured"
- -203,"Command protected; large memory requires license MEM"
- -203,"Command protected; License required"
- -203,"Command protected; requires license DIG"
- -203,"Command protected; requires license LAN"
- -203,"Command protected; requires license SEC"
- -203,"Secure option: Instrument security is unlocked"
- -210,"Trigger error"
- -211,"Trigger ignored"
- -213,"Init ignored"
- -214,"Trigger deadlock"
- -220,"Parameter error"
- -221,"Settings conflict"
- -221,"Settings conflict; \*TRG when TRIG:SOUR BUS not selected; trigger ignored"
- -221,"Settings conflict; 10A current terminals not available with rear terminals; terminals set to 3A"
- -221,"Settings conflict; CALC not allowed in current measurement function; CALC:STAT OFF set"

-221,"Settings conflict; CALC:SCAL:REF 0.0 not compatible with CALC:SCAL:FUNC PCT; CALC:SCAL:STATE OFF set"

-221,"Settings conflict; cannot delete state selected and enabled for automatic power-on recall"

- -221,"Settings conflict; cannot meet requested timing; SAMP:TIM changed"
- -221,"Settings conflict; cannot meet requested timing; TRIG:DEL changed"
- -221,"Settings conflict; histogram lower range > upper range; CALC:TRAN:HIST:RANG:AUTO ON set"
- -221,"Settings conflict; histogram not allowed in current measurement function; CALC:TRAN:HIST:STAT OFF set"
- -221,"Settings conflict; internal trigger not allowed in current measurement function; TRIG:SOUR IMM selected"
- -221,"Settings conflict; limit test not allowed in current measurement function; CALC:LIM:STAT OFF set"
- -221,"Settings conflict; lower limit > upper limit; CALC:LIM:UPP set to CALC:LIM:LOW value"
- -221,"Settings conflict; offset compensation not allowed with low power ohms; low power disabled"

-221,"Settings conflict; pretrigger count limited to 10,000 with CALC enabled; SAMP:COUN:PRET changed"

-221,"Settings conflict; pretrigger not supported on current measurement function; SAMP:COUN:PRET 0 set"

-221,"Settings conflict; pretrigger SAMP:COUN:PRETrig >= SAMP:COUN; SAMP:COUN:PRET changed"

-221,"Settings conflict; SAMP:COUN limited to memory size in pretrigger mode; SAMP:COUN changed"

-221,"Settings conflict; scaling not allowed in current measurement function; CALC:SCAL:STAT OFF set"

-221,"Settings conflict; smoothing not allowed in current measurement function; CALC:SMO:STAT OFF set"

-221,"Settings conflict; statistics not allowed in current measurement function; CALC:AVER:STAT OFF set"

-221,"Settings conflict; TRIG:LEVel value < minimum for current measurement function/range; TRIG:LEV MIN selected"

-221,"Settings conflict; TRIG:LEVel value > maximum for current measurement function/range; TRIG:LEV MAX selected"

-221,"Settings conflict; trigger count must be 1 in pretrigger mode; TRIG:COUN 1 set"

-221,"Settings conflict; trigger source is BUS"

-222,"Data out of range"

-222,"Data out of range; value clipped to lower limit"

-222,"Data out of range; value clipped to upper limit"

-222,"Data out of range; value requires license DIG"

-222,"Data out of range; value requires license MEM"

-223,"Too much data"

-224,"Illegal parameter value"

-225,"Out of memory; measurement data overrun"

-230,"Data corrupt or stale"

-231,"Data questionable; requested sample timing not met"

-240,"Hardware error; cannot communicate with measurement hardware"

-240,"Hardware error; CPU board initialization failed"

-240,"Hardware error; GPIB interface failed"

-240,"Hardware error; measurement FPGA FIFO overflow"

-240,"Hardware error; measurement hardware initialization failed"

-241,"Hardware missing"

-250,"Mass storage error: file read/write error"

Keysight True*volt* Series 작동 및 서비스 가이드 465

SCPI 프로그래밍 참조

-250,"Mass storage error; internal file system could not be opened"

-250,"Mass storage error; USB file system could not be opened"

- -253,"Corrupt media; file system corruption detected; reformat needed"
- -253,"Corrupt media; internal file system format failed"
- -253,"Corrupt media; internal file system scan failed"
- -253,"Corrupt media; USB file system scan failed"
- -256,"File name not found"
- -256,"File or folder name not found"
- -257,"File name error"
- -257,"File name error; access denied"
- -257,"File name error; drive name missing or not recognized"
- -257,"File name error; file or folder already exists"
- -257,"File name error; file too large"
- -257,"File name error; folder is default folder"
- -257,"File name error; folder not empty"
- -257,"File name error; invalid character in name"
- -257,"File name error; not a folder name"
- -257,"File name error; path is a folder name"
- -257,"File name error; path name missing"
- -257,"File name error; path too long"
- -257,"File name error; relative path not allowed"
- -257,"File name error; unknown file extension"
- -292,"Referenced name does not exist"

## <span id="page-465-0"></span>장치별 오류(-300…)

-310,"System error"

-310,"System error: slave processor aborted due to error"

-310,"System error; internal software error"

-310,"System error; out of memory"

-310,"System error; software initialization failed"

-313,"Calibration memory lost"

-313,"Calibration memory lost; due to firmware revision change"

-314,"Save/recall memory lost; due to firmware revision change"

-314,"Save/recall memory lost; memory corruption detected"

-315,"Configuration memory lost"

-315,"Configuration memory lost; due to firmware revision change"

-315,"Configuration memory lost; memory corruption detected"

-350,"Queue overflow"

## <span id="page-465-1"></span>쿼리 오류(-400…)

-400,"Query error"

-410,"Query INTERRUPTED"

-420,"Query UNTERMINATED"

-430,"Query DEADLOCKED"

-440,"Query UNTERMINATED after indefinite response"

## <span id="page-465-2"></span>네트워크 오류(+100...)

+100,"Network Error"

+110,"LXI mDNS Error"

#### <span id="page-466-0"></span>계측기 오류(+200…)

- +251,"Unsupported temperature transducer type"
- +263,"Not able to execute while instrument is measuring"
- +292,"State file size error"
- +293,"State file corrupt"
- +294,"Preference file size error"
- +295,"Preference file corrupt"

#### <span id="page-466-1"></span>기타 오류(+300... 및 +500..)

+311,"Not able to specify resolution with Auto range"

- +320,"Slave processor communications error: boot message queue overflowed"
- +320,"Slave processor communications error: command returned error status"
- +320,"Slave processor communications error: communications restart failed"
- +320,"Slave processor communications error: communications restart succeeded"
- +320,"Slave processor communications error: data packet error detected"
- +320,"Slave processor communications error: read error detected"
- +320,"Slave processor communications error: write error detected"
- +514,"Not allowed; Instrument locked by another I/O session"
- +532,"Not able to achieve requested resolution"
- +540,"Cannot use overload as math reference"
- +541,"Cannot use zero as math reference for PCT scaling function"
- +542,"Measured dB reference too small"

## <span id="page-467-0"></span>라이센스 및 자가 테스트 오류(+600...)

+600,"Internal licensing error"

- +601,"License file corrupt or empty"
- +602,"No valid licenses found for this instrument"
- +603,"Some licenses could not be installed"
- +604,"License not found"
- +605,"License already installed"
- +611,"Self-test failed; Real Time Clock reset, check battery"
- +612,"Self-test failed; keyboard processor not responding"
- +613,"Self-test failed; unable to communicate with power controller"
- +614,"Self-test failed; unable to sense line frequency"
- +615,"Self-test failed; measurement processor not responding"
- +616,"Self-test failed; calibration memory reading error"
- +617,"Self-test failed; FPGA unconfigured"
- +618,"Self-test failed; FPGA bus error"
- +619,"Self-test failed; FPGA clock"
- +620,"Self-test failed; shift register"
- +621,"Self-test failed; overload sense stuck on"
- +622,"Self-test failed; ADC generic error"
- +623,"Self-test failed; ADC integrator saturated"
- +624,"Self-test failed; Coarse ADC error"
- +625,"Self-test failed; ADC offset"
- +626,"Self-test failed; ADC noise"
- +627,"Self-test failed; Fine ADC generic error"
- +628,"Self-test failed; Fine ADC off-scale low"
- +629,"Self-test failed; Fine ADC off-scale high"
- +630,"Self-test failed; Fine ADC range"
- +631,"Self-test failed; Fine ADC bits stuck"
- +632,"Self-test failed; Fine ADC slope"
- +633,"Self-test failed; Fine ADC linearity"
- +634,"Self-test failed; low DC zero"
+635,"Self-test failed; high DC zero" +636,"Self-test failed; +7V reference" +637,"Self-test failed; -10V reference" +638,"Self-test failed; x1 gain, zero input" +639,"Self-test failed; x10 gain, zero input" +640,"Self-test failed; x100 gain, zero input" +641,"Self-test failed; precharge" +642,"Self-test failed; x1 gain, non-zero input" +643,"Self-test failed; x10 gain, non-zero input" +644,"Self-test failed; x100 gain, non-zero input" +645,"Self-test failed; 100uA current source" +646,"Self-test failed; 10uA current source" +647,"Self-test failed; 2 ohm shunt" +648,"Self-test failed; AC offset" +649,"Self-test failed; frequency input" +650,"Self-test failed; input switch" +651,"Self-test failed; autocal 10 V range full scale" +652,"Self-test failed; autocal 10 V range tenth scale" +653,"Self-test failed; autocal 1 V range full scale" +654,"Self-test failed; autocal 1 V range tenth scale" +655,"Self-test failed; autocal 100 mV range full scale" +656,"Self-test failed; autocal 100 V range reference" +657,"Self-test failed; autocal 10 kOhm range full scale" +658,"Self-test failed; autocal 10 kOhm range tenth scale" +659,"Self-test failed; autocal 1 kOhm range full scale" +660,"Self-test failed; autocal 100 kOhm tenth scale" +661,"Self-test failed; autocal 1 MOhm half scale" +662,"Self-test failed; autocal 100 KOhm to 1 MOhm transfer" +663,"Self-test failed; autocal 1 MOhm to 10 MOhm transfer" +664,"Self-test failed; autocal 10 MOhm internal resistor" +665,"Self-test aborted; high ac voltage present on input terminals" +666,"Self-test aborted; high dc voltage present on input terminals"

#### 교정 오류(+700...)

+701,"Calibration error; security defeated"

- +702,"Calibration error; calibration memory is secured"
- +703,"Calibration error; secure code provided was invalid"
- +704,"Calibration error: secure code too long"
- +705,"Calibration error; calibration aborted"
- +706,"Calibration error: provided value out of range"
- +707,"Calibration error: computed correction factor out of range"
- +708,"Calibration error: signal measurement out of range"
- +708,"Calibration error; signal frequency out of range"
- +709,"Calibration error: no calibration for this function/range"
- +710,"Calibration error: full scale correction out of range"
- +711,"Calibration error: calibration string too long"
- +712,"Calibration failed"
- +713,"Calibration error; ADC calibration failed; ADC configuration 'ACI' did not converge"
- +713,"Calibration error; ADC calibration failed; ADC configuration 'ACV' did not converge"
- +713,"Calibration error; ADC calibration failed; ADC configuration 'DCV' did not converge"
- +713,"Calibration error; ADC calibration failed; DC offset for setup 'ACI'"
- +713,"Calibration error; ADC calibration failed; DC offset for setup 'ACV'"
- +713,"Calibration error; ADC calibration failed; DC offset for setup 'DCV'"
- +713,"Calibration error; ADC calibration failed; feedbackLutGainTune unsupported LUT goal"
- +713,"Calibration error; ADC calibration failed; feedbackLutTune search did not converge"
- +713,"Calibration error; ADC calibration failed; feedbackPiCancel did not converge for setup 'ACI'"
- +713,"Calibration error; ADC calibration failed; feedbackPiCancel did not converge for setup 'ACV'"
- +713,"Calibration error; ADC calibration failed; feedbackPiCancel did not converge for setup 'DCV'"
- +713,"Calibration error; ADC calibration failed; fine merge for setup 'ACI'"
- +713,"Calibration error; ADC calibration failed; fine merge for setup 'ACV'"
- +713,"Calibration error; ADC calibration failed; fine merge for setup 'DCV'"
- +713,"Calibration error; ADC calibration failed; fine offset for setup 'ACI'"
- +713,"Calibration error; ADC calibration failed; fine offset for setup 'ACV'"

SCPI 프로그래밍 참조

+713,"Calibration error; ADC calibration failed; fine offset for setup 'DCV'"

+713,"Calibration error; ADC calibration failed; fineDcCancel found non-monotonic value in setup 'ACI'"

+713,"Calibration error; ADC calibration failed; fineDcCancel found non-monotonic value in setup 'ACV'"

+713,"Calibration error; ADC calibration failed; fineDcCancel found non-monotonic value in setup 'DCV'"

+713,"Calibration error; ADC calibration failed; LUT gain for setup 'ACI'"

+713,"Calibration error; ADC calibration failed; LUT gain for setup 'ACV'"

+713,"Calibration error; ADC calibration failed; LUT gain for setup 'DCV'"

+713,"Calibration error; ADC calibration failed; LUT goal incompatible with ACV"

+713,"Calibration error; ADC calibration failed; PI offset for setup 'ACI'"

+713,"Calibration error; ADC calibration failed; PI offset for setup 'ACV'"

+713,"Calibration error; ADC calibration failed; PI offset for setup 'DCV'"

+713,"Calibration error; DCV 10M input impedance gain adjustment out of range"

+715,"Calibration error; must perform +100mV DCV calibration before -100mV"

+715,"Calibration error; must perform +100uA DCI calibration before -100uA"

+715,"Calibration error; must perform +10V DCV calibration before -10V"

+715,"Calibration error; must perform 10MOhm calibration before 100MOhm"

+720,"Calibration error; DCV offset out of range"

+721,"Calibration error; DCI offset out of range"

+722,"Calibration error; RES offset out of range"

+723,"Calibration error; FRES offset out of range"

+724,"Calibration error; extended resistance self cal failed"

+725,"Calibration error; 1000V DC correction out of range"

+726,"Calibration error; ACV offset out of range"

+727,"Calibration error; ACI offset out of range"

+730,"Calibration error; precharge DAC convergence failed"

+731,"Calibration error; A/D turnover correction out of range"

+732,"Calibration error; AC flatness calibration failed"

+733,"Calibration error; AC low frequency correction out of range"

+734,"Calibration error; AC flatness calibration restarted by function/range change"

+735,"Calibration error; 1 kHz AC flatness frequency point must be last frequency point in sequence"

+736,"Calibration error; DCI 100uA range self-cal failed"

- +740,"Calibration data lost: secure state"
- +740,"Calibration information lost; count, security state, security code, string"
- +741,"Calibration data lost: string data"
- +742,"Calibration data lost: corrections"
- +746,"System information write failure"
- +747,"System information read failure"
- +748,"Calibration memory write failure"
- +749,"Calibration memory read failure"
- +750,"Autocalibration corrections lost lost; due to firmware revision change"
- +750,"Autocalibration corrections lost"
- +751,"Autocalibration memory write failure"
- +752,"Autocalibration memory read failure"
- +753,"Autocalibration measurement out of range"
- +760,"Operation aborted; high voltage present on input terminals"

### 기타 오류(+800...)

- +800,"Nonvolatile memory write failure"
- +810,"State has not been stored"
- +820,"Model and serial numbers not restored"
- +821,"Controller and measurement board model numbers do not match"
- +822,"Controller and measurement board serial numbers do not match"
- +823,"Incorrect firmware loaded for this model number"

# 전원 켜짐 및 재설정 상태

아래 표에서는 출고 시 기본 설정을 보여 줍니다. 글머리 기호(•)로 표시된 파라미터는 비휘발성으로 전원 켜짐 또는 시스템 재설정에 의해 영향을 받지 않습니다. 다른 파라미터는 휘발성으로, 전원을 켜거나 [\\*RST](#page-270-0) 또는 [SYSTem:PRESet](#page-398-0) 후에 표시된 값으로 재설정됩니다.

# 출고 시 기본 설정

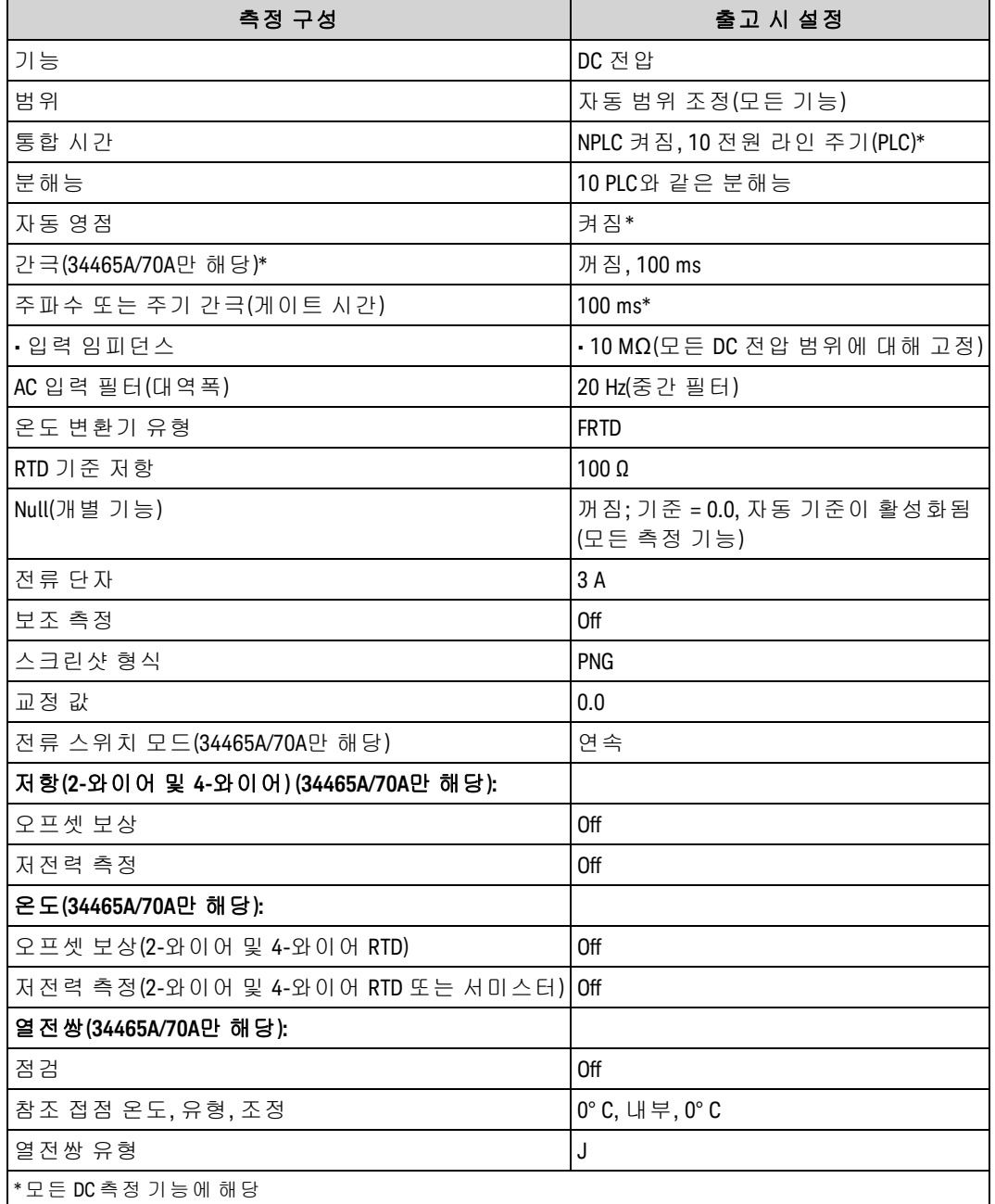

전원 켜짐 상태 불러오기 모드를 활성화한 경우 전원 켜짐/재설정 상태는 NOTE 이러한 값과 다를 수 있습니다.

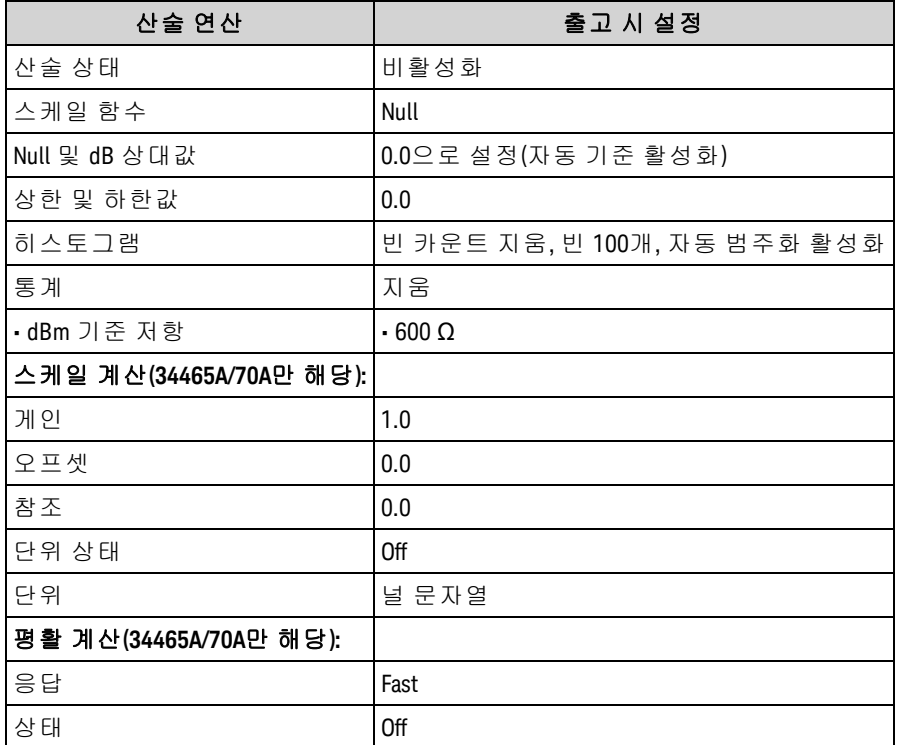

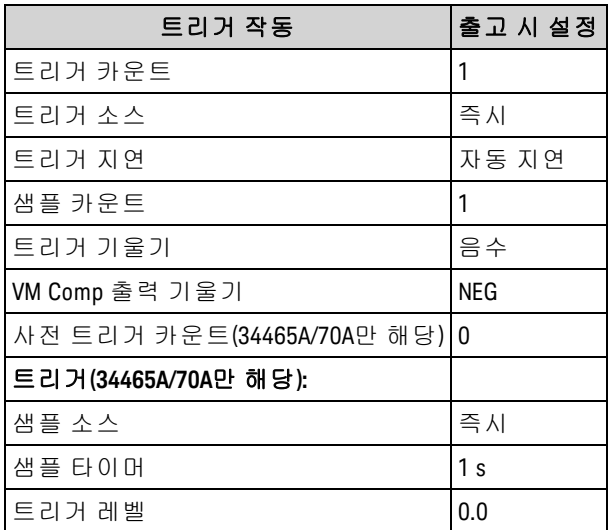

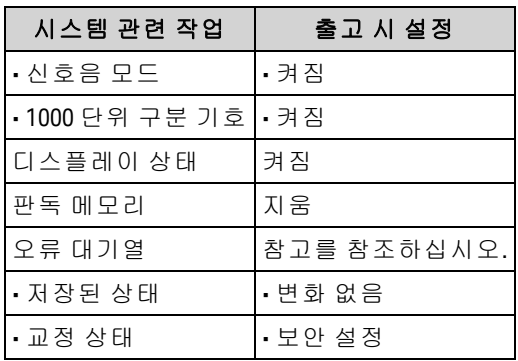

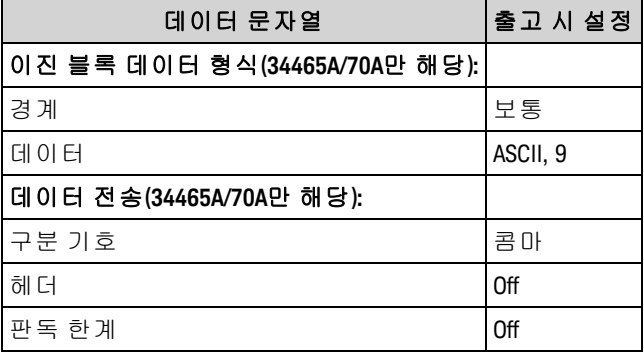

NOTE 오류 대기열은 전원을 켤 때 지워집니다. [\\*RST](#page-270-0), [SYSTem:PRESet](#page-398-0) 또는 전면 패널 Preset을 통해 지워지지 않 습니다.

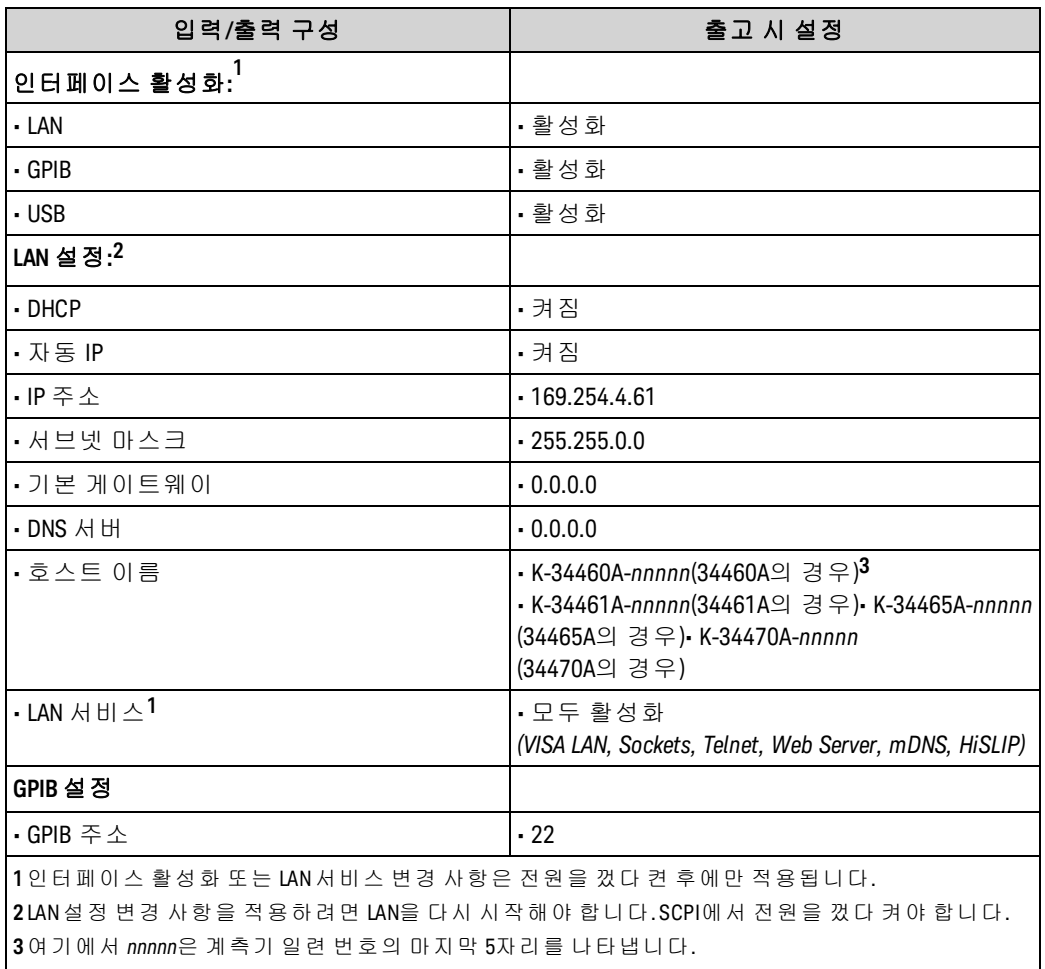

MOTE 계측기는 SCPI 텔넷 세션용으로는 LAN 포트 5024를 사용하 고 SCPI 소켓 세션용으로는 포트 5025를 사용합니다.

# 서비스 및 수리

이 단원에서는 계측기의 기본 서비스 정보를 설명합니다.

사용 [가능한](#page-475-0) 서비스 유형

[세척](#page-476-0)

ESD([정전기](#page-476-1) 방전) 예방책

추가 서비스 정보는 다음 위치에서 확인할 수 있습니다.

[전원](#page-477-0) 공급 장치

[문제](#page-480-0) 해결

자가 [테스트](#page-484-0) 절차

[사용자가](#page-485-0) 교체할 수 있는 부품

[분해](#page-486-0)

[배터리](#page-490-0) 교체

3A 및 10A [전류](#page-492-0) 경로 퓨즈 교체

<span id="page-475-0"></span>GPIB [인터페이스](#page-495-0) 옵션 설치

# 사용 가능한 서비스 유형

보증 기간 동안 계측기가 고장날 경우 Keysight Technologies는 보증 계약에 따라 계측기를 수리하거 나 교체해 드립니다. 보증 기간이 만료된 후에 Keysight는 경쟁력 있는 가격으로 수리 서비스를 제공 합니다. 표준 보증이 만료된 후에 적용 기간을 연장하는 서비스 계약을 구입할 수도 있습니다.

## 수리 서비스 받기(전 세계)

계측기에 대한 서비스를 받으려면 가까운 Keysight [Technologies](#page-32-0) 서비스 센터에 문의하십시오. 서비 스 센터에서는 계측기를 수리하거나 교체할 수 있도록 도와드리며, 해당하는 경우 보증 또는 수리 비 용 정보를 제공해 드립니다. Keysight Technologies 서비스 센터에 발송할 수 있는 부품을 비롯한 발송 지침에 대해 문의하십시오. 반품을 위한 발송을 위해 원래 운송 상자를 보관해 두는 것이 좋습니다.

서비스 및 수리

### 발송을 위한 재포장

서비스 또는 수리를 받기 위해 기기를 Keysight로 발송하려면

- 소유자와 필요한 서비스 또는 수리를 적은 태그를 기기에 부착합니다. 모델 번호와 전체 일련 번 호도 적습니다.
- <sup>l</sup> 적절한 포장재를 사용하여 기기를 원래 상자에 담습니다.
- <sup>l</sup> 강력한 테이프 또는 금속 밴드로 상자를 단단히 묶습니다.
- <sup>l</sup> 원래 운송 상자가 없는 경우에는 전체 계측기 둘레에 최소 10cm(4인치)의 압축 가능한 포장재가 들어 있는 상자를 사용합니다. 정전기가 없는 포장재를 사용하십시오.

<span id="page-476-0"></span>Keysight는 항상 선적물에 대해 보험을 들 것을 권장합니다.

#### 세척

감전을 방지하려면 세척 전에 AC 주전원에서 계측기의 연결을 분리하고 모든 테스트 리드를 분리합 니다. 계측기 외부를 보푸라기 없는 부드러운 천에 물을 살짝 묻혀 닦습니다.

세제나 용제를 사용하지 마십시오.

내부는 청소하지 마십시오.

필요한 경우 안전 기능 및 성능을 유지할 수 있도록 적절히 세척하는 방법을 Keysight Technologies 영 업소나 수리 센터로 문의하십시오.

# <span id="page-476-1"></span>ESD(정전기 방전) 예방책

거의 모든 전기 부품은 조작 중에 ESD(정전기 방전)에 의해 손상될 수 있습니다. 부품 손상은 50 V의 낮은 정전기 방전 전압에서 발생할 수 있습니다.

다음은 서비스 작업 중에 ESD 손상을 방지하는 데 도움이 되는 지침입니다:

- <sup>l</sup> 정전기가 없는 작업 영역에서만 기기를 분해하십시오.
- <sup>l</sup> 전도성 작업 영역을 이용하여 정전하를 줄이십시오.
- <sup>l</sup> 전도성 손목 스트랩을 이용하여 정전하가 축적되는 것을 줄이십시오.
- 조작을 최소화하십시오.
- 교체용 부품을 정전기가 없는 원래 포장에 보관하십시오.
- 작업 영역에서 모든 플라스틱, 거품, 비닐, 종이 및 기타 정전기 발생 물질을 제거하십시오.

# <span id="page-477-0"></span>전원 공급 장치

다음 절차를 통해 전원 공급 장치가 제대로 작동하고 있는지 여부를 확인할 수 있습니다.

**WARNING** 분해 [절차](#page-486-0)에 따라 계측기를 분해합니다. 분해를 시작하기 전에 계측기에 대한 모든 입력 을 분리하십시오.

#### 보드의 회로부

다음 측정에서는 계측기의 프레임을 저전압 기준으로 사용합니다. 다음 측정을 위해서는 계측기가 켜져 있어야 하며, 전원 스위치 아래의 표시등이 녹색으로 켜져 있어야 합니다

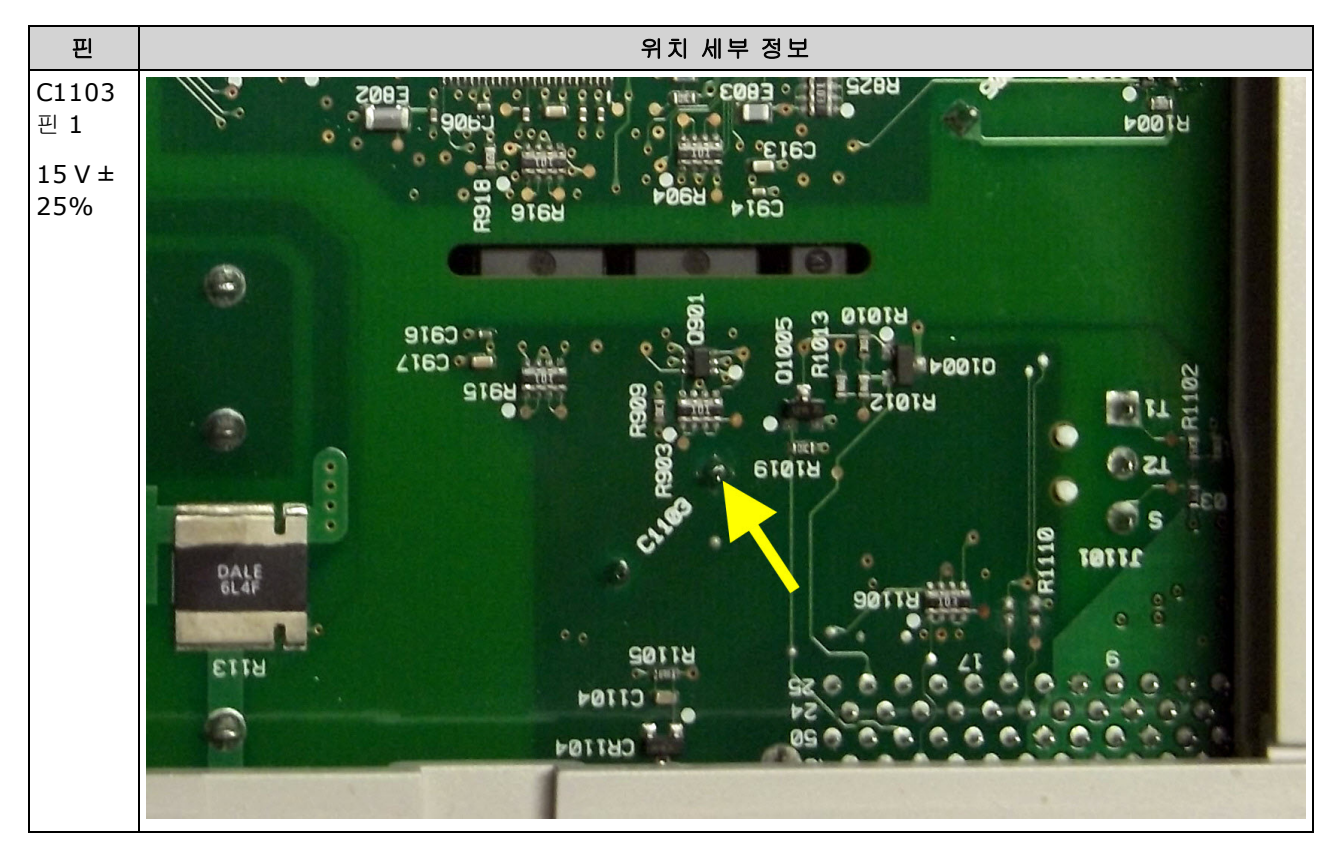

서비스 및 수리

## 보드의 부품부

다음 측정을 위해서는 계측기가 켜져 있어야 하며, 전원 스위치 아래의 표시등이 녹색으로 켜져 있어 야 합니다

정확한 위치 정보는 아래 표의 상세 이미지를 참조하십시오.

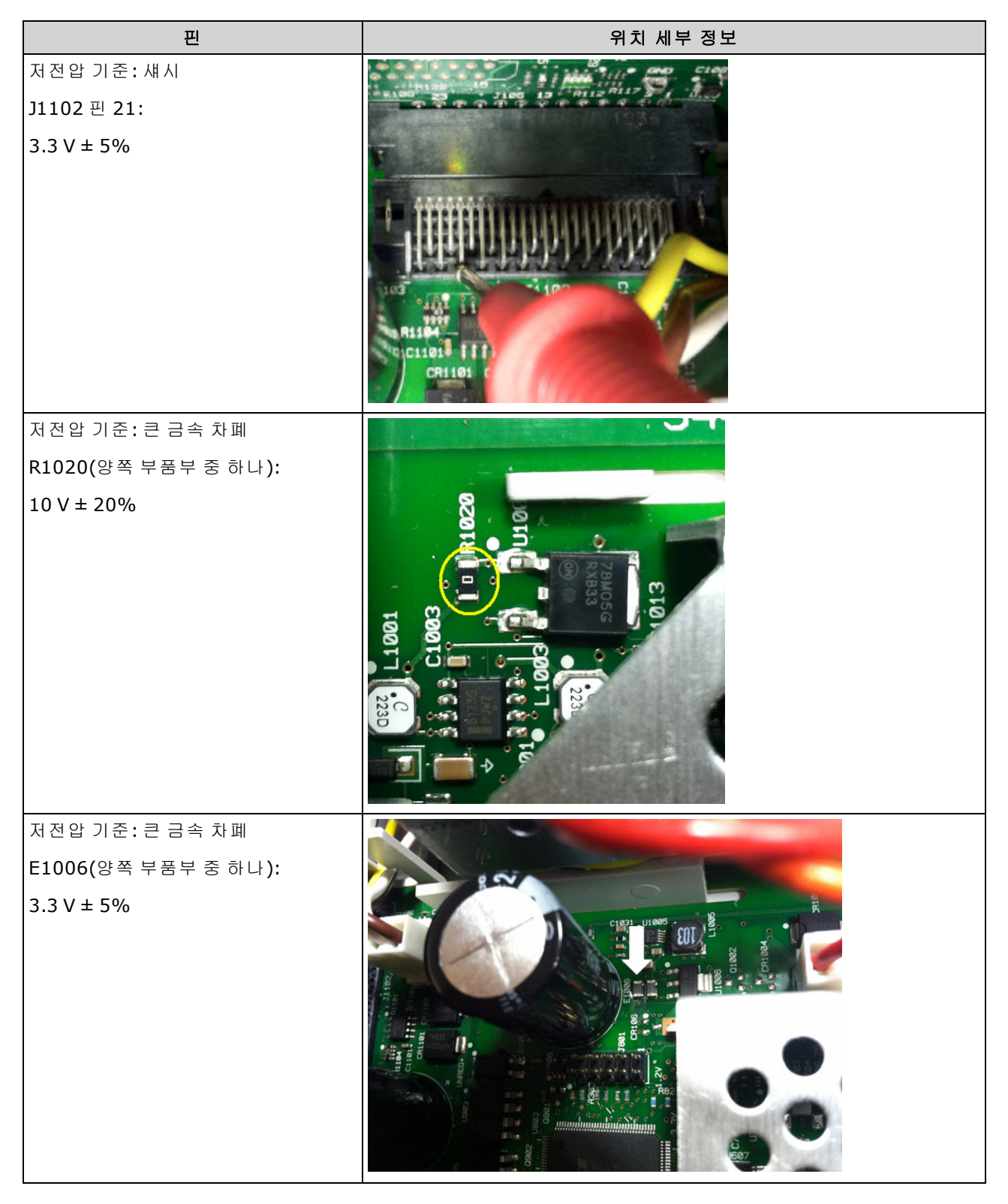

## 서비스 및 수리

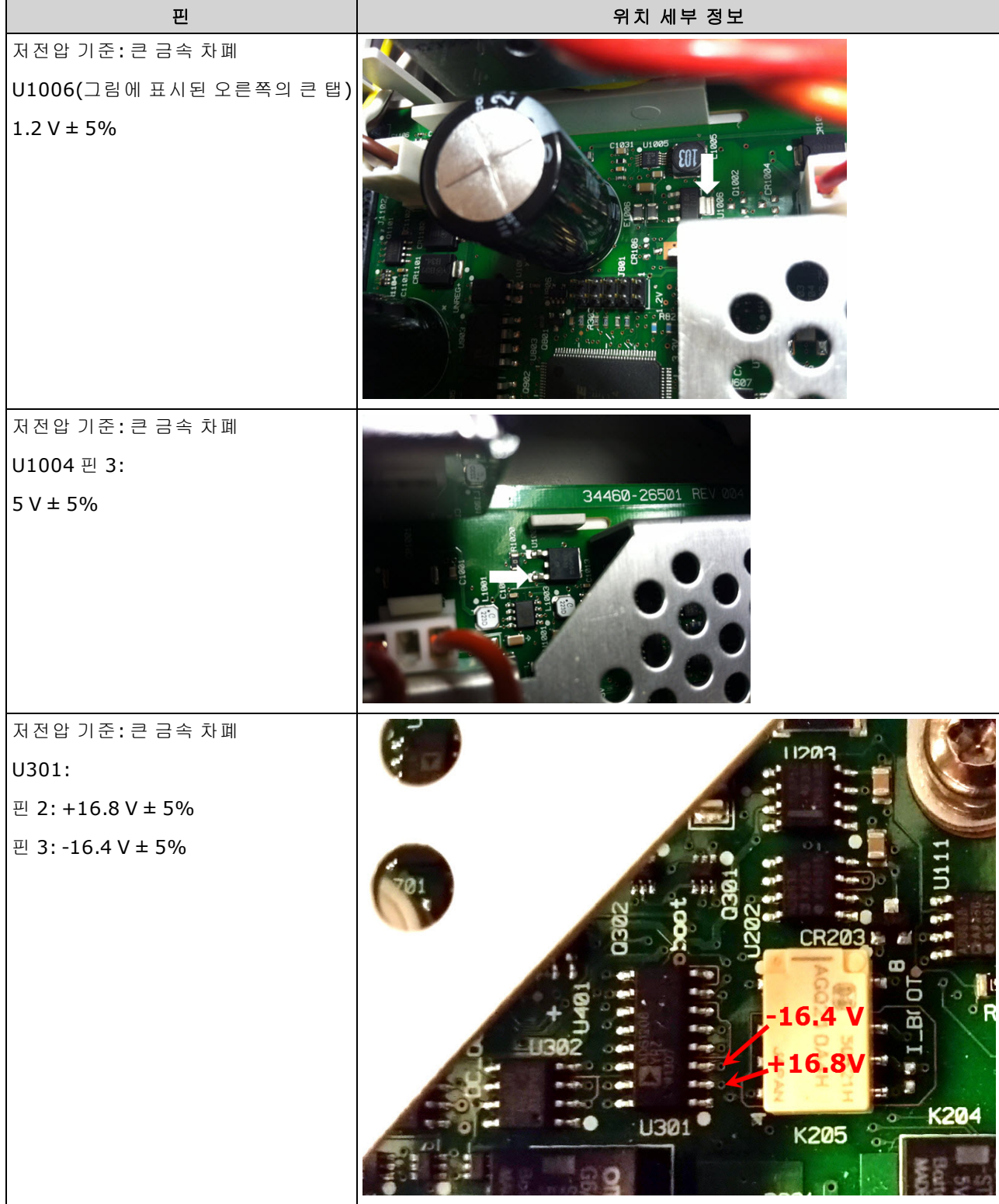

# <span id="page-480-0"></span>문제 해결

계측기의 문제를 해결하거나 수리하기 전에 오류가 다른 외부 연결이 아닌 계측기에서 발생한 것인 지 확인하십시오. 또한 1년 이내에 계측기를 정확하게 교정했는지도 확인하십시오([교정](#page-522-0) 주기 참조). 계측기의 회로는 기본 테스트 장비에서 문제를 해결하고 수리할 수 있습니다.

**CAUTION** 마더보드 또는 전면 패널 보드를 계측기 간에 바꾸어 사용하지 마십시오. 이러한 보드에는 특정 기기를 고유하게 식별하는 모델 번호와 일련 번호 정보가 포함되어 있습니다. 계측기와 일치하지 않는 보드를 사용하면 성능, 라이센싱, 서비스 가능 성, 가져오기/내보내기 기능 또는 보증에 문제가 발생할 수 있습니다.

## 문제 해결 절차

- 1. 계측기와의 모든 원격 I/O 연결 및 전면 패널 연결을 분리합니다. 다음을 확인하십시오.
	- a. AC 주 전원 코드가 계측기에 단단히 연결되어 있고 콘센트에 꽂혀 있어야 합니다.
	- b. 전면 패널의 Power On/Standby 스위치를 누른 상태여야 합니다.
- 2. 전원 스위치 아래의 대기 표시등이 켜져 있지 않으면 위 사항을 다시 확인합니다. 위 사항이 모두 올바르면 AC 주 전원을 확인한 다음 내부 라인 퓨즈를 확인합니다.
- 3. 대기 표시등이 켜지면(노란색 또는 녹색) 전원 버튼을 누릅니다. 응답이 없으면 전면 패널 보드의 전원 버튼에 문제가 있는 것일 수 있으므로 전면 패널 보드를 교체합니다.
- 4. 전원 공급 장치의 전압을 [확인합니다](#page-477-0). 이러한 테스트 중 하나 이상이 실패하면 메인 보드에서 변 압기 부품을 분리한 다음 AC 전압계의 변압기에서 전압을 측정합니다.

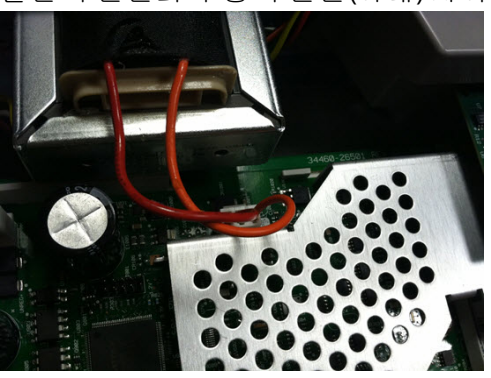

빨간색 전선과 주황색 전선(아래) 사이의 전압은 7.5 ~ 11 VAC로 측정되어야 합니다.

갈색 전선과 흰색 전선(아래) 사이의 전압은 11 ~ 15 VAC로 측정되어야 합니다.

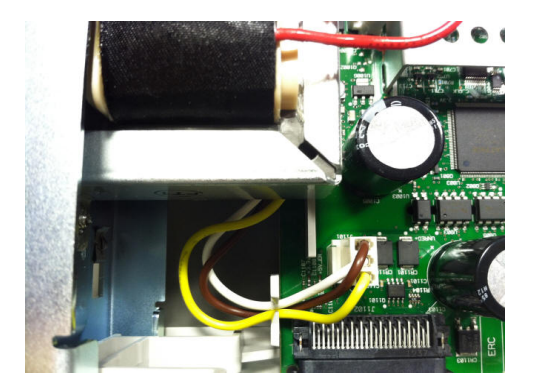

- 5. 전압이 올바르면 메인 보드를 교체합니다. 그렇지 않으면 변압기를 교체합니다.
- 6. 계측기의 전원을 켭니다. 전원 켜기 시퀀스가 완료되고 디스플레이가 제대로 작동하는 것처럼 보이면 계측기가 로컬 모드에 있고(디스플레이의 오른쪽 위 모서리에 있는 Remote 어넌시에이 터가 켜져 있지 않음), 전체 자가 테스트를 실행하는지 확인합니다(**[Utility] > Test/Admin > Self-Test > Full Test**). 디스플레이를 읽을 수 없으면 전면 패널 보드를 교체합니다.
- **CAUTION** 자가 테스트를 수행할 때는 모든 연결(전면 및 후면)이 분리되어 있는지 확인하십 시오. 자가 테스트 중에 외부 배선에 있는 신호(예: 안테나 역할을 할 수 있는 긴 테 스트 리드)로 인해 오류가 발생할 수 있습니다.
- 7. 자가 테스트에서 오류가 발생하면 오류 코드와 메시지를 기록하고 필요한 경우 Keysight 지원 부 서에 문의하십시오.
- 8. 자가 테스트에서 오류가 발생하지 않은 경우에는 다음을 수행합니다.
	- a. GPIB(옵션)의 원격 I/O가 작동하지 않는 경우 GPIB 보드를 교체합니다.
	- b. 측정치가 사양을 벗어나는 경우 메인 보드를 교체하기 전에 계측기를 교정할 수 있습니다.
	- c. 전면 패널 버튼이 작동하지 않는 경우 기기가 로컬 모드에 있는지(디스플레이의 오른쪽 위 모서리에 있는 Remote 어넌시에이터가 표시되지 않음) 확인합니다. 이렇게 해도 문제가 해 결되지 않으면 전면 패널 보드를 교체합니다.
	- d. 디스플레이가 흐리게 표시되면 [디스플레이](#page-148-0) 명암을 조정합니다.
- 9. 계측기가 전원 켜기 시퀀스를 완료하지 못하면 전면 패널 보드의 테스트 포인트 TP200에서 신호 주파수를 확인하여 29.8 kHz ± 500 Hz인지 확인합니다. 주파수가 올바르지 않으면 전면 패널 보 드를 교체합니다.

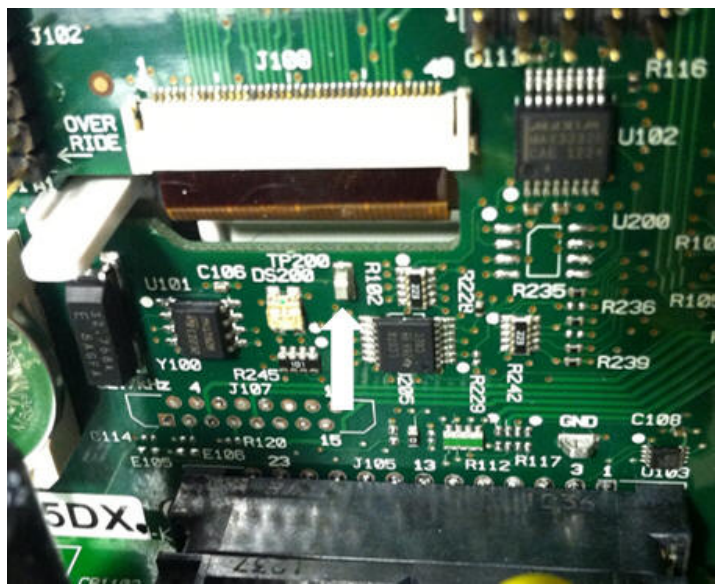

10. 또한 계측기 섀시를 기준으로 하여 저항기 R121에서 전압이 3.3 V ± 5%인지 확인합니다. 전압이 올바르지 않으면 전면 패널 보드를 교체합니다.

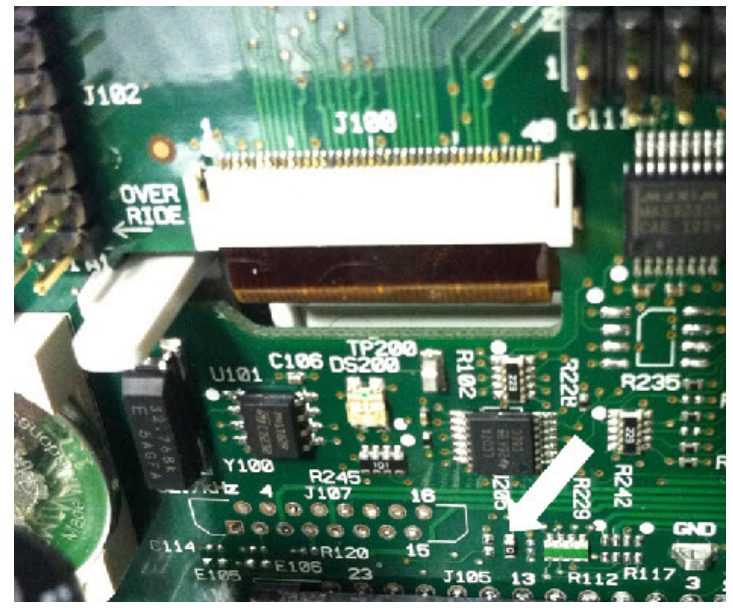

## <span id="page-484-0"></span>자가 테스트 절차

#### 전원 켜기 자가 테스트

계측기는 전원이 켜질 때마다 실시간 시계, 키보드 프로세서, 전원 컨트롤러, 측정 프로세서, 교정 메 모리, FPGA, ADC, 게인 및 오프셋 회로, 전압 기준에서 자가 테스트를 수행합니다. 이 자가 테스트는 \*TST? SCPI 쿼리와 동일하므로, 테스트를 실행하기 위해 계측기에 대한 입력을 제거하지 않아도 됩 니다.

#### 전체 자가 테스트

전체 자가 테스트([TEST:ALL?\)](#page-205-0)를 완료하는 데는 약 2초 정도 걸립니다. 이 테스트는 전원 켜기 자가 테 스트에서 테스트한 모든 항목을 테스트할 뿐 아니라 게인, 전류 소스 및 분로 회로에 대한 테스트를 포함합니다.

자가 테스트가 완료되면 전면 패널에 "Self-test Passed"(자가 테스트 통과) 또는 "Self-test Failed"(자가 테스트 실패)가 나타납니다.

검증 또는 교정 전에는 전체 자가 테스트를 실행하십시오.

■ CAUTION 전체 자가 테스트를 실행하기 전에 계측기에 대한 모든 입력 연결을 제거해야 합니다.

#### 원격 **I/O** 실행

- 1. 원격 인터페이스를 사용하여 계측기에 연결합니다(원격 [인터페이스](#page-24-0) 구성).
- 2. [\\*TST?](#page-272-0) 또는 [TEST:ALL?](#page-205-0)를 보내고 결과: 통과(+0) 또는 실패(+1)를 읽습니다. 오류를 확인하려면 [SYSTem:ERRor?](#page-394-0)를 사용합니다. 자세한 내용은 자가 [테스트](#page-467-0) 오류 목록을 참조하십시오.

#### 전면 패널에서 실행

- 1. **[Shift] > [Utility] > Test/Admin > Self Test**를 누릅니다.
- 2. **[Shift] > [Help] > View remote command error queue**를 눌러 오류를 확인합니다.

# <span id="page-485-0"></span>사용자가 교체할 수 있는 부품

아래에는 계측기의 교체용 부품이 나열되어 있습니다. 달리 표시되지 않은 한, 모든 부품은 모든 True*volt* 모델에 적용됩니다.

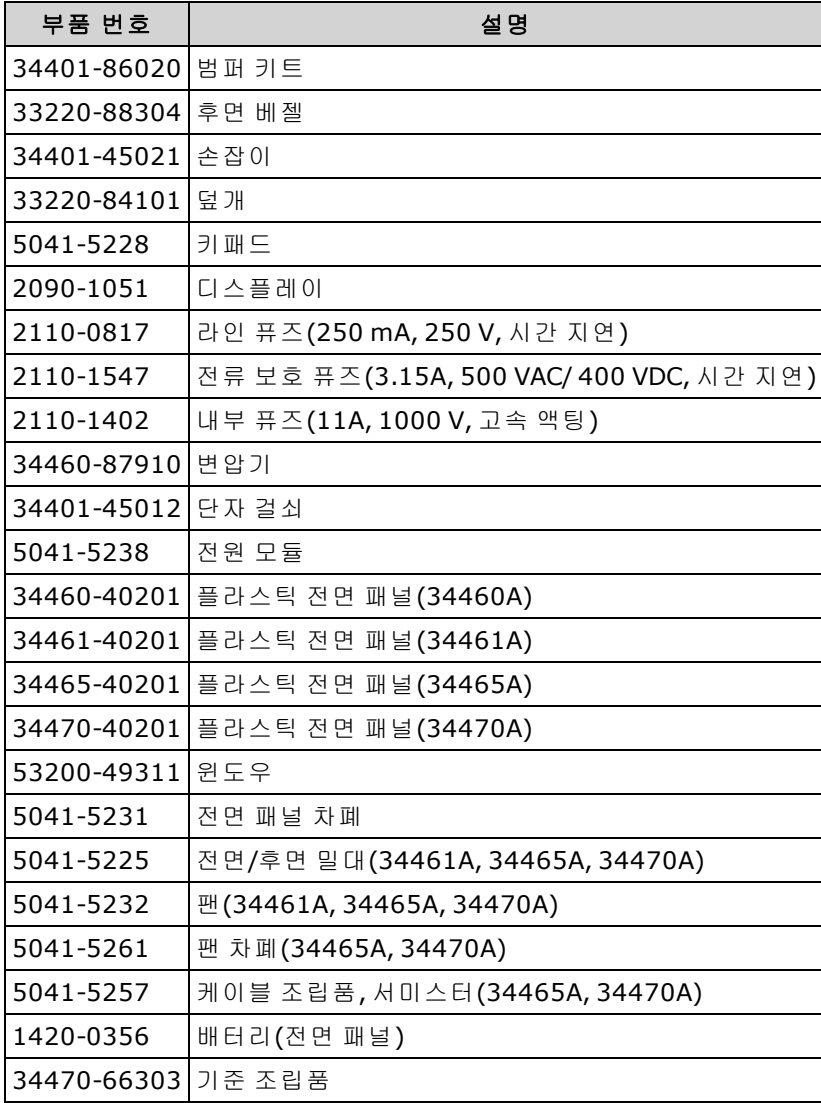

# <span id="page-486-0"></span>분해

이 단원에서는 계측기를 분해하는 절차를 설명합니다.

수리 교육을 이수하여 관련 위험을 알고 있는**,** 자격을 갖춘 사람만이 계측기 **WARNING** 커버를 제거해야 합니다**.** 계측기 커버를 분리하기 전에 항상 전원 케이블과 모든 외부 회로를 차단하십시오**.** 일부 회로는 전원 스위치가 꺼져 있을 때에 도 활성 상태이며 전류가 흐릅니다**.**

계측기를 분해하기 전에는 항상 모든 입력**,** 코드 및 케이블을 분리하십시오**.**

**CAUTION** 

차폐를 제자리에 고정시키는 나사를 돌리지 마십시오. 이 경우 계측기의 교정에 영 향을 미칩니다.

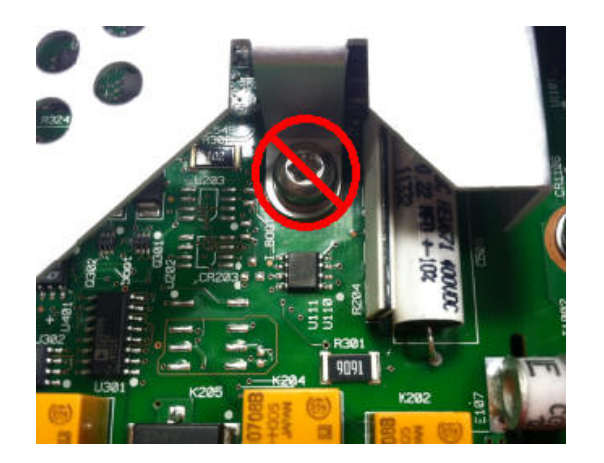

## 필요한 공구

다음 공구가 필요합니다.

- T20 Torx 드라이버(대부분의 분해)
- <sup>l</sup> 소형 일자 드라이버(지렛대 용도)

## 일반 분해 절차

- 1. 계속하기 전에 전원을 끄고 계측기에서 전원 코드를 포함한 모든 측정 리드와 기타 케이블을 분 리합니다.
- 2. 손잡이를 위쪽으로 돌린 다음 케이스에 부착된 위치에서 밖으로 잡아당겨 분리합니다.

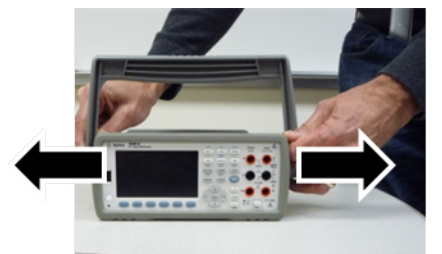

- 3. 전면 고무 범퍼를 벗깁니다.
- 4. 후면 베젤에 있는 두 개의 조임 나사를 풀고 후면 베젤과 고무 범퍼를 분리합니다.

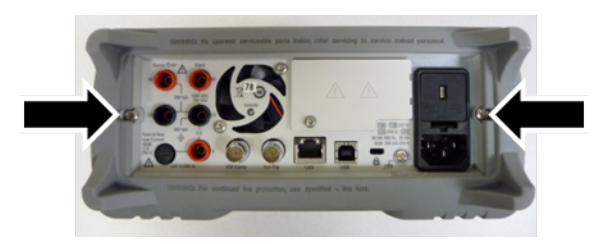

5. 계측기의 바닥에 있는 나사를 제거한 후 다시 조립할 수 있도록 안전한 곳에 보관합니다. 계측기 덮개를 벗겨냅니다.

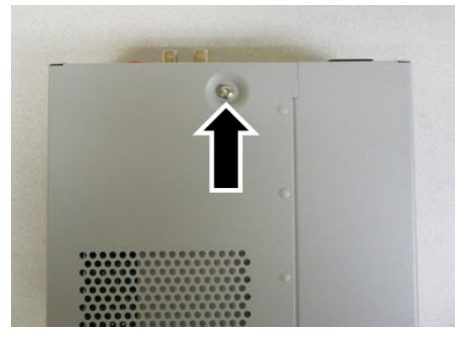

NOTE 권원 공급 장치의 문제를 해결하려는 경우에는 계측기를 여기까지만 분해해도 충분 합니다. 이때는 또한 배터리를 교체하거나 교정 보안을 [재정의할](#page-533-0) 수 있습니다. 전면 패널을 분해해야 할 경우에는 아래 표시된 단계를 계속 진행합니다.

6. 소형 일자 드라이버를 사용하여 검은색 걸쇠를 들어올린 후 분리합니다. 다시 조립하기 위해 걸 쇠의 방향을 기억해 두십시오.

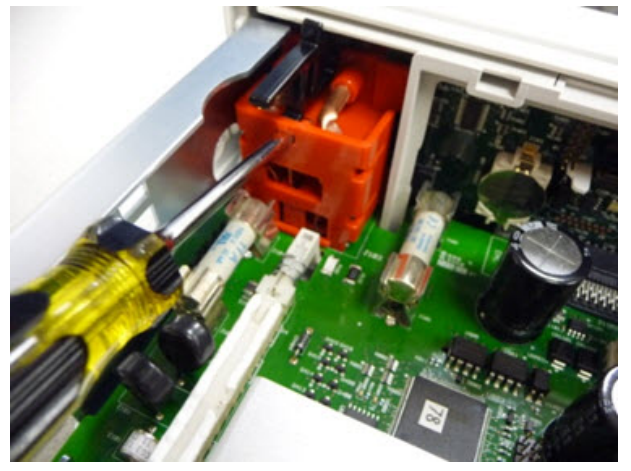

7. 표시된 레버를 밀어젖히고 계측기의 금속 프레임 사이로 들어가서 전면 패널 플라스틱을 풉니 다.

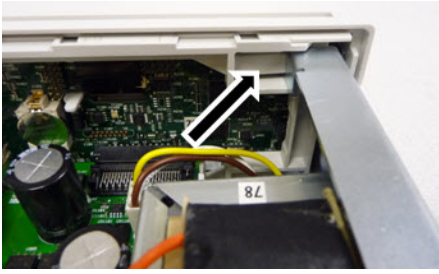

- 8. 전면 패널을 밀어 냅니다.
- 9. 흰색 플라스틱 설치판을 오른쪽으로 밀고 설치판의 왼쪽을 들어올린 후 분리합니다.

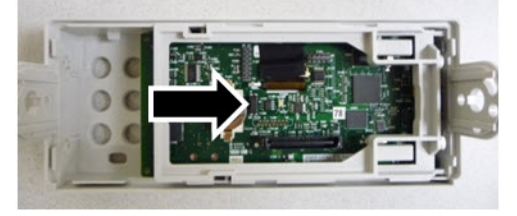

10. 아래 표시된 커넥터 하우징을 잡은 다음 들어올려 전면 패널 PCBA를 분리합니다.

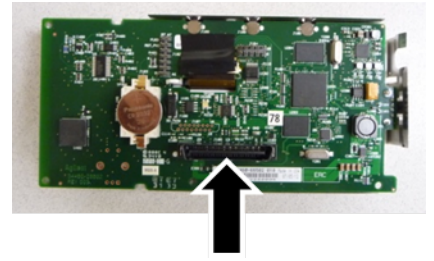

11. ESD 차폐가 부착된 플라스틱 하우징에서 ESD 차폐를 부드럽게 들어올려 분리합니다.

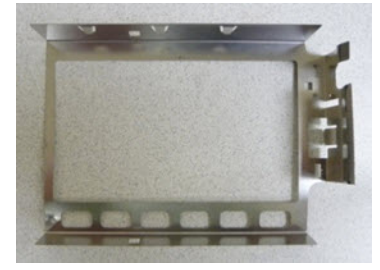

이제 분해 절차가 완료되었습니다. 계측기를 다시 조립하려면 이 절차를 거꾸로 진행하면 됩니다.

# <span id="page-490-0"></span>배터리 교체

이 단원에서는 계측기의 전면 패널에서 배터리를 교체하는 절차를 설명합니다.

수리 교육을 이수하여 관련 위험을 알고 있는**,** 자격을 갖춘 사람만이 계측기 **WARNING** 커버를 제거해야 합니다**.** 계측기 커버를 분리하기 전에 항상 전원 케이블과 모든 외부 회로를 차단하십시오**.** 일부 회로는 전원 스위치가 꺼져 있을 때에 도 활성 상태이며 전류가 흐릅니다**.**

계측기를 분해하기 전에는 항상 모든 입력**,** 코드 및 케이블을 분리하십시오**.**

# 필요한 공구

- T20 Torx 드라이버(대부분의 분해)
- <sup>l</sup> 소형 일자 드라이버(지렛대 용도)

# 절차

(아래 표시된 이미지는 Keystone Electronics Corp.의 허가를 받아 제공된 것입니다.)

- 1. 계속하기 전에 전원을 끄고 계측기에서 전원 코드를 포함한 모든 측정 리드와 기타 케이블을 분 리합니다.
- 2. 분해 [절차](#page-486-0)에 따라 계측기를 분해합니다.
- 3. 전면 패널에서 배터리를 찾은 다음 아래 표시된 대로 배터리 아래쪽에 드라이버 끝을 갖다 댑니 다.

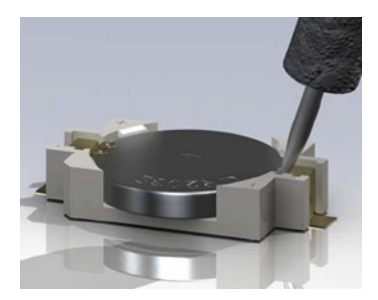

4. 드라이버를 사용하여 배터리 홀더에서 배터리를 들어올립니다.

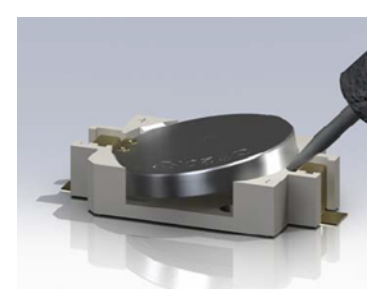

- 5. 배터리를 분리한 후 해당하는 모든 규정에 따라 폐기하거나 재활용합니다.
- 6. 새 배터리를 + 면이 위로 오게 하여 배터리 홀더에 놓습니다. 가볍게 눌러 배터리를 홀더에 끼웁 니다.

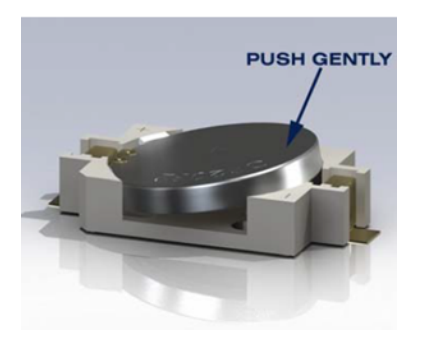

7. 케이블 또는 코드를 연결하기 전에 계측기를 완벽하게 다시 조립합니다. 이제 배터리 교체 절차가 완료되었습니다.

# <span id="page-492-0"></span>3A 및 10A 전류 경로 퓨즈 교체

이 단원에서는 계측기 내부의 3A 및 10A 전류 경로 퓨즈를 테스트하고 교체하는 절차를 설명합니다.

수리 교육을 이수하여 관련 위험을 알고 있는**,** 자격을 갖춘 사람만이 계측기 **WARNING** 커버를 제거해야 합니다**.** 계측기 커버를 분리하기 전에 항상 전원 케이블과 모든 외부 회로를 차단하십시오**.** 일부 회로는 전원 스위치가 꺼져 있을 때에 도 활성 상태이며 전류가 흐릅니다**.**

계측기를 분해하기 전에는 항상 모든 입력**,** 코드 및 케이블을 분리하십시오**.**

**CAUTION** 

차폐를 제자리에 고정시키는 나사를 돌리지 마십시오. 이 경우 계측기의 교정에 영 향을 미칩니다.

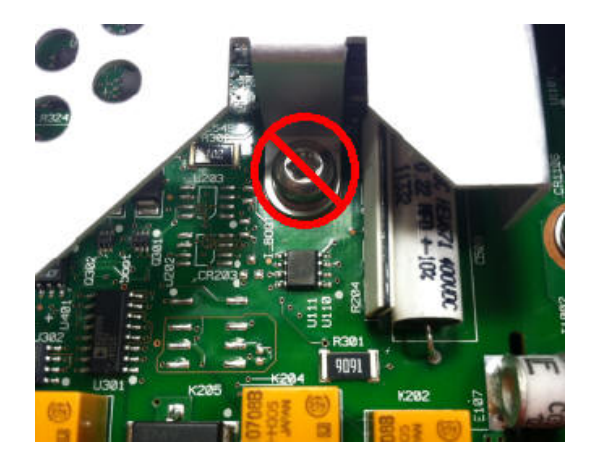

# 필요한 공구

- T20 Torx 드라이버(대부분의 분해)
- <sup>l</sup> 소형 일자 드라이버(지렛대 용도)

### 퓨즈 테스트

#### **3A** 전류 경로

계측기의 3A 전류 경로에 교체해야 할 퓨즈가 있는지 확인하려면 **[Cont]**를 눌러 DMM을 연속성 측정 모드로 전환하고 3A 전류 단자의 HI 입력 단자를 단락합니다. 측정에서 OPEN이 표시되면 퓨즈 두 개 중 하나를 교체해야 합니다. 퓨즈 하나는 계측기의 후면 패널에서 볼 수 있으며, 다른 하나는 내부에 있습니다.

3A 전류 경로의 퓨즈에 문제가 있으면 계측기의 후면 패널의 왼쪽 아래 모서리에서 접근 가능한 퓨 즈일 가능성이 높습니다(부품 번호 2110-1547, 3.15A, 500 VAC/ 400 VDC, 시간 지연). 간단히 일자 드 라이버를 사용하여 퓨즈 홀더를 시계 반대 방향으로 돌리고 퓨즈에 접근합니다. 퓨즈 홀더에 새 퓨즈 를 넣고 조립품을 다시 계측기에 삽입한 후 퓨즈 홀더를 시계 방향으로 돌려 제자리에 고정시킵니다.

3A 경로의 퓨즈에 여전히 문제가 있으면 아래 설명된 대로 내부 3A 전류 경로 퓨즈를 교체합니다.

#### **10 A** 전류 경로 **(34461A/65A/70A**만 해당**)**

계측기의 10 A 전류 경로에 교체해야 할 퓨즈가 있는지 확인하려면 **[Cont]**를 눌러 DMM을 연속성 측 정 모드로 전환하고 10 A 전류 단자의 HI 입력 단자를 단락합니다. 측정에서 OPEN이 표시되면 아래 설명된 대로 내부 10A 전류 경로 퓨즈를 교체합니다.

### 내부 퓨즈 교체 절차

내부 전류 경로 퓨즈 두 개의 부품 번호는 2110-1402, 11A, 1000 V, 고속 액팅입니다. 내부 퓨즈를 교 체하려면 다음을 수행합니다.

- 1. 계속하기 전에 전원을 끄고 계측기에서 전원 코드를 포함한 모든 측정 리드와 기타 케이블을 분 리합니다.
- 2. 분해 [절차](#page-486-0)에 따라 계측기를 분해합니다.
- 3. 교체할 퓨즈를 찾습니다(아래 그림 참조).

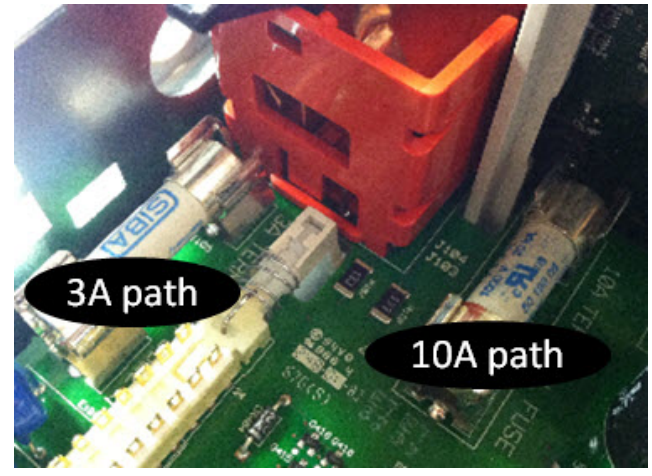

- 4. 드라이버를 사용하여 퓨즈 홀더에서 퓨즈를 잡아당겨 빼냅니다. 이때 회로 보드가 손상되지 않 도록 주의하십시오. 3A 퓨즈의 경우 측면 판금의 직사각형 간극을 통해 퓨즈에 접근하는 것이 가 장 쉬울 수 있습니다.
- 5. 퓨즈를 분리합니다.
- 6. 퓨즈 홀더에 새 퓨즈를 올려놓습니다. 가볍게 눌러 퓨즈를 홀더에 끼웁니다.
- 7. 케이블 또는 코드를 연결하기 전에 계측기를 완벽하게 다시 조립합니다.

이제 퓨즈 교체 절차가 완료되었습니다.

<span id="page-495-0"></span>GPIB 인터페이스 옵션 설치

이 절차는 자격을 갖춘 서비스 직원만이 수행해야 합니다**.** 계속하기 전에 전 **WARNING** 원을 끄고 계측기에서 전원 코드를 포함한 모든 측정 리드와 기타 케이블을 분 리합니다**.**

#### 필요한 공구

다음 공구가 필요합니다.

• T10 Torx 드라이버

#### 설치 절차

계속하기 전에 전원을 끄고 계측기에서 전원 코드를 포함한 모든 측정 리드와 기타 케이블을 분 리합니다.

Torx 드라이버를 사용하여 GPIB 덮개 판에서 나사를 제거합니다. 이 절차의 뒷부분에서 사용하 기 위해 나사를 보관합니다. 그런 다음 덮개 판을 왼쪽으로 밀어 분리합니다.

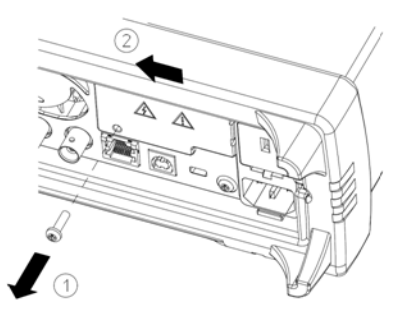

WARNING GPIB 덮개 판 보관

**GPIB** 옵션을 설치한 후에**, GPIB** 옵션을 제거할 경우에 사용할 수 있도록 덮개 판을 보 관해 두십시오**.** 계측기를 측정 단자의 입력 또는 전원에 연결할 때는 반드시 후면 패 널 입구를 안전하게 덮는 **GPIB** 모듈 또는 덮개 판을 끼워야 합니다**.**

기기 내부에서 GPIB 모듈에 연결된 케이블을 연결할 커넥터를 찾습니다.

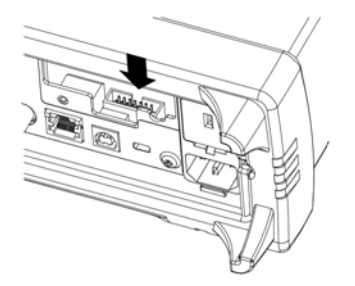

케이블이 회로 보드 위로 늘어지도록 케이블을 구부립니다. 이전 단계에서 찾은 커넥터에 케이 블을 연결합니다.

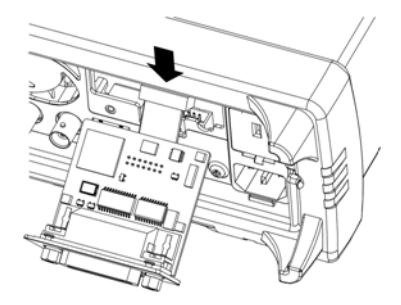

GPIB 모듈을 기기 안에 넣고 보드를 오른쪽으로 밀어 계측기의 판금과 수평을 이루도록 합니다. 위에서 제거한 나사를 사용하여 GPIB 판을 제자리에 고정시킵니다.

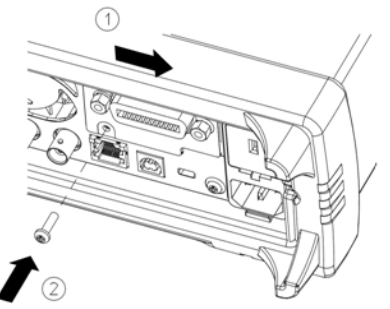

이제 GPIB 설치 절차가 완료되었습니다.

# 보안 코드 재정의

계측기의 보안 코드는 출고 시 AT3446XA로 설정됩니다. 이 보안 코드를 변경한 경우 코드를 기억하 지 못하면 다음 두 절차 중 하나에 따라 코드를 다시 출고 시 기본값으로 재설정할 수 있습니다.

# 어느 절차를 사용하는 것이 좋은가?

계측기 전면 패널에서 **[Shift]** > **[Help]** > **About**를 눌러 계측기 펌웨어 리비전을 확인합니다. 표시 예:

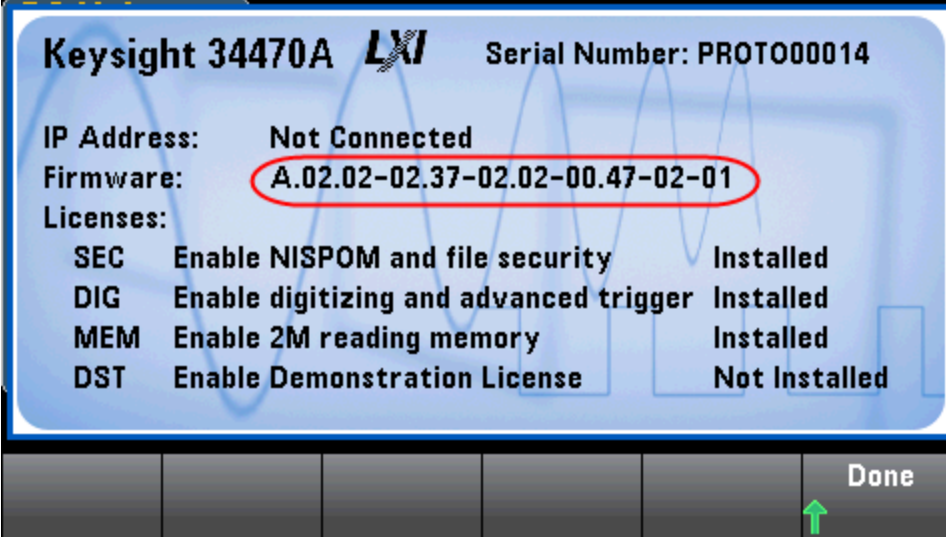

펌웨어 리비전의 마지막 두 자리는 전면 패널 PC 보드 리비전 및 사용해야 할 두 절차 중 하나를 나타 냅니다. 펌웨어 리비전이 02 이상으로 끝나면 [절차](#page-498-0) A를 사용하십시오. 펌웨어 리비전이 01로 끝나면 [절차](#page-500-0) B를 사용하십시오.

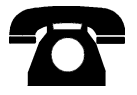

문제를 발견하면 Keysight Technologies에 기술 지원을 문의하십시오.

미국: (800) 829-4444

유럽: 31 20 547 2111

일본: 0120-421-345

[www.keysight.com/find/assist](http://www.keysight.com/find/assist)를 이용하여 Keysight worldwide에 문의하거나 가까운 Keysight Technologies 담 당자에게 문의하십시오.

## <span id="page-498-0"></span>절차 A: 펌웨어 리비전이 02 이상으로 끝나는 경우

#### **WARNING** 이 절차는 자격을 갖춘 서비스 직원만이 수행해야 합니다**.**계속하기 전에 전원 을 끄고 계측기에서 전원 코드를 포함한 모든 측정 리드와 기타 케이블을 분리 합니다**.**

- 1. 분해 [절차](#page-486-0)에 따라 계측기를 분해합니다.
- 2. 전면 패널 보드에서 커넥터 J102를 찾습니다. 아래의 주황색 선처럼 핀 A1을 B1에 단락시킵니 다.

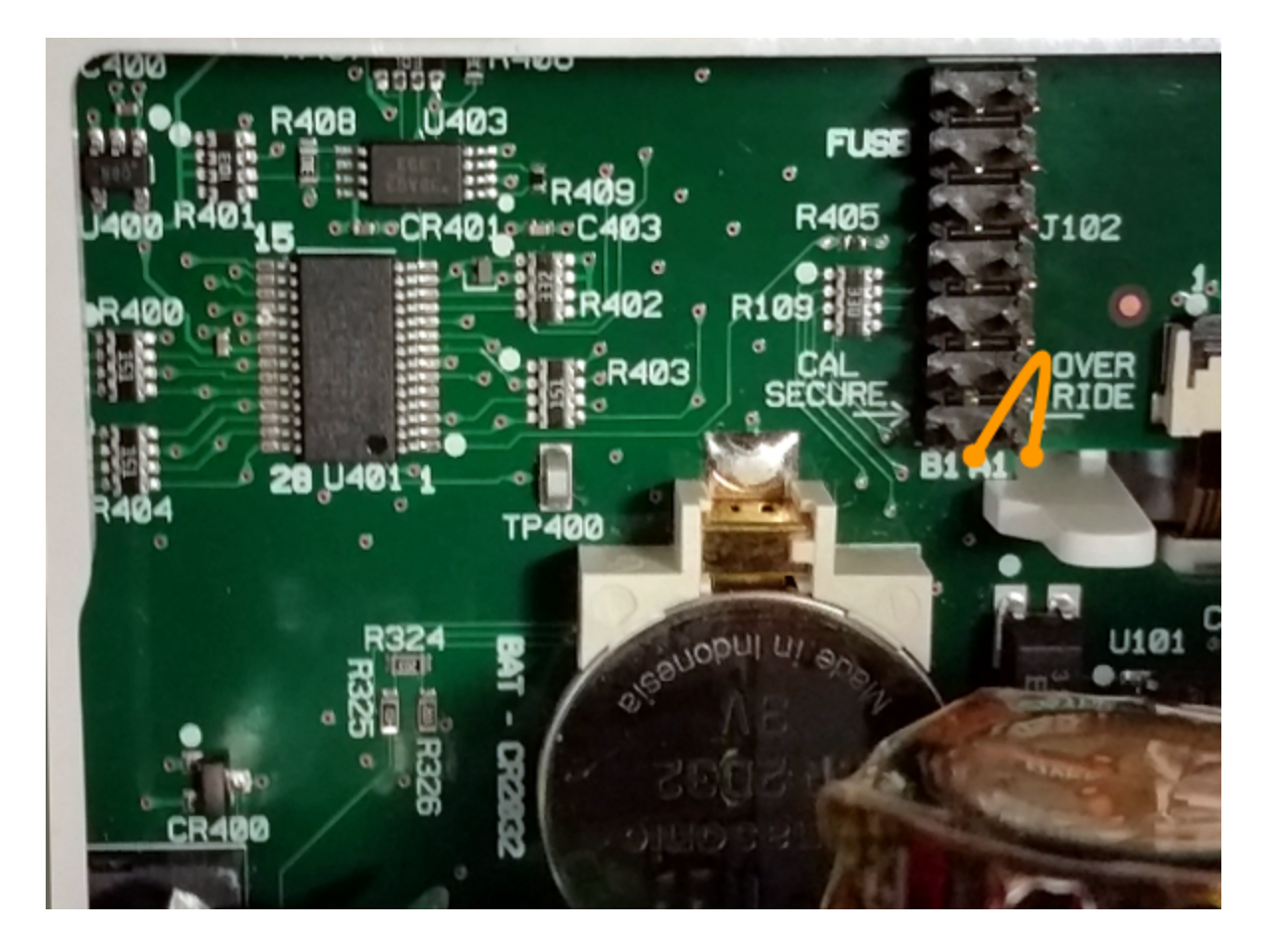

- 3. 계측기를 다시 조립하고, 전원을 공급하고 켜면, 계측기에서 오류가 발생하고 신호음이 울립니 다(이는 정상임). 계측기의 전원이 완전히 켜질 때까지 30 ~ 40초 동안 기다리십시오.
- 4. 보안 코드를 출고 시 기본값으로 재설정합니다.
	- a. **[Shift]** > **[Utility]** > **Test / Admin** > **Security > New Code**를 누릅니다.
	- b. 새 암호로 AT3446XA를 입력합니다.
	- c. **Done**을 누릅니다.
	- d. 새 코드를 확인한 후 **Yes**를 눌러 변경 사항을 확인합니다.

5. 전원을 분리하고 계측기를 분해한 다음 단락을 제거합니다. 그런 다음 계측기를 다시 조립하여 보안 코드 재설정 절차를 완료합니다.

## <span id="page-500-0"></span>절차 B: 펌웨어 리비전이 01로 끝나는 경우

#### **WARNING** 이 절차는 자격을 갖춘 서비스 직원만이 수행해야 합니다**.**계속하기 전에 전원 을 끄고 계측기에서 전원 코드를 포함한 모든 측정 리드와 기타 케이블을 분리 합니다**.**

- 1. 분해 [절차](#page-486-0)에 따라 계측기를 분해합니다.
- 2. 전면 패널 보드에서 커넥터 J102를 찾습니다. 아래의 주황색 선처럼 핀 A1을 A6 또는 A7에 단락 시킵니다. A1의 두 핀을 모두 단락할 필요는 없으며 둘 중 하나만 단락하면 됩니다.

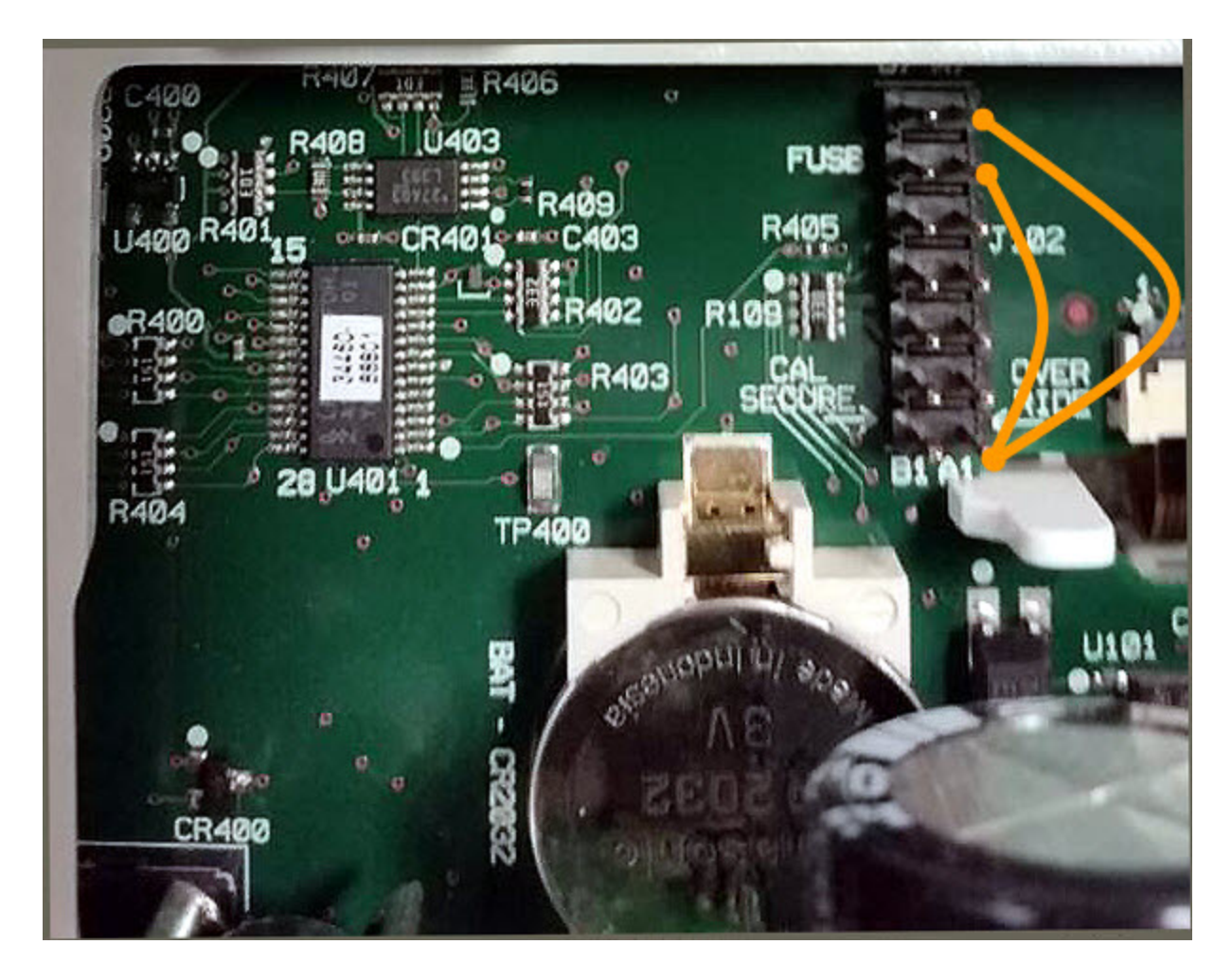

3. 계측기를 다시 조립하고, 전원을 공급하고 켜면, 계측기에서 오류가 발생하고 신호음이 울립니 다(이는 정상임). 계측기의 전원이 완전히 켜질 때까지 30 ~ 40초 동안 기다리십시오.

- 4. 보안 코드를 출고 시 기본값으로 재설정합니다.
	- a. **[Shift]** > **[Utility]** > **Test / Admin** > **Security > New Code**를 누릅니다.
	- b. 새 암호로 AT3446XA를 입력합니다.
	- c. **Done**을 누릅니다.
	- d. 새 코드를 확인한 후 **Yes**를 눌러 변경 사항을 확인합니다.
- 5. 전원을 분리하고 계측기를 분해한 다음 단락을 제거합니다. 그런 다음 계측기를 다시 조립하여 보안 코드 재설정 절차를 완료합니다.

# 성능 검증

이 단원의 성능 검증 테스트를 사용하여 제품 데이터시트에 나열된 계측기의 사양을 통해 계측기의 측정 성능을 검증할 수 있습니다.

다음 세 가지 수준의 성능 검증 테스트를 수행할 수 있습니다.

- 자가 테스트(두 가지 유형): 계측기가 작동한다는 높은 확신을 제공하는 내부 검증 테스트입니 다([여기](#page-484-0) 참조).
- **빠른 검증:** 내부 자가 테스트 및 선택한 검증 테스트를 결합한 것입니다.
- **성능 검증 테스트** 처음에 계측기를 수령하거나 교정을 수행한 후에 승인 테스트로 권장되는 광 범위한 테스트입니다.
- <sup>l</sup> 영점 [오프셋](#page-504-0) 검증
- DC [전압](#page-508-0) 및 DC 전류 게인 검증
- <sup>l</sup> [주파수](#page-513-0) 정확도 검증
- AC [전압](#page-514-0) 및 AC 전류 검증
- <sup>l</sup> [고전류](#page-519-0) 검증
- [캐패시턴스](#page-520-0) 검증(옵션 검증 테스트)

# 빠른 성능 점검

빠른 성능 점검은 내부 자가 테스트와 간이 성능 테스트(성능 검증 테스트에서 문자 Q로 지정)를 결 합한 것입니다. 이 테스트는 계측기가 제대로 작동하고 사양에 부합되는지에 대한 높은 확신을 얻을 수 있는 간단한 방법을 제공합니다. 이러한 테스트는 서비스 활동 후 권장되는 절대적 최소한의 성능 점검입니다. Q로 지정된 빠른 점검 사항에 대해 계측기의 성능을 검사하면 "정상적인" 정확도 드리 프트 메커니즘에 대한 성능을 검증할 수 있습니다. 이 테스트는 비정상적인 부품 오류는 검사하지 않 습니다.

빠른 성능 점검을 수행하려면 다음과 같이 하십시오.

- 자가 [테스트](#page-484-0)를 수행합니다.
- <sup>l</sup> 문자 **Q**로 표시된 성능 검증 테스트만 수행합니다.

계측기가 빠른 성능 점검에 실패하면 교정 또는 수리가 필요합니다.

빠른 성능 점검은 다음 단원(성능 검증 테스트)에서 설명하는 요인 때문에 제한을 받을 수 있습니다.

## 성능 검증 테스트

성능 검증 테스트는 계측기를 처음 받았을 때의 승인 테스트로 권장됩니다. 승인 테스트 결과를 90 일 테스트 제한 사항과 비교해야 합니다. 교정 절차를 수행한 후 24시간 내에 검증을 위해서만 24시 간 테스트 제한 사항을 사용해야 합니다.

Fluke 5725A 교정기를 사용할 수 없는 경우, 전류 검증은 2A로 제한될 수 있습니다. 이 경우 10A 검증 범위가 2A만으로 제한됩니다.

계측기가 성능 검증에 실패하면 교정 또는 수리가 필요합니다.

사양 대 시간을 결정하는 데 사용하는 날짜를 재설정하려면 조정을 포함한 교정이 필요합니다.

#### 검증에 허용되는 오류는 발행된 사양입니다**([www.keysight.com/find/truevolt-doc](http://www.keysight.com/find/truevolt-doc)**의 계측기 데이 터시트 참조**).** 발행된 사양의 주기가 마지막 전체 교정 조정 이후입니다**.**

## 권장 테스트 장비

성능 검증 및 교정에 권장되는 테스트 장비가 아래 나열되어 있습니다. 동일한 계측기를 사용할 수 없는 경우, 동일한 정확도의 교정 표준으로 대체하십시오.

대체 방법은 Keysight 3458A 8½ 자릿수 디지털 멀티미터를 사용하여 정확도는 낮지만 안정적인 소 스를 측정하는 것입니다. 소스에서 측정된 출력 값은 목표 교정 값으로 계측기에 입력할 수 있습니 다.

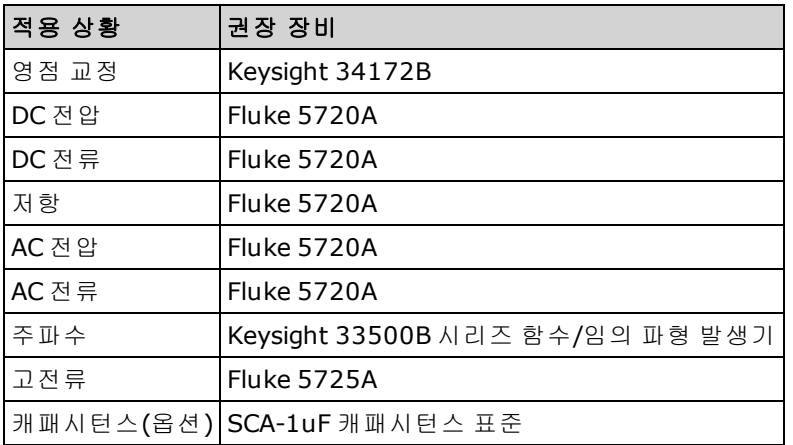
# 영점 오프셋 검증

이 절차에서는 계측기의 영점 오프셋 성능을 점검합니다. 검증 점검은 고유한 오프셋 교정 상수를 가 진 기능 및 범위에 대해서만 수행됩니다. 아래 설명된 대로 각 기능 및 범위에 대해 측정치를 점검합 니다.

- 1. [테스트](#page-523-0) 고려 사항을 읽어 보십시오.
- 2. 전면 패널 입력 단자에 34172B 교정 단락(또는 등가물)을 설치합니다. Front/Rear 스위치를 사용 하여 전면 입력 단자를 선택합니다.
- 3. 각 기능과 범위를 DMM 모델 번호에 해당하는 아래 표에 나타난 순서대로 구성합니다. 측정을 수 행하고 결과를 반환합니다. 측정 결과를 아래 표시된 테스트 한계값과 비교하십시오.
- 4. 후면 패널 입력 단자에 34172B 교정 단락(또는 등가물)을 설치합니다. Front/Rear 스위치를 사용 하여 후면 입력 단자를 선택합니다.
- 5. 각 기능과 범위를 DMM 모델 번호에 해당하는 아래 표에 나타난 순서대로 구성합니다. 측정을 수 행하고 결과를 반환합니다. 측정 결과를 아래 표시된 테스트 한계값과 비교하십시오.

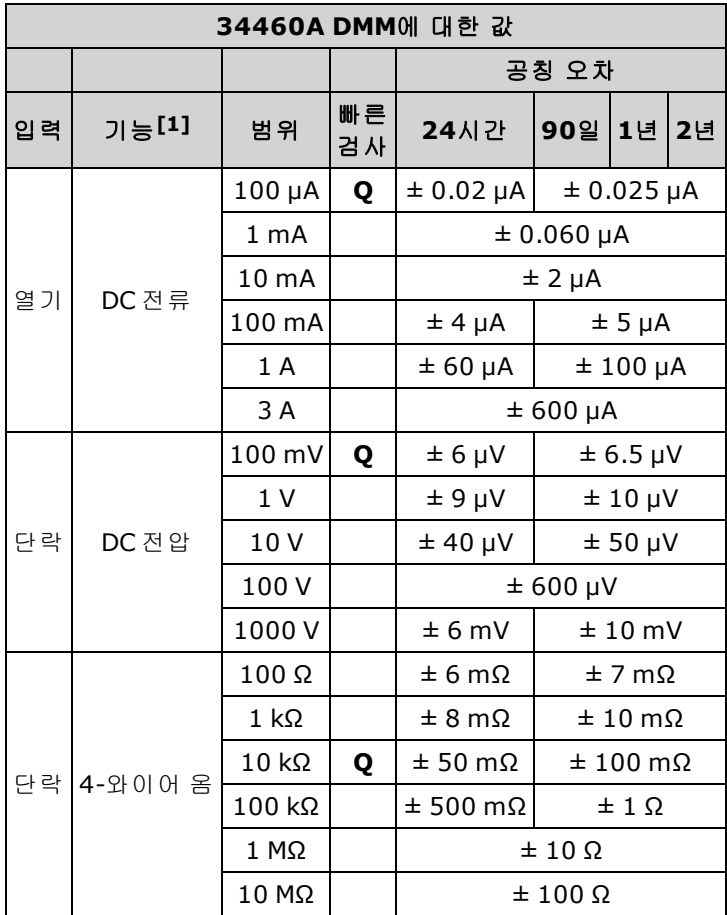

[1]10 PLC를 선택합니다.

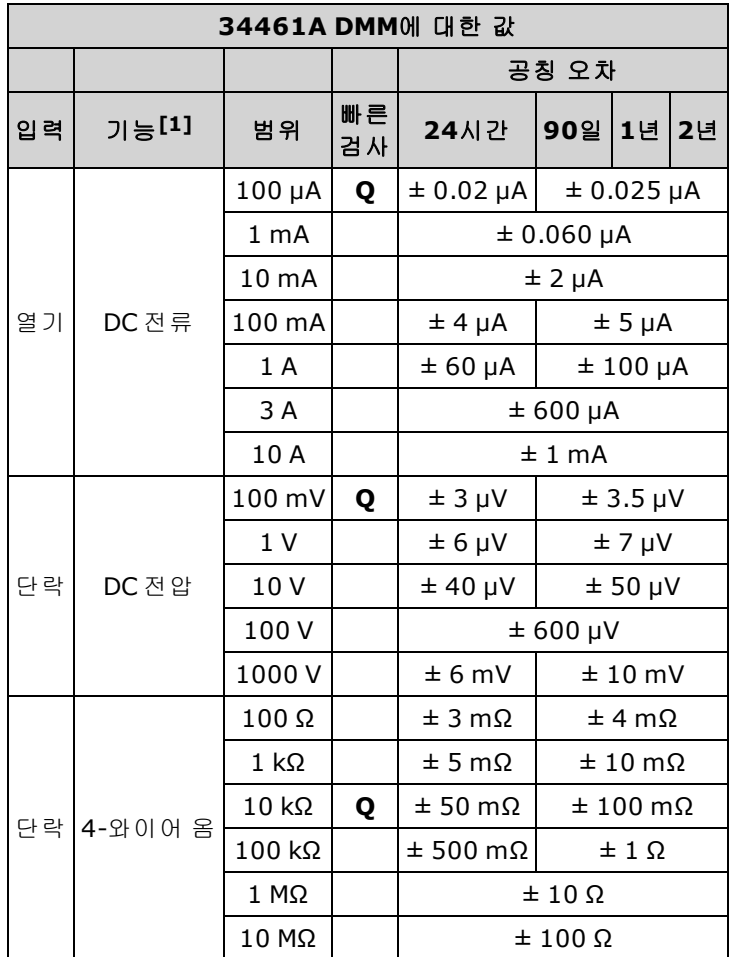

[1]<sub>10 PLC를 선택합니다.</sub>

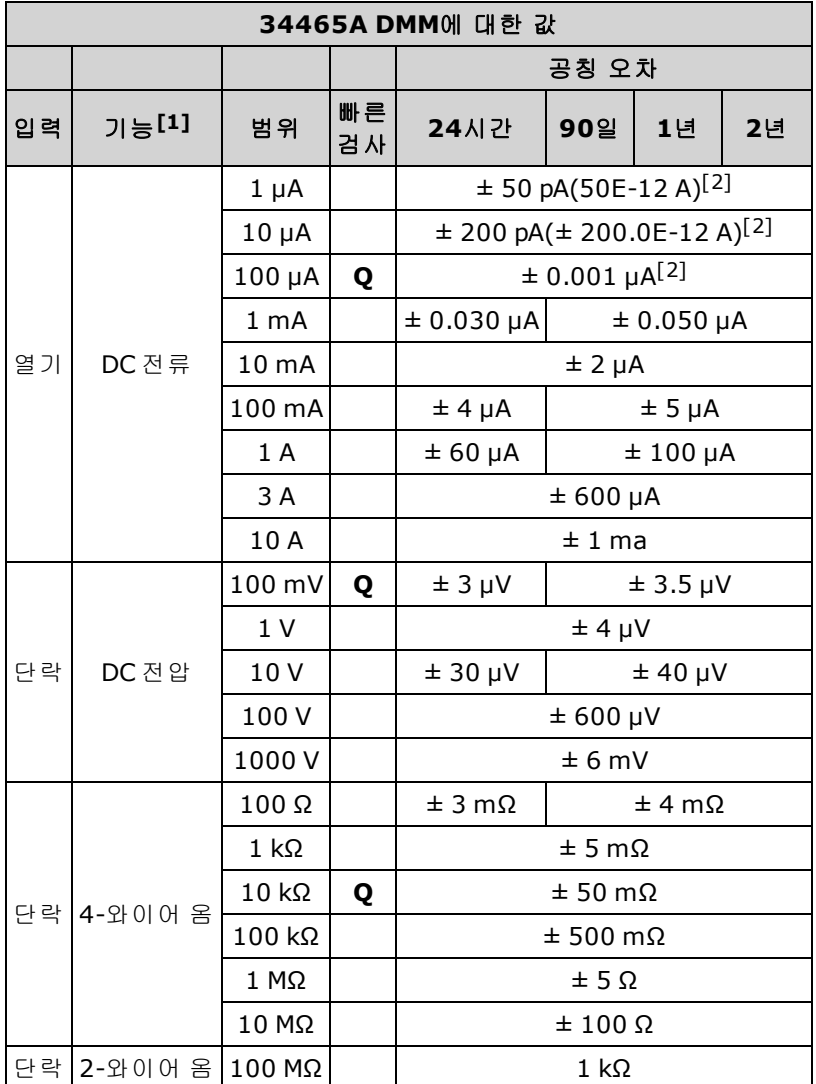

 $\left[ 2 \right]_{0}$  값은 대표적인 값이며 이 값은 내부적으로 교정됩니다.

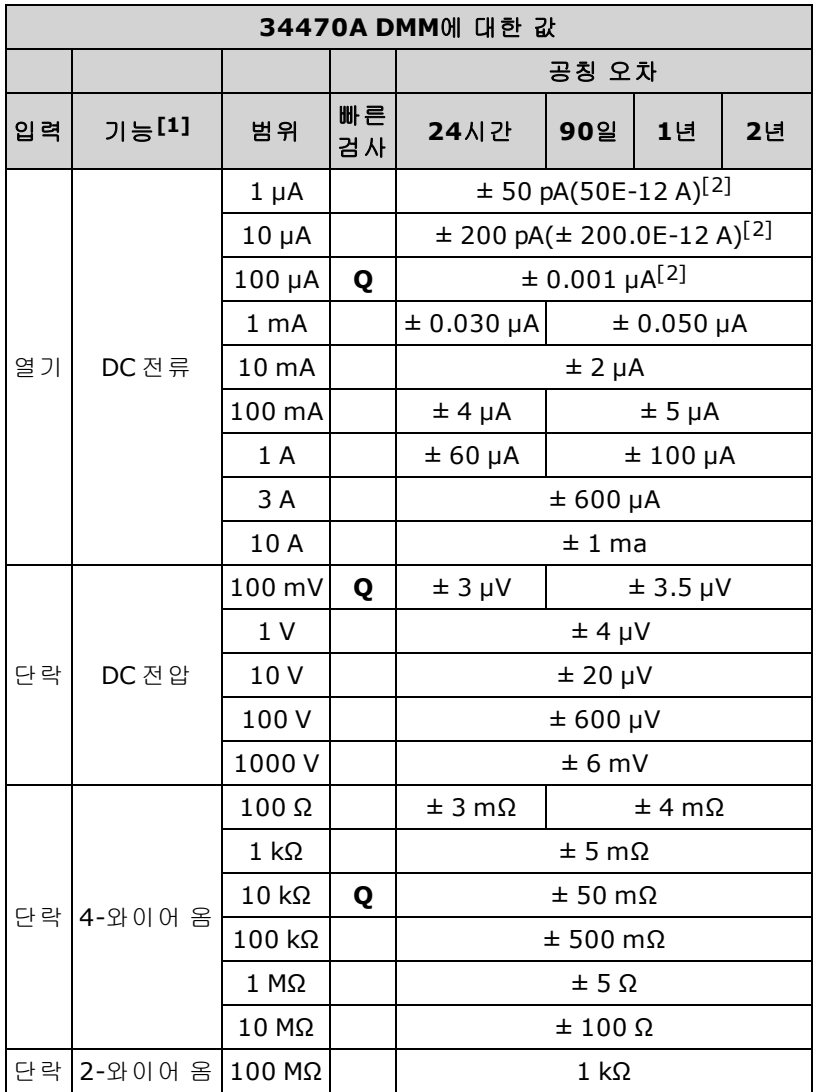

 $[2]_{01}$  값은 대표적인 값이며 이 값은 내부적으로 교정됩니다.

# DC 전압 및 DC 전류 게인 검증

이 절차에서는 DC 전압 및 DC 전류 게인을 검증합니다.

- 1. [테스트](#page-523-0) 고려 사항을 읽어 보십시오.
- 2. 교정기를 입력 단자에 연결합니다. 34461A/65A/70A의 경우 전면 패널 입력 단자를 사용하고 **Front/Rear** 스위치를 사용하여 전면 입력 단자를 선택합니다.
- 3. 각 기능과 범위를 DMM 모델 번호에 해당하는 아래 표에 나타난 순서대로 구성합니다. 아래 표에 표시된 대로 입력을 제공합니다.
- 4. 측정을 수행하고 결과를 반환합니다. 측정 결과를 아래 표시된 테스트 한계값과 비교하십시오. (소스가 안정화될 때까지 기다리십시오.)

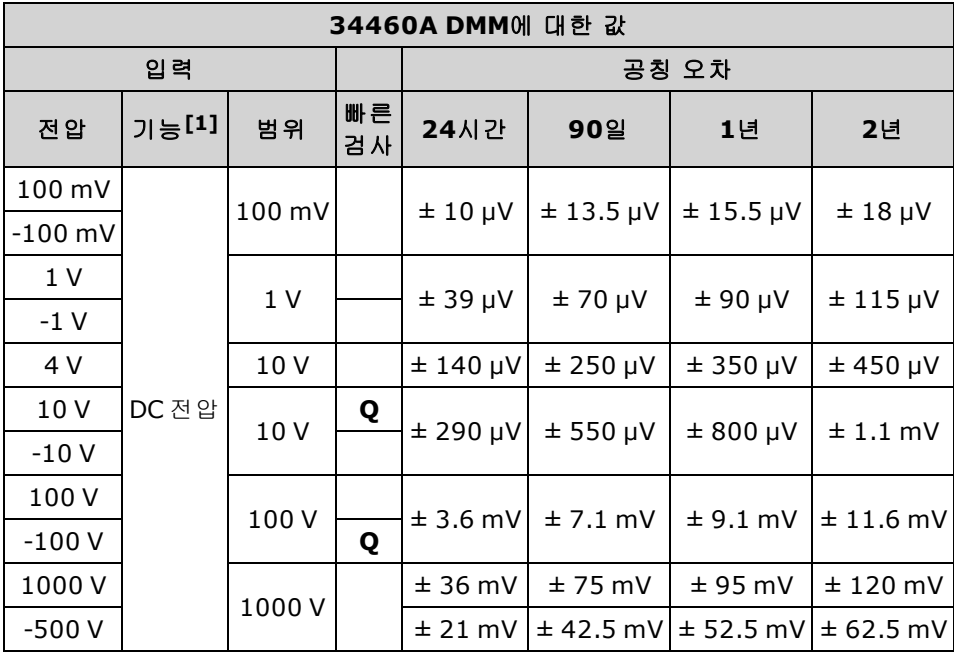

[1]10 PLC를 선택합니다.

**Q**: 빠른 성능 검증 테스트 지점.

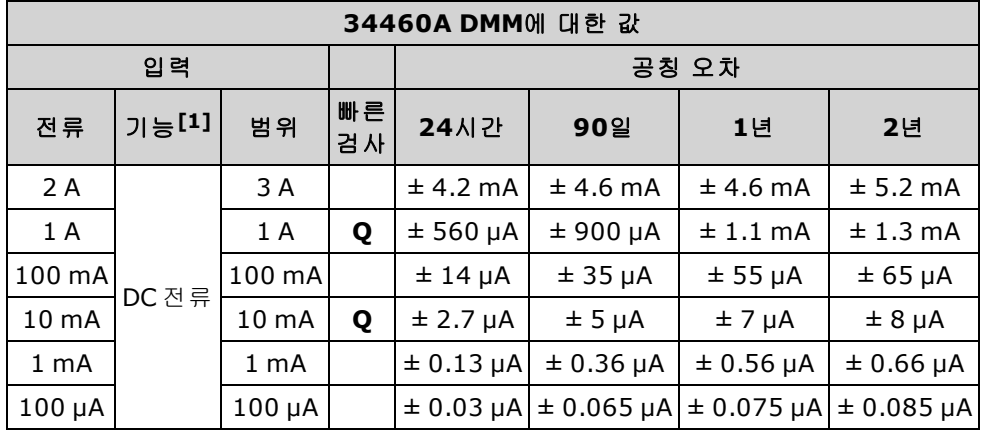

[1]10 PLC를 선택합니다.

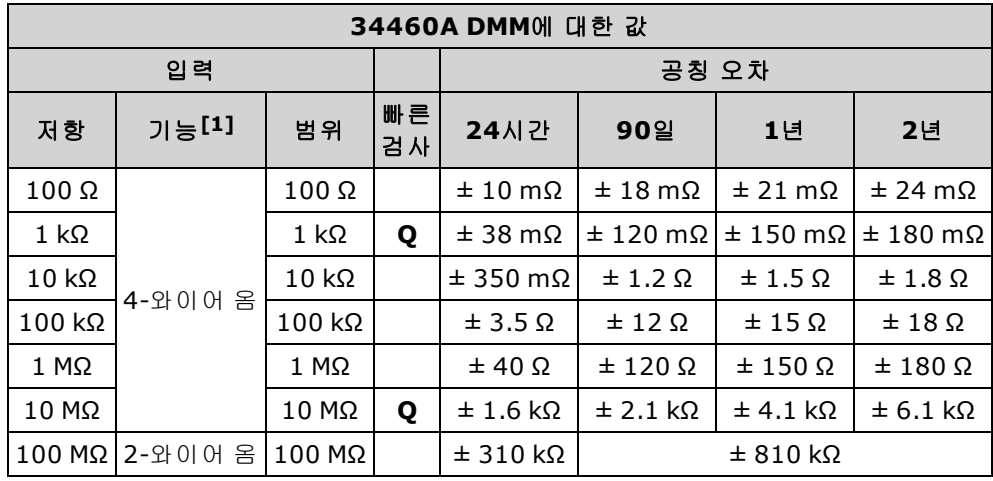

**Q**: 빠른 성능 검증 테스트 지점.

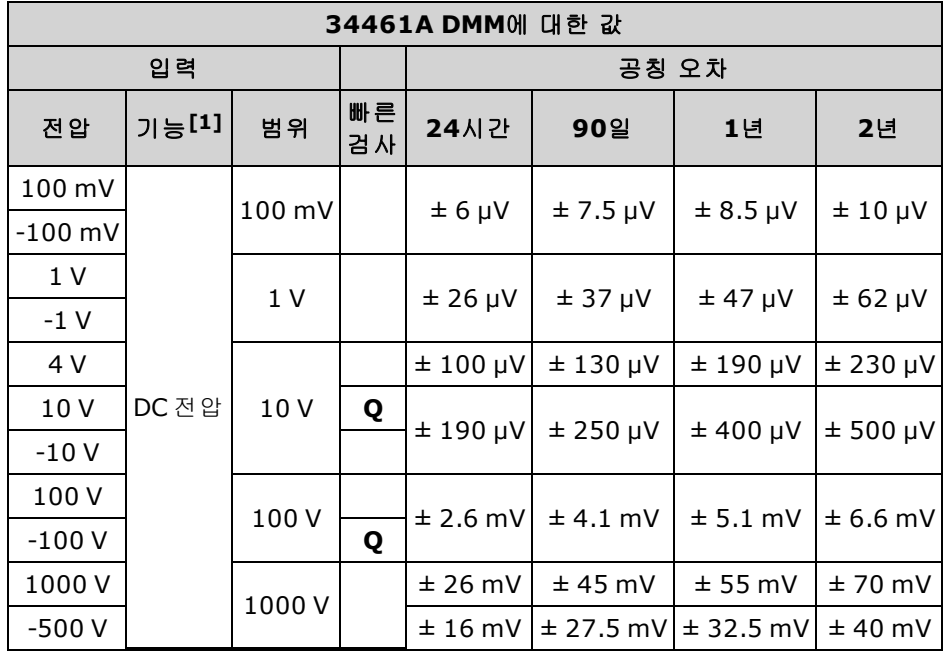

[1]10 PLC를 선택합니다.

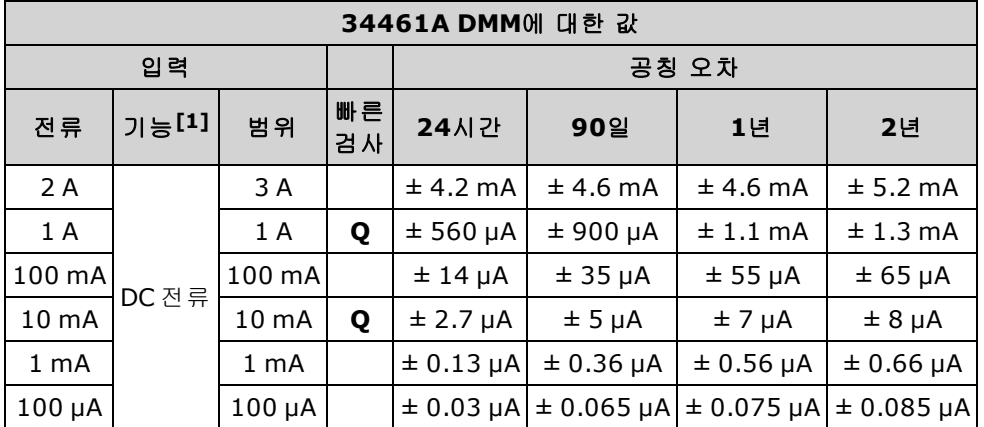

**Q**: 빠른 성능 검증 테스트 지점.

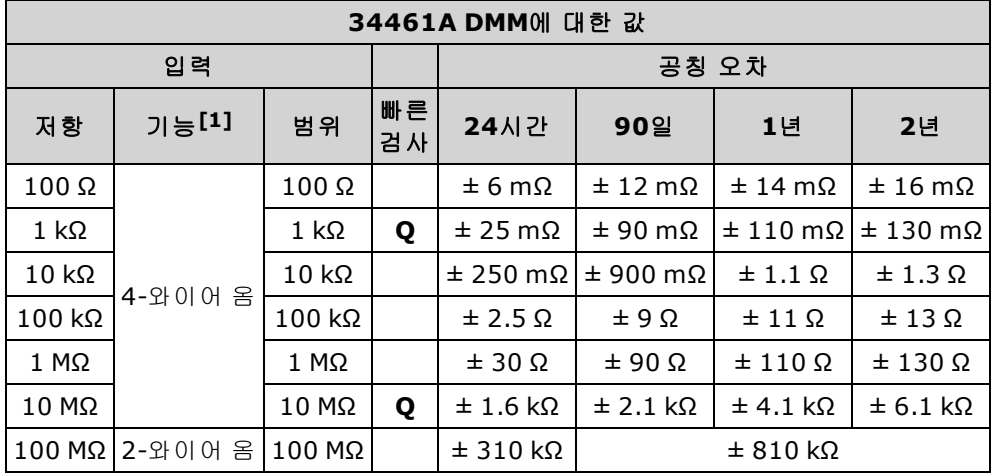

[1]10 PLC를 선택합니다.

**Q**: 빠른 성능 검증 테스트 지점.

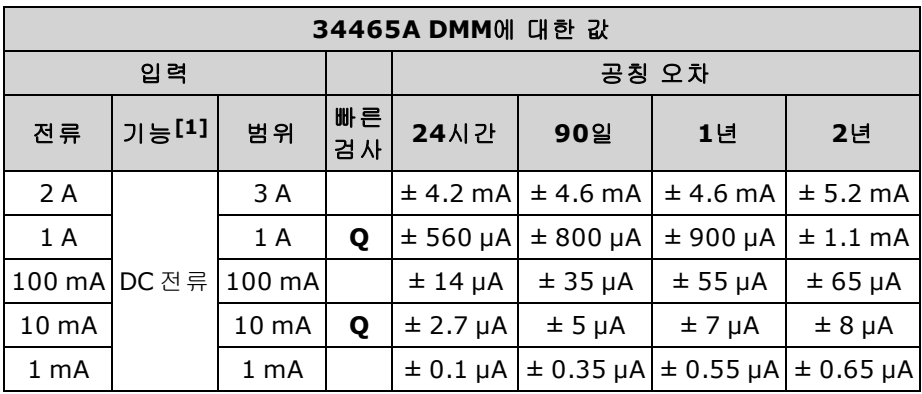

[1]10 PLC를 선택합니다.

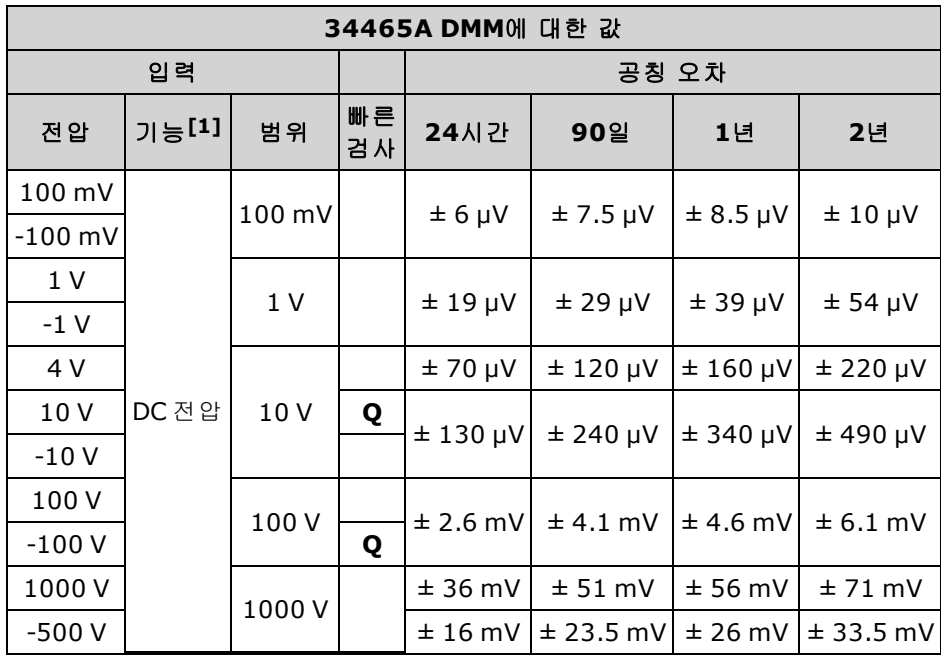

**Q**: 빠른 성능 검증 테스트 지점.

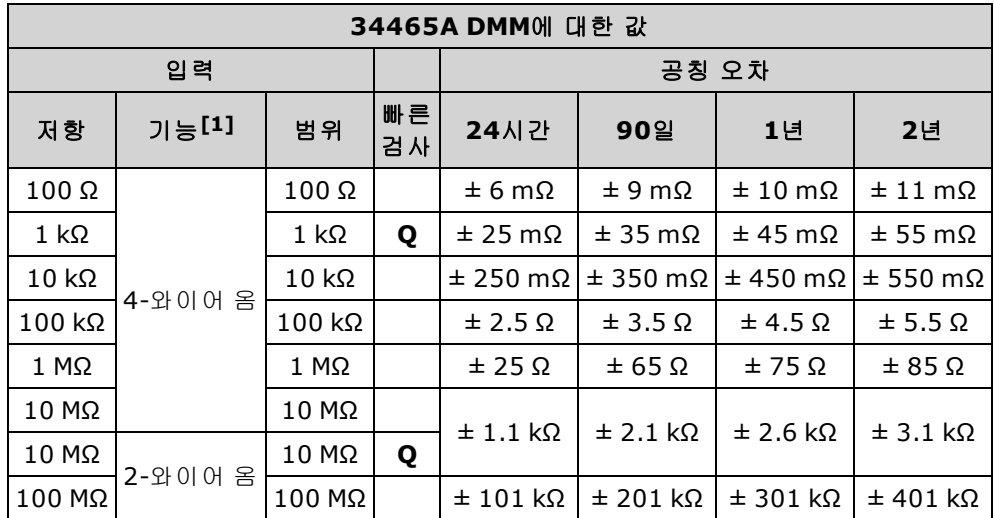

[1]10 PLC를 선택합니다.

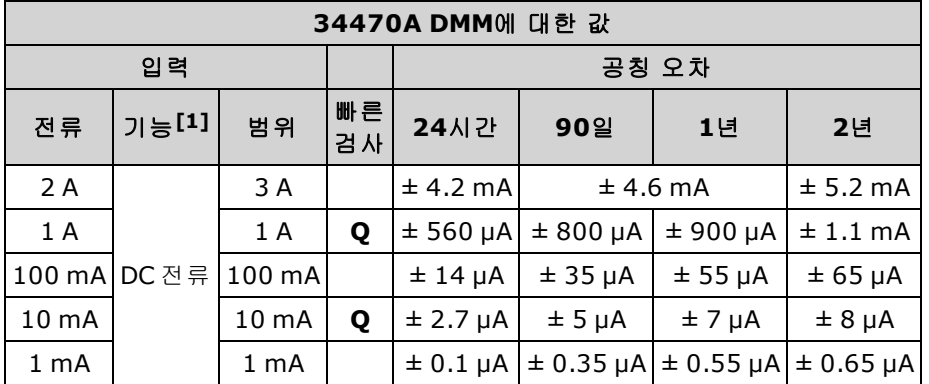

**Q**: 빠른 성능 검증 테스트 지점.

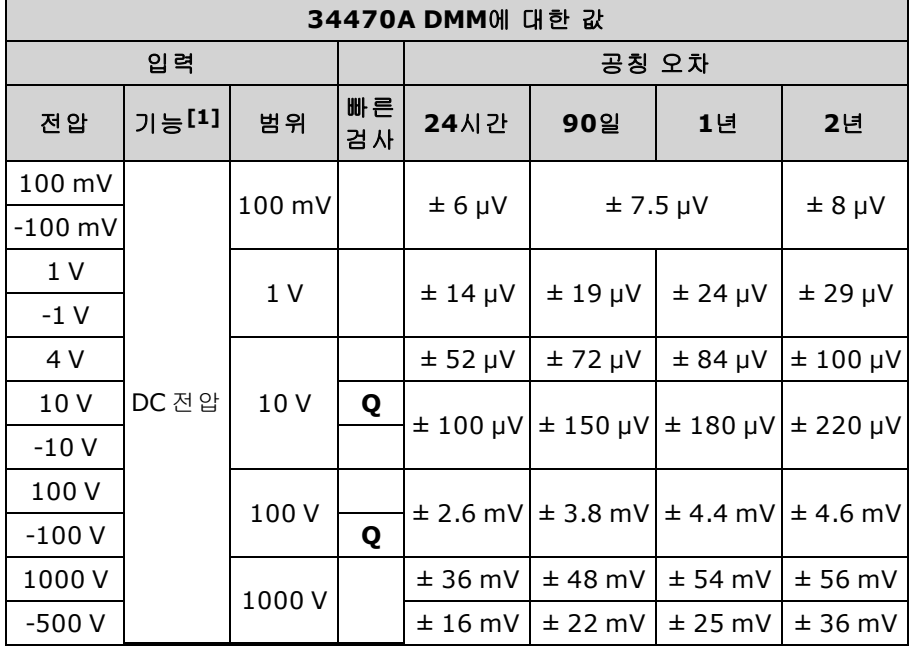

[1]10 PLC를 선택합니다.

**Q**: 빠른 성능 검증 테스트 지점.

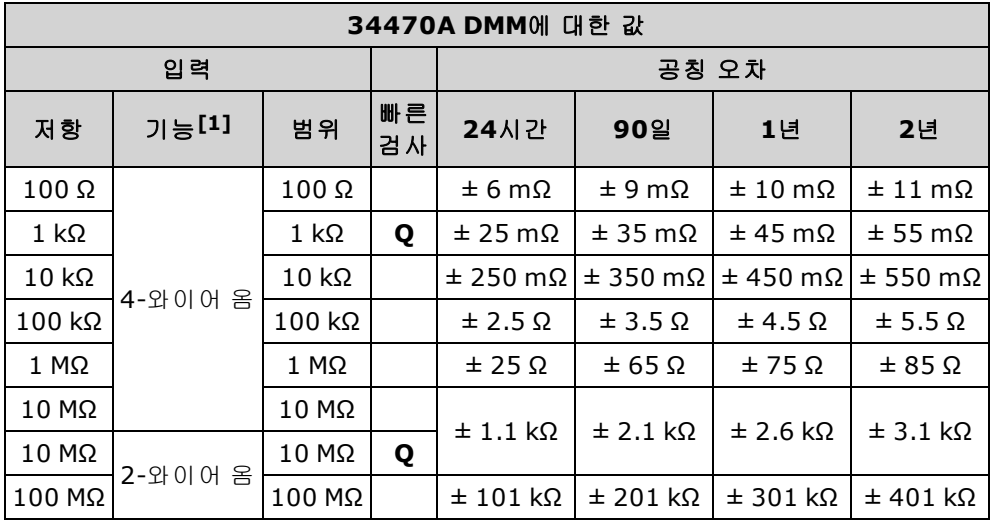

[1]10 PLC를 선택합니다.

# 주파수 정확도 검증

구성: 주파수(CONFigure:FREQuency DEF, MIN)

- 1. [테스트](#page-523-0) 고려 사항을 읽어 보십시오.
- 2. 주파수 기능, 기본 범위, 3 Hz 필터 및 1초 간극을 선택합니다.
- 3. Keysight 33500 Series 함수/임의 파형 발생기를 입력 단자에 연결합니다. 34461A/65A/70A의 경 우 전면 패널 입력 단자를 사용하고 **Front/Rear** 스위치를 사용하여 전면 입력 단자를 선택합니 다.
- 4. 아래 표시된 순서대로 각 범위를 선택합니다. 표시된 입력 전압 및 주파수를 제공합니다. 측정 결 과를 아래 표시된 테스트 한계값과 비교하십시오. (소스가 안정화될 때까지 기다리십시오.)

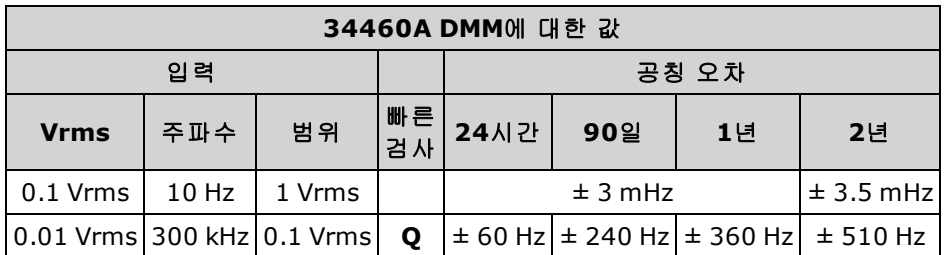

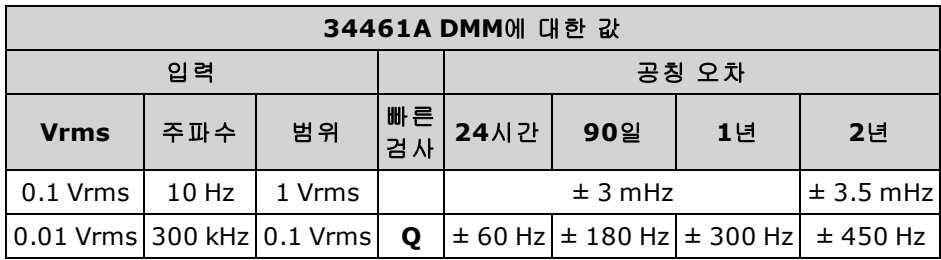

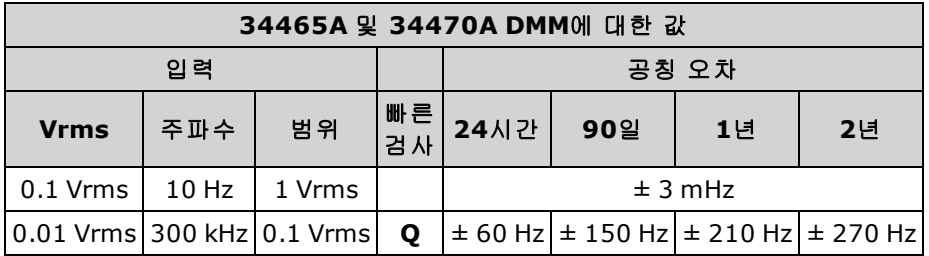

# AC 전압 및 AC 전류 검증

이 절차에서는 AC 전압 및 전류를 검증합니다.

- 1. [테스트](#page-523-0) 고려 사항을 읽어 보십시오.
- 2. 교정기를 입력 단자에 연결합니다. 34461A/65A/70A의 경우 전면 패널 입력 단자를 사용하고 **Front/Rear** 스위치를 사용하여 전면 입력 단자를 선택합니다.
- 3. AC 전압 또는 AC 전류 기능과 필터를 아래 표시된 대로 설정합니다.
- 4. 아래 표시된 순서대로 각 범위를 선택합니다. 표시된 입력 전압 및 주파수를 제공합니다. 측정 결 과를 아래 표시된 테스트 한계값과 비교하십시오. (소스가 안정화될 때까지 기다리십시오.)

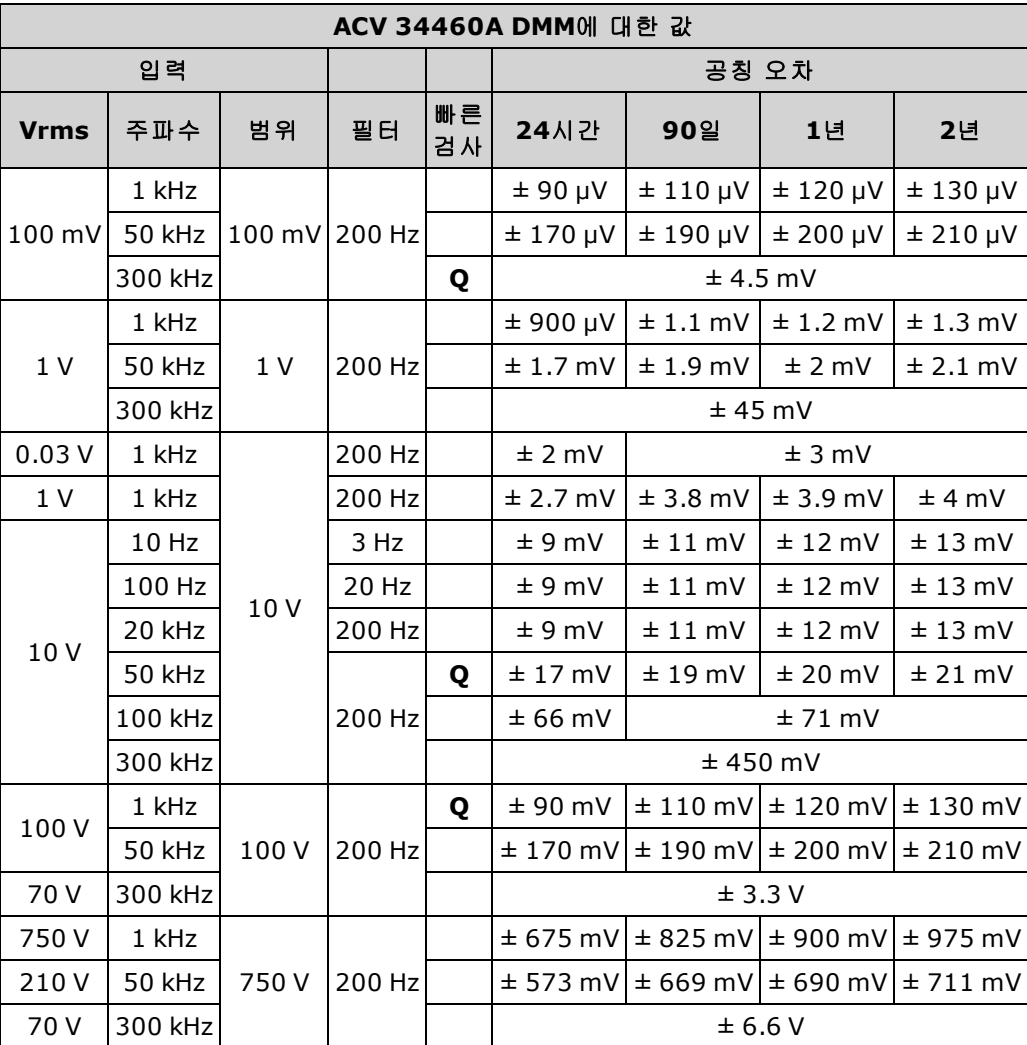

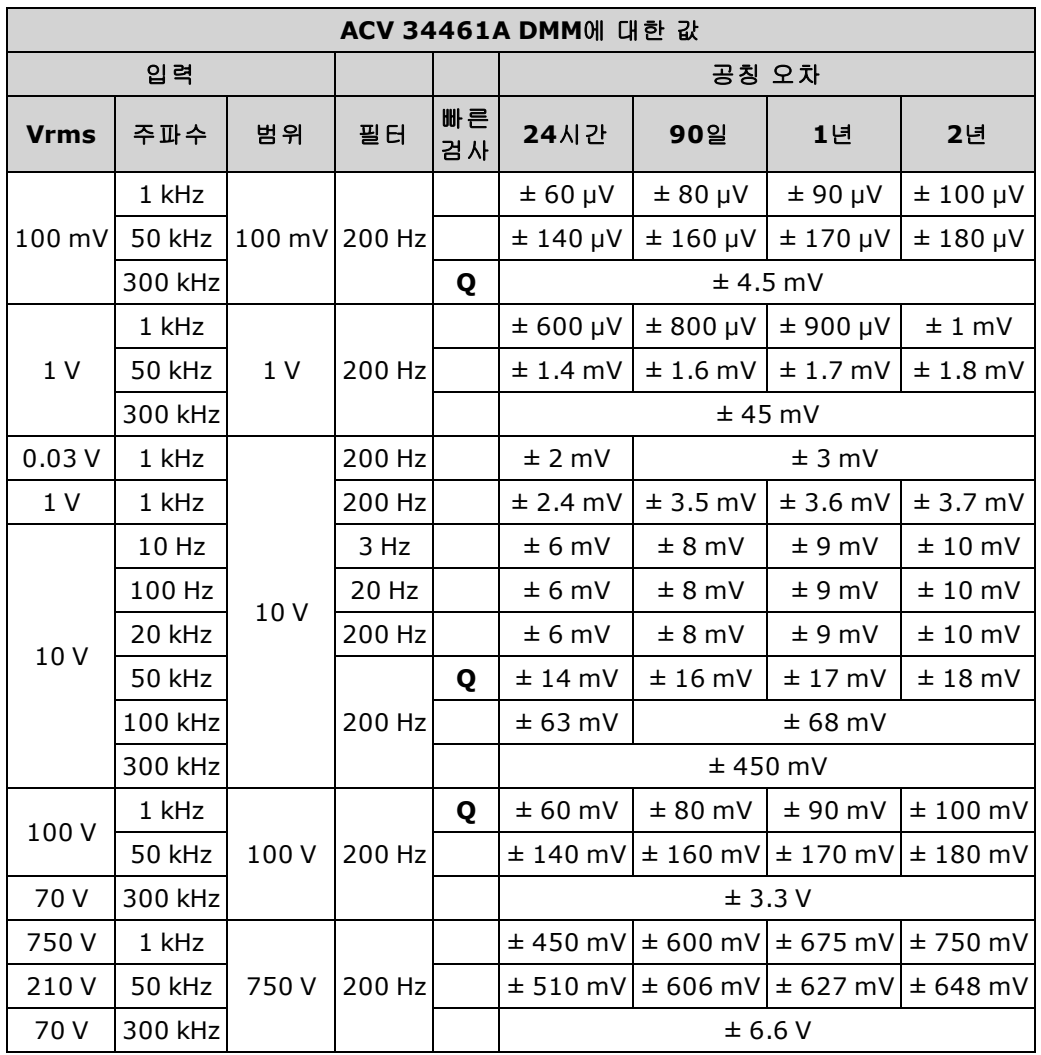

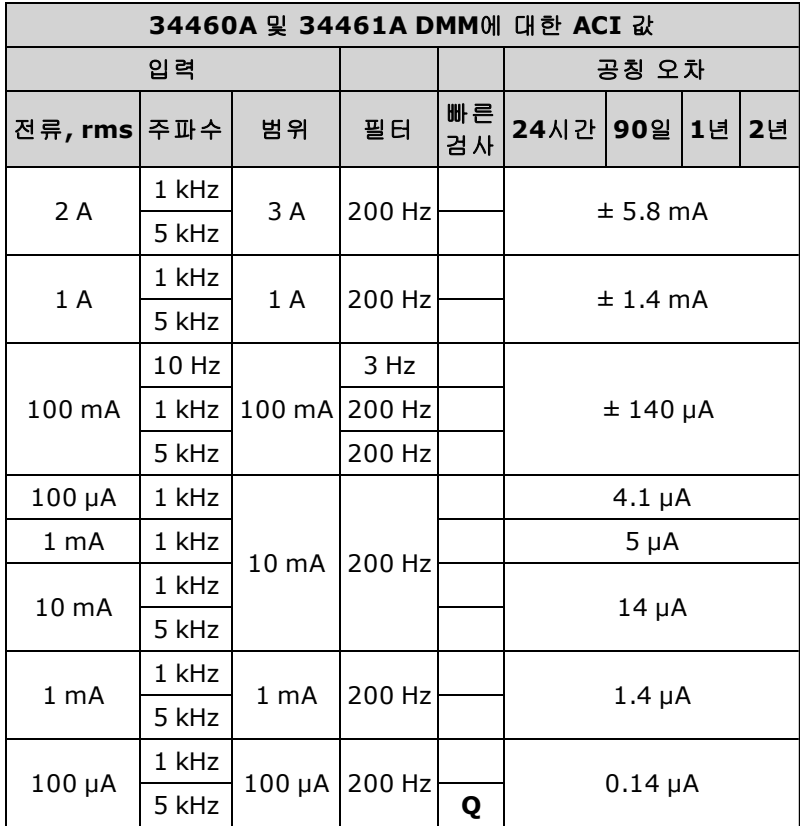

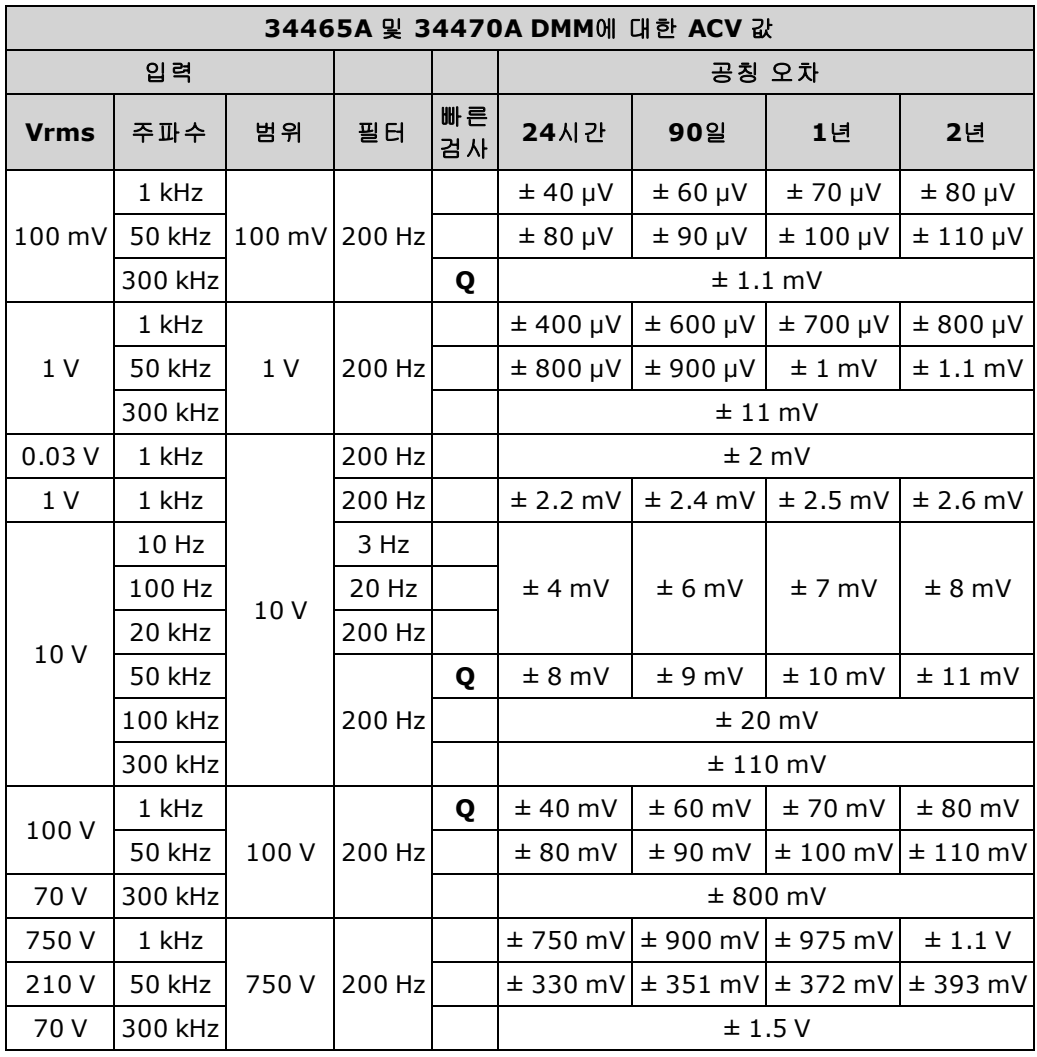

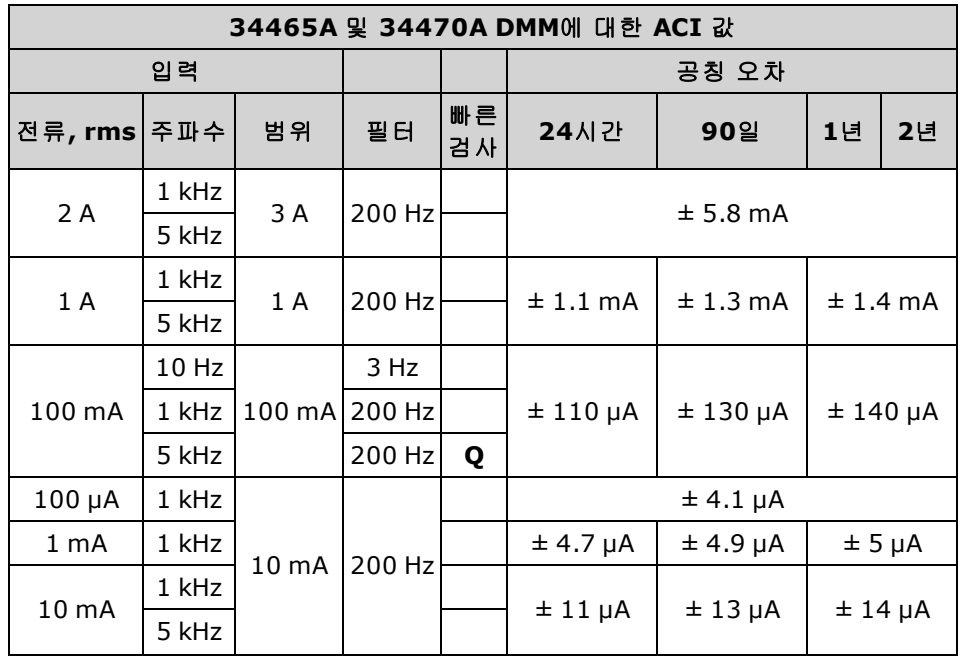

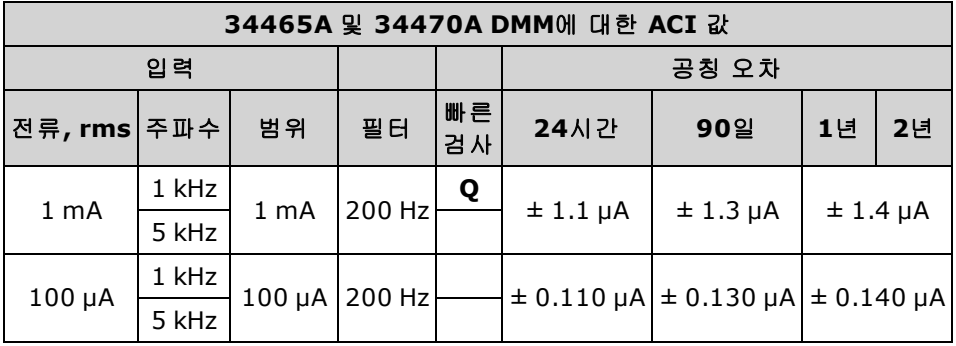

# 고전류 검증

이 절차는 34461A, 34465A 및 34470A에만 적용됩니다(34460A에는 적용할 수 없음).

- 이 절차에서는 10A 단자의 AC 및 DC 전류를 검증합니다.
- 1. [테스트](#page-523-0) 고려 사항을 읽어 보십시오.
- 2. 교정기를 전면 10A 입력 단자에 연결하고 **Front/Rear** 스위치를 사용하여 전면 입력 단자를 선택 합니다.
- 3. 아래 표시된 순서대로 각 기능을 선택합니다. 표시된 입력 전류 및 주파수를 제공하고, ACI의 경 우 200 Hz 입력 필터를 사용합니다. 측정 결과를 아래 표시된 테스트 한계값과 비교하십시오. (소 스가 안정화될 때까지 기다리십시오.)

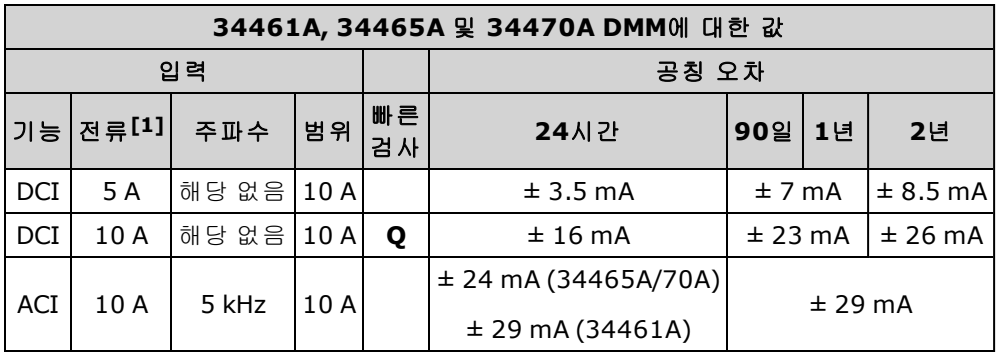

[1] 교정에 *Fluke 5725*<sup>를</sup> 사용하지 않는 경우에는 전류를 *2A*<sup>로</sup> 줄이십시오*.*

# 캐패시턴스 검증(옵션 검증 테스트)

이 옵션 절차는 캐패시턴스 정확도를 검증합니다.

- 1. [테스트](#page-523-0) 고려 사항을 읽어 보십시오.
- 2. 캐패시턴스 측정 기능을 선택합니다.
- 3. 캐패시턴스 교정기를 전면 입력 단자에 연결하고 Front/Rear 스위치를 사용하여 전면 입력 단자 를 선택합니다.
- 4. 아래 표시된 순서대로 각 범위를 선택합니다. 지시된 입력을 제공합니다.
- 5. 측정 결과를 표에 나와 있는 테스트 한계와 비교합니다. (소스 설정이 안정화될 때까지 기다리십 시오.)

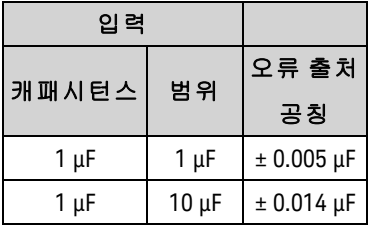

# <span id="page-521-0"></span>교정 조정 절차

계측기를 교정하려면 테스트 입력 케이블 및 커넥터 세트와 저열 입력 단락, Keysight 34172B가 필요 합니다([입력](#page-523-1) 연결 참조). 34461A/65A/70A에는 두 개의 입력 단락이 권장됩니다.

- [교정](#page-525-0) 방법 개요
- [34460A](#page-538-0) 및 34461A 교정 절차
- [34465A](#page-553-0) 및 34470A 교정 절차

# 교정 절차

이 단원에서는 계측기의 성능을 조정하는 절차(교정)를 설명합니다.

NOTE **NOTE** 다이오드 또는 연속성은 교정된 저항 측정을 기반으로 하기 때문에 이들 기능에 대 한 별도의 교정은 없습니다. 또한 게이트 시간은 디지털 로직에 의해 제어되므로 이 기능에 대한 교정은 없습니다. 캐패시턴스 게인에 대한 교정은 없으며 34465A 및 34470A의 경우 1, 10 및 100 µA DCI 범위에 대한 교정이 없습니다.

DMM 모델 번호를 기반으로 하는 다음 절차 중 하나를 사용하십시오.

- 34460A 및 [34461A](#page-538-0) 교정 절차
- 34465A 및 [34470A](#page-553-0) 교정 절차

#### 덮개를 닫은 상태에서의 전자 교정

계측기는 덮개를 닫은 상태에서 전자 교정을 할 수 있습니다. 내부 기계 조정은 필요하지 않습니다. 계측기는 사용자가 적용한 기준 신호를 기반으로 하여 보정 계수를 계산한 후 비휘발성 메모리에 보 정 계수를 저장합니다. 이 데이터는 [\\*RST](#page-270-0) 또는 [SYSTem:PRESet](#page-398-0) 전원을 껐다 켜도 변경되지 않습니다.

#### **Keysight Technologies** 교정 서비스

Keysight Technologies는 자동화된 교정 시스템을 사용하여 교정 서비스를 지원하므로 경쟁력 있는 가격으로 교정 서비스를 제공할 수 있습니다. Keysight 연락처 정보를 보려면 사용 [가능한](#page-475-0) 서비스 유 [형](#page-475-0)을 참조하십시오.

#### 교정 조정 간격

계측기는 적용상황의 정확도 요구 사항에 의해 지정된 정기 간격으로 교정해야 합니다. 대부분의 적 용 상황에는 1년 주기가 적절합니다. 정확도 사양은 정기적인 교정 주기로 교정을 수행한 경우에만 보장됩니다. Keysight Technologies는 조정 주기를 2년 이내로 지정할 것을 권장합니다.

#### 교정 권장

어떤 교정 주기를 선택하든 Keysight Technologies는 교정 주기마다 항상 완전한 재교정을 수행할 것 을 권장합니다. 이 경우 계측기는 다음 교정 주기까지 사양 내에서 성능을 유지하고 장기간 최상의 안정성을 제공할 수 있습니다. 성능 검증 테스트 중에 측정된 성능 데이터는 교정 조정을 수행하지 않는 경우에도 계측기가 이러한 한도 내에서 성능을 유지한다는 것을 의미하지 않습니다. 교정 카운 트를 사용하여 모든 교정 조정이 수행되었는지 확인하십시오.

#### 교정 조정에 필요한 시간

계측기는 계측기가 예열된 후 30분 내에 컴퓨터 제어 하에 전체 교정 조정 절차 및 성능 검증 테스트 를 포함하여 자동으로 교정할 수 있습니다(테스트 고려 사항 참조).

#### 교정 조정 절차 자동화

교정 절차에서는 전면 패널 교정을 보여줍니다. 이 설명서에 개괄적으로 설명된 전체 검증 및 교정 절차를 자동화할 수 있습니다. 원격 인터페이스를 통해 각 테스트에 대해 지정된 계측기 구성을 프로 그래밍할 수 있습니다. 그런 다음 리드백 검증 데이터를 테스트 프로그램에 입력하고 결과를 적절한 테스트 제한 값과 비교할 수 있습니다.

계측기를 교정하려면 보안을 해제해야 합니다. 자세한 내용은 교정 [보안](#page-529-0)을 참조하십시오.

<span id="page-523-1"></span>SCPI 프로그래밍에 대한 내용은 [CALibration](#page-234-0) 하위 시스템을 참조하십시오.

#### 입력 연결

저열 오프셋 측정을 위한 Keysight Technologies 34172B 교정 단락 및 교정기 출력에 연결하도록 구성 된 34171B DMM 커넥터를 사용하면 계측기에 대한 테스트 연결이 최상으로 유지됩니다. 교정기와 멀티미터 사이에는 안정화 및 노이즈 오차를 줄이기 위해 최소 길이의 차폐 연선 PTFE 상호 연결 케 이블이 권장됩니다. HI 및 HI 감지는 연선이어야 합니다. LO 및 LO 감지는 연선이어야 합니다. 케이블 차폐는 접지해야 합니다. 이 구성은 교정 중에 노이즈 제거 및 정착 시간 성능을 위해 권장됩니다.

#### <span id="page-523-0"></span>테스트 고려 사항

자가 테스트 중 입력 리드에 존재하는 AC 신호로 인해 오차가 발생할 수 있습니다. 긴 테스트 리드도 안테나 역할을 하므로 AC 신호의 픽업을 유발할 수 있습니다.

최적의 성능을 위해서는 다음을 준수해야 합니다.

- 교정 주변 온도(Tcal)가 18°C와 28°C 사이에서 안정적으로 유지되도록 합니다. 23°C±2°C에서 교 정을 수행하는 것이 이상적입니다.
- <sup>l</sup> 주변 상대 습도가 80% 미만이어야 합니다.
- 구리 단락이 연결된 경우 90분 동안 예열이 되도록 합니다.
- <sup>l</sup> 입력 케이블 차폐를 접지에 연결합니다. 절차에서 별도로 지정된 경우가 아니면 교정기 LO 소스 를 교정기의 접지에 연결합니다. 접지 루프를 피하려면 회로의 한 곳에서만 LO를 접지에 연결해 야 합니다.

계측기는 매우 정확한 측정을 수행할 수 있으므로 교정 표준과 테스트 절차가 추가 오차를 발생시키 지 않도록 주의해야 합니다. 이상적으로는 계측기 검증 및 조정에 사용되는 표준이 각 계측기 범위 풀 스케일 오차 사양보다 더 정확해야 합니다.

2-와이어 옴 측정의 경우 단락된 리드 또는 정밀 4-단자 저열 단락을 통해 null 측정을 수행하여 리드 저항을 제거합니다. 오프셋 교정에는 4–단자 저열 단락이 필요합니다.

## 권장 테스트 장비

성능 검증 및 교정에 권장되는 테스트 장비가 아래 나열되어 있습니다. 동일한 계측기를 사용할 수 없는 경우, 동일한 정확도의 교정 표준으로 대체하십시오.

대체 방법은 Keysight 3458A 8½ 자릿수 디지털 멀티미터를 사용하여 정확도는 낮지만 안정적인 소 스를 측정하는 것입니다. 소스에서 측정된 출력 값은 목표 교정 값으로 계측기에 입력할 수 있습니 다.

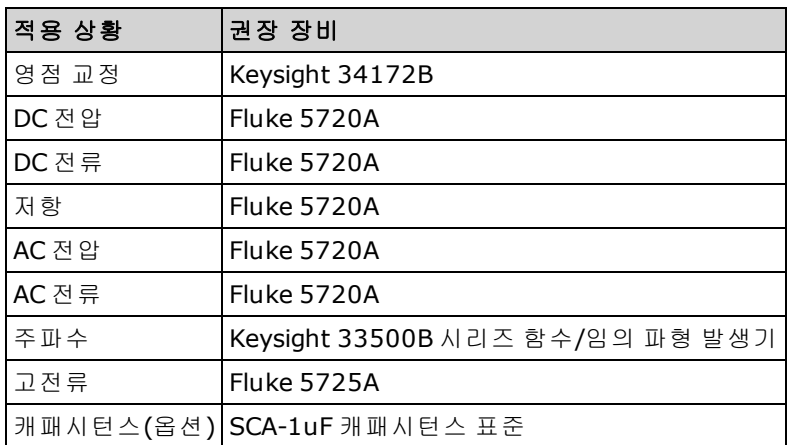

# <span id="page-525-0"></span>교정 조정 방법

다음 일반 절차는 전체 교정 조정을 완료하는 데 권장됩니다.

- 1. [테스트](#page-523-0) 고려 사항을 확인합니다.
- 2. 성능 검증 [테스트](#page-501-0)를 수행하여 계측기의 특성(입력 데이터)을 분석합니다.
- 3. 교정을 위해 계측기의 보안을 해제합니다([교정](#page-529-0) 보안 참조).
- 4. 교정 절차를 수행합니다([교정](#page-521-0) 절차 참조).
- 5. 교정에 대해 계측기의 보안을 설정합니다([교정](#page-529-0) 보안 참조).
- 6. 계측기의 유지보수 기록에 보안 코드와 교정 카운트를 기록합니다.
- 7. 성능 검증 [테스트](#page-501-0)를 수행하여 교정을 검증합니다.

# 게인 교정 조정 개요

게인 교정을 시작하기 전에 ADC 및 영점 교정 절차를 최근에 수행한 상태여야 합니다. 게인 교정은 전면 또는 후면(34460A에서는 사용할 수 없음) 입력 단자를 사용하여 수행할 수 있습니다. 34461A/65A/70A의 경우 **Front/Rear** 스위치가 사용 중인 단자와 일치하는지 확인하십시오.

CAUTION 게인 또는 평탄도 교정 중에는 계측기를 끄지 마십시오. 이 경우 현재 기능에 대한 교정 메모리가 손실될 수 있습니다.

#### 유효 게인 및 평탄도 교정 입력 값

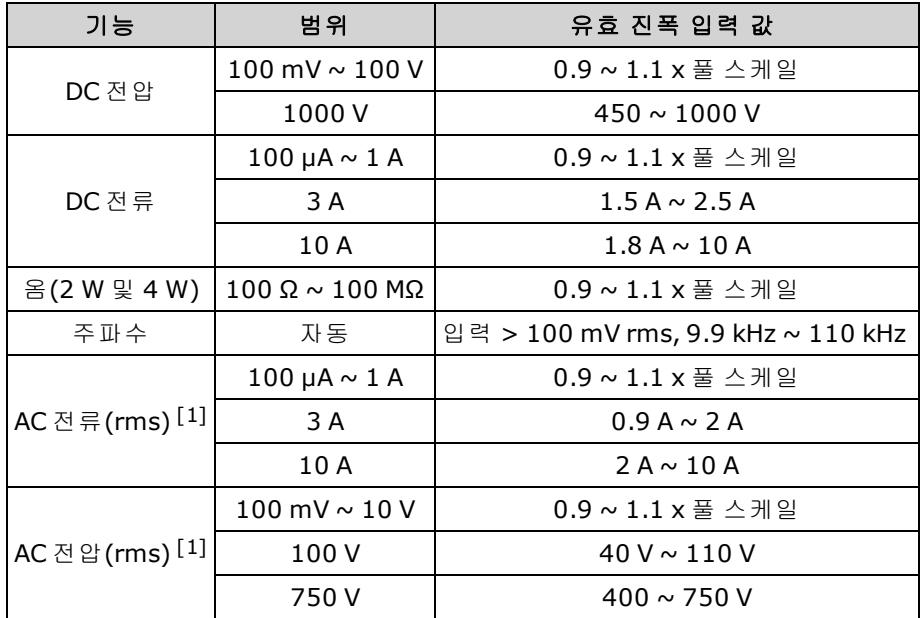

다음 입력 값을 사용하여 게인 교정을 수행할 수 있습니다.

[1] 유효 주파수는 공칭 주파수 ±1%입니다.

## 게인 및 평탄도 교정 조정 개요

이 절차를 수행할 때마다 계측기는 새 평탄도 보정 상수를 저장합니다. 평탄도 상수는 사용 가능한 입력 주파수 대역에서 AC 전압 및 AC 전류 측정에 대해 DMM을 조정합니다. 평탄도 상수는 교정 명령 에 대해 입력된 교정 값과 교정 절차 중에 자동으로 수행된 측정으로 계산됩니다.

각 범위 및 주파수의 교정은 표시된 순서대로 수행해야 합니다.

#### 평탄도 교정 시 고려 사항

게인 교정을 시작하기 전에 ADC 및 영점 교정 절차를 최근에 수행한 상태여야 합니다. 평탄도 교정은 전면 또는 후면 입력 단자를 사용하여 수행할 수 있습니다. 34461A/65A/70A의 경우 **Front/Rear** 스위 치가 사용 중인 단자와 일치하는지 확인하십시오.

## ■ CAUTION ■ 게인 또는 평탄도 교정 중에는 계측기를 끄지 마십시오. 이 경우 현재 기능에 대한 교정 메모리가 손실될 수 있습니다.

게인 교정

계측기는 각 입력 값에 대한 게인 보정을 계산하여 저장합니다. 게인 상수는 교정 명령에 대해 입력 된 교정 값과 교정 절차 중에 자동으로 수행된 측정으로 계산됩니다.

대부분의 측정 기능과 범위에는 게인 교정 절차가 있으며, 각 기능에 대한 교정은 표시된 순서대로 수행해야 합니다.

# 교정 값 입력 및 교정 상수 저장

#### 교정 모드 선택

CALibration:ADC? 쿼리를 사용하여 ADC 교정을 시작할 수 있습니다. 이 쿼리에 대한 응답은 교정 성 공(0) 또는 실패(1)를 나타냅니다. ADC 교정을 마치면 측정 명령을 사용하여 교정할 모드에 대해 DMM 측정 파라미터 및 함수를 설정합니다.

#### 전면 패널**: [Utility] > Test/Admin > Calibrate > Perform Cal > Cal Value > Perform ADC Cal**

## 교정 값 입력

원격 인터페이스에서 교정 값을 입력하려면 CALibration:VALue <*value*> 다음에 CALibration? 쿼리를 사용합니다. 쿼리에 대한 응답은 교정이 유효한지 여부를 나타냅니다.

# 전면 패널**: [Utility] > Test/Admin > Calibrate > Perform Cal > Cal Value > (enter value) > Perform Cal Step**

#### 교정 상수 저장

교정 값을 비휘발성 메모리에 저장하려면 CALibration:STORe를 사용합니다.

#### 전면 패널**: [Utility] > Test/Admin > Calibrate > Save Cal Values**

성공적인 교정을 수행한 직후에 **Save Cal Values**를 눌러야 합니다.

# <span id="page-529-0"></span>교정 보안

이 단원에서는 계측기의 교정 보안 시스템에 대해 설명합니다. 보안 코드를 잊은 경우 교정 [보안을](#page-533-0) [재정의](#page-533-0)할 수 있습니다.

## 보안 개요

보안 코드는 우발적인 또는 무단 계측기 교정을 방지합니다.

- <sup>l</sup> 공장에서 출고될 때 계측기는 보안 코드가 **AT3446XA**로 설정된 상태로 보안이 설정됩니다.
- 전면 패널 및 원격 작업에 동일한 보안 코드를 사용해야 합니다. 전면 패널에서 계측기의 보안을 설정한 경우 원격 인터페이스에서 계측기의 보안을 해제할 때 이와 동일한 코드를 사용합니다.
- 이 설정은 비휘발성이므로 전원을 껐다 켜거나 [\\*RST](#page-398-0) 또는 [SYSTem:PRESet](#page-398-0)를 실행해도 변경되지 않습니다.
- <sup>l</sup> 보안 코드 규칙: 최대 12자로 된, 따옴표가 없는 문자열 문자(A-Z)로 시작해야 합니다. 문자, 숫자(0-9) 및 밑줄을 사용할 수 있습니다.
- <sup>l</sup> 전면 패널**: [Utility] > Test / Admin > Security**
- <sup>l</sup> **SCPI:** [CALibration:SECure:STATe](#page-237-0)

# 교정 메시지

최대 40자로 된 메시지를 교정 메모리에 저장할 수 있습니다. 예를 들어, 마지막 교정 날짜, 다음 교정 기한 날짜 또는 교정 책임자의 이름과 전화 번호를 저장할 수 있습니다.

교정 메시지를 읽으려면 **Utility > Test/Admin > Calibrate**를 누르거나 원격 인터페이스에서 [CALibration:STRing?](#page-238-0)을 보냅니다.

교정 메시지를 변경하려면 계측기의 보안을 해제하고 **Utility > Test/Admin > Calibrate > Edit Cal String**을 누르거나 원격 인터페이스에서 [CALibration:STRing](#page-238-0) "<*string*>"을 보냅니다.

# 교정 카운트

교정을 몇 회 수행했는지 계측기에 쿼리하여 확인할 수 있습니다. 교정 상수를 저장할 때마다 값이 증가하므로 전체 교정을 수행하면 카운트가 많이 추가됩니다 교정 카운트는 또한 교정 문자열을 저 장하거나, 교정 암호를 변경하거나, 교정 보안을 재정의할 때마다 증가합니다.

계측기는 교정된 상태로 출고됩니다. 계측기를 받으면 카운트를 읽어 초기값을 확인하십시오.

교정 카운트를 읽으려면 전면 패널에서 **[Utility] > Test/Admin > Calibrate**를 누르거나 원격 인터페 이스에서 [CALibration:COUNt?](#page-235-0)를 보냅니다. 계측기의 보안 설정 여부에 관계없이 교정 카운트를 읽을 수 있습니다.

# 진행 중인 교정 중단

경우에 따라 교정을 중단해야 할 수 있습니다. 전원을 끄거나 원격 인터페이스 장치 지우기 메시지를 생성하여 임의 모듈에서 언제든지 교정을 중단할 수 있습니다.

**CAUTION** 계측기가 새 교정 상수를 EEPROM에 쓰려고 할 때 진행 중인 교정을 중단하면 기능 에 대한 교정 상수가 모두 손실될 수 있습니다. 일반적으로 전원을 다시 켤 때 계측 기는 705 Cal:Aborted 오류를 보고합니다. 또한 오류 740 ~ 742가 발생할 수도 있습니 다. 이 오류가 발생하면 전체 재교정이 수행될 때까지 계측기를 사용하지 마십시 오. 자세한 내용은 교정 오류 [목록](#page-469-0)을 참조하십시오.

# <span id="page-533-0"></span>보안 코드 재정의

계측기의 보안 코드는 출고 시 AT3446XA로 설정됩니다. 이 보안 코드를 변경한 경우 코드를 기억하 지 못하면 다음 두 절차 중 하나에 따라 코드를 다시 출고 시 기본값으로 재설정할 수 있습니다.

## 어느 절차를 사용하는 것이 좋은가**?**

계측기 전면 패널에서 **[Shift]** > **[Help]** > **About**를 눌러 계측기 펌웨어 리비전을 확인합니다. 표시 예:

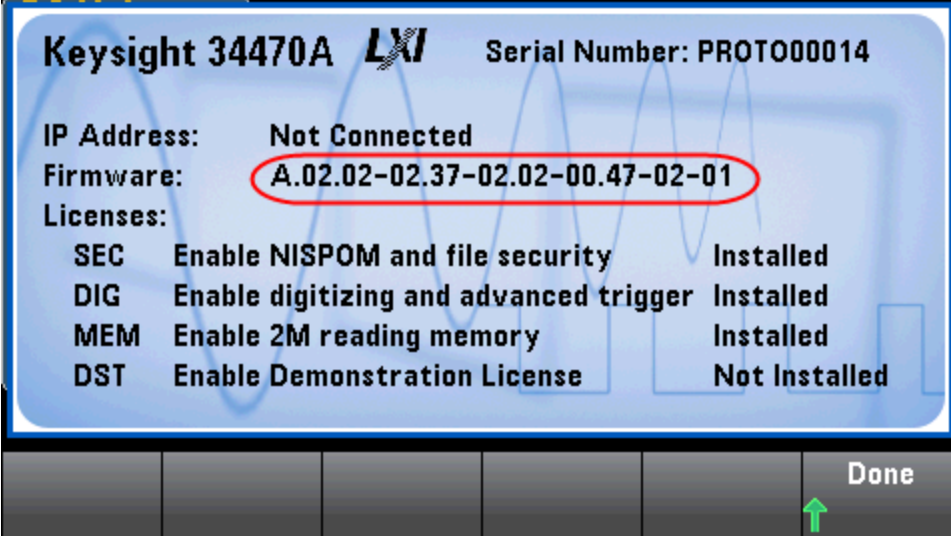

펌웨어 리비전의 마지막 두 자리는 전면 패널 PC 보드 리비전 및 사용해야 할 두 절차 중 하나를 나타 냅니다. 펌웨어 리비전이 02 이상으로 끝나면 [절차](#page-534-0) A를 사용하십시오. 펌웨어 리비전이 01로 끝나면 [절차](#page-536-0) B를 사용하십시오.

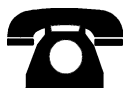

문제를 발견하면 Keysight Technologies에 기술 지원을 문의하십시오.

미국: (800) 829-4444

유럽: 31 20 547 2111

일본: 0120-421-345

[www.keysight.com/find/assist](http://www.keysight.com/find/assist)를 이용하여 Keysight worldwide에 문의하거나 가까운 Keysight Technologies 담 당자에게 문의하십시오.

## <span id="page-534-0"></span>절차 **A:** 펌웨어 리비전이 **02** 이상으로 끝나는 경우

- **WARNING** 이 절차는 자격을 갖춘 서비스 직원만이 수행해야 합니다**.**계속하기 전에 전원 을 끄고 계측기에서 전원 코드를 포함한 모든 측정 리드와 기타 케이블을 분리 합니다**.**
- 1. 분해 [절차](#page-486-0)에 따라 계측기를 분해합니다.
- 2. 전면 패널 보드에서 커넥터 J102를 찾습니다. 아래의 주황색 선처럼 핀 A1을 B1에 단락시킵니 다.

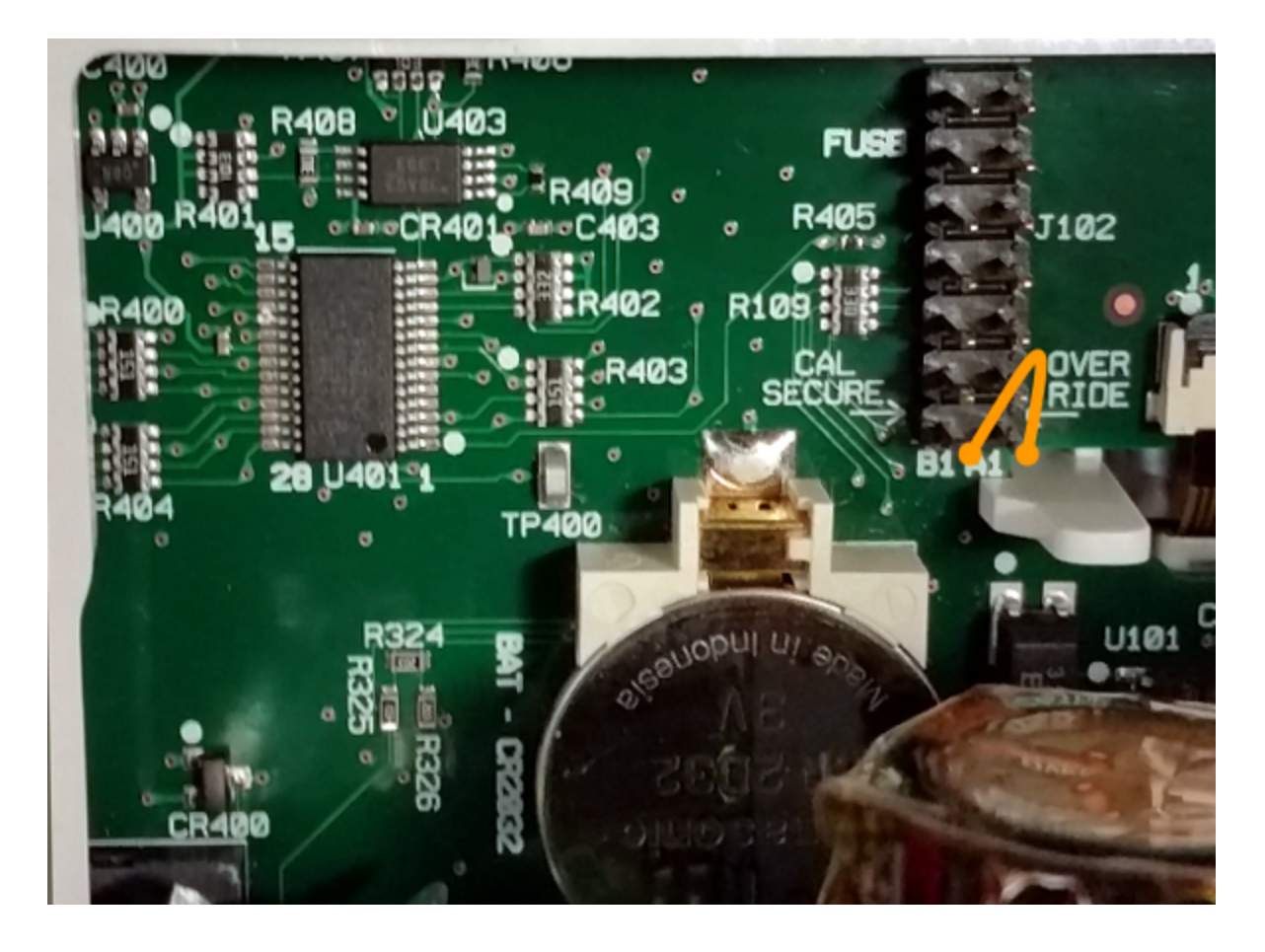

- 3. 계측기를 다시 조립하고, 전원을 공급하고 켜면, 계측기에서 오류가 발생하고 신호음이 울립니 다(이는 정상임). 계측기의 전원이 완전히 켜질 때까지 30 ~ 40초 동안 기다리십시오.
- 4. 보안 코드를 출고 시 기본값으로 재설정합니다.
	- a. **[Shift]** > **[Utility]** > **Test / Admin** > **Security > New Code**를 누릅니다.
	- b. 새 암호로 AT3446XA를 입력합니다.
	- c. **Done**을 누릅니다.
	- d. 새 코드를 확인한 후 **Yes**를 눌러 변경 사항을 확인합니다.

5. 전원을 분리하고 계측기를 분해한 다음 단락을 제거합니다. 그런 다음 계측기를 다시 조립하여 보안 코드 재설정 절차를 완료합니다.

<span id="page-536-0"></span>절차 **B:** 펌웨어 리비전이 **01**로 끝나는 경우

- **WARNING** 이 절차는 자격을 갖춘 서비스 직원만이 수행해야 합니다**.**계속하기 전에 전원 을 끄고 계측기에서 전원 코드를 포함한 모든 측정 리드와 기타 케이블을 분리 합니다**.**
- 1. 분해 [절차](#page-486-0)에 따라 계측기를 분해합니다.
- 2. 전면 패널 보드에서 커넥터 J102를 찾습니다. 아래의 주황색 선처럼 핀 A1을 A6 또는 A7에 단락 시킵니다. A1의 두 핀을 모두 단락할 필요는 없으며 둘 중 하나만 단락하면 됩니다.

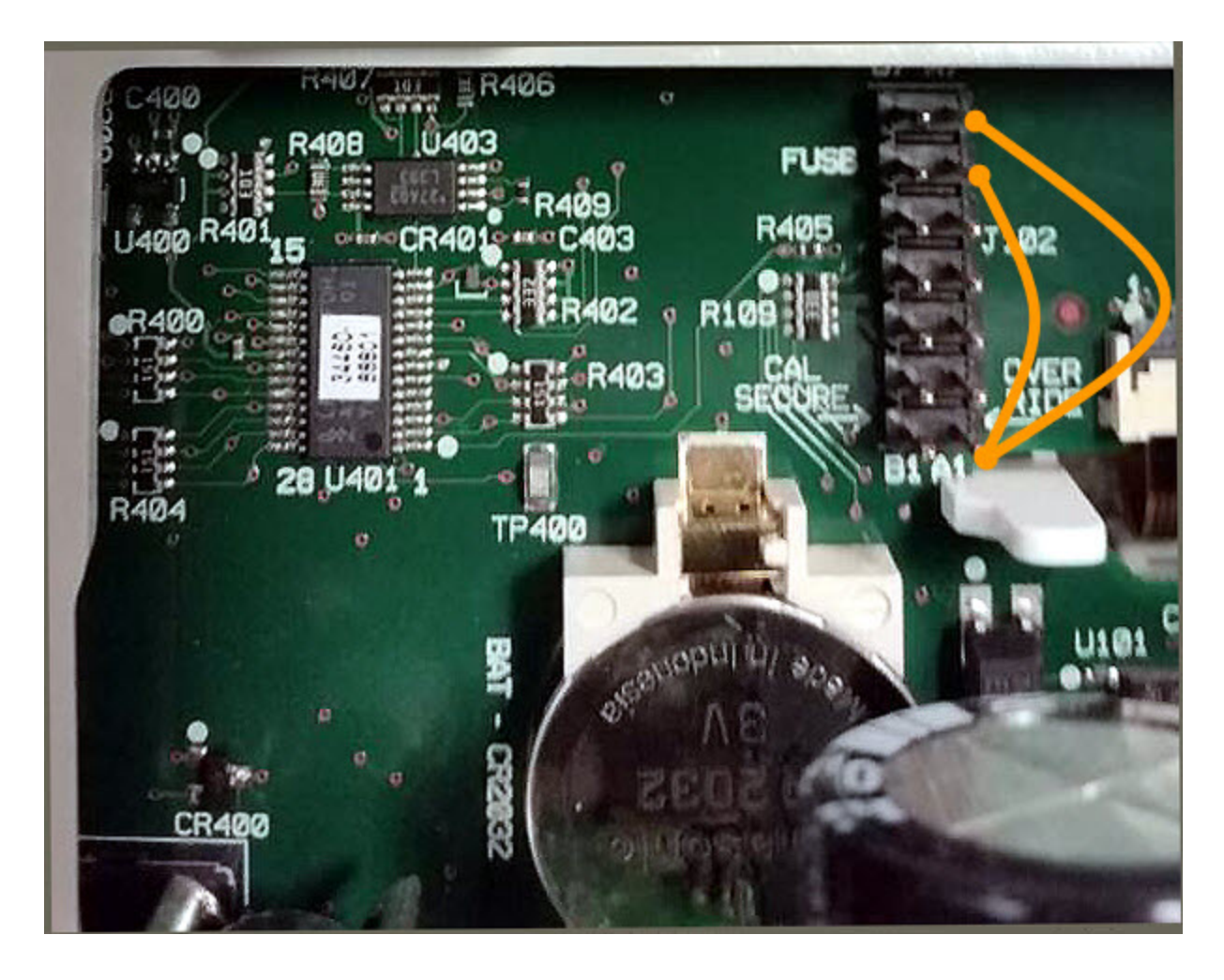

3. 계측기를 다시 조립하고, 전원을 공급하고 켜면, 계측기에서 오류가 발생하고 신호음이 울립니 다(이는 정상임). 계측기의 전원이 완전히 켜질 때까지 30 ~ 40초 동안 기다리십시오.

- 4. 보안 코드를 출고 시 기본값으로 재설정합니다.
	- a. **[Shift]** > **[Utility]** > **Test / Admin** > **Security > New Code**를 누릅니다.
	- b. 새 암호로 AT3446XA를 입력합니다.
	- c. **Done**을 누릅니다.
	- d. 새 코드를 확인한 후 **Yes**를 눌러 변경 사항을 확인합니다.
- 5. 전원을 분리하고 계측기를 분해한 다음 단락을 제거합니다. 그런 다음 계측기를 다시 조립하여 보안 코드 재설정 절차를 완료합니다.

# <span id="page-538-0"></span>34460A 및 34461A 교정 절차

다음 교정 절차는 34460A 및 34461A DMM에만 적용됩니다. 교정 절차는 이 문서에 나열된 순서대로 수행해야 합니다. 모든 페이지 맨 아래의 화살표 링크를 사용하여 다음 교정 절차로 이동합니다.

- 1. ADC 및 [영점](#page-539-0) 교정 절차
- 2. AC 전압 [저주파](#page-541-0) 게인 및 평탄도 교정
- 3. AC 전압 게인 및 [평탄도](#page-542-0) 교정
- 4. AC 전류 게인 및 [평탄도](#page-543-0) 교정
- 5. AC [영점](#page-544-0) 교정
- 6. [주파수](#page-545-0) 정확도 교정
- 7. DC [전압](#page-546-0) 게인 교정
- 8. 옴 [게인](#page-547-0) 교정
- 9. DC [전류](#page-548-0) 게인 교정
- 10. AC [전류](#page-549-0) 10 A 게인 교정
- 11. DC [전류](#page-550-0) 10 A 게인 교정
- 12. [캐패시턴스](#page-551-0) 오프셋 교정(옵션)
- 13. [교정](#page-552-0) 종료

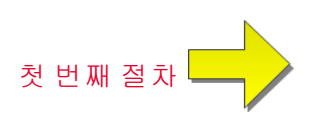

### <span id="page-539-0"></span>ADC 및 영점 교정

영점 교정을 수행할 때마다 계측기는 모든 측정 기능 및 범위에 대해 새 오프셋 보정 상수 세트를 저 장합니다. 계측기는 필요한 모든 기능 및 범위를 자동으로 순서대로 배열하고 새 영점 오프셋 교정 상수를 저장합니다. 모든 오프셋 보정은 자동으로 결정됩니다. 단일 범위 또는 기능을 교정하려면 모든 영점 오프셋 보정 상수를 자동으로 다시 입력해야 합니다. 이 기능은 교정 시간을 절약하고 영 점 교정 일관성을 향상시키는 데 목적이 있습니다.

■ CAUTION \_영점 교정 중에는 계측기의 전원을 끄지 마십시오. 이 경우 모든 교정 메모리가 손실될 수 있습니다.

#### **ADC** 및 **DC** 영점 교정 절차

이 교정 절차는 모든 모델(34460A/61A/65A/70A)에 적용됩니다.

교정을 수행하기 전에 계측기가 예열 및 안정화되도록 90분간 기다리십시오.

- 1. 아래 설명된 단계를 따릅니다. 이 테스트를 시작하기 전에 [테스트](#page-523-0) 고려 사항을 읽어 보십시오.
- 2. 이 절차에서는 입력 커넥터에 설치된 저열 단락 블록을 사용합니다.

34461A/65A/70A의 경우 전면 패널과 후면 패널에 각각 하나씩, 두 개의 단락 블록이 권장됩 니다. 34460A에서는 하나의 단락 블록을 사용할 수 있습니다.

- 3. 전면 패널 입력 단자를 선택합니다. 전면 패널 입력 단자에 단락 블록을 설치합니다.
- 4. ADC 교정 모드(**[Utility] > Test/Admin > Calibrate > Perform Cal > Perform ADC Cal**)를 선택합니 다.
- 5. 디스플레이에 ADC 교정이 진행 중이라는 메시지가 나타납니다. 그런 다음 ADC 교정 결과가 표 시됩니다. "교정 단계 성공" 메시지는 성공했음을 나타냅니다. 디스플레이에 "Calibration Step Failed(교정 단계 실패)"가 표시되면 입력 값, 범위, 기능 및 입력된 교정 값을 확인한 후 교정 단계 를 반복하십시오. **Save Cal Values**를 누릅니다.
- 6. DCV 측정 기능을 선택합니다. 교정 값 +0을 입력합니다.
- 7. **[Utility] > Test/Admin > Calibrate > Perform Cal > Perform Cal Step**을 누릅니다.
- 8. 영점 교정에는 약 2분 정도 걸립니다. "교정 단계 성공" 메시지는 성공했음을 나타냅니다. 디스 플레이에 "Calibration Step Failed(교정 단계 실패)"가 표시되면 입력 값, 범위, 기능 및 입력된 교정 값을 확인한 후 교정 단계를 반복하십시오.
- 9. **Save Cal Values**를 누릅니다.
- 10. 후면 입력 단자를 선택합니다. 후면 입력 단자에 단락 블록을 설치합니다.
- 11. 후면 입력 단자에 대해 4 ~ 9단계를 반복합니다.
- 12. 새 ADC 및 영점 교정 상수를 저장합니다("교정 상수 저장" 참조).

■ NOTE ■ 다음 게인 및 평탄도 교정 절차는 전면 또는 후면 단자를 사용하여 수행할 수 있습니다 (34460A에서는 후면 단자를 사용할 수 없음). 34461A/65A/70A의 경우 **Front/Rear** 스위치가 사 용 중인 단자와 일치하는지 확인하십시오.
교정 조정 절차

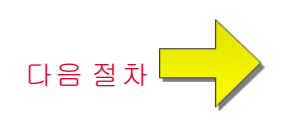

# <span id="page-541-0"></span>AC 전압 저주파 게인 및 평탄도 교정

이 교정 절차는 모든 모델(34460A/61A/65A/70A)에 적용됩니다.

교정을 시작하기 전에 [테스트](#page-523-0) 고려 사항 및 [평탄도](#page-527-0) 교정 시 고려 사항을 다시 읽어 보십시오.

구성: AC 전압

- 1. 아래 표에 표시된 대로 범위를 구성합니다.
- 2. 입력 열에 표시된 입력 신호를 적용합니다.
- 3. 실제 적용된 입력 전압 진폭을 입력합니다(교정 값 [입력](#page-528-0) 참조). "교정 단계 성공" 메시지는 성공했 음을 나타냅니다. 디스플레이에 "Calibration Step Failed(교정 단계 실패)"가 표시되면 입력 값, 범 위, 기능 및 입력된 교정 값을 확인한 후 교정 단계를 반복하십시오.
- 4. 표에 표시된 각 평탄도 교정점에 대해 1~3단계를 반복합니다.
- 5. 새 교정 상수를 저장합니다(교정 [상수](#page-528-1) 저장 참조).

KOTE 각 전압 및 주파수를 완료하는 데는 약 2.5초 정도 걸립니다.

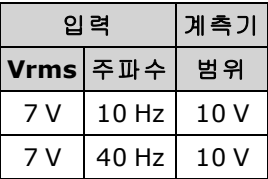

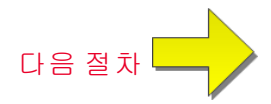

# <span id="page-542-0"></span>AC 전압 게인 및 평탄도 교정

이 교정 절차는 모든 모델(34460A/61A/65A/70A)에 적용됩니다.

교정을 시작하기 전에 [테스트](#page-523-0) 고려 사항 및 [평탄도](#page-527-0) 교정 시 고려 사항을 다시 읽어 보십시오.

구성: AC 전압

모든 AC 교정 절차에서는 3 Hz 대역폭 측정 필터를 사용합니다.

- 1. 아래 표에 표시된 순서대로 각 기능 및 범위를 구성합니다.
- 2. 입력 열에 표시된 입력 신호를 적용합니다.
- 3. 실제 적용된 입력 전압 진폭을 입력합니다(교정 값 [입력](#page-528-0) 참조). "교정 단계 성공" 메시지는 성공했 음을 나타냅니다. 디스플레이에 "Calibration Step Failed(교정 단계 실패)"가 표시되면 입력 값, 범 위, 기능 및 입력된 교정 값을 확인한 후 교정 단계를 반복하십시오.
- 4. 표에 표시된 각 평탄도 교정점에 대해 1~3단계를 반복합니다.
- 5. 새 교정 상수를 저장합니다(교정 [상수](#page-528-1) 저장 참조).

■ NOTE 국 전압 및 주파수를 완료하는 데는 약 2.5초 정도 걸립니다.

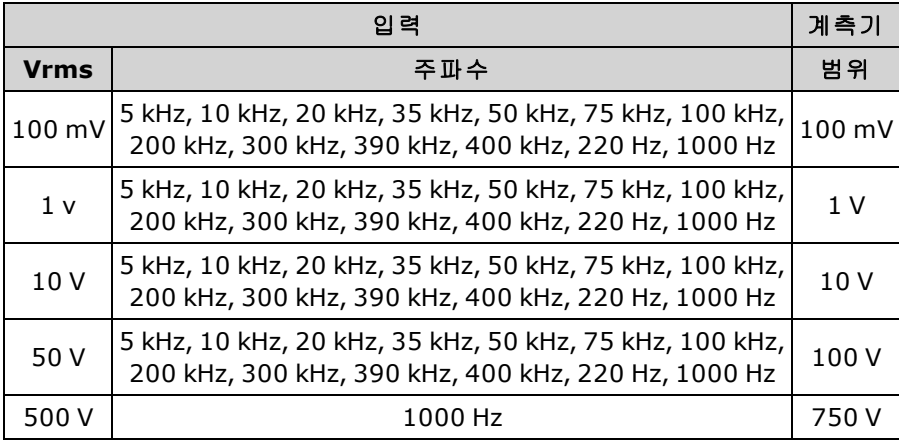

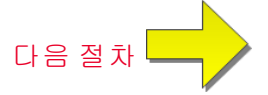

# <span id="page-543-0"></span>AC 전류 게인 및 평탄도 교정

이 교정 절차는 34460A 및 34461A에만 적용됩니다.

교정을 시작하기 전에 [테스트](#page-523-0) 고려 사항 및 [평탄도](#page-527-0) 교정 시 고려 사항을 다시 읽어 보십시오.

구성: AC 전류

모든 AC 교정 절차에서는 3 Hz 대역폭 측정 필터를 사용합니다.

- 1. 아래 표에 표시된 순서대로 각 기능을 선택합니다.
- 2. 입력 열에 표시된 각 입력 전류와 주파수를 적용합니다.
- 3. 실제 적용된 입력 전류를 Cal Value로 입력합니다(교정 값 [입력](#page-528-0) 참조). "교정 단계 성공" 메시지는 성공했음을 나타냅니다. 디스플레이에 "Calibration Step Failed(교정 단계 실패)"가 표시되면 입력 값, 범위, 기능 및 입력된 교정 값을 확인한 후 교정 단계를 반복하십시오.
- 4. 표에 표시된 각 주파수에 대해 1~3단계를 반복합니다.
- 5. 표의 각 전류 범위에 대해 1~4단계를 반복합니다.
- 6. 새 교정 상수를 저장합니다(교정 [상수](#page-528-1) 저장 참조).

<sup>■</sup> NOTE ■각 전류 및 주파수를 완료하는 데는 약 2.5초 정도 걸립니다.

| 입 력             |                                                              | 계측기    |
|-----------------|--------------------------------------------------------------|--------|
| 전류              | 주파수                                                          | 범위     |
| 1 A             | 5 kHz, 7.5 kHz, 9.7 kHz, 10 kHz, 220 Hz, 1 kHz               | 1 A    |
|                 | 100 mA 5 kHz, 7.5 kHz, 9.7 kHz, 10 kHz, 220 Hz, 1 kHz 100 mA |        |
| $10 \text{ mA}$ | 5 kHz, 7.5 kHz, 9.7 kHz, 10 kHz, 220 Hz, 1 kHz 10 mA         |        |
| 1 <sub>mA</sub> | 1 kHz                                                        | 1 mA   |
| $100 \mu A$     | 1 kHz                                                        | 100 µA |

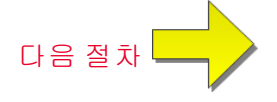

# <span id="page-544-0"></span>AC 영점 교정

이 교정 절차는 모든 모델(34460A/61A/65A/70A)에 적용됩니다.

교정 절차를 수행하기 전에 [테스트](#page-523-0) 고려 사항을 참조하십시오.

구성: AC 전압

- 1. 교정기를 0.00 VAC로 설정합니다.
- 2. 교정 값 +0을 입력합니다. ([교정](#page-528-0) 값 입력 참조). "교정 단계 성공" 메시지는 성공했음을 나타냅니 다. 디스플레이에 "Calibration Step Failed(교정 단계 실패)"가 표시되면 입력 값, 범위, 기능 및 입 력된 교정 값을 확인한 후 교정 단계를 반복하십시오.
- 3. 새 교정 상수를 저장합니다(교정 [상수](#page-528-1) 저장 참조).

NOTE 이 교정을 완료하는 데는 약 10초 정도 걸립니다.

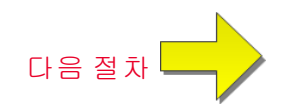

# <span id="page-545-0"></span>주파수 정확도 교정

이 교정 절차는 모든 모델(34460A/61A/65A/70A)에 적용됩니다.

이 절차를 시작하기 전에 [테스트](#page-523-0) 고려 사항 및 게인 교정 시 고려 [사항](#page-526-0)을 다시 읽어 보십시오.

구성: 주파수, 10 V 범위

- KINOTE Fluke 5720A의 주파수 정확도는 DMM을 교정하기에 충분하지 않습니다. 더 정확한 기준에 대해 해당 주파수 출력을 교정해야 합니다. 이 교정 절차에 Keysight 33500B Series 함수/임 의 파형 발생기를 사용하는 것이 좋습니다.
- 1. 10 V 및 10 kHz(게이트 시간 1초)의 주파수 측정에 대해 계측기를 구성합니다.
- 2. 10kHz 사인파, 진폭 20Vpp를 적용합니다.
- 3. 실제 적용된 입력 주파수를 입력합니다([교정](#page-528-0) 값 입력 참조). "교정 단계 성공" 메시지는 성공했음 을 나타냅니다. 디스플레이에 "Calibration Step Failed(교정 단계 실패)"가 표시되면 입력 값, 범위, 기능 및 입력된 교정 값을 확인한 후 교정 단계를 반복하십시오.
- 4. 새 교정 상수를 저장합니다(교정 [상수](#page-528-1) 저장 참조).

■ NOTE ■ 이 교정을 완료하는 데는 약 1초 정도 걸립니다.

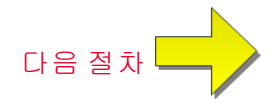

교정 조정 절차

# <span id="page-546-0"></span>DC 전압 게인 교정

이 교정 절차는 34460A 및 34461A에만 적용됩니다.

이 절차를 시작하기 전에 [테스트](#page-523-0) 고려 사항 및 게인 교정 시 고려 [사항](#page-526-0)을 다시 읽어 보십시오.

구성: DC 전압

- 1. 아래 표에 표시된 순서대로 각 기능 및 범위를 구성합니다.
- 2. 입력 열에 표시된 입력 신호를 적용합니다.
- 3. 실제 적용된 입력 전압 진폭을 입력합니다(교정 값 [입력](#page-528-0) 참조). "교정 단계 성공" 메시지는 성공했 음을 나타냅니다. 디스플레이에 "Calibration Step Failed(교정 단계 실패)"가 표시되면 입력 값, 범 위, 기능 및 입력된 교정 값을 확인한 후 교정 단계를 반복하십시오.
- 4. 표에 표시된 각 게인 교정점에 대해 1~3단계를 반복합니다.
- 5. 새 교정 상수를 저장합니다(교정 [상수](#page-528-1) 저장 참조).

▌ NOTE 김 범위를 완료하는 데는 4초 미만이 걸립니다.

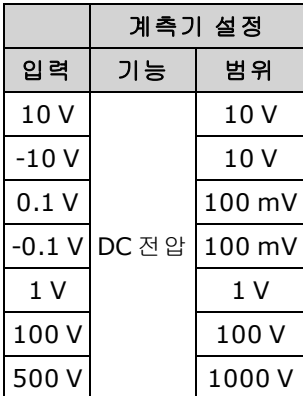

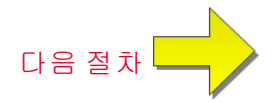

# <span id="page-547-0"></span>옴 게인 교정

이 교정 절차는 모든 모델(34460A/61A/65A/70A)에 적용됩니다.

이 절차를 시작하기 전에 [테스트](#page-523-0) 고려 사항 및 게인 교정 시 고려 [사항](#page-526-0)을 다시 읽어 보십시오.

구성: 4-와이어 옴

이 절차에서는 2-와이어 및 4-와이어 옴 함수와 오프셋 보상 옴 함수에 대한 게인을 조정합니다.

- 1. 아래 표에 표시된 순서대로 각 기능 및 범위를 구성합니다.
- 2. 입력 열에 표시된 입력 신호를 적용합니다.
- 3. 실제 적용된 입력 저항을 입력합니다(교정 값 [입력](#page-528-2) 참조). "교정 단계 성공" 메시지는 성공했음을 나타냅니다. 디스플레이에 "Calibration Step Failed(교정 단계 실패)"가 표시되면 입력 값, 범위, 기 능 및 입력된 교정 값을 확인한 후 교정 단계를 반복하십시오.
- 4. 표에 표시된 각 게인 교정점에 대해 1~3단계를 반복합니다.
- 5. 새 교정 상수를 저장합니다(교정 [상수](#page-528-1) 저장 참조).

**NOTE 각 범위를 완료하는 데는 4초 미만이 걸립니다.** 

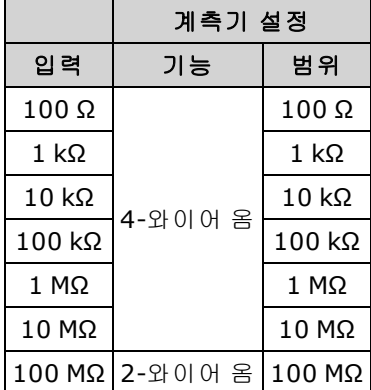

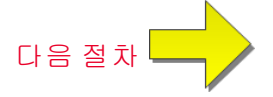

교정 조정 절차

# <span id="page-548-0"></span>DC 전류 게인 교정

이 교정 절차는 34460A 및 34461A에만 적용됩니다.

이 절차를 시작하기 전에 [테스트](#page-523-0) 고려 사항 및 게인 교정 시 고려 [사항](#page-526-0)을 다시 읽어 보십시오.

구성: DC 전류

- 1. 아래 표에 표시된 순서대로 각 기능 및 범위를 구성합니다.
- 2. 입력 열에 표시된 입력 신호를 적용합니다.
- 3. 실제 적용된 입력 전류를 Cal Value로 입력합니다(교정 값 [입력](#page-528-0) 참조)."교정 단계 성공" 메시지는 성공했음을 나타냅니다. 디스플레이에 "Calibration Step Failed(교정 단계 실패)"가 표시되면 입력 값, 범위, 기능 및 입력된 교정 값을 확인한 후 교정 단계를 반복하십시오.
- 4. 표에 표시된 각 게인 교정점에 대해 1~3단계를 반복합니다.
- 5. 새 교정 상수를 저장합니다(교정 [상수](#page-528-1) 저장 참조).

▌ NOTE 김 범위를 완료하는 데는 4초 미만이 걸립니다.

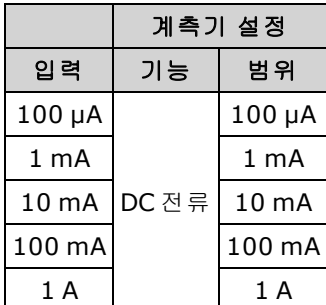

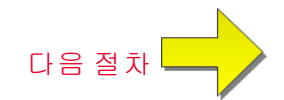

# <span id="page-549-0"></span>AC 전류 10 A 게인 교정

이 교정 절차는 34461A, 34465A 및 34470A에만 적용됩니다(34460A에는 적용할 수 없음). 교정을 시작하기 전에 [테스트](#page-523-0) 고려 사항 및 [평탄도](#page-527-0) 교정 시 고려 사항을 다시 읽어 보십시오.

구성: AC 전류

모든 AC 교정 절차에서는 3 Hz 대역폭 측정 필터를 사용합니다.

1. 10 A 범위를 선택합니다.

2. 1000 Hz에서 5 A 입력 신호를 적용합니다.

3. 실제 적용된 입력 전류를 Cal Value로 입력합니다(교정 값 [입력](#page-528-0) 참조)."교정 단계 성공" 메시지는 성공했음을 나타냅니다. 디스플레이에 "Calibration Step Failed(교정 단계 실패)"가 표시되면 입력 값, 범위, 기능 및 입력된 교정 값을 확인한 후 교정 단계를 반복하십시오.

4. 새 교정 상수를 저장합니다(교정 [상수](#page-528-1) 저장 참조).

■ NOTE | 이 교정을 완료하는 데는 약 2.5초 정도 걸립니다.

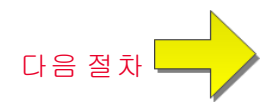

# <span id="page-550-0"></span>DC 전류 10 A 게인 교정

이 교정 절차는 34461A, 34465A 및 34470A에만 적용됩니다(34460A에는 적용할 수 없음). 교정을 시작하기 전에 [테스트](#page-523-0) 고려 사항 및 [평탄도](#page-527-0) 교정 시 고려 사항을 다시 읽어 보십시오. 구성: DC 전류

- 1. 10 A 범위를 구성하고 통합 시간을 100 PLC로 설정합니다.
- 2. 5A 입력을 적용합니다.
- 3. 실제 적용된 입력 전류를 Cal Value로 입력합니다(교정 값 [입력](#page-528-0) 참조)."교정 단계 성공" 메시지는 성공했음을 나타냅니다. 디스플레이에 "Calibration Step Failed(교정 단계 실패)"가 표시되면 입력 값, 범위, 기능 및 입력된 교정 값을 확인한 후 교정 단계를 반복하십시오.
- 4. 새 교정 상수를 저장합니다(교정 [상수](#page-528-1) 저장 참조).

0 NOTE 0 교정을 완료하는 데는 4초 미만이 걸립니다.

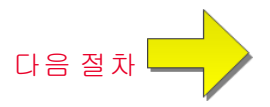

# <span id="page-551-0"></span>캐패시턴스 오프셋 교정(옵션)

이 교정 절차는 모든 모델(34460A/61A/65A/70A)에 적용됩니다.

이 교정은 일반적으로 필요하지 않습니다. 이 교정은 대개 수 pF 미만인 잔류 캐패시턴스 오프셋을 보상합니다. 일반적으로 사용할 때 잔류 오프셋은 null 함수에 의해 재정의되며(null이 케이블 캐패 시턴스도 정정함), 멀티미터의 캐패시턴스 사양을 달성하려면 null 함수가 필요합니다.

구성: 캐패시턴스

- 1. 계측기의 전면 단자에서 모든 연결을 제거합니다.
- 2. 전면 단자를 선택합니다.
- 3. +0의 교정 값을 입력합니다([교정](#page-528-0) 값 입력 참조). "교정 단계 성공" 메시지는 성공했음을 나타냅니 다. 디스플레이에 "Calibration Step Failed(교정 단계 실패)"가 표시되면 입력 값, 범위, 기능 및 입 력된 교정 값을 확인한 후 교정 단계를 반복하십시오.
- 4. 계측기의 후면 단자에 대해 1 ~ 3단계를 반복합니다(34460A에 적용할 수 없음).
- 5. 새 교정 상수를 저장합니다(교정 [상수](#page-528-1) 저장 참조).

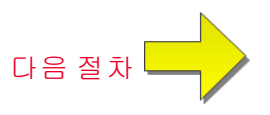

# <span id="page-552-0"></span>교정 종료

계측기 교정을 마치려면 다음을 수행합니다.

- 1. 계측기에서 모든 단락 블록 및 연결을 제거합니다.
- 2. 교정 [메시지](#page-530-0)를 재설정합니다.
- 3. 교정 암호를 사용하여 계측기의 보안을 [설정합니다](#page-530-0).
- 4. 새 교정 [카운트](#page-531-0)를 기록합니다.
- 5. 성능 검증 [테스트](#page-501-0)를 수행하여 교정을 검증합니다.

# <span id="page-553-0"></span>34465A 및 34470A 교 정 절 차

다음 교정 절차는 34465A 및 34470A DMM에만 적용됩니다. 교정 절차는 이 문서에 나열된 순서대로 수행해야 합니다. 모든 페이지 맨 아래의 화살표 링크를 사용하여 다음 교정 절차로 이동합니다.

1. ADC 및 [영점](#page-554-0) 교정

- 2. AC 전압 [저주파](#page-556-0) 게인 및 평탄도 교정
- 3. AC 전압 게인 및 [평탄도](#page-557-0) 교정
- 4. AC 전류 게인 및 [평탄도](#page-558-0) 교정
- 5. AC [영점](#page-559-0) 교정
- 6. [주파수](#page-560-0) 정확도 교정
- 7. DC [전압](#page-561-0) 게인 교정
- 8. 옴 [게인](#page-562-0) 교정
- 9. DC [전류](#page-563-0) 게인 교정
- 10. AC [전류](#page-565-0) 10 A 게인 교정
- 11. DC [전류](#page-566-0) 10 A 게인 교정
- 12. DC [고전압](#page-564-0) 게인 교정
- 13. [캐패시턴스](#page-551-0) 오프셋 교정(옵션)
- 14. [교정](#page-552-0) 종료

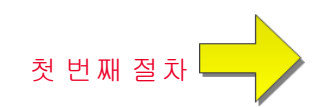

#### <span id="page-554-0"></span>ADC 및 영점 교정

영점 교정을 수행할 때마다 계측기는 모든 측정 기능 및 범위에 대해 새 오프셋 보정 상수 세트를 저 장합니다. 계측기는 필요한 모든 기능 및 범위를 자동으로 순서대로 배열하고 새 영점 오프셋 교정 상수를 저장합니다. 모든 오프셋 보정은 자동으로 결정됩니다. 단일 범위 또는 기능을 교정하려면 모든 영점 오프셋 보정 상수를 자동으로 다시 입력해야 합니다. 이 기능은 교정 시간을 절약하고 영 점 교정 일관성을 향상시키는 데 목적이 있습니다.

■ CAUTION \_영점 교정 중에는 계측기의 전원을 끄지 마십시오. 이 경우 모든 교정 메모리가 손실될 수 있습니다.

#### **ADC** 및 **DC** 영점 교정 절차

이 교정 절차는 모든 모델(34460A/61A/65A/70A)에 적용됩니다.

교정을 수행하기 전에 계측기가 예열 및 안정화되도록 90분간 기다리십시오.

- 1. 아래 설명된 단계를 따릅니다. 이 테스트를 시작하기 전에 [테스트](#page-523-0) 고려 사항을 읽어 보십시오.
- 2. 이 절차에서는 입력 커넥터에 설치된 저열 단락 블록을 사용합니다.

34461A/65A/70A의 경우 전면 패널과 후면 패널에 각각 하나씩, 두 개의 단락 블록이 권장됩 니다. 34460A에서는 하나의 단락 블록을 사용할 수 있습니다.

- 3. 전면 패널 입력 단자를 선택합니다. 전면 패널 입력 단자에 단락 블록을 설치합니다.
- 4. ADC 교정 모드(**[Utility] > Test/Admin > Calibrate > Perform Cal > Perform ADC Cal**)를 선택합니 다.
- 5. 디스플레이에 ADC 교정이 진행 중이라는 메시지가 나타납니다. 그런 다음 ADC 교정 결과가 표 시됩니다. "교정 단계 성공" 메시지는 성공했음을 나타냅니다. 디스플레이에 "Calibration Step Failed(교정 단계 실패)"가 표시되면 입력 값, 범위, 기능 및 입력된 교정 값을 확인한 후 교정 단계 를 반복하십시오. **Save Cal Values**를 누릅니다.
- 6. DCV 측정 기능을 선택합니다. 교정 값 +0을 입력합니다.
- 7. **[Utility] > Test/Admin > Calibrate > Perform Cal > Perform Cal Step**을 누릅니다.
- 8. 영점 교정에는 약 2분 정도 걸립니다. "교정 단계 성공" 메시지는 성공했음을 나타냅니다. 디스 플레이에 "Calibration Step Failed(교정 단계 실패)"가 표시되면 입력 값, 범위, 기능 및 입력된 교정 값을 확인한 후 교정 단계를 반복하십시오.
- 9. **Save Cal Values**를 누릅니다.
- 10. 후면 입력 단자를 선택합니다. 후면 입력 단자에 단락 블록을 설치합니다.
- 11. 후면 입력 단자에 대해 4 ~ 9단계를 반복합니다.
- 12. 새 ADC 및 영점 교정 상수를 저장합니다("교정 상수 저장" 참조).

■ NOTE ■ 다음 게인 및 평탄도 교정 절차는 전면 또는 후면 단자를 사용하여 수행할 수 있습니다 (34460A에서는 후면 단자를 사용할 수 없음). 34461A/65A/70A의 경우 **Front/Rear** 스위치가 사 용 중인 단자와 일치하는지 확인하십시오.

교정 조정 절차

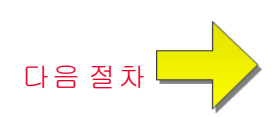

# <span id="page-556-0"></span>AC 전압 저주파 게인 및 평탄도 교정

이 교정 절차는 모든 모델(34460A/61A/65A/70A)에 적용됩니다.

교정을 시작하기 전에 [테스트](#page-523-0) 고려 사항 및 [평탄도](#page-527-0) 교정 시 고려 사항을 다시 읽어 보십시오.

구성: AC 전압

- 1. 아래 표에 표시된 대로 범위를 구성합니다.
- 2. 입력 열에 표시된 입력 신호를 적용합니다.
- 3. 실제 적용된 입력 전압 진폭을 입력합니다(교정 값 [입력](#page-528-0) 참조). "교정 단계 성공" 메시지는 성공했 음을 나타냅니다. 디스플레이에 "Calibration Step Failed(교정 단계 실패)"가 표시되면 입력 값, 범 위, 기능 및 입력된 교정 값을 확인한 후 교정 단계를 반복하십시오.
- 4. 표에 표시된 각 평탄도 교정점에 대해 1~3단계를 반복합니다.
- 5. 새 교정 상수를 저장합니다(교정 [상수](#page-528-1) 저장 참조).

■ NOTE ■각 전압 및 주파수를 완료하는 데는 약 2.5초 정도 걸립니다.

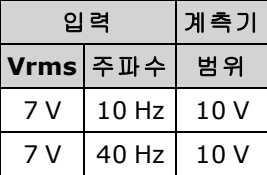

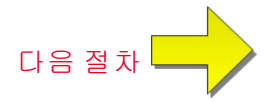

# <span id="page-557-0"></span>AC 전압 게인 및 평탄도 교정

이 교정 절차는 모든 모델(34460A/61A/65A/70A)에 적용됩니다.

교정을 시작하기 전에 [테스트](#page-523-0) 고려 사항 및 [평탄도](#page-527-0) 교정 시 고려 사항을 다시 읽어 보십시오.

#### 구성: AC 전압

모든 AC 교정 절차에서는 3 Hz 대역폭 측정 필터를 사용합니다.

1. 아래 표에 표시된 순서대로 각 기능 및 범위를 구성합니다.

- 2. 입력 열에 표시된 입력 신호를 적용합니다.
- 3. 실제 적용된 입력 전압 진폭을 입력합니다(교정 값 [입력](#page-528-0) 참조). "교정 단계 성공" 메시지는 성공했 음을 나타냅니다. 디스플레이에 "Calibration Step Failed(교정 단계 실패)"가 표시되면 입력 값, 범 위, 기능 및 입력된 교정 값을 확인한 후 교정 단계를 반복하십시오.
- 4. 표에 표시된 각 평탄도 교정점에 대해 1~3단계를 반복합니다.
- 5. 새 교정 상수를 저장합니다(교정 [상수](#page-528-1) 저장 참조).

■ NOTE ■각 전압 및 주파수를 완료하는 데는 약 2.5초 정도 걸립니다.

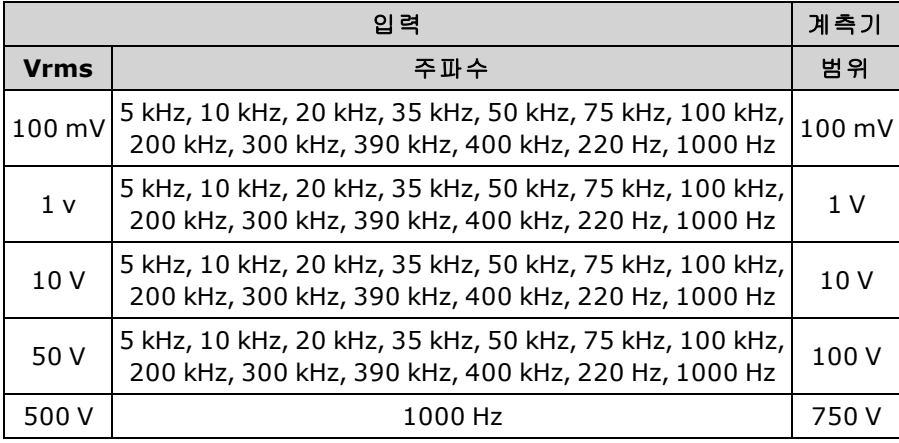

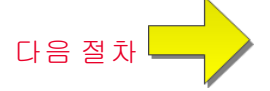

## <span id="page-558-0"></span>AC 전류 게인 및 평탄도 교정

이 교정 절차는 34465A 및 34470A에만 적용됩니다.

교정을 시작하기 전에 [테스트](#page-523-0) 고려 사항 및 [평탄도](#page-527-0) 교정 시 고려 사항을 다시 읽어 보십시오.

구성: AC 전류

모든 AC 교정 절차에서는 3 Hz 대역폭 측정 필터를 사용합니다.

- 1. 아래 표에 표시된 순서대로 각 기능을 선택합니다.
- 2. 입력 열에 표시된 각 입력 전류와 주파수를 적용합니다.
- 3. 실제 적용된 입력 전류를 Cal Value로 입력합니다(교정 값 [입력](#page-528-0) 참조)."교정 단계 성공" 메시지는 성공했음을 나타냅니다. 디스플레이에 "Calibration Step Failed(교정 단계 실패)"가 표시되면 입력 값, 범위, 기능 및 입력된 교정 값을 확인한 후 교정 단계를 반복하십시오.
- 4. 표에 표시된 각 주파수에 대해 1~3단계를 반복합니다.
- 5. 표의 각 전류 범위에 대해 1~4단계를 반복합니다.
- 6. 새 교정 상수를 저장합니다(교정 [상수](#page-528-1) 저장 참조).

KOTE 각 전류 및 주파수를 완료하는 데는 약 2.5초 정도 걸립니다.

|                 | 입 력                                                          | 계측기               |
|-----------------|--------------------------------------------------------------|-------------------|
| 전류              | 주파수                                                          | 범 위               |
| 1.5A            | 5 kHz, 7.5 kHz, 9.7 kHz, 10 kHz, 220 Hz, 1 kHz               | 3 A               |
| 1 A             | 5 kHz, 7.5 kHz, 9.7 kHz, 10 kHz, 220 Hz, 1 kHz               | 1A                |
|                 | 100 mA 5 kHz, 7.5 kHz, 9.7 kHz, 10 kHz, 220 Hz, 1 kHz 100 mA |                   |
| $10 \text{ mA}$ | 5 kHz, 7.5 kHz, 9.7 kHz, 10 kHz, 220 Hz, 1 kHz               | 10 <sub>m</sub> A |
| 1 mA            | 5 kHz, 7.5 kHz, 9.7 kHz, 10 kHz, 220 Hz, 1 kHz               | 1 mA              |
| $100 \mu A$     | 5 kHz, 7.5 kHz, 9.7 kHz, 10 kHz, 220 Hz, 1 kHz               | $100 \mu A$       |

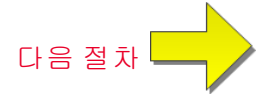

# <span id="page-559-0"></span>AC 영점 교정

이 교정 절차는 모든 모델(34460A/61A/65A/70A)에 적용됩니다.

교정 절차를 수행하기 전에 [테스트](#page-523-0) 고려 사항을 참조하십시오.

구성: AC 전압

- 1. 교정기를 0.00 VAC로 설정합니다.
- 2. 교정 값 +0을 입력합니다. ([교정](#page-528-0) 값 입력 참조). "교정 단계 성공" 메시지는 성공했음을 나타냅니 다. 디스플레이에 "Calibration Step Failed(교정 단계 실패)"가 표시되면 입력 값, 범위, 기능 및 입 력된 교정 값을 확인한 후 교정 단계를 반복하십시오.
- 3. 새 교정 상수를 저장합니다(교정 [상수](#page-528-1) 저장 참조).

**NOTE 이 교정을 완료하는 데는 약 10초 정도 걸립니다.** 

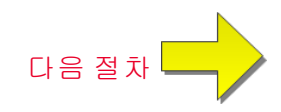

# <span id="page-560-0"></span>주파수 정확도 교정

이 교정 절차는 모든 모델(34460A/61A/65A/70A)에 적용됩니다.

이 절차를 시작하기 전에 [테스트](#page-523-0) 고려 사항 및 게인 교정 시 고려 [사항](#page-526-0)을 다시 읽어 보십시오.

구성: 주파수, 10 V 범위

- KINOTE Fluke 5720A의 주파수 정확도는 DMM을 교정하기에 충분하지 않습니다. 더 정확한 기준에 대해 해당 주파수 출력을 교정해야 합니다. 이 교정 절차에 Keysight 33500B Series 함수/임 의 파형 발생기를 사용하는 것이 좋습니다.
- 1. 10 V 및 10 kHz(게이트 시간 1초)의 주파수 측정에 대해 계측기를 구성합니다.
- 2. 10kHz 사인파, 진폭 20Vpp를 적용합니다.
- 3. 실제 적용된 입력 주파수를 입력합니다([교정](#page-528-0) 값 입력 참조). "교정 단계 성공" 메시지는 성공했음 을 나타냅니다. 디스플레이에 "Calibration Step Failed(교정 단계 실패)"가 표시되면 입력 값, 범위, 기능 및 입력된 교정 값을 확인한 후 교정 단계를 반복하십시오.
- 4. 새 교정 상수를 저장합니다(교정 [상수](#page-528-1) 저장 참조).

■ NOTE ■ 이 교정을 완료하는 데는 약 1초 정도 걸립니다.

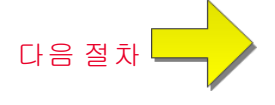

# <span id="page-561-0"></span>DC 전압 게인 교정

이 교정 절차는 34465A 및 34470A에만 적용됩니다.

이 절차를 시작하기 전에 [테스트](#page-523-0) 고려 사항 및 게인 교정 시 고려 [사항](#page-526-0)을 다시 읽어 보십시오.

구성: DC 전압

- 1. 아래 표에 표시된 순서대로 각 기능 및 범위를 구성합니다.
- 2. 입력 열에 표시된 입력 신호를 적용합니다.
- 3. 실제 적용된 [입력](#page-528-0) 전압 진폭을 입력합니다(교정 값 입력 참조). "교정 단계 성공" 메시지는 성공했 음을 나타냅니다. 디스플레이에 "Calibration Step Failed(교정 단계 실패)"가 표시되면 입력 값, 범 위, 기능 및 입력된 교정 값을 확인한 후 교정 단계를 반복하십시오.
- 4. 표에 표시된 각 게인 교정점에 대해 1~3단계를 반복합니다.
- 5. 새 교정 상수를 저장합니다(교정 [상수](#page-528-1) 저장 참조).

**NOTE 각 범위를 완료하는 데는 4초 미만이 걸립니다.** 

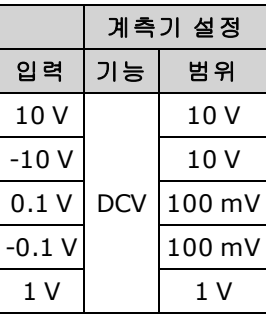

100V 및 1000V 범위는 DC 전압 [고전압](#page-564-0) 게인 교정에서 나중에 조정됩니다.

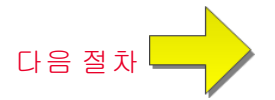

# <span id="page-562-0"></span>옴 게인 교정

이 교정 절차는 모든 모델(34460A/61A/65A/70A)에 적용됩니다.

이 절차를 시작하기 전에 [테스트](#page-523-0) 고려 사항 및 게인 교정 시 고려 [사항](#page-526-0)을 다시 읽어 보십시오.

구성: 4-와이어 옴

이 절차에서는 2-와이어 및 4-와이어 옴 함수와 오프셋 보상 옴 함수에 대한 게인을 조정합니다.

- 1. 아래 표에 표시된 순서대로 각 기능 및 범위를 구성합니다.
- 2. 입력 열에 표시된 입력 신호를 적용합니다.
- 3. 실제 적용된 입력 저항을 입력합니다(교정 값 [입력](#page-528-2) 참조). "교정 단계 성공" 메시지는 성공했음을 나타냅니다. 디스플레이에 "Calibration Step Failed(교정 단계 실패)"가 표시되면 입력 값, 범위, 기 능 및 입력된 교정 값을 확인한 후 교정 단계를 반복하십시오.
- 4. 표에 표시된 각 게인 교정점에 대해 1~3단계를 반복합니다.
- 5. 새 교정 상수를 저장합니다(교정 [상수](#page-528-1) 저장 참조).

▌ NOTE 김 범위를 완료하는 데는 4초 미만이 걸립니다.

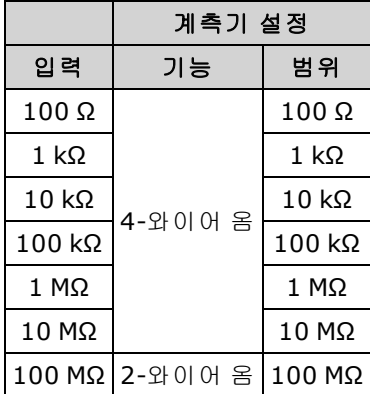

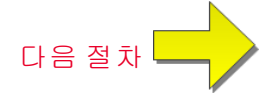

# <span id="page-563-0"></span>DC 전류 게인 교정

이 교정 절차는 34465A 및 34470A에만 적용됩니다.

이 절차를 시작하기 전에 [테스트](#page-523-0) 고려 사항 및 게인 교정 시 고려 [사항](#page-526-0)을 다시 읽어 보십시오.

구성: DC 전류

- 1. 아래 표에 표시된 순서대로 각 기능 및 범위를 구성합니다.
- 2. 입력 열에 표시된 입력 신호를 적용합니다.
- 3. 실제 적용된 입력 전류를 Cal Value로 입력합니다(교정 값 [입력](#page-528-0) 참조)."교정 단계 성공" 메시지는 성공했음을 나타냅니다. 디스플레이에 "Calibration Step Failed(교정 단계 실패)"가 표시되면 입력 값, 범위, 기능 및 입력된 교정 값을 확인한 후 교정 단계를 반복하십시오.
- 4. 표에 표시된 각 게인 교정점에 대해 1~3단계를 반복합니다.
- 5. 새 교정 상수를 저장합니다(교정 [상수](#page-528-1) 저장 참조).

■ NOTE ■각 범위를 완료하는 데는 4초 미만이 걸립니다.

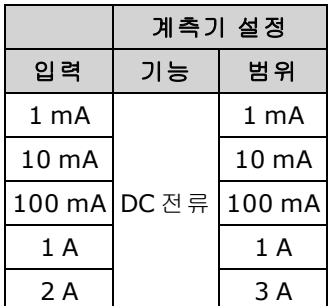

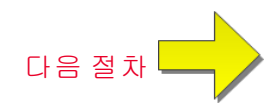

교정 조정 절차

# <span id="page-564-0"></span>DC 고전압 게인 교정

이 교정 절차는 34465A 및 34470A에만 적용됩니다.

이 절차를 시작하기 전에 [테스트](#page-523-0) 고려 사항 및 게인 교정 시 고려 [사항](#page-526-0)을 다시 읽어 보십시오.

구성: DC 전압

- 1. 아래 표에 표시된 순서대로 각 기능 및 범위를 구성합니다.
- 2. 입력 열에 표시된 입력 신호를 적용합니다.
- 3. 실제 적용된 입력 전압 진폭을 입력합니다(교정 값 [입력](#page-528-0) 참조). "교정 단계 성공" 메시지는 성공했 음을 나타냅니다. 디스플레이에 "Calibration Step Failed(교정 단계 실패)"가 표시되면 입력 값, 범 위, 기능 및 입력된 교정 값을 확인한 후 교정 단계를 반복하십시오.
- 4. 표에 표시된 각 게인 교정점에 대해 1~3단계를 반복합니다.
- 5. 새 교정 상수를 저장합니다(교정 [상수](#page-528-1) 저장 참조).

▌ NOTE 김 범위를 완료하는 데는 4초 미만이 걸립니다.

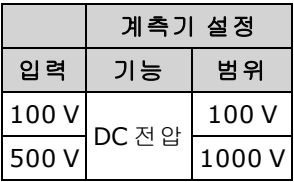

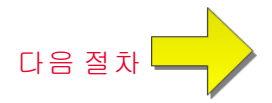

# <span id="page-565-0"></span>AC 전류 10 A 게인 교정

이 교정 절차는 34461A, 34465A 및 34470A에만 적용됩니다(34460A에는 적용할 수 없음). 교정을 시작하기 전에 [테스트](#page-523-0) 고려 사항 및 [평탄도](#page-527-0) 교정 시 고려 사항을 다시 읽어 보십시오.

구성: AC 전류

모든 AC 교정 절차에서는 3 Hz 대역폭 측정 필터를 사용합니다.

1. 10 A 범위를 선택합니다.

2. 1000 Hz에서 5 A 입력 신호를 적용합니다.

3. 실제 적용된 입력 전류를 Cal Value로 입력합니다(교정 값 [입력](#page-528-0) 참조)."교정 단계 성공" 메시지는 성공했음을 나타냅니다. 디스플레이에 "Calibration Step Failed(교정 단계 실패)"가 표시되면 입력 값, 범위, 기능 및 입력된 교정 값을 확인한 후 교정 단계를 반복하십시오.

4. 새 교정 상수를 저장합니다(교정 [상수](#page-528-1) 저장 참조).

■ NOTE | 이 교정을 완료하는 데는 약 2.5초 정도 걸립니다.

[다음](#page-566-0) 절차 <sup>[</sup>

# <span id="page-566-0"></span>DC 전류 10 A 게인 교정

이 교정 절차는 34461A, 34465A 및 34470A에만 적용됩니다(34460A에는 적용할 수 없음). 교정을 시작하기 전에 [테스트](#page-523-0) 고려 사항 및 [평탄도](#page-527-0) 교정 시 고려 사항을 다시 읽어 보십시오. 구성: DC 전류

- 1. 10 A 범위를 구성하고 통합 시간을 100 PLC로 설정합니다.
- 2. 5A 입력을 적용합니다.
- 3. 실제 적용된 입력 전류를 Cal Value로 입력합니다(교정 값 [입력](#page-528-0) 참조)."교정 단계 성공" 메시지는 성공했음을 나타냅니다. 디스플레이에 "Calibration Step Failed(교정 단계 실패)"가 표시되면 입력 값, 범위, 기능 및 입력된 교정 값을 확인한 후 교정 단계를 반복하십시오.
- 4. 새 교정 상수를 저장합니다(교정 [상수](#page-528-1) 저장 참조).

0 NOTE 0 교정을 완료하는 데는 4초 미만이 걸립니다.

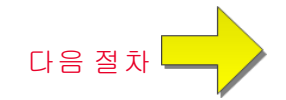

# <span id="page-567-0"></span>캐패시턴스 오프셋 교정(옵션)

이 교정 절차는 모든 모델(34460A/61A/65A/70A)에 적용됩니다.

이 교정은 일반적으로 필요하지 않습니다. 이 교정은 대개 수 pF 미만인 잔류 캐패시턴스 오프셋을 보상합니다. 일반적으로 사용할 때 잔류 오프셋은 null 함수에 의해 재정의되며(null이 케이블 캐패 시턴스도 정정함), 멀티미터의 캐패시턴스 사양을 달성하려면 null 함수가 필요합니다.

구성: 캐패시턴스

- 1. 계측기의 전면 단자에서 모든 연결을 제거합니다.
- 2. 전면 단자를 선택합니다.
- 3. +0의 교정 값을 입력합니다([교정](#page-528-0) 값 입력 참조). "교정 단계 성공" 메시지는 성공했음을 나타냅니 다. 디스플레이에 "Calibration Step Failed(교정 단계 실패)"가 표시되면 입력 값, 범위, 기능 및 입 력된 교정 값을 확인한 후 교정 단계를 반복하십시오.
- 4. 계측기의 후면 단자에 대해 1 ~ 3단계를 반복합니다(34460A에 적용할 수 없음).
- 5. 새 교정 상수를 저장합니다(교정 [상수](#page-528-1) 저장 참조).

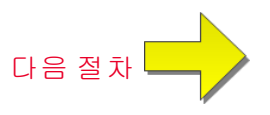

# <span id="page-568-0"></span>교정 종료

계측기 교정을 마치려면 다음을 수행합니다.

- 1. 계측기에서 모든 단락 블록 및 연결을 제거합니다.
- 2. 교정 [메시지](#page-530-0)를 재설정합니다.
- 3. 교정 암호를 사용하여 계측기의 보안을 [설정합니다](#page-530-0).
- 4. 새 교정 [카운트](#page-531-0)를 기록합니다.
- 5. 성능 검증 [테스트](#page-501-0)를 수행하여 교정을 검증합니다.

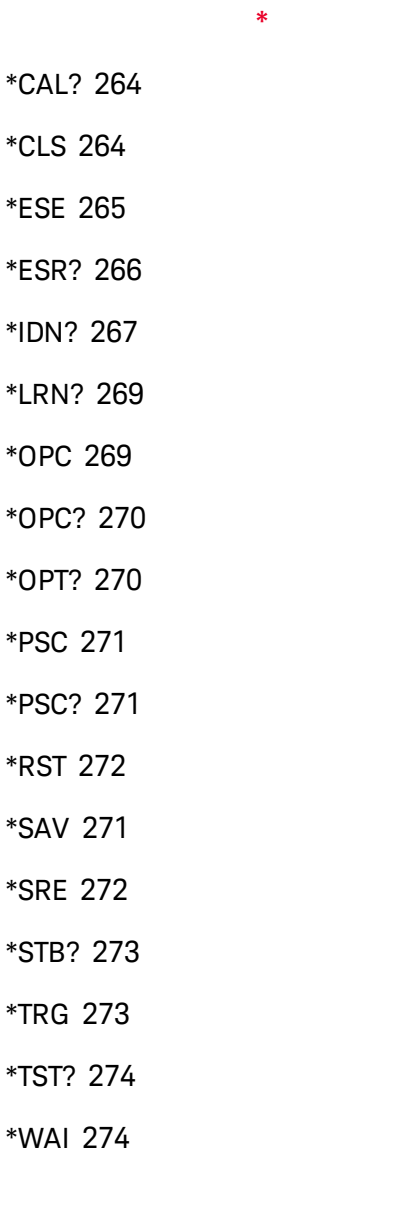

# **2**

2-와이어 RTD [250](#page-248-0) 2-와이어 및 4-와이어 측정 비교 [172](#page-170-0) 2-와이어 저항 [65](#page-63-0), [249](#page-247-0), [311](#page-309-0), [351-353](#page-349-0) 2-와이어 측정 [344-345](#page-342-0), [350](#page-348-0)

# **3**

34460A 및 34461A 조정 [540](#page-538-0) 34461A 조정 [540](#page-538-0) 34465A 및 34470A 조정 [555](#page-553-0) 34470A 및 34465A 조정 [555](#page-553-0) 34470A 조정 [555](#page-553-0)

#### **4**

4-wire RTD [359](#page-357-0) 4-와이어 RTD [250](#page-248-0) 4-와이어 저항 [65](#page-63-0), [249](#page-247-0), [311](#page-309-0), [351-352](#page-349-0) 4와이어 저항 [353](#page-351-0)

# **A**

ABORt [200](#page-198-0) AC [246](#page-244-0), [251](#page-249-0), [281](#page-279-0), [286](#page-284-0), [318-325](#page-316-0), [372-](#page-370-0) [378](#page-370-0) AC Current [323-324](#page-321-0) AC Voltage [376-377](#page-374-0) AC 영점 교정 [546](#page-544-0), [561](#page-559-0) AC 전류 [63](#page-61-0), [311](#page-309-0) AC 전류 검증 [516](#page-514-0), [521](#page-519-0) AC 전류 측정 오차(부담 전압) [190](#page-188-0) AC 전류 평탄도 [545](#page-543-0), [560](#page-558-0) AC 전압 [59](#page-57-0), [251](#page-249-0), [311](#page-309-0) AC 전압 검증 [516](#page-514-0) ACALibration [392-393](#page-390-0) ACI [63](#page-61-0) ACV [59](#page-57-0)

ADC [236](#page-234-0), [541](#page-539-0), [556](#page-554-0) ADDRess [406](#page-404-0) ADJust [367](#page-365-0) ALL [207](#page-205-0), [217](#page-215-0), [229](#page-227-0), [237](#page-235-0), [290](#page-288-0), [422](#page-420-0) APERture [325](#page-323-0), [335](#page-333-0), [344-345](#page-342-0), [357](#page-355-0), [378](#page-376-0) APERture Enabled [379](#page-377-0) APERture ENABled [326](#page-324-0), [357](#page-355-1) ASCII 문자열 파라미터 [197](#page-195-0) AUTO [196](#page-194-0), [219](#page-217-0), [225](#page-223-0), [244](#page-242-0), [249](#page-247-0), [251](#page-249-0), [253](#page-251-0), [279](#page-277-0), [297-298](#page-295-0), [314](#page-312-0), [321](#page-319-0), [323-324](#page-321-0), [330](#page-328-0), [337](#page-335-0), [341](#page-339-0), [349](#page-347-0), [352](#page-350-0), [355](#page-353-0), [360](#page-358-0), [370](#page-368-0), [375](#page-373-0), [377](#page-375-0), [380](#page-378-0), [384](#page-382-0), [429](#page-427-0) Autocal 명령 [264](#page-262-0) Autozero [384](#page-382-0) AVERage [211](#page-209-0), [229](#page-227-0), [231](#page-229-0) Average, moving [233-234](#page-231-0) **B** BANDwidth [318](#page-316-0), [372](#page-370-0) BEEPer [393-394](#page-391-0) BMP [261](#page-259-0) BORDer [259](#page-257-0) BUS [197](#page-195-1), [432](#page-430-0) **C** CALCulate [211](#page-209-0), [213-215](#page-211-0), [217-226](#page-215-0), [226-](#page-224-0)

[227](#page-224-0), [229](#page-227-0), [231](#page-229-0), [233-234](#page-231-0) AVERage 하위 시스템 [228](#page-226-0) histogram [217-220](#page-215-0) HISTogram 하위 시스템 [216](#page-214-0)

LIMit 하위 시스템 [212](#page-210-0) SCALe 하위 시스템 [221](#page-219-0) scaling [227](#page-225-0) smoothing [233-234](#page-231-0) **TCHart** STAT<sub>e</sub> [235](#page-233-0) CALCulate 하위 시스템 소개 [209](#page-207-0) CALibration [236-241](#page-234-0), [445](#page-443-0) CALibration 하위 시스템 [236](#page-234-1) CAPacitance [244](#page-242-0), [279](#page-277-0), [312-316](#page-310-0) CATalog [290](#page-288-0), [421](#page-419-0) CD-ROM [193](#page-191-0) CDIRectory [291](#page-289-0) celsius [366](#page-364-0), [368](#page-366-0) CHECk [365](#page-363-0) CLEar [218](#page-216-0) CLEAr [211](#page-209-0), [213](#page-211-0), [231](#page-229-0), [258](#page-256-0) CLICk [394](#page-392-0) CLS [196](#page-194-1), [264](#page-262-1) CODE [238](#page-236-0) COMMunicate [405-414](#page-403-0), [416](#page-414-0) CONDition [388-389](#page-386-0) CONFigure [244-251](#page-242-0), [253](#page-251-0) CONFigure 하위 시스템 [242](#page-240-0) CONFigure? [244](#page-242-1) CONTinuity [245](#page-243-0), [280](#page-278-0), [311](#page-309-0) CONTinuous [331](#page-329-0)

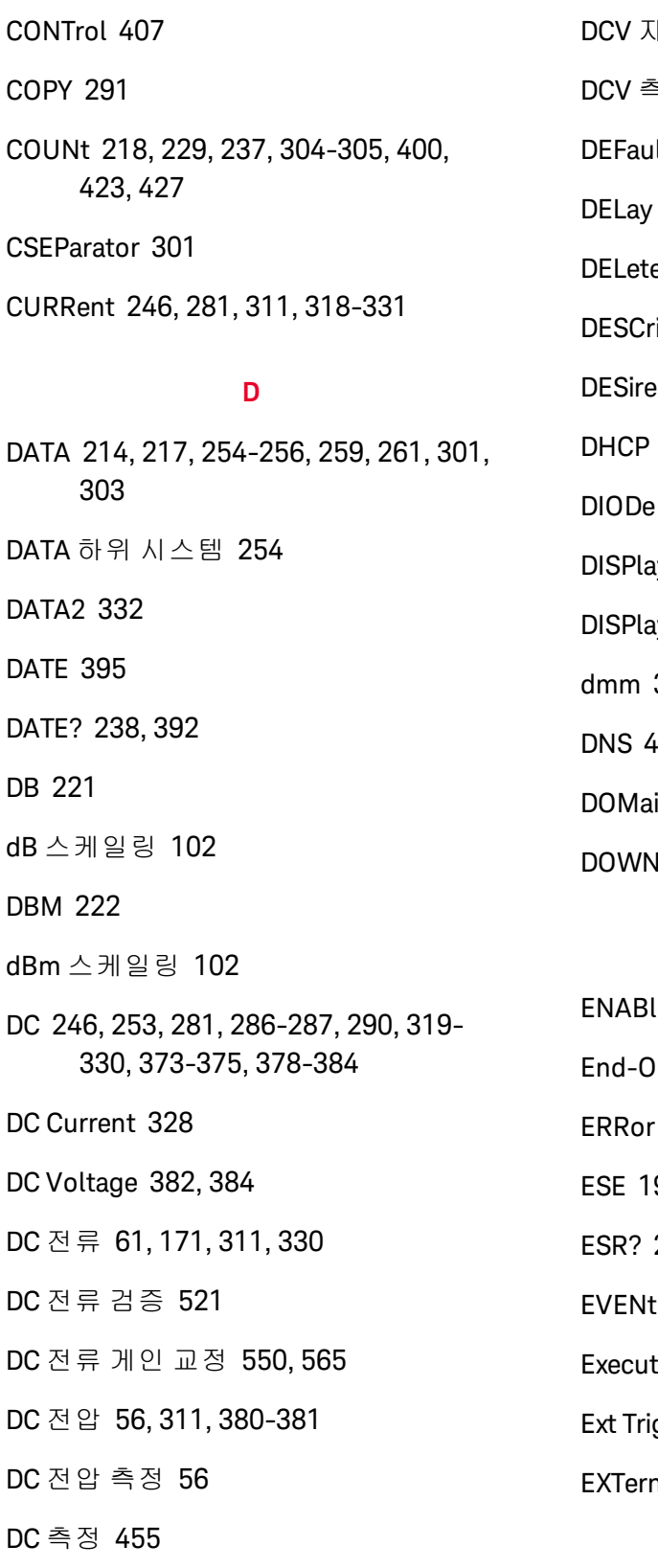

DCV 자습서 [56](#page-54-0) DCV 측정 [56](#page-54-0) Ilt [195](#page-193-0) [306](#page-304-0), [428-429](#page-426-0) e [292](#page-290-0), [422](#page-420-1) iption [422](#page-420-2) ed [276](#page-274-0) [407](#page-405-1) DIODe [247](#page-245-0), [282](#page-280-0), [311](#page-309-0) ay [197](#page-195-2), [257-258](#page-255-0) ay 하위 시스템 소개 [257](#page-255-1) dmm [365-366](#page-363-1), [368](#page-366-1)  $604$ in [408](#page-406-1) Iload [301](#page-299-1)

## **E**

DCI [61](#page-59-0)

# **F**

Factory Reset [395](#page-393-1), [402](#page-400-0) FAST [233](#page-231-1), [331](#page-329-0) FETCh? [201](#page-199-0) FNAMe [301](#page-299-2) FORMat [259](#page-257-0), [261](#page-259-0), [301-302](#page-299-0) FORMat 하위 시스템 [259](#page-257-2) FREQuency [248](#page-246-0), [283](#page-281-0), [311](#page-309-0), [335-342](#page-333-0) FRESistance [249](#page-247-0), [284](#page-282-0), [311](#page-309-0), [344-354](#page-342-0) FRONt [206](#page-204-0) FRTD [250](#page-248-0), [285](#page-283-0), [363](#page-361-0), [365](#page-363-2) FTHermistor [369](#page-367-0) FUNCtion [222](#page-220-1), [311](#page-309-0)

# **G**

GAIN [223-224](#page-221-0) GATeway [409](#page-407-0) GPIB [193](#page-191-1), [406](#page-404-0) GPIB 옵션 [497](#page-495-0)

#### **H**

HCOPy [261](#page-259-0) HCOPy 하위 시스템 [261](#page-259-2) HELP [397](#page-395-0) HI-Z [380](#page-378-0) HISTogram [217-220](#page-215-0) HNAMe [276](#page-274-1) HOST [417](#page-415-0)

# HOSTname [410](#page-408-0)

HP34401A [398](#page-396-0)

#### **I**

I/O Configuration LAN [422](#page-420-3), [424](#page-422-0) I/O 구성 [144](#page-142-0) IDENtify [275](#page-273-1), [398](#page-396-0) IDN? [267](#page-265-0) IEEE 488.2 공통 명령 [262](#page-260-0) IEEE 488.2 명령 [196](#page-194-3), [269](#page-267-0) IMMediate [197](#page-195-1), [202](#page-200-0), [211](#page-209-0), [213](#page-211-0), [231](#page-229-0), [393](#page-391-0), [401](#page-399-0), [432](#page-430-0) IMPedance [380](#page-378-0) INFormation [302](#page-300-0) INITiate [202](#page-200-0) Input terminal measurement limits [18](#page-16-0) INSTall [424](#page-422-1) Instrument Preset [395](#page-393-1), [402](#page-400-0) INTernal [429](#page-427-1), [432](#page-430-0) IPADdress [411](#page-409-0)

# **K**

Keysight [34](#page-32-0) Keysight IO Libraries Suite [193](#page-191-0) Keysight에 문의 [34](#page-32-0)

# **L**

LABel [399](#page-397-0)

LAN [407-414](#page-405-0), [416](#page-414-0) configuring [276](#page-274-2) LAN 구성 [26](#page-24-0), [31](#page-29-0) LAST [254](#page-252-0) LEVel [429](#page-427-2) LFRequency [399](#page-397-1) LICense [421-424](#page-419-0) LIMit [213-215](#page-211-0), [442](#page-440-0) Limits, measurement [18](#page-16-0) LOAD [296-297](#page-294-0) LOCal [399](#page-397-2) Local 키 [257](#page-255-2) LOCK [419-420](#page-417-0) Low-Power [351](#page-349-1), [363-364](#page-361-0) LOWer [214](#page-212-0), [219](#page-217-1), [338](#page-336-0) LPOWer [351](#page-349-1), [364](#page-362-0) LRN [269](#page-267-0) LXI [275-277](#page-273-1) LXI 하위 시스템 [275](#page-273-2)

# **M**

MAC [411](#page-409-1) Manage Files [142](#page-140-0) Math Functions [226](#page-224-0) MAXimum [195](#page-193-0), [229](#page-227-2) Maximum limits [18](#page-16-0) MDIRectory [291](#page-289-0) MDNS [275-276](#page-273-0)

MEASure [279-287](#page-277-0), [434](#page-432-0) MEASure 하위 시스템 [278](#page-276-0) Measurement limits [18](#page-16-0) MEDium [233](#page-231-1) MINimum [195](#page-193-0), [229](#page-227-3) MMEMory [290-292](#page-288-0), [296-298](#page-294-0), [301-303](#page-299-1), [395](#page-393-2), [402](#page-400-1) MMEMory 하위 시스템 - STATe 및 PREFerence 파일 [293](#page-291-0) MMEMory 하위 시스템 - 데이터 전송 명 령 [299](#page-297-0) MMEMory 하위 시스템 - 범용 파일 관 리 [288](#page-286-0) MODE [331](#page-329-0) MOVE [292](#page-290-1) Mx-B Scaling [226](#page-224-0)

## **N**

NAME [419](#page-417-0) NEGative [203](#page-201-0), [431](#page-429-0) NEXT [396](#page-394-0) NPLC [325](#page-323-1), [327](#page-325-0), [344](#page-342-1), [346](#page-344-0), [357-358](#page-355-2), [378](#page-376-1), [381](#page-379-0) Null [101](#page-99-0) NULL [312-314](#page-310-0), [319-321](#page-317-0), [336-337](#page-334-0), [347-](#page-345-0) [349](#page-345-0), [359-360](#page-357-1), [373-375](#page-371-0) NULL 판독 [172](#page-170-1) Number pretrigger [305](#page-303-0) Nyquist 속도 [177](#page-175-0)

# **O**

OCOMpensated [350](#page-348-0), [362](#page-360-0) OFF autoranging [314](#page-312-1) ONCE [323-324](#page-321-0), [330](#page-328-0), [352](#page-350-0), [355](#page-353-0), [370](#page-368-1), [377](#page-375-0), [384](#page-382-0) OPC [196](#page-194-1), [269-270](#page-267-1) OPC? [270](#page-268-0) OPERation [388-389](#page-386-0) OPT? [270](#page-268-1) OUTPut [203](#page-201-0)

**P**

OWNer [419](#page-417-1)

PERiod [283](#page-281-0), [311](#page-309-0), [335-342](#page-333-0) PLC [325](#page-323-1), [344](#page-342-1), [357](#page-355-2), [378](#page-376-1), [381](#page-379-0), [452](#page-450-0) PNG [261](#page-259-0) POINts [218](#page-216-2), [254-255](#page-252-2) POSitive [203](#page-201-0), [431](#page-429-0) PREFerences [296](#page-294-0) Preferences Store 및 Recall [140](#page-138-0) PRESet [306](#page-304-1), [389](#page-387-1), [395](#page-393-1), [400](#page-398-1), [402](#page-400-0), [474](#page-472-0) PRETrigger [305](#page-303-0) Probe Hold [99](#page-97-0) PROMpt [413](#page-411-0) PSC [271](#page-269-0), [388](#page-386-2), [390](#page-388-1) PTPeak [229](#page-227-4)

# **Q**

QUEStionable [389-390](#page-387-2)

R? [204](#page-202-0)

#### **R**

RANGe [219](#page-217-0), [314-315](#page-312-2), [322-323](#page-320-0), [338](#page-336-0), [340-341](#page-338-0), [351-352](#page-349-0), [376-377](#page-374-0) RATio [253](#page-251-0), [287](#page-285-0), [311](#page-309-0), [382](#page-380-1) RCL [271](#page-269-1) RDG\_STORE [303](#page-301-0) RDIRectory [291](#page-289-0) READ? [205](#page-203-0) READing [301-302](#page-299-0) REAR [206](#page-204-0) RECall [297-298](#page-295-0) REFerence [221-222](#page-219-1), [225](#page-223-0), [363](#page-361-1) RELease [419](#page-417-2) REMOve [256](#page-254-0) REQuest [420](#page-418-0) RESet [277](#page-275-0) RESistance [249](#page-247-0), [284](#page-282-0), [311](#page-309-0), [346-355](#page-344-0), [363](#page-361-1) RESolution [328](#page-326-0), [353](#page-351-0), [357](#page-355-3), [382](#page-380-0) RESolved [276](#page-274-1) RESPonse [233](#page-231-0) RESTart [277](#page-275-1) Returns [315](#page-313-0) autoranging [314](#page-312-1) pretrigger [305](#page-303-0)

RJUNction [367](#page-365-0) RLIMit [302](#page-300-1) ROUTe [206](#page-204-0) Row limit [302](#page-300-1) RST [196](#page-194-4), [272](#page-270-0), [395](#page-393-1), [402](#page-400-0) RTD [250](#page-248-0), [285](#page-283-1), [359](#page-357-0), [363](#page-361-0), [365](#page-363-2), [369](#page-367-0)

# **S**

SAMPle [304-306](#page-302-1), [308](#page-306-0) SAMPle 하위 시스템 소개 [304](#page-302-1) SAV [271](#page-269-1) SCALe [221-227](#page-219-1) Scaling function [311](#page-309-0), [319-321](#page-317-1), [336-337](#page-334-1), [347-349](#page-345-1), [359](#page-357-2) reference [253](#page-251-1), [287](#page-285-1) units [227](#page-225-1) SCPI 명령 종결자 [196](#page-194-5) SCPI 언어 소개 [194](#page-192-0) SCPI 파라미터 유형 [196](#page-194-6) SDEViation [229](#page-227-5) SDUMp [261](#page-259-1) SECondary [325](#page-323-2), [329](#page-327-0), [342](#page-340-0), [361](#page-359-0), [378](#page-376-2), [382-383](#page-380-1) SECondary, CAPacitance [316](#page-314-0), [354](#page-352-0) SECure [238-239](#page-236-0) SECurity [400-401](#page-398-0) SELect [298](#page-296-0)

SENSe [311-316](#page-309-0), [318-331](#page-316-0), [335-342](#page-333-0), [344-355](#page-342-0), [357-365](#page-355-0), [367](#page-365-0), [369-370](#page-367-0), [372-384](#page-370-0) {FREQuency|PERiod} 하위 시스 템 [334](#page-332-0) {RESistance|FRESistance} 하위 시스 템 [343](#page-341-0) CURRent 하위 시스템 [317](#page-315-0) DATA2 하위 시스템 [332](#page-330-1) DATA2? [332](#page-330-0) TEMPerature 하위 시스템 [356](#page-354-0) VOLTage 하위 시스템 [371](#page-369-0) SENSe 하위 시스템 소개 [311](#page-309-1) Service Request enable [389](#page-387-3) SLOPe [203](#page-201-0), [431](#page-429-0) SLOW [233](#page-231-1) SMASk [412](#page-410-0) SMOothing [233-234](#page-231-0) SNAMe [276](#page-274-0) SOURce [306](#page-304-2), [429](#page-427-1), [432](#page-430-0) SRE [272](#page-270-1) STATe [215](#page-213-0), [220](#page-218-0), [226-227](#page-224-1), [231](#page-229-1), [234](#page-232-0), [239](#page-237-0), [275](#page-273-1), [297-298](#page-295-1), [312-314](#page-310-0), [319](#page-317-0), [336](#page-334-0), [347](#page-345-0), [359](#page-357-1), [373](#page-371-0), [394](#page-392-1) State Store 및 Recall [140](#page-138-0) STATus [388-390](#page-386-0) STATus 하위 시스템 [385](#page-383-0) STB? [273](#page-271-0)
STORe [239](#page-237-0), [296-297](#page-294-0), [303](#page-301-0) STRing [240](#page-238-0) SWITch [331](#page-329-0) SYSTem [393-403](#page-391-0), [405-414](#page-403-0), [416-417](#page-414-0), [419-424](#page-417-0) LICense 하위 시스템 [421](#page-419-0) LOCK 하위 시스템 [418](#page-416-0) SYSTem 하위 시스템 - IO 구성 [404](#page-402-0) SYSTem 하위 시스템 - 범용 명령 [391](#page-389-0)

# **T**

TELNet [413-414](#page-411-0) TEMP? [240](#page-238-1), [392](#page-390-0) TEMPerature [197](#page-195-0), [208](#page-206-0), [250](#page-248-0), [285](#page-283-0), [357-](#page-355-0) [363](#page-355-0), [365](#page-363-0), [367](#page-365-0), [369-370](#page-367-0), [401](#page-399-0) TERMinals [206](#page-204-0), [324](#page-322-0) TEST [207](#page-205-0) TEXT [197](#page-195-1), [257-258](#page-255-0) THERmistor [364](#page-362-0), [369](#page-367-0) thermocouple [369](#page-367-1) THReshold [255-256](#page-253-0) TIME [402](#page-400-0) TIME? [241](#page-239-0), [393](#page-391-1) TIMeout [339](#page-337-0) TIMer [308](#page-306-0) set [308](#page-306-1) TRANsducer [363](#page-361-0), [365](#page-363-0), [369](#page-367-0) TRANsform [217-220](#page-215-0)

TRG [273](#page-271-0) TRIG [429](#page-427-0) Trigger [429](#page-427-0) TRIGger [203](#page-201-0), [427-429](#page-425-0), [431-432](#page-429-0) Trigger Delay [428](#page-426-0) TRIGger 하위 시스템 [426](#page-424-0) True RMS AC 측정 [167](#page-165-0) True RMS 정확도 및 고주파 신호 성 분 [168](#page-166-0) TST? [274](#page-272-0) TYPE [365](#page-363-0)

# **U**

UNIT [196](#page-194-0), [208](#page-206-0), [226-227](#page-224-0) UPDate [414](#page-412-0) UPLoad [303](#page-301-1) UPPer [214](#page-212-0), [219](#page-217-0), [315](#page-313-0), [322](#page-320-0), [340](#page-338-0), [351](#page-349-0), [376](#page-374-0) UPTime [402](#page-400-1) USB flash drive [417](#page-415-0) Utility(유틸리티) 메뉴 [137](#page-135-0) Utility, Store 및 Recall [140](#page-138-0)

# **V**

VALid [298](#page-296-0) VALue [241](#page-239-1), [313-314](#page-311-0), [320-321](#page-318-0), [337](#page-335-0), [348-349](#page-346-0), [359-360](#page-357-0), [374-375](#page-372-0) VERSion [402](#page-400-2) VIEW [258](#page-256-0) VM Comp 출력(BNC) [459](#page-457-0)

VOLTage [251](#page-249-0), [253](#page-251-0), [286-287](#page-284-0), [340-341](#page-338-0), [372-384](#page-370-0)

Voltmeter Complete [459](#page-457-0)

#### **W**

WAI [274](#page-272-1)

WINS [416](#page-414-0)

WMESsage [403](#page-401-0), [414](#page-412-1)

# **Z**

ZERO [330](#page-328-0), [355](#page-353-0), [370](#page-368-0), [384](#page-382-0)

# 검

검증 [510](#page-508-0), [515-516](#page-513-0), [521](#page-519-0) 검증 테스트 [503](#page-501-0)

# 게

게인 검증 [510](#page-508-0), [515](#page-513-0) 게인 조정 [528-529](#page-526-0)

#### 계

계측기 소개 [22](#page-20-0) 계측기 오류 [460](#page-458-0)

# 고

고속 AC 측정 [173](#page-171-0) 고속 AC 측정 실행 [173](#page-171-0) 고속 DC 및 저항 측정 [173](#page-171-1) 고속 DC 및 저항 측정 실행 [173](#page-171-1) 고전압 자기 발열 오차 [190](#page-188-0)

고주파 신호 성분 및 True RMS 정확 도 [168](#page-166-0) 고주파(대역 외) 오차 [169](#page-167-0) 고주파(대역 외) 오차 계산 [169](#page-167-0) 고지, 안전 [13](#page-11-0)

# 공

공통 모드 오차 [191](#page-189-0)

# 관

관리 [147](#page-145-0)

### 교

교정 [506](#page-504-0), [510](#page-508-0), [515-516](#page-513-0), [521](#page-519-0), [523-524](#page-521-0), [528-533](#page-526-0), [541](#page-539-0), [545](#page-543-0), [554](#page-552-0), [556](#page-554-0), [560](#page-558-0), [570](#page-568-0) 교정 오류 [460](#page-458-0) 교정 조정 [530](#page-528-0) 교정 카운트 [533](#page-531-0) 교체할 수 있는 부품 [487](#page-485-0)

# 구

구문 규약 [194](#page-192-0)

# 기

기기 사전 설정 [259](#page-257-0), [306](#page-304-0), [309](#page-307-0), [474](#page-472-0) 기능 [45](#page-43-0) 기본 설정 [242](#page-240-0), [278](#page-276-0), [474](#page-472-0) 기호, 안전 [13](#page-11-1)

# 낮

낮은 레벨 측정 오차 [190](#page-188-1)

# 내

내부 DMM [365-366](#page-363-1) 내부 퓨즈 교체 [494](#page-492-0)

#### 노

노이즈 제거 [163](#page-161-0)

# 높

높은 저항 측정 시 오차 [166](#page-164-0) 높은 저항 측정 오차 [166](#page-164-0)

#### 누

누설 전류 오차 [191](#page-189-1)

# 다

다이오드 [77](#page-75-0)

#### 단

단위 [366](#page-364-0), [368](#page-366-0)

# 대

대리점이 설치하는 옵션 [25](#page-23-0) 대역 외 오차 [169](#page-167-0)

# 데

데이터 로그 모드 [46](#page-44-0), [80](#page-78-0), [181](#page-179-0) 데이터 로그 모드 기능 [181](#page-179-1) 데이터 로그 및 디지타이징 모드 기본 설정 [47](#page-45-0)

데이터 로깅 [80](#page-78-0) 데이터 로깅 로컬/원격 상호작용 [180](#page-178-0), [186](#page-184-0) 데이터 로깅, 트렌드 도표 [126](#page-124-0)

#### 도

도움말 [40](#page-38-0) 도움말 시스템 [40](#page-38-0) 도표 [123](#page-121-0)

#### 드

드라이버 [193](#page-191-0)

# 디

디스플레이 소개 [113](#page-111-0) 디지타이징 [85](#page-83-0) 디지타이징 로컬/원격 상호작용 [180](#page-178-0), [186](#page-184-0) 디지타이징 모드 [46](#page-44-1), [85](#page-83-0), [178](#page-176-0) 디지타이징 모드 정보 [178](#page-176-0) 디지타이징, 트렌드 도표 [126](#page-124-0) 디지털화 측정 [177](#page-175-0)

#### 라

라인 노이즈 전압, 제거 [163](#page-161-1)

#### 랙

랙 [43](#page-41-0) 랙 장착 [43](#page-41-0)

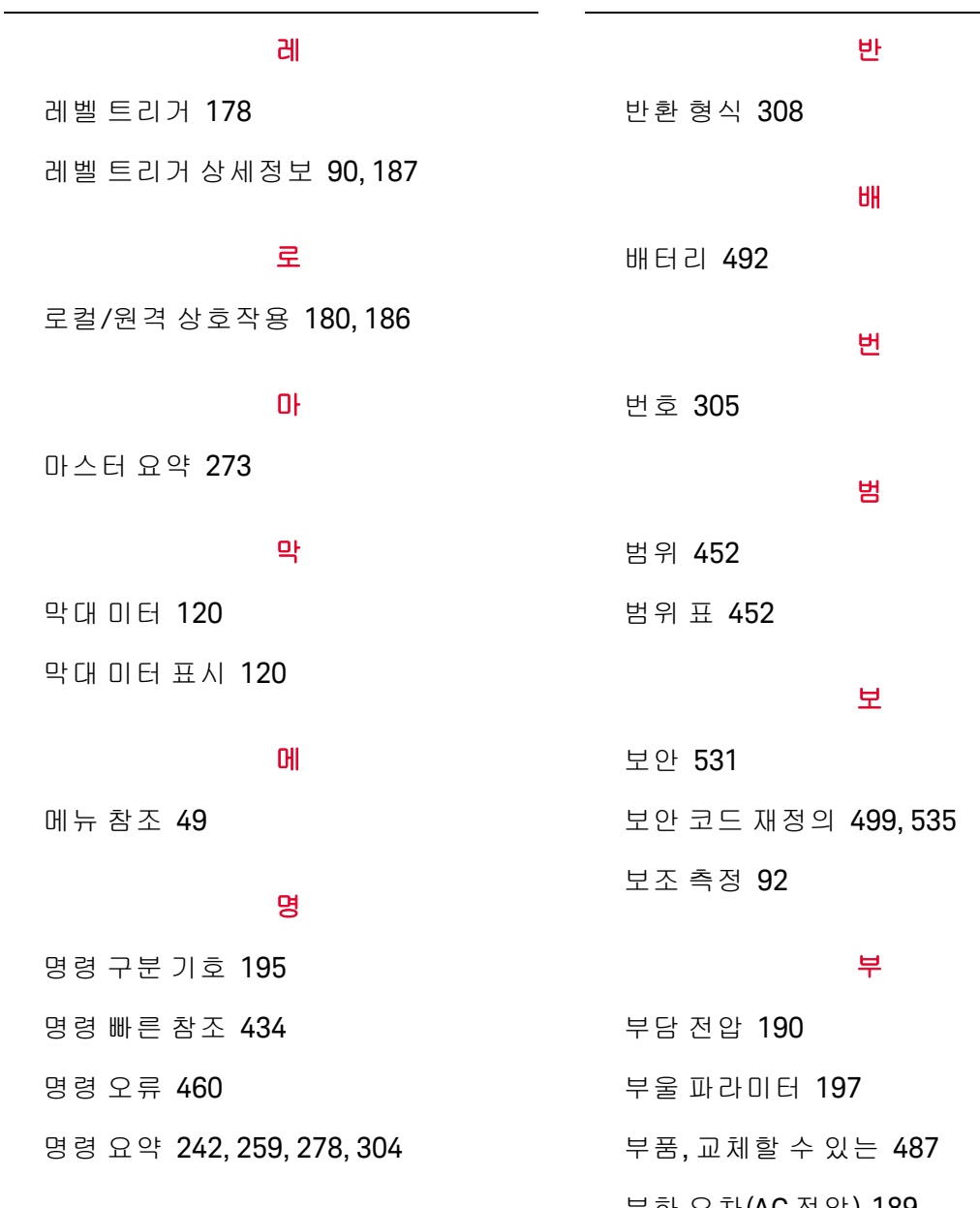

# 모

모델 및 옵션 [25](#page-23-0)

#### 문

문제 해결 [482](#page-480-0) 문제성 데이터 레지스터 [271](#page-269-0)

부하 오차(AC 전압) [189](#page-187-0) 부하 오차(DC 전압) [162](#page-160-0)

# 분

분해 [488](#page-486-0) 분해능 [452](#page-450-0) 분해능 표 [452](#page-450-0), [455](#page-453-0)

# 불

불필요한 신호 오차 [191](#page-189-2)

## 비

비휘발성 메모리 [380](#page-378-0), [417](#page-415-0)

### 빠

빠른 참조 [434](#page-432-0)

# 사

사용자가 설치하는 옵션 [25](#page-23-0)

# 산

산술 Null [101](#page-99-0) 산술 소개 [100](#page-98-0) 산술 스케일링 [104](#page-102-0) 산술 통계 [108](#page-106-0) 산술 평활 [107](#page-105-0) 산술 한계 [109](#page-107-0)

# 상

상태 바이트 레지스터 [271](#page-269-0)

# 샘

샘플 속도 및 간격'간격 및 샘플 속 도 [192](#page-190-0) 샘플 속도/간격을 결정하는 방법 [192](#page-190-0) 샘플링 속도 [177](#page-175-1)

# 서

서비스 [477](#page-475-0), [527](#page-525-0), [534](#page-532-0), [543-544](#page-541-0), [547-](#page-545-0)

[549](#page-545-0), [551-552](#page-549-0), [558-559](#page-556-0), [562-564](#page-560-0), [566-568](#page-564-0)

서비스 요청 [407](#page-405-0)

설정, 시스템 [149](#page-147-0)

# 성

설

성능 검증 테스트 [503](#page-501-0)

# 손

손잡이 [39](#page-37-0)

# 수

수리 [477](#page-475-0), [527](#page-525-0), [534](#page-532-0), [543-544](#page-541-0), [547-549](#page-545-0), [551-552](#page-549-0), [558-559](#page-556-0), [562-564](#page-560-0), [566-](#page-564-0) [568](#page-564-0)

#### 숫

숫자 파라미터 [196](#page-194-1) 숫자 표시 [115](#page-113-0)

# 스

스케일링 [104](#page-102-0), [227](#page-225-0), [443](#page-441-0) 스케일링, dB/dBM [102](#page-100-0)

# 시

시스템 설정 [149](#page-147-0)

# 실

실행 오류 [460](#page-458-0)

#### Keysight True*volt* Series 작동 및 서비스 가이드

# 안

안전 고지 [13](#page-11-0) 안전 기호 [13](#page-11-1) 안전 정보 [11](#page-9-0)

암

앨

암호 [531](#page-529-0)

앨리어싱 [177](#page-175-2)

# 연

연속 모드 [46](#page-44-2) 연속성 [76](#page-74-0)

#### 열

열 EMF 오차 [162](#page-160-1) 열전쌍 [365-366](#page-363-1), [368](#page-366-1) 열전쌍 유형 [369](#page-367-1)

# 영

영점 오프셋 검증 [506](#page-504-0)

# 오

오류 대기열 [460](#page-458-0) 오류 메시지 [460](#page-458-0)

# 온

온도 측정 [172](#page-170-0) 온도 프로브 유형 선택 [172](#page-170-1) 온도(34460 및 34461A) [68](#page-66-0)

### 온도(34465A 및 34470A) [70](#page-68-0)

#### 옵

옵션 및 모델 [25](#page-23-0)

### 운

운반 손잡이 [39](#page-37-0)

### 원

원격 인터페이스 [26](#page-24-0) 원격 인터페이스 구성 [26](#page-24-0), [31](#page-29-0)

#### 웹

웹 UI [152](#page-150-0) 웹 인터페이스 [152](#page-150-0), [193](#page-191-1)

# 이

이벤트 상태 활성화 [271](#page-269-0) 이산 파라미터 [197](#page-195-3)

# 입

입력 임피던스 [380](#page-378-0)

# 자

자가 테스트 [274](#page-272-0), [486](#page-484-0) 자가 테스트 오류 [460](#page-458-0) 자기 루프, 노이즈 [163](#page-161-2) 자기 루프에 의해 발생한 노이즈 [163](#page-161-2) 자기 발열 오차 [190](#page-188-0) 자동 교정 [138](#page-136-0)

자동 범위 조정 [244](#page-242-0), [249](#page-247-0), [251](#page-249-0), [253](#page-251-0), [279](#page-277-0), [352](#page-350-0), [377](#page-375-0) 자동 영점 [308](#page-306-2), [330](#page-328-0), [355](#page-353-0) 자동 영점 켜기/끄기 [173](#page-171-2) 자동 입력 임피던스 [380](#page-378-0) 자동 트리거 지연 [456](#page-454-0)

# 장

장치 지우기 [198](#page-196-0), [407](#page-405-0) 장치별 오류 [460](#page-458-0)

# 재

재설정 상태 [474](#page-472-0)

#### 저

저항 [65](#page-63-0) 저항 측정 시 고려 사항 [165](#page-163-0)

#### 전

전력 손실 영향 최소화 [166](#page-164-1) 전력 손실 영향, 최소화 [166](#page-164-1) 전류 검증 [516](#page-514-0) 전류 퓨즈 교체 [494](#page-492-0) 전류, DC [61](#page-59-0) 전면 및 후면 단자 [206](#page-204-0) 전면 패널 [23](#page-21-0) 전면 패널 메뉴 참조 [49](#page-47-0) 전면 패널 키 [49](#page-47-0) 전압 검증 [516](#page-514-0) 전원 공급 장치 [479](#page-477-0)

전원 공급기 전압 [482](#page-480-0) 전원 라인 노이즈 전압 제거 [163](#page-161-1) 전원 켜기 자가 테스트 [486](#page-484-0) 전원 켜짐/재설정 [474](#page-472-0) 전원을 켤 때 상태 지우기 [271](#page-269-1)

#### 접

접지 루프, 노이즈 [164](#page-162-0) 접지 루프에 의해 발생한 노이즈 [164](#page-162-0)

## 정

정착 시간 효과 [189](#page-187-1)

#### 조

조정 [523](#page-521-0), [529-530](#page-527-0), [541](#page-539-0), [554](#page-552-0), [556](#page-554-0), [570](#page-568-0) 조정 종료 [554](#page-552-0), [570](#page-568-0)

#### 주

주기 [78](#page-76-0) 주기 및 주파수 측정 오차 [171](#page-169-0) 주파수 [78](#page-76-0) 주파수 게인 검증 [515](#page-513-0) 주파수 및 주기 측정 오차 [171](#page-169-0)

## 지

지연, 트리거 [96](#page-94-0), [456](#page-454-0) 지원 [34](#page-32-0)

#### 직

직렬 폴링 [273](#page-271-2)

# 출

출고 시 설정 [474](#page-472-0) 출고 시 설치되는 옵션 [25](#page-23-0) 출고 시 재설정 [259](#page-257-0), [272](#page-270-0), [306-307](#page-304-1), [309](#page-307-0), [312-313](#page-310-0), [325](#page-323-0), [344](#page-342-0), [357](#page-355-0), [378](#page-376-0), [474](#page-472-0)

#### 측

측정 [55](#page-53-0) 측정 고려 사항 [160](#page-158-0) 측정 시 고려 사항, 캐패시턴스 [176](#page-174-0) 측정 자습서 [159](#page-157-0)

#### 카

카운트 [533](#page-531-0)

# 캐

캐패시턴스 [75](#page-73-0) 캐패시턴스 검증(옵션 검증 테스 트) [522](#page-520-0) 캐패시턴스 오프셋 교정(옵션) [553](#page-551-0), [569](#page-567-0) 캐패시턴스 이론 [175](#page-173-0) 캐패시턴스 측정 시 고려 사항 [176](#page-174-0)

# 쿼

쿼리 [195](#page-193-1) 쿼리 오류 [460](#page-458-0)

#### 테

테스트 리드 저항 오차 제거 [165](#page-163-1) 테스트 리드 저항 오차, 제거 [165](#page-163-1) 테스트/관리 [147](#page-145-0)

### 통

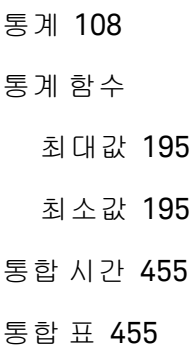

#### 트

트렌드 도표 표시(연속 모드) [123](#page-121-0) 트렌드 도표(디지타이징 및 데이터 로깅 모드) [126](#page-124-0) 트렌드 도표(연속 모드) [123](#page-121-0) 트리거 [304](#page-302-1), [306](#page-304-2) 트리거 대기 [273](#page-271-0), [306-307](#page-304-3), [309](#page-307-1) 트리거 지연 [96](#page-94-0), [456](#page-454-0) 트리거링 [94](#page-92-0)

#### 특

특성 [325](#page-323-1), [344](#page-342-1), [357](#page-355-1), [378](#page-376-1) 특징 [45](#page-43-0)

#### 파

파라미터 설정 [195](#page-193-1) 파일, 관리 [142](#page-140-0)

#### 판

판독치 [94](#page-92-0) 판독치 가져오기 [94](#page-92-0) 판독치 수집 [94](#page-92-0)

판독치 유지 [99](#page-97-0)

# 펌

펌웨어 업데이트 [33](#page-31-0)

# 평

평탄도 [545](#page-543-0), [560](#page-558-0) 평탄도 교정 [545](#page-543-0), [560](#page-558-0) 평탄도 조정 [529](#page-527-0) 평활 [107](#page-105-0)

# 후

후면 패널 [24](#page-22-0)

히

히스토그램 [132](#page-130-0) 히스토그램 표시 [132](#page-130-0)

# 표

표준 이벤트 레지스터 [271](#page-269-0) 표준 작동 레지스터 [271](#page-269-0)

#### 풀

풀 스케일 미만의 측정 [190](#page-188-3)

# 퓨

퓨즈 교체 [494](#page-492-0)

프

프로브 유형 선택, 온도 [172](#page-170-1)

# 하

하위 시스템별 명령 [198](#page-196-1)

#### 학

학습 문자열 [269](#page-267-0)

# 한

한계 [109](#page-107-0)

© Keysight Technologies, Inc. 2013 - 2020 All rights reserved. 부품 번호: 34460-90916 말레이시아에서 인쇄됨: 제7판, 2020년 11월

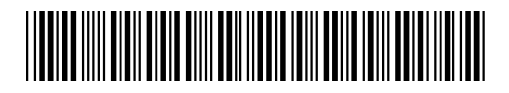

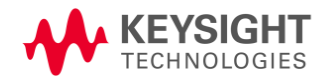